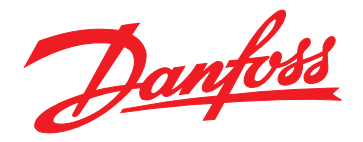

# **Руководство по программированию VLT**® **AQUA Drive FC 202**

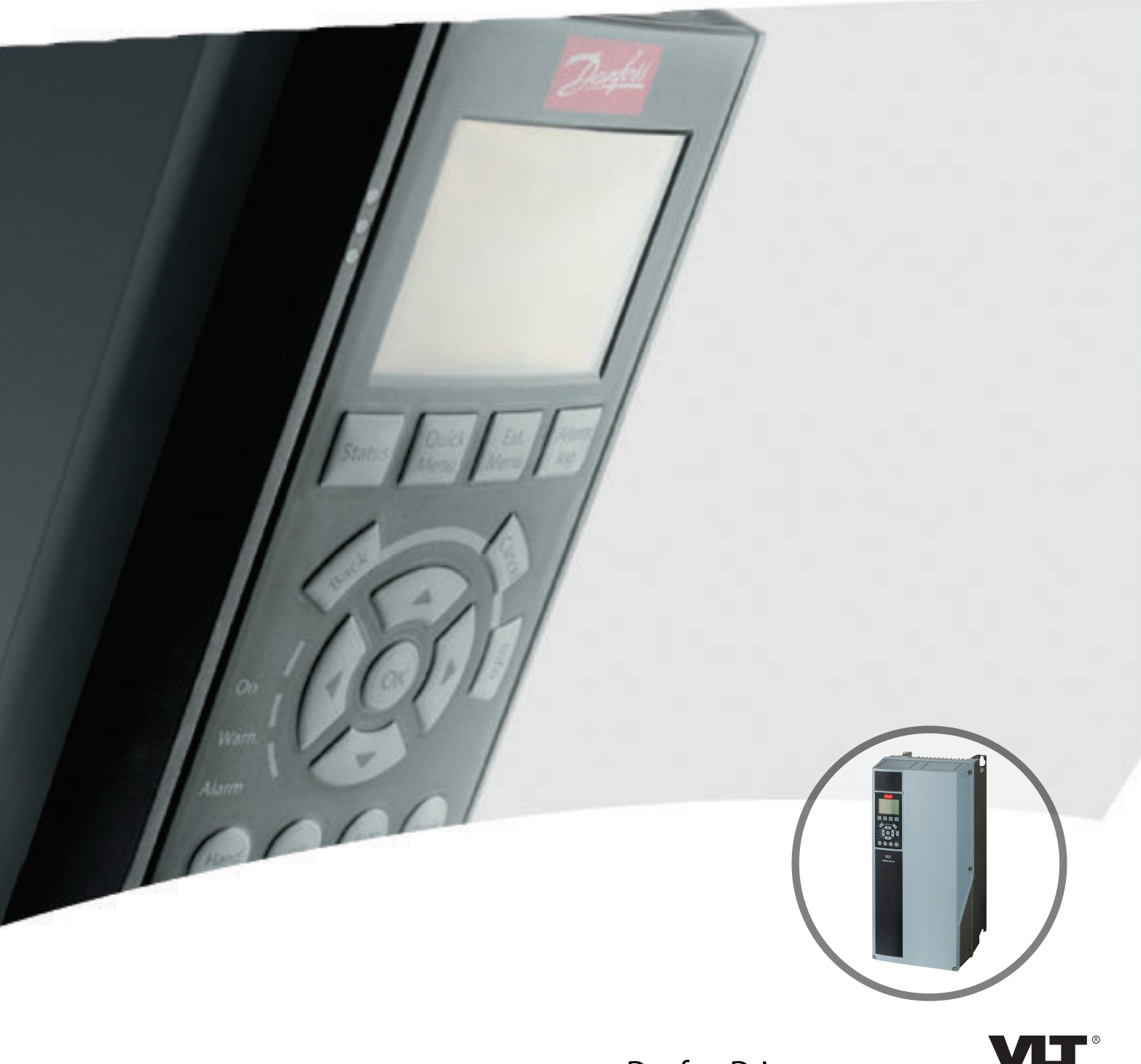

[www.DanfossDrives.com](http://www.DanfossDrives.com)

DRIVE

### **Оглавление**

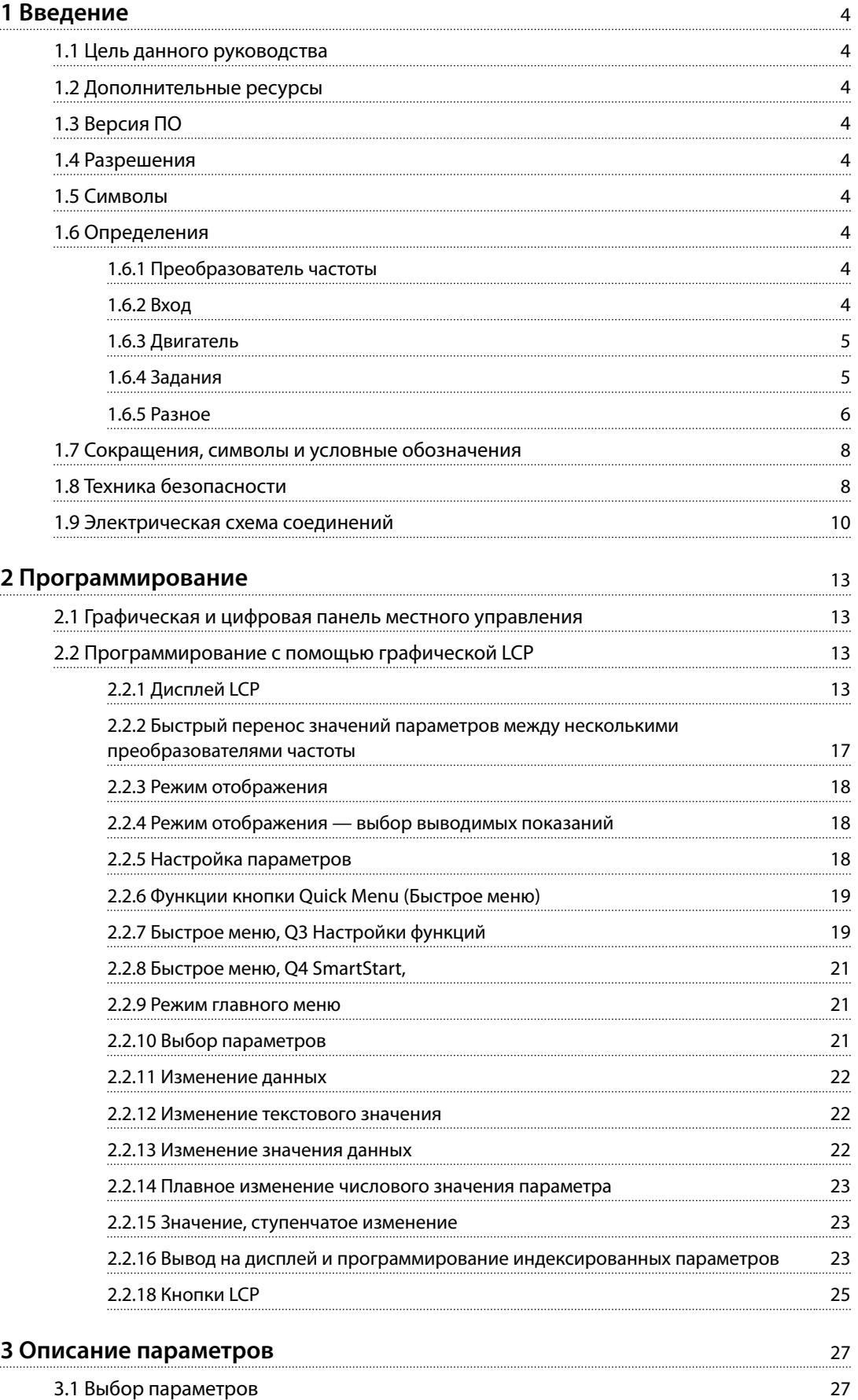

Danfoss

Danfoss

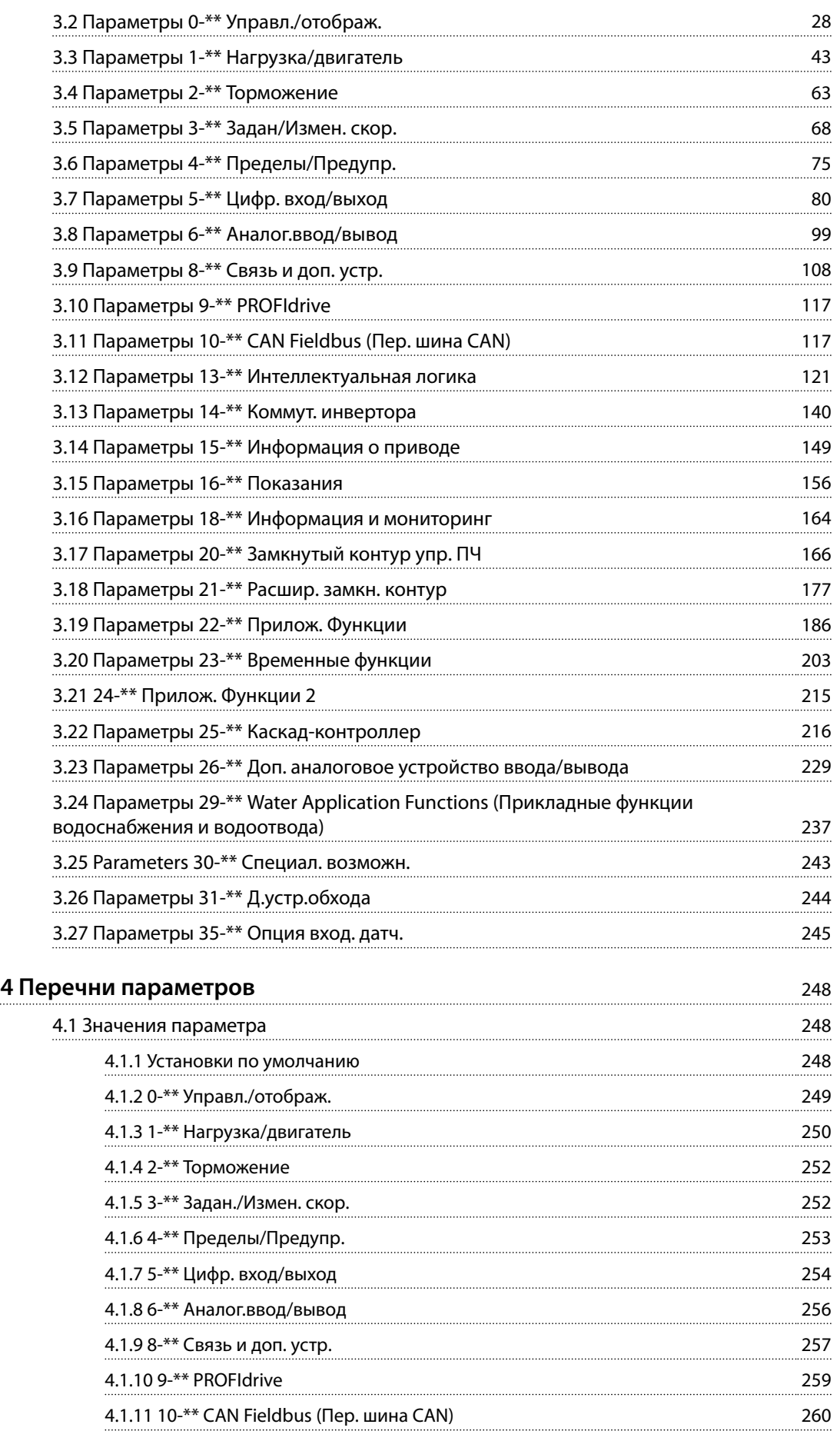

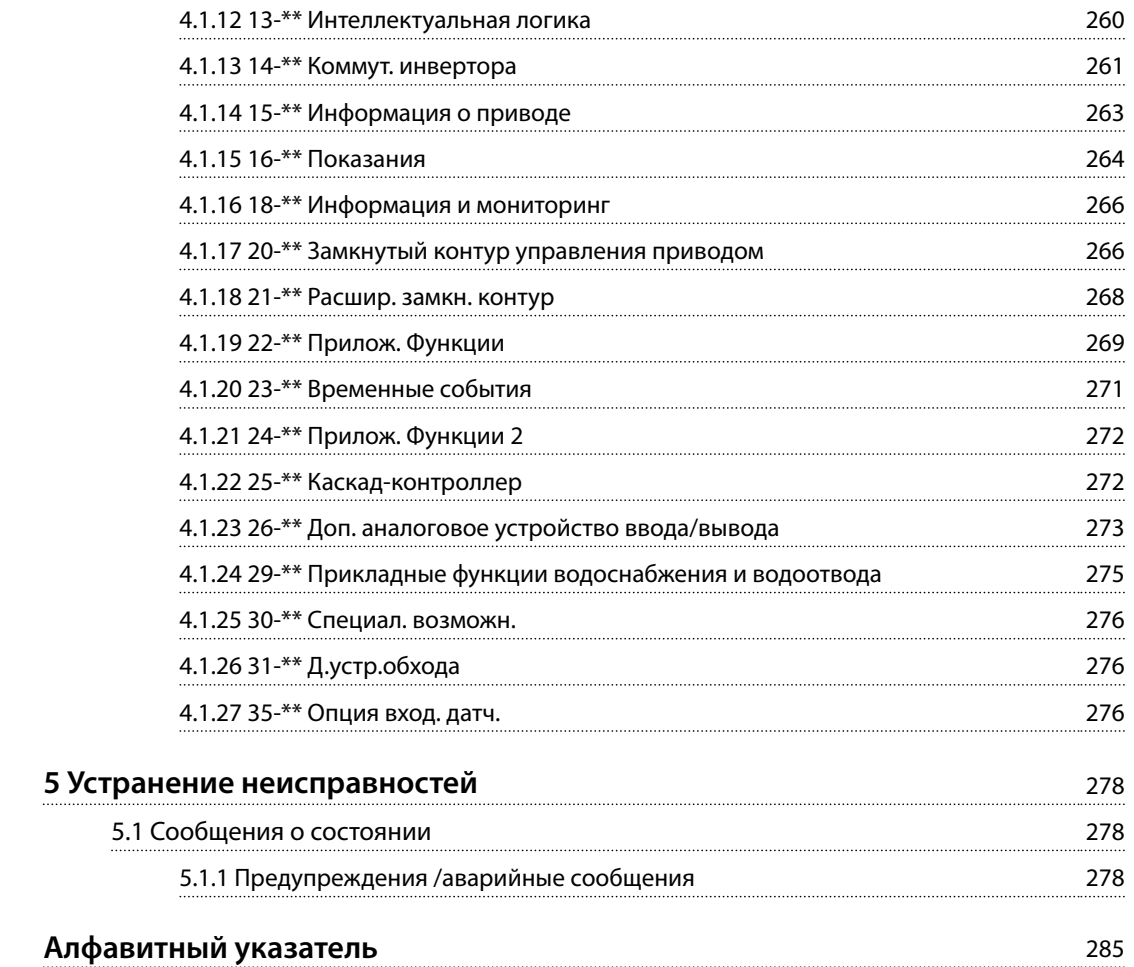

Danfoss

## 1 Введение

### 1.1 Цель данного руководства

Руководство по программированию содержит информацию, необходимую для программирования преобразователя частоты в самых разных применениях.

VLT® является зарегистрированным товарным знаком.

### 1.2 Дополнительные ресурсы

Существует дополнительная информация о функциях и программировании преобразователя частоты.

- **•** <sup>В</sup>*инструкциях по эксплуатации VLT*® *AQUA Drive FC 202* описывается механический и электрический монтаж преобразователя частоты.
- **•** *Руководство по проектированию* VLT® AQUA Drive FC 202 содержит подробное описание возможностей, в том числе функциональных, относящихся к проектированию систем управления двигателями.
- **•** Инструкции по эксплуатации для работы с дополнительным оборудованием.

Дополнительные публикации и руководства можно запросить в компании Danfoss. Их перечень см. по адресу *[www.vlt-drives.danfoss.com/Support/Technical-](http://www.vlt-drives.danfoss.com/Support/Technical-Documentation/)[Documentation/](http://www.vlt-drives.danfoss.com/Support/Technical-Documentation/)* .

### 1.3 Версия ПО

**Руководство по программированию Версия программного обеспечения: 2.4x**

Это руководство по программированию может использоваться для всех преобразователей частоты FC 202 с версией программного обеспечения 2.4x.

Номер версии программного обеспечения можно посмотреть в *[параметр 15-43 Версия ПО](#page-154-0)*.

### 1.4 Разрешения

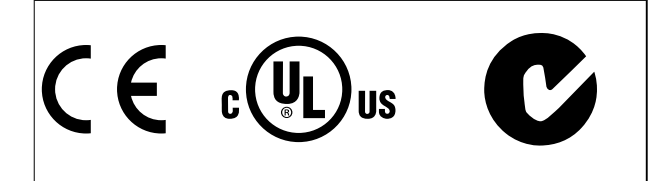

### 1.5 Символы

В этом руководстве используются следующие символы:

## **ВНИМАНИЕ!**

**Указывает на потенциально опасную ситуацию, при которой существует риск летального исхода или серьезных травм.**

## **АПРЕДУПРЕЖДЕНИЕ**

**Указывает на потенциально опасную ситуацию, при которой существует риск получения незначительных травм или травм средней тяжести. Также может использоваться для обозначения потенциально небезопасных действий.**

### *УВЕДОМЛЕНИЕ*

**Указывает на важную информацию, в том числе о такой ситуации, которая может привести к повреждению оборудования или другой собственности.**

### 1.6 Определения

### 1.6.1 Преобразователь частоты

**IVLT, MAX** Максимальный выходной ток.

**IVIT** N

Номинальный выходной ток, обеспечиваемый преобразователем частоты.

**UVLT, MAX** Максимальное выходное напряжение.

### 1.6.2 Вход

### **Команда управления**

Запуск и останов подключенного двигателя осуществляется с помощью LCP и цифровых входов. Функции делятся на 2 группы.

Функции группы 1 имеют более высокий приоритет, чем функции группы 2.

<span id="page-5-0"></span>**1 1**

<span id="page-6-0"></span>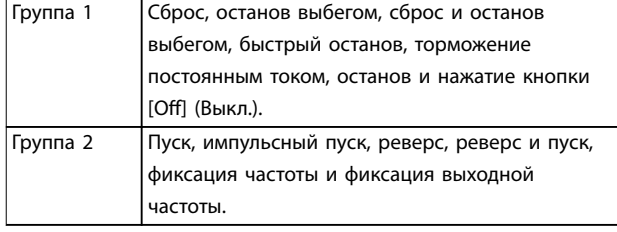

**Таблица 1.1 Группы функций**

### 1.6.3 Двигатель

### **Двигатель работает**

Крутящий момент генерируется на выходном валу, скорость от 0 об/мин до максимальной скорости двигателя.

### **fJOG**

Частота двигателя в случае активизации функции фиксации частоты (через цифровые клеммы).

### **fM**

Частота двигателя.

### **fMAX**

Максимальная частота двигателя.

### **fMIN**

Минимальная частота двигателя.

### **fM,N**

Номинальная частота двигателя (данные паспортной таблички).

### **IM**

Ток двигателя (фактический).

### **IM,N**

Номинальный ток двигателя (данные паспортной таблички).

### **nM,N**

Номинальная скорость двигателя (данные с паспортной таблички).

### **ns**

Скорость синхронного двигателя

 $n_s = \frac{2 \times nap. . 1 - 23 \times 60 c}{nap. 1 - 39}$  $\frac{1}{n a p}$ . 1 – 39

### **nslip**

Скольжение двигателя.

### **PM,N**

Номинальная мощность двигателя (данные из паспортной таблички, в кВт или л. с.).

### **TM,N**

Номинальный крутящий момент (двигателя).

### **U<sup>M</sup>**

Мгновенное напряжение двигателя.

### **UM,N**

Номинальное напряжение двигателя (данные паспортной таблички).

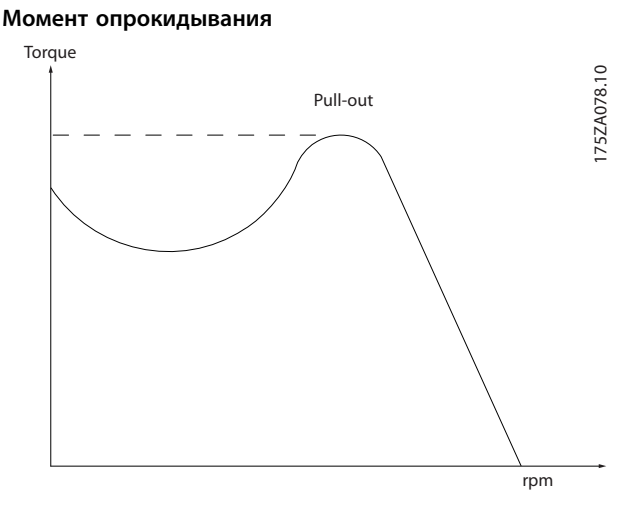

**Рисунок 1.1 Момент опрокидывания**

### **ηVLT**

КПД преобразователя частоты определяется отношением выходной мощности к входной.

### **Команда запрещения пуска**

Команда останова, которая относится к группе команд управления 1, см. *Таблица 1.1*.

### **Команда останова**

Команда останова, которая относится к группе команд управления 1, см. *Таблица 1.1*.

### 1.6.4 Задания

### **Аналоговое задание**

Сигнал, подаваемый на аналоговые входы 53 или 54 (может представлять собой напряжение или ток).

### **Двоичное задание**

Сигнал, передаваемый на порт последовательного канала связи.

### **Предустановленное задание**

Предварительно установленное задание, значение которого может находиться в диапазоне от -100 до +100 % от диапазона задания. Предусмотрен выбор восьми предустановленных заданий через цифровые входы.

### **Импульсное задание**

Импульсный частотный сигнал, подаваемый на цифровые входы (клемма 29 или 33).

### **RefMAX**

Определяет зависимость между входным заданием при 100 % от значения полной шкалы (обычно 10 В, 20 мА) и результирующим заданием. Максимальное значение задания устанавливается в *параметр 3-03 Максимальное задание*.

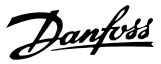

### **RefMIN**

<span id="page-7-0"></span>**1 1**

Определяет зависимость между входным заданием при значении 0 % (обычно 0 В, 0 мА, 4 мА) и результирующим заданием. Минимальное значение задания устанавливается в *параметр 3-02 Мин. задание*.

### 1.6.5 Разное

### **Аналоговые входы**

Аналоговые входы используются для управления различными функциями преобразователя частоты. Предусмотрено два вида аналоговых входов: Вход по току 0–20 мА и 4–20 мА вход по напряжению, от -10 до +10 В пост. тока.

#### **Аналоговые выходы**

Аналоговые выходы могут выдавать сигнал 0–20 мА, 4– 20 мА.

#### **Авто адаптация двигателя (AАД)**

Алгоритм ААД определяет электрические параметры подключенного двигателя, находящегося в остановленном состоянии.

### **Тормозной резистор**

Тормозной резистор представляет собой модуль, способный поглощать мощность торможения, выделяемую при рекуперативном торможении. Регенеративная мощность торможения повышает напряжение в звене постоянного тока, а тормозной прерыватель обеспечивает передачу этой мощности в тормозной резистор.

### **Характеристики СТ**

Характеристики постоянного крутящего момента (сonstant torque, CT), используемые во всевозможных применениях, например в ленточных транспортерах, поршневых насосах и подъемных кранах.

#### **Цифровые входы**

Цифровые входы могут использоваться для управления различными функциями преобразователя частоты.

#### **Цифровые выходы**

Преобразователь частоты имеет 2 полупроводниковых выхода, способных выдавать сигналы 24 В пост. тока (ток до 40 мА).

### **DSP**

Цифровой процессор сигналов.

### **ЭТР**

Электронное тепловое реле вычисляет тепловую нагрузку исходя из текущей нагрузки и времени. Служит для оценки температуры двигателя.

### **Hiperface**®

Hiperface® является зарегистрированным товарным знаком компании Stegmann.

### **Инициализация**

Если выполняется инициализация (*параметр 14-22 Режим работы*), преобразователь частоты возвращается к заводским настройкам.

### **Прерывистый рабочий цикл**

Под прерывистым рабочим циклом понимают последовательность рабочих циклов. Каждый цикл состоит из периода работы под нагрузкой и периода работы вхолостую. Работа может иметь либо периодический, либо непериодический характер.

### **LCP**

Панель местного управления (LCP) предоставляет полный интерфейс для управления преобразователем частоты и его программирования. Панель управления съемная и может быть установлена на расстоянии до 3 м от преобразователя частоты, например на лицевой панели, с помощью дополнительного монтажного комплекта.

### **NLCP**

Цифровая панель местного управления предоставляет интерфейс для управления преобразователем частоты и его программирования. На дисплее панели в цифровом виде отображаются значения технологического процесса. Панель NLCP не имеет функций хранения и копирования.

#### **Младший бит**

Младший значащий бит.

### **Старший бит**

Старший значащий бит.

#### **MCM**

Сокращение Mille Circular Mil (млн круглых мил), американской единицы для измерения сечения проводов. 1 MCM ≡ 0,5067 мм².

#### **Оперативные/автономные параметры**

Оперативные параметры вступают в действие сразу же после изменения их значений. Нажмите [OK] для активации изменения автономных параметров.

### **ПИД-регулятор процесса**

ПИД-регулятор поддерживает необходимую скорость, давление, температуру и т. д. путем регулирования выходной частоты так, чтобы она соответствовала изменяющейся нагрузке.

### **PCD**

Данные управления процессом.

#### **Включение-выключение питания**

Отключите сетевое питание и подождите, пока дисплей (LCP) не погаснет, затем снова включите питание.

#### **Импульсный вход/инкрементальный энкодер**

Внешний цифровой импульсный датчик, используемый для формирования сигнала обратной связи по скорости двигателя. Энкодер используется в таких системах, где требуется высокая точность регулирования скорости.

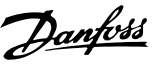

### **RCD**

Датчик остаточного тока.

### **Набор параметров**

Настройки параметров можно сохранять в виде 4 наборов. Возможен переход между 4 наборами параметров и редактирование одного набора параметров во время действия другого набора параметров.

#### **SFAVM**

Метод коммутации, так называемое асинхронное векторное управление с ориентацией по магнитному потоку статора (*параметр 14-00 Модель коммутации*).

### **Компенсация скольжения**

Преобразователь частоты компенсирует скольжение двигателя путем повышения частоты в соответствии с измеряемой нагрузкой двигателя, обеспечивая почти полное постоянство скорости вращения двигателя.

#### **SLC**

Интеллектуальное логическое управление (SLC) — это последовательность заданных пользователем действий, которые выполняются в случае, если SLC признает соответствующие определенные пользователем события истинными. (См. *[глава 3.12 Параметры 13-\\*\\*](#page-122-0) [Интеллектуальная логика](#page-122-0)*).

### **STW**

Слово состояния.

### **Шина стандарта FC**

Представляет собой шину RS485, работающую по протоколу FC или протоколу MC. См. *[параметр 8-30 Протокол](#page-114-0)*.

### **THD**

Общее гармоническое искажение (THD — Total Harmonic Distortion), суммарная величина всех гармонических искажений.

### **Термистор**

Терморезистор, устанавливаемый в преобразователе частоты или в двигателе.

### **Отключение**

Состояние, вводимое в аварийной ситуации, например, в случае перегрева преобразователя частоты или когда преобразователь частоты защищает двигатель, технологический процесс или механизм.

Преобразователь частоты препятствует перезапуску до тех пор, пока причина неисправности не будет устранена. Чтобы отменить состояние отключения, перезапустите преобразователь частоты. Не используйте состояние отключения для обеспечения безопасности персонала.

### **Отключение с блокировкой**

Состояние, вводимое в аварийной ситуации, когда преобразователь частоты осуществляет защиту собственных устройств Преобразователь частоты требует физического вмешательства со стороны персонала, например при возникновении короткого замыкания на его выходе. Для отмены состояния отключения с блокировкой необходимо отключить сеть питания, устранить причину неисправности и снова подключить преобразователь частоты. Перезапуск не допускается до тех пор, пока состояние отключения не будет отменено выполнением функции сброса или, в некоторых случаях, посредством запрограммированного автоматического сброса. Не используйте состояние отключения с блокировкой для обеспечения безопасности персонала.

### **Характеристики переменного крутящего момента:** Характеристики переменного крутящего момента (VT,

variable torque), используемые для управления насосами и вентиляторами.

### **VVC<sup>+</sup>**

В сравнении с обычным регулированием соотношения «напряжение/частота» векторное управление напряжением (VVC<sup>+</sup> ) обеспечивает улучшение динамики и устойчивости как при изменении задания скорости, так и при изменениях момента нагрузки.

#### **60**° **AVM**

Aсинхронная векторная модуляция 60° (*параметр 14-00 Модель коммутации*).

### **Коэффициент мощности**

Коэффициент мощности — это отношение  $I_1$  к  $I_2$ 

$$
Kozdydициент моцности = 
$$
\frac{\sqrt{3} \times U \times I_1 \cos \phi}{\sqrt{3} \times U \times I_{\frac{3\phi \phi}{2}}}
$$
$$

Коэффициент мощности для 3-фазного устройства управления:

$$
= \frac{I1 \times cos\phi_1}{I_{\text{supp.}}} = \frac{I_1}{I_{\text{supp.}}} \text{ } nackonbky \text{ } cos\phi_1 = 1
$$

Коэффициент мощности показывает, в какой мере преобразователь частоты нагружает питающую сеть. Чем ниже коэффициент мощности, тем больше Iэфф. при одной и той же мощности преобразователя (кВт).

### $I_{\alpha\phi\phi}$  =  $\sqrt{I_1^2 + I_5^2 + I_7^2 + ... + I_n^2}$

Кроме того, высокий коэффициент мощности показывает, что токи различных гармоник малы. Дроссели постоянного тока в преобразователе частоты повышают коэффициент мощности, снижая тем самым нагрузку на питающую сеть.

### <span id="page-9-0"></span>1.7 Сокращения, символы и условные обозначения

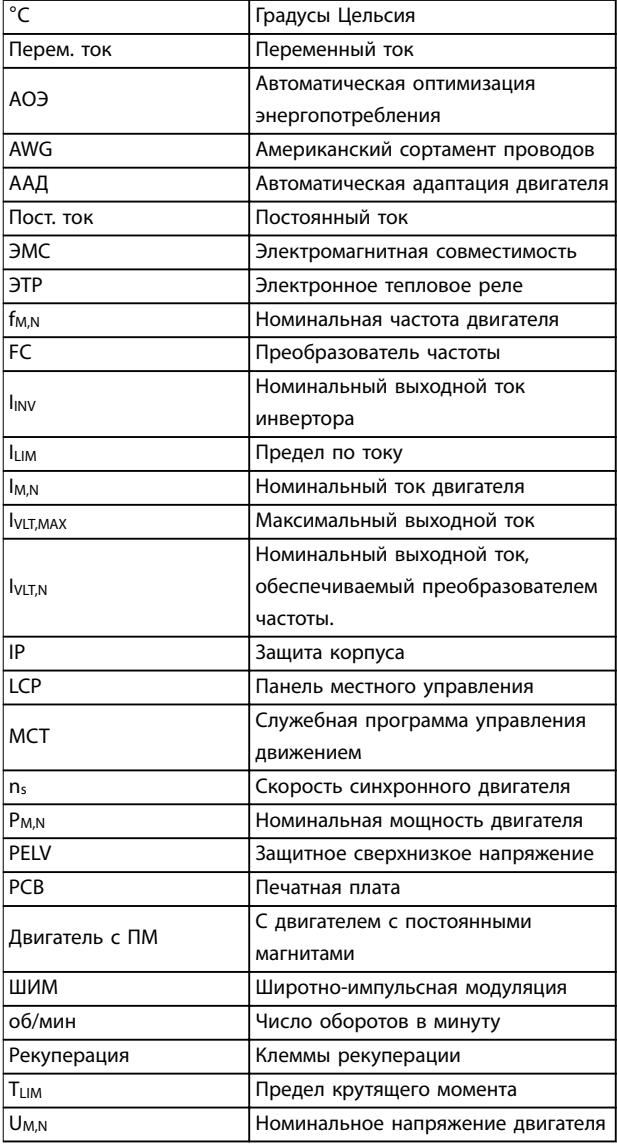

### 1.8 Техника безопасности

# **ВНИМАНИЕ!**

### **ВЫСОКОЕ НАПРЯЖЕНИЕ!**

**Преобразователи частоты, подключенные к сети переменного тока, источнику постоянного тока или цепи разделения нагрузки, находятся под высоким напряжением. Установка, пусконаладка и техобслуживание должны выполняться квалифицированным персоналом; несоблюдение этого требования может привести к летальному исходу или получению серьезных травм.**

**• Установка, пусконаладка и техническое обслуживание должны производиться только квалифицированным персоналом.**

### **Правила безопасности**

- **•** На время выполнения любых ремонтных работ необходимо отключить преобразователь частоты от сети питания. Перед отсоединением штепселей питания двигателя и снятием двигателя убедитесь в том, что сетевое питание переменного тока отключено и что выдержана необходимая пауза. Сведения о времени разрядки см. в *[Таблица 1.2](#page-10-0)*.
- **•** Кнопка [Oß] (Выкл.) не отключает сетевое питание и, следовательно, не является защитным выключателем.
- **•** Заземлите оборудование надлежащим образом. Пользователь должен быть защищен от напряжения питания, а двигатель должен быть защищен от перегрузки согласно действующим государственным и местным нормам и правилам.
- **•** Ток утечки на землю превышает 3,5 мА.
- **•** Защита электродвигателя от перегрузки не включена в заводские настройки. Если необходимо установить эту функцию, задайте для *параметр 1-90 Тепловая защита двигателя* значение *[4] ЭТР: отключение 1* или значение *[3] ЭТР: предупрежд. 1*.
- **•** Запрещается разъединять разъемы электродвигателя и сетевого питания, пока преобразователь частоты подключен к сети. Перед снятием двигателя и отсоединением сетевых разъемов убедитесь в том, что сетевое питание отключено и что выдержана необходимая пауза.
- **•** При установленной цепи разделения нагрузки (подключенной к промежуточной цепи постоянного тока) или наличии внешнего источника питания 24 В постоянного тока преобразователь частоты помимо L1, L2 и L3 имеет и другие источники напряжения. Прежде чем приступать к ремонтным работам, убедитесь, что все источники напряжения отсоединены и после этого прошло достаточное время. Сведения о времени разрядки см. в *[Таблица 1.2](#page-10-0)*.

# <span id="page-10-0"></span>**ВНИМАНИЕ!**

### **НЕПРЕДНАМЕРЕННЫЙ ПУСК**

**Если преобразователь частоты подключен к сети питания переменного тока, источнику переменного тока или цепи разделения нагрузки, двигатель может включиться в любой момент. Случайный пуск во время программирования, техобслуживания или ремонтных работ может привести к летальному исходу, получению серьезных травм или порче имущества. Двигатель может запуститься внешним переключателем, командой по шине последовательной связи, входным сигналом задания с LCP либо после устранения неисправности. Чтобы предотвратить случайный пуск двигателя:**

- **• Отсоедините преобразователь частоты от сети.**
- **• Перед программированием параметров обязательно нажмите на LCP кнопку [Oå/ Reset] (Выкл./Сброс).**
- **• Следует полностью завершить подключение проводки и монтаж компонентов преобразователя частоты, двигателя и любого ведомого оборудования, прежде чем подключать преобразователь частоты к сети переменного тока, источнику постоянного тока или цепи разделения нагрузки.**

## **ВНИМАНИЕ!**

### **ВРЕМЯ РАЗРЯДКИ**

**В преобразователе частоты установлены конденсаторы постоянного тока, которые остаются заряженными даже после отключения сетевого питания. Несоблюдение установленного периода ожидания после отключения питания перед началом обслуживания или ремонта может привести к летальному исходу или серьезным травмам.**

- **1. Остановите двигатель.**
- **2. Отключите сеть переменного тока, двигатели с постоянными магнитами и дистанционно расположенные источники питания сети постоянного тока, в том числе резервные аккумуляторы, ИБП и подключения к сети постоянного тока других преобразователей частоты.**
- **3. Перед выполнением работ по обслуживанию и ремонту следует дождаться полной разрядки конденсаторов. Время ожидания указано в** *Таблица 1.2***.**

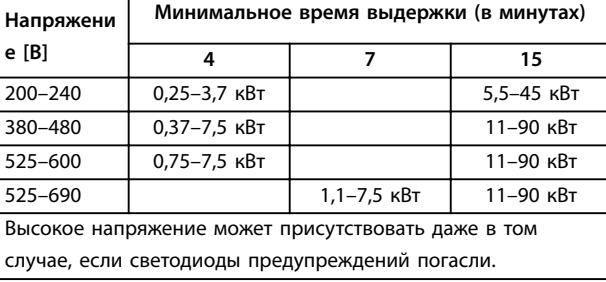

**Таблица 1.2 Время разрядки**

### *УВЕДОМЛЕНИЕ*

**При использовании безопасного отключения крутящего момента всегда соблюдайте инструкции, изложенные в** *Инструкциях по эксплуатации функции Safe Torque Off для преобразователей частоты VLT®.* 

### *УВЕДОМЛЕНИЕ*

**Сигналы управления, выводимые из преобразователя частоты или находящиеся внутри него, могут быть в редких случаях активированы по ошибке, задержаны или полностью утрачены. При использовании в ситуациях, когда безопасность имеет особо важное значение, нельзя опираться исключительно на эти сигналы управления.**

### *УВЕДОМЛЕНИЕ*

**Опасные ситуации должны идентифицироваться сборщиком машины/интегратором, который несет ответственность за реализацию соответствующих мер предосторожности. Возможно оснащение дополнительными устройствами мониторинга и защиты в соответствии с действующими нормами и правилами обеспечения безопасности, например, законом о работе с механизмами, правилами предотвращения несчастных случаев.**

### **Режим защиты**

Как только превышается аппаратно установленный предел по току двигателя или по напряжению в промежуточной цепи постоянного тока, преобразователь частоты входит в режим защиты. Под режимом защиты понимается изменение стратегии широтно-импульсной модуляции (PWM) и низкая частота переключения с целью минимизации потерь. Данный режим действует 10 секунд после последнего сбоя, обеспечивая повышение надежности преобразователя частоты и восстановление полного управления двигателем.

Danfoss

Danfoss

### <span id="page-11-0"></span>1.9 Электрическая схема соединений

### 1.9.1 Электрическая схема соединений — кабели управления

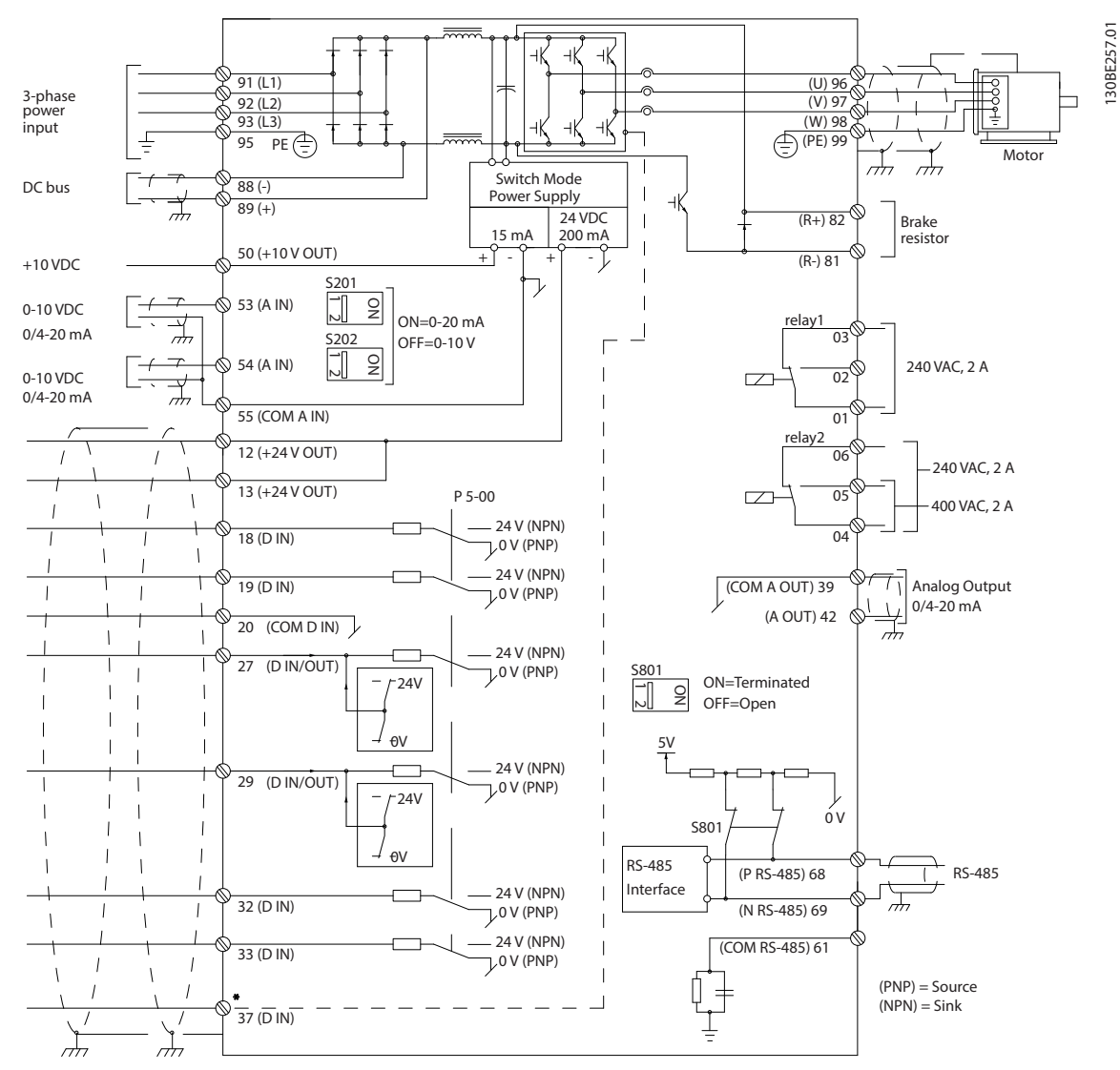

**Рисунок 1.2 Схема основных подключений**

### A = аналоговый, D = цифровой

Клемма 37 используется для функции Safe Torque Oß. Инструкции по установке функции Safe Torque Oß см. в *Инструкциях по эксплуатации функции Safe Torque OÉ для преобразователей частоты VLT*® .

\* Клемма 37 отсутствует в FC 202 (за исключением размера корпуса А1). Реле 2 и клемма 29 не функционируют в FC 202.

\*\* Не подключайте экран кабеля.

В некоторых установках в очень редких случаях при большой длине кабелей управления и использовании аналоговых сигналов могут возникать токи на землю с частотой 50/60 Гц, обусловленные помехами от кабелей сети электропитания. В таком случае следует разорвать экран кабеля или установить между экраном и корпусом конденсатор емкостью 100 нФ.

Подключите цифровые и аналоговые входы и выходы к общим входам преобразователя частоты (клеммы 20, 55, 39) отдельными проводами, чтобы исключить взаимное влияние токов заземления сигналов обеих групп. Например, переключение цифрового входа может создавать помехи для сигнала аналогового входа.

#### **Введение Руководство по программированию**

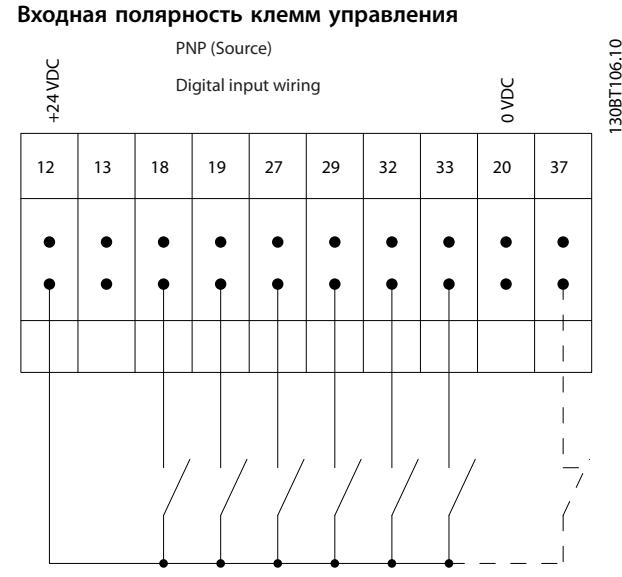

**Рисунок 1.3 PNP (источник)**

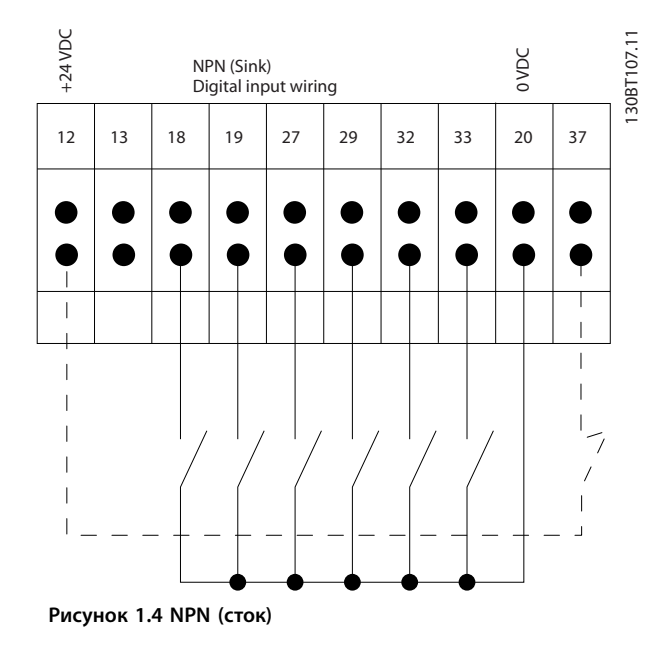

### *УВЕДОМЛЕНИЕ*

**Кабели управления должны быть экранированными/ защищенными.** 

Сведения о правильном подключении кабелей управления см. в разделе *Заземление экранированных*

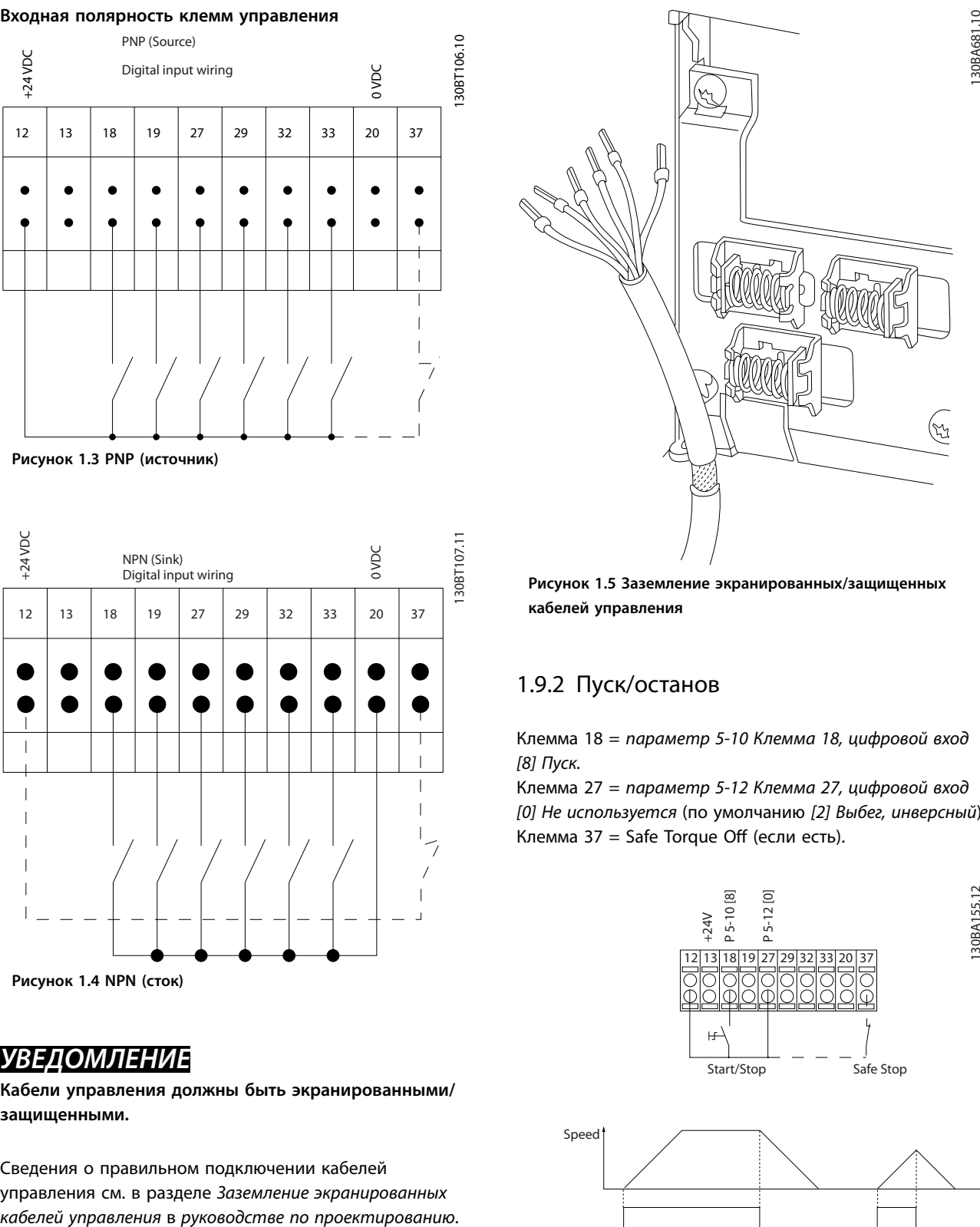

**Рисунок 1.5 Заземление экранированных/защищенных кабелей управления**

### 1.9.2 Пуск/останов

Клемма 18 = *[параметр 5-10 Клемма 18, цифровой вход](#page-86-0) [8] Пуск.*

Клемма 27 = *параметр 5-12 Клемма 27, цифровой вход [0] Не используется* (по умолчанию *[2] Выбег, инверсный*). Клемма 37 = Safe Torque Off (если есть).

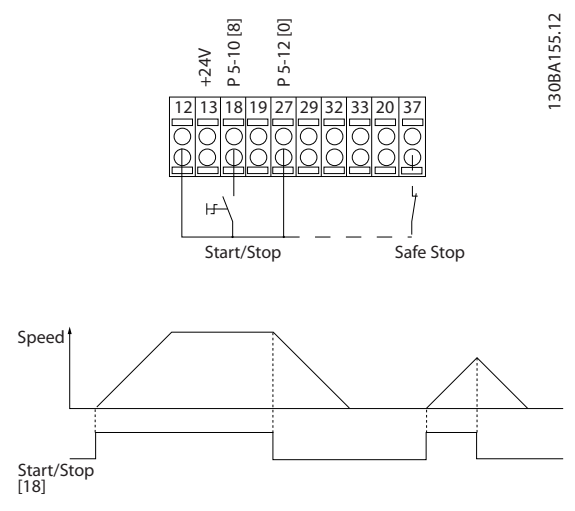

**Рисунок 1.6 Пуск/останов**

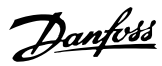

130BA156.12

### 1.9.3 Импульсный пуск/останов

Клемма 18 = *[параметр 5-10 Клемма 18, цифровой вход](#page-86-0) [9] Импульсный запуск.*

Клемма 27= *параметр 5-12 Клемма 27, цифровой вход [6] Останов, инверсный*.

Клемма 37 = Safe Torque Off (если есть).

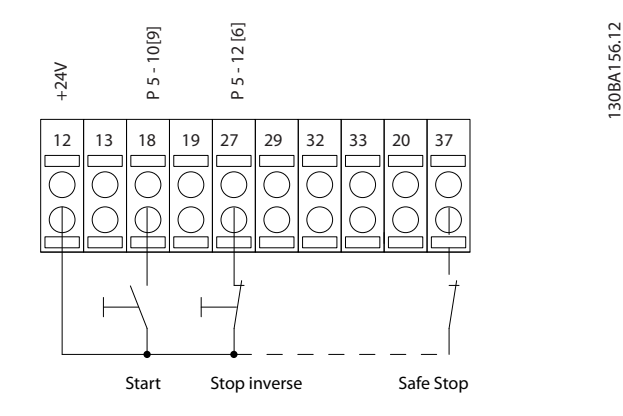

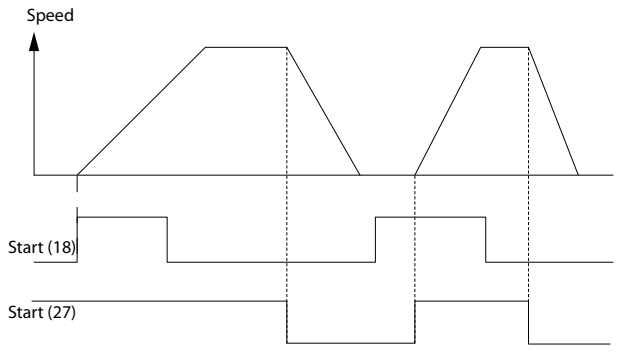

**Рисунок 1.7 Импульсный пуск/останов**

### 1.9.4 Увеличение/снижение скорости

### **Клеммы 29/32 = Увеличение/снижение скорости**

Клемма 18= *[параметр 5-10 Клемма 18, цифровой вход](#page-86-0) [9] Пуск* (по умолчанию).

Клемма 27 = *параметр 5-12 Клемма 27, цифровой вход [19] Зафиксиров. задание.*

Клемма 29 = *параметр 5-13 Клемма 29, цифровой вход [21] Увеличение скорости.*

Клемма 32 = *параметр 5-14 Клемма 32, цифровой вход [22] Снижение скорости.*

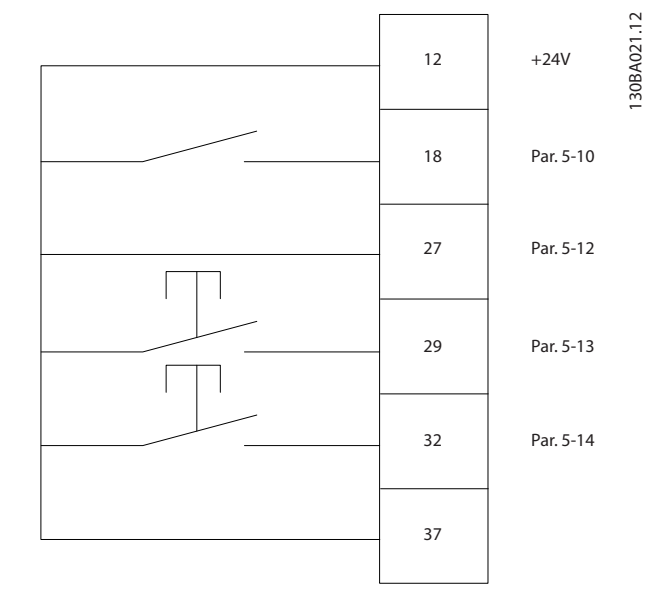

**Рисунок 1.8 Увеличение/снижение скорости**

### 1.9.5 Задание от потенциометра

### **Задание напряжения потенциометром**

Источник задания 1 = *[1] Аналоговый вход 53* (по умолчанию).

Клемма 53, низкое напряжение = 0 В.

Клемма 53, высокое напряжение = 10 В.

Клемма 53, низкое зад./обр. связь = 0 об/мин.

Клемма 53, высокое зад./обр. связь = 1500 об/мин.

Переключатель S201 = OFF (Выкл.) (U).

130BA154.11

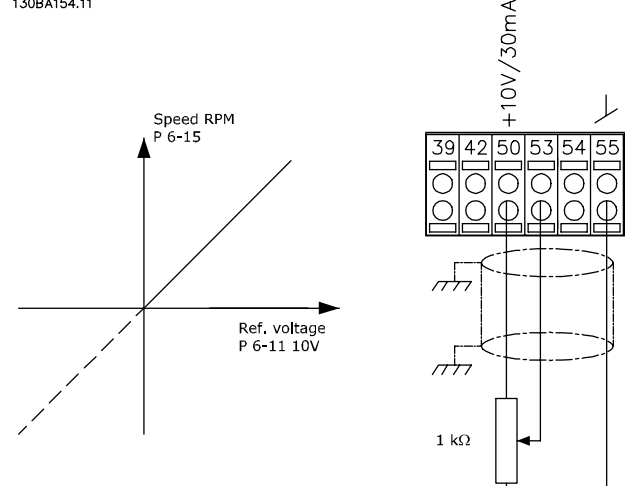

**Рисунок 1.9 Задание от потенциометра**

### <span id="page-14-0"></span>**Программирование Руководство по программированию**

## 2 Программирование

### 2.1 Графическая и цифровая панель местного управления

Программирование преобразователя частоты легко выполняется с графической LCP (LCP 102). При работе с цифровой панелью местного управления (LCP 101) пользуйтесь также *руководством по проектированию* преобразователя частоты.

### 2.2 Программирование с помощью графической LCP

### **Панель LCP разделена на четыре функциональные зоны:**

- 1. Графический дисплей со строками состояния.
- 2. Кнопки меню и световые индикаторы, позволяющие изменять параметры и переключать функции дисплея.
- 3. Кнопки навигации и световые индикаторы (светодиоды).
- 4. Кнопки управления и световые индикаторы (светодиоды).

Дисплей LCP позволяет выводить до 5 элементов рабочих данных в режиме отображения состояния *(Status)*.

### **Строки дисплея:**

- a. **Строка состояния:** сообщения о состоянии с отображением пиктограмм и графических изображений.
- b. **Строка 1–2:** строки данных оператора для отображения заданных или выбранных данных. Нажав [Status] (Состояние), можно добавить одну дополнительную строку.
- c. **Строка состояния:** текстовые сообщения о состоянии.

### *УВЕДОМЛЕНИЕ*

**В случае задержки запуска, на LCP отображается сообщение INITIALISING (ИНИЦИАЛИЗАЦИЯ) до тех пор, пока преобразователь не будет готов к работе. К задержке момента запуска может привести добавление или удаление дополнительного оборудования.**

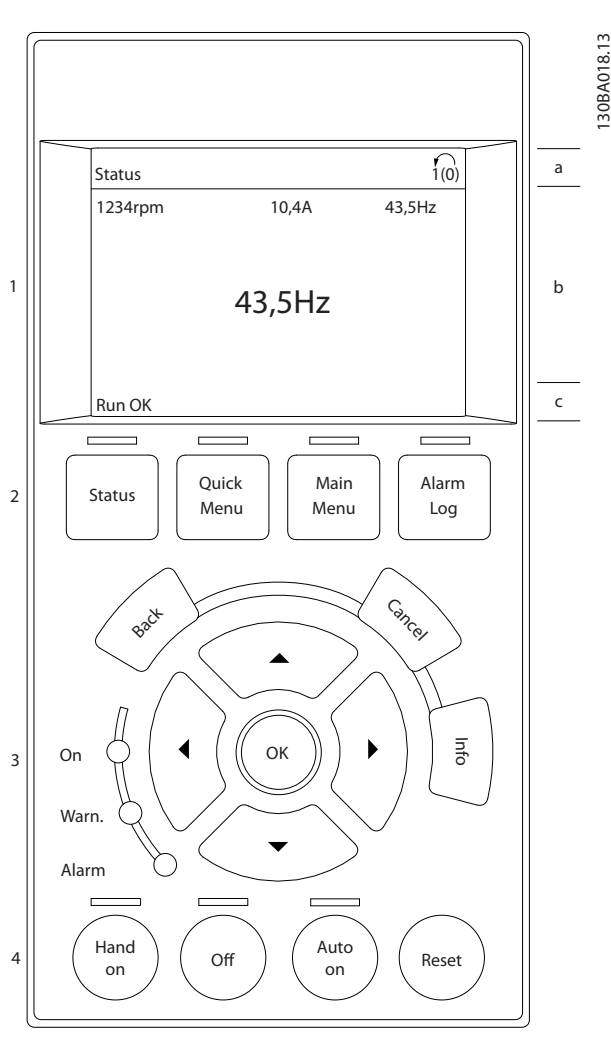

**Рисунок 2.1 LCP**

### 2.2.1 Дисплей LCP

Дисплей LCP имеет фоновую подсветку и шесть алфавитно-цифровых строк. Строки дисплея показывают направление вращения (стрелкой), выбранный набор параметров, а также программируемый набор параметров. Дисплей разделен на три части.

#### **Верхняя часть**

В нормальном рабочем состоянии показывает до двух измеряемых величин.

### **Средняя часть**

Верхняя строка показывает до пяти измеряемых величин с соответствующими единицами измерения, независимо от состояния (за исключением случая аварийного сигнала/предупреждения).

**2 2**

Danfoss

<u> Danfoss</u>

### **Нижняя часть**

В режиме *состояния* всегда показывает состояние преобразователя частоты.

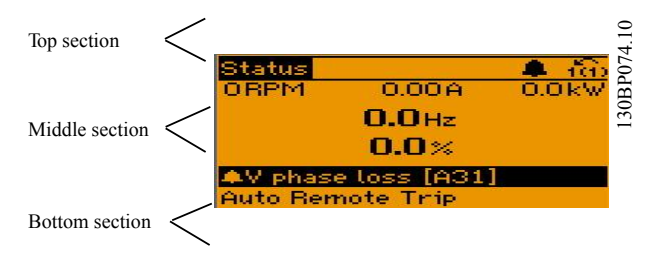

**Рисунок 2.2 Нижняя часть**

30BP044.10 130BP044.10 **On** Warn. Alarm **Рисунок 2.3 Световые индикаторы**

**Кнопки LCP**

Кнопки управления разделяются по функциям. Кнопки под дисплеем и световыми индикаторами используются для настройки параметров, в том числе для выбора индикации, выводимой на дисплей во время нормальной работы.

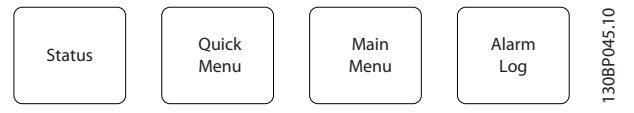

**Рисунок 2.4 Кнопки LCP**

### **[Status] (Состояние)**

Служит для индикации состояния преобразователя частоты и/или двигателя. Нажатием кнопки [Status] (Состояние) можно выбрать один из трех различных режимов отображения показаний: показания на 5 строках, показания на 4 строках или интеллектуальное логическое управление.

Кнопка [Status] (Состояние) используется для выбора режима отображения или для возврата в режим отображения из режима *быстрого меню*, режима *главного меню* или режима *аварийной сигнализации*. Кнопка [Status] (Состояние) также используется для переключения между режимами отображения.

### **[Quick Menu]**

Позволяет получить доступ к наиболее распространенным функциям преобразователя частоты.

[Quick Menu] содержит следующие пункты:

- **•** Q1 Персональное меню
- **•** Q2 Быстрая настройка
- **•** Q3 Настройки функций.
- **•** Q4 Интел. пуск.
- **•** Q5 Внесенные изменения
- **•** Q6 Регистрация
- **•** Q7 Водоснабжение и насосы.

Отображается активный набор параметров (набор, выбранный в качестве активного в *параметр 0-10 Активный набор*). Если программируется

набор параметров, отличный от активного, справа появляется номер программируемого набора.

### **Регулировка контрастности изображения**

Нажмите [Status] (Состояние) и [▲] для снижения яркости изображения Нажмите [Status] (Состояние) и [▼] для повышения яркости изображения

Большинство настроек параметров можно изменить непосредственно с LCP, если предварительно не был задан пароль в *[параметр 0-60 Пароль главного меню](#page-41-0)*

или в *параметр 0-65 Пароль быстрого меню*.

#### **Световые индикаторы**

Если превышаются некоторые определенные пороговые значения, загораются светодиоды аварийной и/или предупредительной сигнализации. На LCP появляется текст с информацией о состоянии и аварийном сигнале. Индикатор включения (ON) горит, когда на преобразователь частоты поступает напряжение от сети, от шины постоянного тока или от внешнего источника питания 24 В. Одновременно горит подсветка дисплея.

- **•** Зеленый светодиод/On: секция управления работает.
- **•** Желтый светодиод/Warn.: обозначает предупреждение.
- **•** Мигающий красный светодиод/Alarm: обозначает аварийный сигнал.

- **•** Переменный крутящий момент.
- **•** Постоянный крутящий момент.
- **•** Насосы.
- **•** Дозирующие насосы.
- **•** Глубинные насосы.
- **•** Бустерные насосы.
- **•** Смешивающие насосы.
- **•** Воздуходувки для аэрации.
- **•** Прочие насосы.
- **•** Вентиляторные системы.

В числе других особенностей, в этом меню имеются также параметры выбора:

- **•** переменных, отображаемых на LCP;
- **•** скоростей, предустанавливаемых в цифровой форме;
- **•** масштабирования заданий на аналоговых входах;
- **•** однозонных и многозонных применений с замкнутым контуром;
- **•** специальных функций водоснабжения;
- **•** применений водоотведения.

Быстрое меню *Q7 Водоснабжение и насосы* предоставляет быстрый доступ к наиболее важным специальным функциям управления водоснабжением и насосами:

- **•** Q7-1 Спец. измен. скорости (начальное/ конечное изменение скорости, изменение скорости для обратных клапанов)
- **•** Q7-2 Режим ожидания.
- **•** Q7-3 Очистка
- **•** Q7-4 Работа всухую
- **•** Q7-5 Обнаруж. конца характ.
- **•** Q7-6 Компенсация потока
- **•** Q7-7 Заполнение труб (для систем с горизонтальным, вертикальным и смешанным расположением труб)
- **•** Q7-8 Характеристики управл.
- **•** Q7-9 Мониторинг минимальной скорости.

Параметры *быстрого меню* могут быть вызваны немедленно, если не был задан пароль посредством одного из следующих параметров:

- **•** *[Параметр 0-60 Пароль главного меню](#page-41-0)*.
- **•** *[Параметр 0-61 Доступ к главному меню без](#page-41-0) [пароля](#page-41-0)*.
- **•** *[Параметр 0-65 Пароль персонального меню](#page-42-0)*.
- **•** *[Параметр 0-66 Доступ к быстрому меню без](#page-42-0) [пароля](#page-42-0)*

Имеется возможность прямого переключения между режимом *Быстрое меню* и режимом *Главное меню*.

### **[Main Menu]**

Этот раздел используется для программирования всех параметров.

Параметры *главного меню* могут быть вызваны немедленно, если не был задан пароль посредством одного из следующих параметров:

- **•** *[Параметр 0-60 Пароль главного меню](#page-41-0)*.
- **•** *[Параметр 0-61 Доступ к главному меню без](#page-41-0) [пароля](#page-41-0)*.
- **•** *[Параметр 0-65 Пароль персонального меню](#page-42-0)*.
- **•** *[Параметр 0-66 Доступ к быстрому меню без](#page-42-0) [пароля](#page-42-0)*

Для большинства применений в водоснабжении и водоотведении доступ к параметрам *главного меню* не нужен. Простой и быстрый доступ ко всем параметрам, которые обычно требуются, осуществляется через *быстрое меню*, быструю настройку и наборы настройки функций.

Возможно прямое переключение между режимом *главное меню* и режимом *быстрое меню*. Создание ярлыка быстрого вызова параметра выполняется нажатием кнопки [Main Menu] в течение 3 секунд. Ярлык быстрого вызова параметра позволяет осуществить непосредственный доступ к любому параметру.

### **[Alarm Log] (Журнал аварий)**

При нажатии этой кнопки отображается перечень пяти последних аварийных сигналов (имеющих номера A1– A5). Для вывода дополнительных сведений об аварийном сигнале перейдите к требуемому номеру аварийного сигнала при помощи кнопок со стрелками и нажмите кнопку [OK]. Информация о состоянии преобразователя частоты отображается непосредственно перед входом в аварийный режим.

130BA027.10

30BA027.10

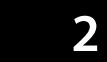

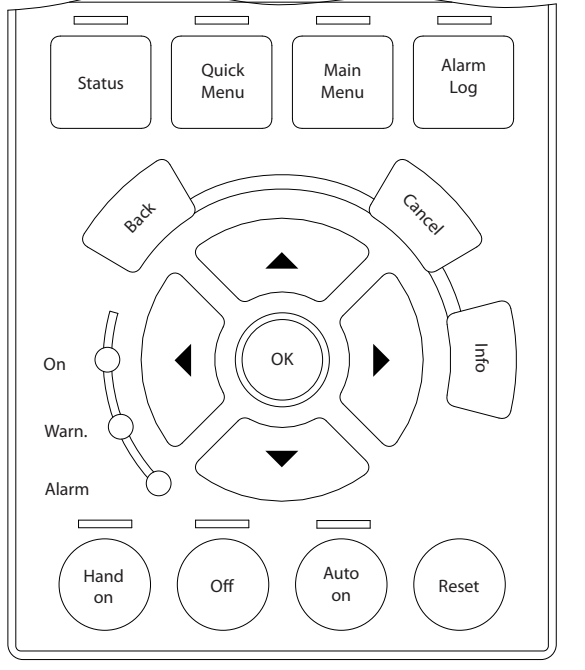

**Рисунок 2.5 LCP**

#### **[Back] (Назад)**

Позволяет вернуться к предыдущему шагу или уровню в структуре перемещений.

### **[Cancel] (Отмена)**

Служит для отмены последнего изменения или команды; действует до перехода к другому дисплею.

### **[Info] (Информация)**

Эта кнопка выводит информацию о команде, параметре или функции в любом окне дисплея. Кнопка [Info] (Информация) используется для получения подробных справочных сведений.

Выход из *информационного* режима осуществляется нажатием любой из кнопок [Info] (Информация), [Back] (Назад) или [Cancel] (Отмена).

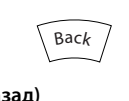

**Рисунок 2.6 Back (Назад)**

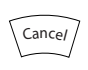

**Рисунок 2.7 Cancel (Отмена)**

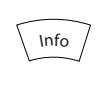

**Рисунок 2.8 Info (Информация)**

### **Кнопки навигации**

Четыре кнопки навигации используются для перемещения между элементами, доступными в *быстром меню, главном меню* и *журнале аварий*. Для перемещения курсора нажимайте соответствующие кнопки.

### **[OK]**

Эта кнопка предназначена для выбора параметра, на который указывает курсор, и для подтверждения изменения параметра.

### **Кнопки местного управления**

Кнопки, предназначенные для местного управления, находятся в нижней части LCP.

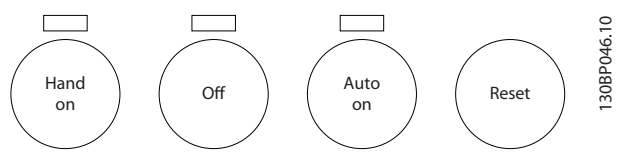

**Рисунок 2.9 Кнопки местного управления**

#### **[Hand On]**

Кнопка [Hand On] (Ручной режим) разрешает управление преобразователем частоты с панели местного управления. Кнопка [Hand On] также служит для пуска двигателя, после чего становится возможным ввод данных скорости вращения двигателя с помощью навигационных кнопок. В пар. *[параметр 0-40 Кнопка](#page-40-0) [\[Hand on\] на LCP](#page-40-0)* для кнопки можно выбрать значение *[1] Разрешено* или *[0] Запрещено*.

Внешние сигналы останова, активированные с помощью сигналов управления или переданные по периферийной шине, отменяют команду пуска, поданную с LCP. Следующие сигналы управления остаются активными после нажатия кнопки [Hand On]:

- **•** [Hand on] [Oß] [Auto On]
- **•** Сброс.
- **•** Инверсный останов выбегом.
- **•** Реверс.
- **•** Выбор набора, бит 0 Выбор набора, бит 1
- **•** Команда останова, поданная по каналу последовательной связи.
- **•** Быстрый останов.
- **•** Торможение постоянным током.

#### **[Off]** (Выкл.)

Останавливает подключенный двигатель. В *параметр 0-41 Кнопка [OÉ] на МПУ* для кнопки можно выбрать значение *[1] Разрешено* или *[0] Запрещено.* Если функция внешнего останова не выбрана и кнопка [Off] (Выкл.) не нажата, двигатель можно остановить путем отключения напряжения.

<span id="page-18-0"></span>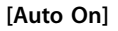

Позволяет управлять преобразователем частоты через клеммы управления и/или последовательную связь. Когда на клеммы управления и/или на шину управления поступает сигнал пуска, преобразователь частоты запускается. В *параметр 0-42 Кнопка [Auto on] на МПУ* для кнопки можно выбрать значение *[1] Разрешено* или *[0] Запрещено.*

### *УВЕДОМЛЕНИЕ*

**Активный сигнал HAND — OFF — AUTO, подаваемый через цифровые входы, имеет более высокий приоритет по сравнению с сигналами, подаваемыми кнопками управления [Hand On] и [Auto On].**

### **[Reset] (Сброс)**

Применяется для возврата преобразователя частоты в исходное состояние после аварийного сигнала (отключения). В *параметр 0-43 Кнопка [Reset] на LCP* для кнопки можно выбрать значение *[1] Разрешено* или *[0] Запрещено.*

Создание ярлыка быстрого вызова параметра выполняется нажатием кнопки [Main Menu] в течение 3 секунд. Ярлык быстрого вызова параметра позволяет осуществить непосредственный доступ к любому параметру.

### 2.2.2 Быстрый перенос значений параметров между несколькими преобразователями частоты

После завершения настройки преобразователя частоты сохраните данные в LCP или на ПК с помощью средства конфигурирования MCT 10.

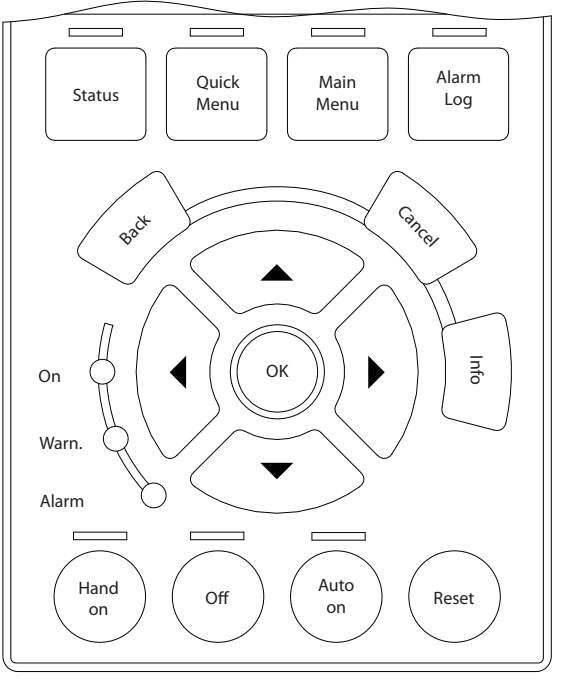

**Рисунок 2.10 LCP**

### **Сохранение данных в LCP** *УВЕДОМЛЕНИЕ*

### **Перед выполнением этой операции остановите двигатель.**

Сохранение данных в LCP:

- 1. Перейдите к *[параметр 0-50 Копирование с LCP](#page-41-0)*.
- 2. Нажмите кнопку [OK].
- 3. Выберите *[1] Все в LCP.*
- 4. Нажмите кнопку [OK].

Настройки всех параметров теперь будут сохранены в памяти LCP при этом ход процесса сохранения отображается индикатором выполнения После достижения 100 % нажмите кнопку [OK].

Подключите LCP к другому преобразователю частоты и скопируйте в него значения параметров.

### **Передача данных из LCP в преобразователь частоты** *УВЕДОМЛЕНИЕ*

### **Перед выполнением этой операции остановите двигатель.**

Для передачи данных из LCP в преобразователь частоты:

- 1. Перейдите к *[параметр 0-50 Копирование с LCP](#page-41-0)*.
- 2. Нажмите кнопку [OK].
- 3. Выберите *[2] Все из LCP.*
- 4. Нажмите кнопку [OK].

Настройки параметров, сохраненные в LCP, будут перенесены в преобразователь частоты; ход процесса

130BA027.10

30BA027.10

Danfoss

130BP041.10

30BP041.10

<span id="page-19-0"></span>переноса отображается индикатором выполнения. После достижения 100 % нажмите кнопку [OK].

### 2.2.3 Режим отображения

Во время нормальной работы в средней части может непрерывно отображаться до 5 различных рабочих переменных: 1.1, 1.2 и 1.3, а также 2 и 3.

### 2.2.4 Режим отображения — выбор выводимых показаний

Переключение между этими тремя режимами выполняется нажатием кнопки [Status] (Состояние). На каждом экране состояния отображаются рабочие переменные в различном формате. Более подробные сведения см. в примерах в этой главе.

С каждой из отображаемых рабочих переменных могут быть связаны несколько значений или результатов измерения. Отображаемые на экране значения или результаты измерений можно задать с помощью параметров

- **•** *[Параметр 0-20 Строка дисплея 1.1, малая](#page-33-0)*.
- **•** *Параметр 0-21 Строка дисплея 1.2, малая*.
- **•** *Параметр 0-22 Строка дисплея 1.3, малая*.
- **•** *Параметр 0-23 Строка дисплея 2, большая*.
- **•** *Параметр 0-24 Строка дисплея 3, большая*.

Доступ к параметрам возможен через [Quick Menu], *Q3 Настройки функций, Q3-1 Общие настройки, Q3-11 Настройки дисплея*.

Каждый выводимый параметр, выбранный в меню с *[параметр 0-20 Строка дисплея 1.1, малая](#page-33-0)* по *параметр 0-24 Строка дисплея 3, большая*, имеет собственный масштаб и количество знаков после десятичной запятой. Чем больше числовое значение параметра, тем меньше знаков отображается после запятой.

Пример. Показание тока 5,25 A, 15,2 A, 105 A.

Для получения подробной информации см. группу параметров *0-2\* Дисплей LCP*.

### **Экран состояния I**

Это состояние вывода на экран является стандартным после запуска или после инициализации. Для получения информации относительно связей результатов измерения с отображаемыми рабочими переменными (1.1, 1.2, 1.3, 2 и 3) нажмите кнопку [INFO] (Информация).

Рабочие переменные см. на *Рисунок 2.11*.

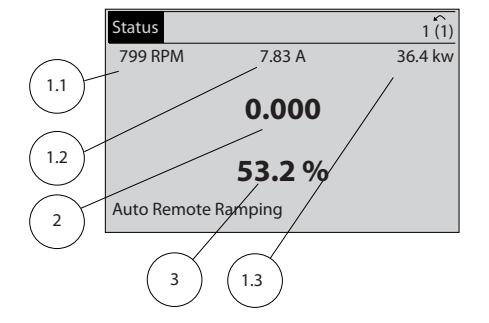

**Рисунок 2.11 Экран состояния I**

#### **Экран состояния II**

Рабочие переменные (1.1, 1.2, 1.3 и 2) представлены на *Рисунок 2.12*.

В этом примере в качестве переменных в первой и второй строках выбраны скорость, ток двигателя, мощность двигателя и частота.

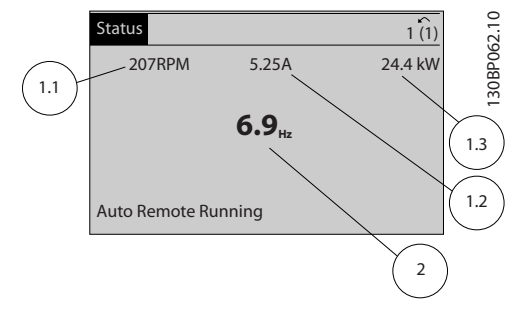

**Рисунок 2.12 Экран состояния II**

#### **Экран состояния III**

На этом экране состояния отображаются событие и действие интеллектуального логического управления. Подробнее см. *[глава 3.12 Параметры 13-\\*\\*](#page-122-0) [Интеллектуальная логика](#page-122-0)*.

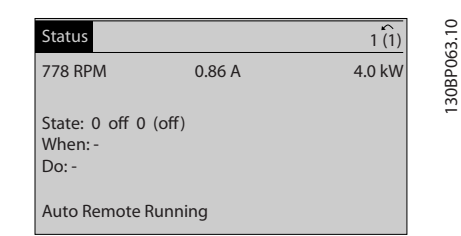

**Рисунок 2.13 Экран состояния III**

### 2.2.5 Настройка параметров

Преобразователь частоты может быть использован для выполнения практически любых задач. Преобразователь частоты позволяет выбирать любой из двух режимов программирования:

- **•** режим *главного меню;*
- **•** режим *быстрого меню*.

130BC916.10

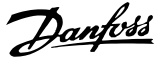

<span id="page-20-0"></span>*Главное меню* обеспечивает возможность доступа ко всем параметрам. *Быстрое меню* проводит оператора через ограниченный набор параметров, позволяющий запустить преобразователь частоты в работу. Изменять параметры можно как в режиме *главного меню*, так и в режиме *быстрого меню*.

### 2.2.6 Функции кнопки Quick Menu (Быстрое меню)

При нажатии кнопки [Quick Menu] появляется список различных разделов, содержащихся в *быстром меню*. Выберите *Q1 Моё личное меню* для отображения избранных персональных параметров. Данные параметры выбираются в *[параметр 0-25 Моё личное](#page-37-0) [меню](#page-37-0)*. В это меню может быть добавлено до 50 различных параметров.

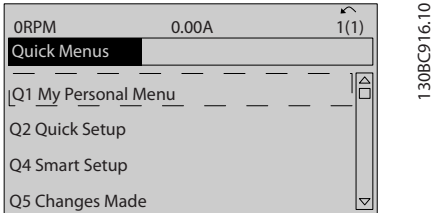

**Рисунок 2.14 Быстрые меню**

Чтобы с помощью параметров настроить почти оптимальную работу двигателя, выберите меню *Q2 Быстрая настройка*. Установка по умолчанию остальных параметров учитывает нужные функции управления и конфигурацию сигнальных входов/ выходов (клемм управления).

Выбор параметра производится с помощью навигационных кнопок. Доступны параметры, перечисленные в *Таблица 2.1*.

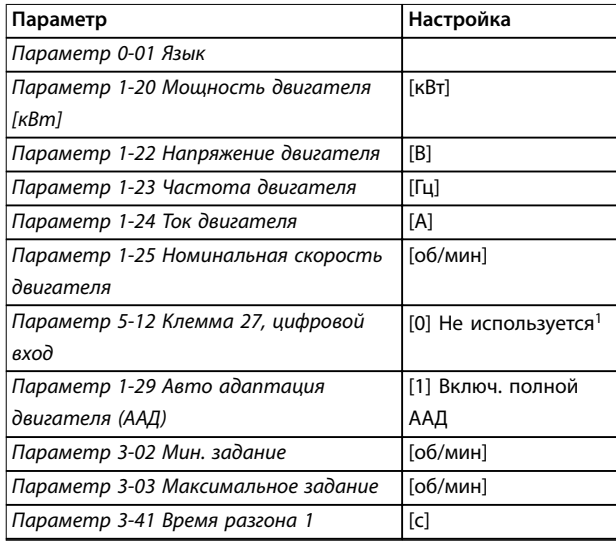

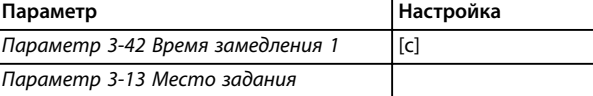

#### **Таблица 2.1 Параметры, доступные для выбора**

*1) Если для клеммы 27 установлено значение [0] Не используется подключение источника +24 В к клемме 27 не требуется.*

Выберите *Внесенные изменения*, чтобы получить сведения о

- **•** 10 последних изменениях. Для прокрутки между последними 10 измененными параметрами используют навигационные кнопки [▲] [▼].
- **•** Изменениях, внесенных относительно заводских установок.

Чтобы получить сведения о показаниях строк дисплея, выберите пункт *Регистрация*. Информация отображается в форме графиков. Можно просматривать только те отображаемые параметры, которые выбраны в *[параметр 0-20 Строка](#page-33-0) [дисплея 1.1, малая](#page-33-0)* и *параметр 0-24 Строка дисплея 3, большая*. Для последующей справки можно хранить в памяти до 120 выборок.

### 2.2.7 Быстрое меню, Q3 Настройки функций

Меню настройки функций обеспечивает быстрый и удобный доступ ко всем параметрам, необходимым для большинства приложений водоснабжения и водоотведения, таких как:

- **•** Переменный крутящий момент.
- **•** Постоянный крутящий момент.
- **•** Насосы.
- **•** Дозирующие насосы.
- **•** Глубинные насосы.
- **•** Бустерные насосы.
- **•** Смешивающие насосы.
- **•** Воздуходувки для аэрации.
- **•** Прочие насосы.
- **•** Вентиляторные системы.

В числе других особенностей, в меню наборов параметров для функций имеются также параметры выбора:

- **•** переменных, отображаемых на LCP;
- **•** скоростей, предустанавливаемых в цифровой форме;
- **•** масштабирования заданий на аналоговых входах;
- **•** однозонных и многозонных применений с замкнутым контуром;
- **•** специальных функций водоснабжения;
- **•** применений водоотведения.

Параметры настройки функций группируются следующим образом:

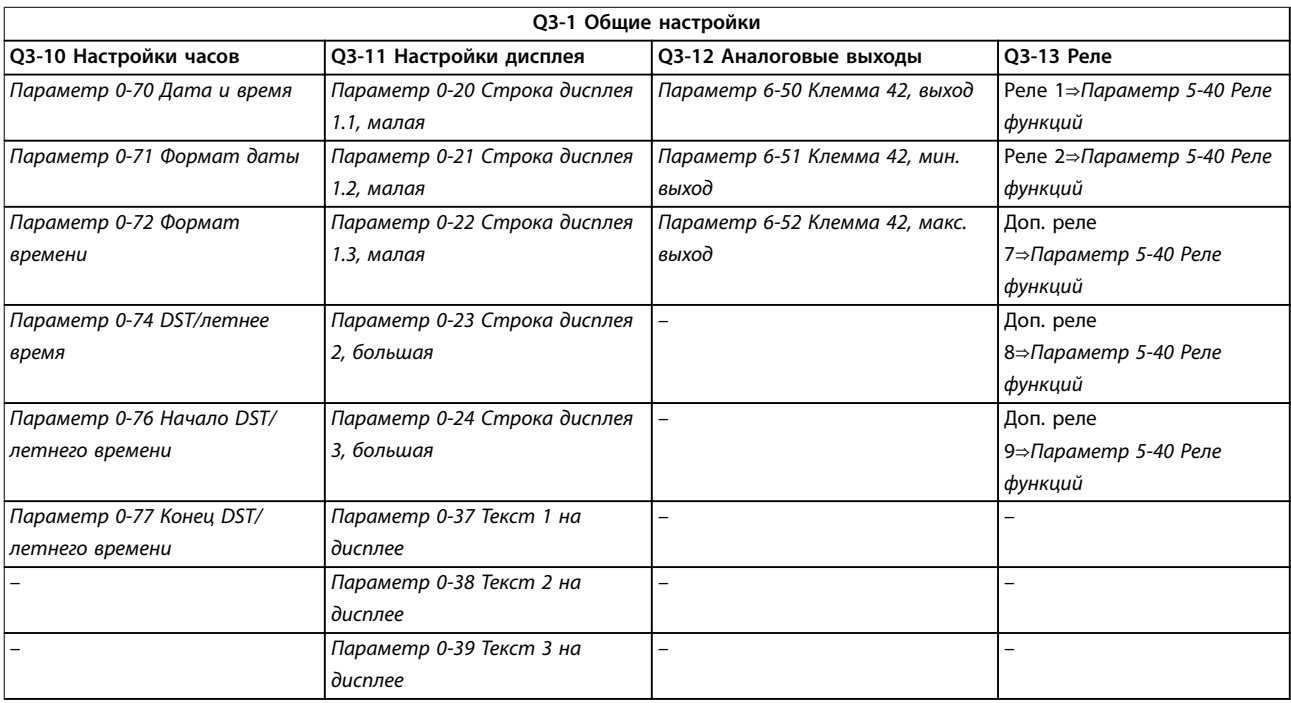

**Таблица 2.2 Q3-1 Общие настройки**

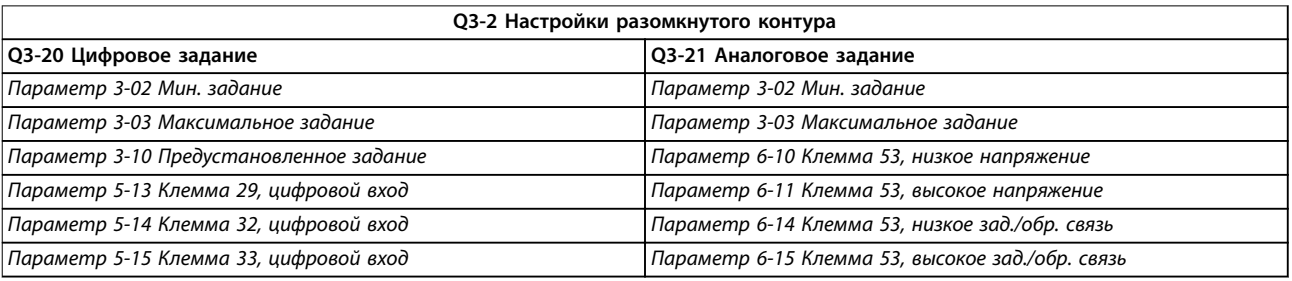

**Таблица 2.3 Q3-2 Настройки разомкнутого контура**

<span id="page-22-0"></span>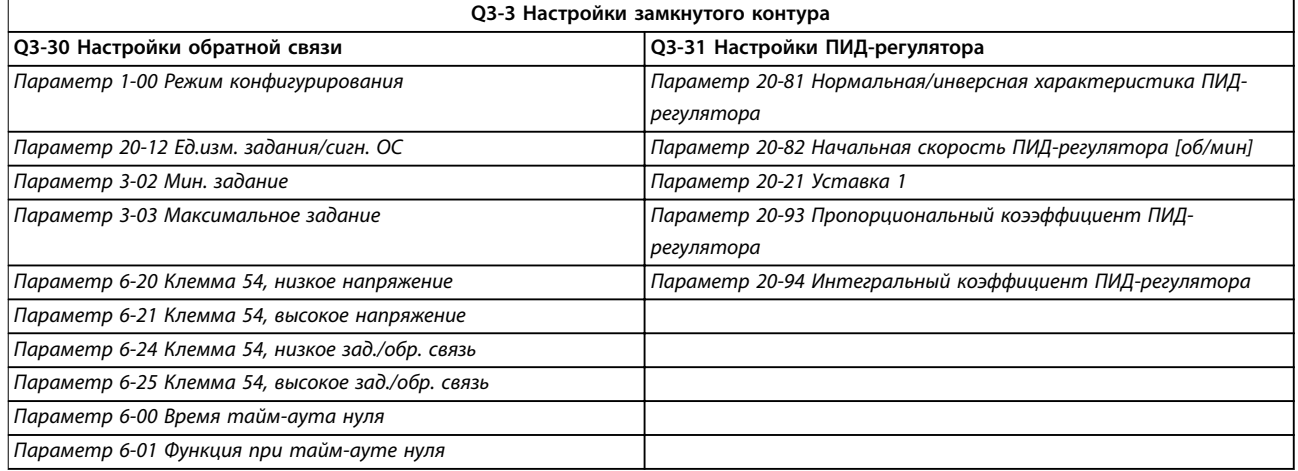

**Таблица 2.4 Q3-3 Настройки замкнутого контура**

### 2.2.8 Быстрое меню, Q4 SmartStart,

Мастер SmartStart запускается автоматически при первом запуске преобразователя частоты или после сброса на заводские установки. SmartStart помогает проводит пользователя через ряд шагов, выполнение которых обеспечивает настройку правильного и эффективного управления двигателем. Мастер SmartStart может быть запущен непосредственно из *быстрого меню*.

В мастере SmartStart доступны следующие настройки:

- **• Одиночный насос/двигатель:** выбор разомкнутого или замкнутого контура.
- **• Чередование двигателей:** совместное использование одного преобразователя частоты двумя двигателями.
- **• Базовое каскадное управление:** управление скоростью одного из насосов в системе со несколькими насосами. Это недорогое решение, например, для бустерных установок.
- **• Главное устройство подчиненное устройство:** управление несколькими преобразователями частоты (до 8 штук) и насосами для обеспечения плавной и согласованной работы всей насосной системы в целом.

### 2.2.9 Режим главного меню

Нажмите кнопку [Main Menu] (Главное меню), чтобы войти в режим *главного меню*. На дисплее появится информация, показанная на *Рисунок 2.15*. На среднем и нижнем участках дисплея отображается перечень групп параметров, которые можно пролистывать кнопками [▲] and [▼].

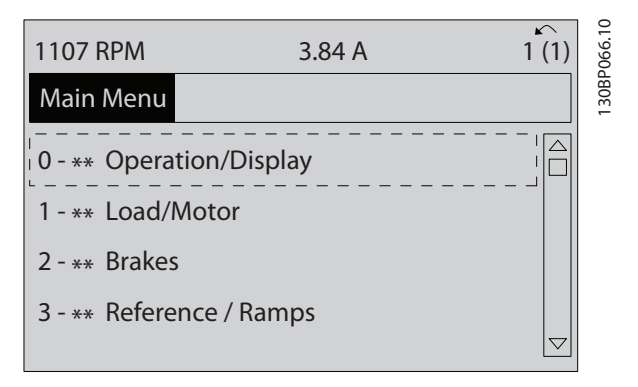

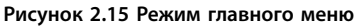

Каждый параметр имеет наименование и номер, которые остаются неизменными независимо от режима программирования. В режиме *главного меню* параметры делятся на группы. Номер группы параметров указывается первой цифрой номера параметра (слева).

В *главном меню* можно изменять все параметры. Однако, в зависимости от выбора конфигурации (*параметр 1-00 Режим конфигурирования*), некоторые параметры могут быть скрыты. Например, при использовании разомкнутого контура скрыты все параметры ПИД-регулятора; при выборе других вариантов остаются видимыми больше групп параметров.

### 2.2.10 Выбор параметров

В режиме *главного меню* параметры делятся на группы. Группа параметров выбирается при помощи кнопок навигации.

Доступны следующие группы параметров:

Danfoss

Danfoss

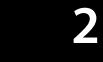

<span id="page-23-0"></span>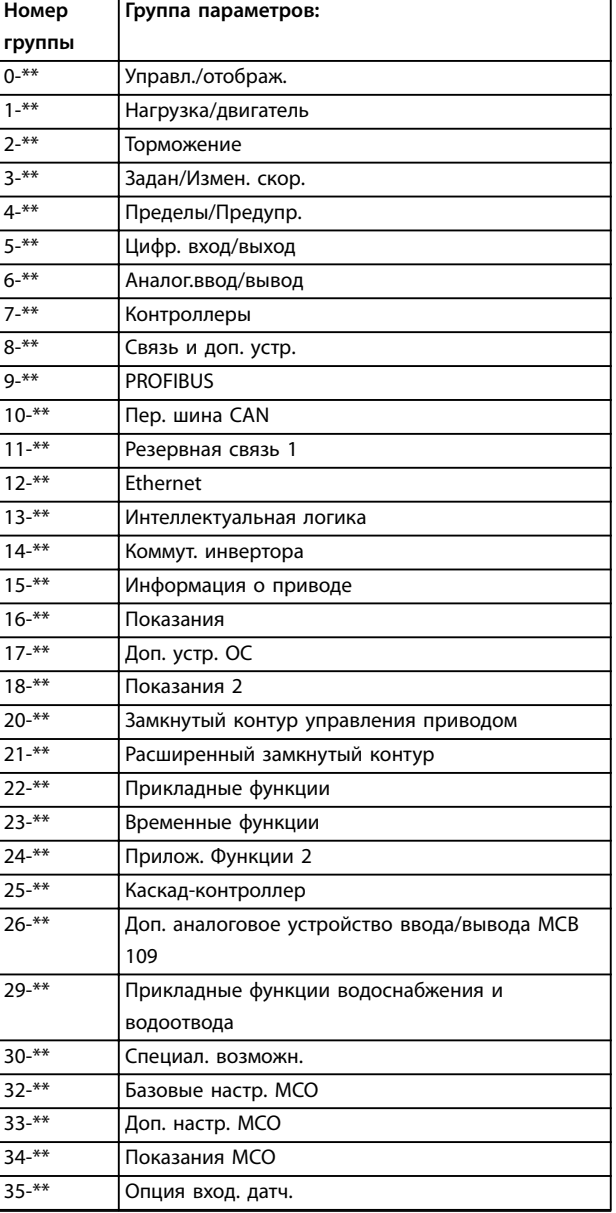

#### **Таблица 2.5 Доступные группы параметров**

После выбора группы параметров выберите параметр при помощи кнопок навигации.

В средней части дисплея отображается номер и наименование параметра, а также значение выбранного параметра.

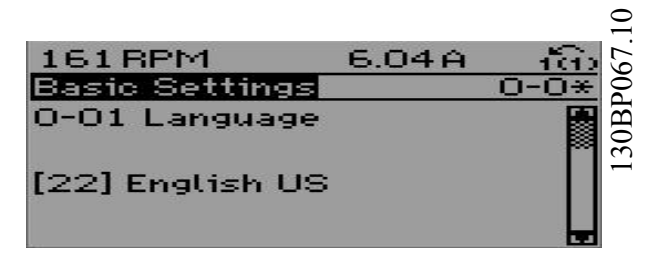

**Рисунок 2.16 Выбор параметров**

### 2.2.11 Изменение данных

Процедура изменения данных одинакова в режимах *быстрого меню* и *главного меню*. Для изменения выбранного параметра нажмите кнопку [OK]. Процедура изменения данных зависит от того, является ли выбранный параметр числовым или текстовым значением.

### 2.2.12 Изменение текстового значения

Если выбранный параметр представляет собой текст, его значение можно изменить при помощи кнопок [▲] [▼]. Поместите курсор на значение, которое требуется сохранить, и нажмите кнопку [OK].

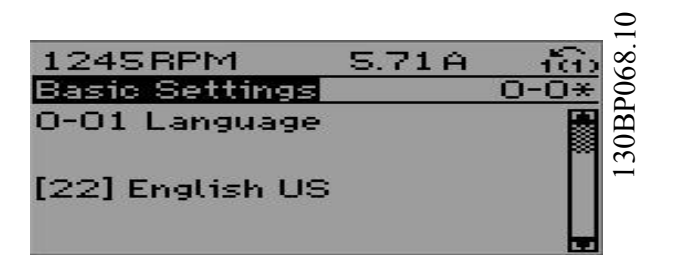

**Рисунок 2.17 Изменение текстового значения**

### 2.2.13 Изменение значения данных

Если выбранный параметр представляет собой числовое значение, его можно изменить при помощи навигационных кнопок [◀] [▶], а также навигационных кнопок [▲] [▼]. Для перемещения курсора по горизонтали нажимайте кнопки [◀] [▶].

<span id="page-24-0"></span>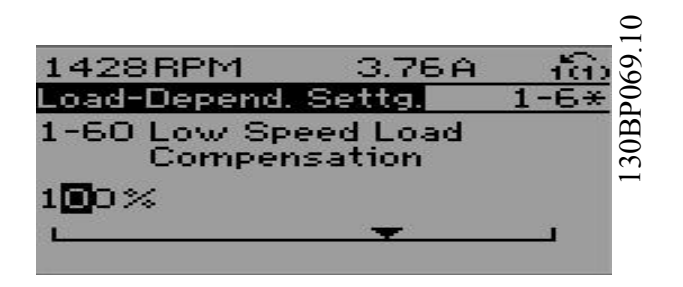

**Рисунок 2.18 Изменение значения данных**

Для того чтобы изменить значение параметра, нажмите кнопки [▲] [▼]. Нажатие кнопки [▲] увеличивает значение параметра, нажатие кнопки [▼] — уменьшает. Поместите курсор на значение, которое требуется сохранить, и нажмите кнопку [OK].

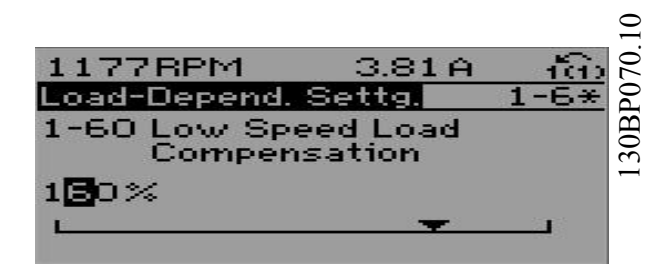

**Рисунок 2.19 Сохранение значения данных**

### 2.2.14 Плавное изменение числового значения параметра

Если выбранный параметр представляет собой числовое значение, выберите цифру при помощи кнопок [◀] [▶].

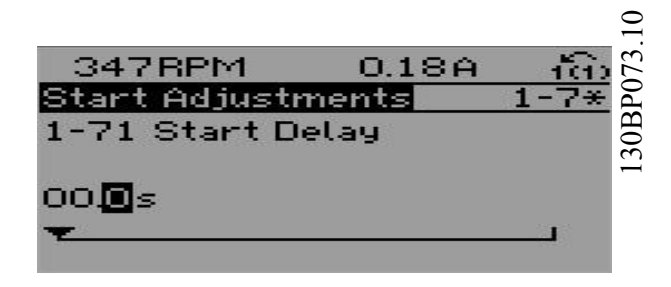

**Рисунок 2.20 Выбор цифры**

Для плавного изменения выбранного числа нажимайте кнопки [▲] [▼].

Выбранный разряд указывается курсором. Поместите курсор на цифру, которую требуется сохранить, и нажмите кнопку [OK].

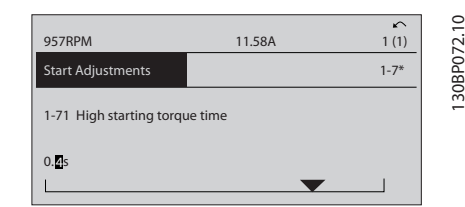

**Рисунок 2.21 Сохранение**

### 2.2.15 Значение, ступенчатое изменение

Некоторые параметры можно изменять ступенями. Это относится к:

- **•** *[Параметр 1-20 Мощность двигателя \[кВт\]](#page-48-0)*.
- **•** *Параметр 1-22 Напряжение двигателя*.
- **•** *[Параметр 1-23 Частота двигателя](#page-48-0)*.

Указанные параметры плавно изменяются в неограниченных пределах либо как группа числовых значений данных, либо как числовые значения данных.

### 2.2.16 Вывод на дисплей и программирование индексированных параметров

Параметры нумеруются при вводе в просматриваемый стек.

Параметры с *Параметр 15-30 Журнал неисправностей: код ошибки* по *[параметр 15-32 Жур.авар: время](#page-153-0)* содержат журнал отказов, данные из которого можно выводить на экран. Выберите параметр, нажмите кнопку [OK] и с помощью кнопок навигации [▲] [▼] просматривайте зарегистрированные значения.

Например, *параметр 3-10 Предустановленное задание* изменяется следующим образом:

- 1. Выберите параметр, нажмите [OK] и используйте кнопки [▲] [▼] для прокрутки индексированных значений.
- 2. Чтобы изменить значение параметра, выберите индексированное значение и нажмите кнопку [OK].
- 3. Для изменения значения используйте кнопки [▲] [▼].
- 4. Чтобы принять новое значение, нажмите кнопку [OK].

Danfoss

130BA191.10

30BA191.10

5. Нажмите [Cancel] (Отмена), чтобы прервать. Чтобы выйти из параметра, нажмите кнопку [Back] (Назад).

### 2.2.17 Программирование с помощью цифровой панели местного управления

Для цифровой панели управления (LCP 101) действительны следующие инструкции: Панель управления разделена на четыре функциональные группы:

- 1. Цифровой дисплей.
- 2. Кнопки меню и световые индикаторы, позволяющие изменять параметры и переключать функции дисплея.
- 3. Кнопки и световые индикаторы навигации.
- 4. Кнопки и световые индикаторы управления.

### **Строка дисплея:**

сообщения о состоянии, отображающие графические символы и цифровые значения.

#### **Световые индикаторы:**

- **•** Зеленый светодиод/On: обозначает включенное состояние секции управления.
- **•** Желтый светодиод/Wrn: обозначает предупреждение.
- **•** Мигающий красный светодиод/Alarm: обозначает аварийный сигнал.

### **Кнопки LCP [Menu] (Меню)**

Выберите один из следующих режимов:

- **•** *Состояние.*
- **•** *Быстрая настройка*.
- **•** *Главное меню.*

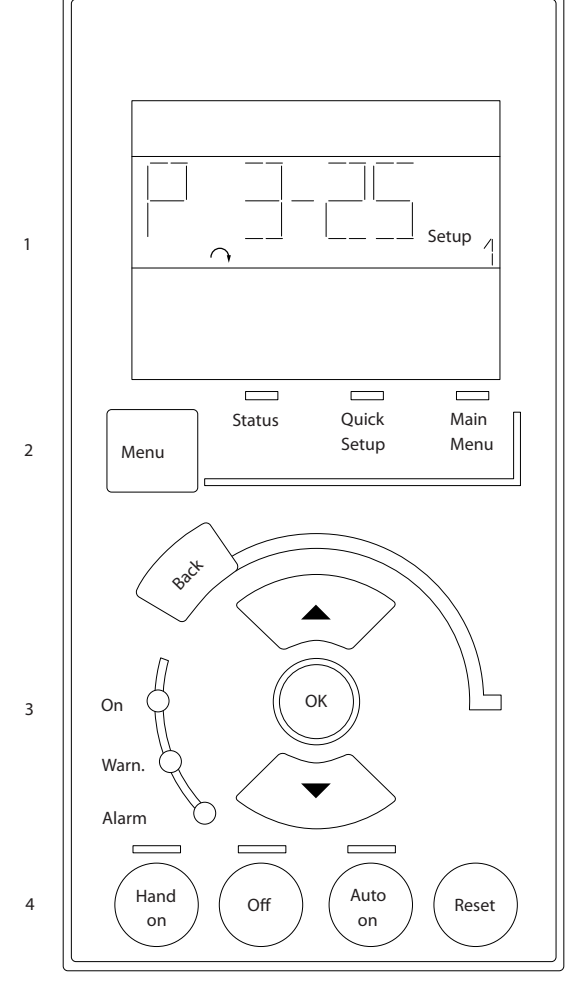

**Рисунок 2.22 Кнопки LCP**

### **Режим состояния**

В режиме *состояния* отображается состояние преобразователя частоты или двигателя. При появлении аварийного сигнала панель NLCP автоматически переключается в режим *состояния*. Возможно отображение нескольких аварийных сигналов.

## *УВЕДОМЛЕНИЕ*

**Копирование параметров при помощи цифровой панели местного управления LCP 101 невозможно.**

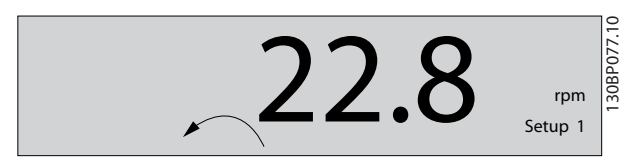

**Рисунок 2.23 Режим состояния**

<span id="page-26-0"></span>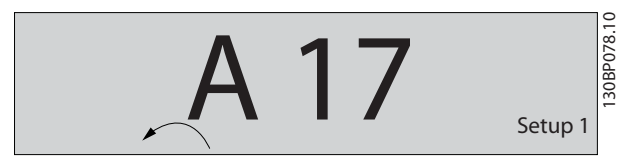

**Рисунок 2.24 Аварийный сигнал**

#### **Главное меню/быстрая настройка**

Эти меню используются для программирования всех параметров или только параметров *быстрого меню* (см. также описание LCP 102 в *[глава 2.1 Графическая и](#page-14-0) [цифровая панель местного управления](#page-14-0)*).

Когда значение параметра мигает, его можно изменить, используя кнопки со стрелками [▲] или [▼].

- 1. Чтобы выбрать *главное меню*, нажмите [Main Menu].
- 2. Выберите группу параметров [xx-\_\_] и нажмите  $[OK]$ .
- 3. Выберите параметр [ -xx] и нажмите [OK].
- 4. Если параметр является элементом массива, выберите номер массива и нажмите [OK].
- 5. Выберите нужное значение и нажмите [OK].

В параметрах с возможностью выбрать различные варианты отображаются значения в виде [1], [2] и т. д. Описание выбираемых вариантов см. в описаниях отдельных параметров в *[глава 3 Описание параметров](#page-28-0)*.

#### **[Back] (Назад)**

Используется для возврата на шаг назад. Кнопки **[**▲**] [**▼**]** используются для переходов между командами и параметрами.

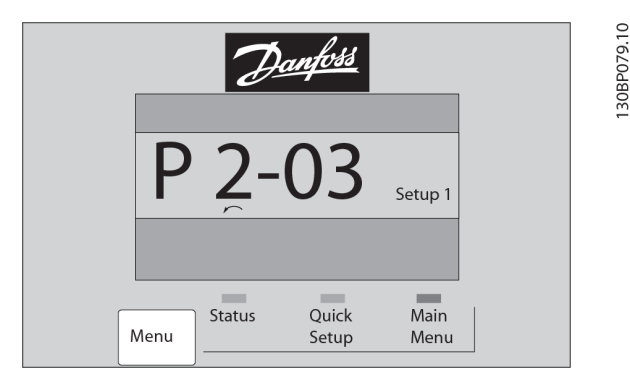

**Рисунок 2.25 Главное меню/быстрая настройка**

### 2.2.18 Кнопки LCP

Кнопки, предназначенные для местного управления, находятся в нижней части LCP.

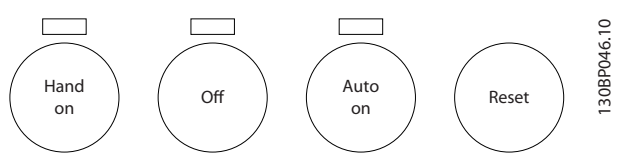

**Рисунок 2.26 Кнопки LCP**

### **[Hand On] (Ручной режим)**

Кнопка [Hand On] (Ручной режим) разрешает управление преобразователем частоты с панели местного управления. Кнопка [Hand On] (Ручной режим) также служит для пуска двигателя, после чего становится возможным ввод данных скорости вращения двигателя с помощью навигационных кнопок. В *[параметр 0-40 Кнопка \[Hand on\] на LCP](#page-40-0)* для кнопки можно выбрать значение *[1] Разрешено* или *[0] Запрещено.*

Внешние сигналы останова, активированные с помощью сигналов управления или переданные по периферийной шине, отменяют команду пуска, поданную с LCP. Следующие сигналы управления остаются активными после нажатия кнопки [Hand On] (Ручной режим):

- **•** [Hand On] (Ручной режим) [Oß] (Выкл.) [Auto On] (Автоматический режим).
- **•** Сброс.
- **•** Останов выбегом, инверсный.
- **•** Реверс.
- **•** Выбор конфигурации «младший бит» выбор конфигурации «старший бит».
- **•** Команда останова, поданная по каналу последовательной связи.
- **•** Быстрый останов.
- **•** Торможение постоянным током.

### [Off] (Выкл.)

Останавливает подключенный двигатель. В *параметр 0-41 Кнопка [OÉ] на МПУ* для кнопки можно выбрать значение *[1] Разрешено* или *[0] Запрещено.* Если функция внешнего останова не выбрана и кнопка [Off] (Выкл.) не нажата, двигатель можно остановить путем отключения напряжения.

### **[Auto On] (Автоматический режим)**

Позволяет управлять преобразователем частоты через клеммы управления и/или последовательную связь. Когда на клеммы управления и/или на шину управления поступает сигнал пуска, преобразователь частоты запускается. В *параметр 0-42 Кнопка [Auto on] на МПУ*

### для кнопки можно выбрать значение *[1] Разрешено* или *[0] Запрещено.*

## *УВЕДОМЛЕНИЕ*

**Активный сигнал HAND — OFF — AUTO, подаваемый через цифровые входы, имеет более высокий приоритет по сравнению с сигналами, подаваемыми кнопками управления [Hand On] (Ручной режим) и [Auto on] (Автоматический режим).**

### **[Reset] (Сброс)**

Применяется для возврата преобразователя частоты в исходное состояние после аварийного сигнала (отключения). В *параметр 0-43 Кнопка [Reset] на LCP* для кнопки можно выбрать значение *[1] Разрешено* или *[0] Запрещено.*

### 2.3.1 Инициализация с установками по умолчанию

Инициализация преобразователя частоты с установками по умолчанию выполняется двумя способами.

### **Рекомендуемый порядок инициализации (с применением** *параметр 14-22 Режим работы***)**

- 1. Выберите *[параметр 14-22 Режим работы](#page-143-0)*.
- 2. Нажмите [OK].
- 3. Выберите *[2] Инициализация*.
- 4. Нажмите [OK].
- 5. Отключите сетевое питание и подождите, пока не выключится дисплей.
- 6. Вновь подключите питание. Сброс преобразователя частоты выполнен.

*[Параметр 14-22 Режим работы](#page-143-0)* инициализирует все настройки, кроме:

- **•** *Параметр 14-50 Фильтр ВЧ-помех*.
- **•** *[Параметр 8-30 Протокол](#page-114-0)*.
- **•** *[Параметр 8-31 Адрес](#page-114-0)*.
- **•** *Параметр 8-32 Скорость передачи порта ПЧ*.
- **•** *Параметр 8-35 Минимальная задержка реакции*.
- **•** *Параметр 8-36 Максимальная задержка реакции*.
- **•** *Параметр 8-37 Макс. задержка между символами*.
- **•** *[Параметр 15-00 Время работы в часах](#page-150-0) [параметр 15-05 Кол-во перенапряжений](#page-150-0)*.
- **•** *[Параметр 15-20 Журнал регистрации: Событие](#page-152-0)* — *[параметр 15-22 Журнал регистрации: Время](#page-153-0)*.
- **•** *Параметр 15-30 Журнал неисправностей: код ошибки* — *[параметр 15-32 Жур.авар: время](#page-153-0)*.

#### **Ручная инициализация**

- 1. Отключите преобразователь от сети и подождите, пока не выключится дисплей.
- 2. 2a Во время подачи питания нажмите одновременно кнопки [Status] — [Main Menu] — [OK] на LCP 102 с графическим дисплеем
	- 2b Нажмите кнопки [Menu] (Меню) и [OK] при подаче питания на LCP 101 с цифровым дисплеем.
- 3. Отпустите кнопки через 5 с.
- 4. Теперь преобразователь частоты запрограммирован в соответствии с настройками по умолчанию.

Во время данной процедуры инициализируются все параметры, кроме:

- **•** *[Параметр 15-00 Время работы в часах](#page-150-0)*.
- **•** *[Параметр 15-03 Кол-во включений питания](#page-150-0)*.
- **•** *[Параметр 15-04 Кол-во перегревов](#page-150-0)*.
- **•** *[Параметр 15-05 Кол-во перенапряжений](#page-150-0)*.

### *УВЕДОМЛЕНИЕ*

**При ручной инициализации также происходит сброс настроек последовательной связи, настроек фильтра ВЧ-помех (***параметр 14-50 Фильтр ВЧ-помех***) и настроек журнала отказов.**

# Danfoss

## <span id="page-28-0"></span>3 Описание параметров

### 3.1 Выбор параметров

Параметры объединены в несколько групп, что упрощает выбор правильного параметра для оптимизации работы преобразователя частоты.

#### **Обзор групп параметров**

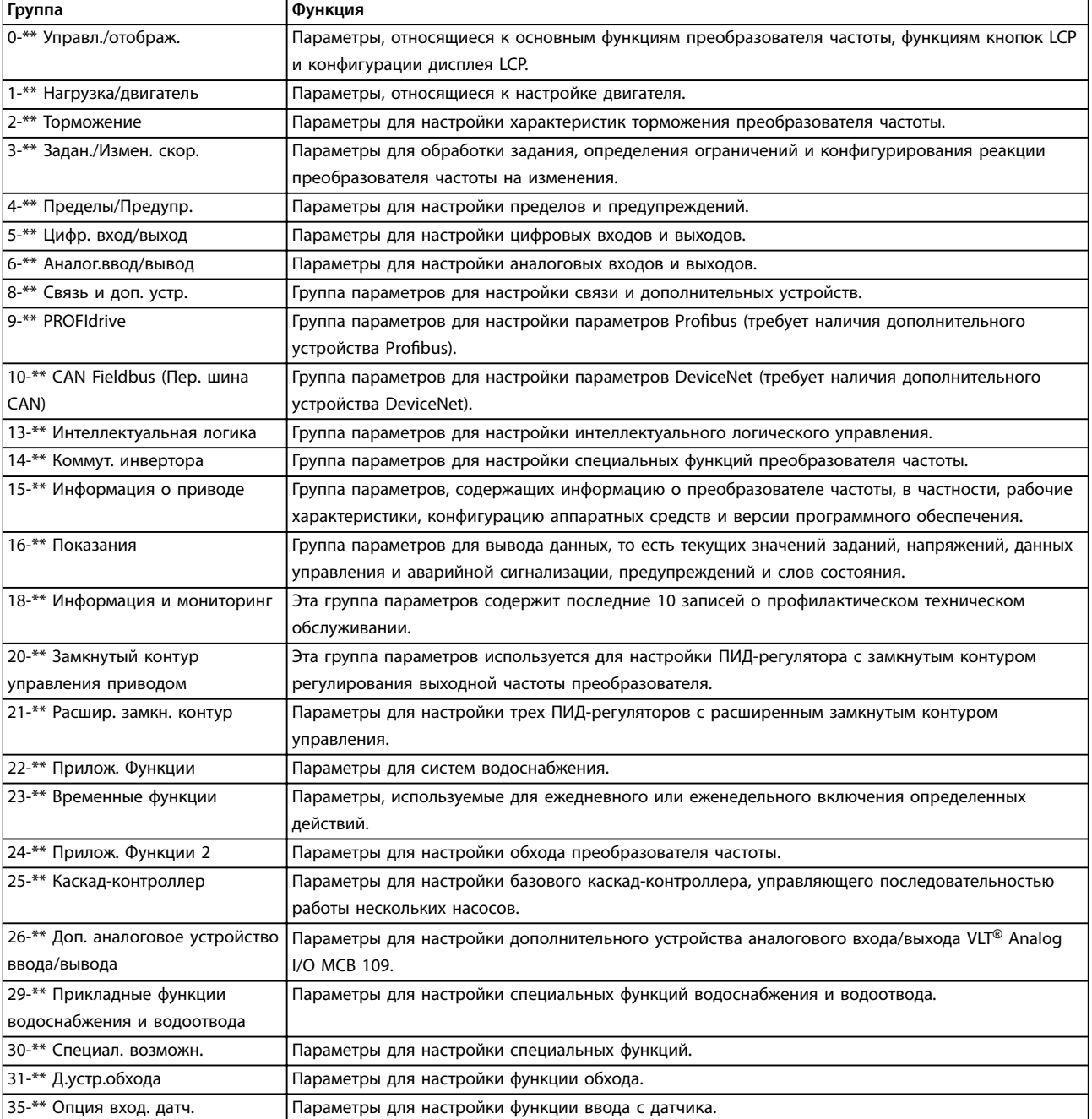

#### **Таблица 3.1 Группы параметров**

Описания и значения параметров отображаются на дисплее графической или цифровой LCP. Подробнее см. *[глава 2 Программирование](#page-14-0)*. Доступ к параметрам осуществляется путем нажатия кнопки *[Quick Menu]* или

*[Main Menu]* на LCP. *Быстрое меню* используется при первоначальном пуске блока и служит для ввода параметров, необходимых для того, чтобы начать работу. *Главное меню* используется для вызова всех

<u>Danfoss</u>

<span id="page-29-0"></span>параметров с целью детального программирования применения. Все цифровые и аналоговые входы/выходы являются многофункциональными. Все клеммы имеют функции, установленные по умолчанию и пригодные для большинства прикладных задач водоснабжения. Если же требуются другие специальные функции, их следует запрограммировать с помощью группы параметров *5-\*\* Цифр. вход/выход* или *6-\*\* Аналог.ввод/ вывод*.

### 3.2 Параметры 0-\*\* Управл./отображ.

Параметры, относящиеся к основным функциям преобразователя частоты, функциям кнопок LCP и конфигурации дисплея LCP.

### 3.2.1 0-0\* Основные настройки

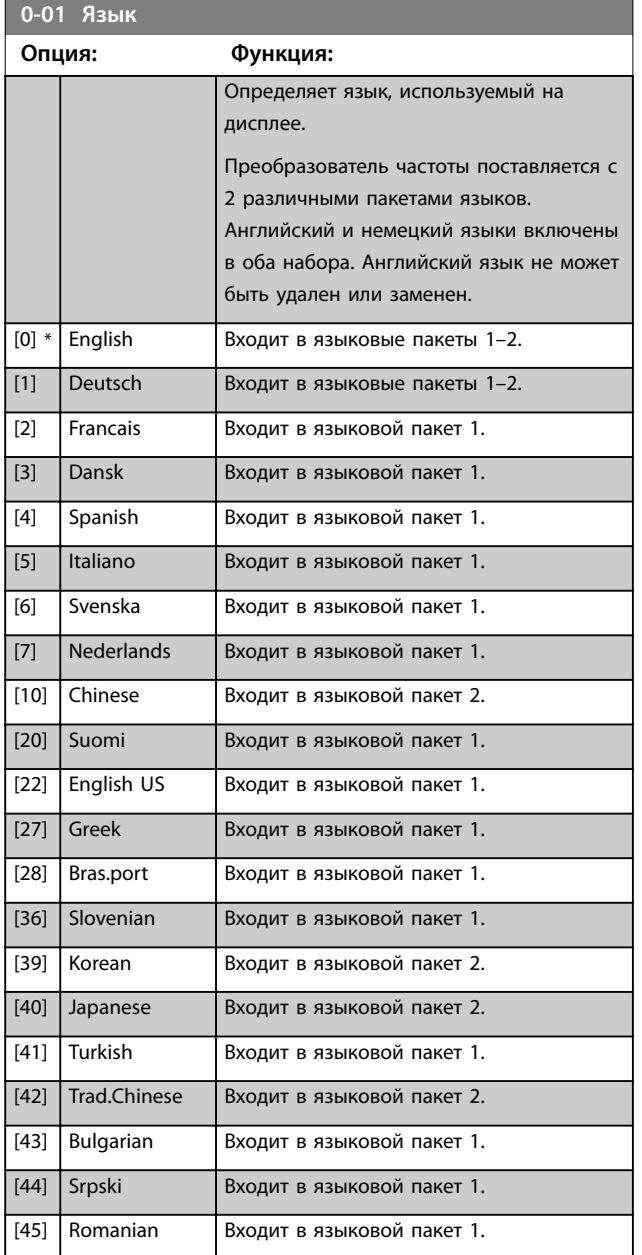

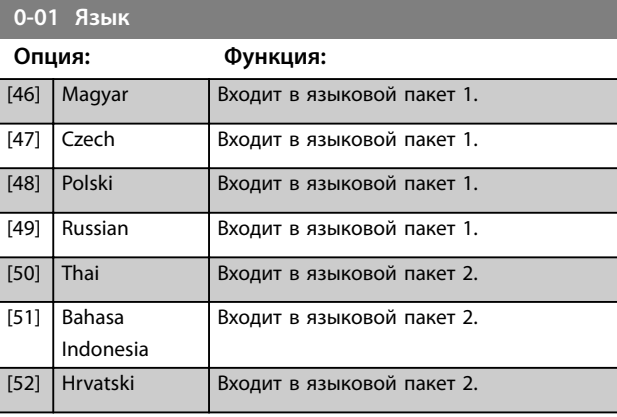

**0-02 Единица измер. скор. вращ. двигат.**

### **Опция: Функция:**

Τ

### *УВЕДОМЛЕНИЕ*

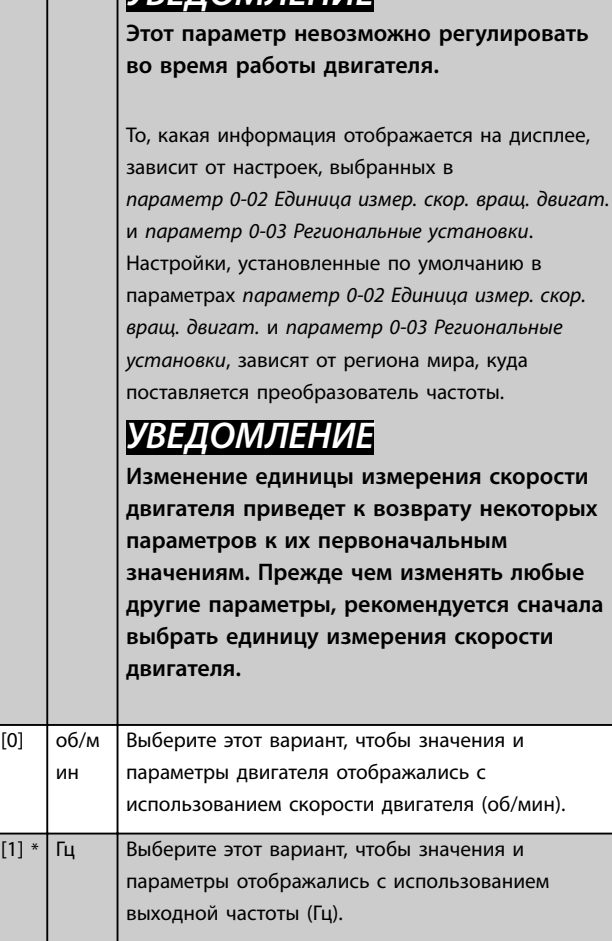

### **0-03 Региональные установки**

 $\overline{101}$ 

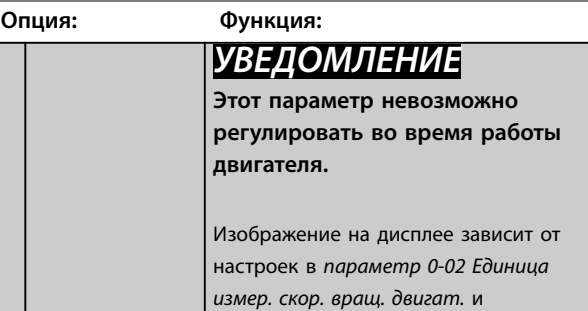

#### **Описание параметров Руководство по программированию**

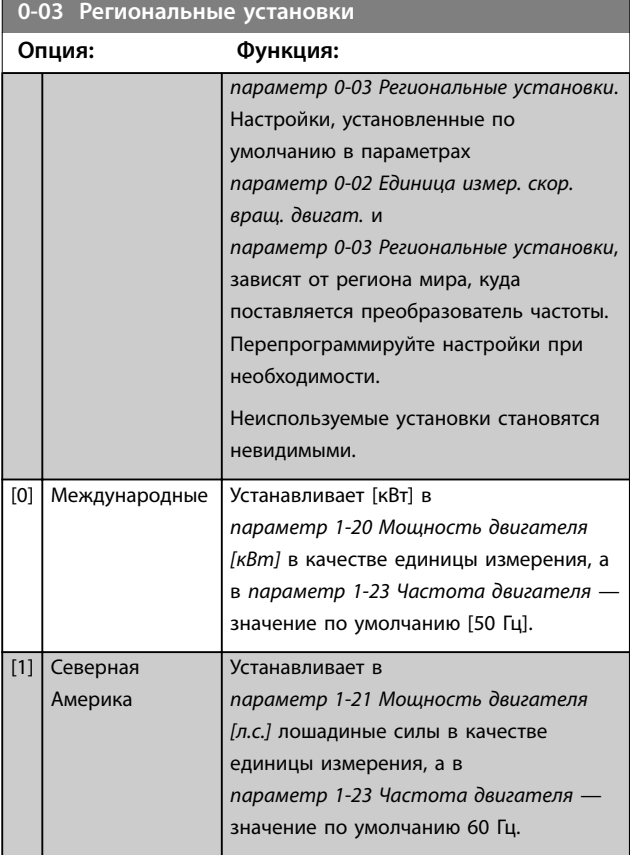

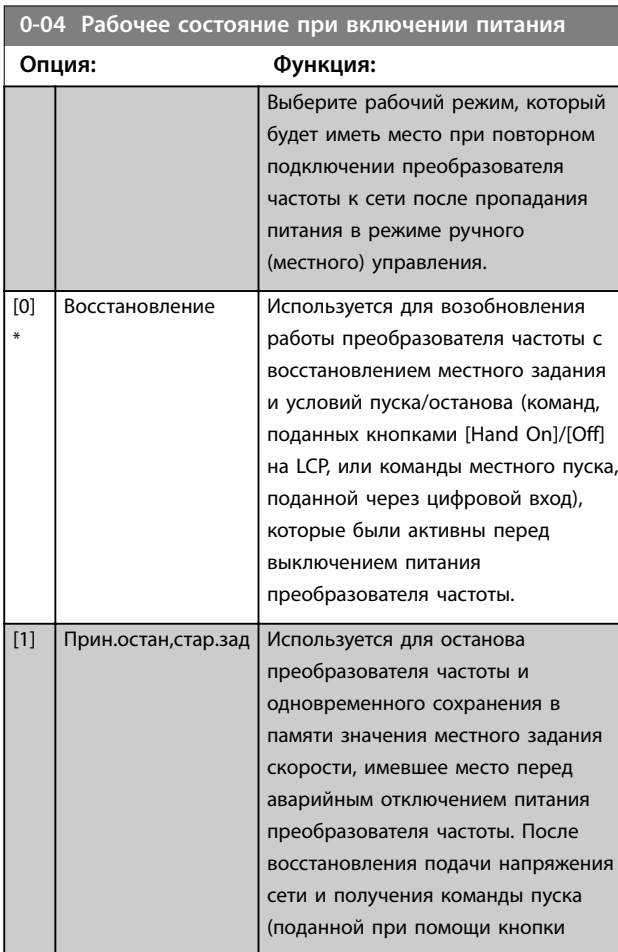

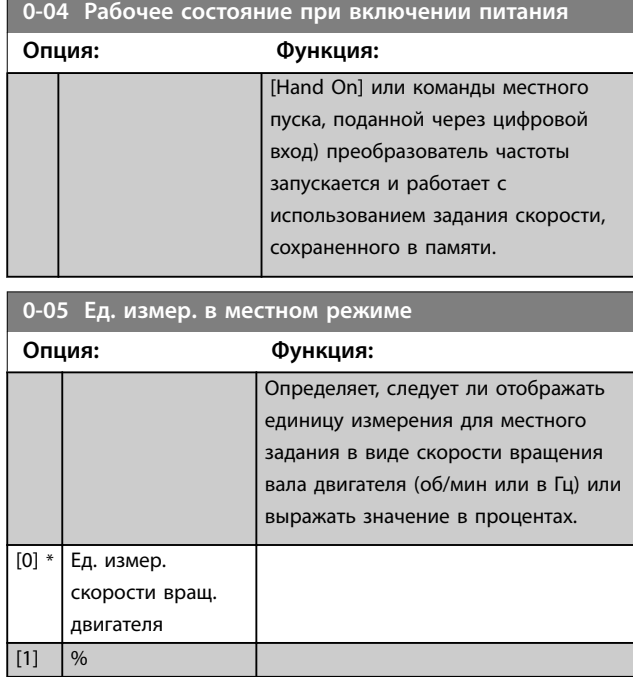

### 3.2.2 0-1\* Раб.с набор.парам

Задание отдельных наборов параметров и управление ими.

Преобразователь частоты имеет четыре набора параметров, которые могут быть запрограммированы независимо друг от друга. Это делает преобразователь частоты очень гибким устройством, которое может соответствовать требованиям самых различных схем управления системой водоснабжения, часто с экономией затрат на оборудование внешнего управления. Например, упомянутые наборы параметров могут быть использованы для программирования преобразователя частоты в соответствии с одной схемой управления при одном наборе параметров (например, в дневное время) и с другой схемой управления при другом наборе параметров (например, в ночное время). Кроме того, они могут использоваться в установках кондиционирования воздуха или в комплектном оборудовании для идентичного программирования всех преобразователей частоты, устанавливаемых на заводе в различные модели оборудования в пределах определенного модельного ряда. В процессе производства/ввода в эксплуатацию можно просто выбрать конкретный набор параметров в зависимости от того, на какую модель оборудования устанавливается преобразователь частоты. Выберите активный набор параметров (то есть набор параметров, с которым преобразователь частоты работает в данный момент) в *[параметр 0-10 Активный](#page-31-0) [набор](#page-31-0)*. Номер выбранного активного набора отображается на LCP. Используя несколько наборов параметров, можно переключаться между различными наборами параметров при работающем или остановленном преобразователе через цифровой вход

Danfoss

<span id="page-31-0"></span>или посредством команд, передаваемых по последовательному каналу связи (например, для перехода к набору параметров для работы в ночное время). Если необходимо менять наборы параметров во время работы, необходимо соответствующим образом запрограммировать параметр *параметр 0-12 Этот набор связан с*. Для большинства систем водоснабжения и водоотвода программировать *параметр 0-12 Этот набор связан с* не требуется даже в том случае, если переход на другой набор параметров необходимо выполнять во время работы преобразователя; однако для очень сложных систем, в которых используется вся гибкость работы с несколькими наборами параметров, это программирование может потребоваться. Используя *параметр 0-11 Программирование набора*, можно редактировать параметры в любом из наборов во время работы преобразователя частоты с активным набором параметров. Активный набор параметров может быть отличным редактируемого. Используя *[параметр 0-51 Копировать набор](#page-41-0)*, можно копировать значения параметров из одного набора параметров в другой для ускорения процесса наладки в случаях, когда в различных наборах параметров требуются аналогичные их значения.

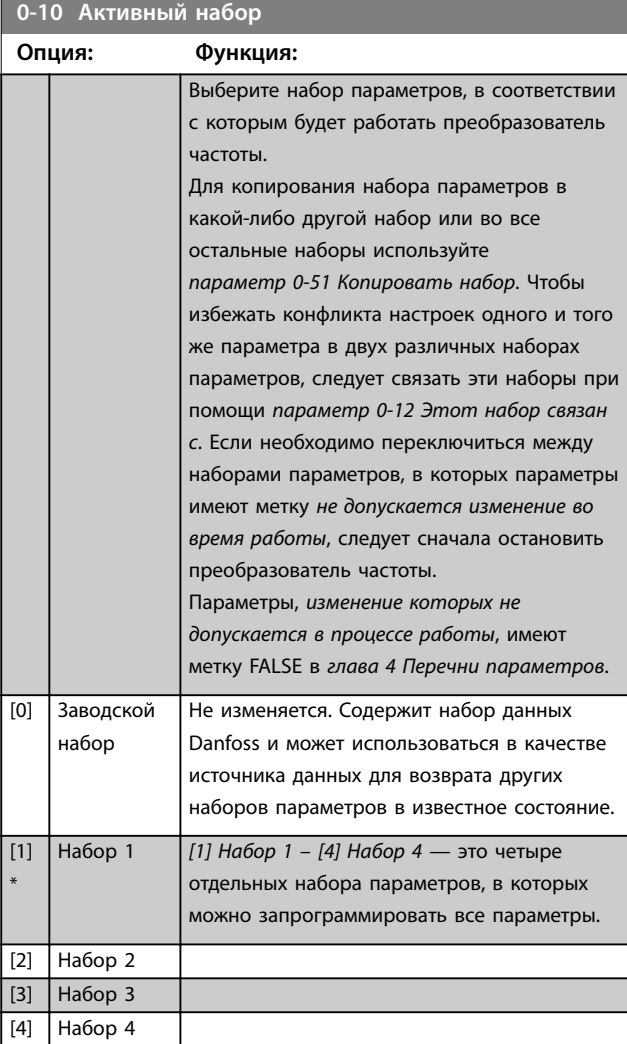

### **0-10 Активный набор**

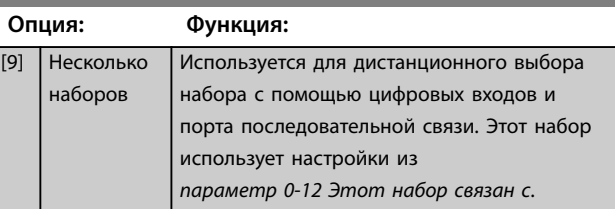

### **0-11 Программирование набора**

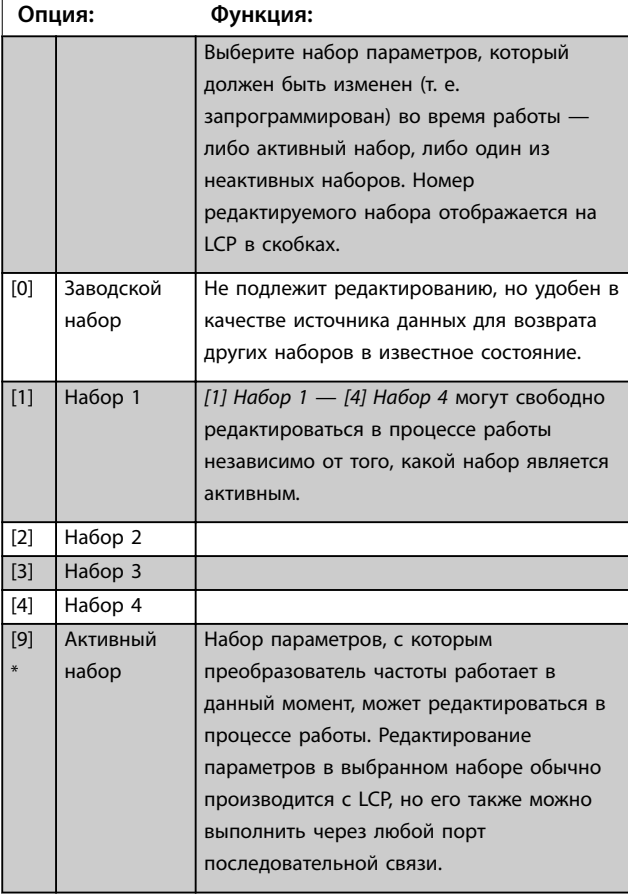

### **0-12 Этот набор связан с**

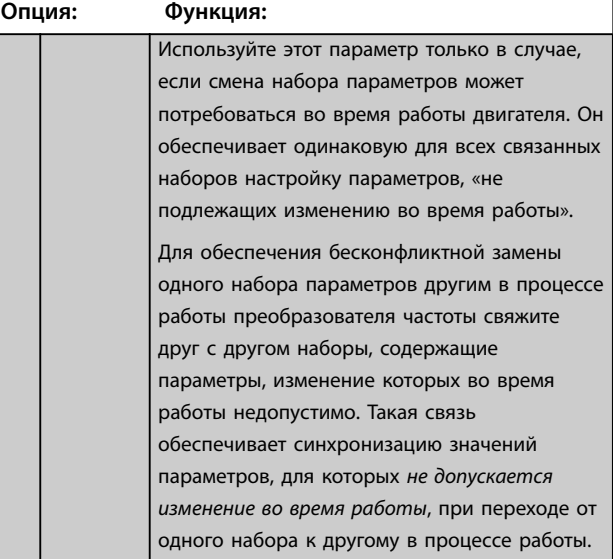

### **Описание параметров Руководство по программированию**

Danfoss

### **0-12 Этот набор связан с**

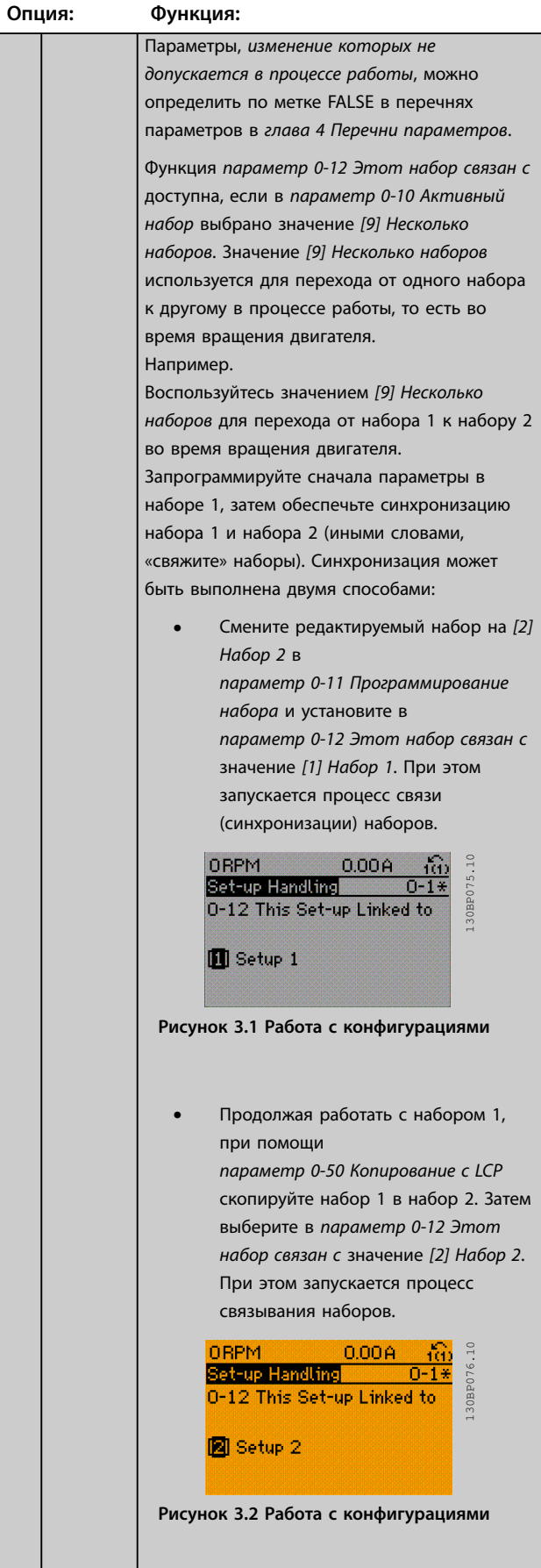

### **0-12 Этот набор связан с**

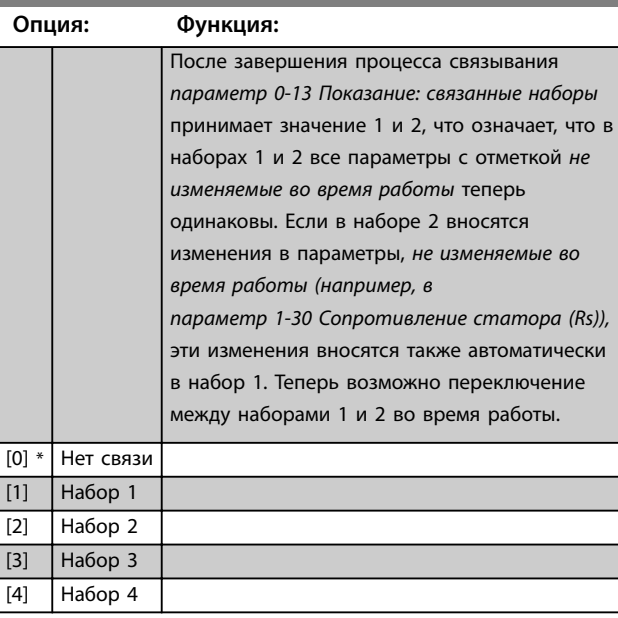

### **0-13 Показание: связанные наборы**

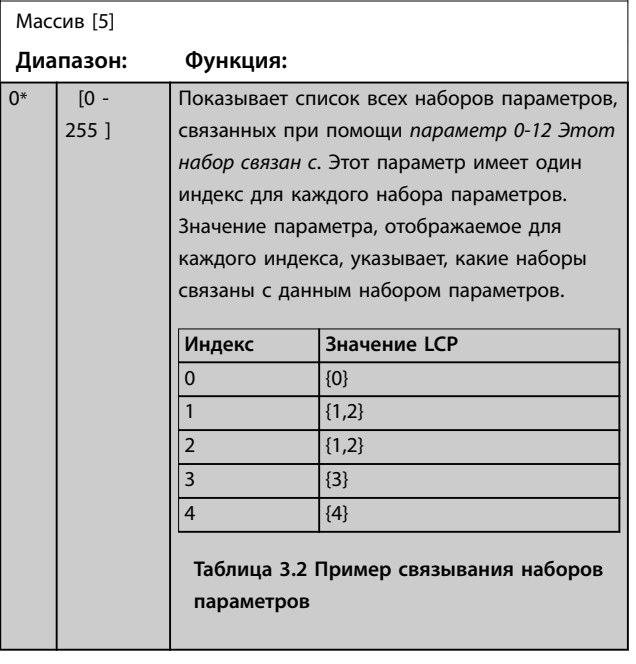

Danfoss

<span id="page-33-0"></span>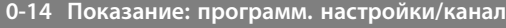

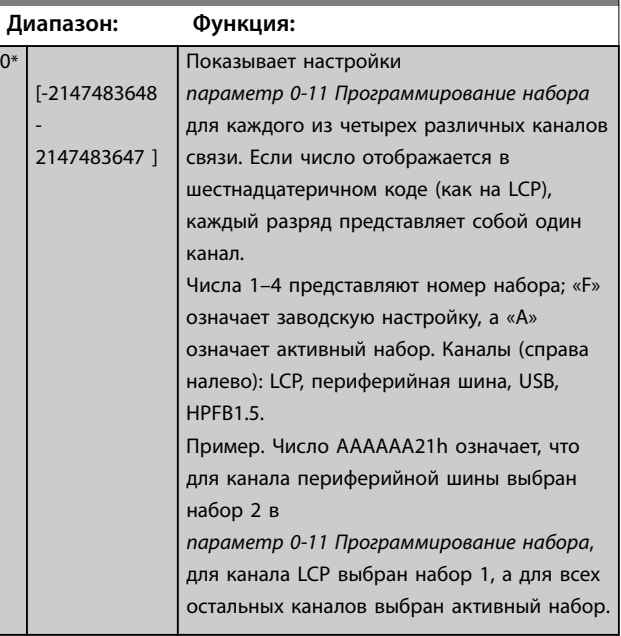

### 3.2.3 0-2\* Дисплей LCP

Определите переменные, отображаемые на LCP.

### *УВЕДОМЛЕНИЕ*

**Подробнее о записи текстов, отображаемых на дисплее, см.:**

- **•** *[Параметр 0-37 Текст 1 на дисплее](#page-39-0)***.**
- **•** *[Параметр 0-38 Текст 2 на дисплее](#page-39-0)***.**
- **•** *[Параметр 0-39 Текст 3 на дисплее](#page-40-0)***.**

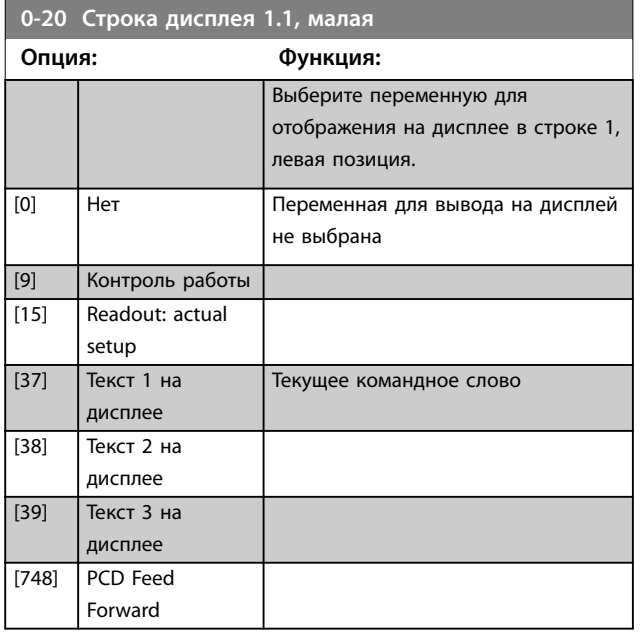

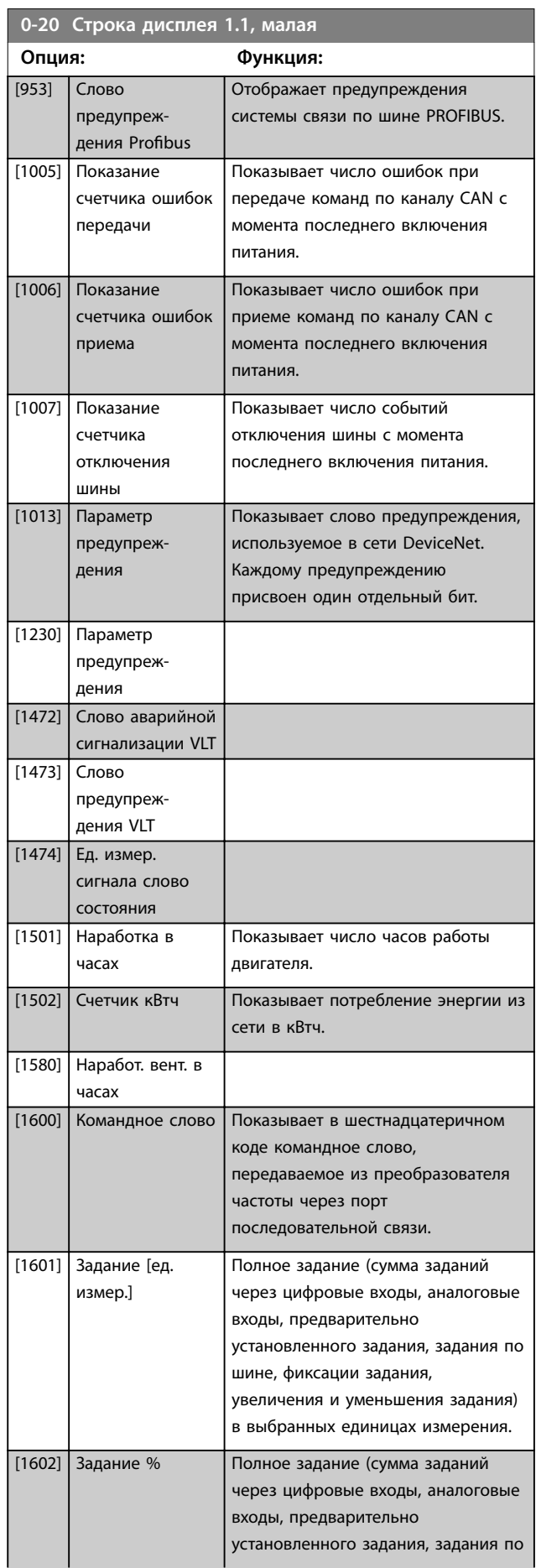

### **Описание параметров Руководство по программированию**

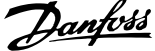

l,

**3 3**

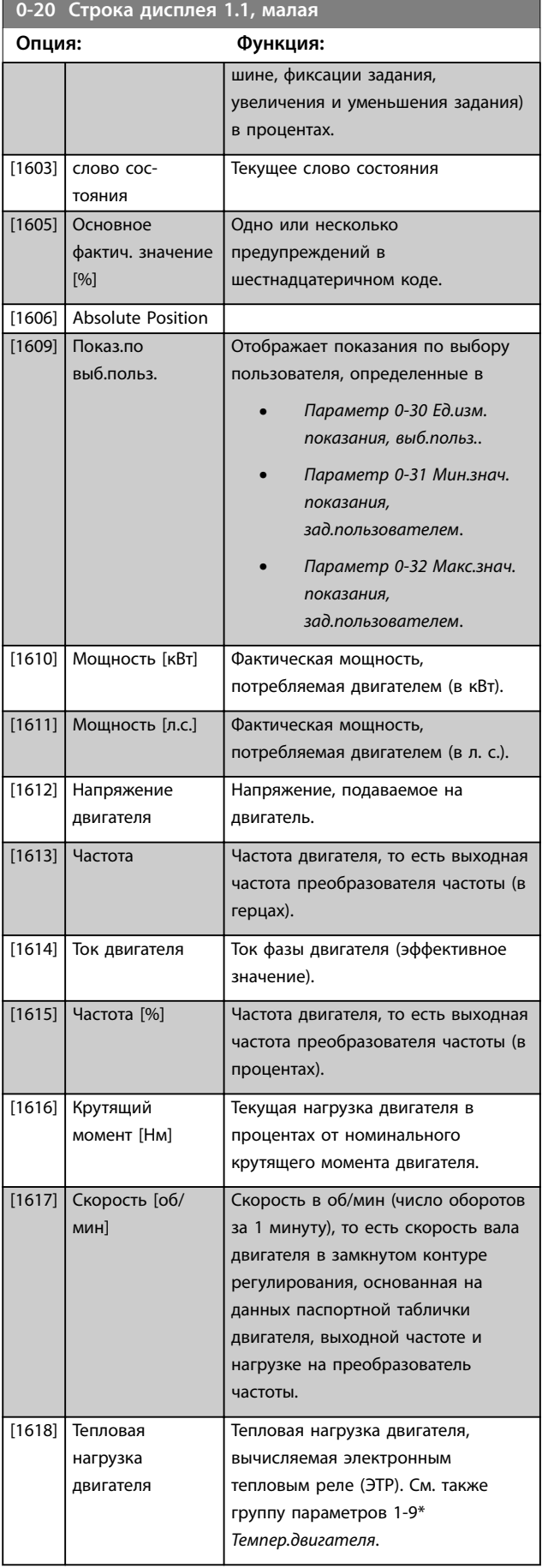

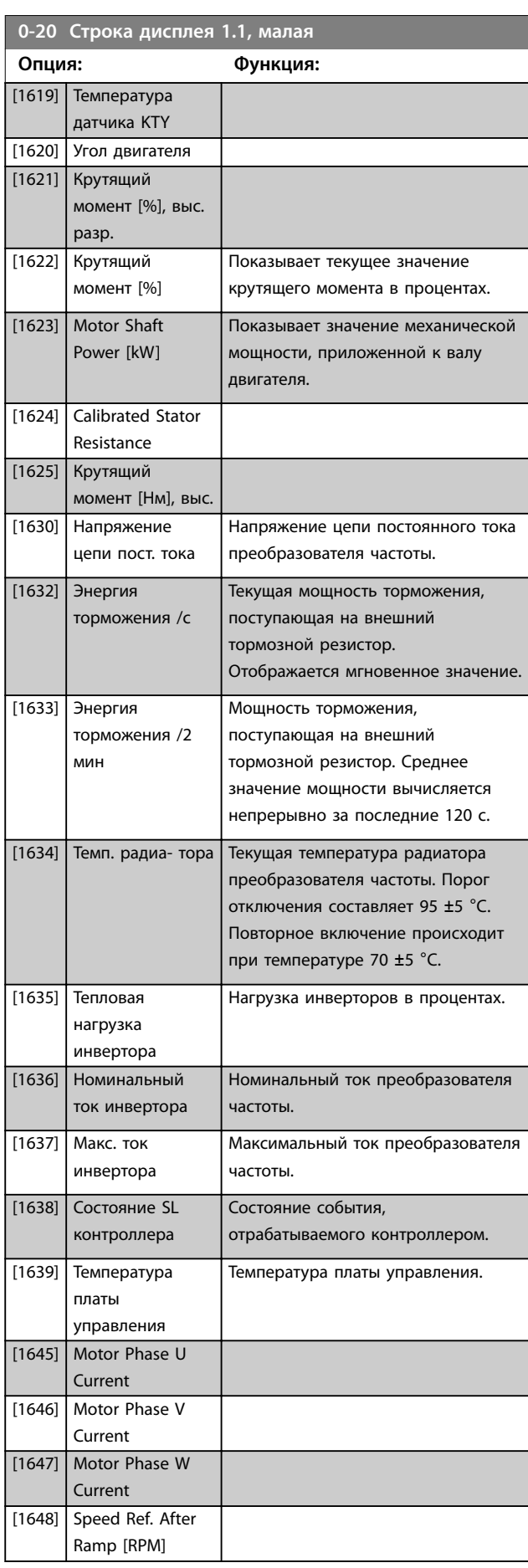

**Описание параметров VLT**® **AQUA Drive FC 202**

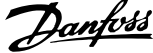

 $\overline{a}$ 

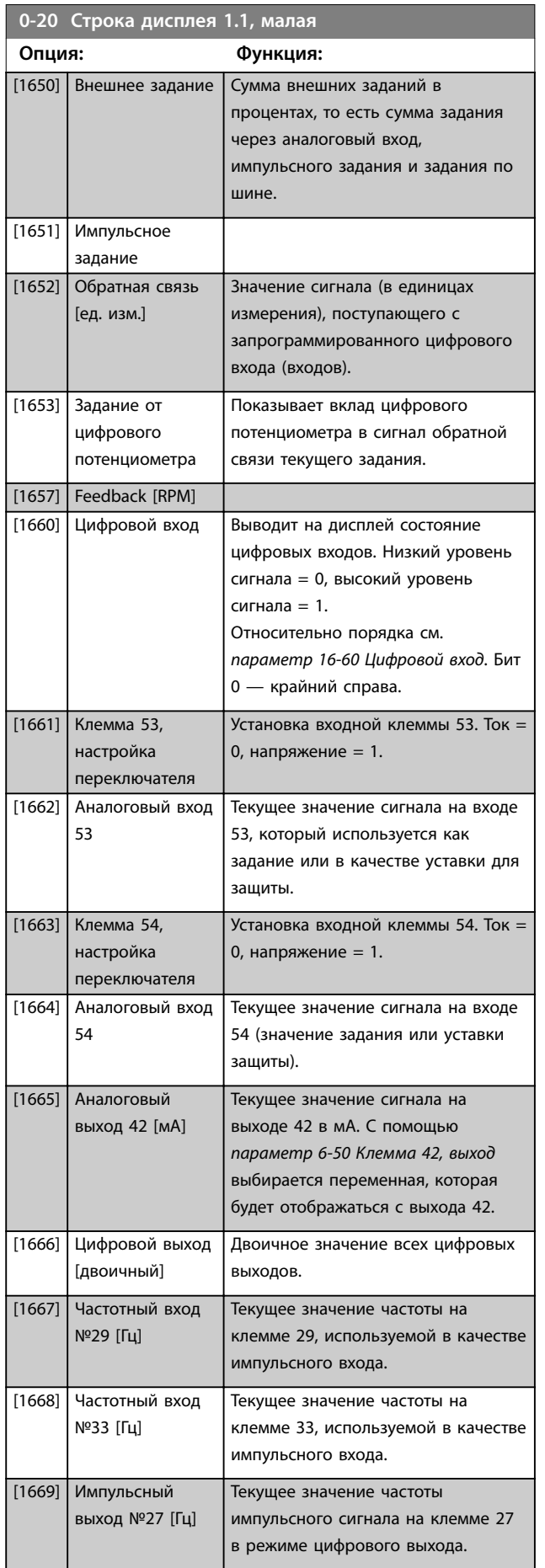

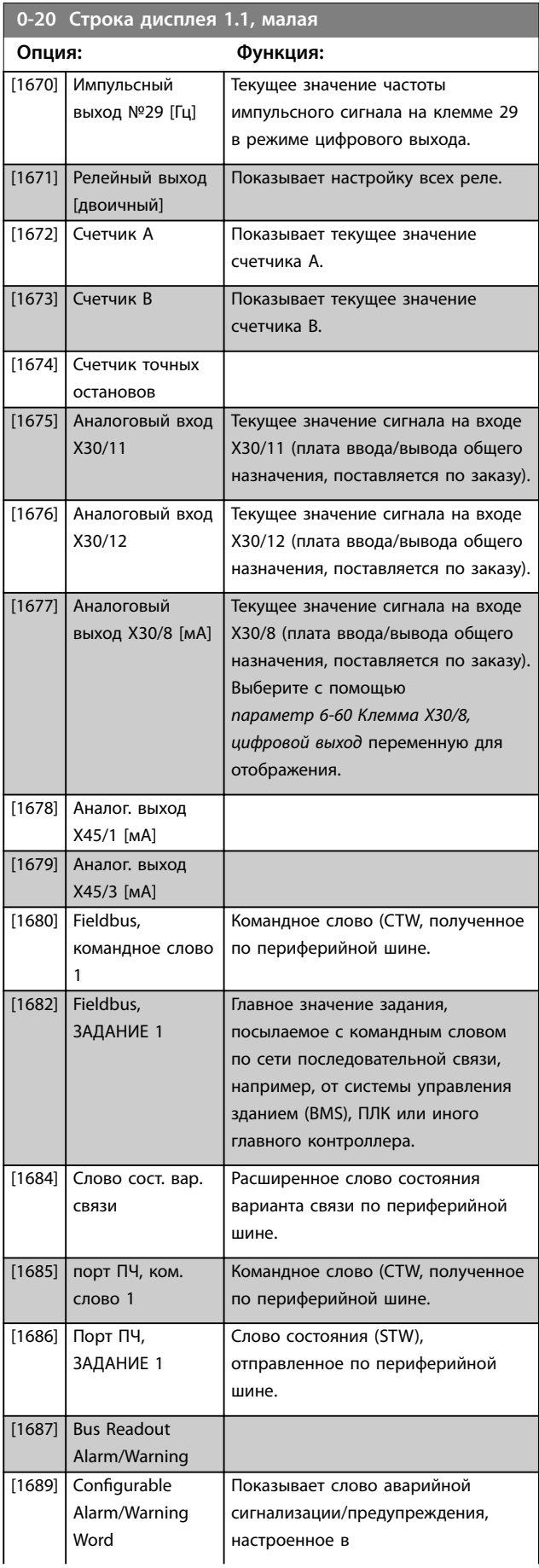
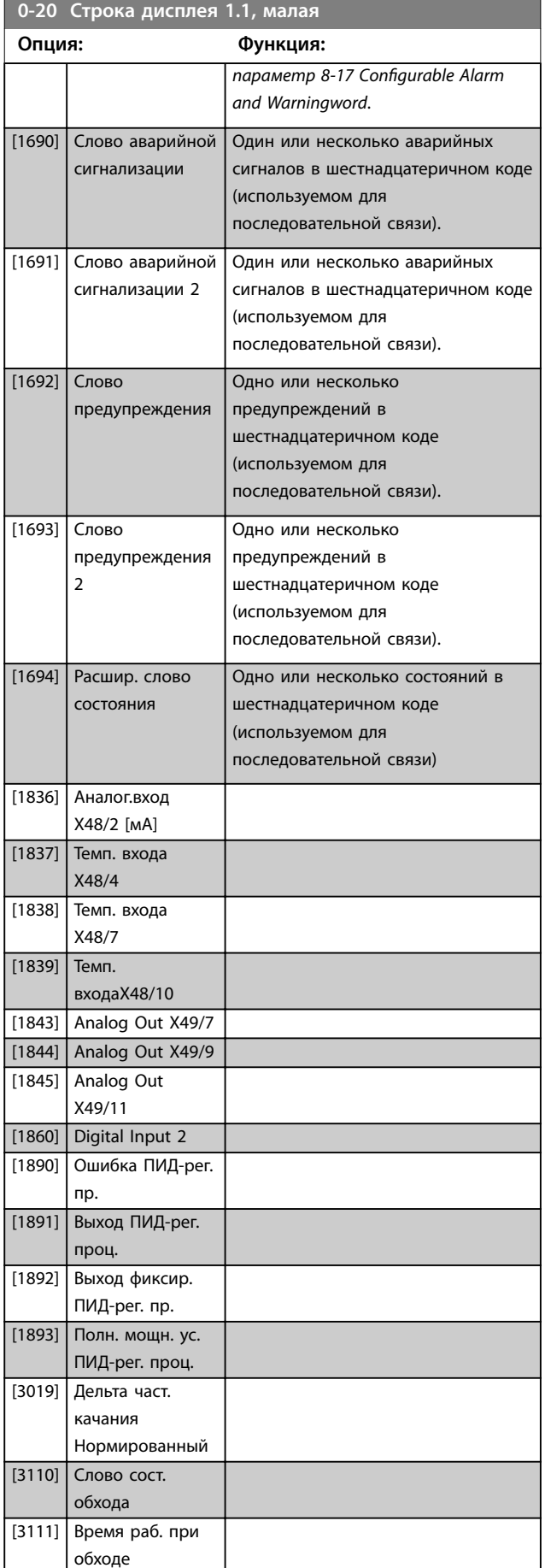

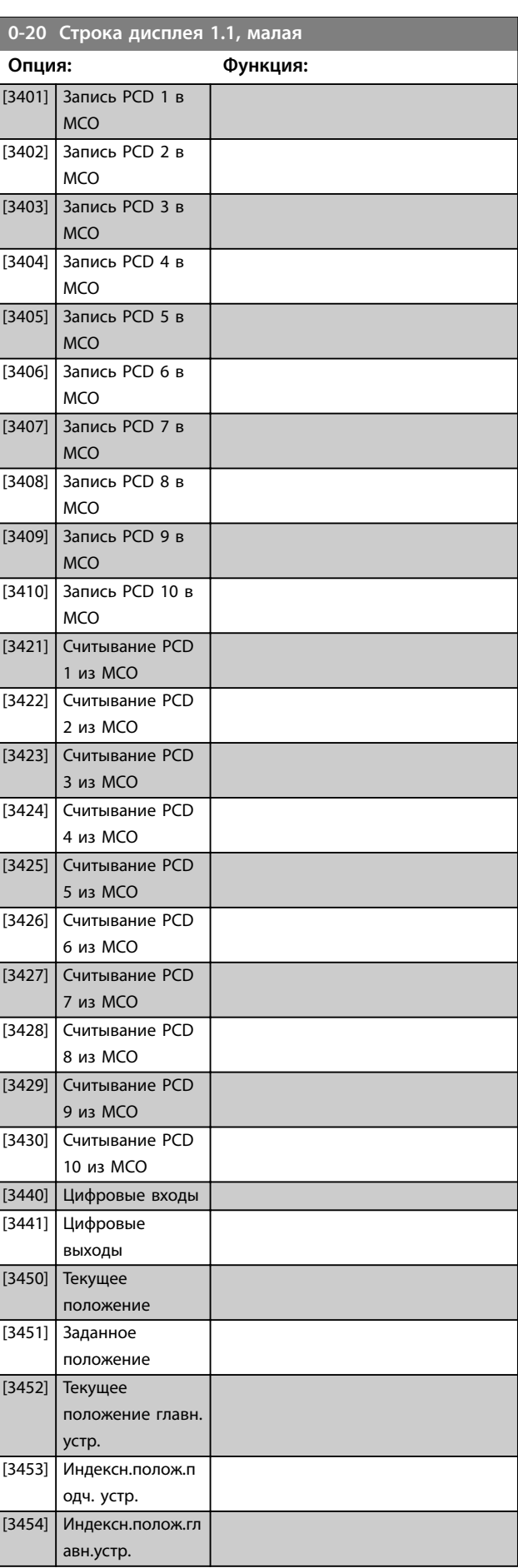

Danfoss

#### **Описание параметров VLT**® **AQUA Drive FC 202**

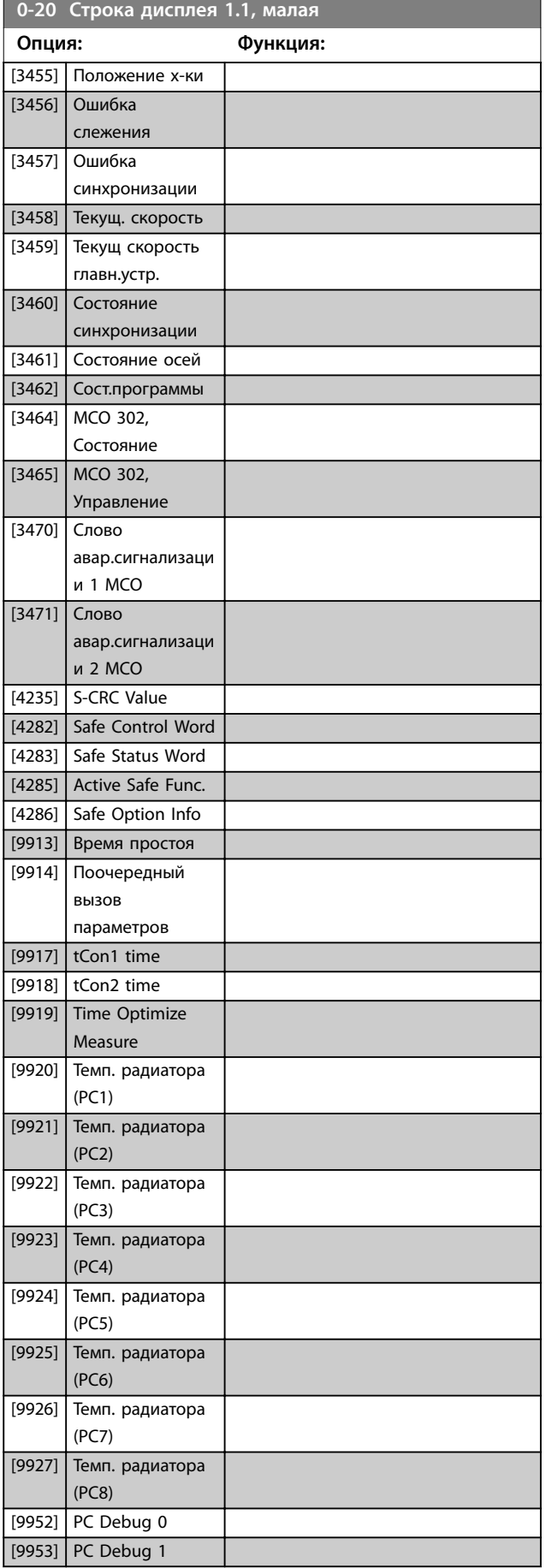

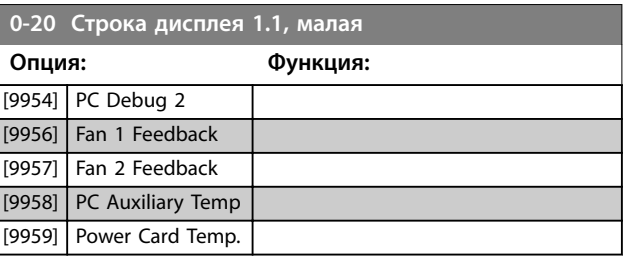

Danfoss

#### **0-21 Строка дисплея 1.2, малая**

Варианты те же, что указаны для *параметр 0-20 Строка дисплея 1.1, малая*. Выберите переменную для отображения на дисплее в строке 1, центральная позиция.

#### **0-22 Строка дисплея 1.3, малая**

Варианты те же, что указаны для *параметр 0-20 Строка дисплея 1.1, малая*. Выберите переменную для отображения на дисплее в строке 1, правая позиция.

#### **0-23 Строка дисплея 2, большая**

Варианты те же, что указаны для *параметр 0-20 Строка дисплея 1.1, малая*. Выберите переменную для отображения на дисплее в строке 2.

#### **0-24 Строка дисплея 3, большая**

Варианты те же, что указаны для *параметр 0-20 Строка дисплея 1.1, малая*. Выберите переменную для отображения на дисплее в строке 2.

## **0-25 Моё личное меню**

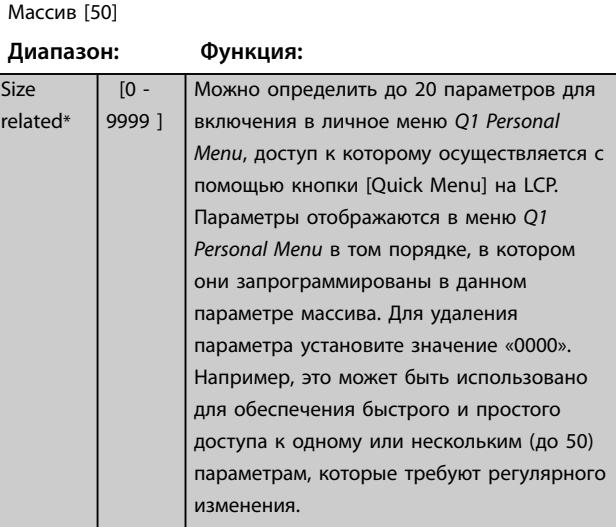

## 3.2.4 0-3\* Показ.МПУ/выб.плз.

Элементы, выводимые на дисплей, можно настроить различным образом:

**•** Показания по выбору пользователя. Значение, пропорциональное скорости (линейно пропорциональное, пропорциональное квадрату или кубу скорости, в зависимости от

<span id="page-38-0"></span>единицы измерения, выбранной в *параметр 0-30 Ед.изм. показания, выб.польз.*).

**•** Текст на дисплее. Текстовая строка сохраняется в параметре.

#### **Показания по выбору пользователя**

Отображаемая величина вычисляется, исходя из настроек в

- **•** *Параметр 0-30 Ед.изм. показания, выб.польз.*.
- **•** *[Параметр 0-31 Мин.знач. показания,](#page-39-0) [зад.пользователем](#page-39-0)* (только линейное)
- **•** *[Параметр 0-32 Макс.знач. показания,](#page-39-0) [зад.пользователем](#page-39-0)*.
- **•** *[Параметр 4-13 Верхн.предел скор.двигателя](#page-76-0) [\[об/мин\]](#page-76-0)*.
- **•** *[Параметр 4-14 Верхний предел скорости](#page-77-0) [двигателя \[Гц\]](#page-77-0)*
- **•** и фактической скорости.

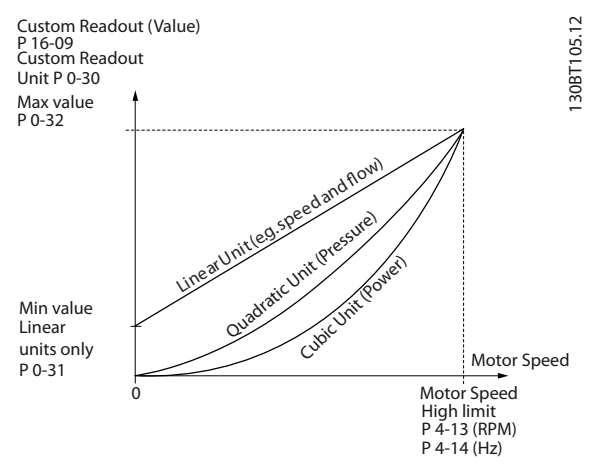

**Рисунок 3.3 Показ.по выб.польз.**

Скорость зависит от типа единицы измерения, выбранного в *параметр 0-30 Ед.изм. показания, выб.польз.*:

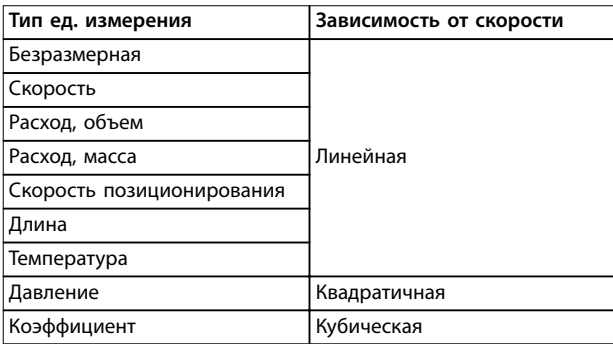

**Таблица 3.3 Зависимость скорости для различных типов единиц измерения**

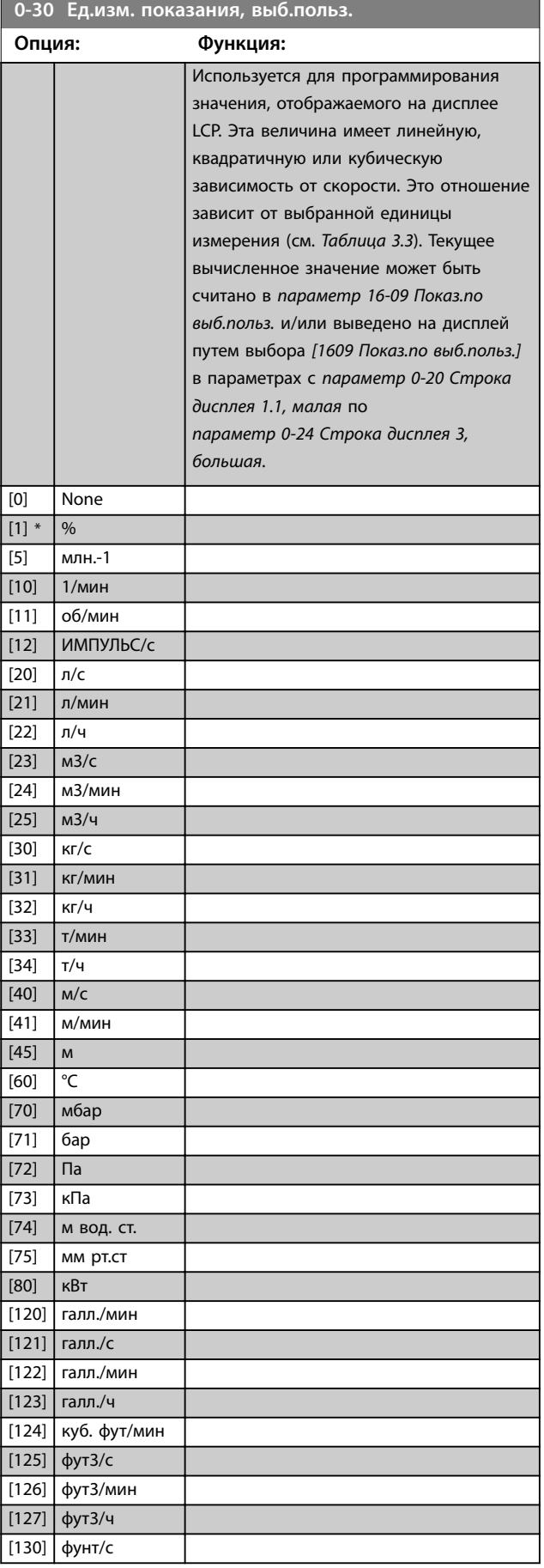

Danfoss

<span id="page-39-0"></span>**Описание параметров VLT**® **AQUA Drive FC 202**

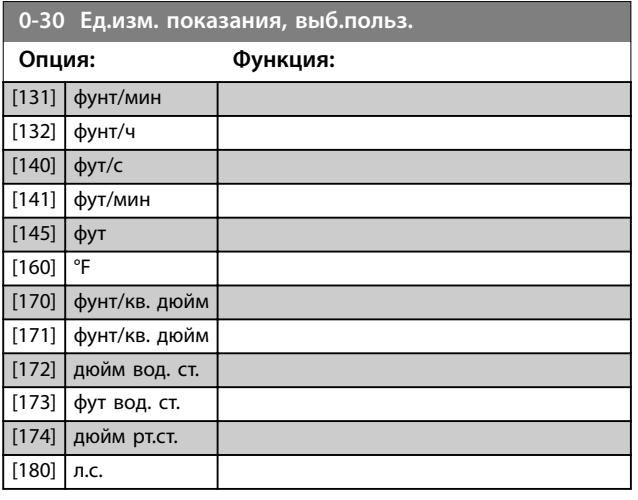

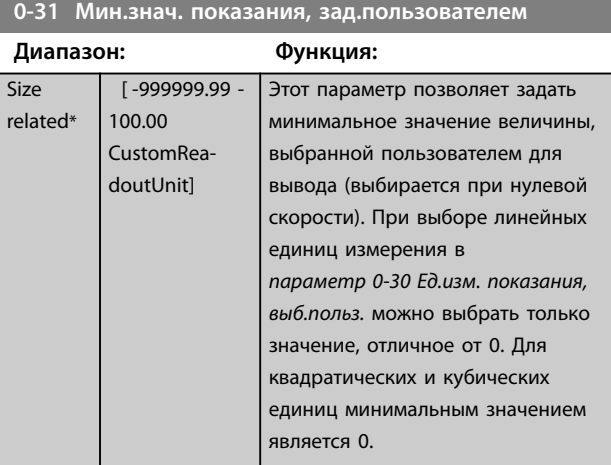

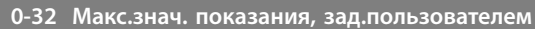

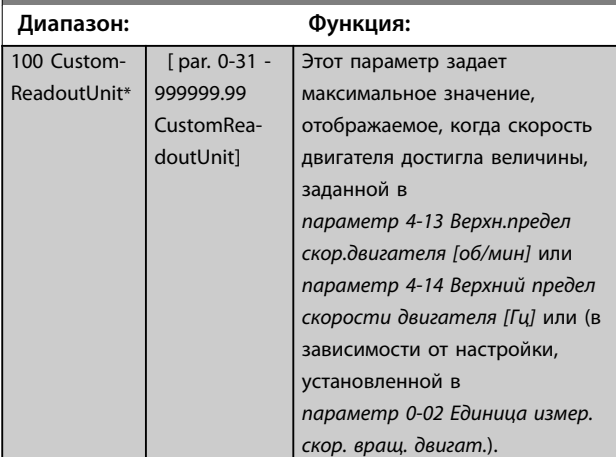

**0-37 Текст 1 на дисплее**

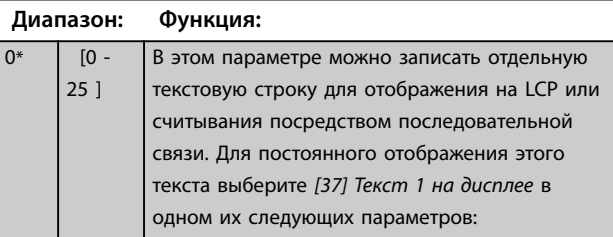

#### **0-37 Текст 1 на дисплее**

**Диапазон: Функция:**

25 ]

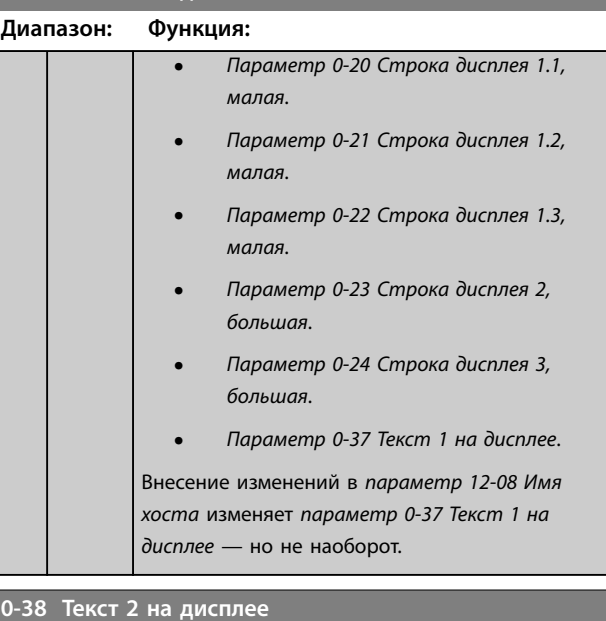

### $0*$  [0 -В этом параметре можно записать отдельную текстовую строку для отображения на LCP или считывания посредством последовательной связи. Для постоянного отображения этого текста выберите *[38] Текст 2 на дисплее* в **•** *Параметр 0-20 Строка дисплея 1.1, малая*.

- **•** *Параметр 0-21 Строка дисплея 1.2, малая*.
- **•** *Параметр 0-22 Строка дисплея 1.3, малая*.
- **•** *Параметр 0-23 Строка дисплея 2, большая*.
- **•** *Параметр 0-24 Строка дисплея 3, большая*.

Для изменения символа воспользуйтесь кнопками [▲] или [▼]. Для перемещения курсора воспользуйтесь кнопками [◀] и [▶]. Когда символ выделен курсором, его можно изменить. Символ можно вставить с помощью курсора, для чего курсор следует поместить между двумя символами и нажать [▲] или [▼].

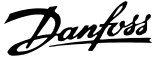

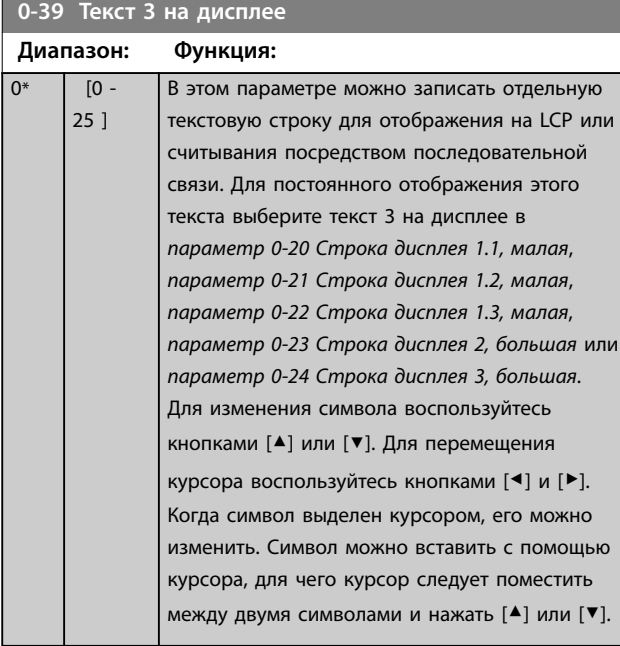

# 3.2.5 0-4\* Клавиатура LCP

Активация, деактивация и защита паролем отдельных кнопок на LCP.

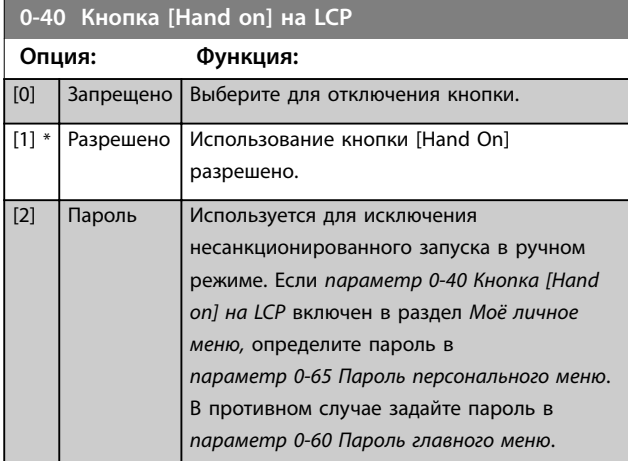

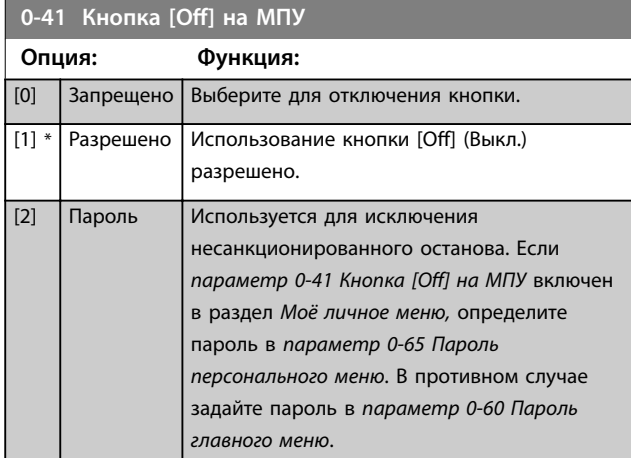

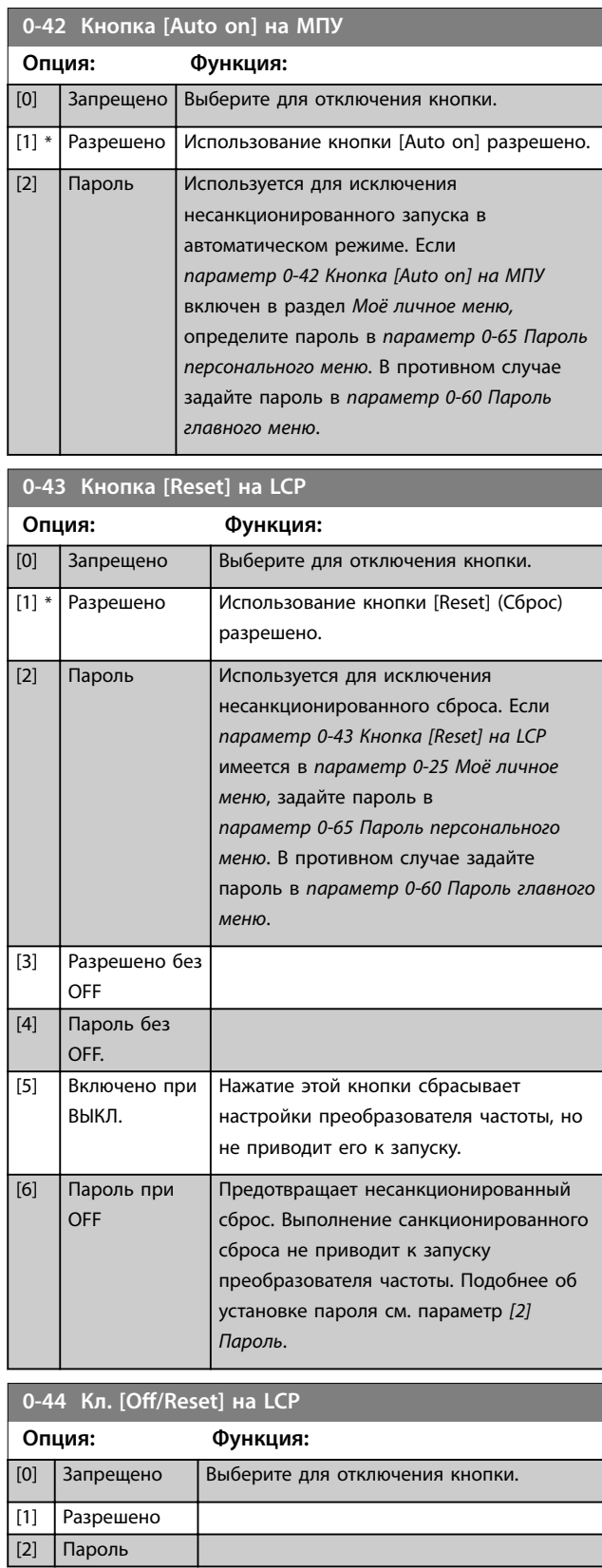

Danfoss

## <span id="page-41-0"></span>**0-45 Кноп. [Drive Bypass] на LCP**

Нажмите кнопку [Oß] (Выкл.)и выберите *[0] Запрещено*, чтобы исключить случайный останов преобразователя частоты. Нажмите [Oß] (Выкл.) и выберите *[2] Пароль*, чтобы исключить несанкционированный обход преобразователя частоты. Если *параметр 0-45 Кноп. [Drive Bypass] на LCP* имеется в *меню быстрого запуска*, задайте пароль в *[параметр 0-65 Пароль](#page-42-0) [персонального меню](#page-42-0)*.

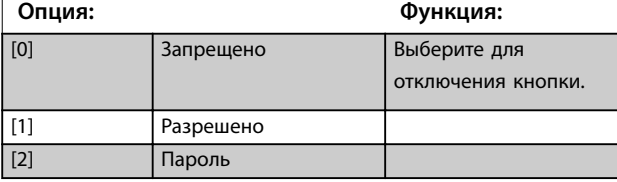

## 3.2.6 0-5\* Копир./Сохранить

Копирование настроек в память LCP и из нее. Эти параметры используются для сохранения и копирования наборов из одного преобразователя частоты в другой.

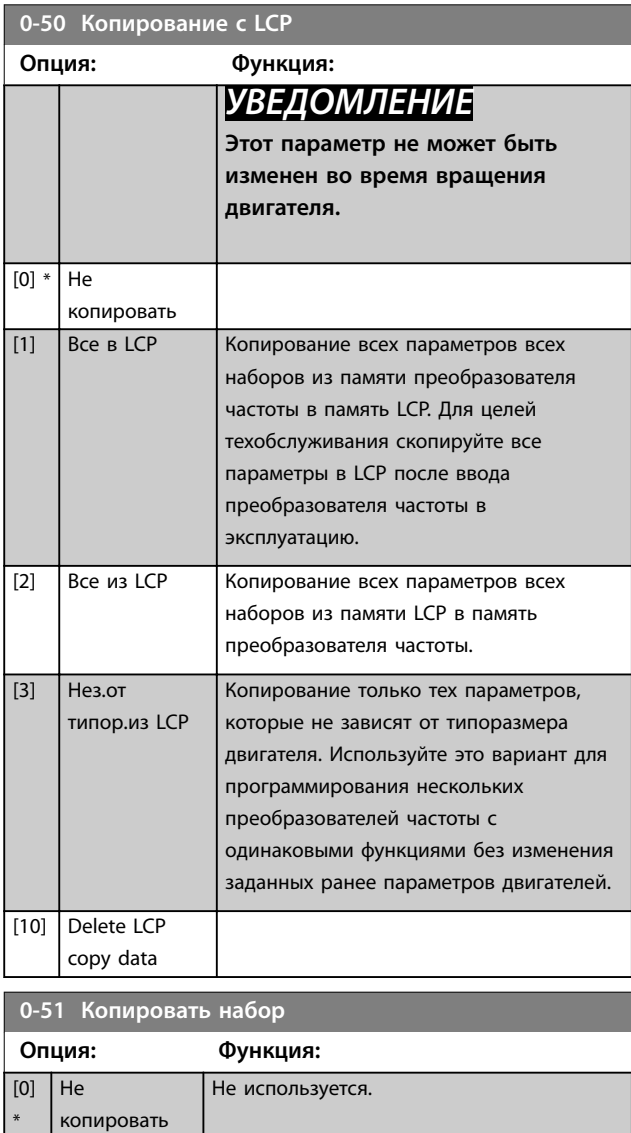

## **0-51 Копировать набор**

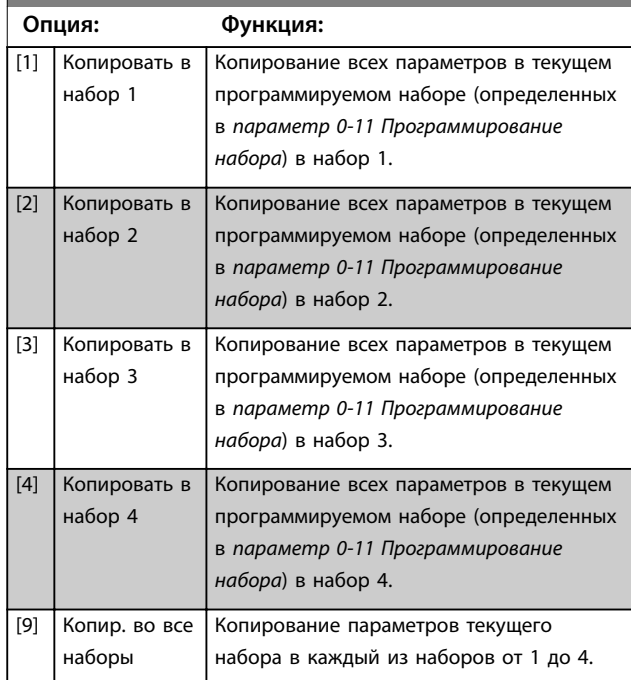

## 3.2.7 0-6\* Пароль

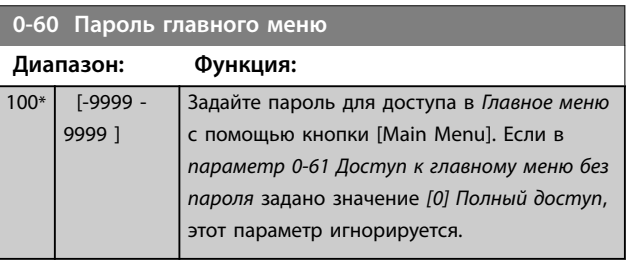

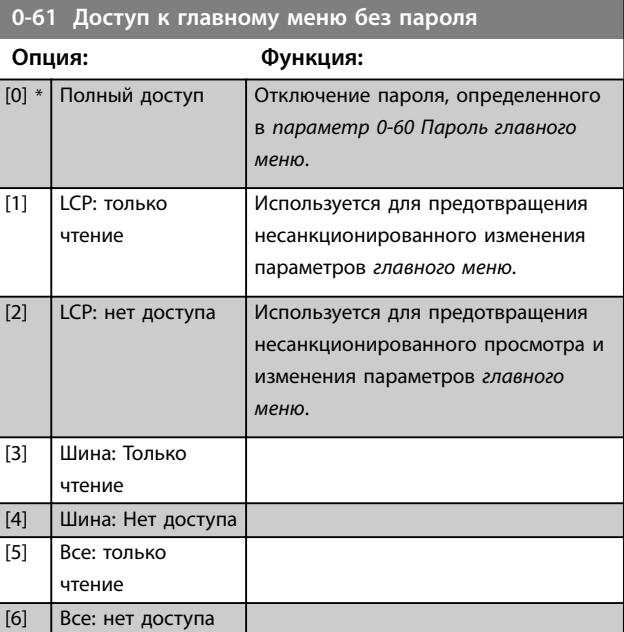

Если выбрано значение *[0] Полный доступ*, *параметр 0-60 Пароль главного меню*, *[параметр 0-65 Пароль персонального меню](#page-42-0)* и

\*

<span id="page-42-0"></span>*параметр 0-66 Доступ к быстрому меню без пароля* игнорируются.

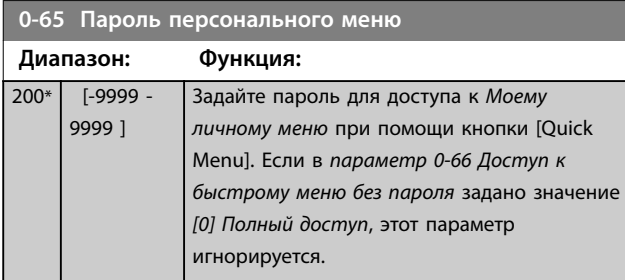

**0-66 Доступ к быстрому меню без пароля**

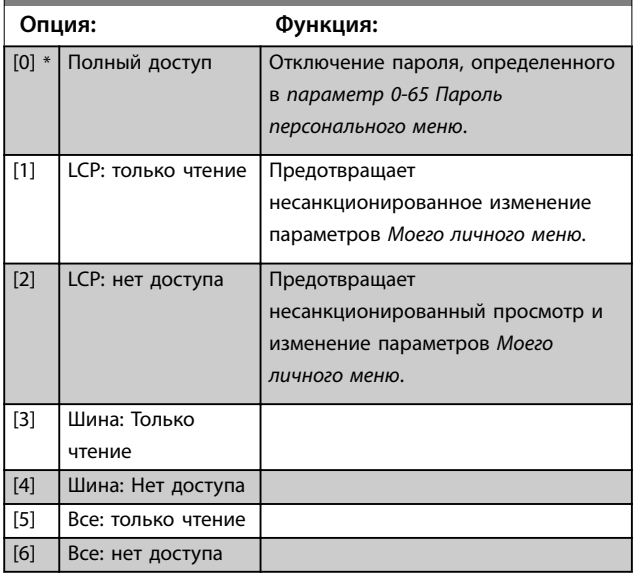

Если в *[параметр 0-61 Доступ к главному меню без](#page-41-0) [пароля](#page-41-0)* задано значение *[0] Полный доступ*, этот параметр игнорируется.

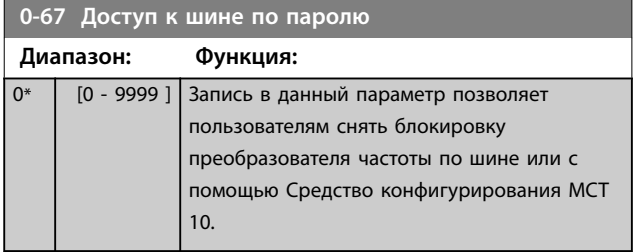

## 3.2.8 0-7\* Настройки часов

Установите дату и время на внутренних часах. Внутренние часы могут использоваться следующими функциями:

- **•** Временные события
- **•** Журнал энергопотребления
- **•** Функция анализа трендов
- **•** Метки даты/времени при аварийных сигналах
- **•** Регистрация данных
- **•** Профилактическое обслуживание

и другие.

Часы можно запрограммировать на переход на летнее время, рабочие дни недели/нерабочие дни, включая 20 исключений (праздники и т. п.). Хотя настройку часов можно выполнить с LCP, она, наравне с настройками временных событий и функций профилактического техобслуживания, может быть произведена при помощи Средство конфигурирования MCT 10.

## *УВЕДОМЛЕНИЕ*

**Преобразователь частоты не имеет резервного питания часов, поэтому, если в преобразователе не установлен модуль часов реального времени, имеющий резервное питание, после выключения питания установленные в преобразователе частоты дата и время сбрасываются к значению по умолчанию (2000-01-01 00:00). Если модуль с резервным питанием не установлен, рекомендуется использовать функцию часов только в том случае, если преобразователь частоты интегрирован во внешнюю систему с использованием последовательного канала связи и эта система поддерживает синхронизацию часов управляющего оборудования. В** *[параметр 0-79 Отказ](#page-43-0) [часов](#page-43-0)* **можно запрограммировать выдачу предупреждения в том случае, если часы не установлены надлежащим образом, например, после выключения питания.**

# *УВЕДОМЛЕНИЕ*

**Резервное питание для функции даты и времени предусмотрено в дополнительной плате VLT**® **Analog I/O MCB 109.**

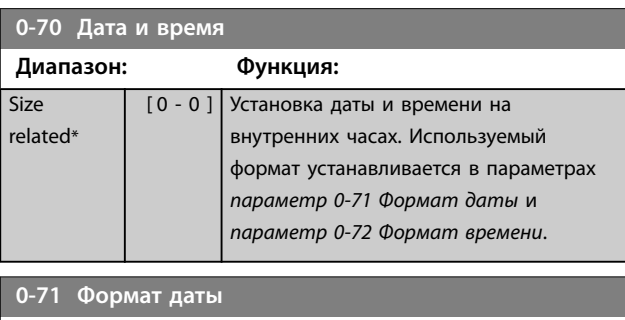

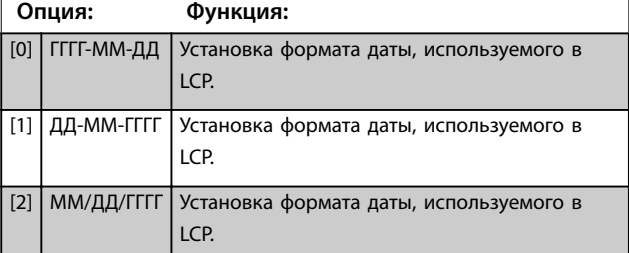

#### <span id="page-43-0"></span>**Описание параметров VLT**® **AQUA Drive FC 202**

Danfoss

## **0-72 Формат времени**

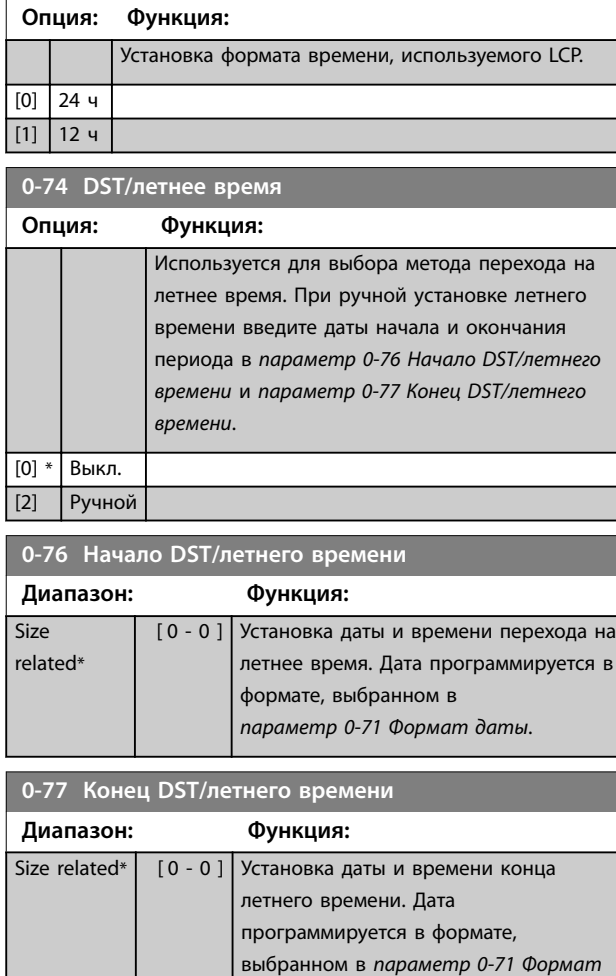

## **0-81 Рабочие дни**

#### Массив [7]

Массив из 7 элементов [0]–[6], отображаемый под номером параметра на дисплее. Нажмите [OK] и переходите между элементами при помощи кнопок [▲] и [▼].

#### **Опция: Функция:**

[0] Нет [1] Да

#### **0-82 Дополнительные рабочие дни**

#### Массив [5]

Массив из 5 элементов [0]–[4], отображаемый под номером параметра на дисплее. Нажмите [OK] и переходите между элементами при помощи кнопок [▲] и [▼].

#### **Диапазон: Функция:**

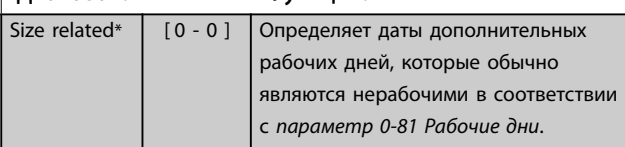

#### **0-83 Дополнительные нерабочие дни**

#### Массив [15]

Массив из 15 элементов [0]–[14], отображаемый под номером параметра на дисплее. Нажмите [OK] и переходите между элементами при помощи кнопок [▲] и [▼].

## **Диапазон: Функция:** Size related\*  $\begin{bmatrix} 0 & - & 0 \end{bmatrix}$  Определяет даты дополнительных рабочих дней, которые обычно являются нерабочими в соответствии с *параметр 0-81 Рабочие дни*.

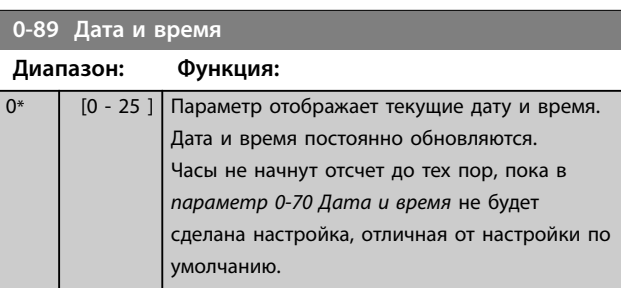

## **0-79 Отказ часов**

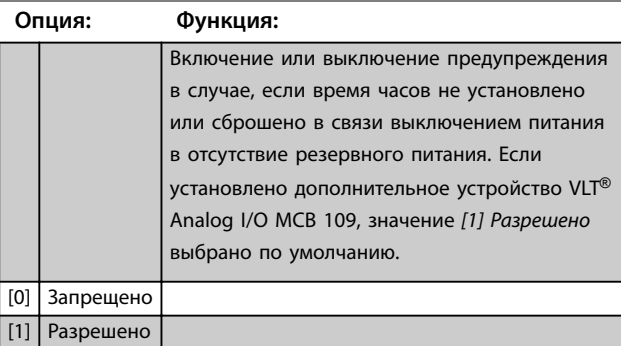

*даты*.

#### **0-81 Рабочие дни**

#### Массив [7]

Массив из 7 элементов [0]–[6], отображаемый под номером параметра на дисплее. Нажмите [OK] и переходите между элементами при помощи кнопок [▲] и [▼].

#### **Опция: Функция:**

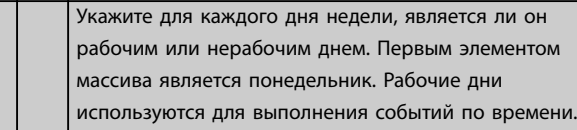

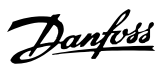

# <span id="page-44-0"></span>3.3 Параметры 1-\*\* Нагрузка/двигатель

# 3.3.1 1-0\* Общие настройки

Выберите, работает ли преобразователь частоты в системе с разомкнутым или замкнутым контуром регулирования.

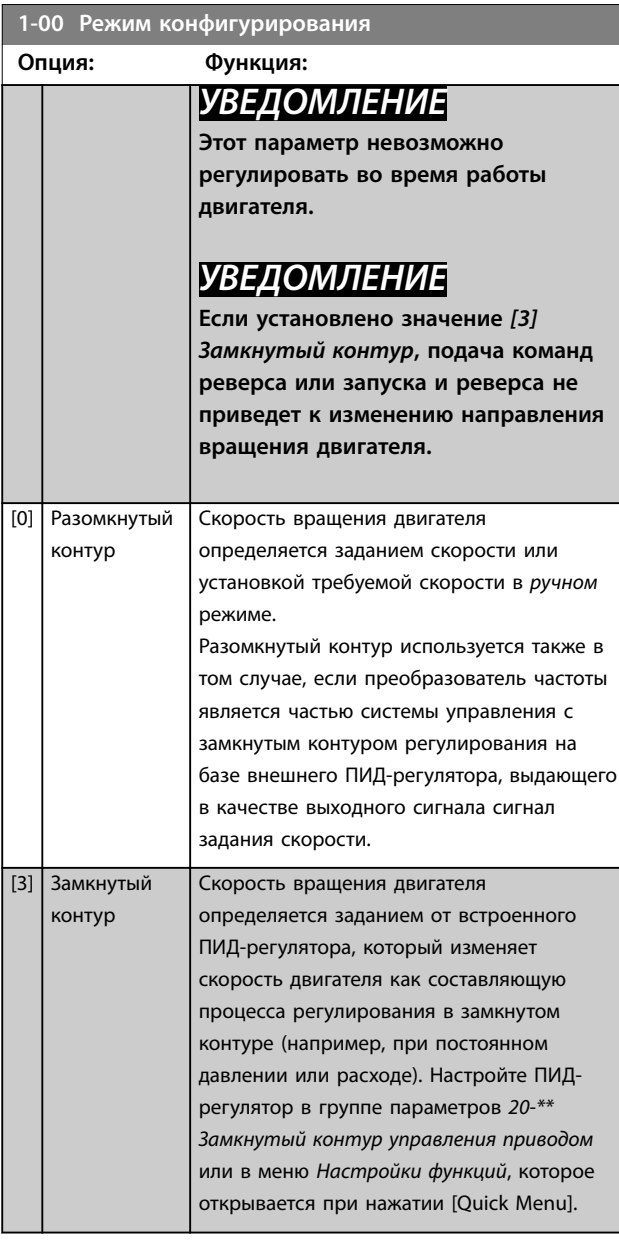

**1-01 Принцип управления двигателем**

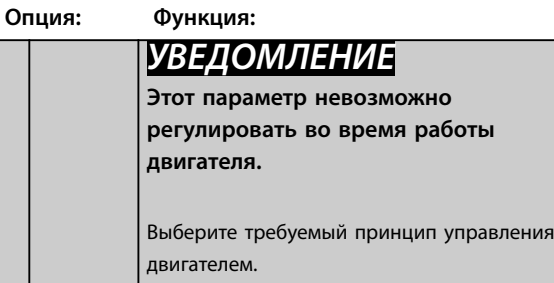

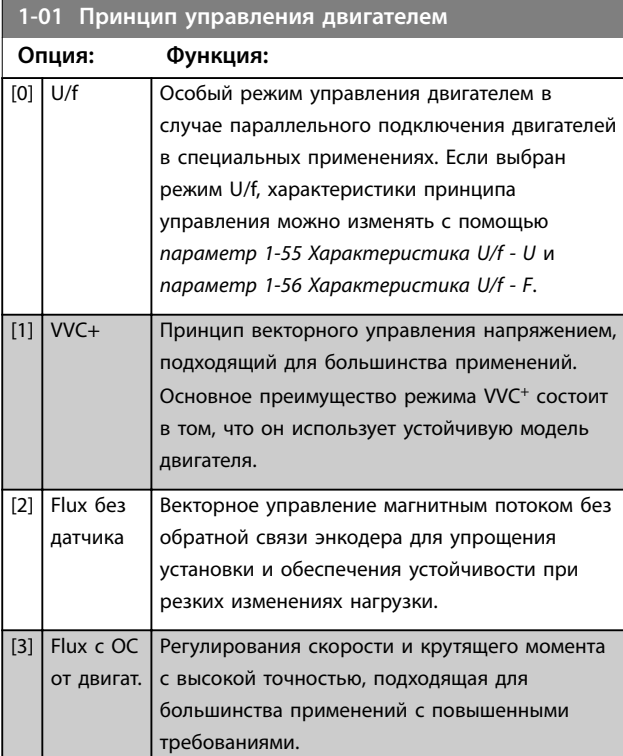

## **1-03 Хар-ка момента нагрузки**

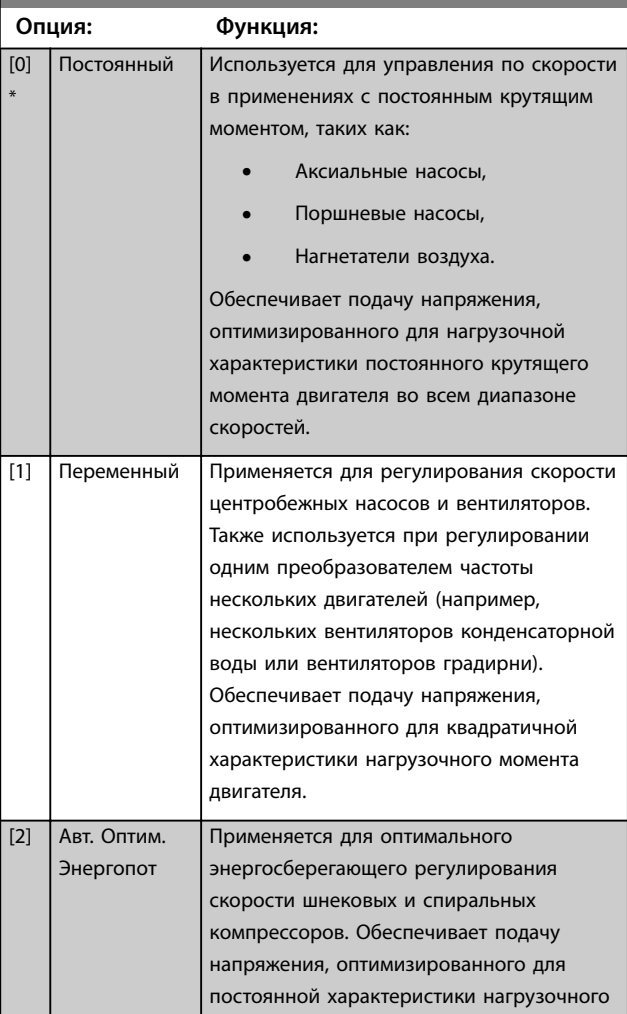

Danfoss

**1-03 Хар-ка момента нагрузки**

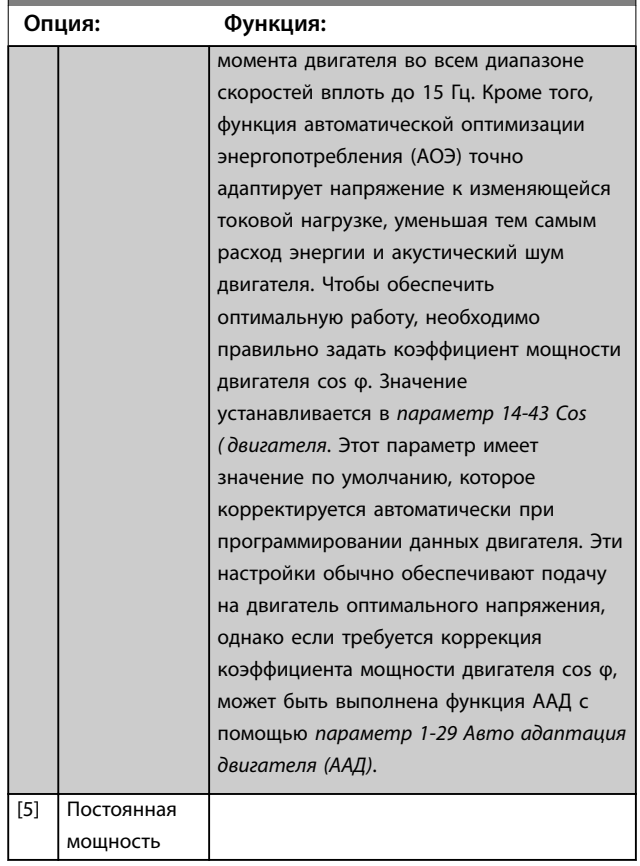

# *УВЕДОМЛЕНИЕ*

*Параметр 1-03 Хар-ка момента нагрузки* **не имеет влияния, если** *[параметр 1-10 Конструкция двигателя](#page-47-0)* **=** *[1] Одноф. с пост. магн.*

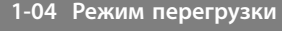

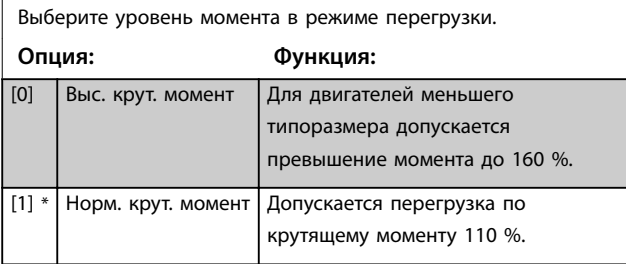

## **1-06 По часовой стрелке**

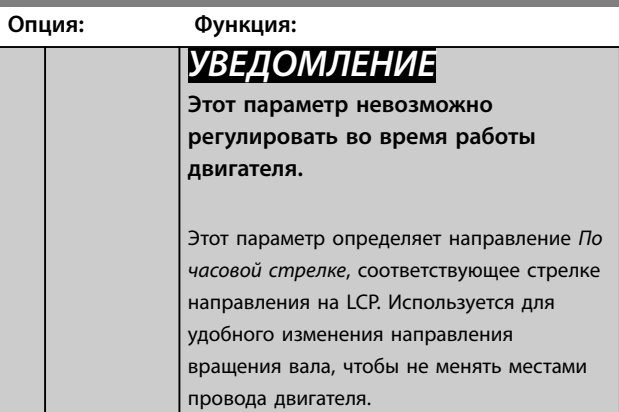

## **1-06 По часовой стрелке**

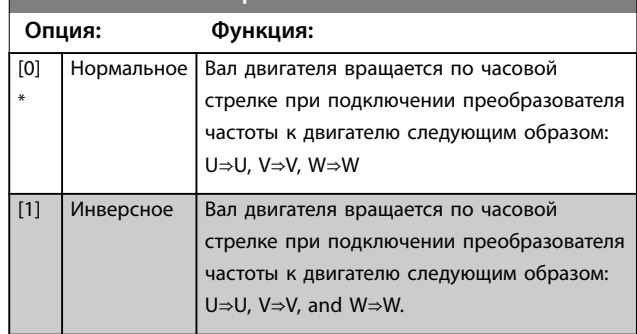

## 3.3.2 1-1\* Выбор двигателя

## *УВЕДОМЛЕНИЕ*

**Эту группу параметров нельзя изменять во время работы двигателя.**

Перечисленные ниже параметры являются активными в зависимости от значения в *[параметр 1-10 Конструкция](#page-47-0) [двигателя](#page-47-0)*.

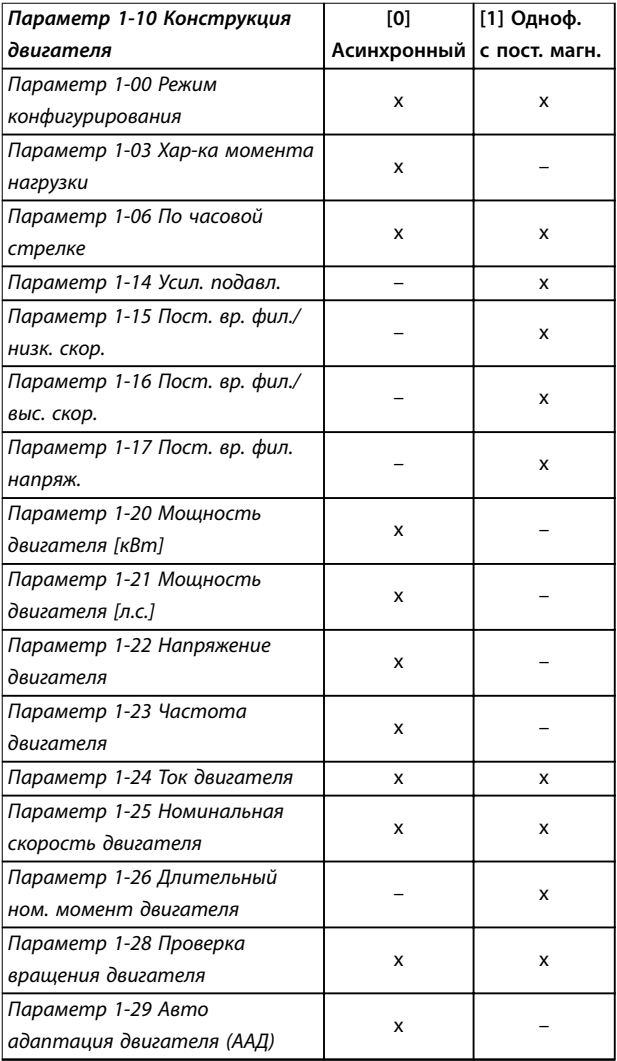

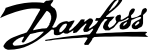

 $\overline{a}$ 

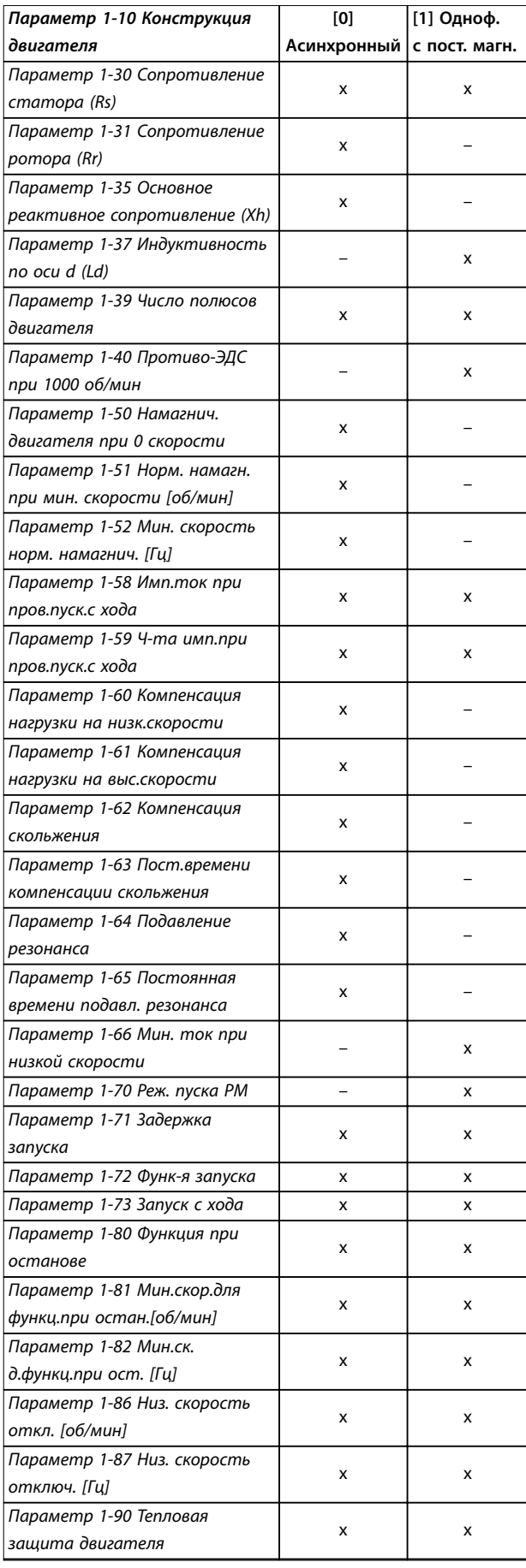

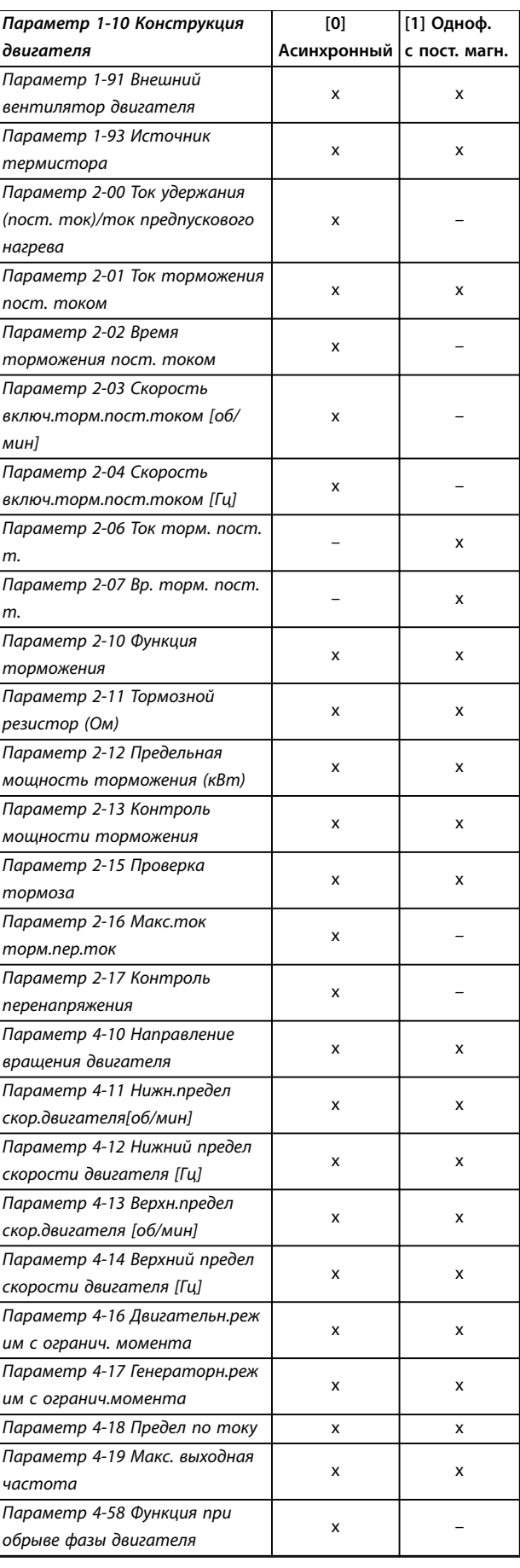

\*

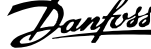

<span id="page-47-0"></span>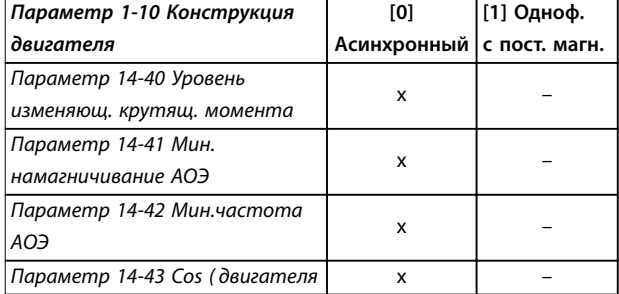

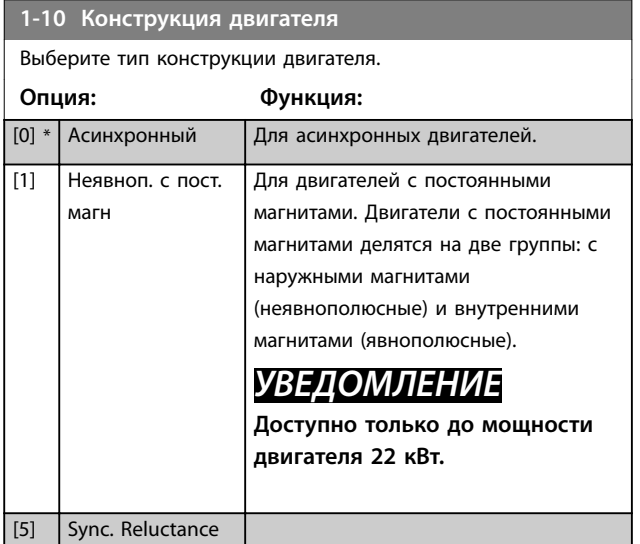

## 3.3.3 1-1\* VVC<sup>+</sup> PM/SYN RM (VVC<sup>+</sup>, двиг. с пост. магн./синхрон. реактивн.)

Параметры управления по умолчанию для ядра управления VVC<sup>+</sup> PMSM (применяется с синхронными двигателями с пост. магнитами) оптимизированы для систем с нагрузкой инерции в диапазоне 50 > Jl/Jm > 5, где Jl — это инерция нагрузки системы, а jm — инерция машины.

Для систем с низкой инерцией (Jl/Jm < 5)

рекомендуется увеличить *параметр 1-17 Пост. вр. фил. напряж.* с коэффициентом 5–10, а для повышения производительности и стабильности в некоторых случаях — увеличить значение параметра *параметр 1-14 Damping Gain*. Для систем с высокой инерцией (Jl/Jm>>50) рекомендуется увеличить значения параметров *параметр 1-15 Пост. вр. фил./низк. скор.*, *параметр 1-16 Пост. вр. фил./выс. скор.* и *параметр 1-14 Damping Gain* для повышения производительности и стабильности. Для высокой нагрузки при малой скорости (< 30 % от номинальной) рекомендуется увеличить значение параметра *параметр 1-17 Пост. вр. фил. напряж.* в связи с нелинейностью в инверторе при малой скорости.

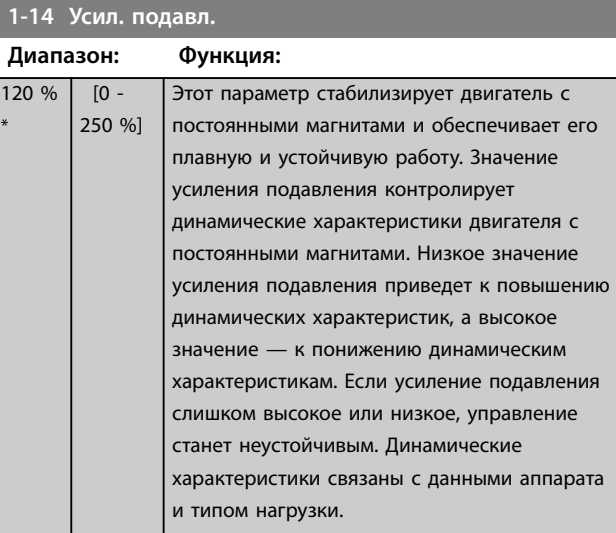

## **1-15 Пост. вр. фил./низк. скор.**

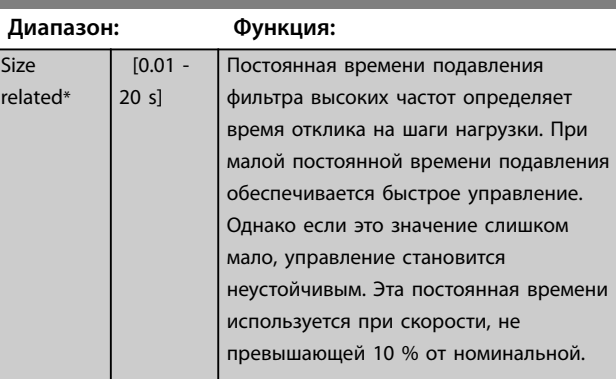

#### **1-16 Пост. вр. фил./выс. скор.**

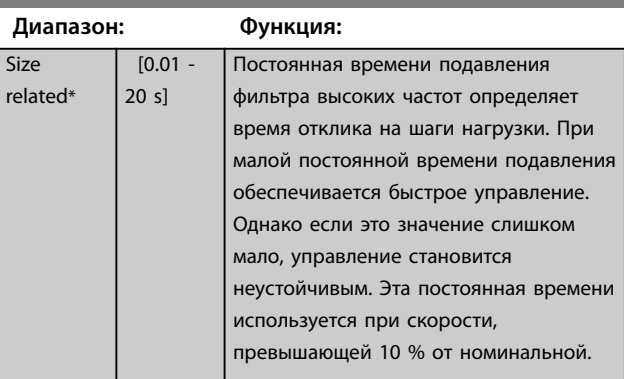

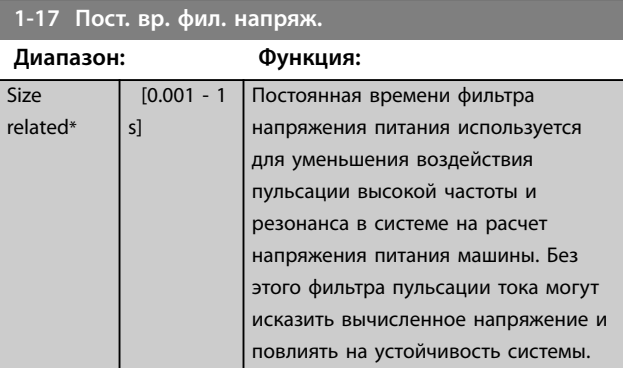

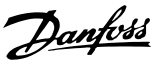

## <span id="page-48-0"></span>3.3.4 1-2\* Данные двигателя

Параметры этой группы содержат данные, введенные с паспортной таблички подключенного двигателя.

## *УВЕДОМЛЕНИЕ*

**Изменение значений этих параметров влияет на настройку других параметров.**

# *УВЕДОМЛЕНИЕ*

- **•** *Параметр 1-20 Мощность двигателя [кВт]*
- **•** *Параметр 1-21 Мощность двигателя [л.с.]*
- **•** *Параметр 1-22 Напряжение двигателя*
- **•** *Параметр 1-23 Частота двигателя*

#### **не имеют влияния, если для**

*[параметр 1-10 Конструкция двигателя](#page-47-0)* **выбрано значение** *[1] Неявнополюсн. с пост. магн., [2] PM, salient IPM (Явнополюсн. с внутр. пост. магн.)***,** *[5] Sync. Reluctance (Синхронный реактивный)***.**

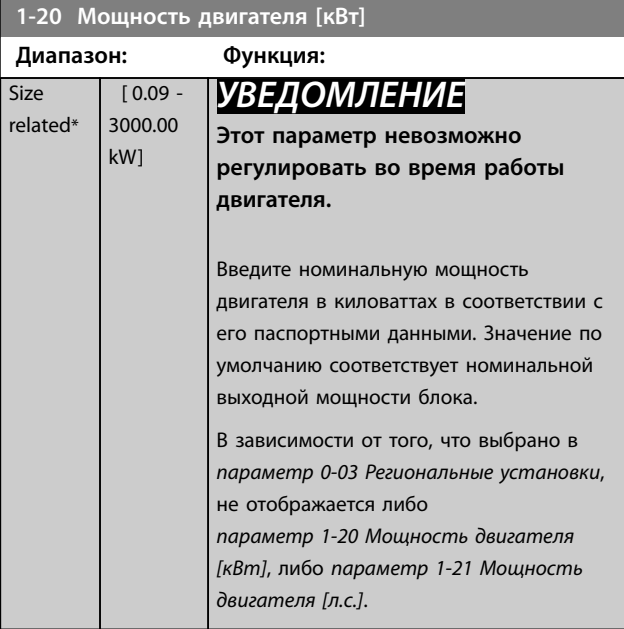

#### **1-21 Мощность двигателя [л.с.]**

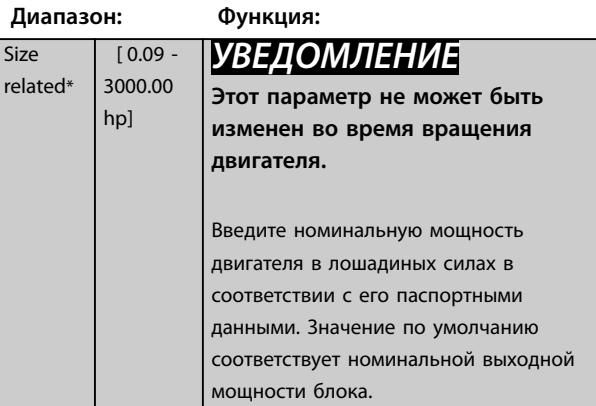

## **1-21 Мощность двигателя [л.с.]**

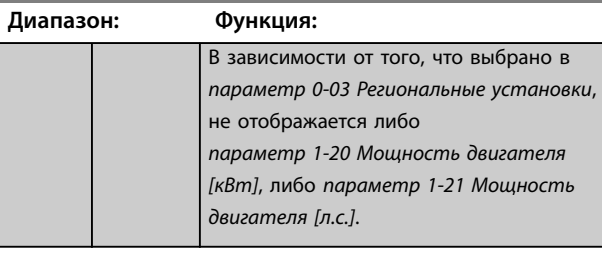

**1-22 Напряжение двигателя**

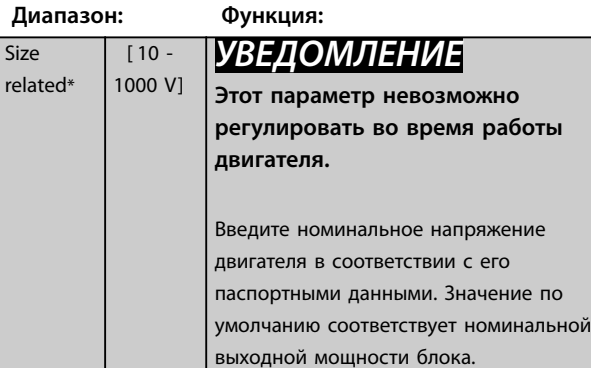

#### **1-23 Частота двигателя**

 $r \in$ 

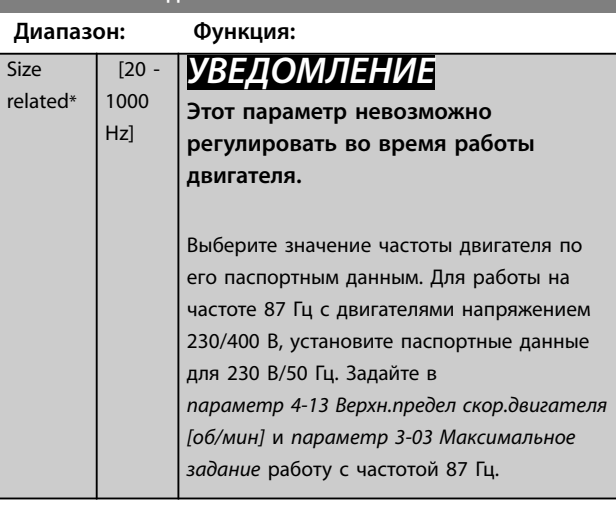

#### **1-24 Ток двигателя**

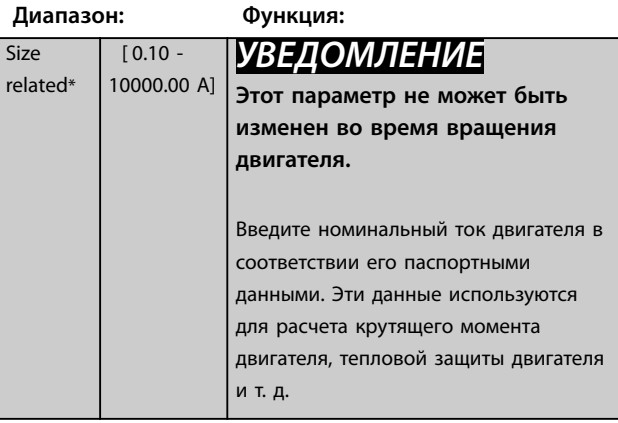

Danfoss

<span id="page-49-0"></span>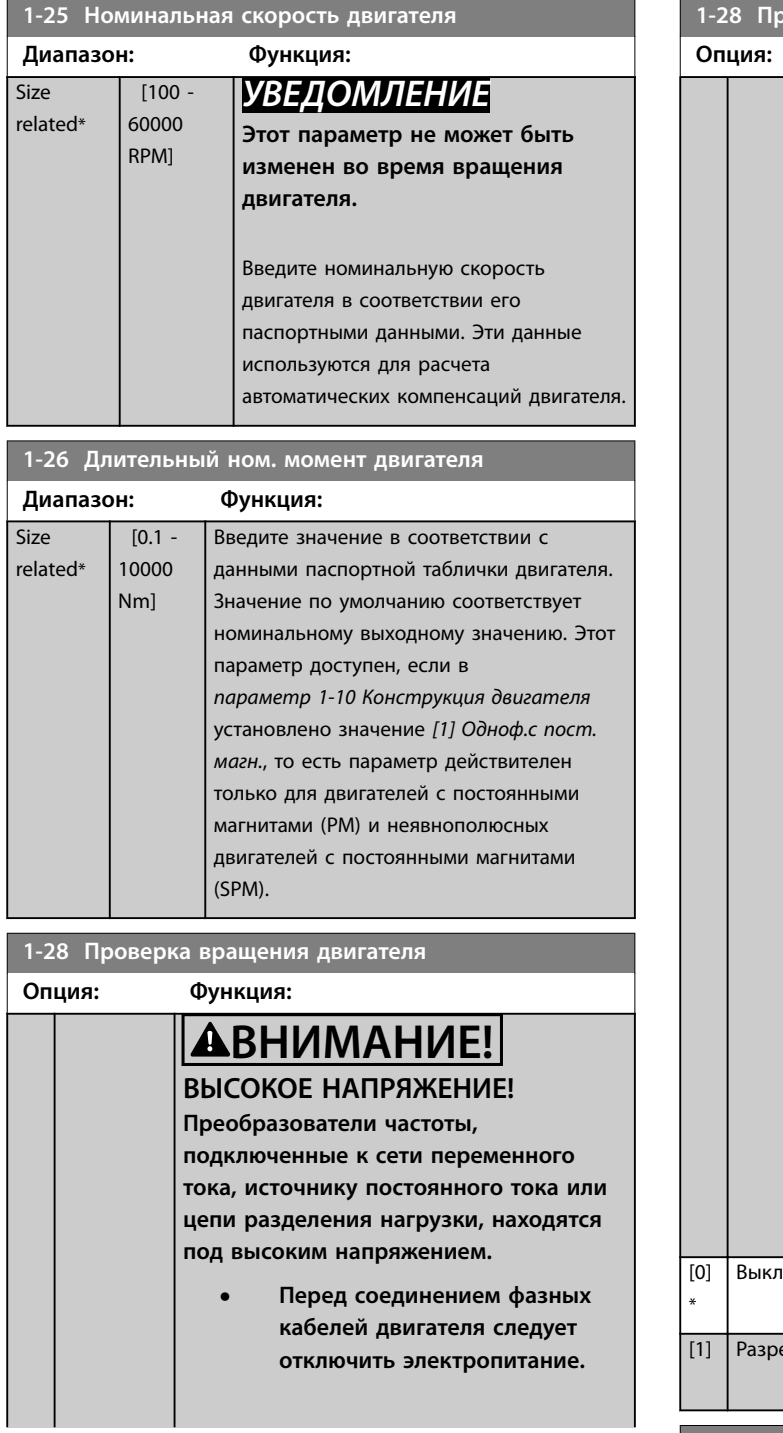

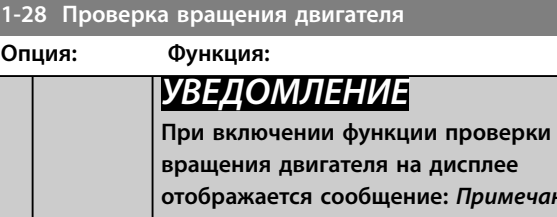

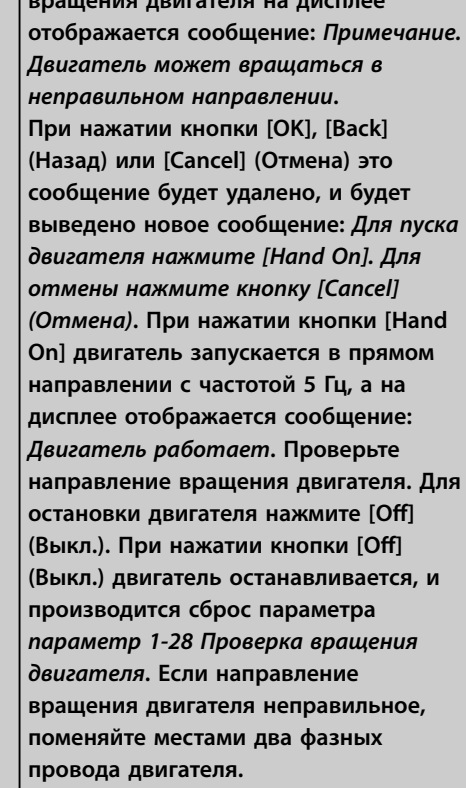

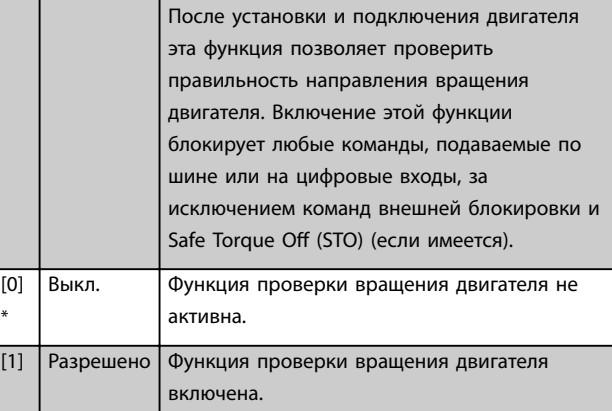

## **1-29 Авто адаптация двигателя (AАД)**

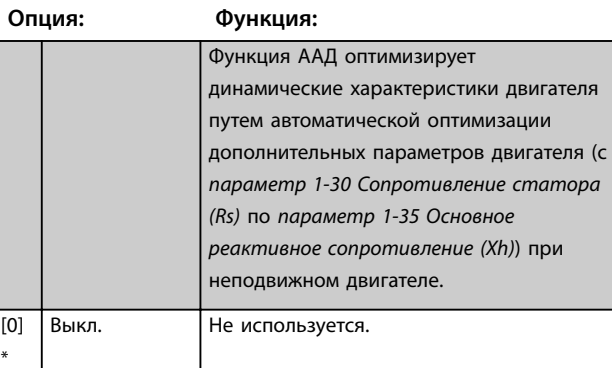

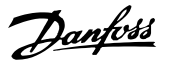

**3 3**

<span id="page-50-0"></span>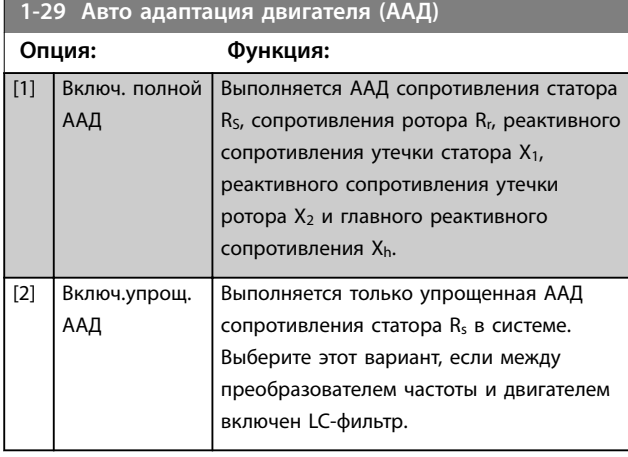

## *УВЕДОМЛЕНИЕ*

*[Параметр 1-29 Авто адаптация двигателя \(AАД\)](#page-49-0)* **не имеет влияния, если** *[параметр 1-10 Конструкция](#page-47-0) [двигателя](#page-47-0)* **= [1] Одноф. с пост. магн***.*

После выбора *[1] Включ. полной ААД* или [2] *Включ.упрощ. AАД* активизируйте функцию ААД нажатием кнопки [Hand on]. См. также раздел *Автоматическая адаптация двигателя* в *руководстве по проектированию*. После выполнения обычной последовательности операций на дисплее появляется сообщение: *Нажмите [OK] для завершения ААД*. После нажатия кнопки [OK] преобразователь частоты готов к работе.

## *УВЕДОМЛЕНИЕ*

- **• Для наилучшей адаптации преобразователя частоты выполняйте ААД на холодном двигателе.**
- **• ААД не может проводиться на работающем двигателе.**

# *УВЕДОМЛЕНИЕ*

**При выполнении ААД на двигатель не должен воздействовать внешний крутящий момент.**

# *УВЕДОМЛЕНИЕ*

**При изменении одного из значений в группе параметров** *1-2\* Данные двигателя* **параметры с**  *[параметр 1-30 Сопротивление статора \(Rs\)](#page-51-0)* **по**  *[параметр 1-39 Число полюсов двигателя](#page-54-0)* **возвращаются к установкам по умолчанию. Этот параметр невозможно регулировать во время работы двигателя.**

## *УВЕДОМЛЕНИЕ*

**Полная ААД должна выполняться без фильтра, и только упрощенная ААД должна выполняться с фильтром.**

См. раздел *Примеры применения > Автоматическая адаптация двигателя* в *Руководстве по проектированию VLT*® *AQUA Drive FC 202*.

## 3.3.5 1-3\* Доп. данн.двигателя

Параметры для дополнительных данных двигателя. Чтобы двигатель работал оптимально, данные, введенные в параметры с

*[параметр 1-30 Сопротивление статора \(Rs\)](#page-51-0)* по *[параметр 1-39 Число полюсов двигателя](#page-54-0)*, должны соответствовать конкретному двигателю. В настройках по умолчанию величины основаны на распространенных значениях параметров обычных стандартных двигателей. Если параметры двигателя установлены неправильно, это может привести к сбоям в работе преобразователя частоты. Если данные двигателя неизвестны, рекомендуется провести автоматическую адаптацию двигателя (ААД). См. раздел *Примеры применения > Автоматическая адаптация двигателя* в *Руководстве по проектированию* VLT® AQUA Drive FC 202. ААД настраивает все параметры двигателя, за исключением момента инерции ротора и сопротивления потерь в стали

(*[параметр 1-36 Сопротивление потерь в стали \(Rfe\)](#page-52-0)*).

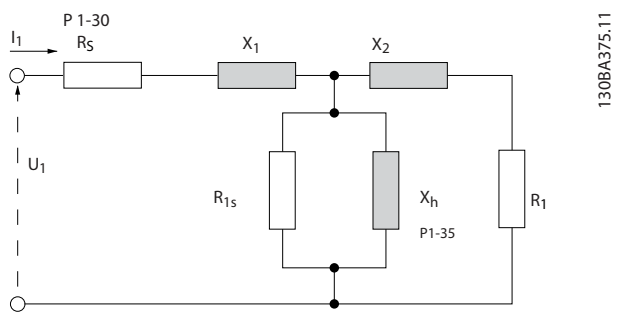

**Рисунок 3.4 Эквивалентная схема асинхронного двигателя**

Danfoss

<span id="page-51-0"></span>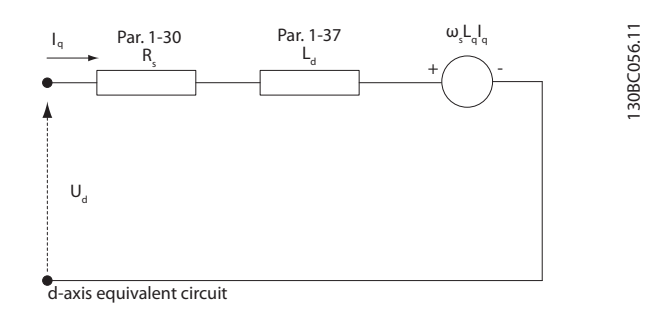

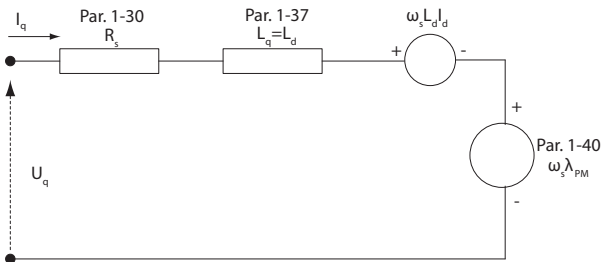

q-axis equivalent circuit

**Рисунок 3.5 Эквивалентная схема двигателя для неявнополюсного двигателя с постоянными магнитами**

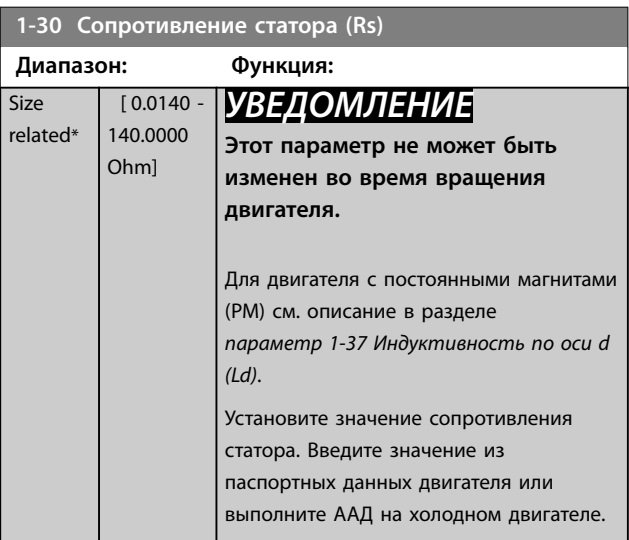

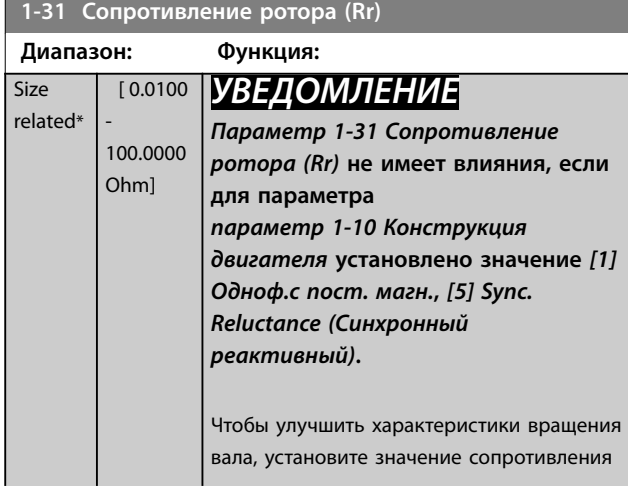

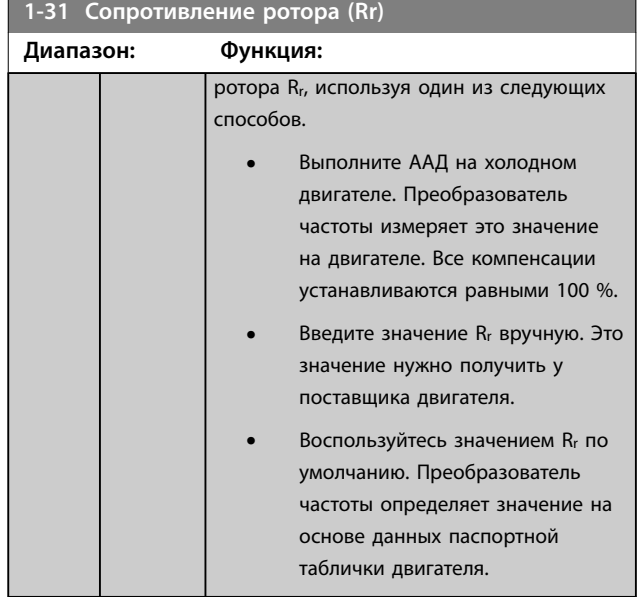

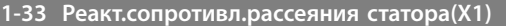

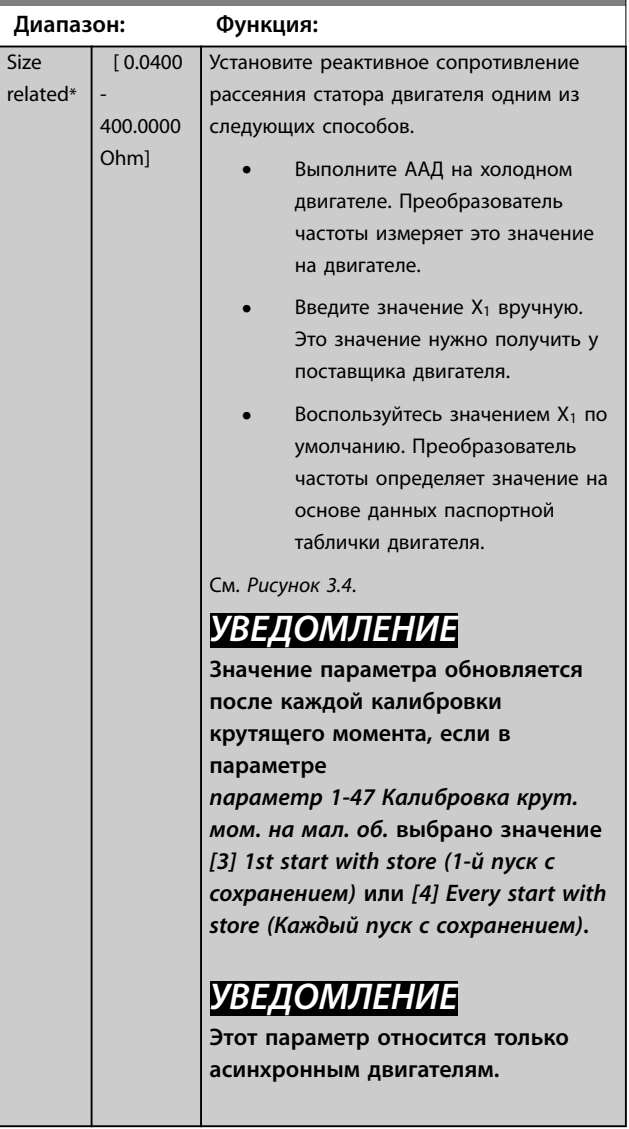

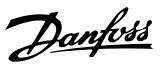

<span id="page-52-0"></span>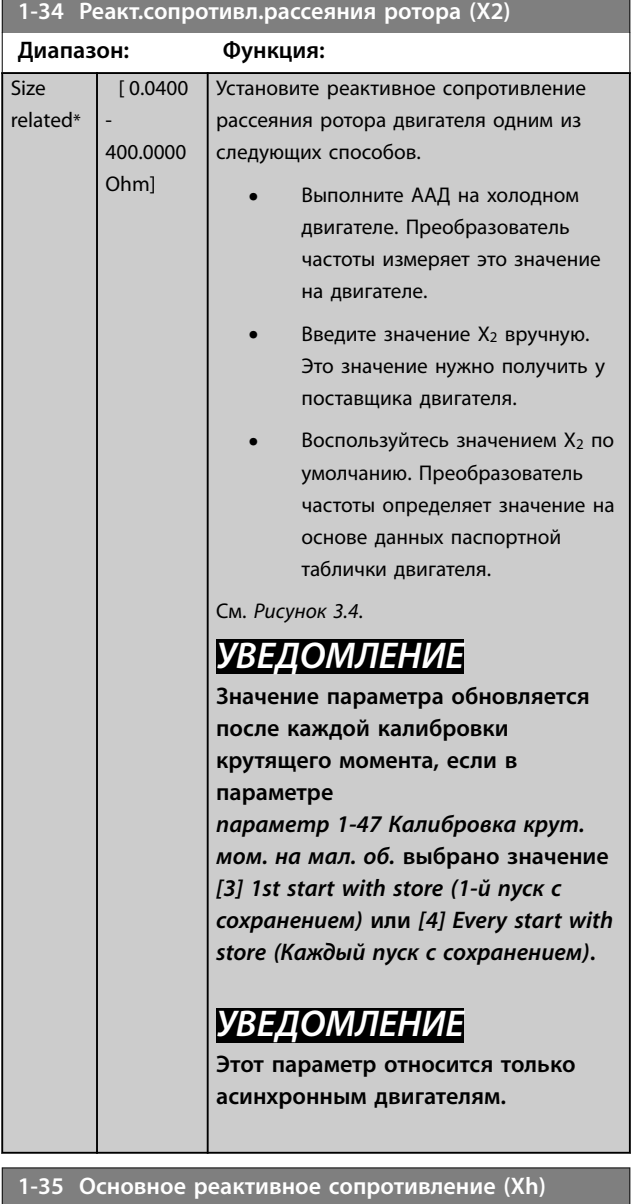

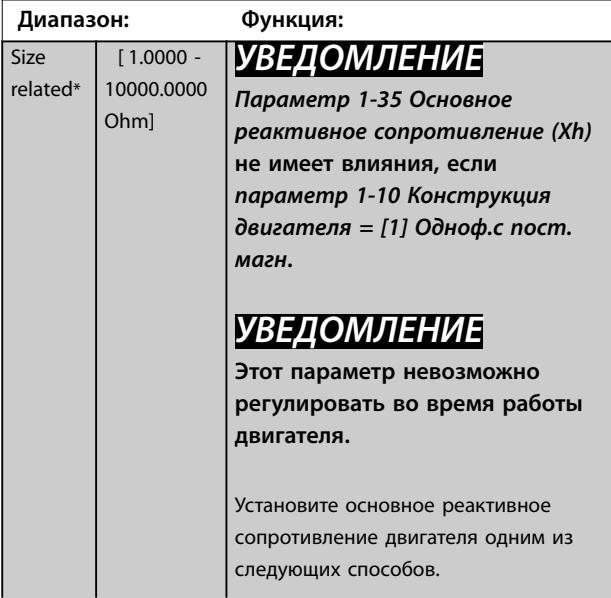

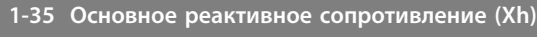

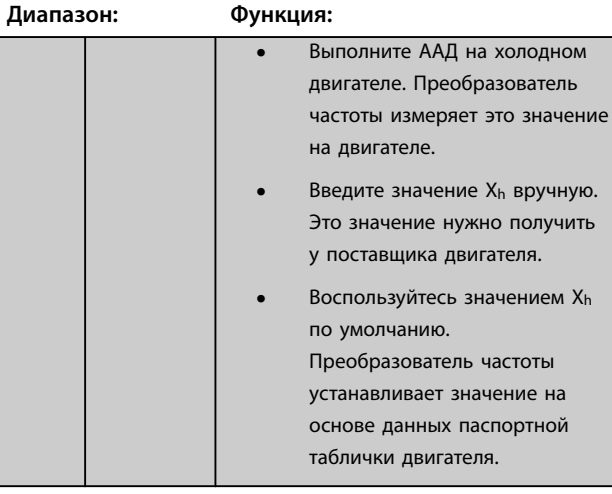

## **1-36 Сопротивление потерь в стали (Rfe)**

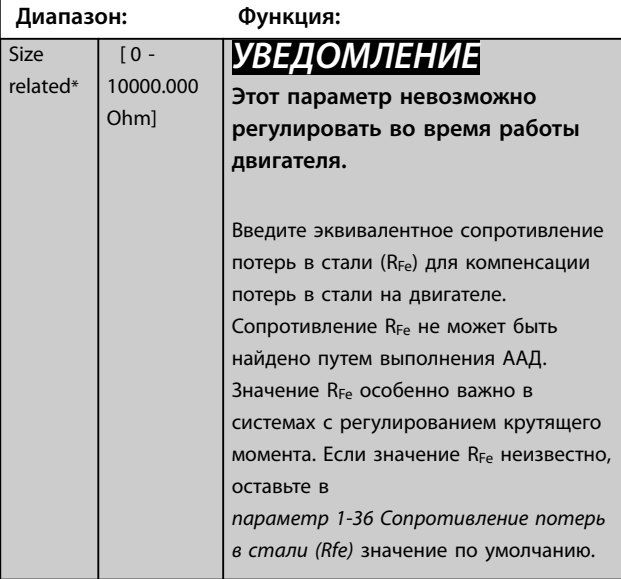

## **1-37 Индуктивность по оси d (Ld)**

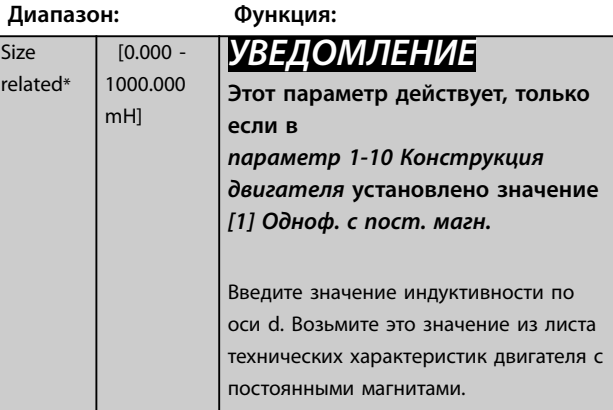

В технических характеристиках активное сопротивления статора и индуктивность по оси d для асинхронных двигателей обычно указываются как значения между линией и общим проводом (нейтральной точкой звезды). Для двигателей с постоянными магнитами они

<u> Janfoss</u>

обычно приводятся в технических характеристиках как значение «линия — линия». В двигателях с постоянными магнитами обычно используется соединение типа «звезда».

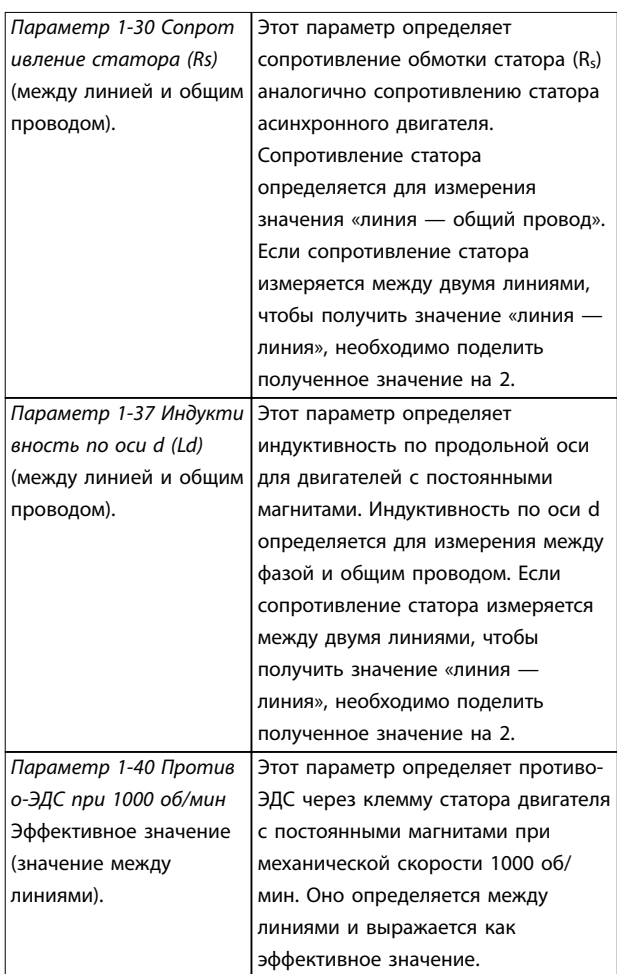

**Таблица 3.4 Параметры, относящиеся к двигателям с постоянными магнитами**

## *УВЕДОМЛЕНИЕ*

#### **Изготовители двигателей предоставляют значения активного сопротивления статора**

**(***[параметр 1-30 Сопротивление статора \(Rs\)](#page-51-0)***) и индукции по оси d (***[параметр 1-37 Индуктивность по](#page-52-0) [оси d \(Ld\)](#page-52-0)***) в технических характеристиках как данные между линией и общим проводом (нейтральной точкой звезды) или между линиями. Не существует общего стандарта. Разные настройки сопротивления обмотки статора и индукции представлены на** *Рисунок 3.6***. Преобразователи частоты Danfoss всегда требуют значения между линией и общим проводом. Противо-ЭДС двигателя с постоянными магнитами определяется как «Индуцированная ЭДС на любой из двух фаз обмотки статора свободно вращающегося двигателя». Преобразователи частоты Danfoss всегда требуют использования эффективного значения между линиями, измеренного при 1000 об/мин механической скорости вращения. Это показано на** *Рисунок 3.7***.**

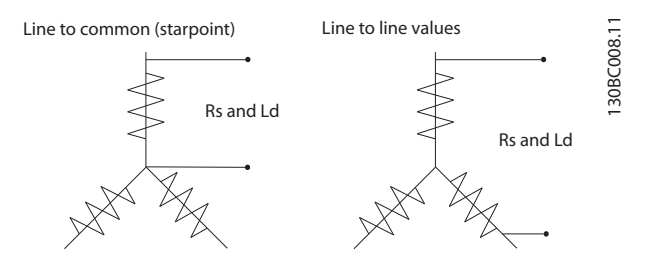

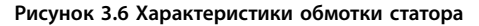

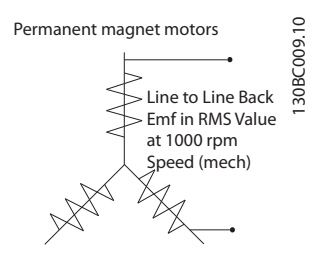

**Рисунок 3.7 Определения параметров противо-ЭДС для двигателей с постоянными магнитами**

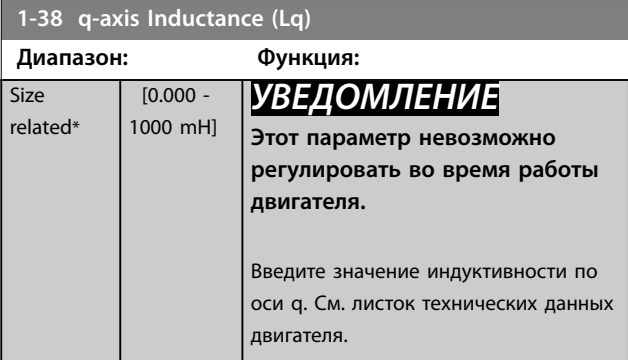

<span id="page-54-0"></span>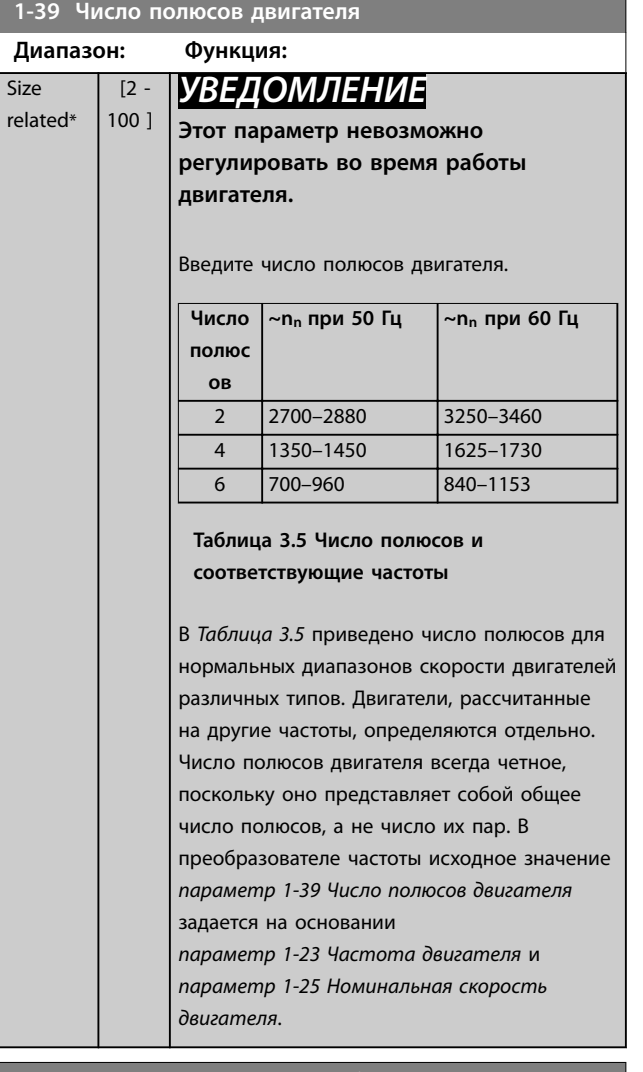

#### **1-40 Противо-ЭДС при 1000 об/мин**

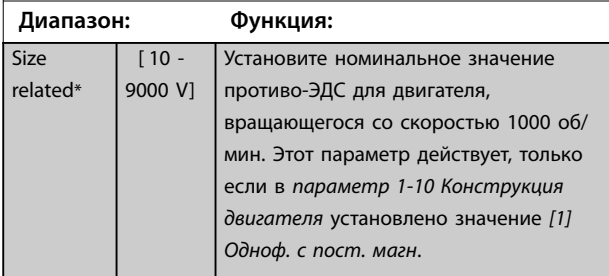

**1-44 d-axis Inductance Sat. (LdSat)**

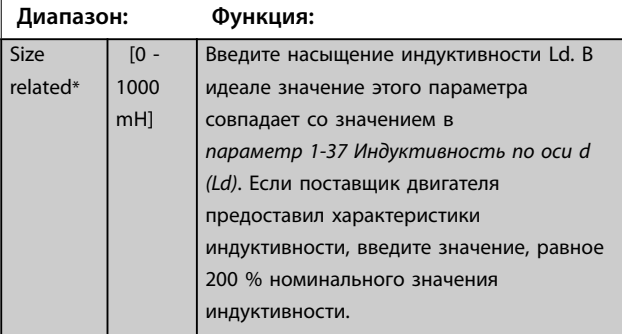

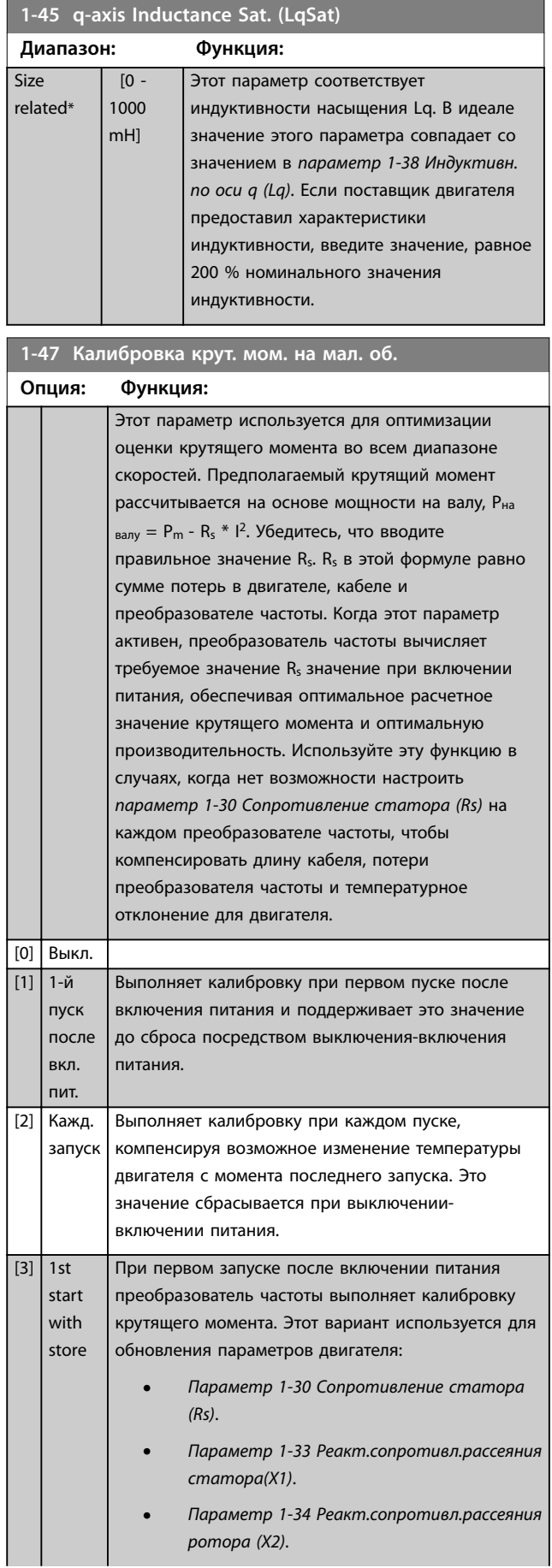

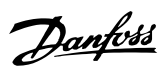

<span id="page-55-0"></span>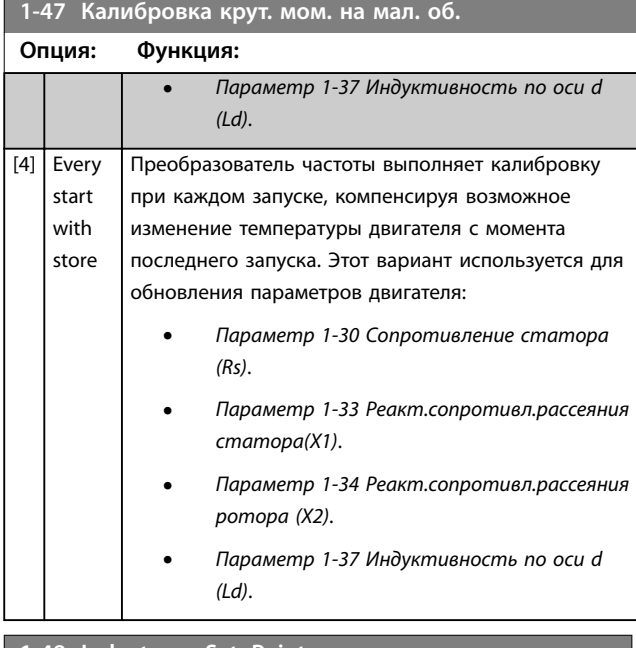

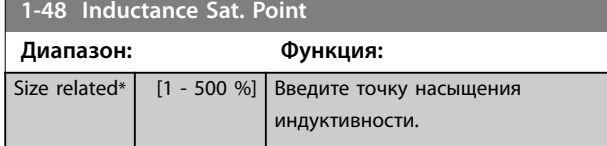

# 3.3.6 1-5\* Настр.,нзав.от нагр.

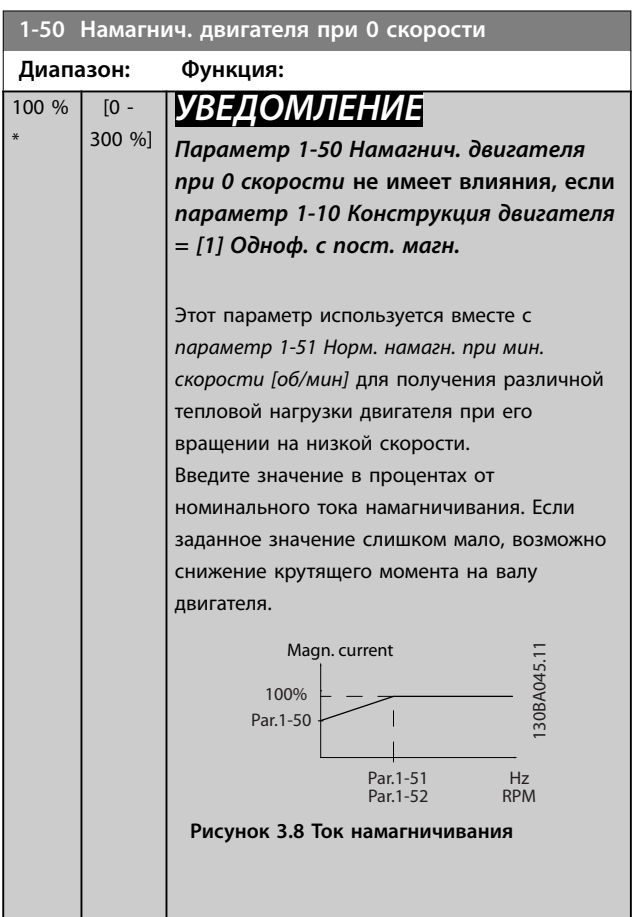

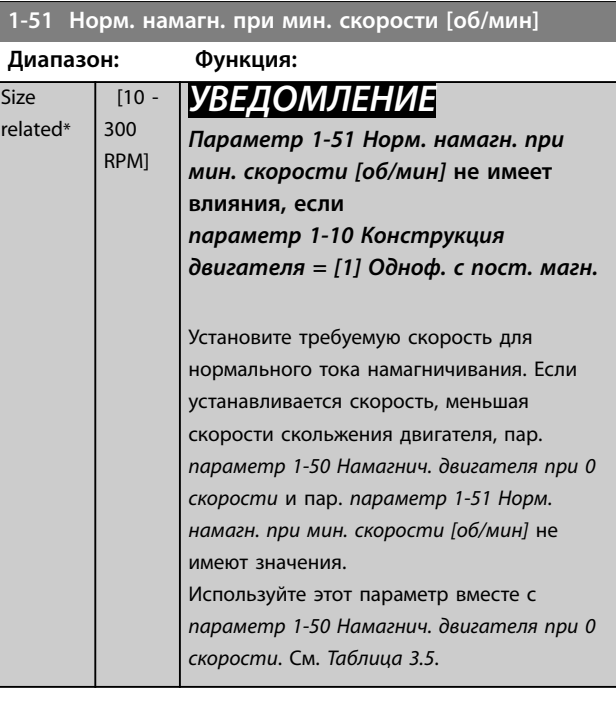

# **1-52 Мин. скорость норм. намагнич. [Гц]**

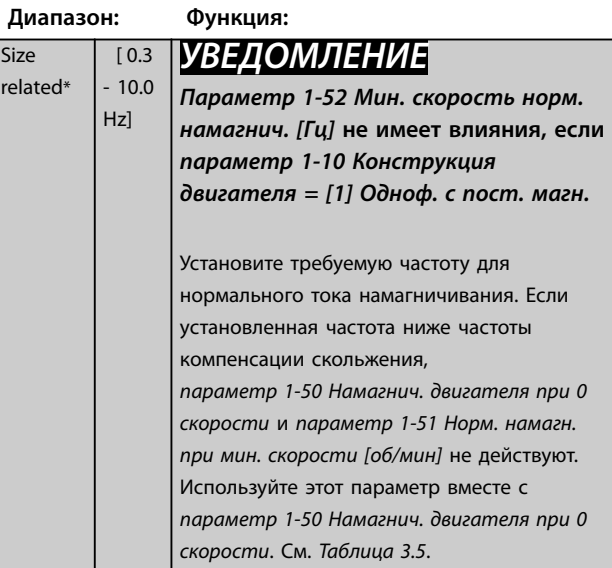

## **1-55 Характеристика U/f - U**

## Массив [6]

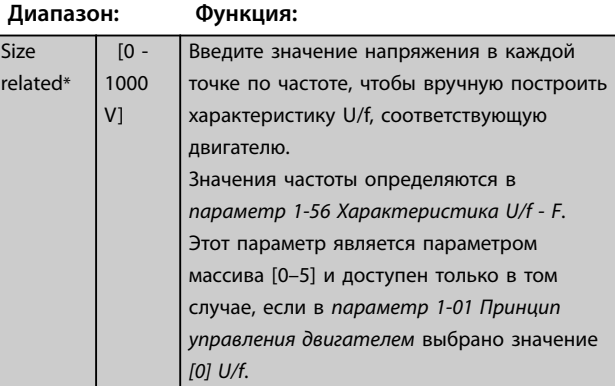

Danfoss

**3 3**

<span id="page-56-0"></span>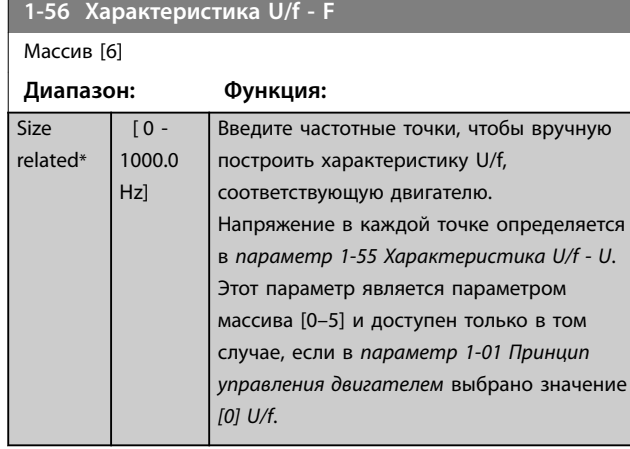

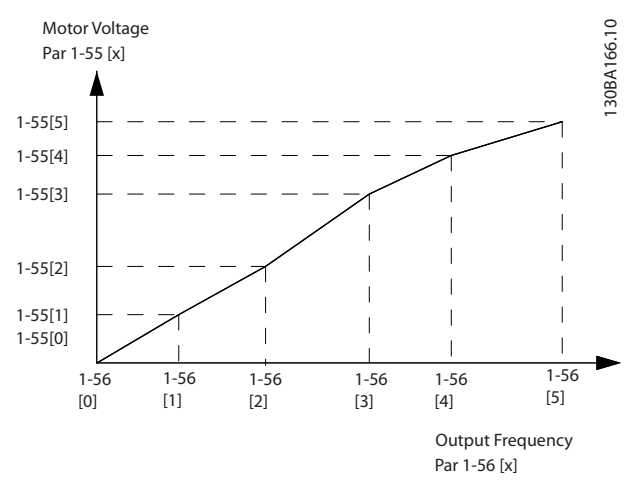

**Рисунок 3.9 Характеристика U/f**

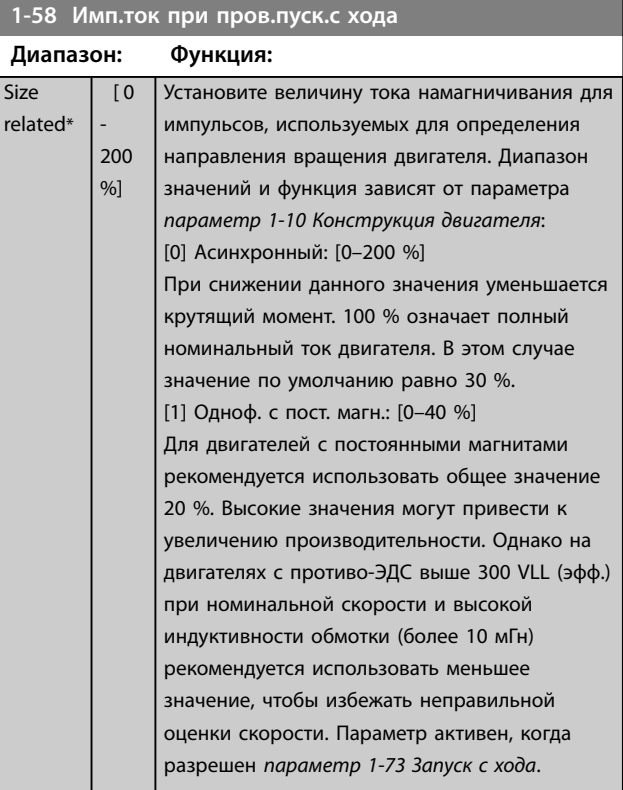

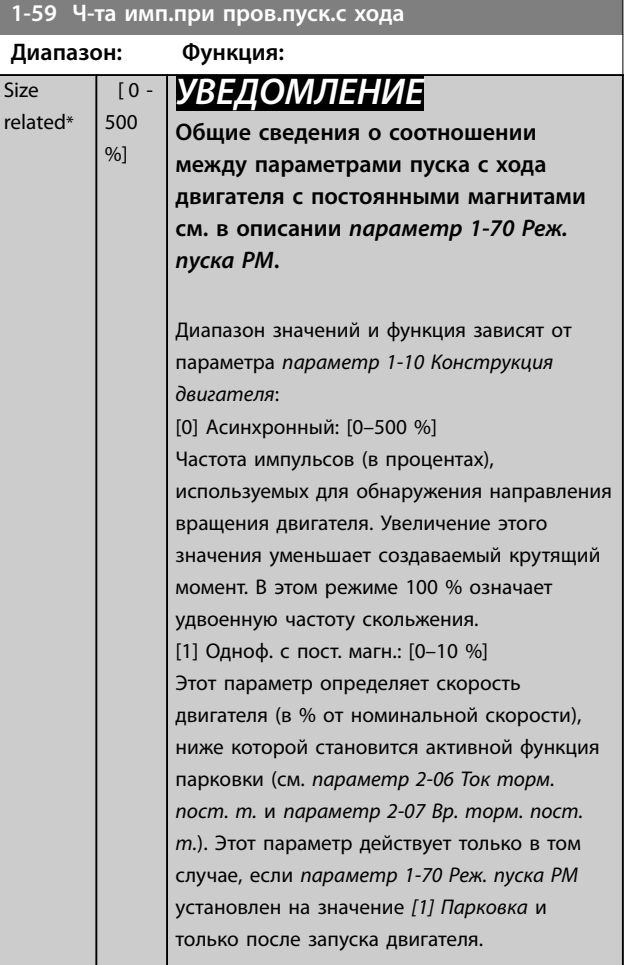

# <span id="page-57-0"></span>3.3.7 1-6\* Настр., зав. от нагр.

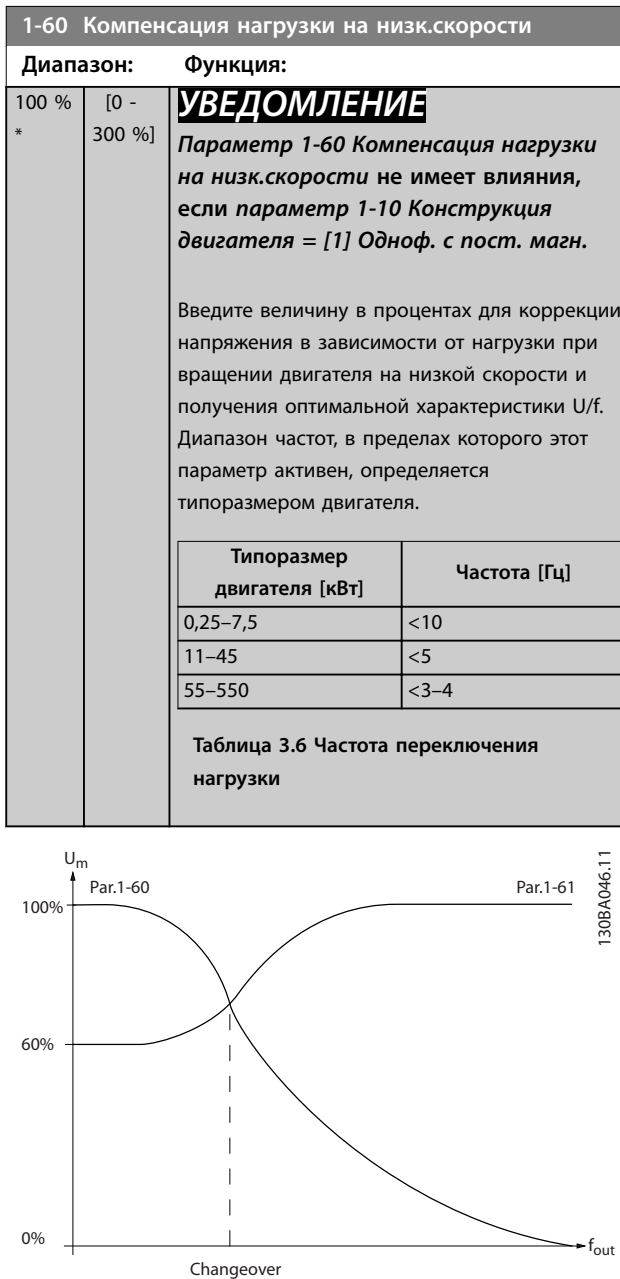

**Рисунок 3.10 Компенсация нагрузки на низк.скорости**

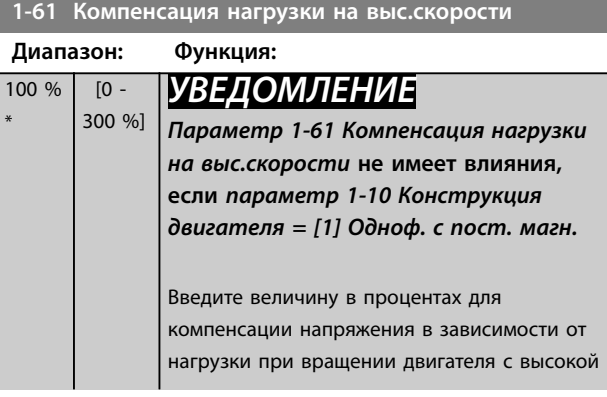

## **1-61 Компенсация нагрузки на выс.скорости**

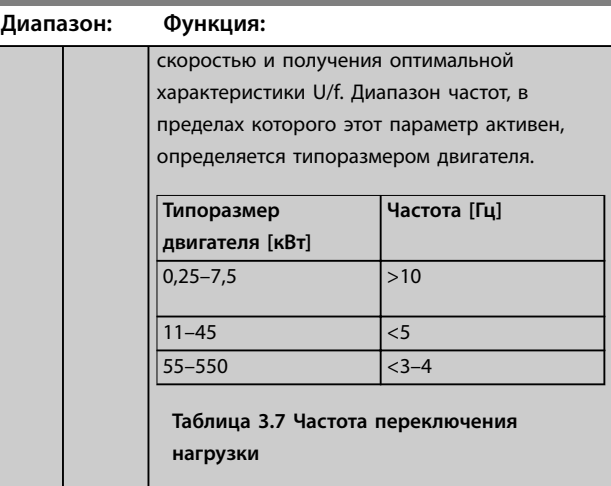

## **1-62 Компенсация скольжения**

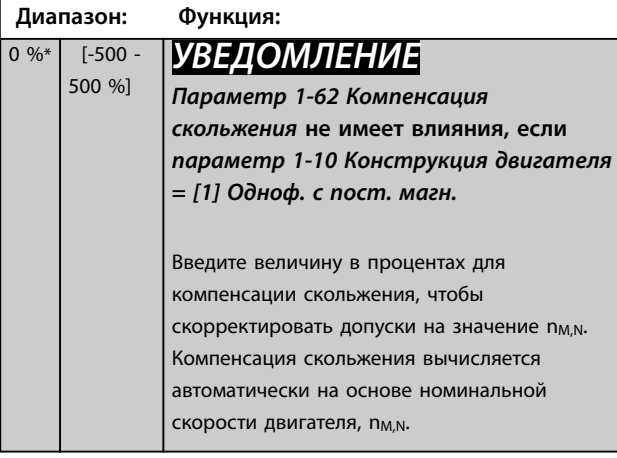

## **1-63 Пост.времени компенсации скольжения**

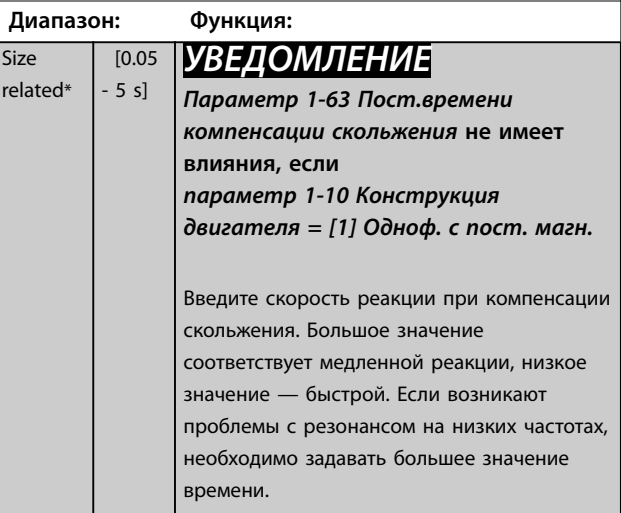

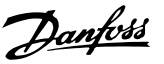

**3 3**

<span id="page-58-0"></span>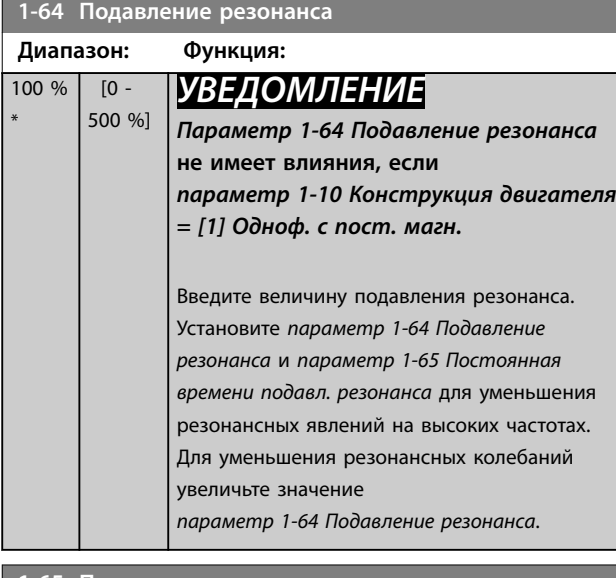

**1-65 Постоянная времени подавл. резонанса**

## **Диапазон: Функция:**  $5 \text{ ms*}$   $[5 - 50$ ms] *УВЕДОМЛЕНИЕ Параметр 1-65 Постоянная времени подавл. резонанса* **не имеет влияния, если** *[параметр 1-10 Конструкция](#page-47-0) [двигателя](#page-47-0)* **=** *[1] Одноф. с пост. магн.* Установите *параметр 1-64 Подавление*

*резонанса* и *параметр 1-65 Постоянная времени подавл. резонанса* для уменьшения резонансных явлений на высоких частотах. Установите постоянную времени, обеспечивающую наилучшее подавление резонанса.

**1-66 Мин. ток при низкой скорости**

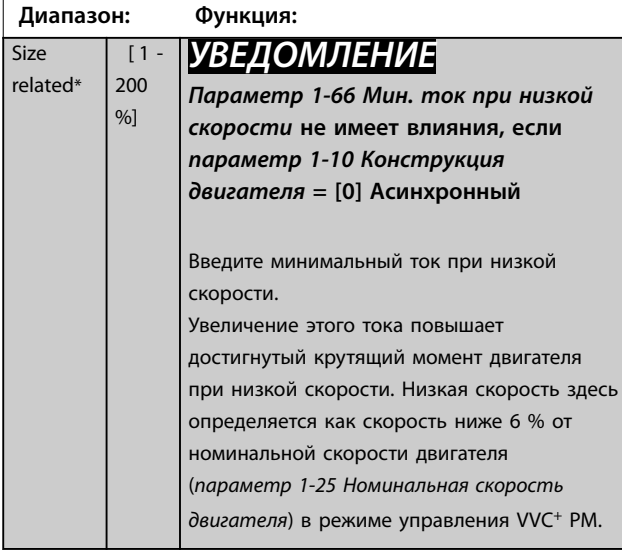

## 3.3.8 1-7\* Регулировки пуска

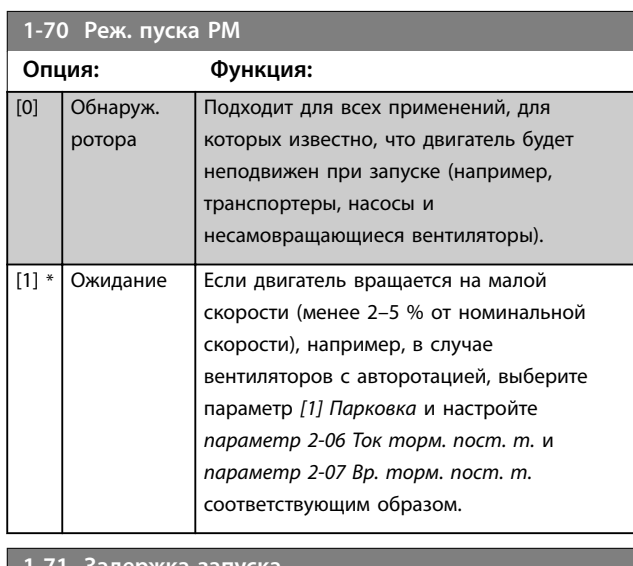

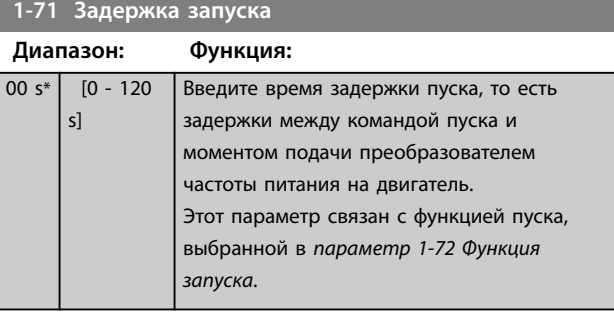

## **1-72 Функ-я запуска**

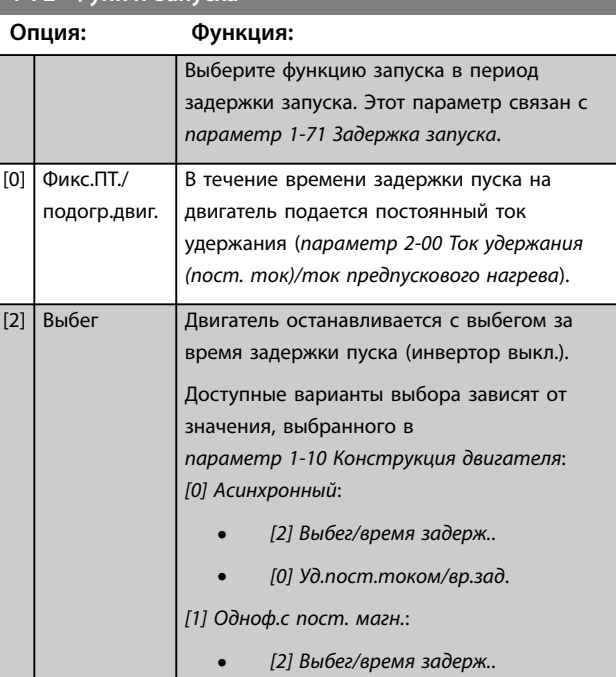

# Danfoss

<span id="page-59-0"></span>**Описание параметров VLT**® **AQUA Drive FC 202**

#### **1-73 Запуск с хода**

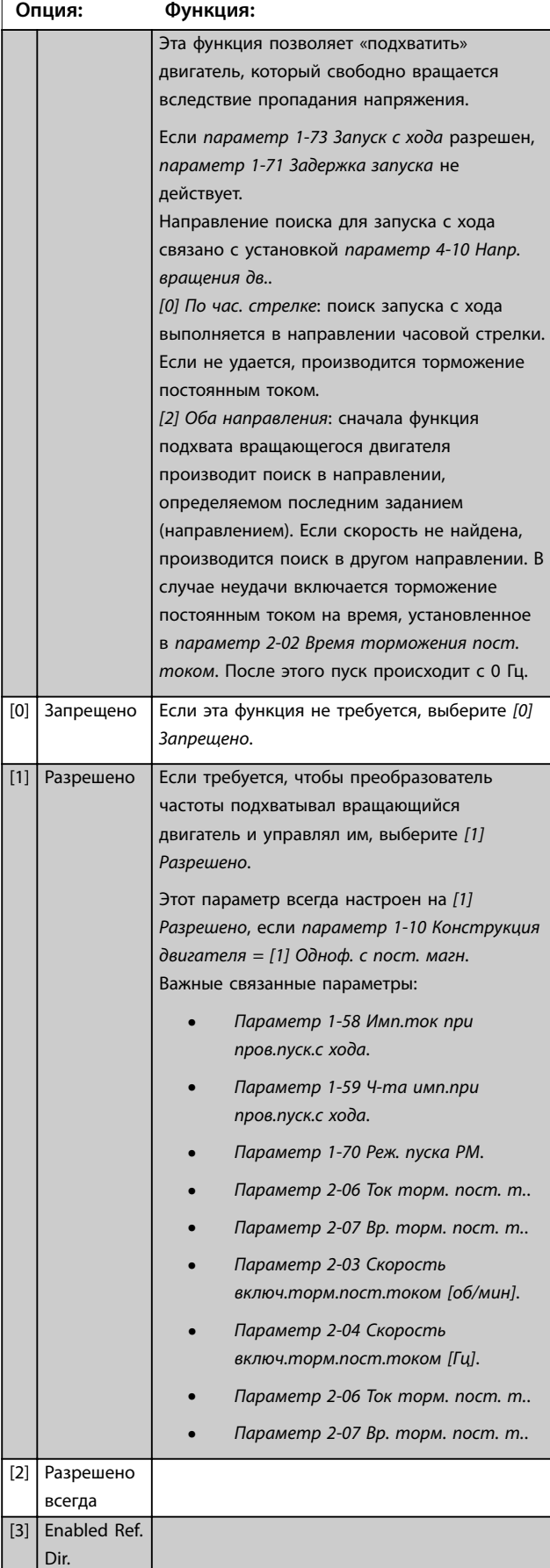

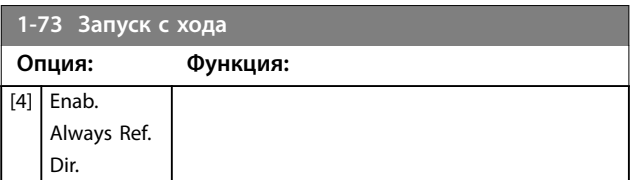

Если *параметр 1-73 Запуск с хода* разрешен, *[параметр 1-71 Задержка запуска](#page-58-0)* не действует.

Направление поиска для запуска с хода связано с установкой *параметр 4-10 Напр. вращения дв.*. *[0] По час. стрелке*: поиск запуска с хода выполняется в направлении часовой стрелки. Если не удается, производится торможение постоянным током. *[2] Оба направления*: сначала функция подхвата вращающегося двигателя производит поиск в направлении, определяемом последним заданием (направлением). Если скорость не найдена, производится поиск в другом направлении. В случае неудачи включается торможение постоянным током на время, установленное в *[параметр 2-02 Время](#page-64-0) [торможения пост. током](#page-64-0)*. После этого пуск происходит с 0 Гц.

Функция подхвата вращающегося двигателя, используемая для двигателей с постоянными магнитами, основана на оценке начальной скорости. После активного сигнала запуска всегда первым делом оценивается скорость. Исходя из значения параметра *[параметр 1-70 Реж. пуска PM](#page-58-0)* происходит следующее. *[Параметр 1-70 Реж. пуска PM](#page-58-0)* = *[0] Обнаружение ротора:* Если оцениваемая скорость превышает 0 Гц, преобразователь частоты подхватывает двигатель на этой скорости и возобновляет нормальную работу. В противном случае преобразователь частоты оценивает положение ротора и начинает нормальную работу из этого положения.

*[Параметр 1-70 Реж. пуска PM](#page-58-0)*=*[1] Парковка*: Если оцениваемая скорость ниже значения в *параметр 1-59 Ч-та имп.при пров.пуск.с хода*, включается функция парковки (см. *[параметр 2-06 Ток](#page-65-0) [торм. пост. т.](#page-65-0)* и *[параметр 2-07 Вр. торм. пост. т.](#page-65-0)*). В противном случае преобразователь частоты подхватывает двигатель на этой скорости и возобновляет нормальную работу. Рекомендуемые настройки приведены в описании *[параметр 1-70 Реж.](#page-58-0) [пуска PM](#page-58-0)*.

В настоящее время принцип подхвата вращающегося двигателя, используемый для двигателей с постоянными магнитами, имеет следующие ограничения:

**•** Диапазон скорости составляет до 100 % номинальной скорости или скорости

<span id="page-60-0"></span>ослабления поля (в зависимости от того, какая скорость ниже).

- **•** Для синхронных двигателей с постоянными магнитами (PMSM) с высоким противо-ЭДС (> 300 VLL (эфф.)) и высокой индуктивностью обмотки (> 10 мГн) требуется больше времени, чтобы уменьшить ток короткого замыкания до нуля. Этот параметр может быть подвержен ошибке во время оценки.
- **•** Тестирование тока ограничено диапазоном скорости до 300 Гц. Для некоторых устройств предел составляет 250 Гц; это все устройства на 200–240 В до 2,2 кВт включительно и все устройства на 380–480 В до 4 кВт включительно.
- **•** Тестирование тока ограничено машинами мощностью до 22 кВт.
- **•** Тестирование подготовлено для машин с явнополюсными постоянными магнитами (IPMSM), но еще не проверено на машинах этих типа.
- **•** Для систем с высокой инерцией (то есть таких, где инерция нагрузки превышает более чем в 30 раз инерцию двигателя) используйте тормозной резистор, чтобы избежать отключения из-за перенапряжения во время высокоскоростного включения функции подхвата вращающегося двигателя.

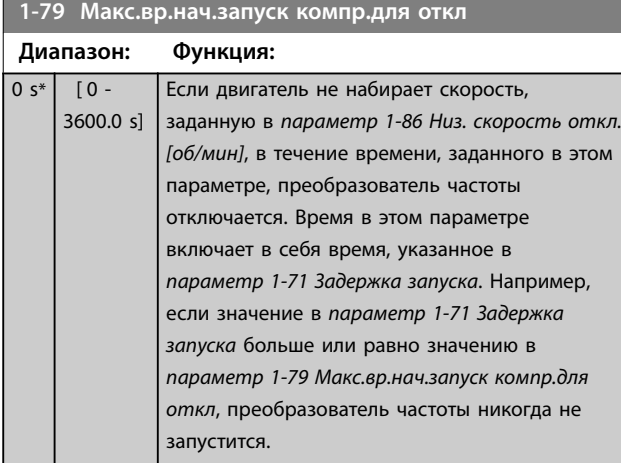

## 3.3.9 1-8\* Регулиров.останова

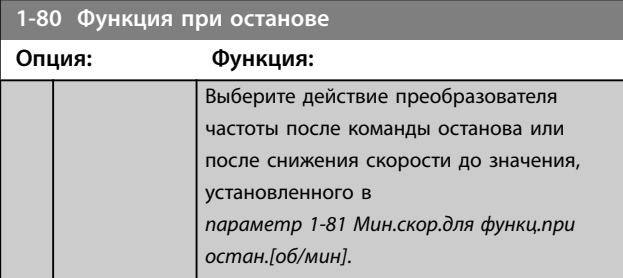

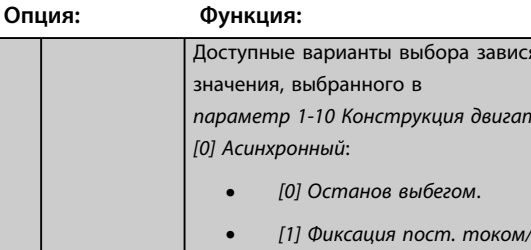

**1-80 Функция при останове**

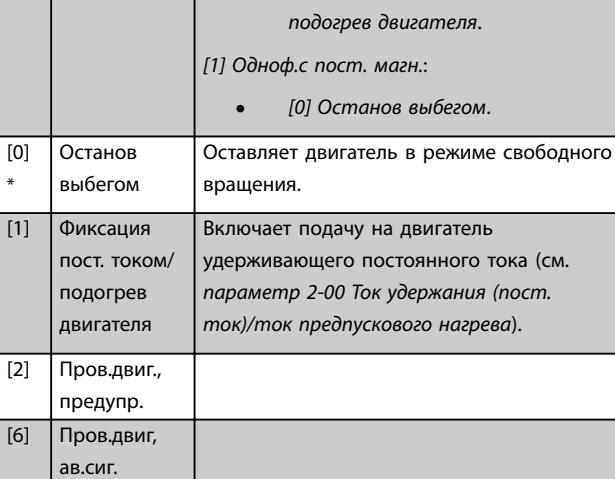

## **1-81 Мин.скор.для функц.при остан.[об/мин]**

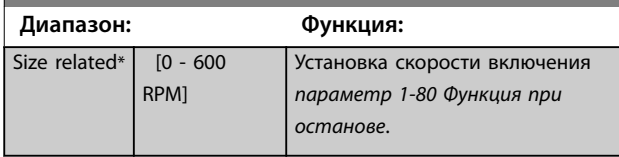

## **1-82 Мин.ск. д.функц.при ост. [Гц]**

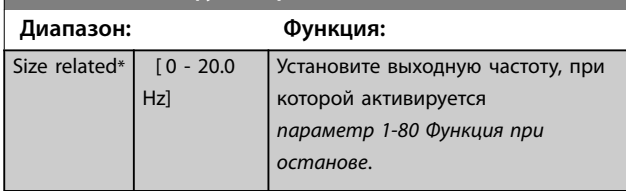

### 3.3.10 Улучшенное отслеживание минимальной скорости для погружных насосов

Некоторые насосы очень плохо переносят работу при низких скоростях. Обычно это происходит по причине недостаточного охлаждения или смазки при низких скоростях.

В условиях перегрузки преобразователь частоты защищает себя с помощью встроенных защитных функций, которые включают понижение скорости. Например, понизить скорость может регулятор предельного тока. В некоторых случаях скорость может упасть ниже указанной в *параметр 4-11 Нижн.предел скор.двигателя[об/мин]* и *параметр 4-12 Нижний предел скорости двигателя [Гц]*.

досят от

Danfoss

*[параметр 1-10 Конструкция двигателя](#page-47-0)*:

Danfoss

<span id="page-61-0"></span>Функция улучшенного отслеживания минимальной скорости отключает преобразователь частоты, если скорость падает ниже определенного значения: Если двигатель насоса не достигает скорости, указанной в *параметр 1-86 Низ. скорость откл. [об/мин]*, за время, заданное в *[параметр 1-79 Макс.вр.нач.запуск компр.для](#page-60-0) [откл](#page-60-0)* (раскрутка идет слишком долго), срабатывает защитное отключение преобразователя частоты. Отсчет таймеров *параметр 1-71 Задержка запуска* и *[параметр 1-79 Макс.вр.нач.запуск компр.для откл](#page-60-0)* начинается одновременно с подачей команды пуска. Например, это означает, что если значение в *параметр 1-71 Задержка запуска* больше или равно значению в *[параметр 1-79 Макс.вр.нач.запуск компр.для](#page-60-0) [откл](#page-60-0)*, преобразователь частоты никогда не запустится.

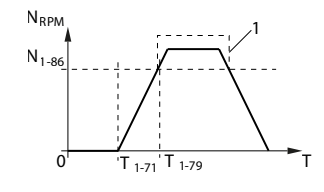

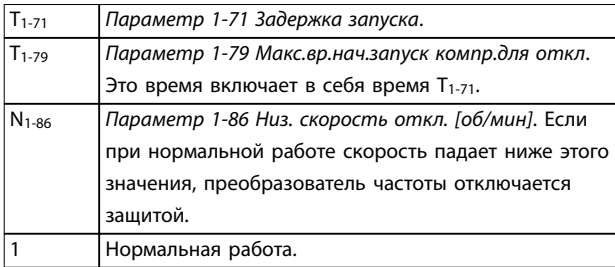

**Рисунок 3.11 Улучшенное отслеживание минимальной скорости** 

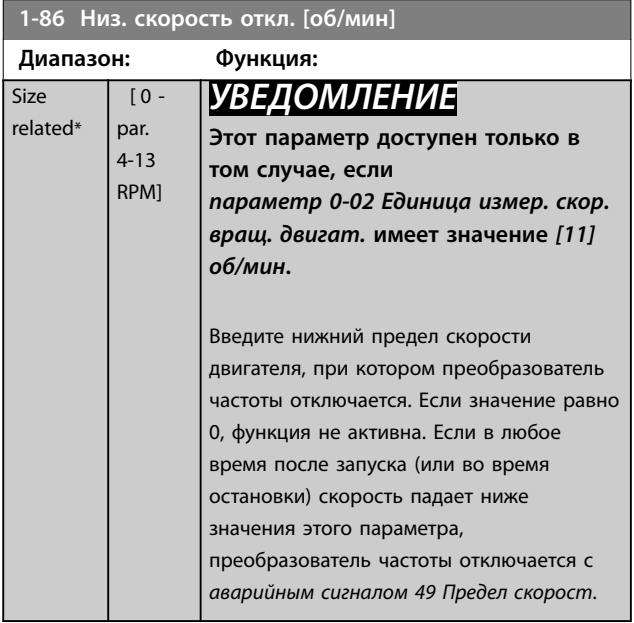

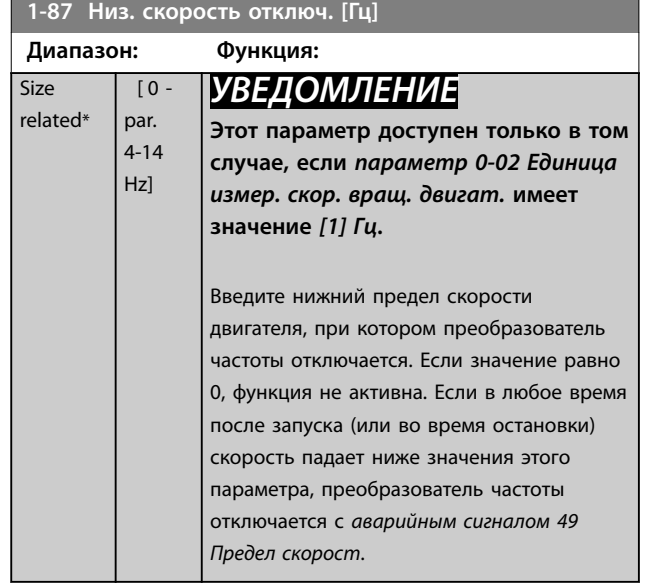

## 3.3.11 1-9\* Темпер.двигателя

## **1-90 Тепловая защита двигателя**

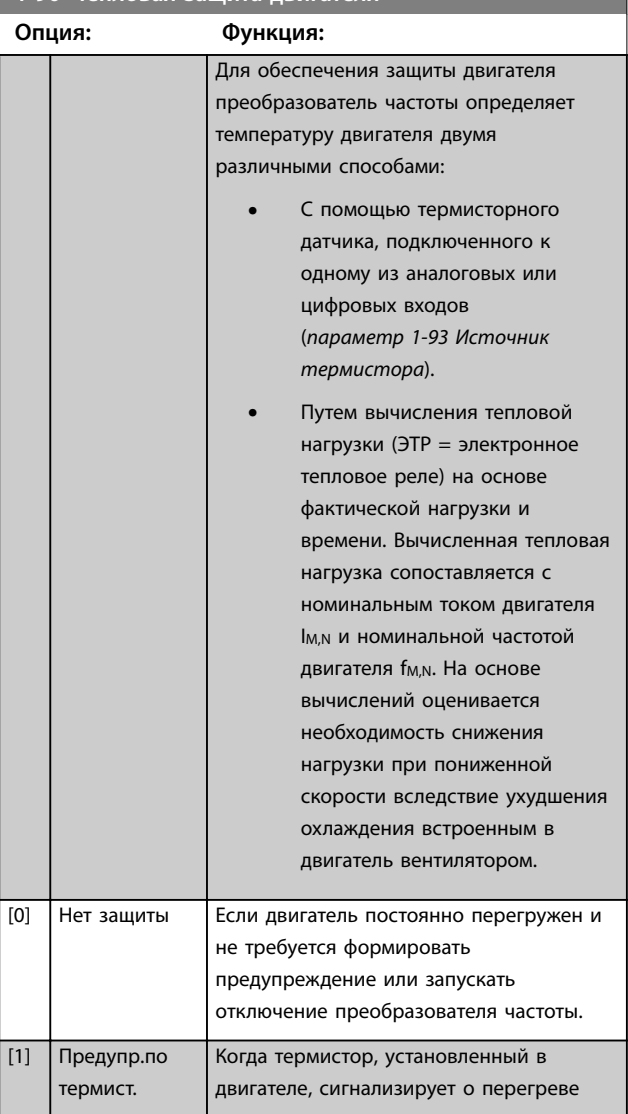

<span id="page-62-0"></span>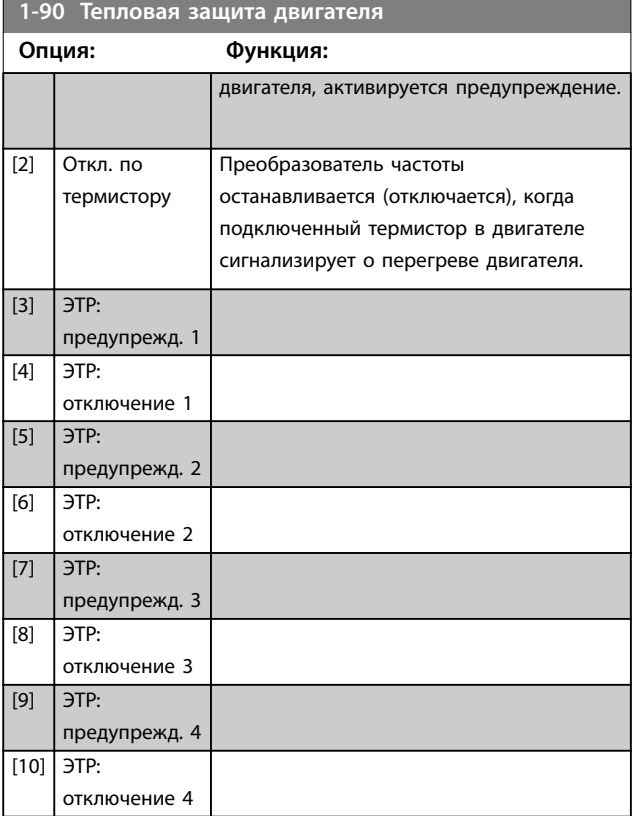

Функции 1–4 электронного теплового реле (ЭТР) осуществляют вычисление нагрузки, если активирован набор параметров, в котором они выбраны. Например, ЭТР-3 начинает выполнение вычислений при выборе набора параметров 3. Для Северной Америки: функции защиты с помощью электронного теплового реле (ЭТР) обеспечивают защиту двигателя от перегрузки по классу 20 согласно требованиям NEC.

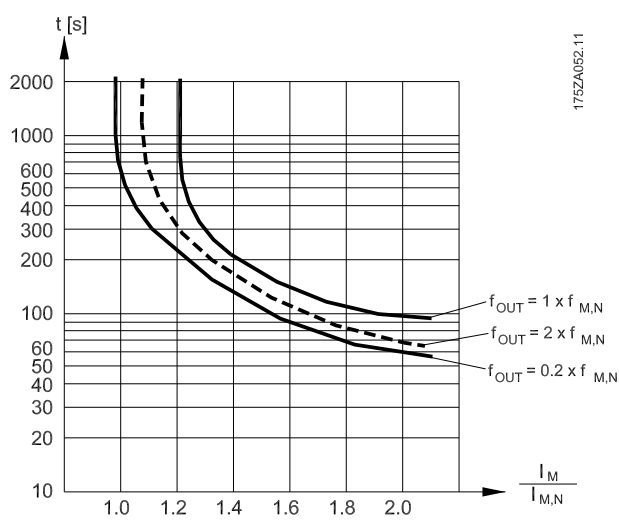

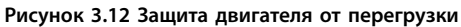

## *УВЕДОМЛЕНИЕ*

**Чтобы обеспечить защиту PELV, все соединения с клеммами управления должны быть выполнены согласно требованиям PELV (например, термистор должен иметь усиленную/двойную изоляцию).**

# *УВЕДОМЛЕНИЕ*

**Danfoss рекомендует использование 24 В пост. тока в качестве напряжения питания термистора.**

## *УВЕДОМЛЕНИЕ*

**Функция таймера ЭТР не работает, если**  *[параметр 1-10 Конструкция двигателя](#page-47-0)* **=** *[1] Одноф. с пост. магн***.**

## *УВЕДОМЛЕНИЕ*

**Для правильной работы функции ЭТР, выбранное в** *параметр 1-03 Хар-ка момента нагрузки* **значение должно соответствовать применению (см. описание** *параметр 1-03 Хар-ка момента нагрузки***).**

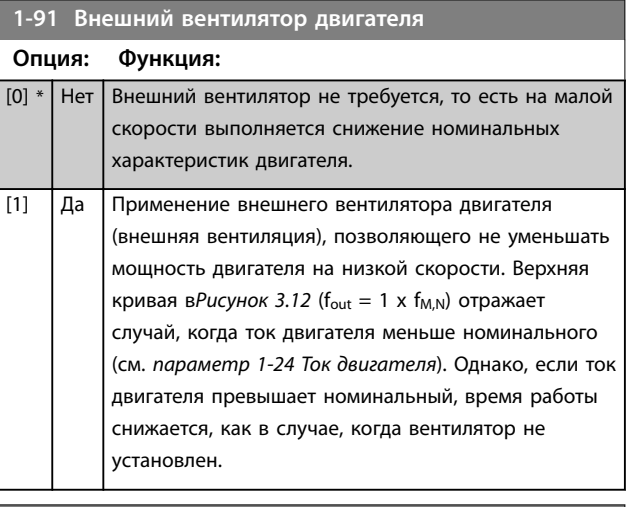

## **1-93 Источник термистора**

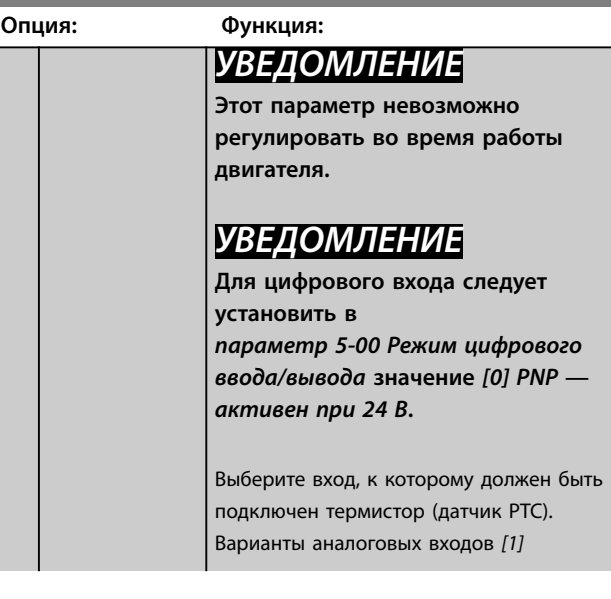

Danfoss

## **Описание параметров VLT**® **AQUA Drive FC 202**

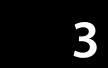

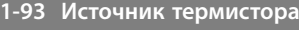

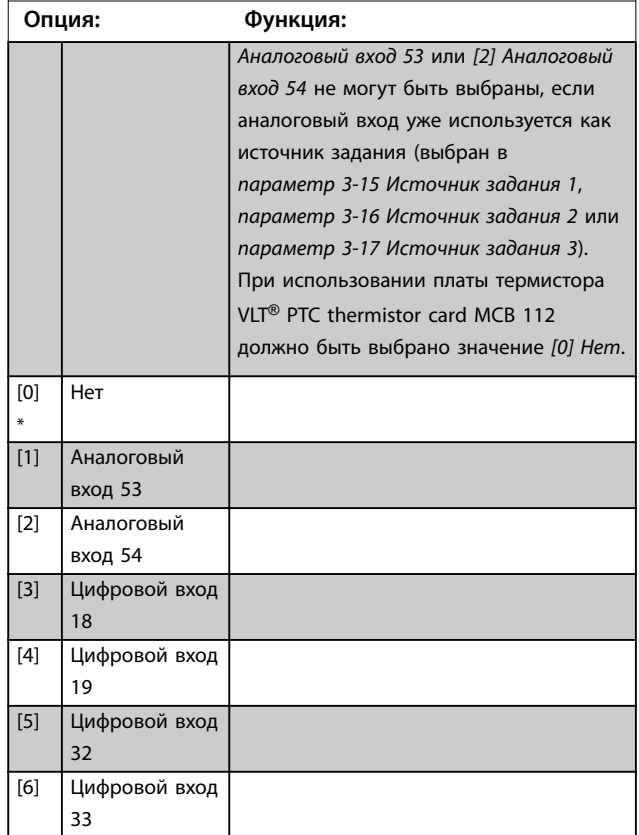

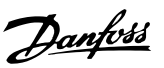

# <span id="page-64-0"></span>3.4 Параметры 2-\*\* Торможение

## 3.4.1 2-0\* Тормож.пост.током

Группа параметров для конфигурирования функций торможения постоянным током и удержания постоянным током.

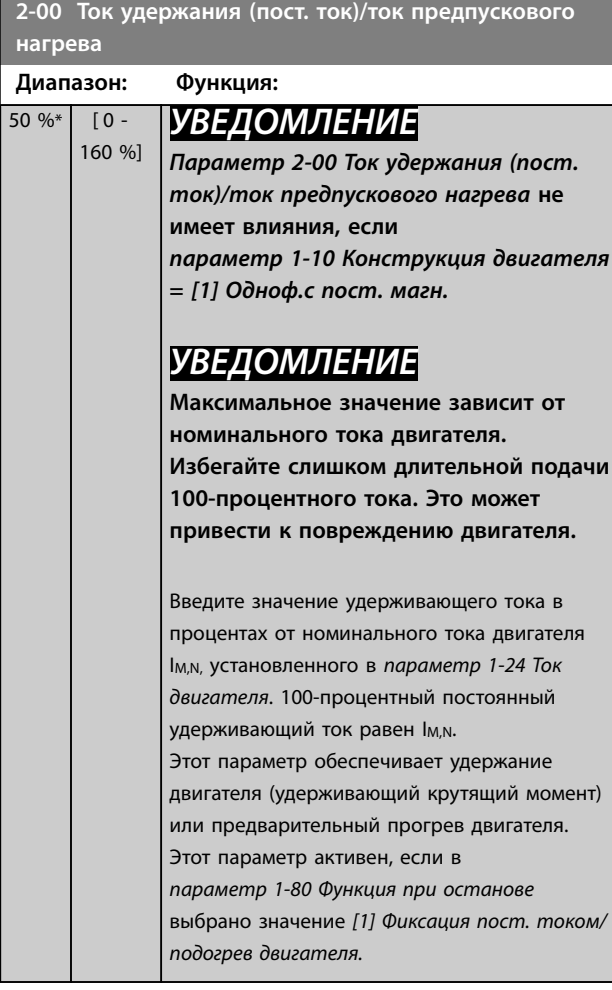

**2-01 Ток торможения пост. током**

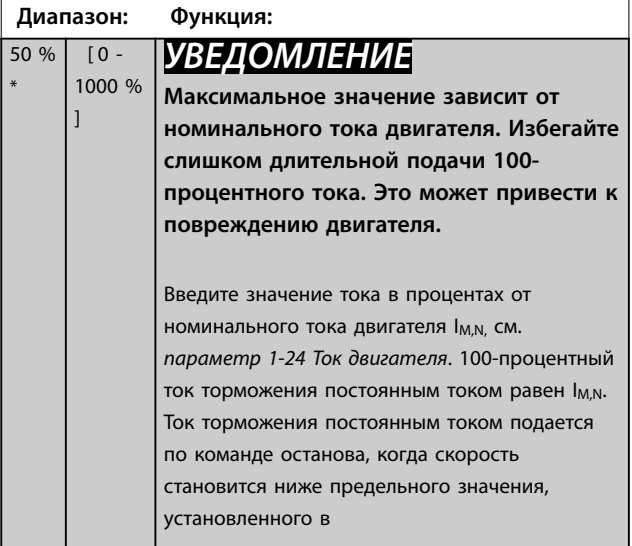

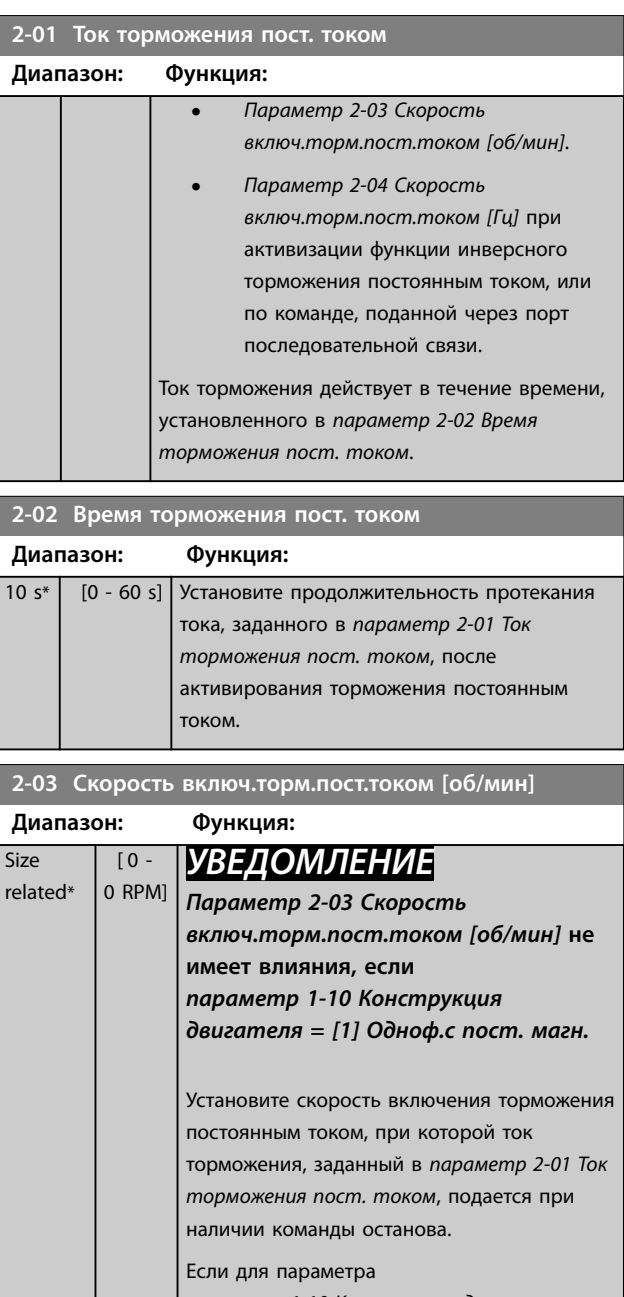

*[параметр 1-10 Конструкция двигателя](#page-47-0)* установлено значение *[1] Одноф. с пост. магн.*, это значение ограничивается нулем об/мин (ВЫКЛ.).

## **2-04 Скорость включ.торм.пост.током [Гц]**

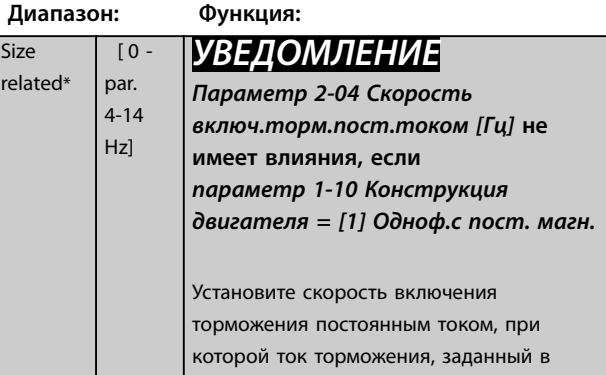

rel

<span id="page-65-0"></span>**Описание параметров VLT**® **AQUA Drive FC 202**

Danfoss

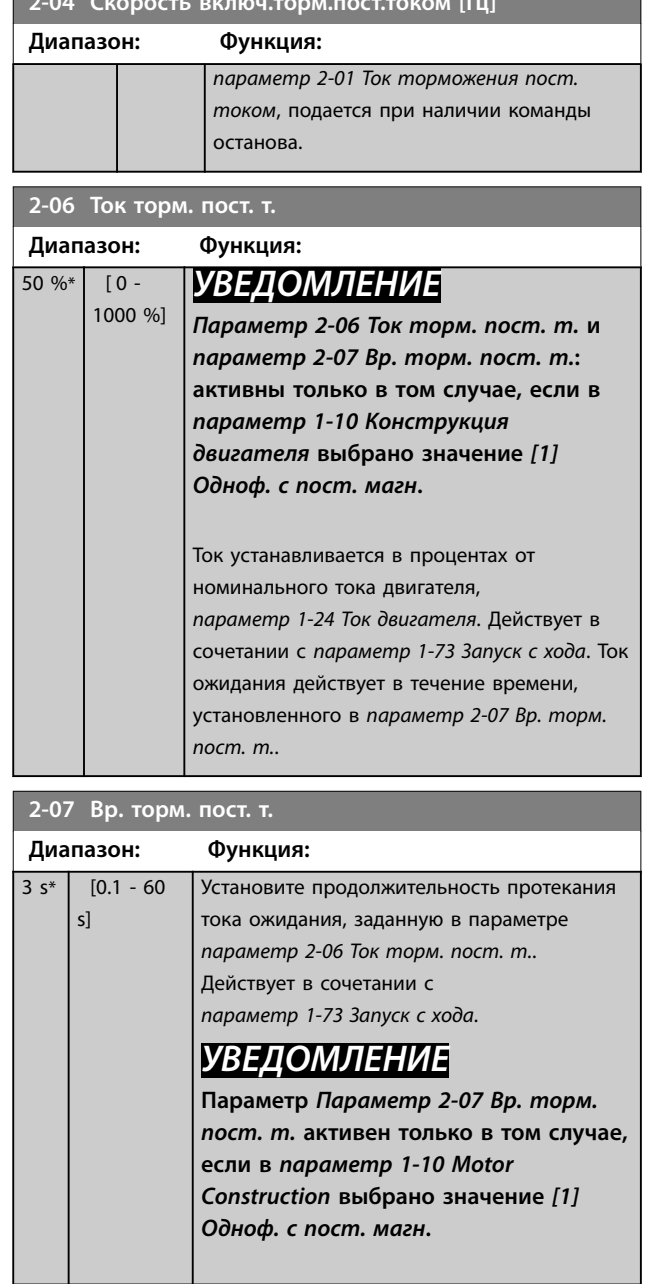

**2-04** *Cuancer* Susing Service Service: [Fu]

## 3.4.2 2-1\* Функц.энерг.торм.

Группа параметров для выбора параметров динамического торможения. Только для преобразователей частоты с тормозным прерывателем.

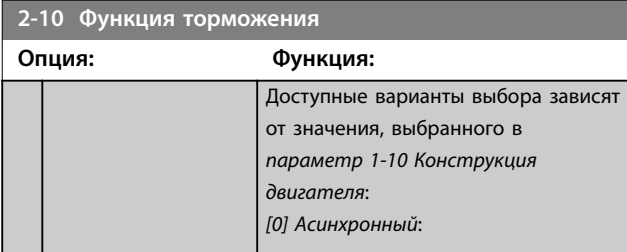

## **2-10 Функция торможения**

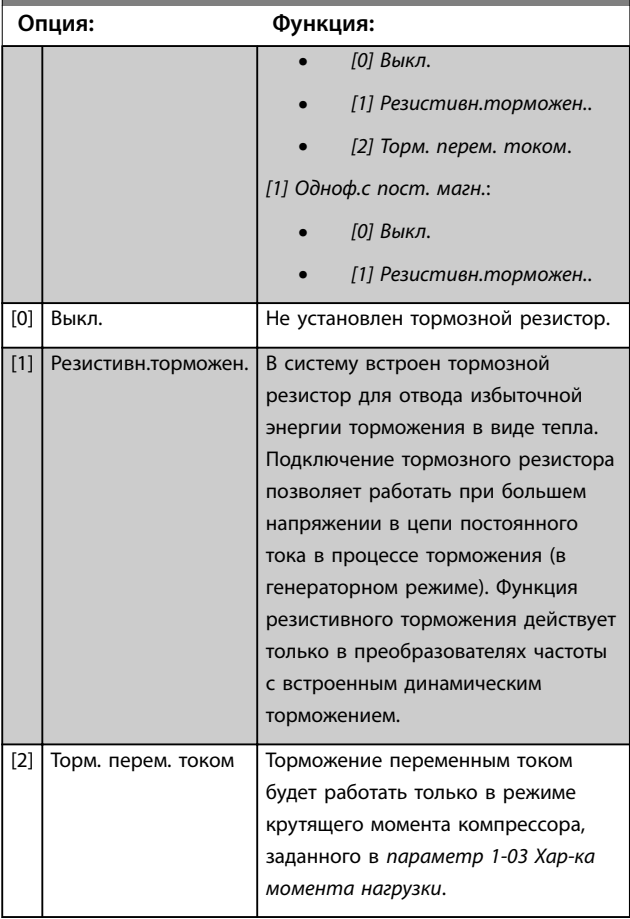

## **2-11 Тормозной резистор (Ом)**

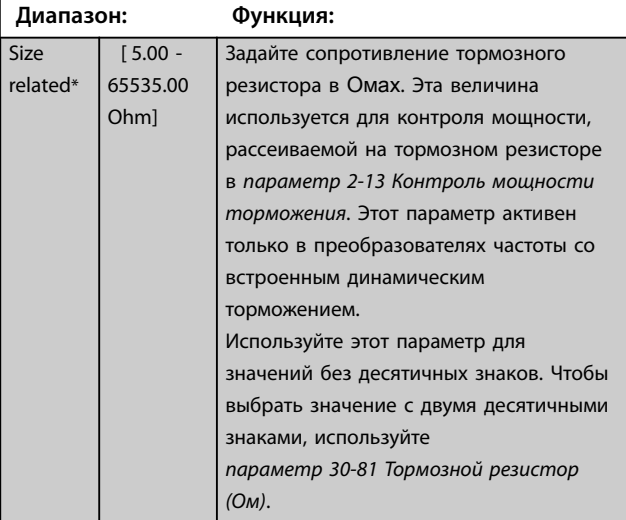

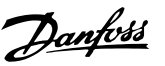

**3 3**

#### **Диапазон: Функция:** Size related\*  $[0.001 -$ 2000.000 kW] *УВЕДОМЛЕНИЕ* **Этот параметр активен только в преобразователях частоты со встроенным динамическим торможением.** Установите контрольный предел мощности торможения, передаваемой в резистор. Контрольный предел определяется произведением максимального времени работы (120 с) и максимальной мощности тормозного резистора в этом рабочем цикле. См. формулы ниже. Для блоков на 200–240 В: *Pрезистора* = 390<sup>2</sup> × *время работы R* × 120 Для блоков на 380–480 В: *Pрезистора* = 778<sup>2</sup> × *время работы R* × 120 Для блоков на 525–600 В:  $P_{pesucmopa} = \frac{943^2 \times \text{время работы
 $R \times 120$$

<span id="page-66-0"></span>**2-12 Предельная мощность торможения (кВт)**

### **2-13 Контроль мощности торможения**

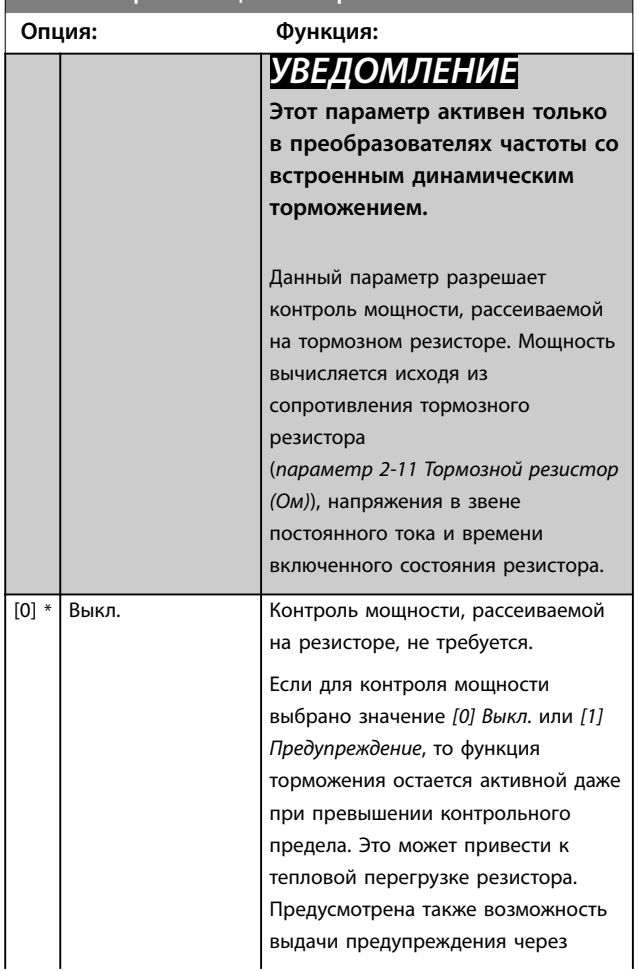

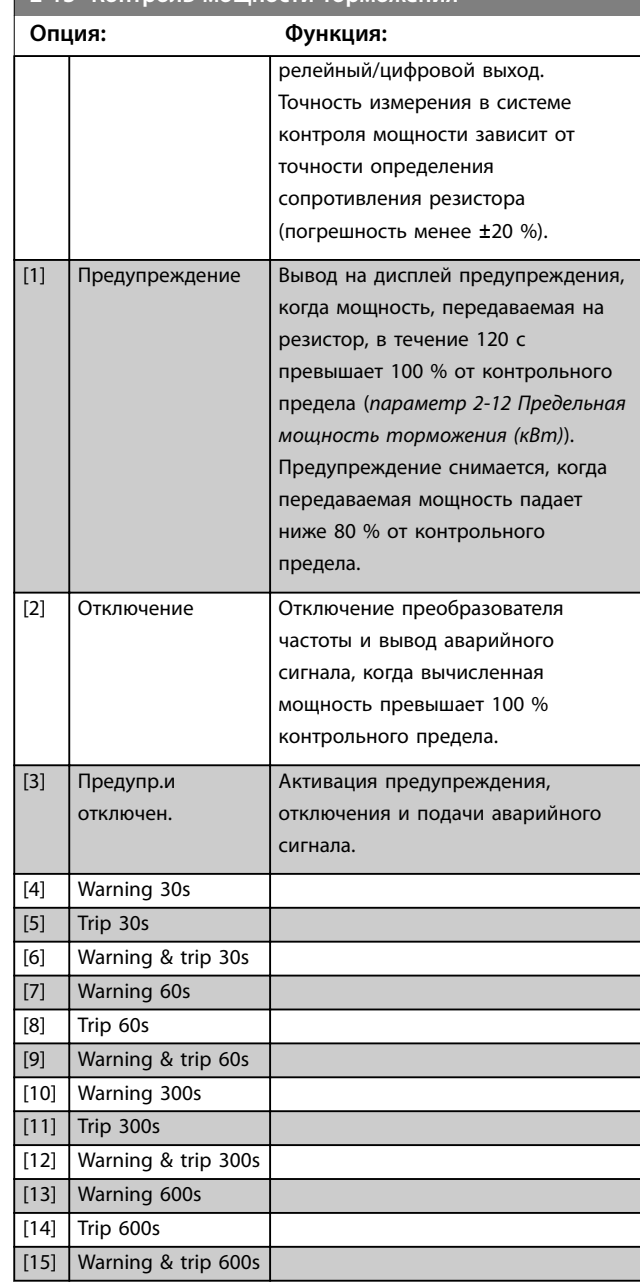

# **2-13 Контроль мощности торможения**

Danfoss

## <span id="page-67-0"></span>**2-15 Проверка тормоза**

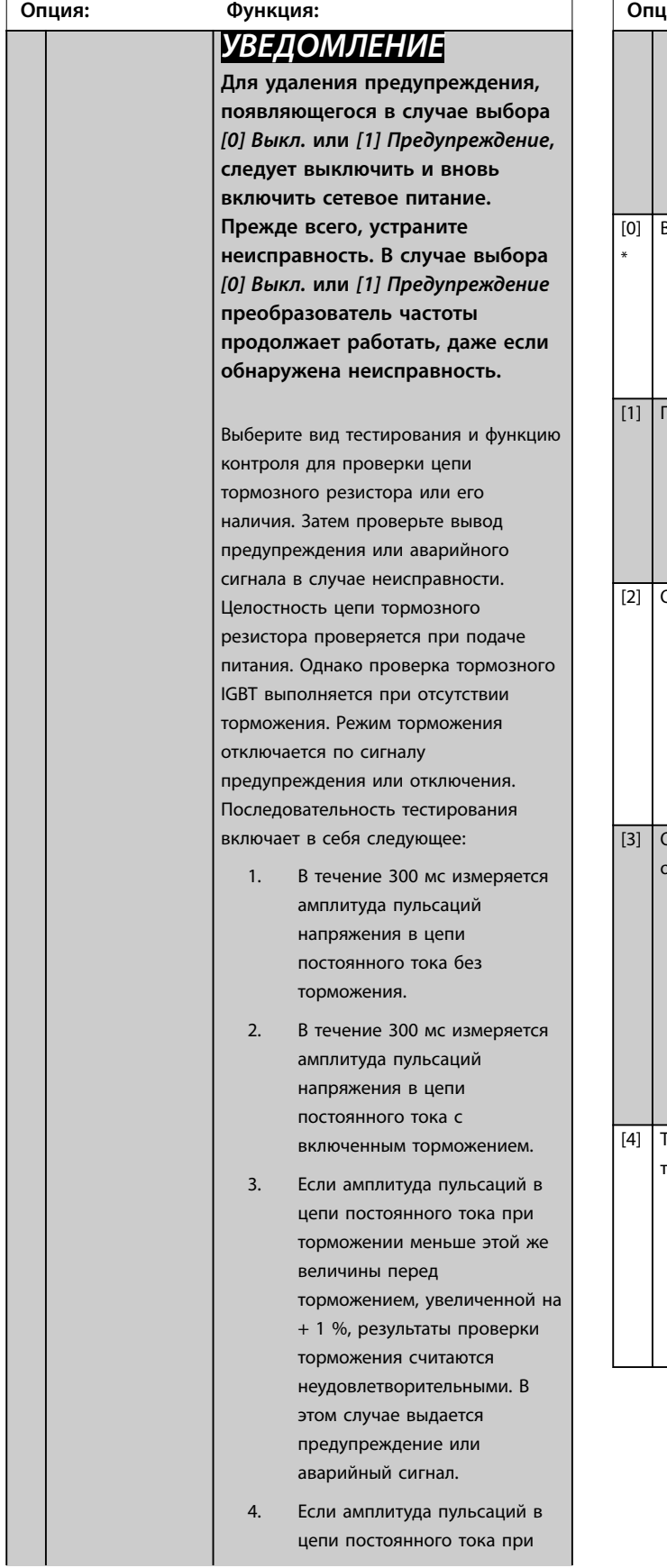

# **2-15 Проверка тормоза**

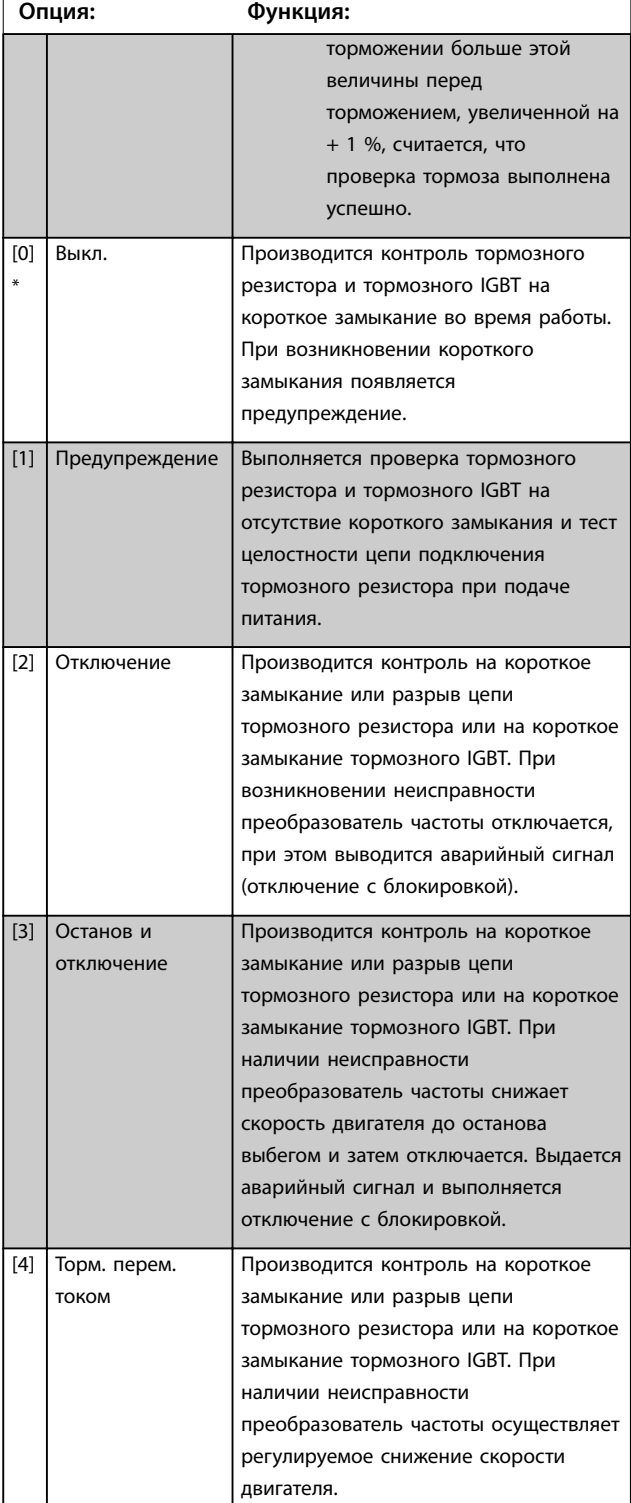

<span id="page-68-0"></span>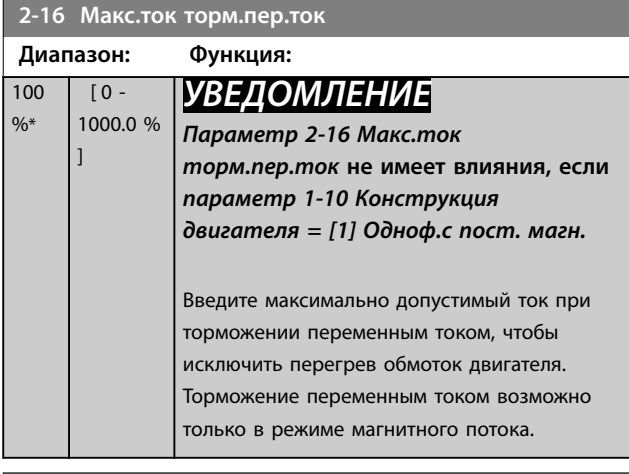

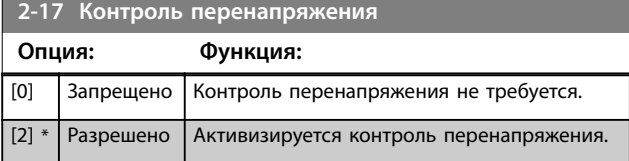

**3 3**

Danfoss

# <span id="page-69-0"></span>3.5 Параметры 3-\*\* Задан/Измен. скор.

## 3.5.1 3-0\* Пределы задания

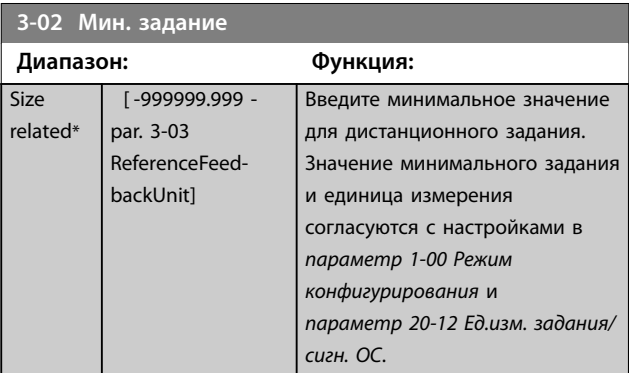

#### **3-03 Максимальное задание**

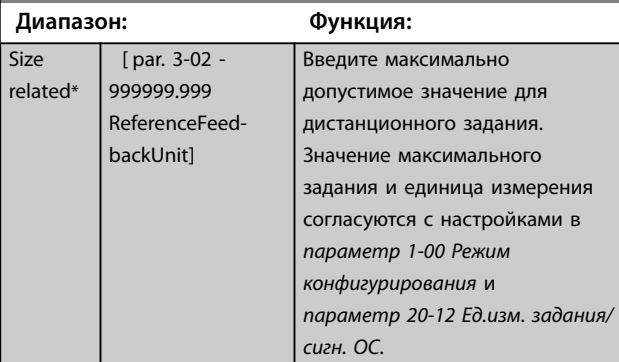

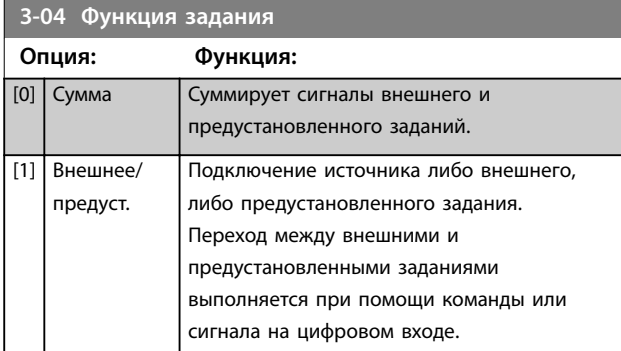

## 3.5.2 3-1\* Задания

Выберите предустановленное задание (задания). Выберите для соответствующих цифровых входов в группе параметров *5-1\* Цифровые входы* значение *Предуст. задание, бит 0/1/2 [16], [17] или [18]*.

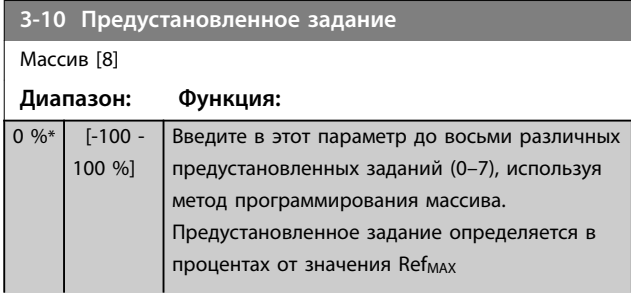

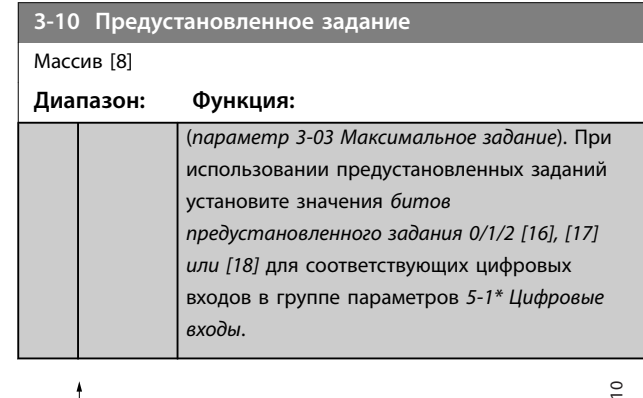

Danfoss

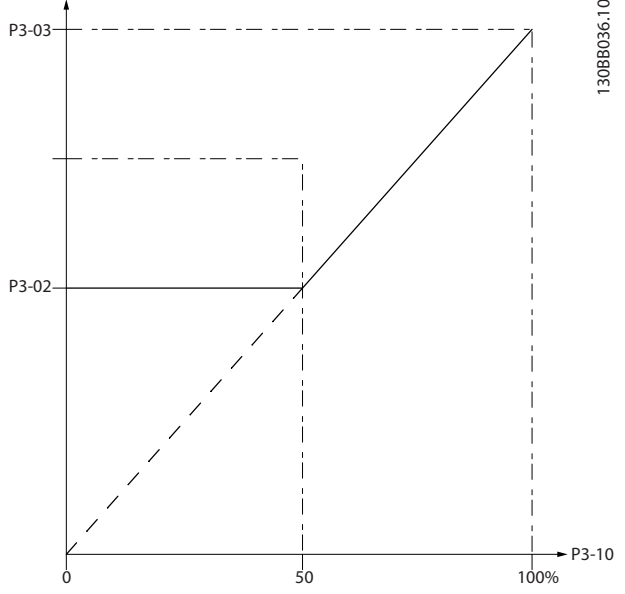

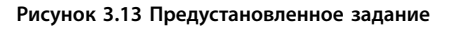

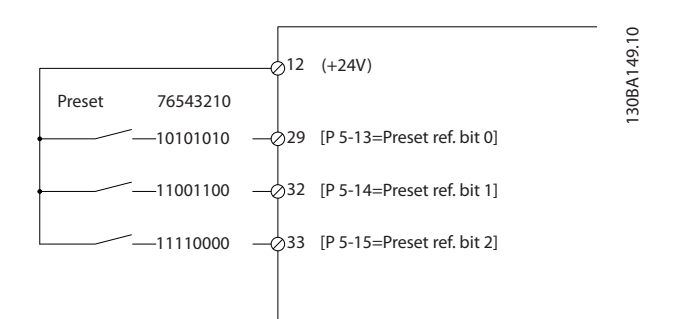

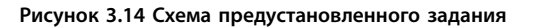

<span id="page-70-0"></span>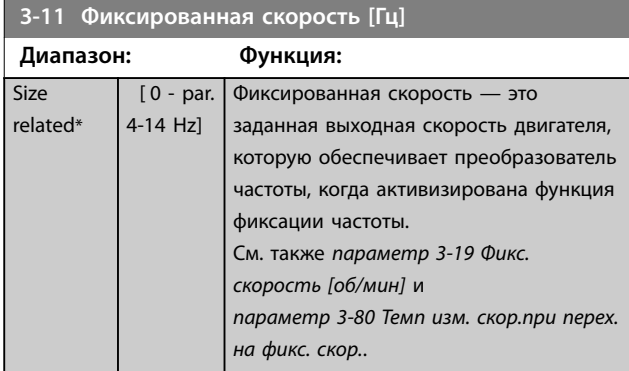

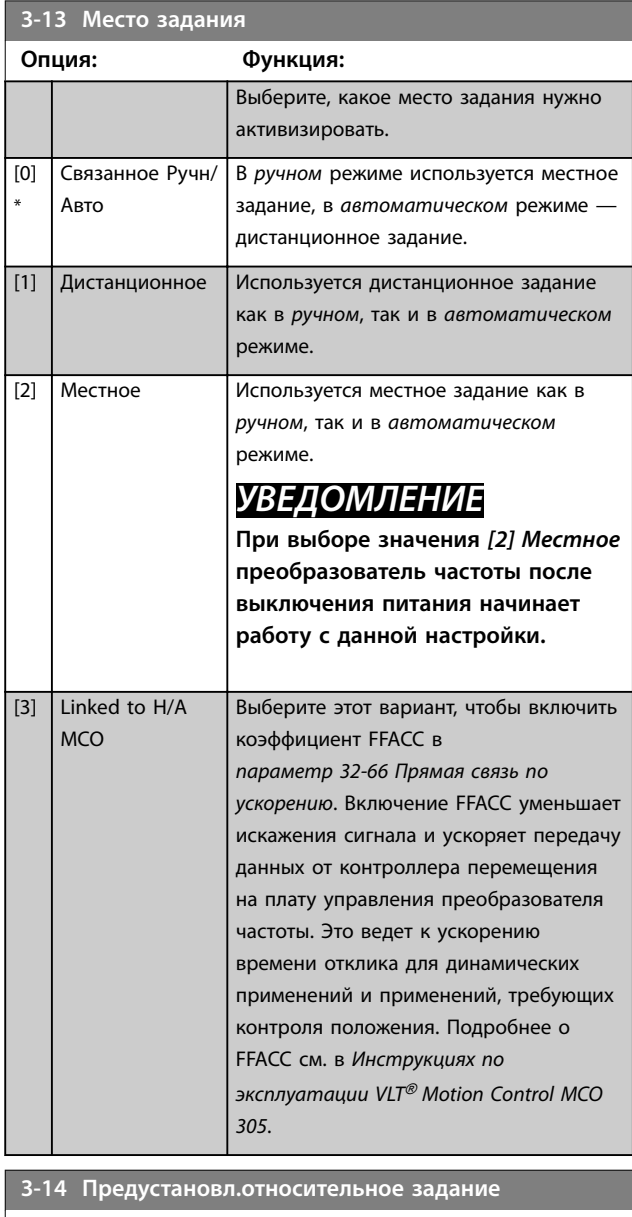

**Диапазон: Функция:**  $0 %$ \*  $\overline{[-100]}$ - 100 % ] Фактическое задание, Х, будет увеличено или уменьшено на процент Y, установленный в *параметр 3-14 Предустановл.относительное задание*. Результат представляет собой фактическое задание Z. Фактическое задание (X) — это сумма входов, выбранных в

## **3-14 Предустановл.относительное задание Диапазон: Функция: •** *Параметр 3-15 Источник задания 1*. **•** *[Параметр 3-16 Источник задания 2](#page-71-0)*. **•** *[Параметр 3-17 Источник задания 3](#page-71-0)*. **•** *Параметр 8-02 Источник управления*. Relative Z=X+X\*Y/100 Resulting actual reference Y 130BA059.12 Z

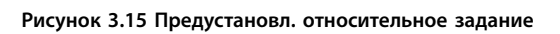

X

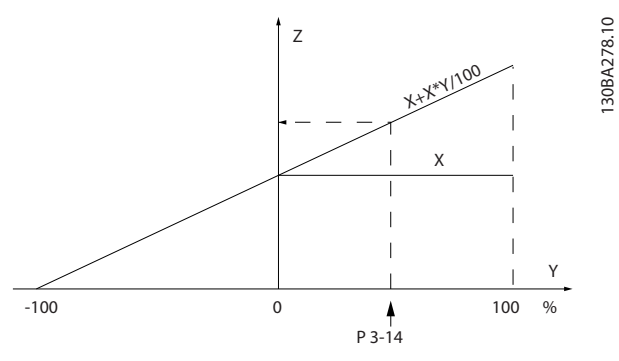

**Рисунок 3.16 Фактическое задание**

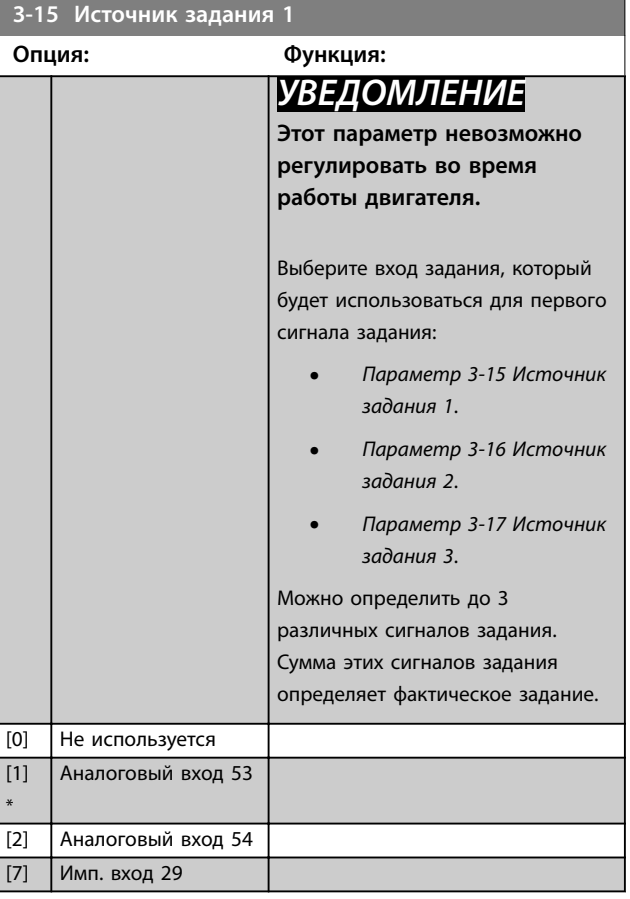

Danfoss

<span id="page-71-0"></span>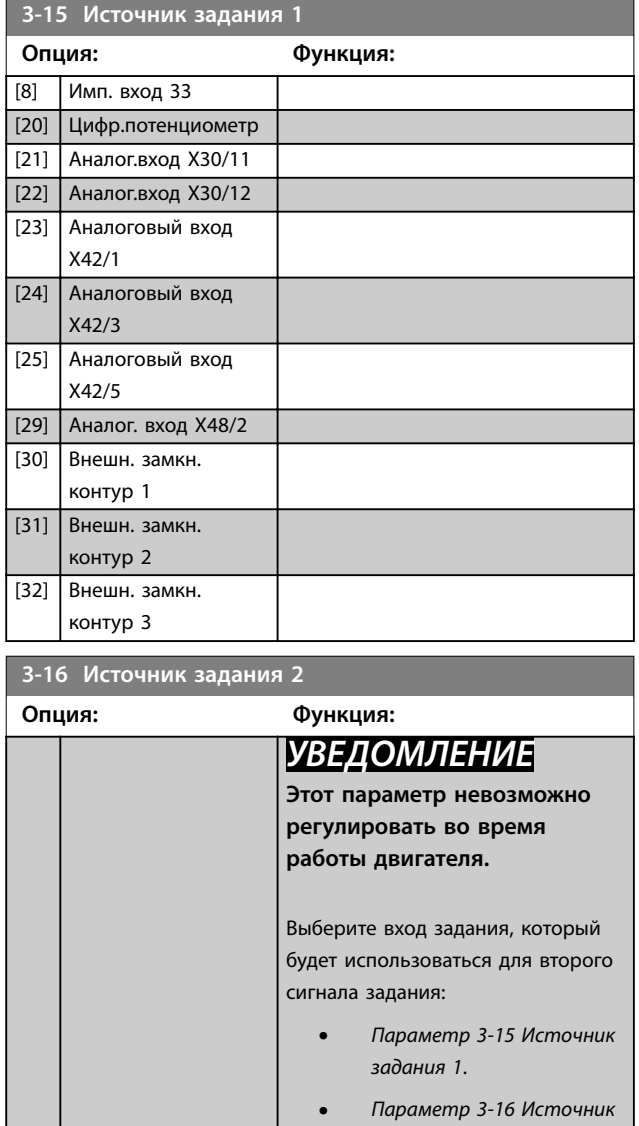

*задания 2*.

*задания 3*. Можно определить до 3 различных сигналов задания. Сумма этих сигналов задания определяет фактическое задание.

**•** *Параметр 3-17 Источник*

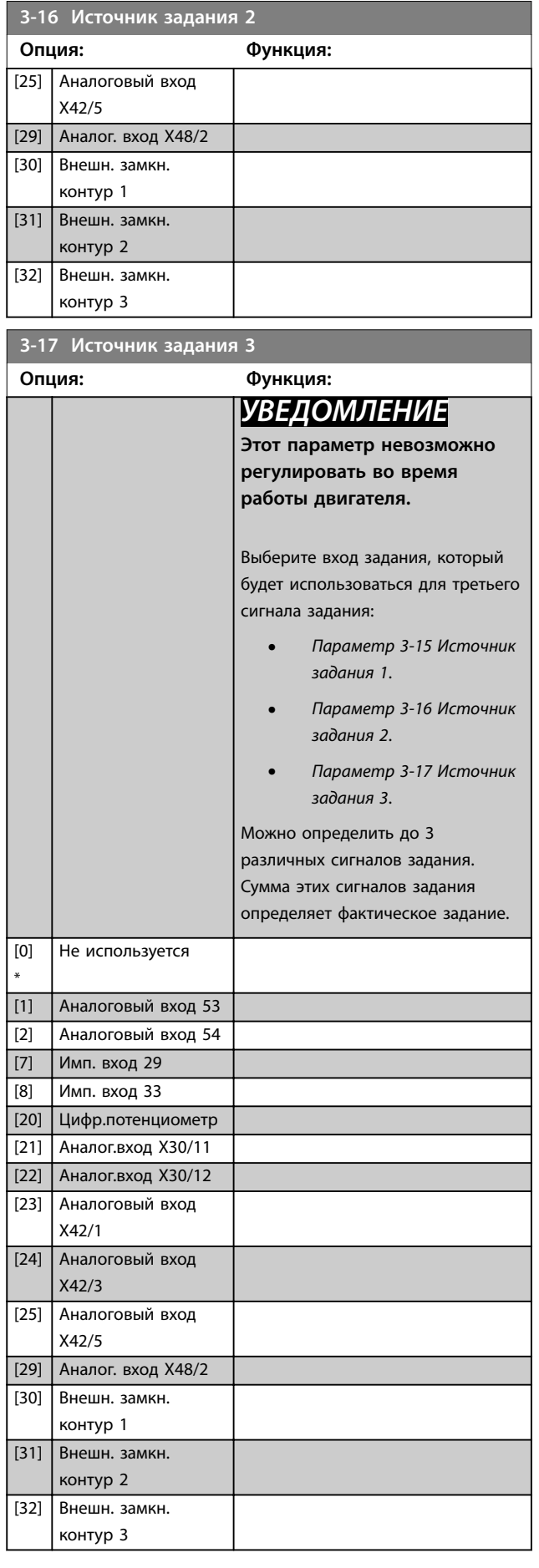

\*

[0] Не используется [1] Аналоговый вход 53 [2] Аналоговый вход 54 [7] Имп. вход 29 [8] Имп. вход 33 [20] Цифр.потенциометр

[21] Аналог.вход X30/11 [22] Аналог.вход X30/12 [23] Аналоговый вход X42/1 [24] Аналоговый вход X42/3
<span id="page-72-0"></span>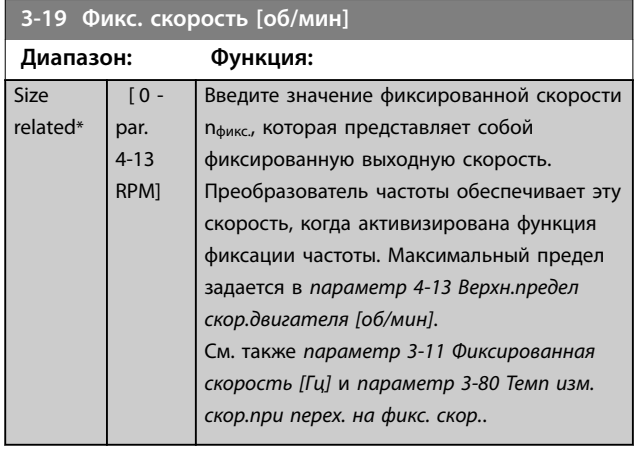

# 3.5.3 3-4\* Изменение скор. 1

Используется для настройки времени изменения скорости для каждого из двух изменений скорости (группы параметров *3-4\* Изменение скор. 1* и *3-5\* Изменение скор. 2*).

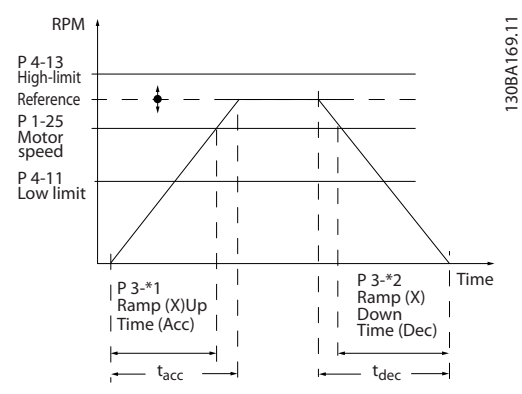

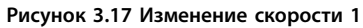

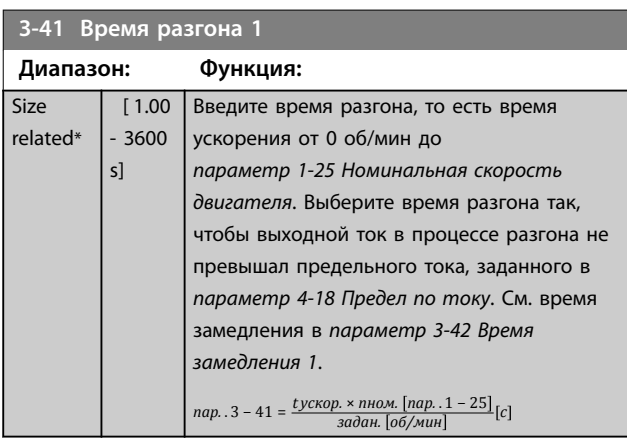

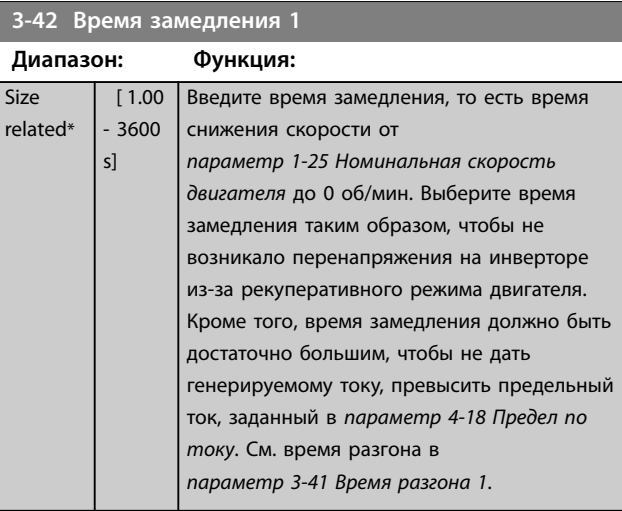

*пар.* . 3 – 42 =  $\frac{tsa}{3a}$ <br>*ладан.* [об/мин]

# 3.5.4 3-5\* Изменение скор. 2

Параметры изменения скорости для выбора см. группе параметров *3-4\* Изменение скор. 1*.

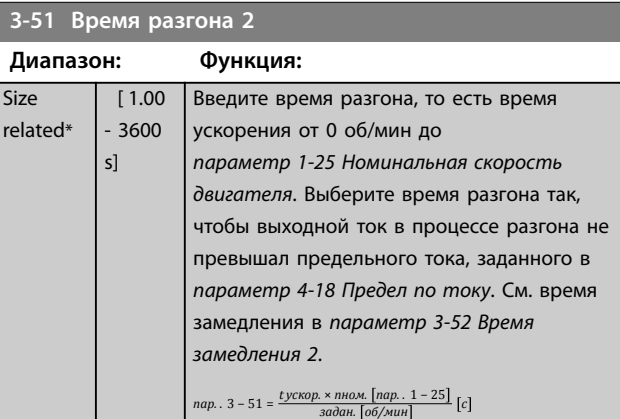

# **3-52 Время замедления 2**

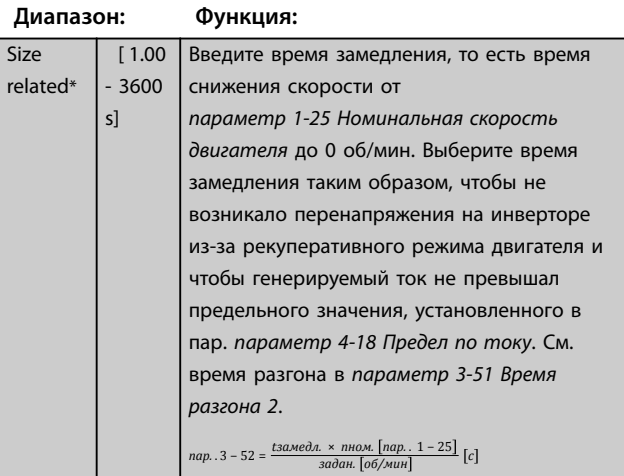

Danfoss

 $r_{\ell}$ 

Danfoss

# <span id="page-73-0"></span>3.5.5 3-8\* Др.изменен.скор.

| $3 - 80$                          |                         | Темп изм. скор.при перех. на фикс. скор.                                                                                                    |
|-----------------------------------|-------------------------|----------------------------------------------------------------------------------------------------|
| Диапазон:                         |                         | Функция:                                                                                                    |
| <b>Size</b><br>related*           | $\lceil 1 -$<br>3600 sl | Введите время достижения фиксированной<br>скорости, то есть время ускорения/<br>замедления двигателя в диапазоне от 0<br>об/мин до номинальной скорости<br>вращения двигателя (n <sub>M,N</sub> ) (устанавливается<br>в параметр 1-25 Номинальная скорость<br>двигателя). Убедитесь также, что<br>результирующий ток, необходимый для<br>получения заданного времени достижения<br>фиксированной скорости, не превышает<br>предельного тока, заданного в<br>параметр 4-18 Предел по току. Отсчет<br>времени достижения фиксированной<br>скорости начинается при подаче сигнала<br>режима фиксированной скорости с панели<br>управления, через выбранный цифровой<br>вход или порт последовательного канала<br>СВЯЗИ.<br>$nap. 3 - 80 =$<br>tфиксация частоты × пном. [пар. . 1 – 25] [c]<br>фиксация частоты скор. [пар. . 3 - 19] |
|                                   | <b>RPM</b>              | 130BA070.10                                                                                                    |
| P 4-13 RPM<br>high limit          |                         |                                                                                                    |
| P 1-25<br>Motor speed             |                         |                                                                                                    |
| P 3-19<br>Jog speed<br>P 4-11 RPM |                         |                                                                                                    |
|                                   | low limit               | Time<br>t jog  <br> t jog<br>P 3-80<br>P 3-80<br>Ramp up<br>Ramp down<br>(dec)<br>(acc)                                                                                                    |

**Рисунок 3.18 Темп изм. скор.при перех. на фикс. скор.**

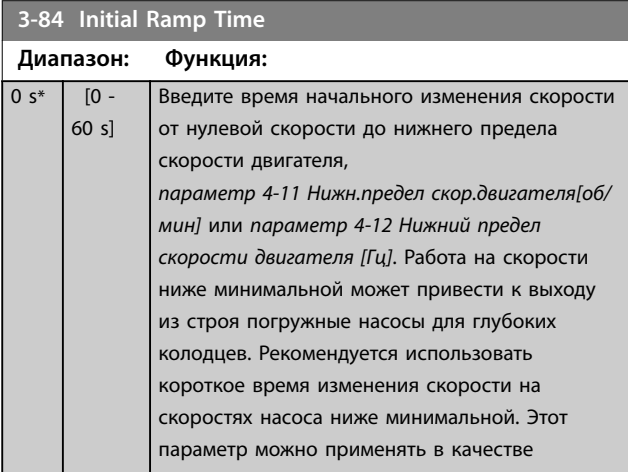

### **3-84 Initial Ramp Time**

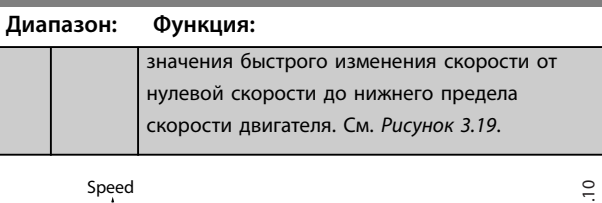

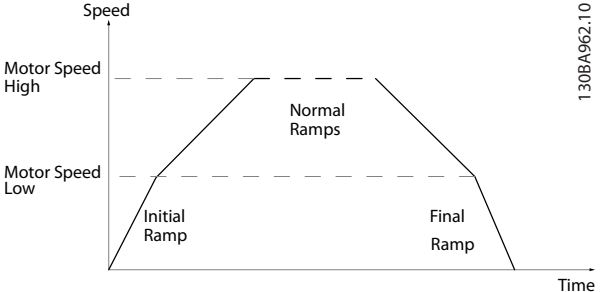

**Рисунок 3.19 Время начального и конечного изменения скорости**

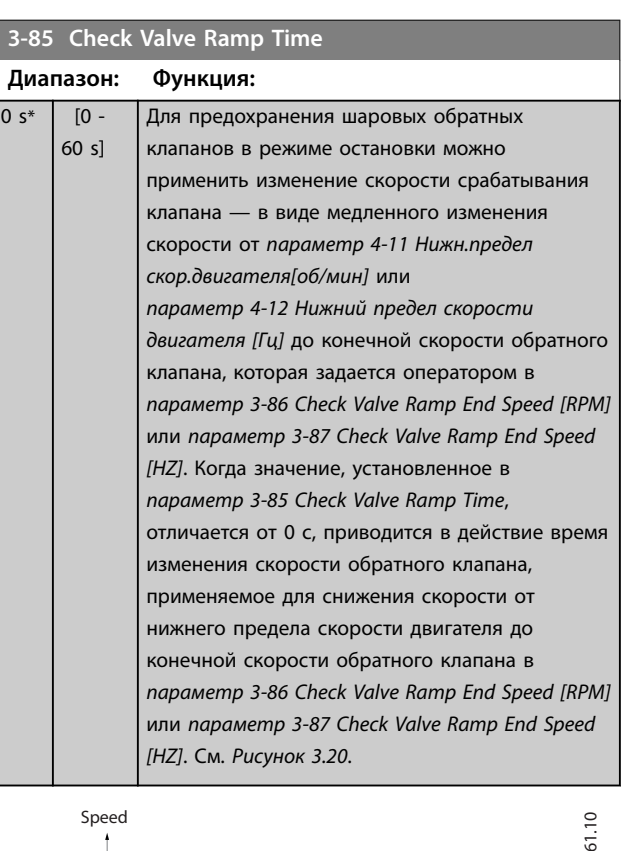

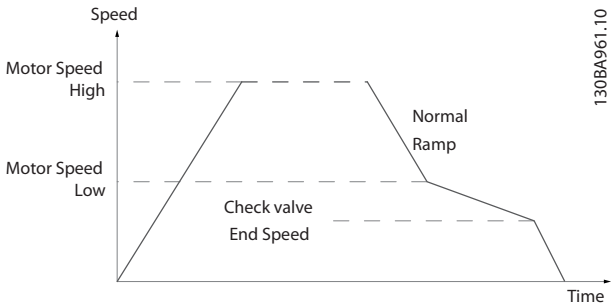

**Рисунок 3.20 Изменение скорости контрольного клапана**

**3 3**

<span id="page-74-0"></span>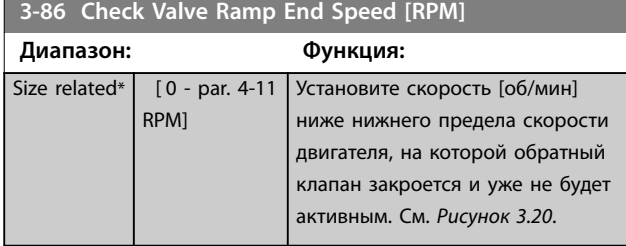

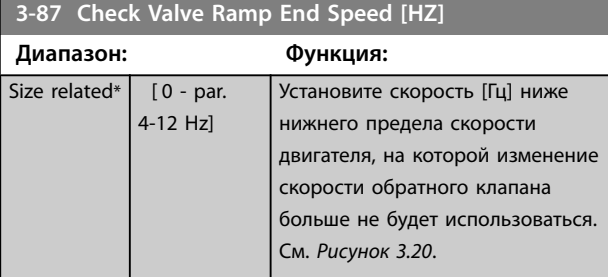

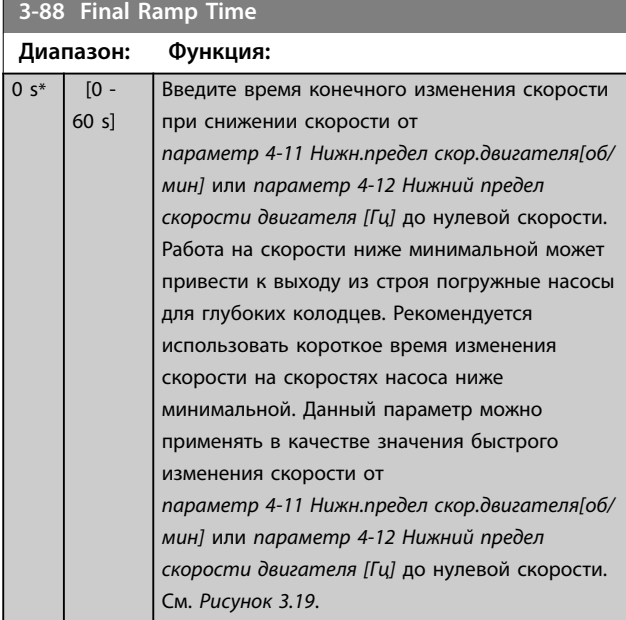

# 3.5.6 3-9\* Цифр.потенциометр

Функция цифрового потенциометра позволяет оператору увеличить или уменьшить текущее задание путем корректировки настройки цифровых входов с помощью функций «увеличить», «уменьшить» или «очистить». Чтобы активировать функцию, необходимо установить значение «увеличить» или «уменьшить» хотя бы для одного цифрового входа.

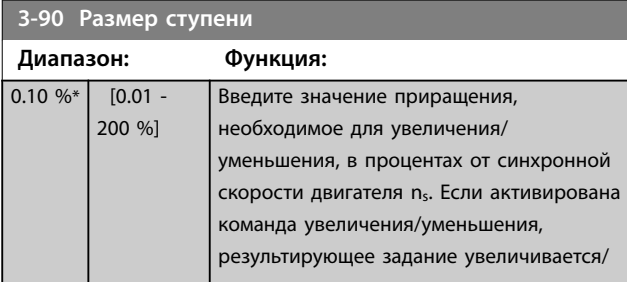

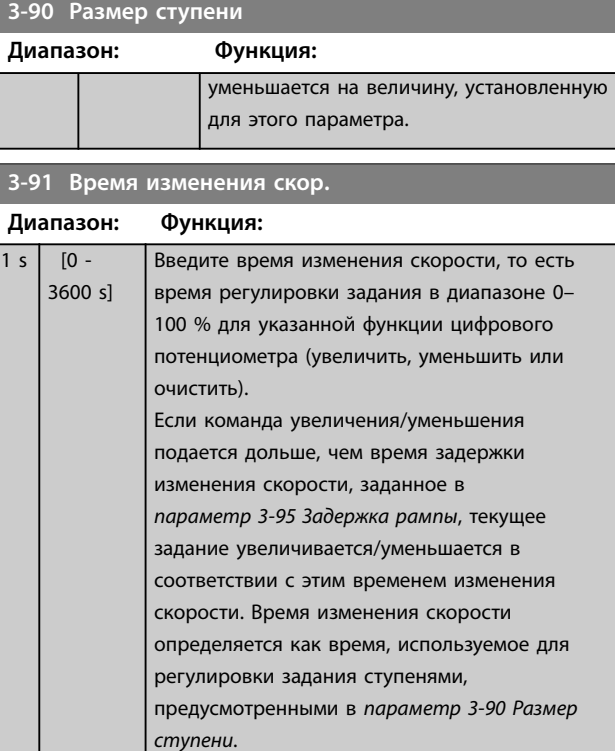

#### **3-92 Восстановление питания**

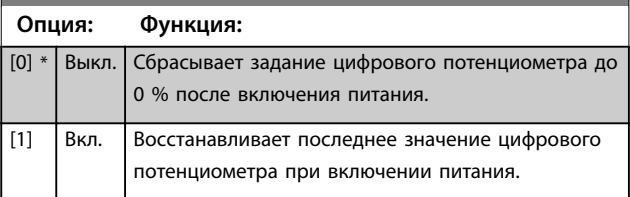

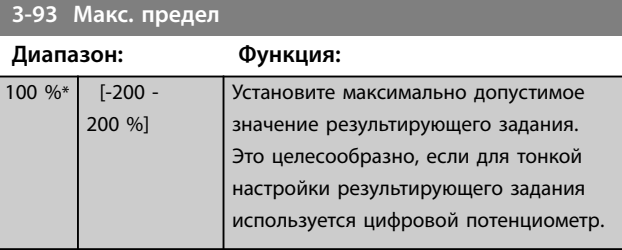

# **3-94 Мин. предел**

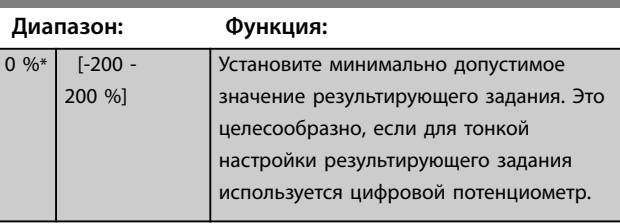

Danfoss

<span id="page-75-0"></span>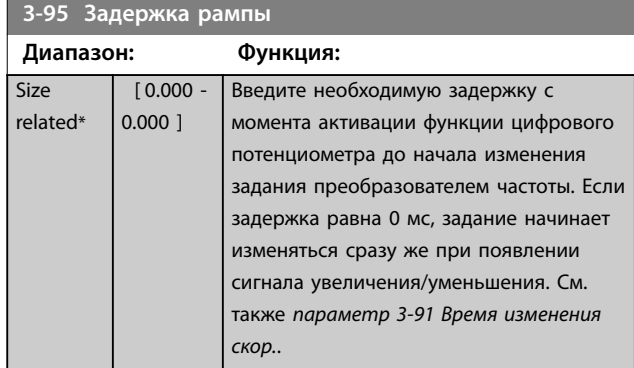

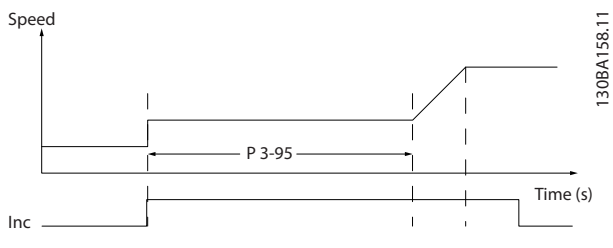

**Рисунок 3.21 Задержка изменения скорости, случай 1**

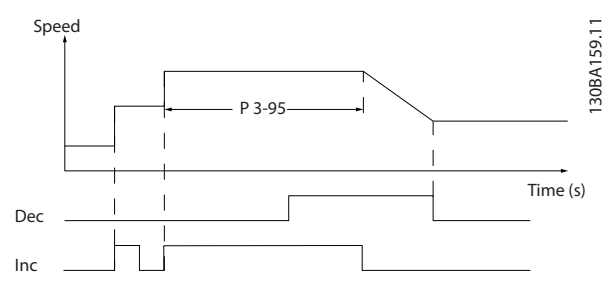

**Рисунок 3.22 Задержка изменения скорости, случай 2**

 $\overline{Siz}$ rela

Danfoss

# <span id="page-76-0"></span>3.6 Параметры 4-\*\* Пределы/Предупр.

### 3.6.1 4-1\* Пределы двигателя

Определите пределы двигателя по крутящему моменту, току и скорости, а также реакцию преобразователя частоты на превышение этих пределов.

При превышении предельного значения на дисплее появляется сообщение. При предупреждении всегда создается сообщение, выводимое на дисплей или на периферийную шину. Функция контроля может вызывать предупреждение или отключение, вследствие которого преобразователь частоты останавливается и выдает аварийное сообщение.

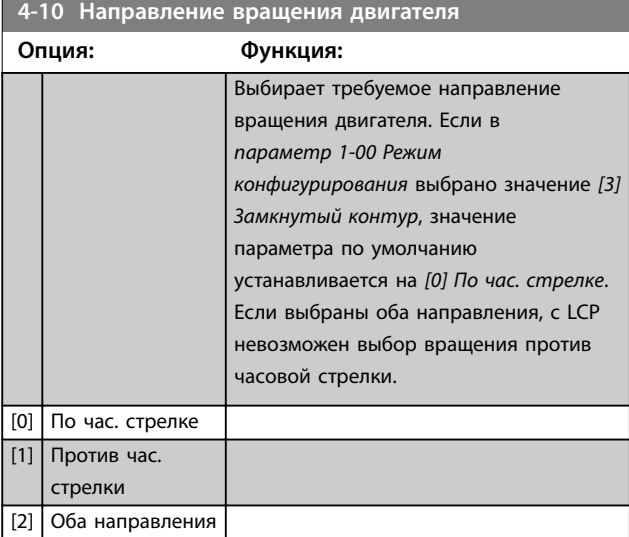

#### **4-11 Нижн.предел скор.двигателя[об/мин]**

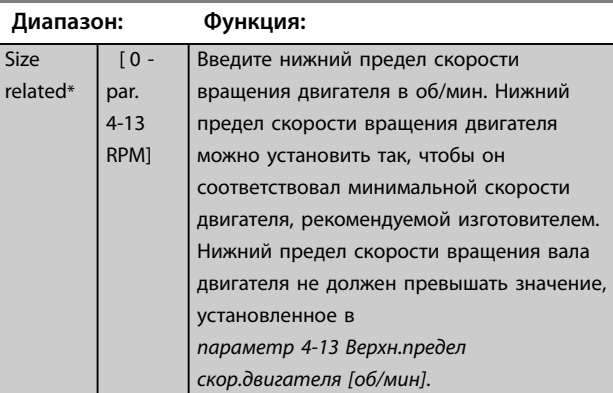

#### **4-12 Нижний предел скорости двигателя [Гц]**

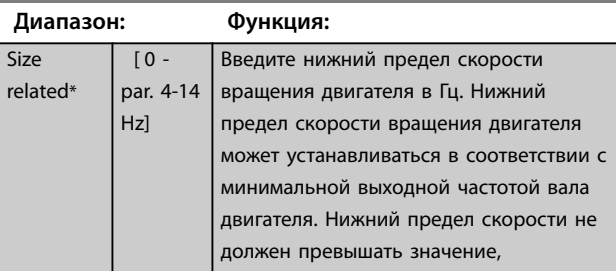

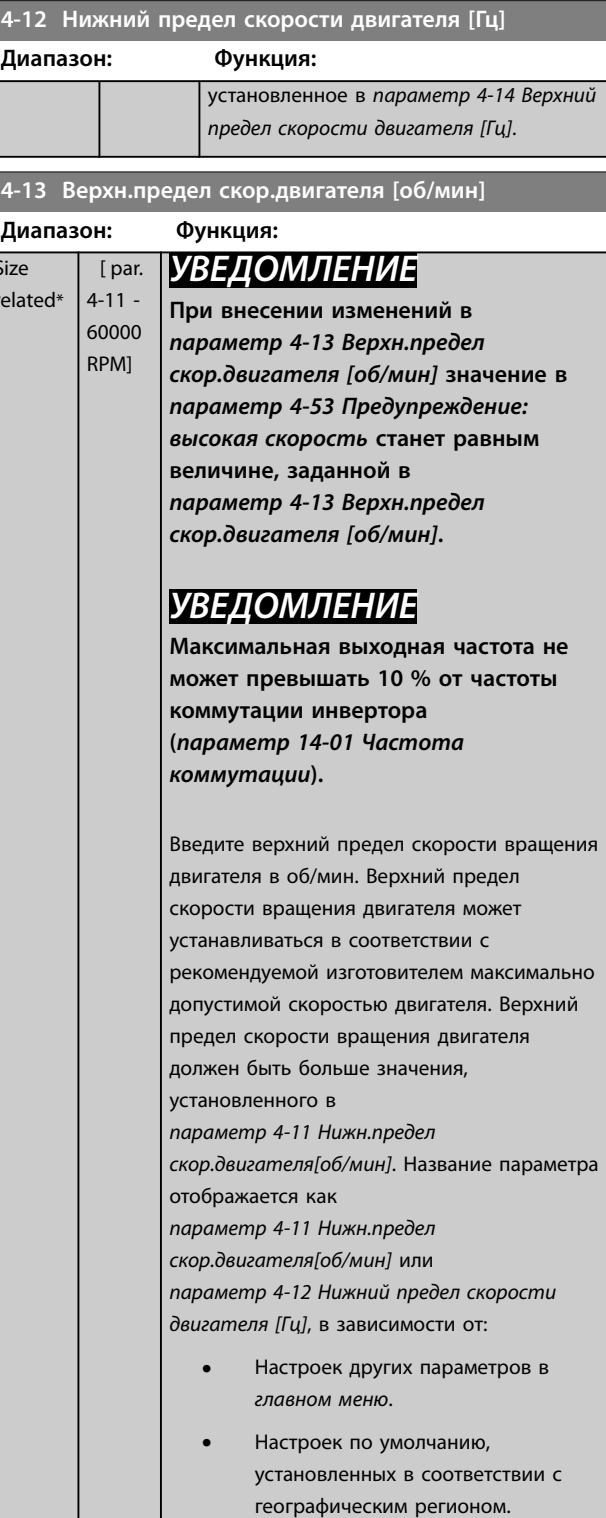

Danfoss

#### <span id="page-77-0"></span>**Описание параметров VLT**® **AQUA Drive FC 202**

#### **4-14 Верхний предел скорости двигателя [Гц]**

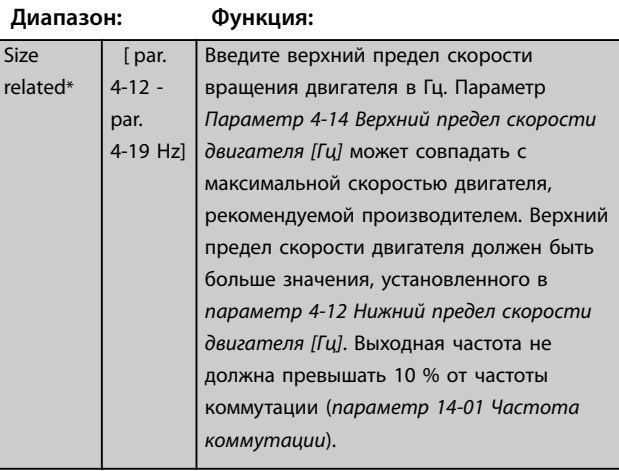

### **4-16 Двигательн.режим с огранич. момента**

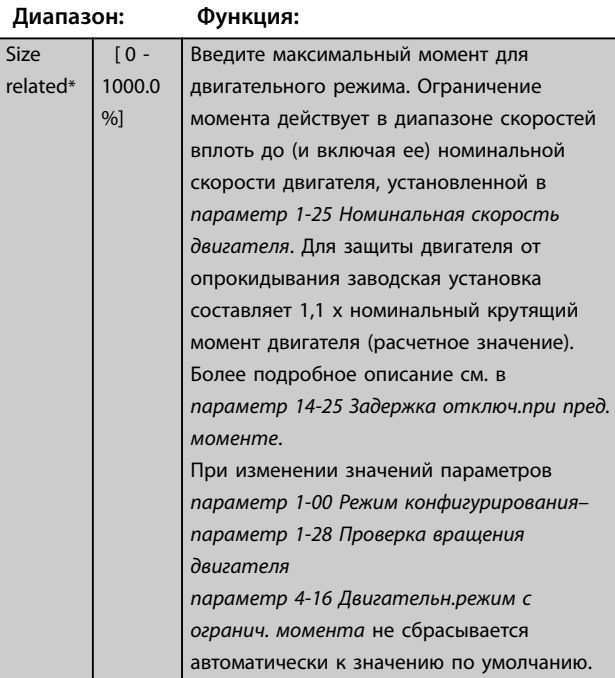

#### **4-17 Генераторн.режим с огранич.момента**

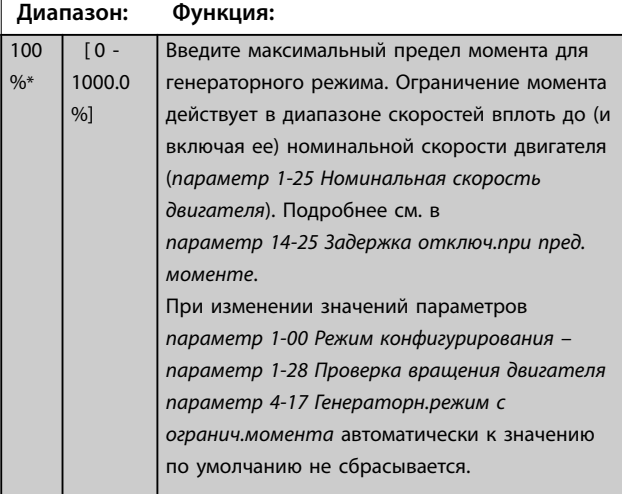

#### **4-18 Предел по току**

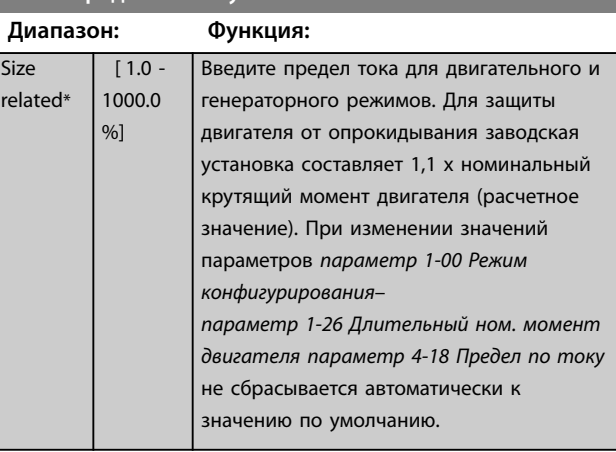

#### **4-19 Макс. выходная частота**

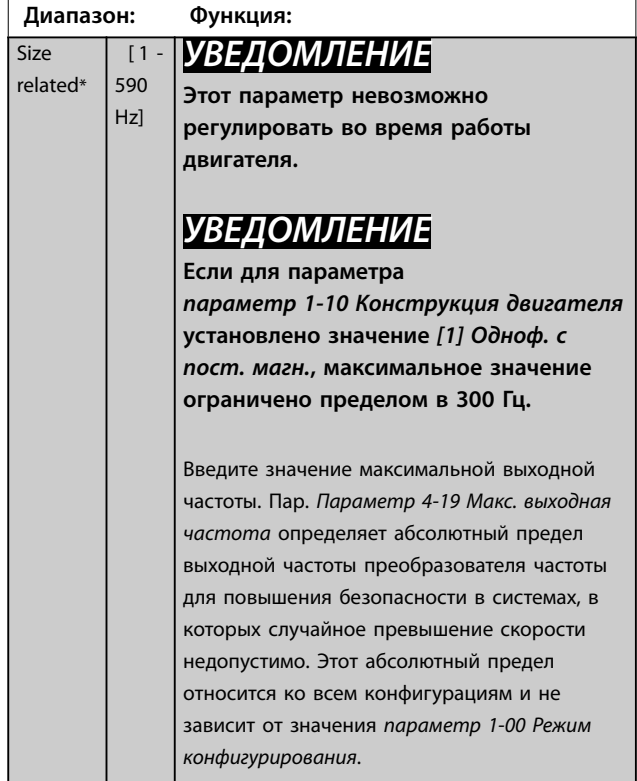

# 3.6.2 4-5\* Настр. предупр.

Определите настраиваемые пределы для предупреждений по току, скорости, заданию и обратной связи.

# *УВЕДОМЛЕНИЕ*

**Эти пределы не отображаются на дисплее и видны только в Средство конфигурирования MCT 10.**

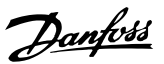

<span id="page-78-0"></span>**4-50 Предупреждение: низкий ток Диапазон: Функция:**  $0 A^*$  [ 0 par. 4-51 A] Предупреждения выводятся на дисплей, программируемый выход или последовательную шину. 130BA064.10 (P 4-18) (P 4-51) (P 4-50) (P 4-11) (P 4-52) (P 4-53) (P 4-13) IHIGH ILOW n<sub>LOW</sub> REF <sup>n</sup>HIGH nmotor Imotor REF ON REF IN RANGE ILIM n<sub>MIN</sub> n<sub>LOW</sub> REF n<sub>HIGH</sub> n<sub>MAX</sub> [RPM] **Рисунок 3.23 Нижний предел по току** Введите значение I<sub>НИЗК</sub>. Когда ток двигателя падает ниже этого предела (I<sub>НИЗК.</sub>), на дисплее появляется сообщение *Низкий ток*. Сигнальные выходы могут программироваться на формирование сигнала состояния на клемме 27 или 29 и на релейном выходе 01 или 02. См. *Рисунок 3.23*.

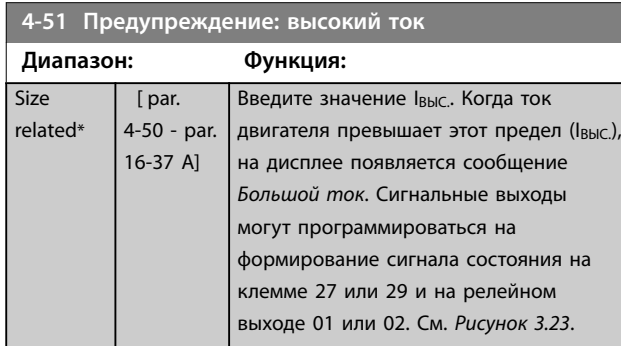

**4-52 Предупреждение: низкая скорость**

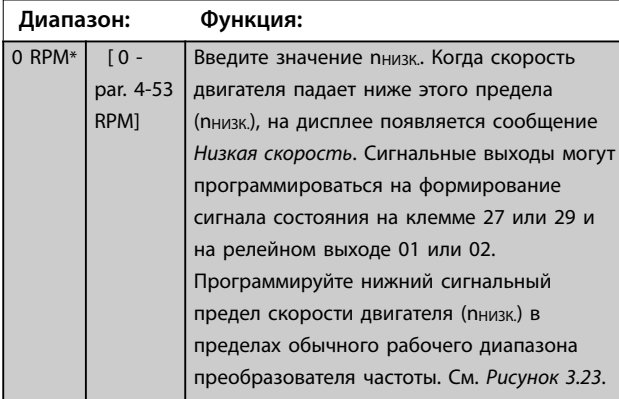

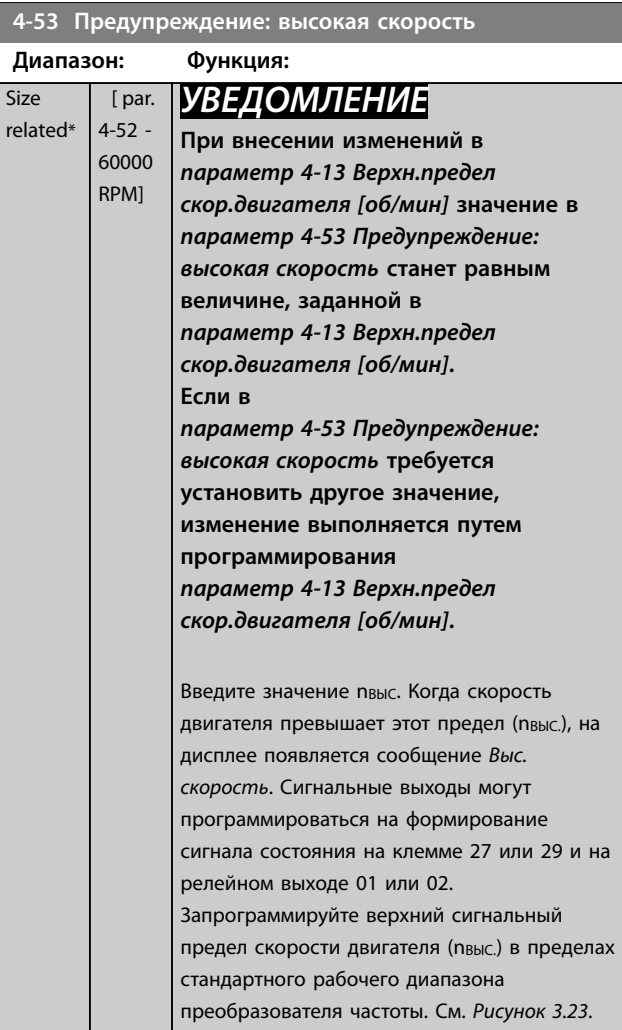

# **4-54 Предупреждение: низкое задание**

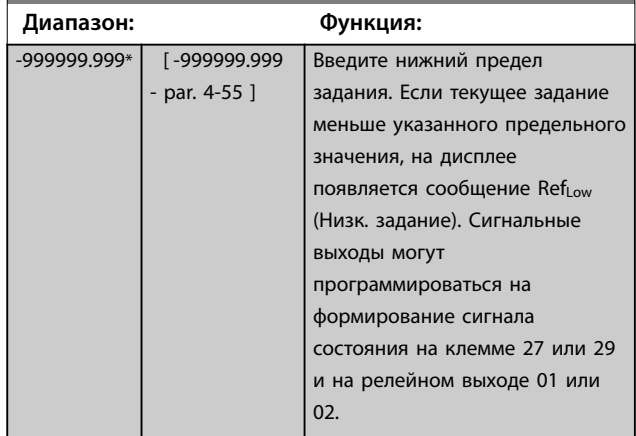

Danfoss

<span id="page-79-0"></span>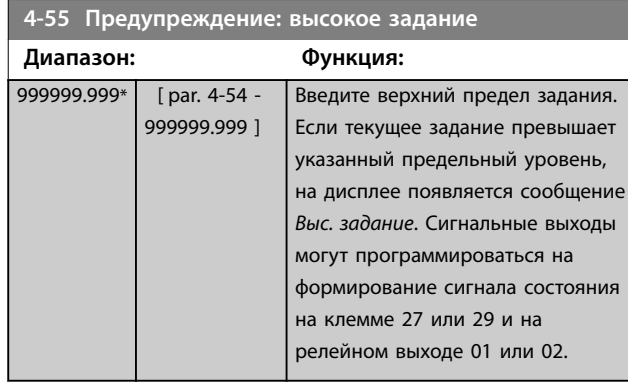

#### **4-56 Предупреждение: низкий сигнал ОС**

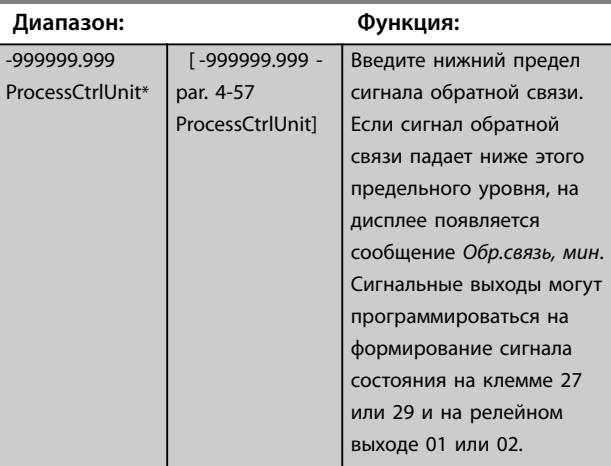

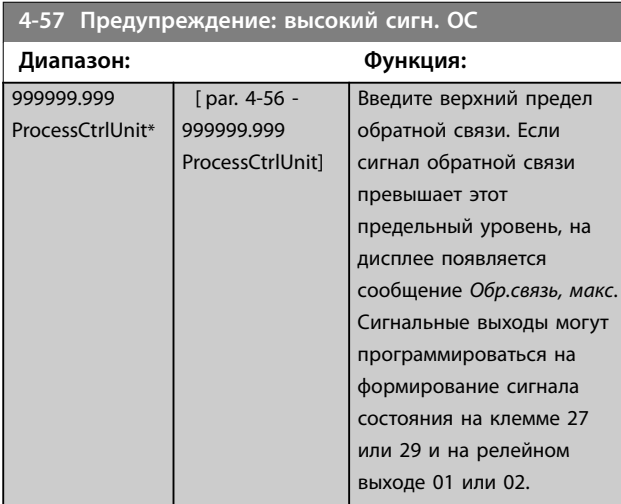

#### **4-58 Функция при обрыве фазы двигателя**

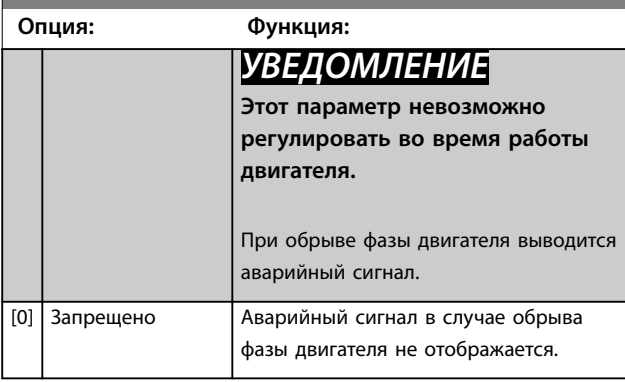

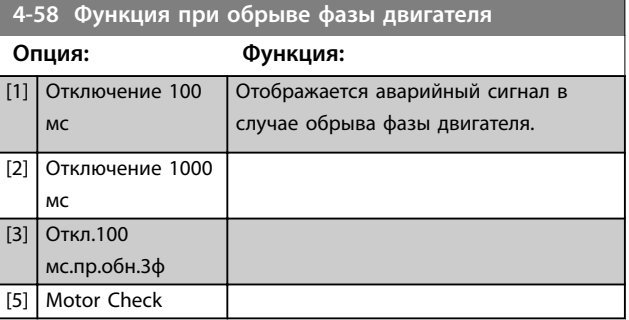

# 3.6.3 4-6\* Исключ. скорости

В некоторых системах необходимо исключать определенные выходные частоты или скорости ввиду возможных проблем с резонансом в системе. Можно исключать не более четырех диапазонов частоты или скорости.

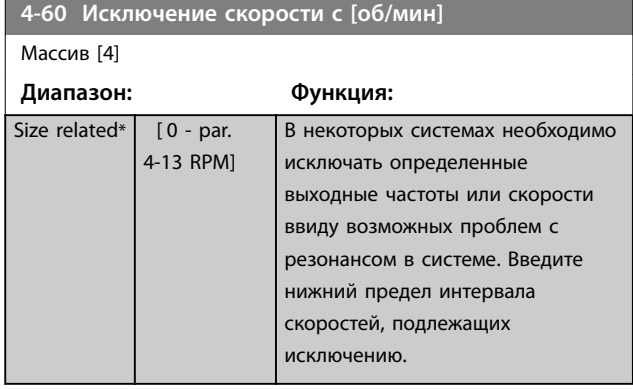

### **4-61 Исключение скорости с [Гц]**

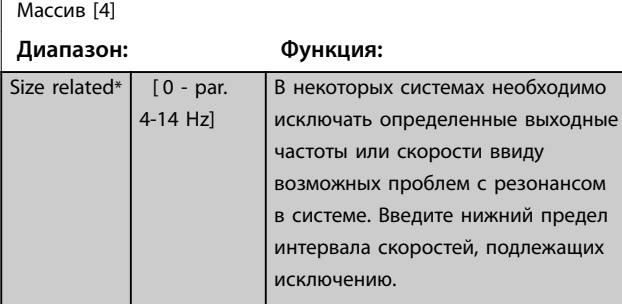

**4-62 Исключение скорости до [об/мин]**

#### Массив [4]

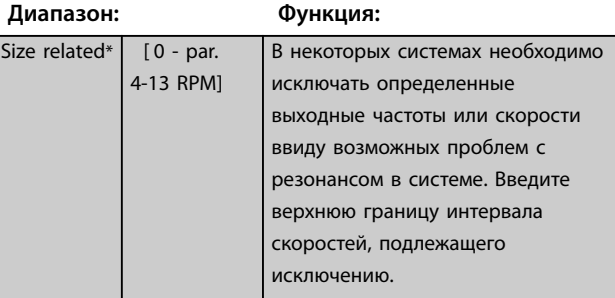

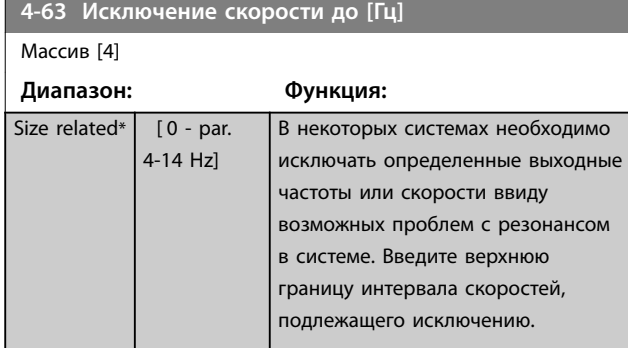

#### 3.6.4 Настройка полуавтоматического исключения скорости

Используйте полуавтоматическую установку исключаемых скоростей для облегчения программирования частот, которые следует исключить во избежание возникновения на этих частотах резонанса в системе.

Выполните следующие операции:

- 1. Остановите двигатель.
- 2. Выберите *[1] Разрешено* в *параметр 4-64 Настройка полуавтоматического исключения скорости*.
- 3. Нажмите кнопку [Hand On] на LCP, чтобы начать поиск полос частот, вызывающих резонанс. Двигатель начинает разгон в соответствии с уставкой скорости разгона.
- 4. При проходе через резонансную полосу частот нажмите кнопку [OK] на LCP, когда система будет выходить из этой полосы. Фактическая частота будет сохранена первым элементом в *[параметр 4-62 Исключение скорости до \[об/](#page-79-0) [мин\]](#page-79-0)* или *параметр 4-63 Исключение скорости до [Гц]* (массив). Повторите эту процедуру для каждой резонансной полосы частот, определенной при разгоне двигателя (могут быть заданы максимум 4 полосы частот).
- 5. По достижении максимальной скорости двигатель начинает автоматически замедляться. Повторите вышеописанную процедуру, когда система будет выходить из резонансной полосы частот во время замедления двигателя. Фактические частоты, зарегистрированные при нажатиях кнопки OK, сохраняются в *[параметр 4-60 Исключение скорости с \[об/мин\]](#page-79-0)* или *[параметр 4-61 Исключение скорости с \[Гц\]](#page-79-0)*.
- 6. Когда двигатель после замедления полностью остановится, нажмите кнопку OK. *Параметр 4-64 Настройка полуавтоматического исключения скорости*

автоматически сбрасывается на значение «Выкл». Преобразователь частоты будет оставаться в *ручном режиме* до тех пор, пока не будет нажата кнопка [Oß] или [Auto On] на LCP.

Если границы какой-либо резонансной полосы частот не занесены в память надлежащим образом (например, значения частот, сохраненные в параметре *Исключение скорости до*, превышают значения, содержащиеся в параметре *Исключение скорости с*) или если они не имеют одинаковых номеров регистрации для параметров *Исключение скорости с* и *Исключение скорости до*, все занесенные в память частоты будут отменены, и на дисплей будет выведено следующее сообщение: *Выявленные области частот перекрываются или не полностью определены. Для отмены нажмите кнопку [Cancel] (Отмена)*.

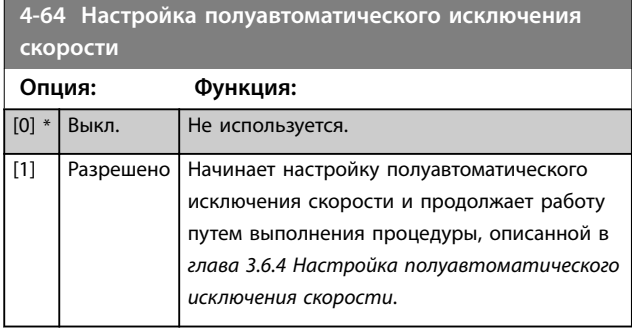

# <span id="page-81-0"></span>3.7 Параметры 5-\*\* Цифр. вход/выход

Группа параметров для конфигурирования цифровых входов и выходов.

# 3.7.1 5-0\* Реж. цифр. вв/выв

Параметры для настройки входов и выходов с использованием NPN и PNP.

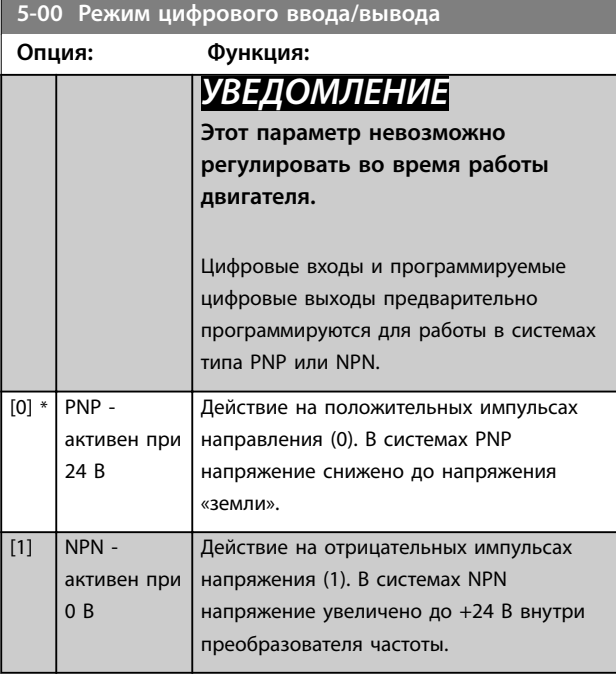

#### **5-01 Клемма 27, режим**

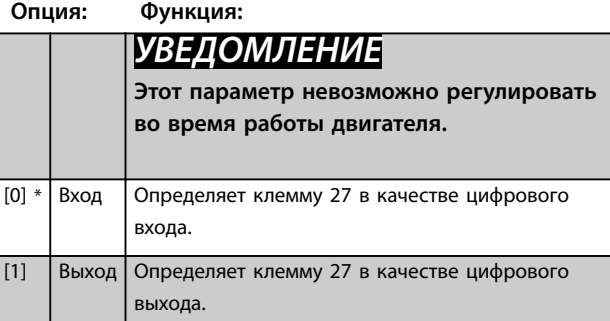

**5-02 Клемма 29, режим**

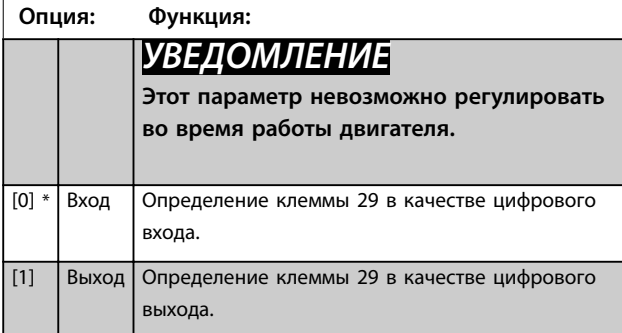

## 3.7.2 5-1\* Цифровые входы

Параметры для конфигурирования входных функций входных клемм.

Цифровые входы используются для выбора различных функций преобразователя частоты. Для любого цифрового входа может быть задано выполнение одной из следующих функций:

Значения [120]–[138] относятся к функциям каскадконтроллера. Более подробное описание см. в группе параметров *25-\*\* Каскад-контроллер*.

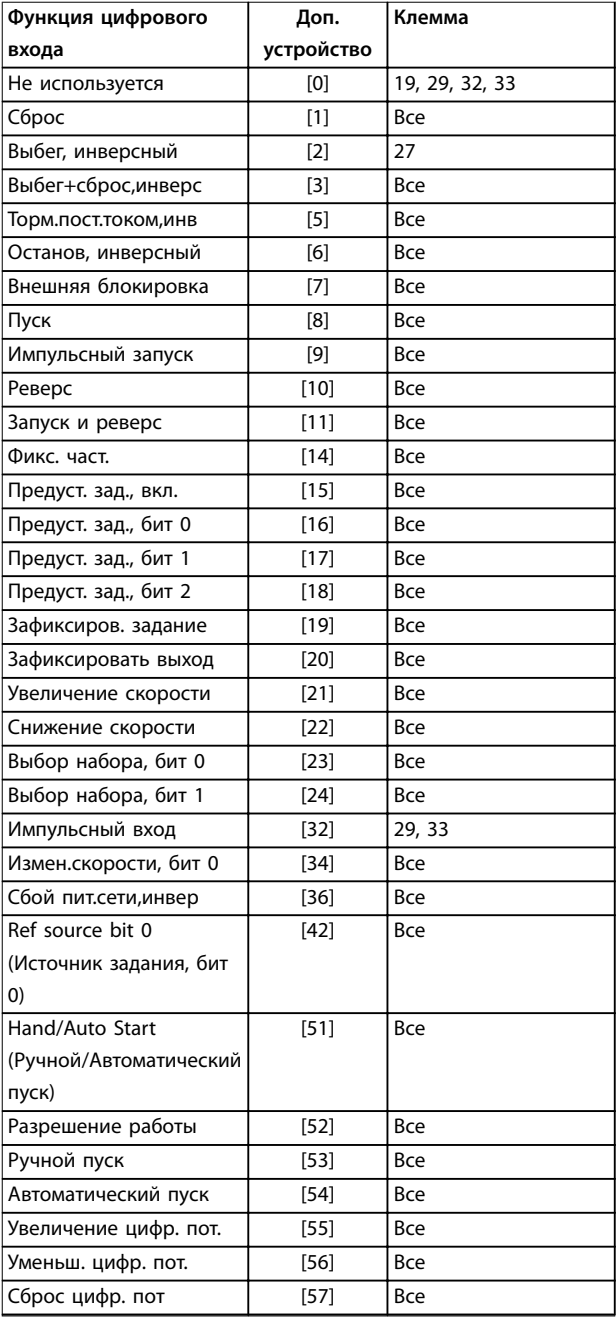

# Danfoss

#### **Описание параметров Руководство по программированию**

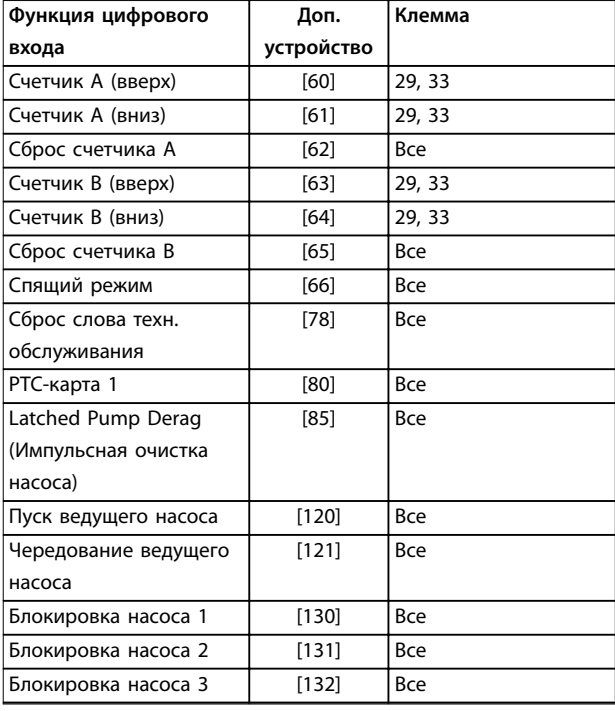

#### **Таблица 3.8 Функции для цифровых входов**

*Все* означает клеммы 18, 19, 27, 29, 32, X30/2, X30/3 и X30/4.

X30/X — это клеммы на дополнительном модуле входа/ выхода общего назначения VLT® General Purpose I/O MCB 101.

Функции, предназначенные только для одного цифрового входа, указаны в описании соответствующего параметра.

Выполнение следующих функций может быть задано для любого цифрового входа:

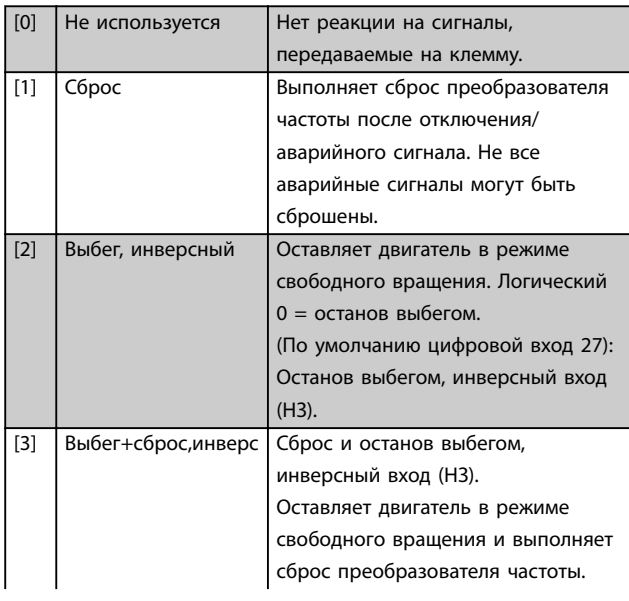

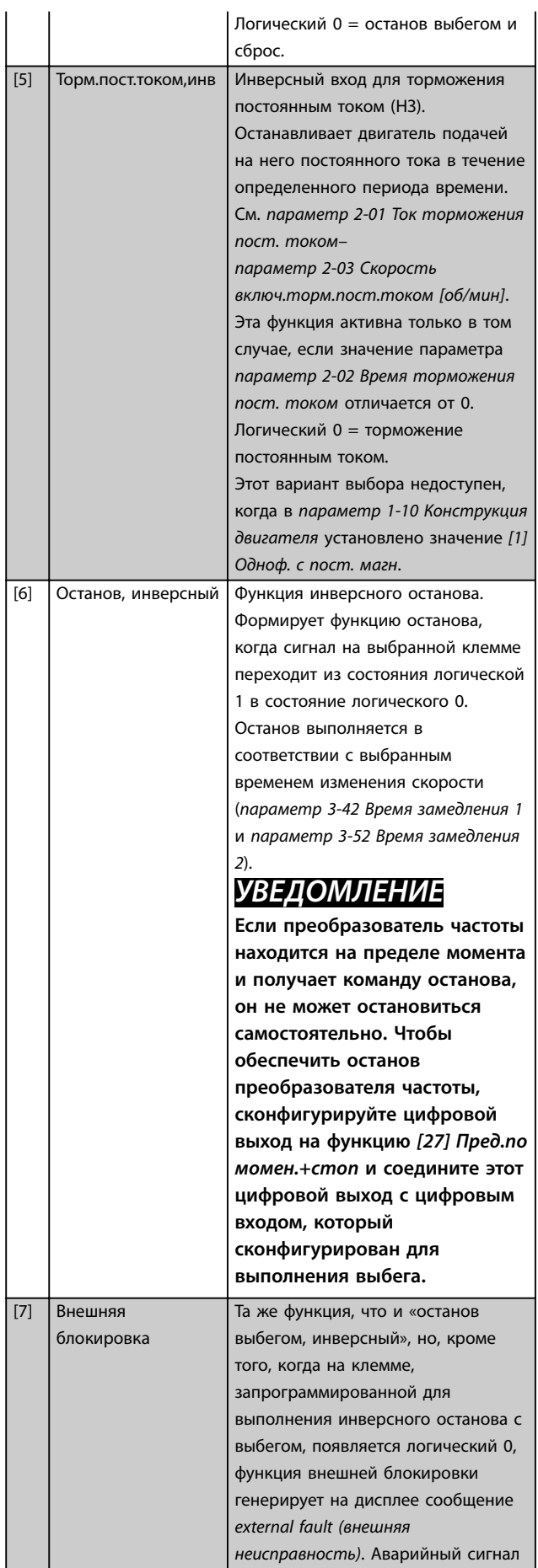

Danfoss

**2 1 0**

 $\overline{0}$ 

 $\overline{1}$ 

 $\overline{0}$ 

<sup>1</sup>

 $\overline{\phantom{0}}$ 

 $\overline{1}$ 

 $\overline{0}$ 

 $\overline{1}$ 

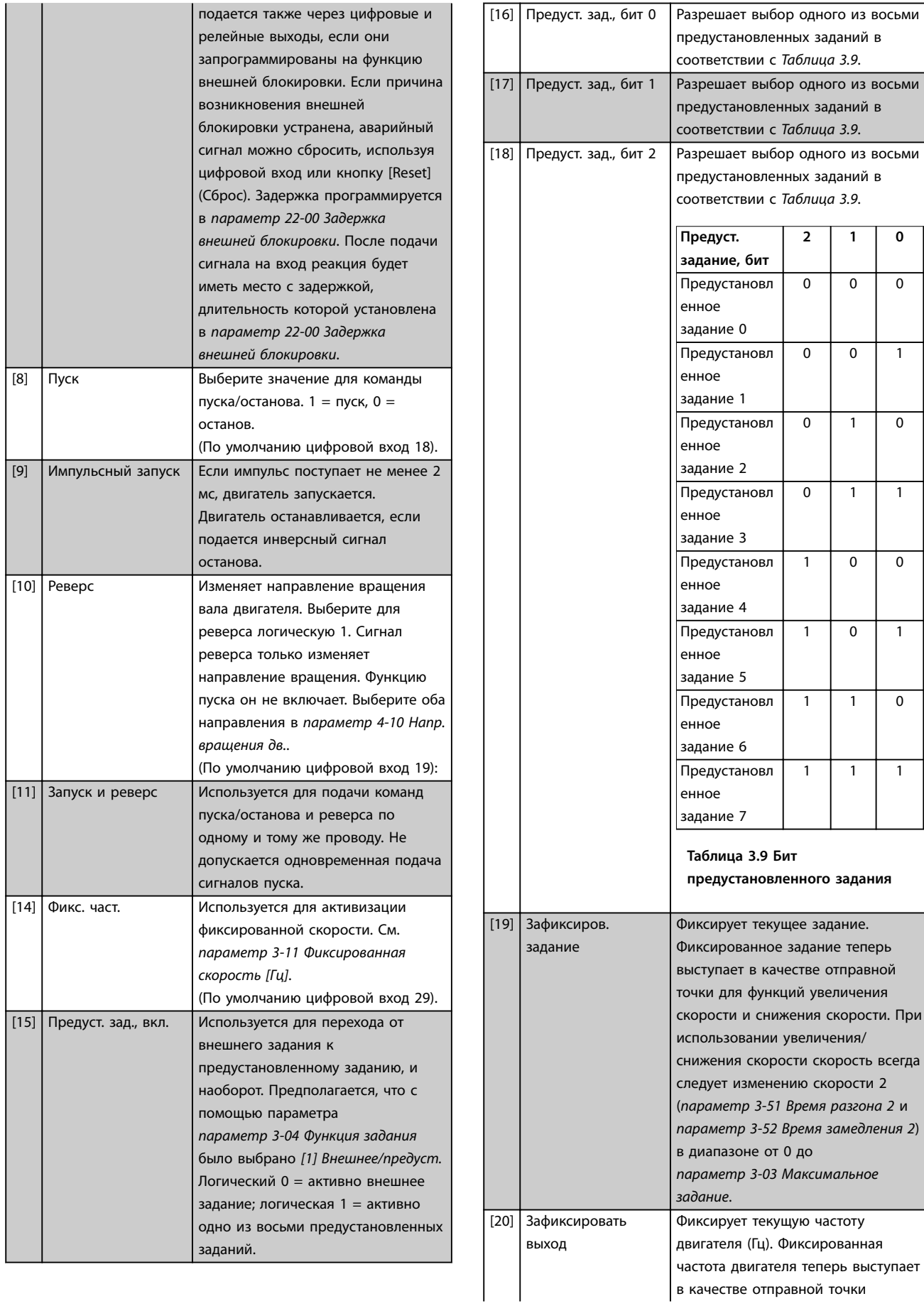

Danfoss

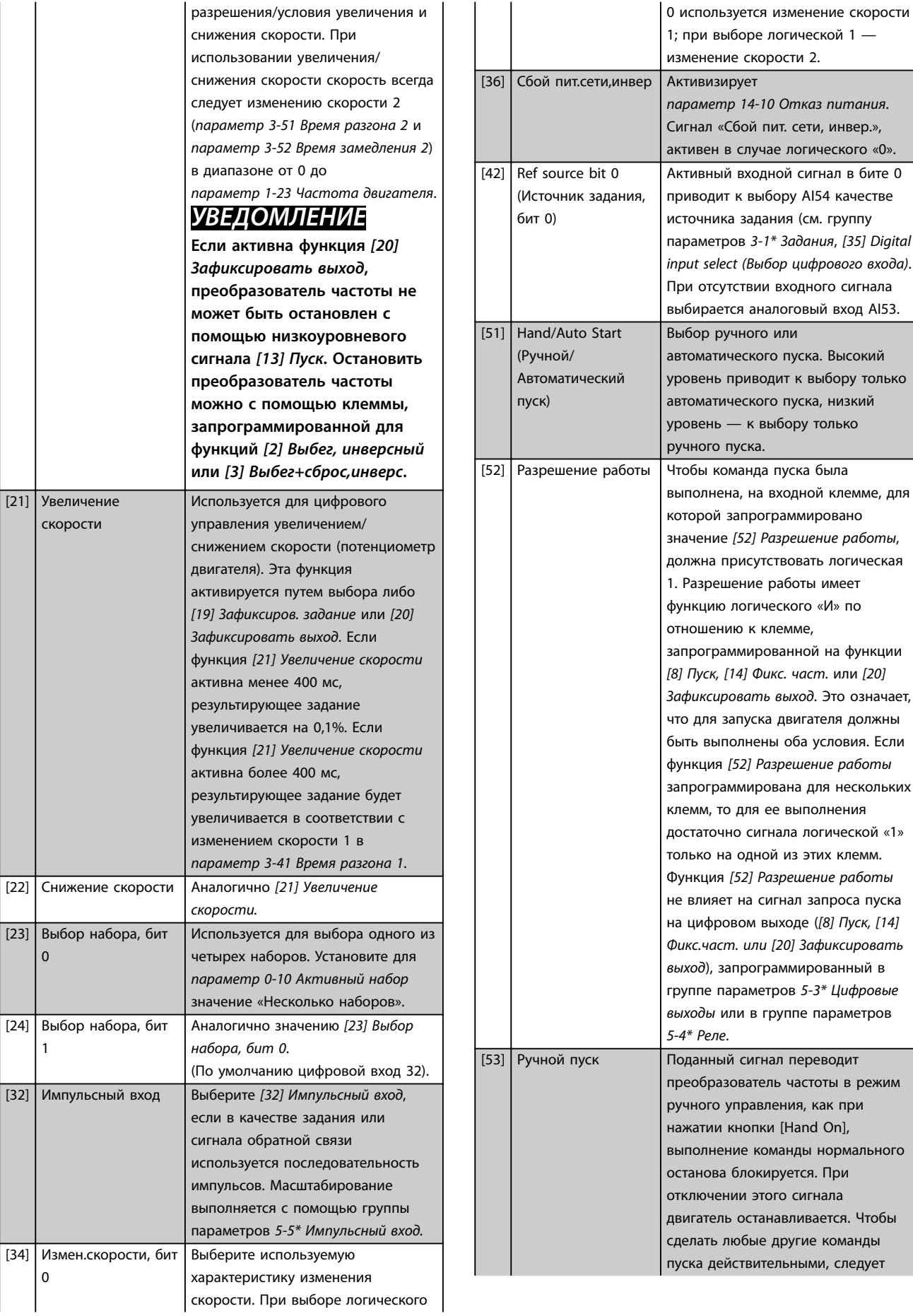

Чтобы

Danfoss

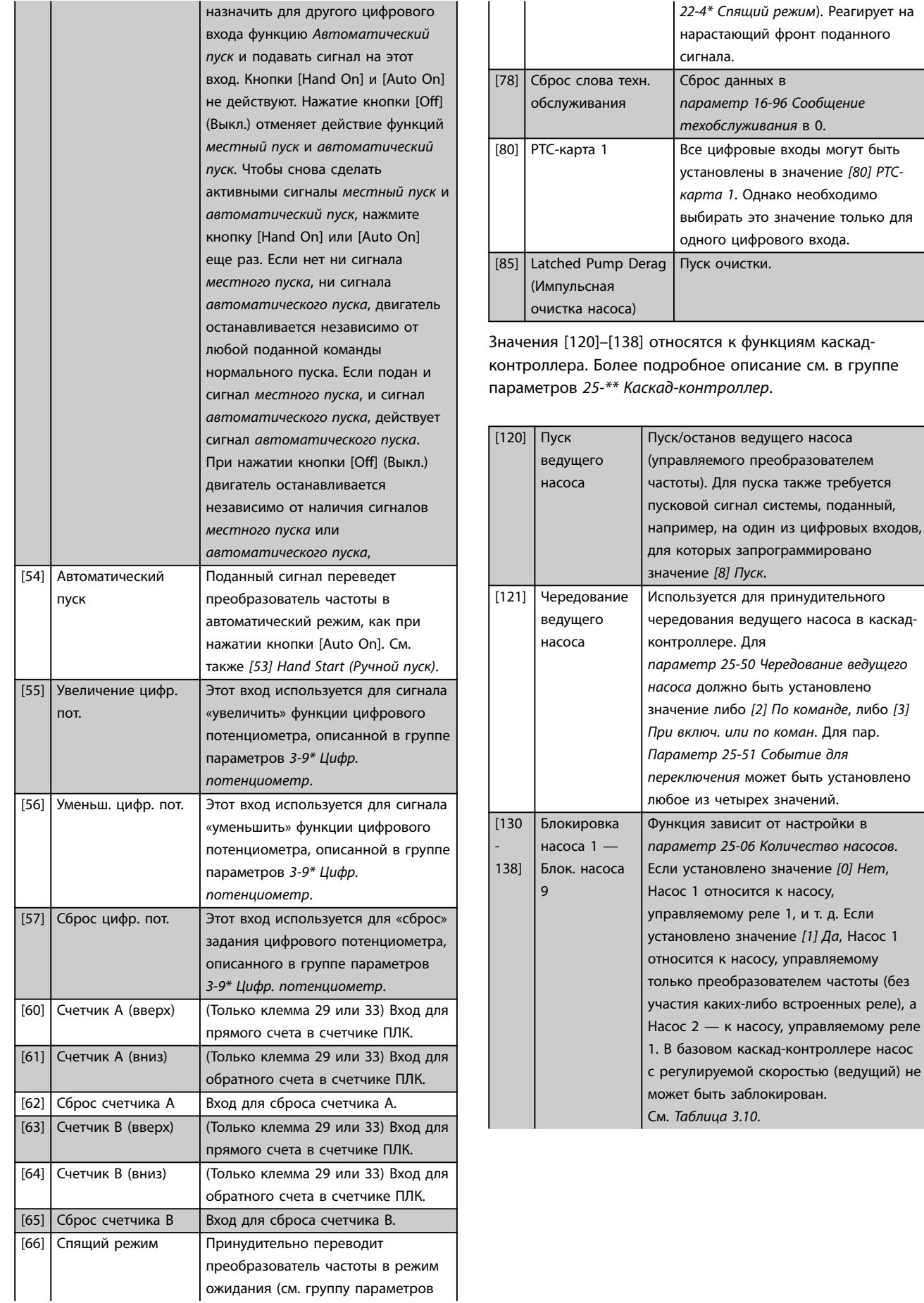

**3 3**

# Danfoss

#### <span id="page-86-0"></span>**Описание параметров Руководство по программированию**

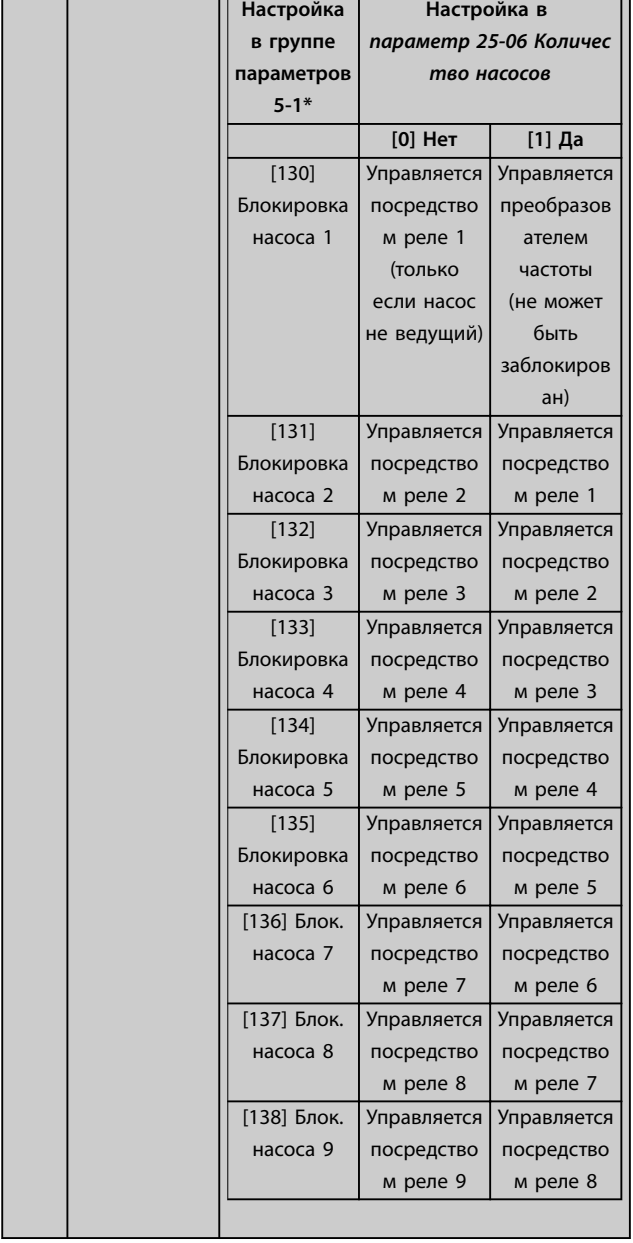

**5-10 Клемма 18, цифровой вход**

Этот параметр содержит такие же значения и функции, что перечислены для группы параметров *5-1\* Цифровые входы*, за исключением функции *[32] Импульсный вход*.

#### **5-11 Клемма 19, цифровой вход**

Этот параметр содержит такие же значения и функции, что перечислены для группы параметров *5-1\* Цифровые входы*, за исключением функции *[32] Импульсный вход*.

#### **5-12 Клемма 27, цифровой вход**

Этот параметр содержит такие же значения и функции, что перечислены для группы параметров *5-1\* Цифровые входы*, за исключением функции *[32] Импульсный вход*.

#### **5-13 Клемма 29, цифровой вход**

Этот параметр содержит все значения и функции, указанные для группы параметров *5-1\* Цифровые входы*

#### **5-14 Клемма 32, цифровой вход**

Этот параметр содержит такие же значения и функции, что перечислены для группы параметров *5-1\* Цифровые входы*, за исключением функции *[32] Импульсный вход*.

#### **5-15 Клемма 33, цифровой вход**

Этот параметр содержит все значения и функции, указанные для группы параметров *5-1\* Цифровые входы*

#### **5-16 Клемма X30/2, цифровой вход**

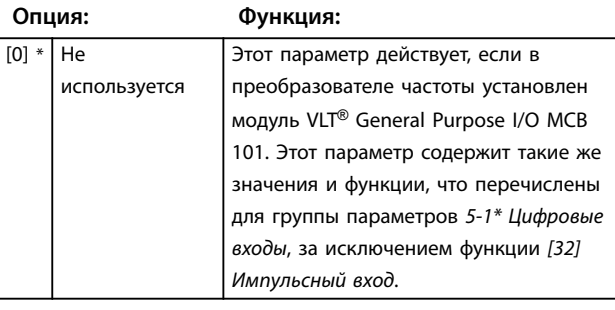

#### **5-17 Клемма X30/3, цифровой вход**

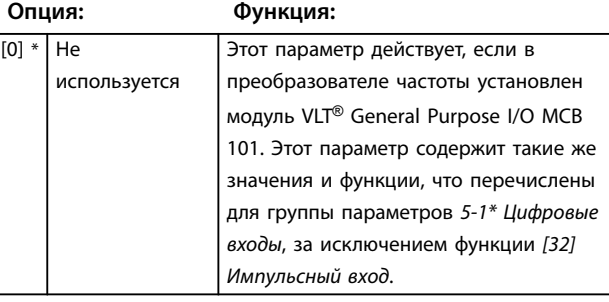

#### **5-18 Клемма X30/4, цифровой вход**

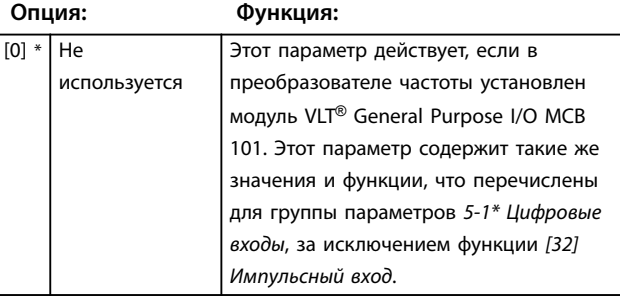

### **5-19 Клемма 37, безопасный останов**

Этот параметр используется для конфигурирования функции Safe Torque Off. После предупреждения преобразователь частоты выполняет останов двигателя выбегом и разрешает автоматический перезапуск. При аварийном сообщении преобразователь частоты выполняет останов двигателя выбегом и требует ручного перезапуска (по периферийной шине, через цифровой вход/выход или нажатием кнопки [RESET] (Сброс) на LCP). Если установлена плата *VLT*® *PTC Thermistor Card MCB 112*, чтобы воспользоваться всем преимуществами управления с помощью аварийных сигналов, необходимо настроить параметры PTC.

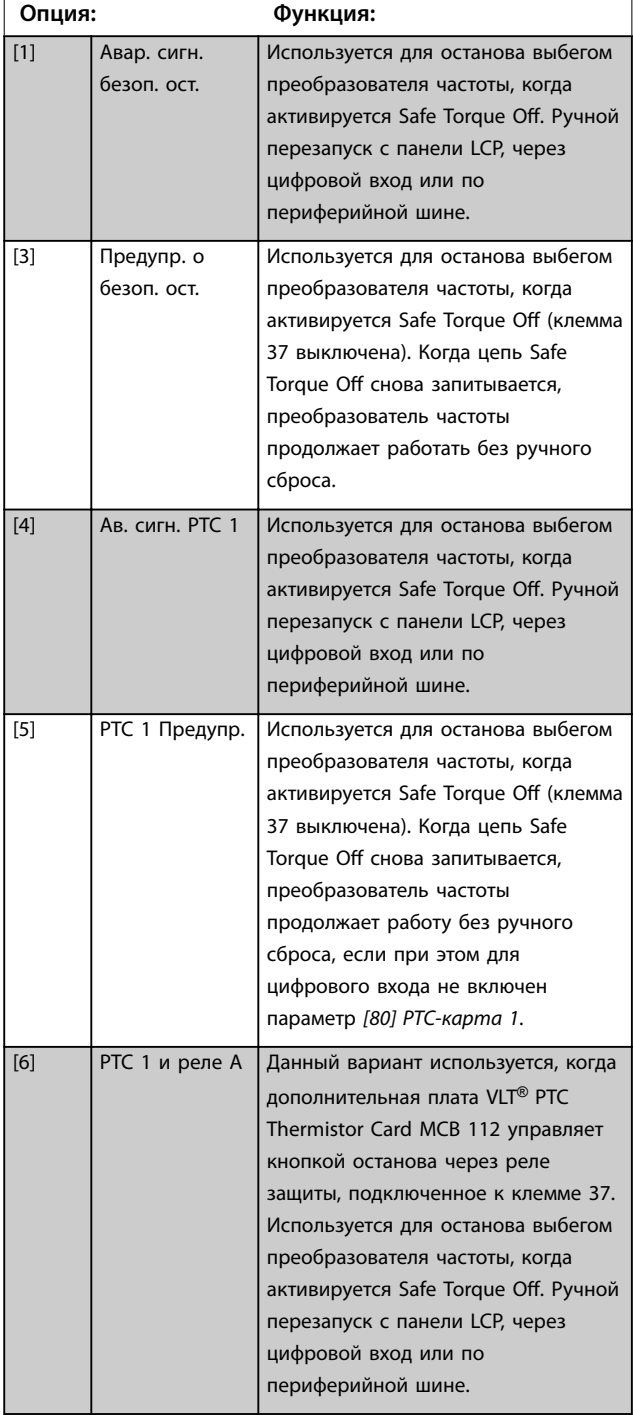

#### **5-19 Клемма 37, безопасный останов**

Этот параметр используется для конфигурирования функции Safe Torque Off. После предупреждения преобразователь частоты выполняет останов двигателя выбегом и разрешает автоматический перезапуск. При аварийном сообщении преобразователь частоты выполняет останов двигателя выбегом и требует ручного перезапуска (по периферийной шине, через цифровой вход/выход или нажатием кнопки [RESET] (Сброс) на LCP). Если установлена плата *VLT*® *PTC Thermistor Card MCB 112*, чтобы воспользоваться всем преимуществами управления с помощью аварийных сигналов, необходимо настроить параметры PTC.

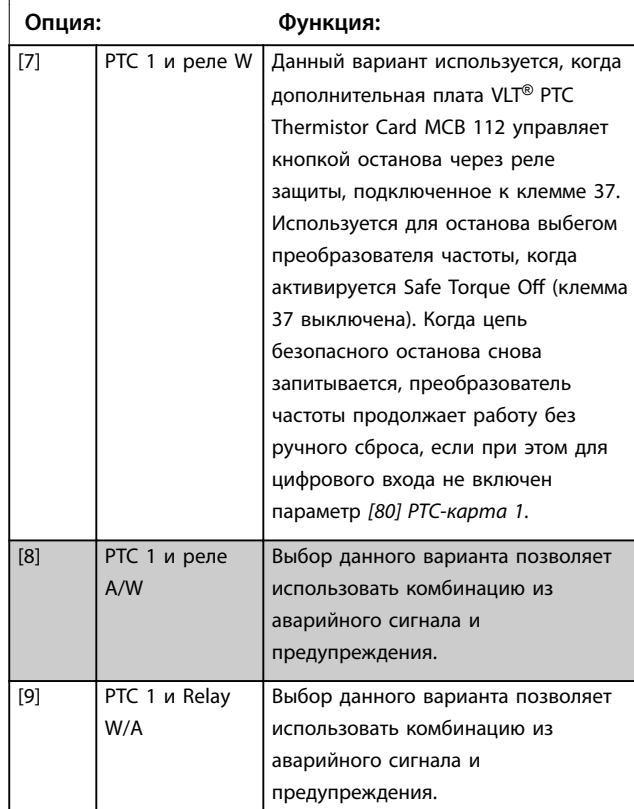

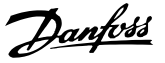

# <span id="page-88-0"></span>*УВЕДОМЛЕНИЕ*

**Значения** *[4] Ав. сигн. PTC 1* **к** *[9] PTC 1 и Relay W/A д***оступны для выбора только при подключенном MCB 112.**

# *УВЕДОМЛЕНИЕ*

**Выбор значения** *Авт. сброс/Предупреждение* **разрешает автоматический перезапуск преобразователя частоты.**

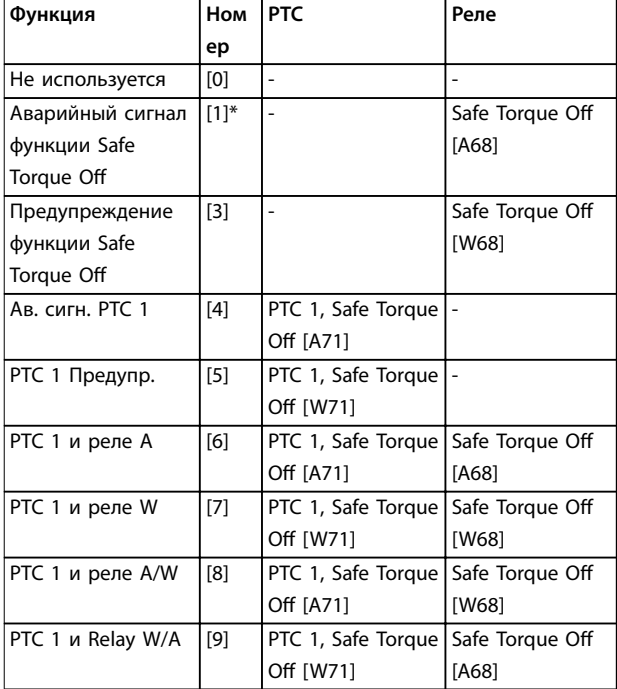

# **Таблица 3.10 Обзор функций, аварийных сигналов и предупреждений** *[32] Импульсный вход*.

*W обозначает предупреждение, A обозначает аварийный сигнал. Подробнее см. «Аварийные сигналы и предупреждения» в разделе Поиск неисправностей в Руководстве по проектированию или в Инструкциях по эксплуатации.*

При опасном сбое, связанном с Safe Torque Off, выдается *аварийный сигнал 72 Опасный отказ*.

#### См. *[Таблица 5.1](#page-279-0)*.

#### **5-20 Клемма X46/1, цифровой вход**

Этот параметр связан с цифровым входом платы VLT® Extended Relay Card MCB 113. Этот параметр содержит такие же значения и функции, что перечислены для группы параметров *5-1\* Цифровые входы*, за исключением функции *[32] Импульсный вход*.

#### **5-21 Клемма X46/3, цифровой вход**

Этот параметр связан с цифровым входом платы VLT® Extended Relay Card MCB 113. Этот параметр содержит такие же значения и функции, что перечислены для группы параметров *5-1\* Цифровые входы*, за исключением функции *[32] Импульсный вход*.

#### **5-22 Клемма X46/5, цифровой вход**

Этот параметр связан с цифровым входом платы VLT® Extended Relay Card MCB 113. Этот параметр содержит такие же значения и функции, что перечислены для группы параметров *5-1\* Цифровые входы*, за исключением функции *[32] Импульсный вход*.

#### **5-23 Клемма X46/7, цифровой вход**

Этот параметр связан с цифровым входом платы VLT® Extended Relay Card MCB 113. Этот параметр содержит такие же значения и функции, что перечислены для группы параметров *5-1\* Цифровые входы*, за исключением функции *[32] Импульсный вход*.

#### **5-24 Клемма X46/9, цифровой вход**

Этот параметр связан с цифровым входом платы VLT® Extended Relay Card MCB 113. Этот параметр содержит такие же значения и функции, что перечислены для группы параметров *5-1\* Цифровые входы*, за исключением функции *[32] Импульсный вход*.

#### **5-25 Клемма X46/11, цифровой вход**

Этот параметр связан с цифровым входом платы VLT® Extended Relay Card MCB 113. Этот параметр содержит такие же значения и функции, что перечислены для группы параметров *5-1\* Цифровые входы*, за исключением функции *[32] Импульсный вход*.

#### **5-26 Клемма X46/13, цифровой вход**

Этот параметр связан с цифровым входом платы VLT® Extended Relay Card MCB 113. Этот параметр содержит такие же значения и функции, что перечислены для группы параметров *5-1\* Цифровые входы*, за исключением функции

#### 3.7.3 5-3\* Цифровые выходы

Параметры для конфигурирования функций выхода для выходных клемм. Эти два полупроводниковых цифровых выхода являются общими для клемм 27 и 29. Функция входа/выхода для клеммы 27 устанавливается в *[параметр 5-01 Клемма 27, режим](#page-81-0)*, а для клеммы 29 в *[параметр 5-02 Клемма 29, режим](#page-81-0)*.

# *УВЕДОМЛЕНИЕ*

**Эти параметры невозможно регулировать во время работы двигателя.**

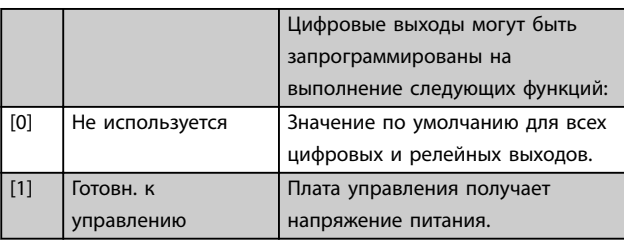

**3 3**

Danfoss

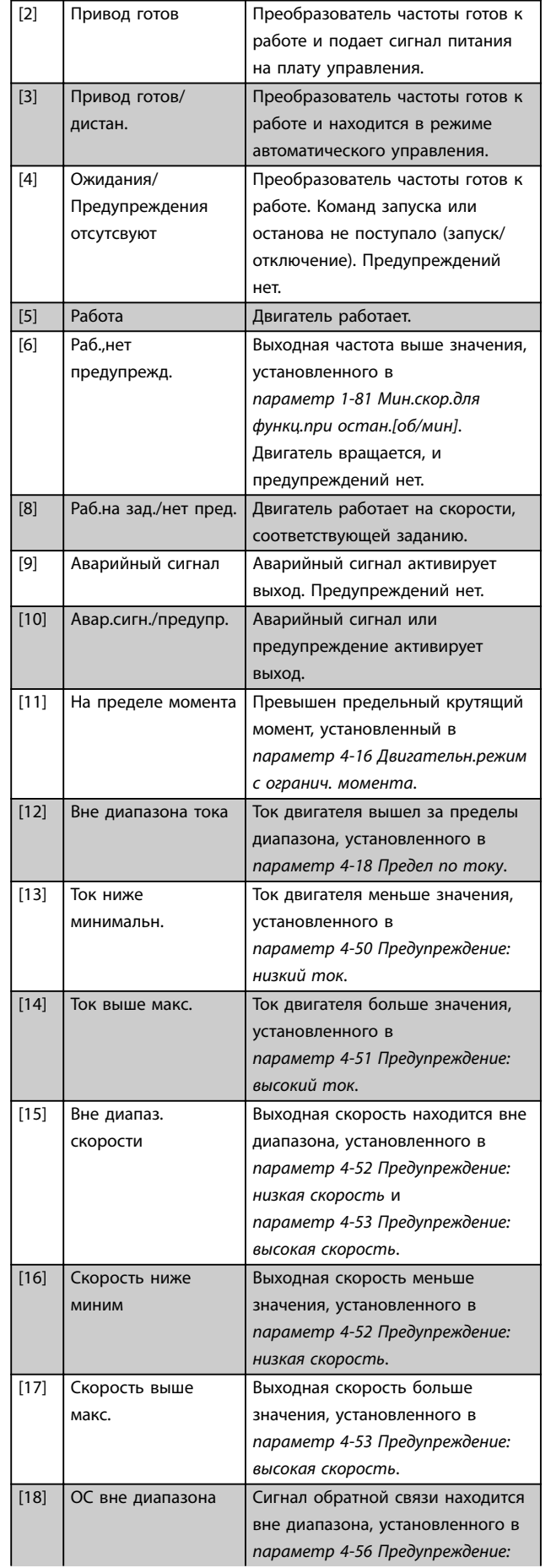

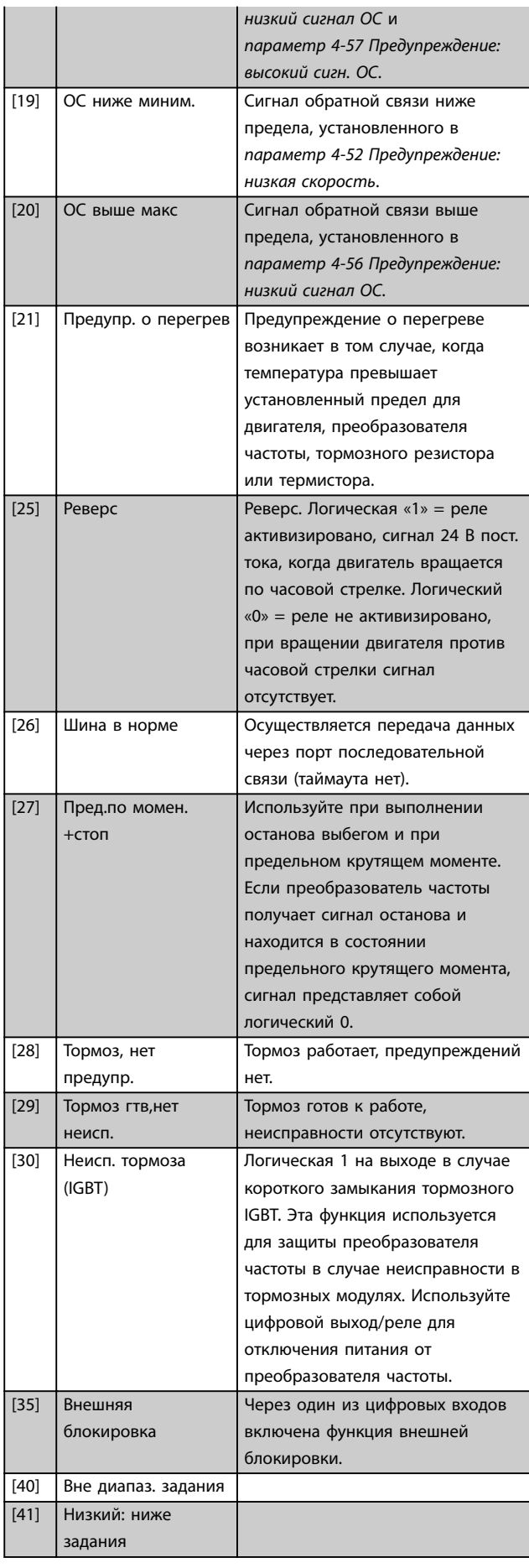

Danfoss

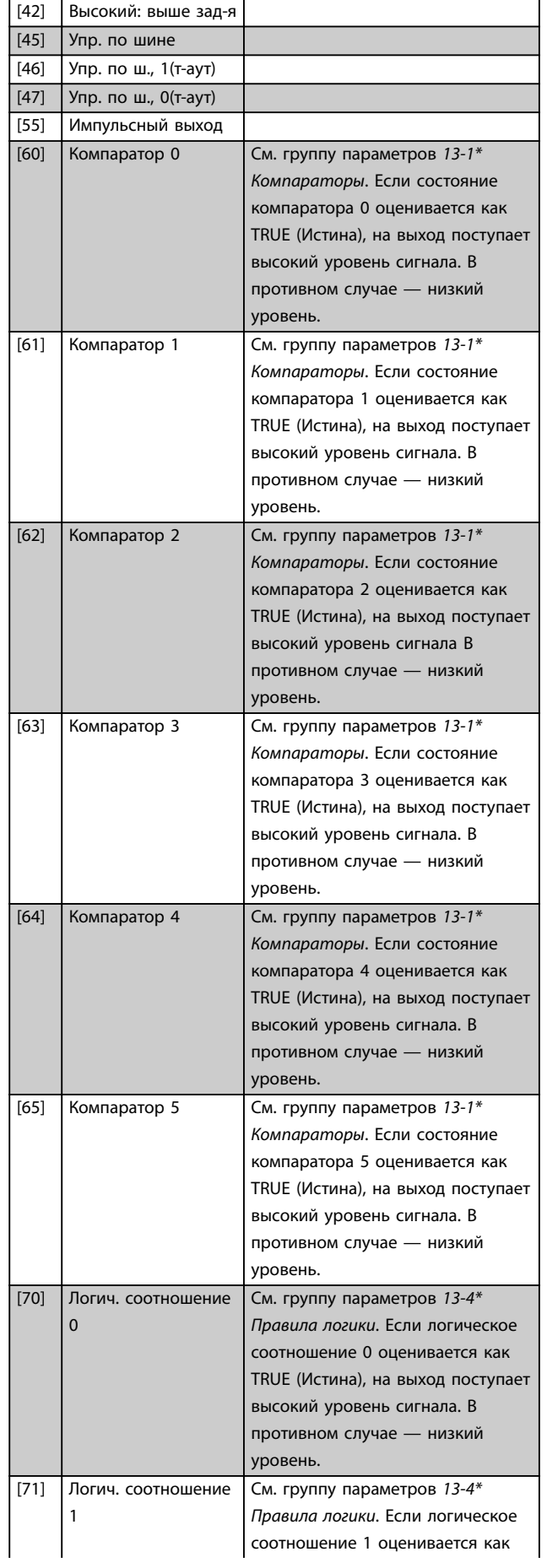

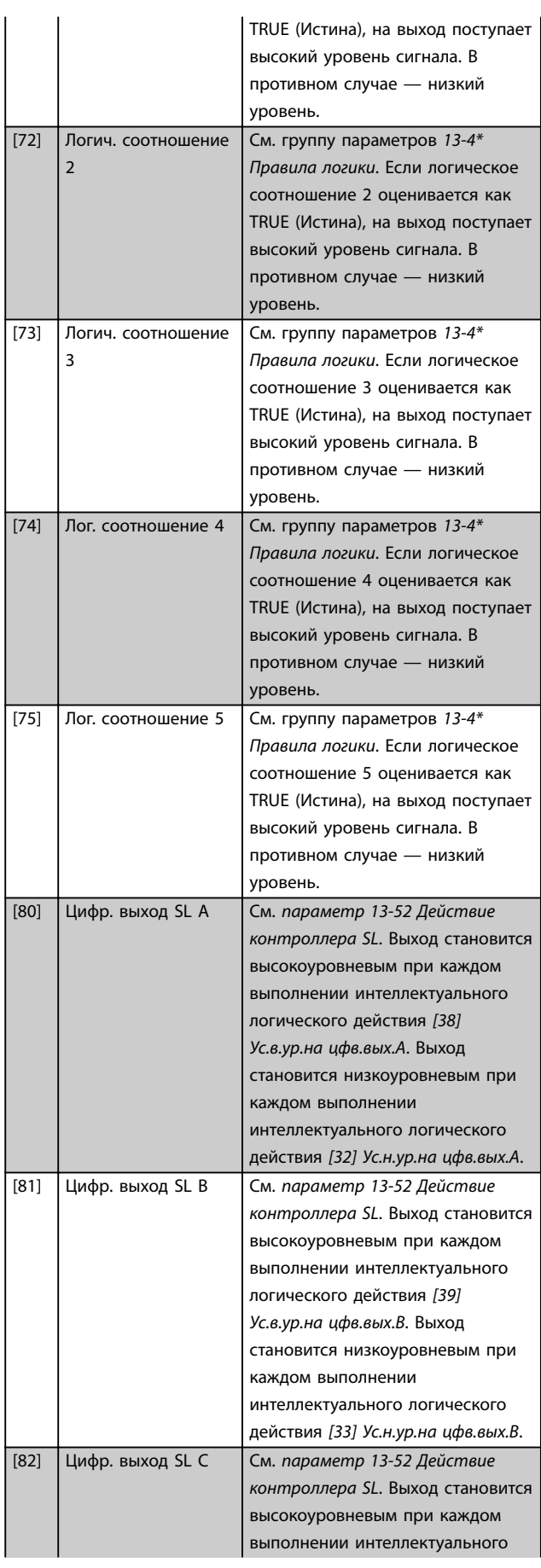

Danfoss

# **Описание параметров VLT**® **AQUA Drive FC 202**

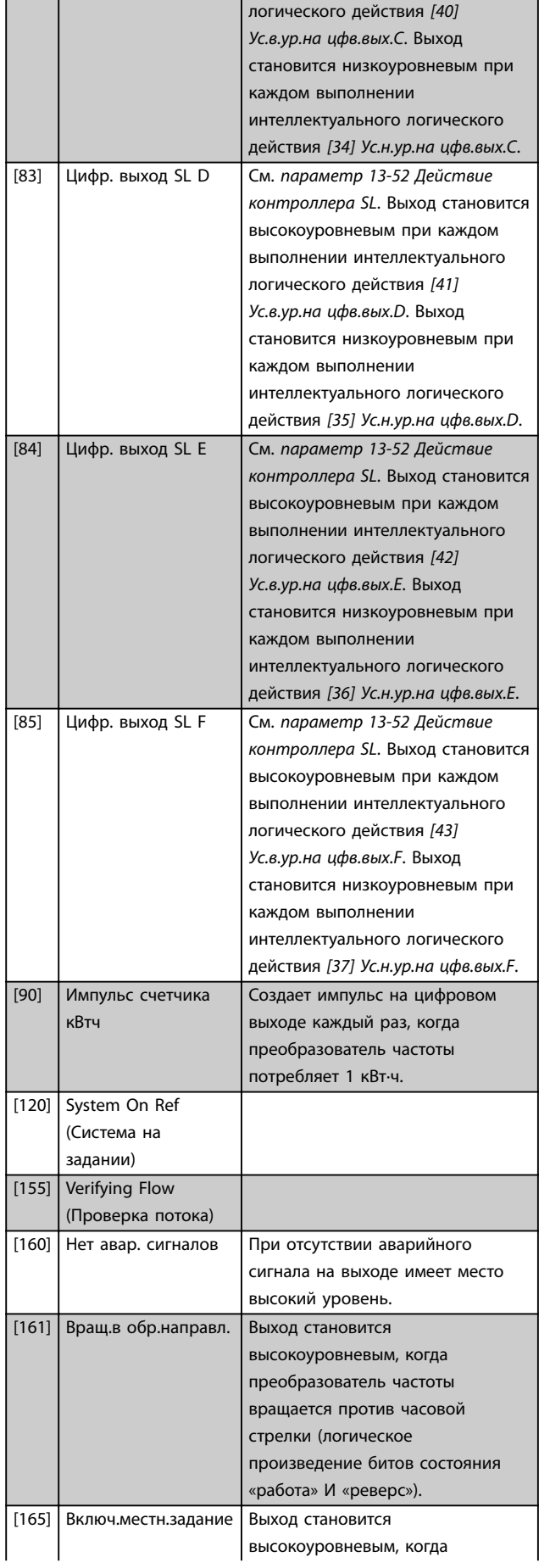

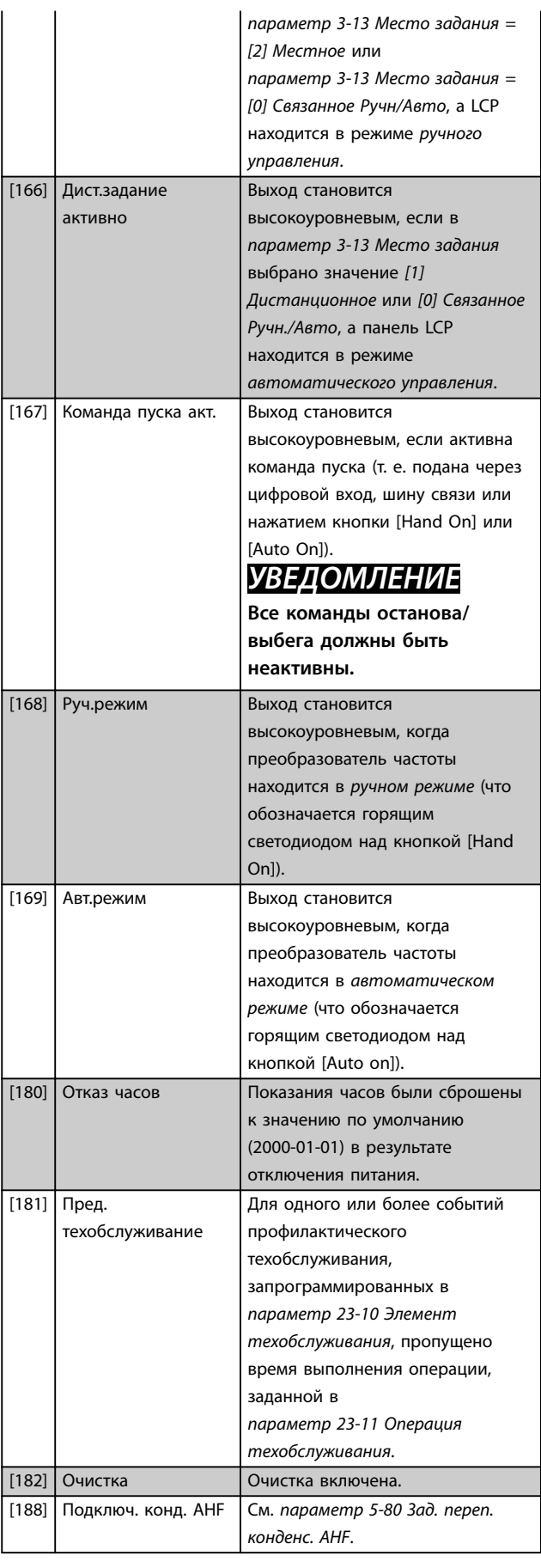

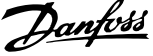

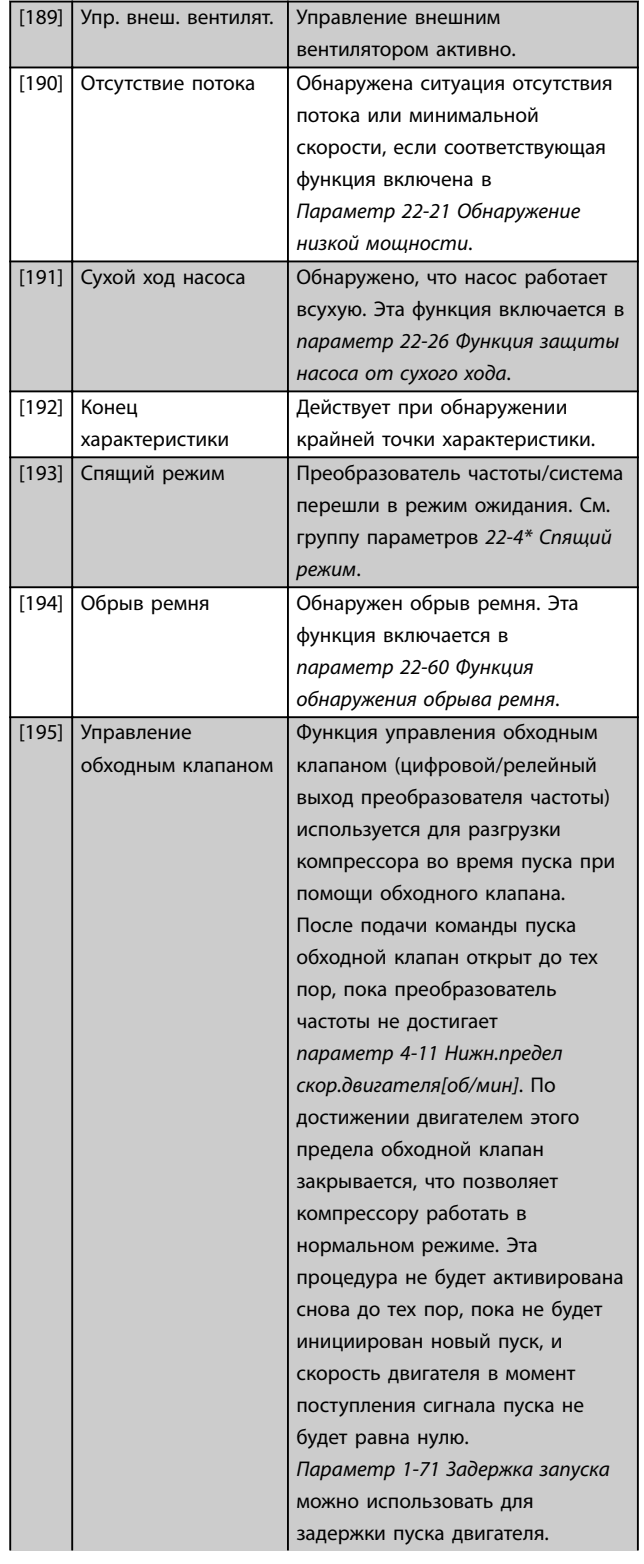

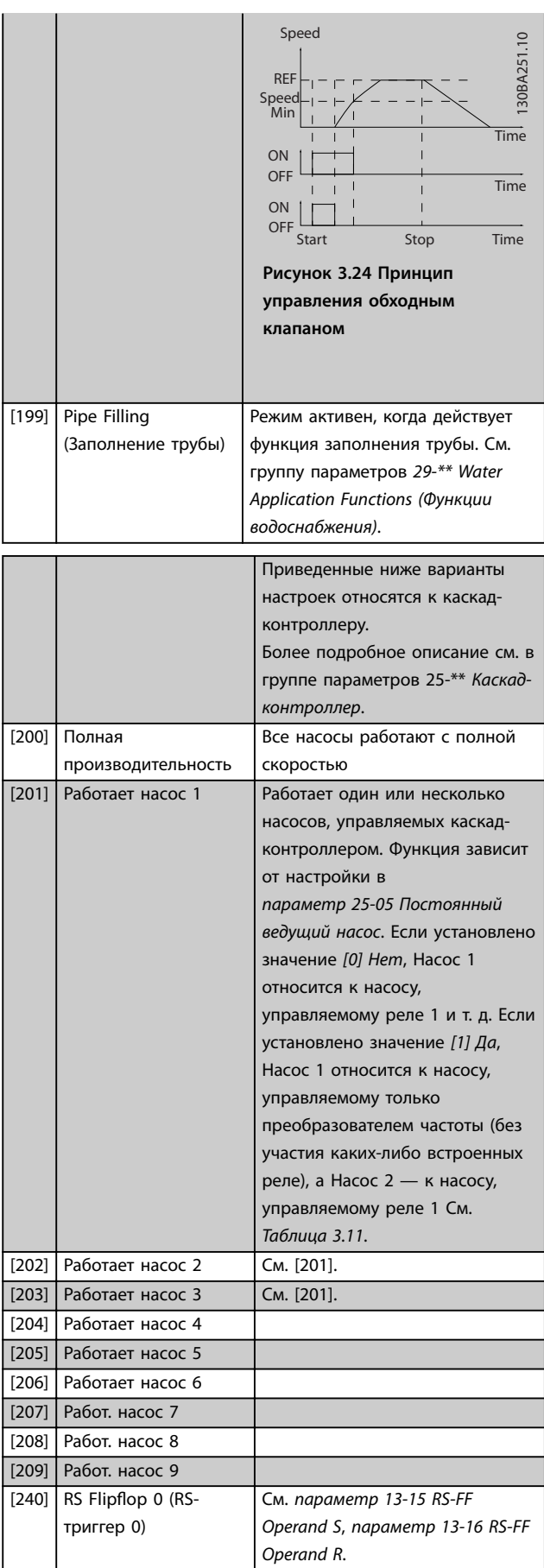

Danfoss

### <span id="page-93-0"></span>**Описание параметров VLT**® **AQUA Drive FC 202**

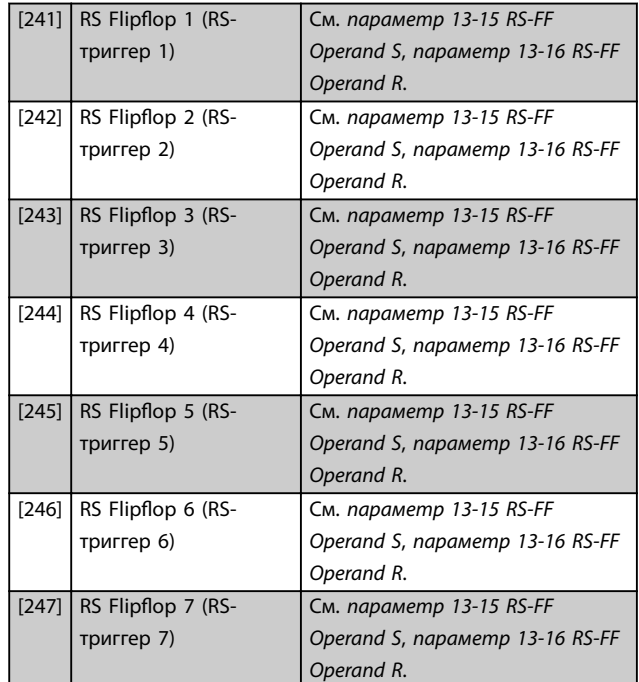

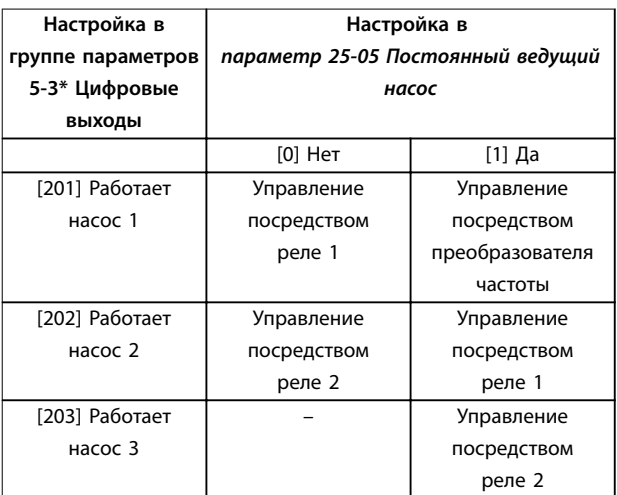

**Таблица 3.11 Насосы контролируются каскад-контроллером.**

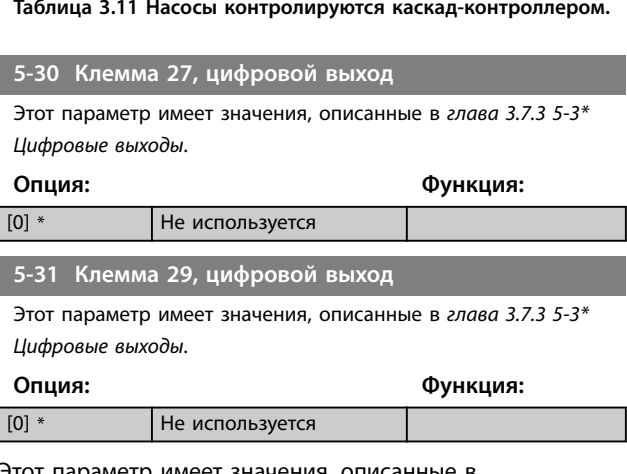

Этот параметр имеет значения, описанные в *[глава 3.7.3 5-3\\* Цифровые выходы](#page-88-0)*.

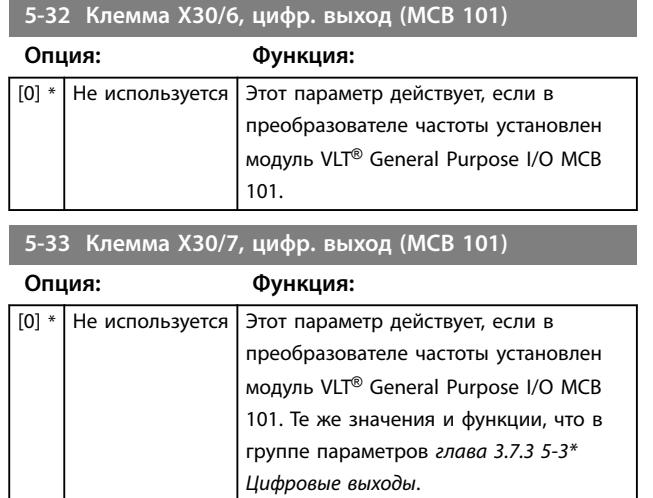

# 3.7.4 5-4\* Реле

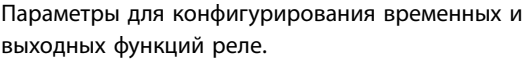

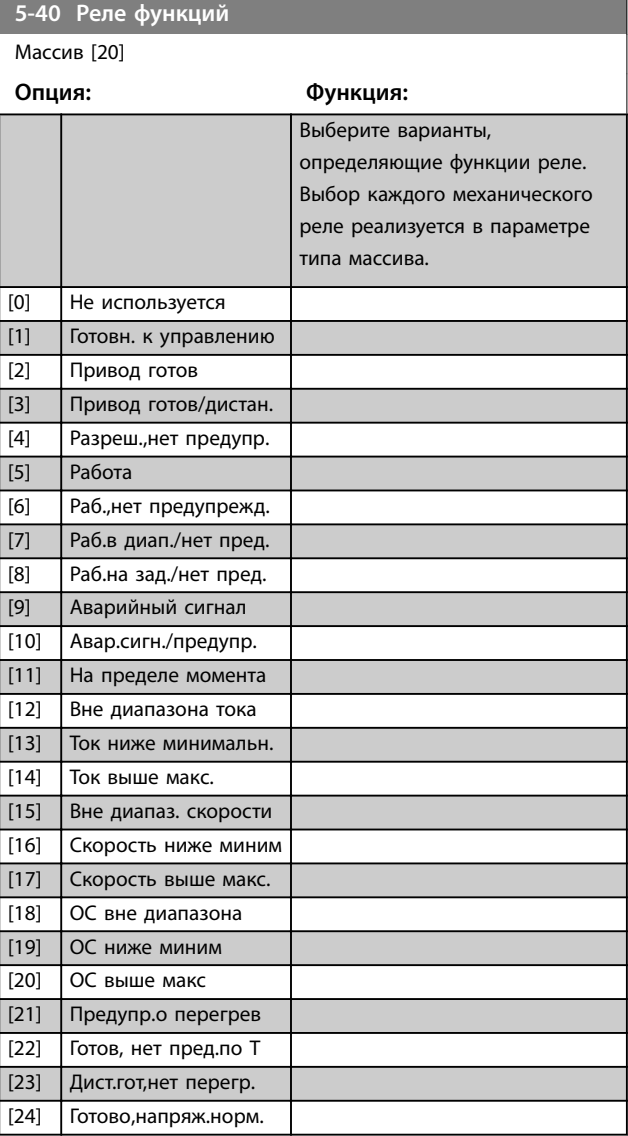

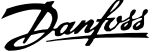

l,

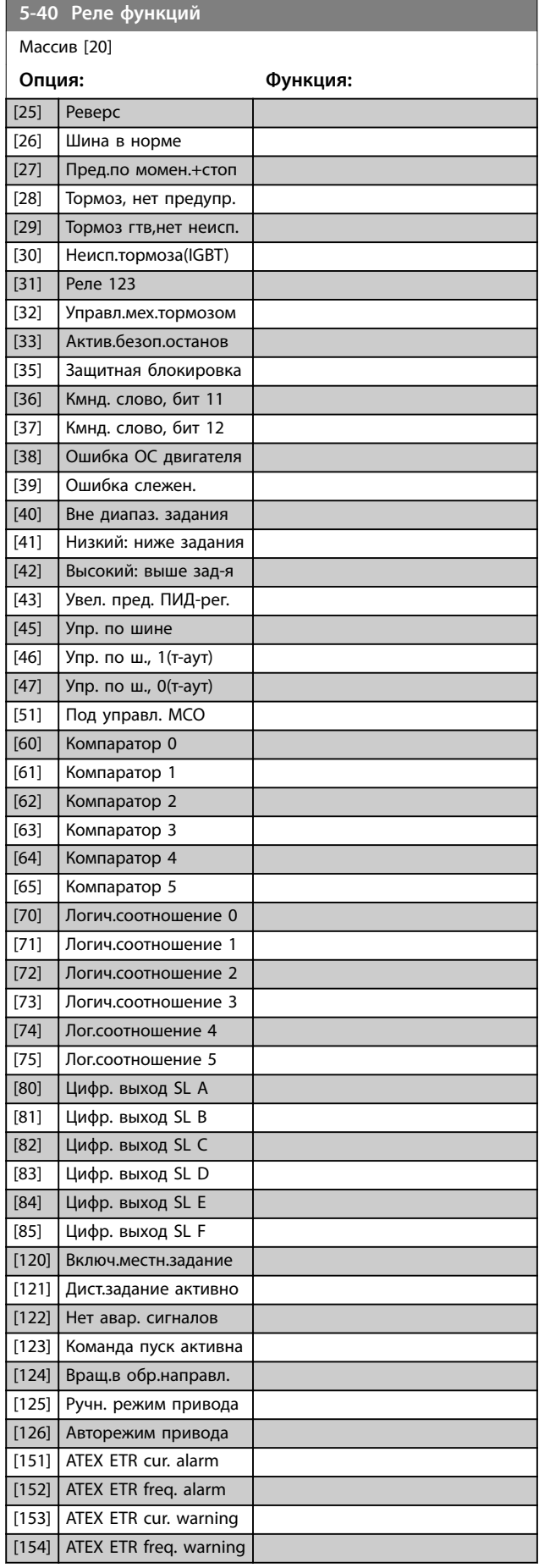

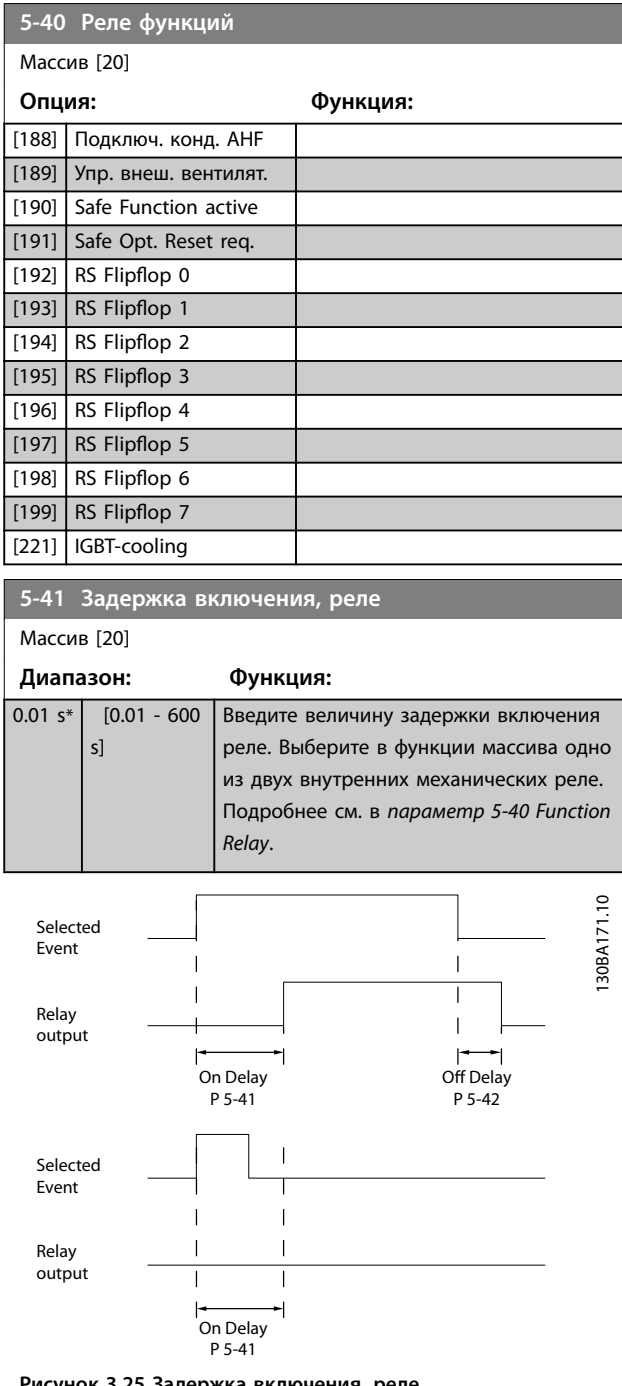

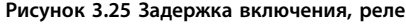

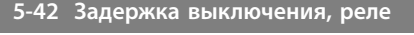

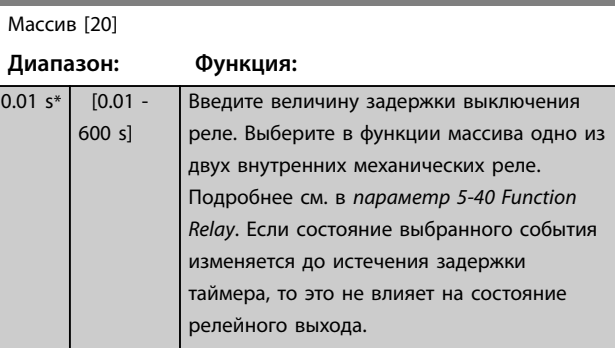

Danfoss

#### <span id="page-95-0"></span>**Описание параметров VLT**® **AQUA Drive FC 202**

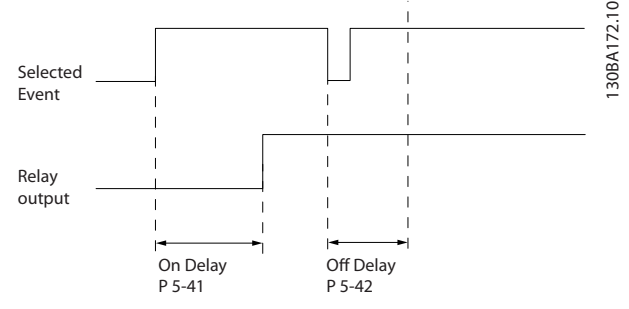

**Рисунок 3.26 Задержка выключения, реле**

Если состояние выбранного события изменяется до истечения времени задержки включения или выключения, то это не влияет на состояние выхода реле.

# 3.7.5 5-5\* Импульсный вход

Параметры импульсного входа используются с целью определения соответствующего окна для зоны импульсного задания путем конфигурирования масштабирования и фильтров для импульсных входов. В качестве входа задания частоты могут действовать входная клемма 29 или 33. Установите для клеммы 29 (*[параметр 5-13 Клемма 29, цифровой вход](#page-86-0)*) или 33 (*[параметр 5-15 Клемма 33, цифровой вход](#page-86-0)*) значение *[32] Импульсный вход*. Если в качестве входа используется клемма 29, установите для *[параметр 5-02 Клемма 29,](#page-81-0) [режим](#page-81-0)* значение *[0] Вход.*

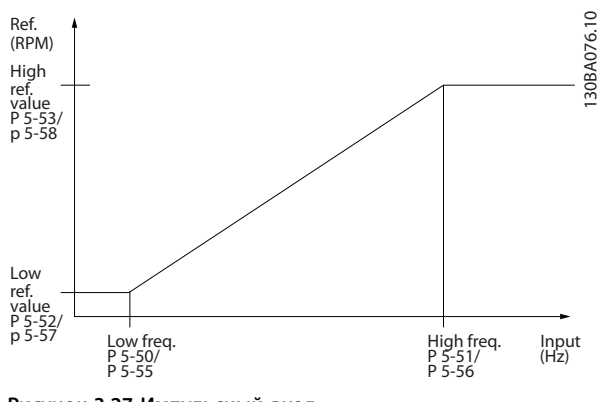

**Рисунок 3.27 Импульсный вход**

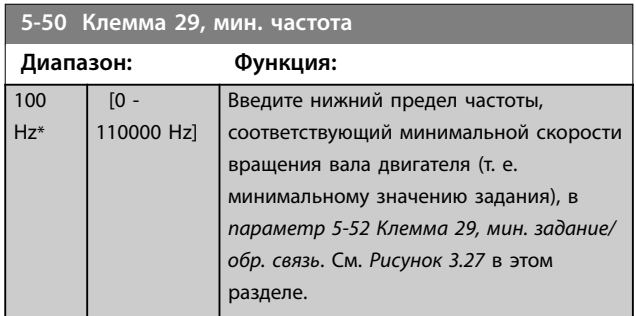

# **5-51 Клемма 29, макс. частота Диапазон: Функция:**

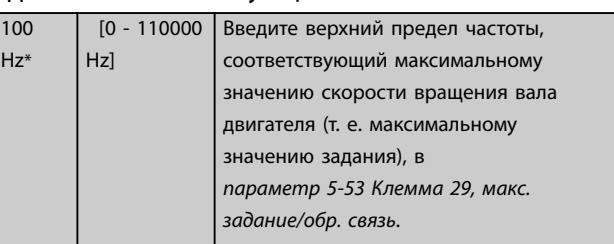

#### **5-52 Клемма 29, мин. задание/обр. связь**

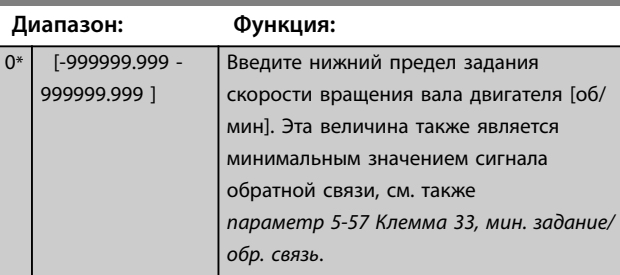

#### **5-53 Клемма 29, макс. задание/обр. связь**

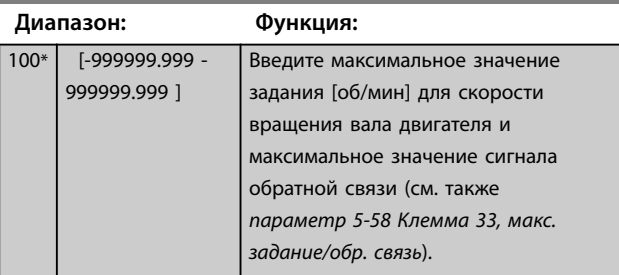

#### **5-54 Пост.времени имп.фильтра №29**

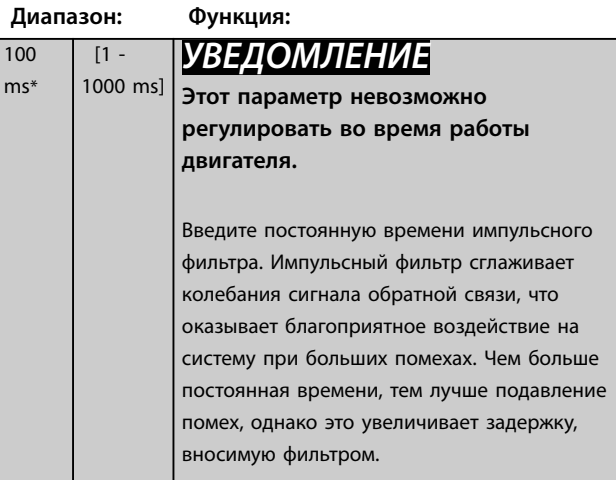

#### **5-55 Клемма 33, мин. частота**

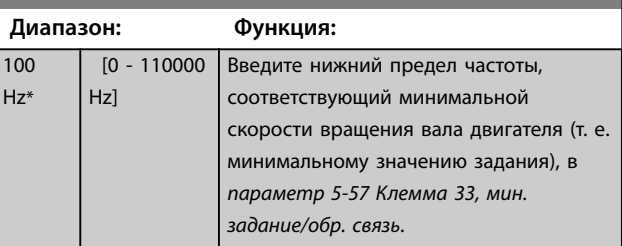

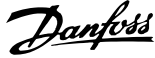

<span id="page-96-0"></span>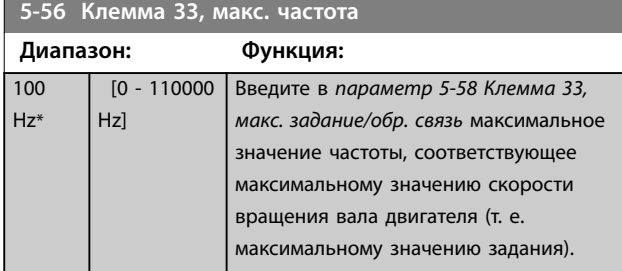

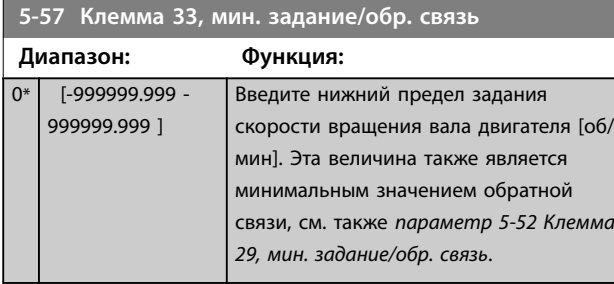

**5-58 Клемма 33, макс. задание/обр. связь Диапазон: Функция:** 100\* [-999999.999 - 999999.999 ] Введите максимальное значение задания [об/мин] для скорости вращения вала двигателя. См. также *[параметр 5-53 Клемма 29, макс.](#page-95-0) [задание/обр. связь](#page-95-0)*.

**5-59 Пост.времени импульсн. фильтра №33**

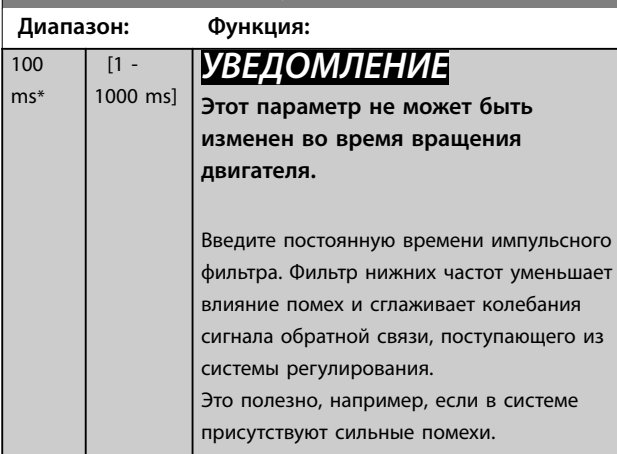

# 3.7.6 5-6\* Импульсный выход

Параметры для конфигурирования масштаба и выходных функций импульсных выходов. Импульсные выходы предназначаются для клеммы 27 или 29. Выберите в качестве выходной клемму 27 в *[параметр 5-01 Клемма 27, режим](#page-81-0)* и клемму 29 в *[параметр 5-02 Клемма 29, режим](#page-81-0)*.

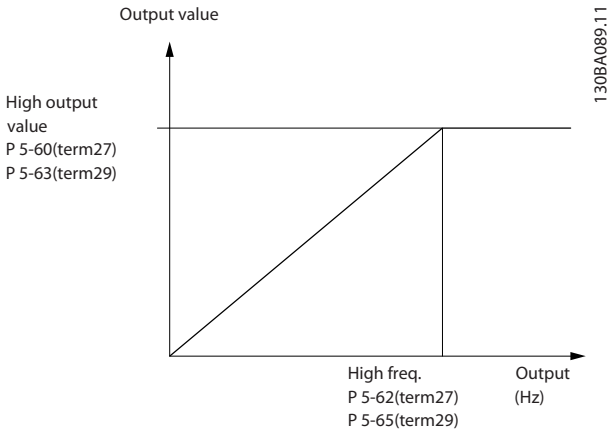

**Рисунок 3.28 Импульсный выход**

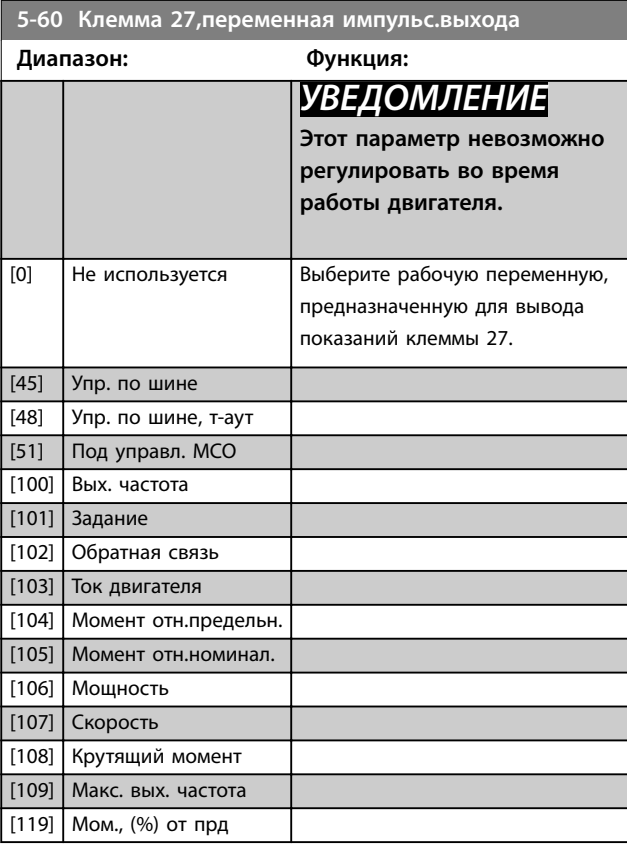

**5-62 Макс.частота имп.выхода №27**

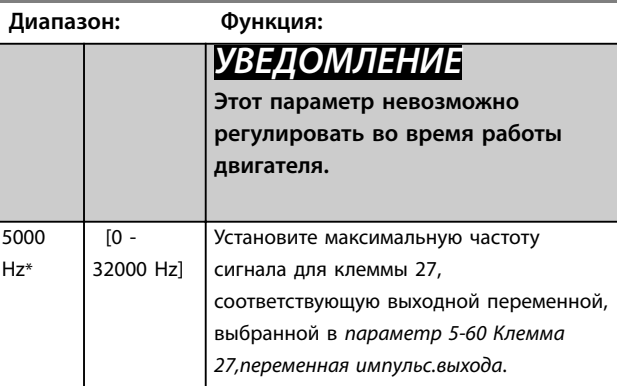

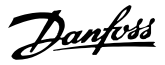

<span id="page-97-0"></span>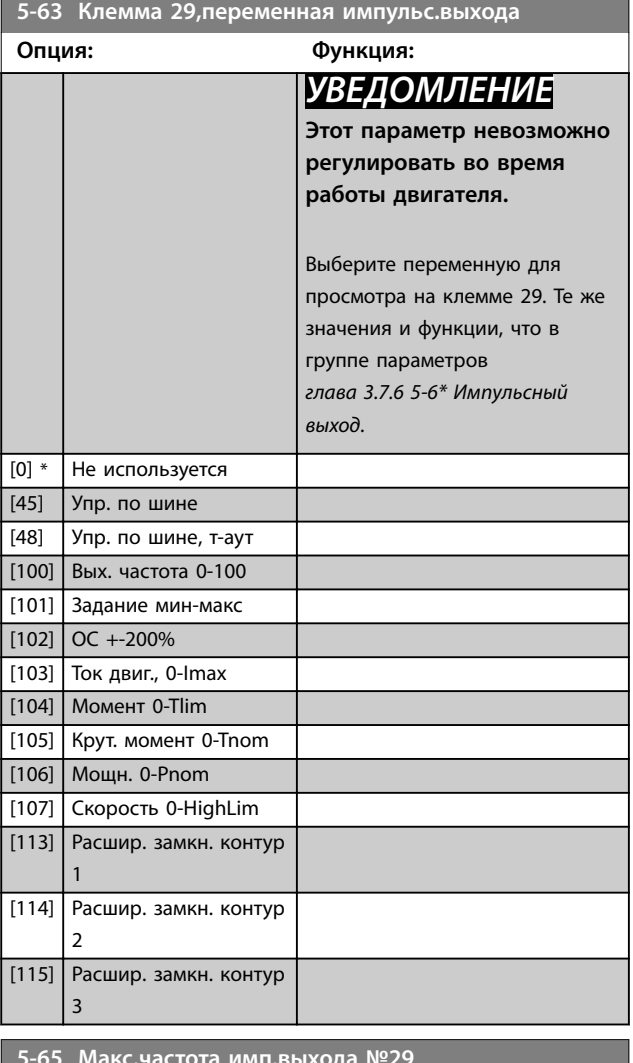

**5-65 Макс.частота имп.выхода №29**

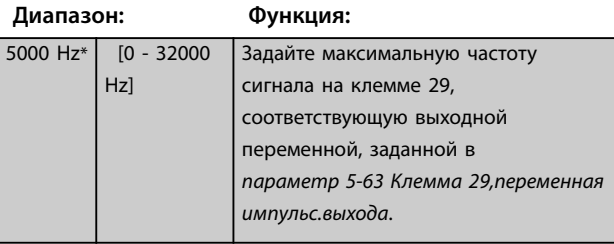

#### **5-66 Клемма X30/6, перем. имп. выхода**

Выберите переменную, значение которой будет считываться на клемме X30/6.

Этот параметр действует, если в преобразователе частоты установлен модуль VLT® General Purpose I/O MCB 101.

Те же значения и функции, что и в группе параметров *5-6\* Импульсный выход*.

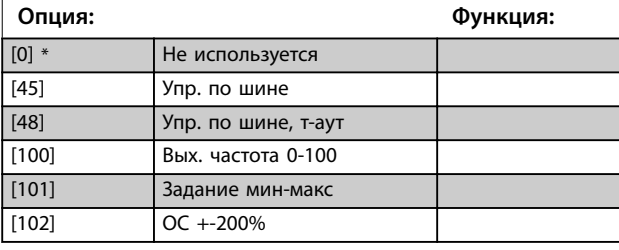

#### **5-66 Клемма X30/6, перем. имп. выхода**

Выберите переменную, значение которой будет считываться на клемме X30/6.

Этот параметр действует, если в преобразователе частоты

установлен модуль VLT® General Purpose I/O MCB 101. Те же значения и функции, что и в группе параметров *5-6\* Импульсный выход*.

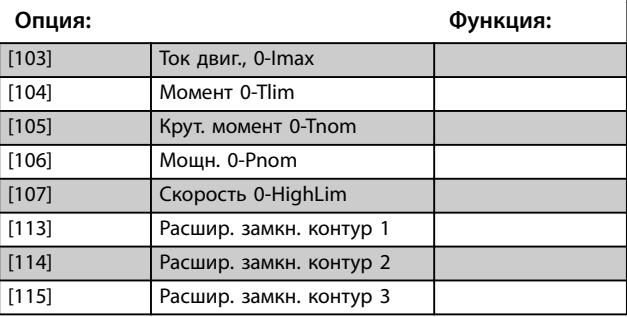

**5-68 Макс.частота имп.выхода №X30/6**

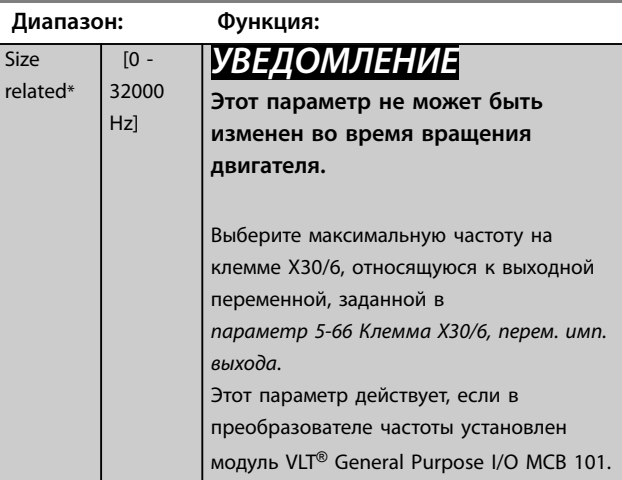

#### **5-80 Зад. переп. конденс. AHF**

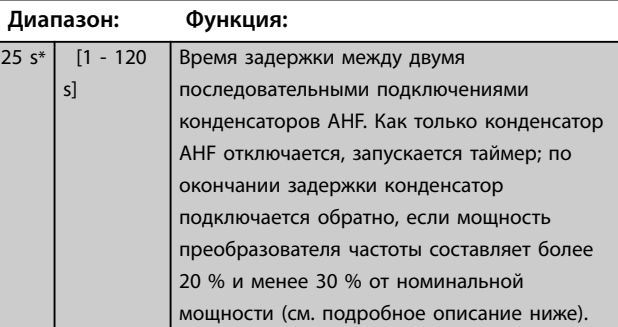

#### **Выходная функция подключения конденсатора AHF для цифровых и релейных выходов.**

Функциональное описание:

- 1. Конденсаторы подключаются при 20 % от номинальной мощности.
- 2. Гистерезис: ±50 % при 20 % номинальной мощности (=мин. 10 % и макс. 30 % от номинальной мощности)

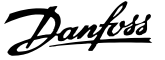

- 3. Таймер задержки выключения = 10 с. Номинальная мощность должна быть ниже 10 % в течение 10 секунд, чтобы отключить конденсаторы. Если номинальная мощность превышает 10 % в течение 10 секунд задержки, таймер (10 с) перезапускается.
- 4. Задержка переподключения конденсатора (по умолчанию = 25 с при диапазоне от 1 до 120 с, см. *[параметр 5-80 Зад. переп. конденс. AHF](#page-97-0)*) используется в качестве минимального времени отключения выходной функции конденсатора AHF.
- 5. В случае отключения электроснабжения, преобразователь частоты гарантирует соблюдение минимального времени отключения при восстановлении электроснабжения.

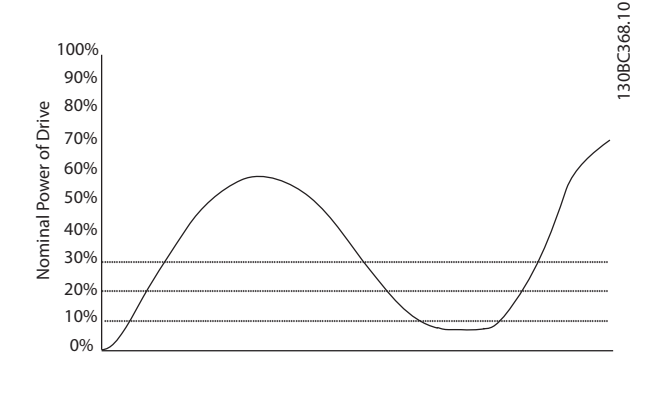

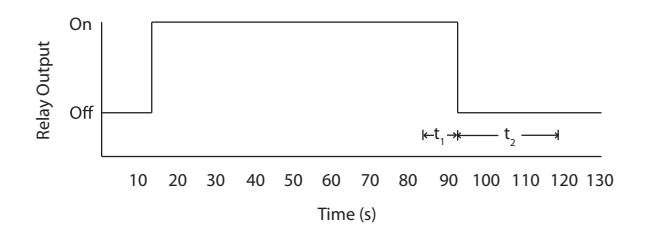

**Рисунок 3.29 Пример выходной функции**

 $t_1$  — таймер задержки выключения (10 с). t<sub>2</sub> — задержка переподключения конденсатора (*[параметр 5-80 Зад. переп. конденс. AHF](#page-97-0)*).

Выходная функция запускается, когда номинальная мощность преобразователя частоты превышает 20 %. При падении мощности ниже 10 % должно истечь время таймера задержки выключения, и лишь затем выходная мощность понижается. Это время представлено переменной t<sub>1</sub>. Когда выходная мощность снижается, включается таймер задержки переподключения конденсаторов, по истечение действия которого снова разрешается выход. Это время представлено переменной t2. По истечении t2 номинальная мощность превышает 30 %, и реле не включается.

#### 3.7.7 5-9\* Управление по шине

Эта группа параметров предназначена для выбора цифровых и релейных выходов через настройку периферийной шины.

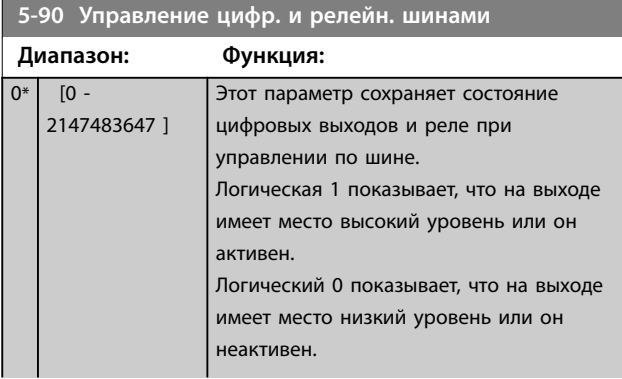

#### **Описание параметров VLT**® **AQUA Drive FC 202**

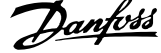

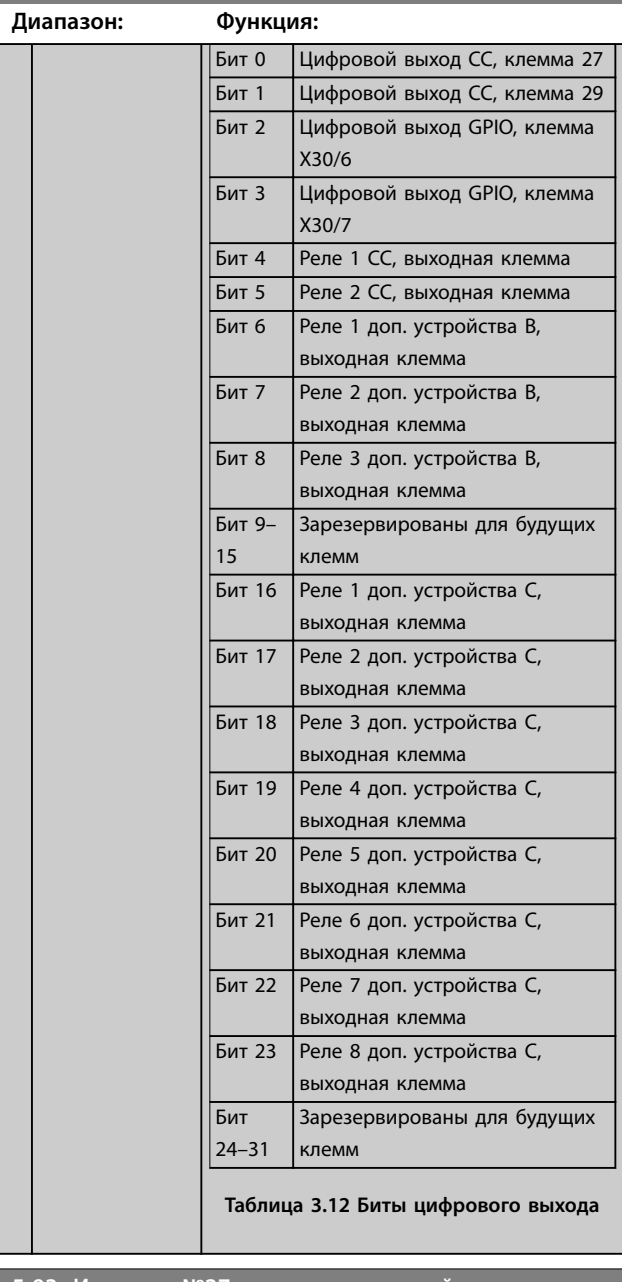

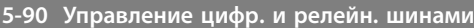

# 0 %\* [0 - 100 %] Содержит значение частоты сигнала, подаваемого на клемму цифрового выхода 29, когда он сконфигурирован, как управляемый по шине. **5-96 Имп. выход №29, предуст. тайм-аута Диапазон: Функция:** 0 %\* [0 - 100 %] Содержит значение частоты сигнала, подаваемого на клемму цифрового выхода 29, когда он сконфигурирован для таймаута, управляемого по шине, и обнаружено состояние тайм-аута. **5-97 Имп. вых. №X30/6, управление шиной Диапазон: Функция:** 0 %\* [0 - 100 %] Содержит значение частоты сигнала, подаваемого на клемму цифрового выхода 27, когда он сконфигурирован, как управляемый по шине. **5-98 Имп. выход № X30/6, предуст. тайм-аута Диапазон: Функция:** 0 %\* [0 - 100 %] Содержит значение частоты сигнала, подаваемого на клемму цифрового выхода 6, когда он сконфигурирован для таймаута, управляемого по шине, и обнаружено состояние тайм-аута.

**5-95 Имп. вых №29, управление шиной**

**Диапазон: Функция:**

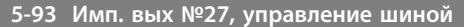

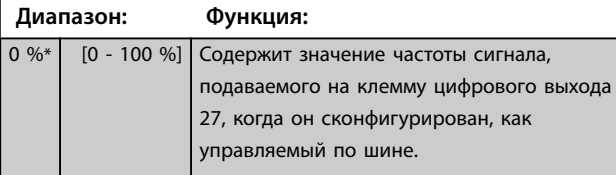

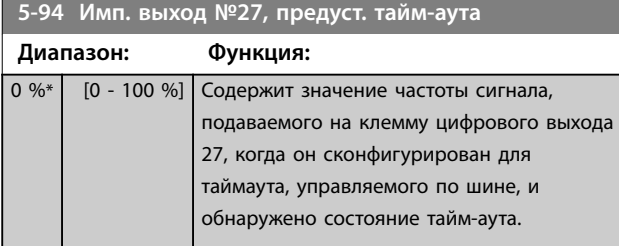

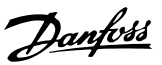

# <span id="page-100-0"></span>3.8 Параметры 6-\*\* Аналог.ввод/вывод

### 3.8.1 6-0\* Реж. аналог.вв/выв

Группа параметров для настройки конфигурации аналоговых входов/выходов.

Преобразователь частоты имеет два аналоговых входа:

- **•** Клеммы 53
- **•** Клеммы 54

Аналоговые входы можно свободно назначать в качестве входов либо по напряжению (0–10 В), либо по току (0/4–20 мА).

# *УВЕДОМЛЕНИЕ*

**Термисторы можно подключать как к аналоговому, так и к цифровому входу.**

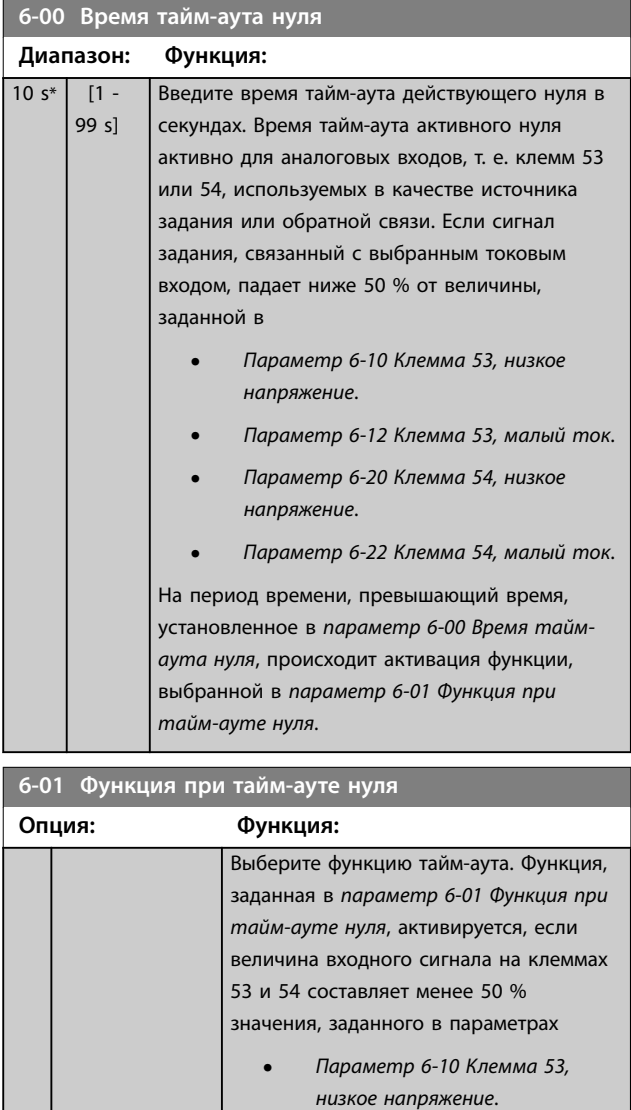

**•** *Параметр 6-12 Клемма 53, малый ток*.

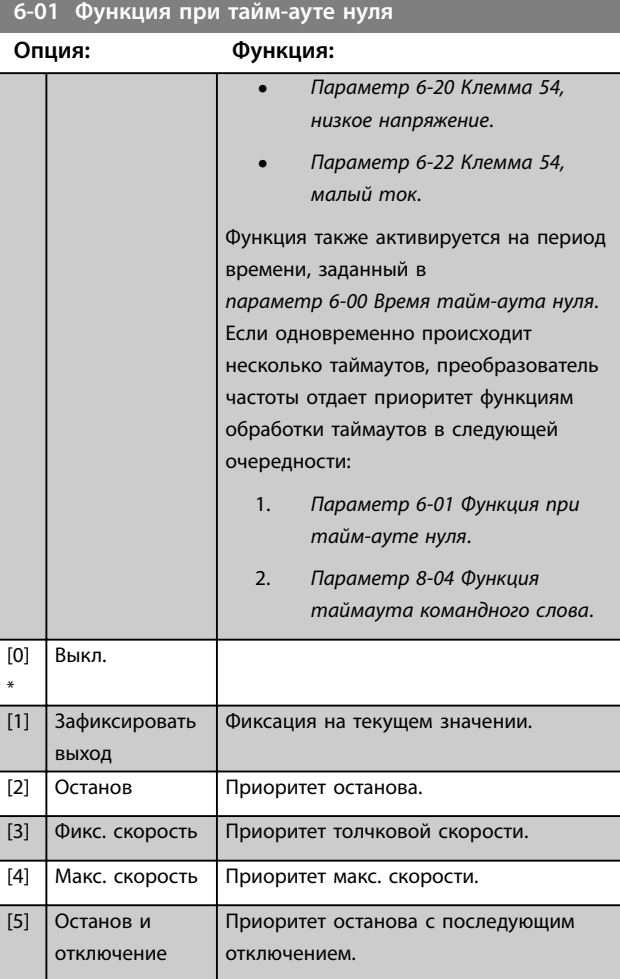

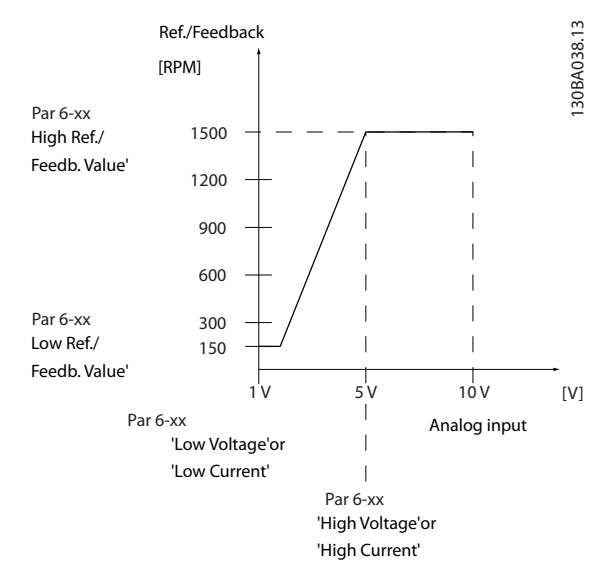

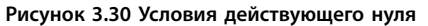

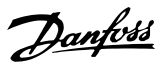

# <span id="page-101-0"></span>3.8.2 6-1\* Аналоговый вход 1

Параметры для конфигурирования масштаба и пределов аналогового входа 1 (клемма 53).

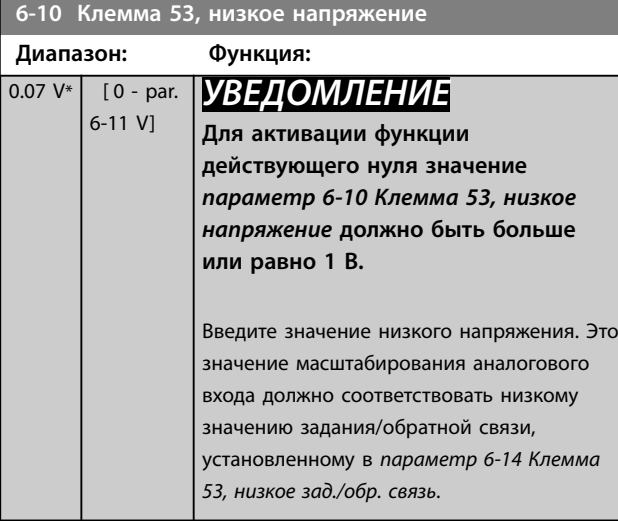

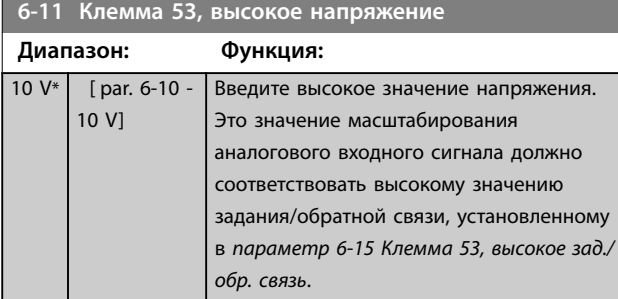

#### **6-12 Клемма 53, малый ток**

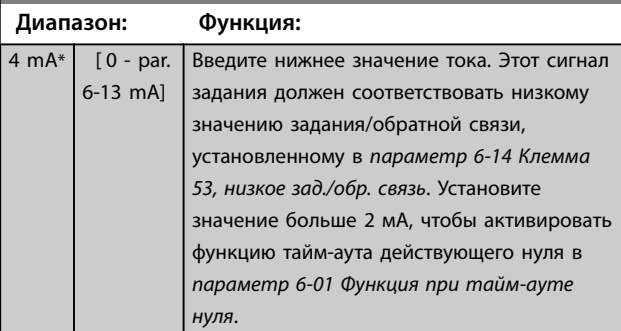

#### **6-13 Клемма 53, большой ток**

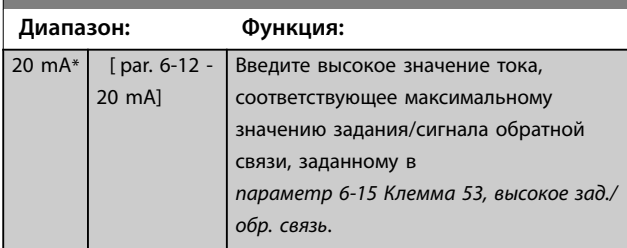

#### **6-14 Клемма 53, низкое зад./обр. связь**

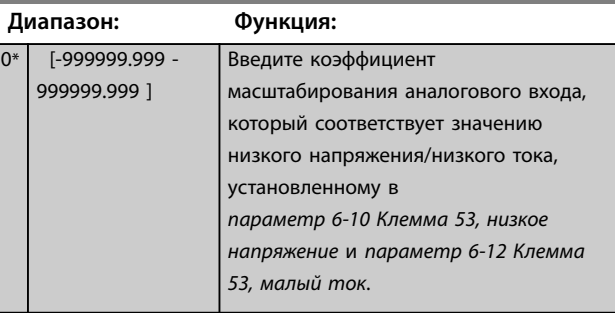

#### **6-15 Клемма 53, высокое зад./обр. связь**

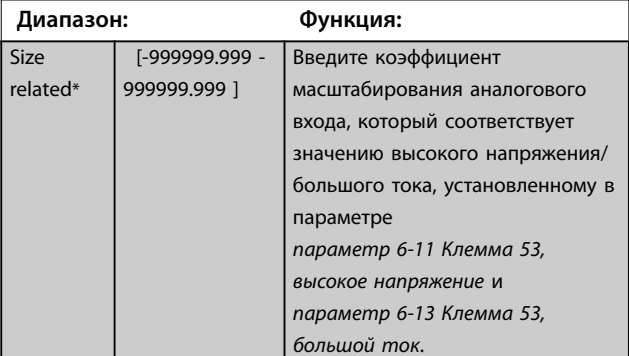

#### **6-16 Клемма 53,постоянн.времени фильтра**

s\*

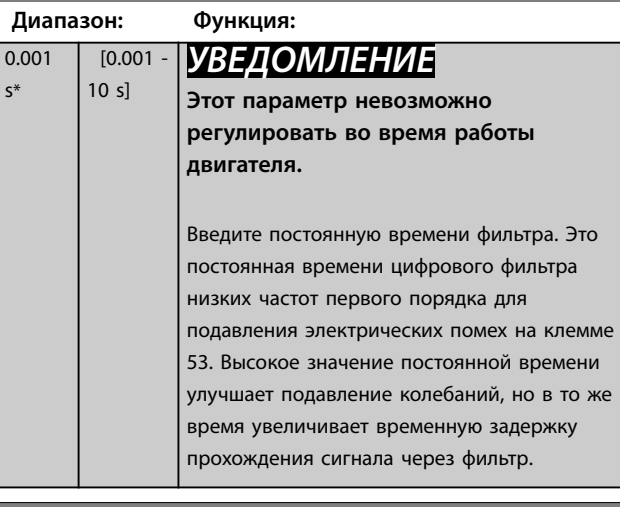

### **6-17 Клемма 53, активный ноль Опция: Функция:** Этот параметр позволяет отключить контроль действующего нуля. Это используется, например, если аналоговые выходы оказываются частью децентрализованной системы ввода/вывода (например, когда они являются не частью функций управления, связанных с преобразователем частоты, а отправляют данные во внешнюю систему управления). [0] Запрещено [1] \* Разрешено

# <span id="page-102-0"></span>3.8.3 6-2\* Аналоговый вход 2

Параметры для конфигурирования масштаба и пределов аналогового входа 2 (клемма 54).

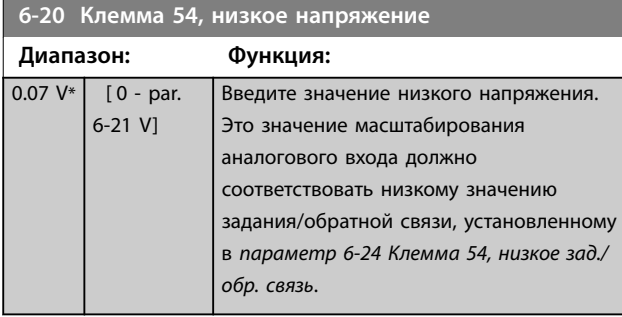

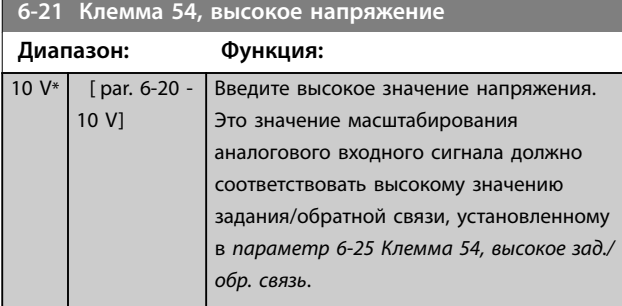

#### **6-22 Клемма 54, малый ток**

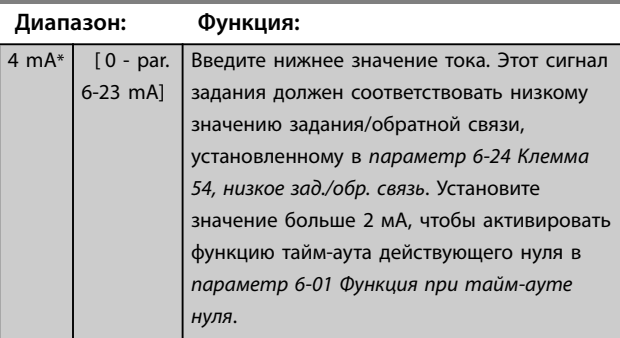

#### **6-23 Клемма 54, большой ток**

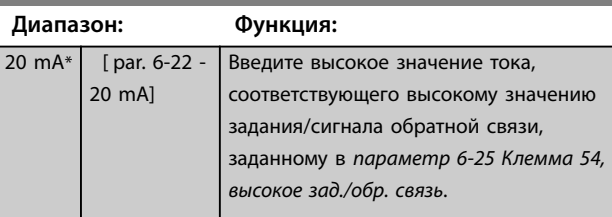

#### **6-24 Клемма 54, низкое зад./обр. связь**

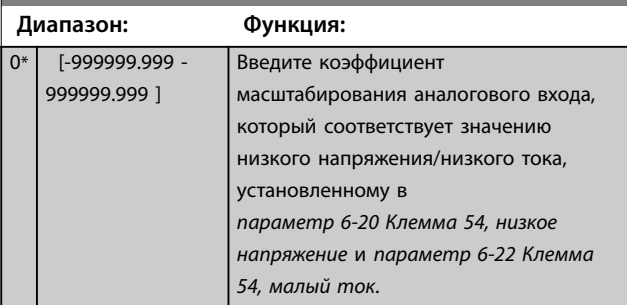

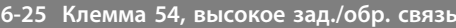

#### **Диапазон: Функция:** 100\* [-999999.999 - 999999.999 ] Введите коэффициент масштабирования аналогового входа, который соответствует значению высокого напряжения/большого тока, установленному в параметре *параметр 6-21 Клемма 54, высокое напряжение* и *параметр 6-23 Клемма 54, большой ток*.

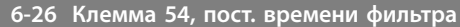

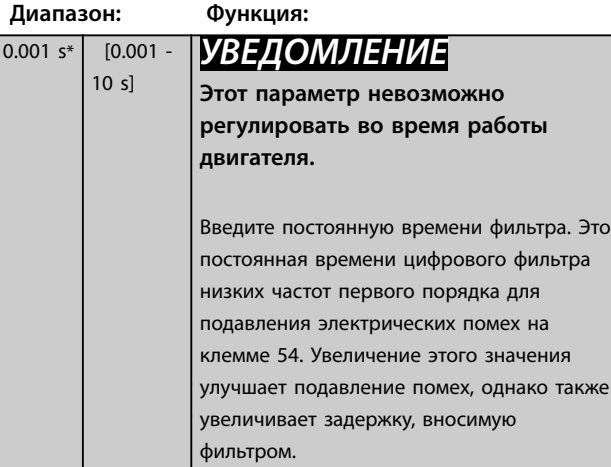

#### **6-27 Клемма 54, активный ноль**

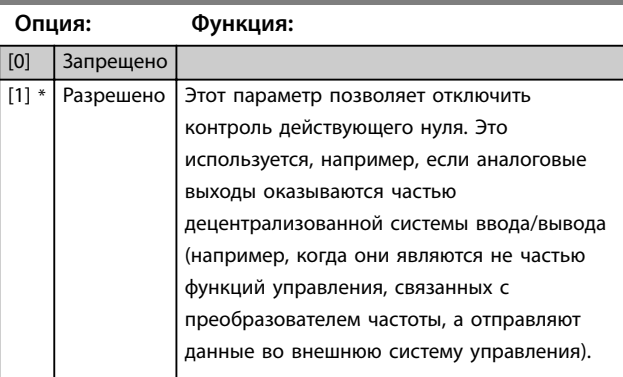

# 3.8.4 6-3\* Аналог. вход X30/11

Группа параметров для настройки масштаба и пределов аналогового входа 3 (Х30/11) в модуле VLT® General Purpose I/O MCB 101.

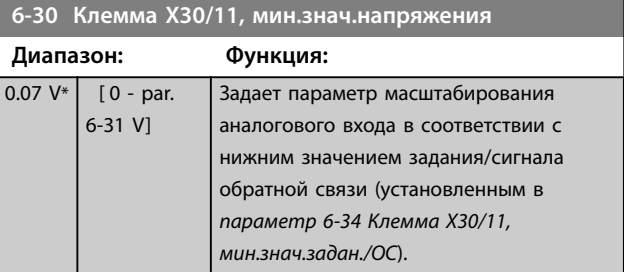

**3 3**

Danfoss

# <span id="page-103-0"></span>**6-31 Клемма X30/11, макс.знач.напряжения**

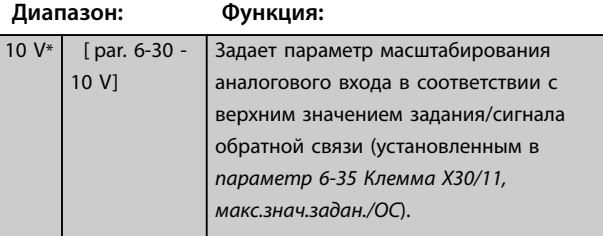

# **6-34 Клемма X30/11, мин.знач.задан./ОС Диапазон: Функция:**

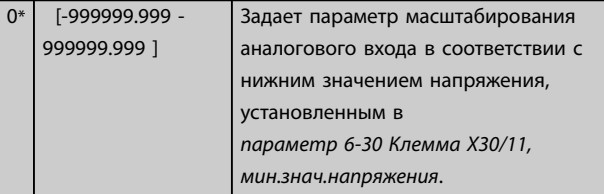

#### **6-35 Клемма X30/11, макс.знач.задан./ОС**

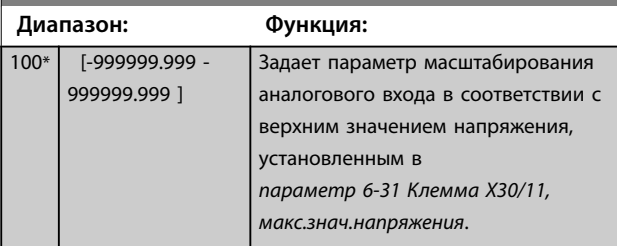

#### **6-36 Клемма X30/11, пост. времени фильтра**

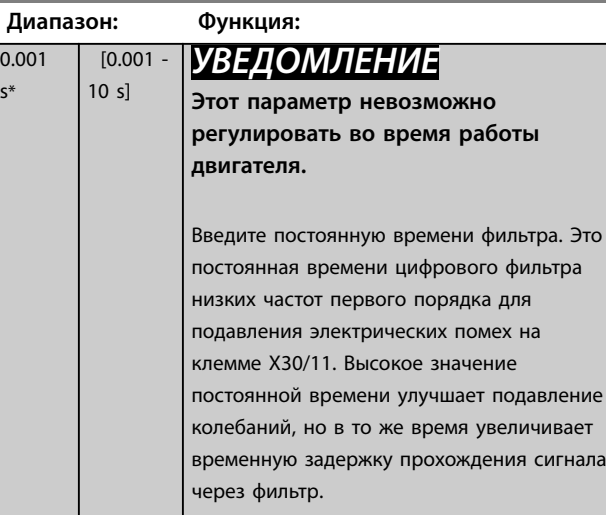

#### **6-37 Клемма X30/11, активный ноль**

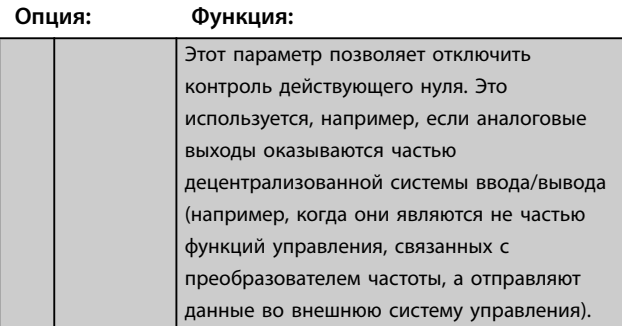

# **6-37 Клемма X30/11, активный ноль Опция: Функция:** [0] Запрещено [1] \* Разрешено

# 3.8.5 6-4\* Аналог. вход X30/12

Группа параметров для настройки масштаба и пределов аналогового входа 4 (Х30/12) в модуле VLT® General Purpose I/O MCB 101.

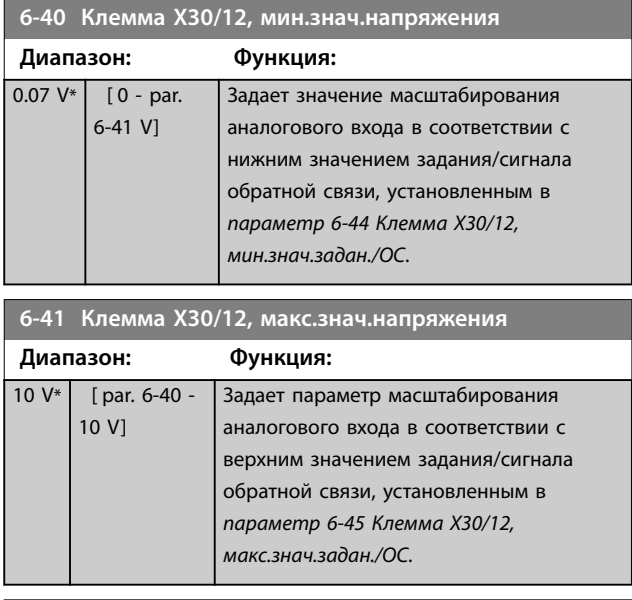

#### **6-44 Клемма X30/12, мин.знач.задан./ОС**

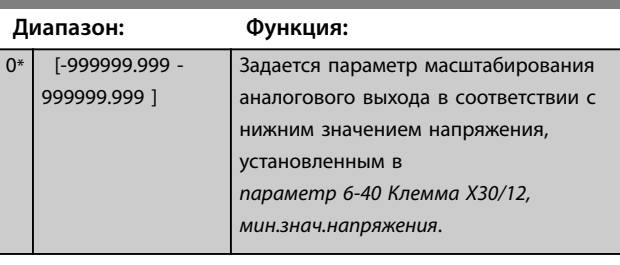

#### **6-45 Клемма X30/12, макс.знач.задан./ОС**

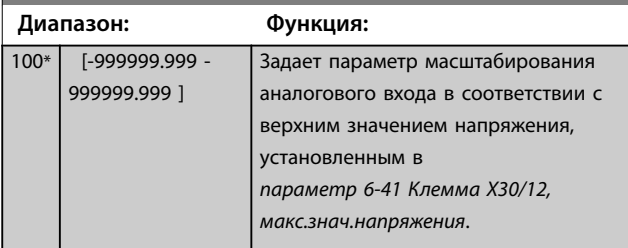

Danfoss

# <span id="page-104-0"></span>**6-46 Клемма X30/12, пост. времени фильтра**

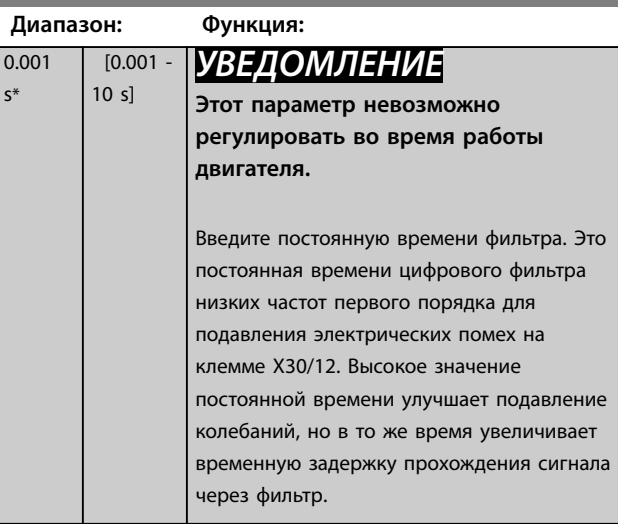

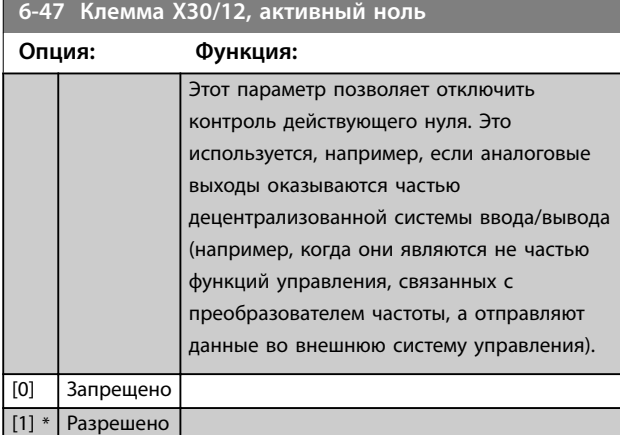

# 3.8.6 6-5\* Аналог.выход 42

Параметры для конфигурирования масштаба и пределов аналогового выхода 1, то есть клеммы 42. Аналоговые выходы являются токовыми выходами: 0/4– 20 мА. Общая клемма (клемма 39) является единой клеммой и имеет одинаковый электрический потенциал для подключения как аналоговой, так и цифровой общей точки. Разрешение аналогового выхода составляет 12 бит.

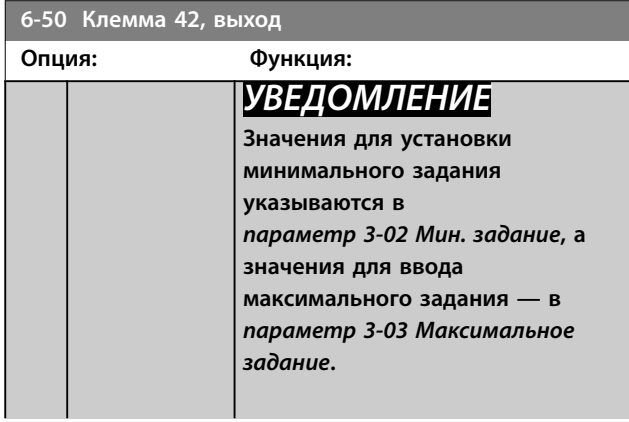

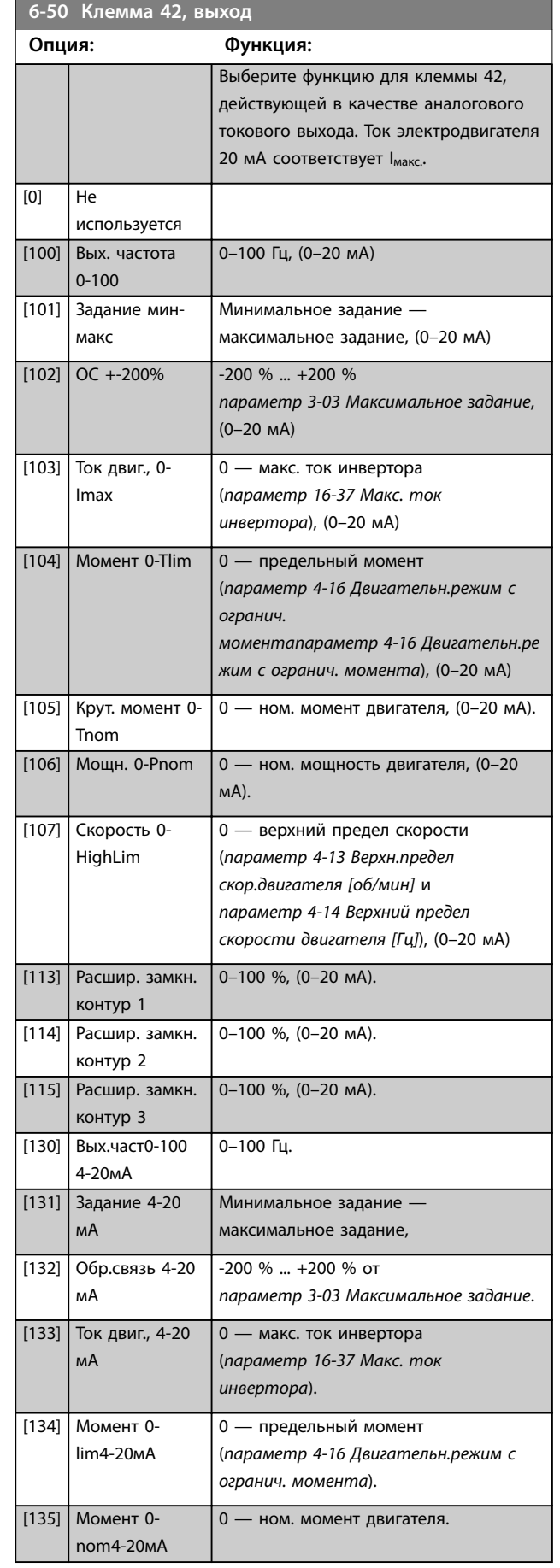

Danfoss

<span id="page-105-0"></span>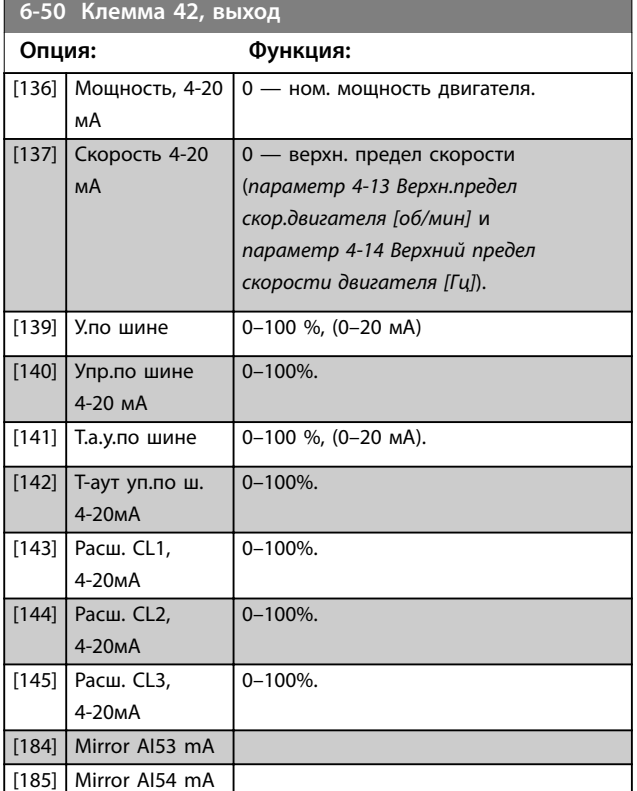

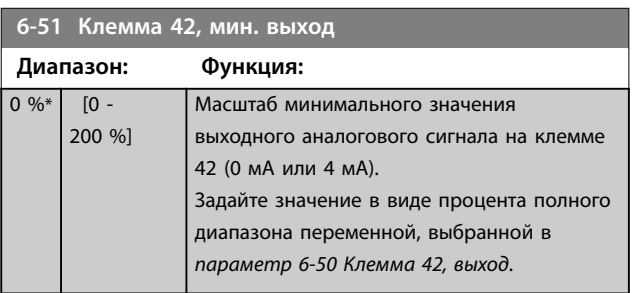

**6-52 Клемма 42, макс. выход**

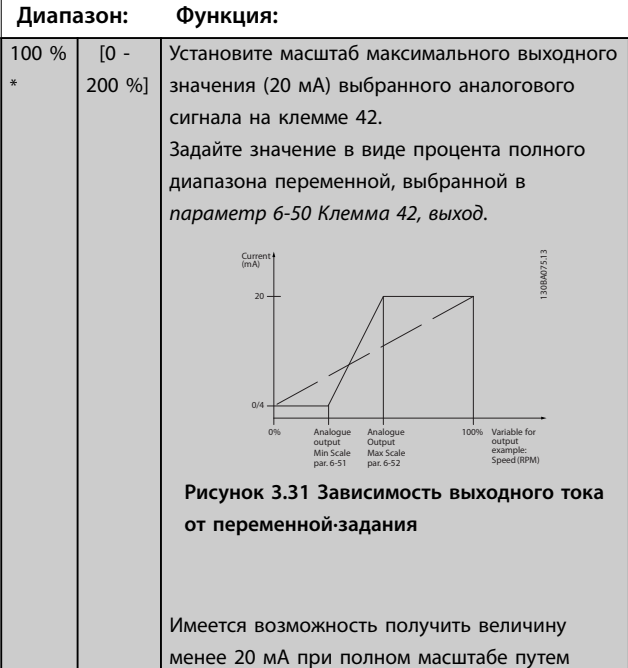

#### **6-52 Клемма 42, макс. выход**

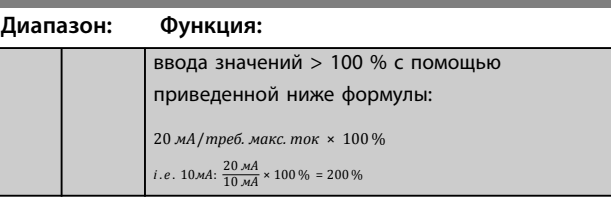

#### **Пример 1.**

Значение переменной = выходная частота, диапазон = 0–100 Гц.

Диапазон, требуемый для выхода = 0-50 Гц.

Выходной сигнал 0 или 4 мA требуется при 0 Гц (0 % диапазона). Установите *параметр 6-51 Клемма 42, мин. выход* на 0 %

Выходной сигнал 20 мA требуется при 50 Гц (50 % диапазона). Установите *параметр 6-52 Клемма 42, макс. выход* на 50 %/

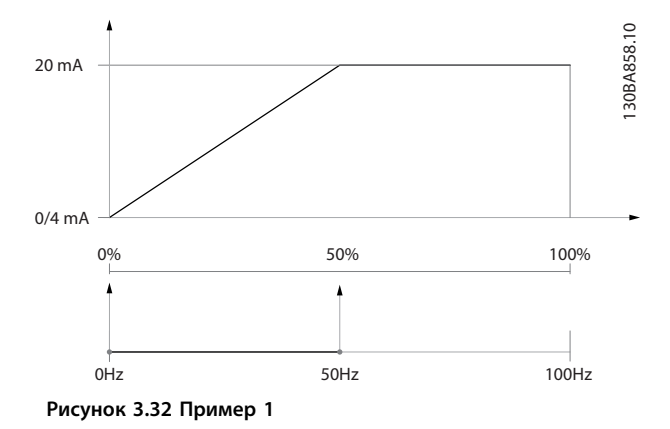

# **Пример 2.**

Переменная = обратная связь, диапазон = от -200 % до +200 %

Диапазон, требуемый для выхода = 0–100 %. Выходной сигнал 0 или 4 мA требуется при 0 % (50 % диапазона). Установите *параметр 6-51 Клемма 42, мин. выход* на 50 %/

Выходной сигнал 20 мA требуется при 100 % (75 % диапазона). Установите *параметр 6-52 Клемма 42, макс. выход* на 75 %.

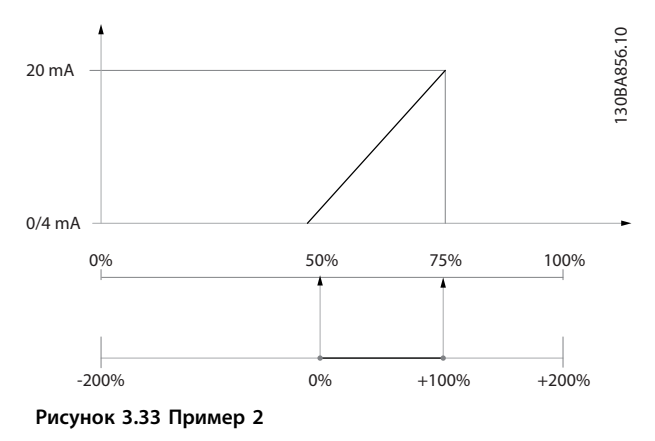

#### **Пример 3.**

Переменная = задание, диапазон = мин. задание макс. задание

Диапазон, требуемый для выхода = мин задание (0 %) — макс задание (100 %), 0–10 мA.

Выходной сигнал 0 или 4 мА требуется при мин.

задании. Установите *[параметр 6-51 Клемма 42, мин.](#page-105-0) [выход](#page-105-0)* на 0 %.

Выходной сигнал 10 мА требуется при максимальн задании (100 % диапазона). Установите

*[параметр 6-52 Клемма 42, макс. выход](#page-105-0)* на 200%.

(20 мА/10 мА х 100 % = 200 %).

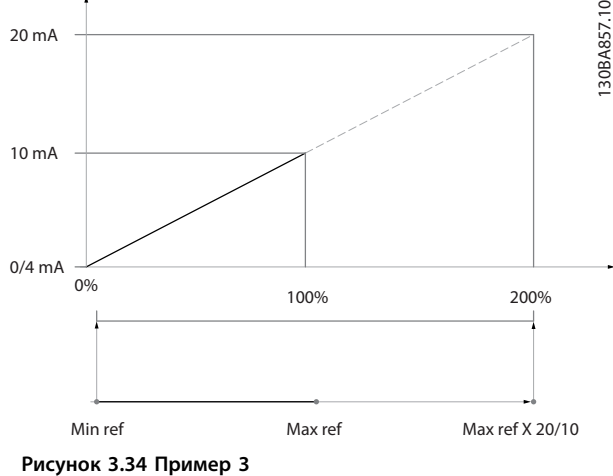

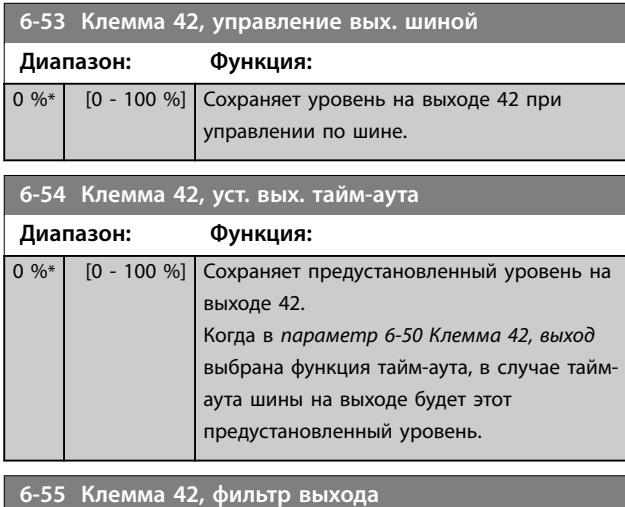

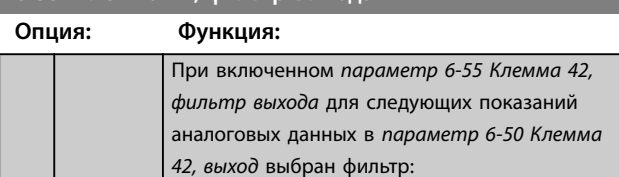

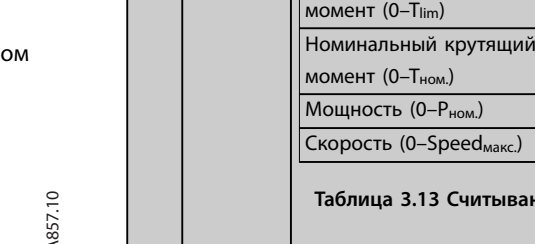

[0] \* Выкл. Фильтр выключен. [1] Включена Фильтр включен.

**6-55 Клемма 42, фильтр выхода**

**Выбор 0–20**

Предельный крутящий

Ток двигателя (0–Iмакс.) [103] [133]

**мА**

ание параметров

[104] [134]

 $[105]$  [135]

 $[106]$  [136]  $[107]$   $[137]$ 

**4–20 мА**

Danfoss

**Опция: Функция:**

# 3.8.7 6-6\* Аналоговый выход X30/8

Аналоговые выходы являются токовыми выходами: 0/4– 20 мА. Общий вывод (клемма Х30/8) является единой клеммой и единым электрическим потенциалом для подключения общего провода аналоговых сигналов. Разрешение аналогового выхода составляет 12 бит.

### **6-60 Клемма X30/8, цифровой выход**

Те же значения и функции, что для *[параметр 6-50 Клемма 42,](#page-104-0) [выход](#page-104-0)*.

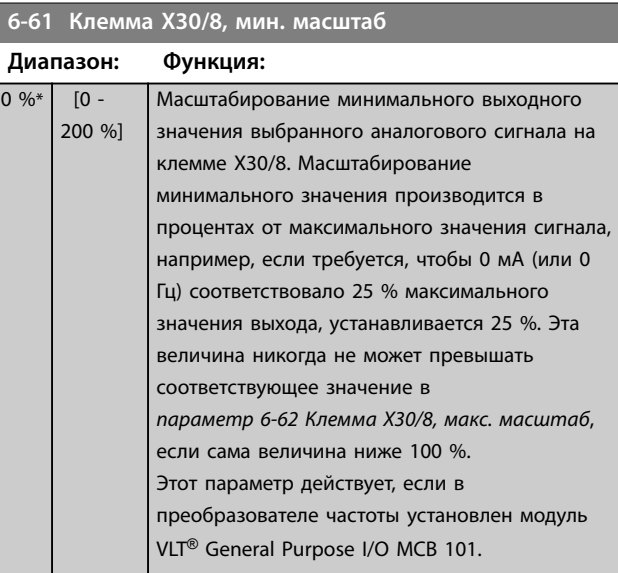

Danfoss

<span id="page-107-0"></span>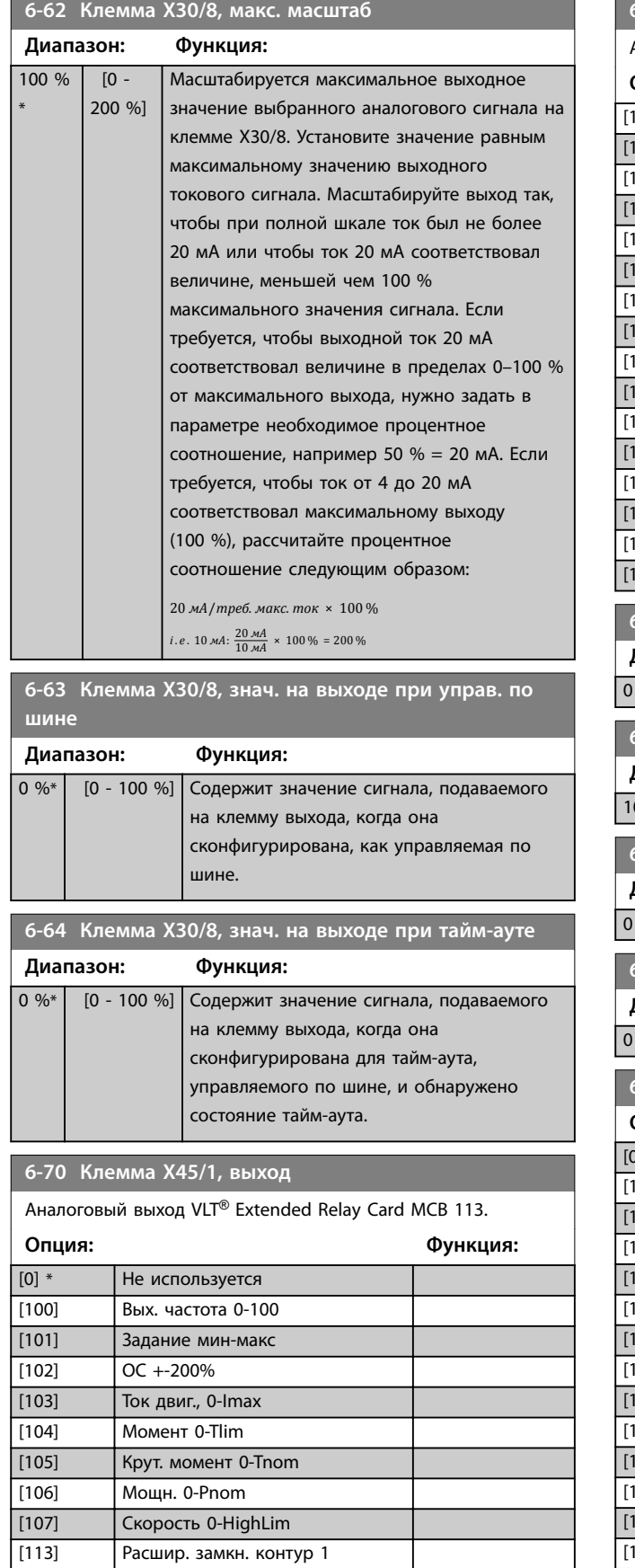

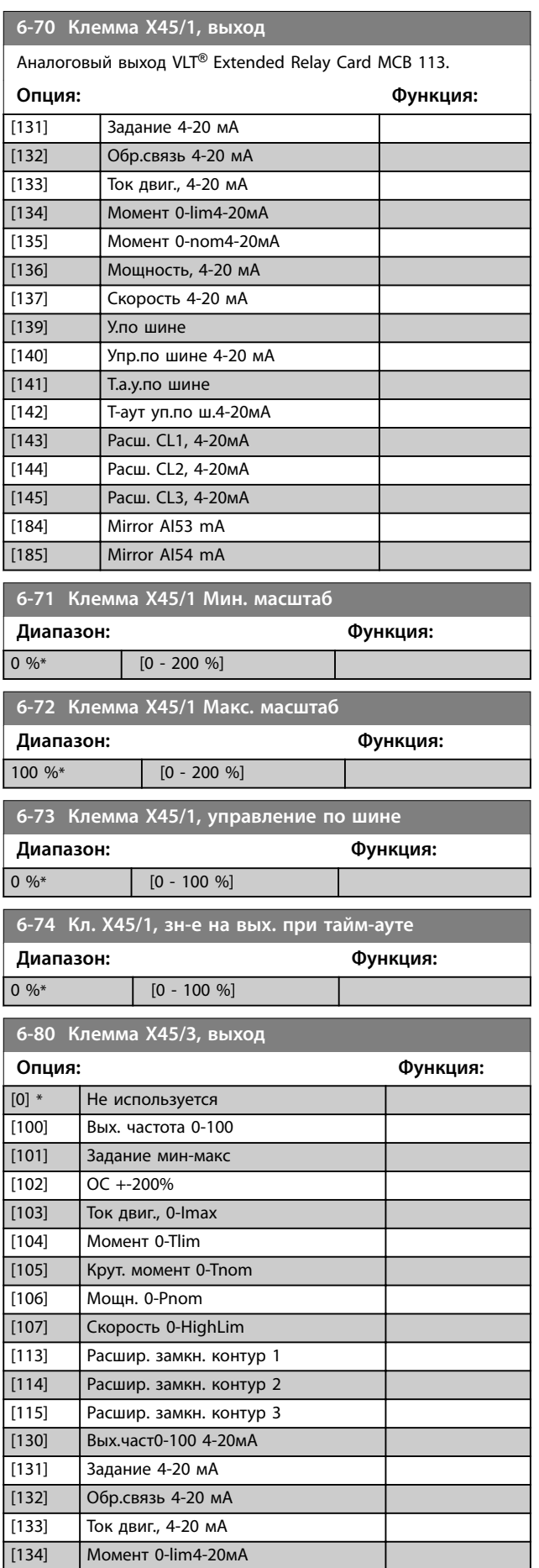

[114] Расшир. замкн. контур 2 [115] Расшир. замкн. контур 3 [130] Вых.част0-100 4-20мА
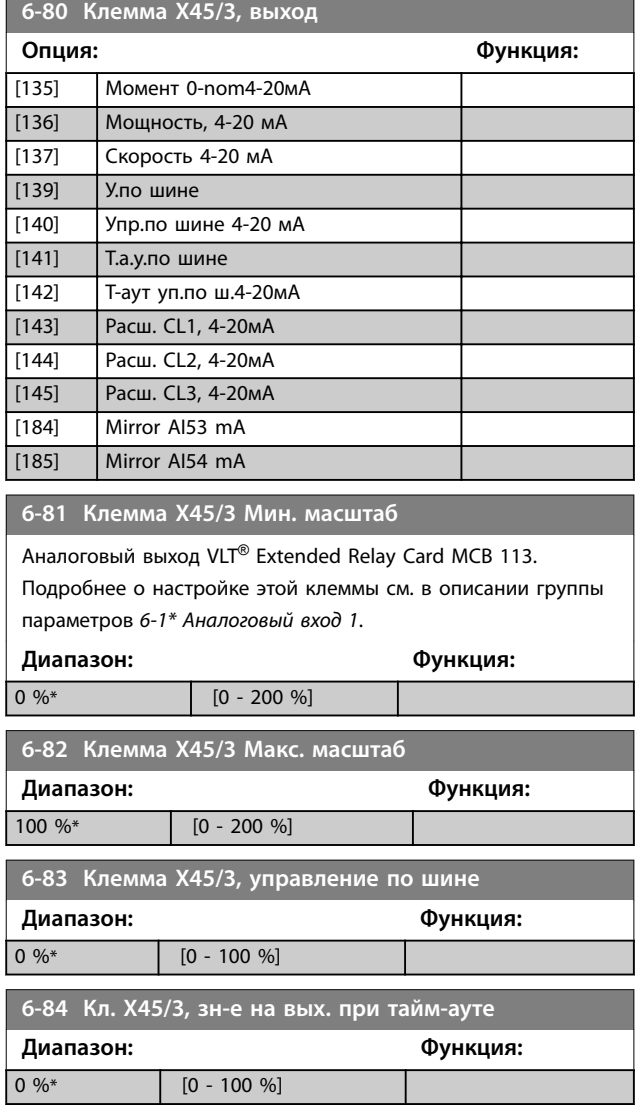

**3 3**

Danfoss

# <span id="page-109-0"></span>3.9 Параметры 8-\*\* Связь и доп. устр.

## 3.9.1 8-0\* Общие настройки

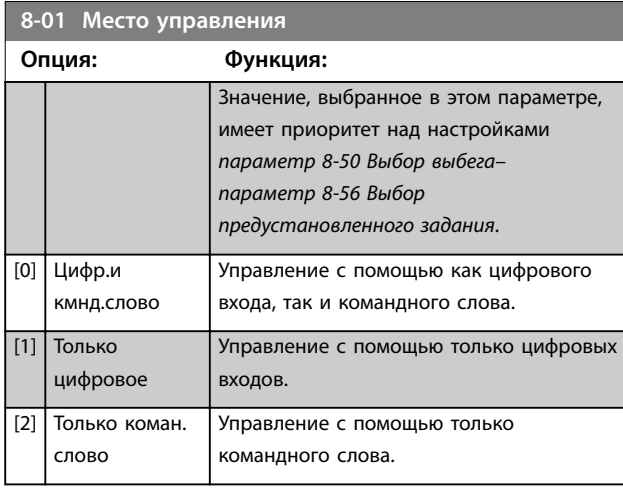

## **8-02 Источник командного слова Опция: Функция:**

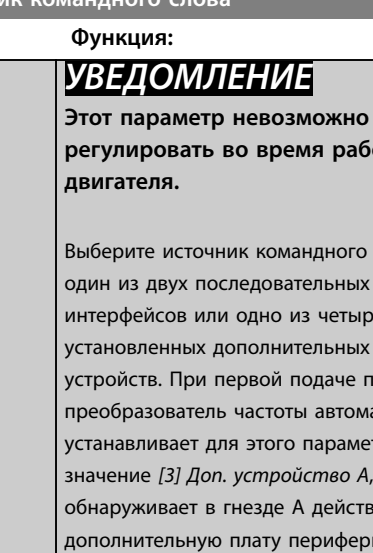

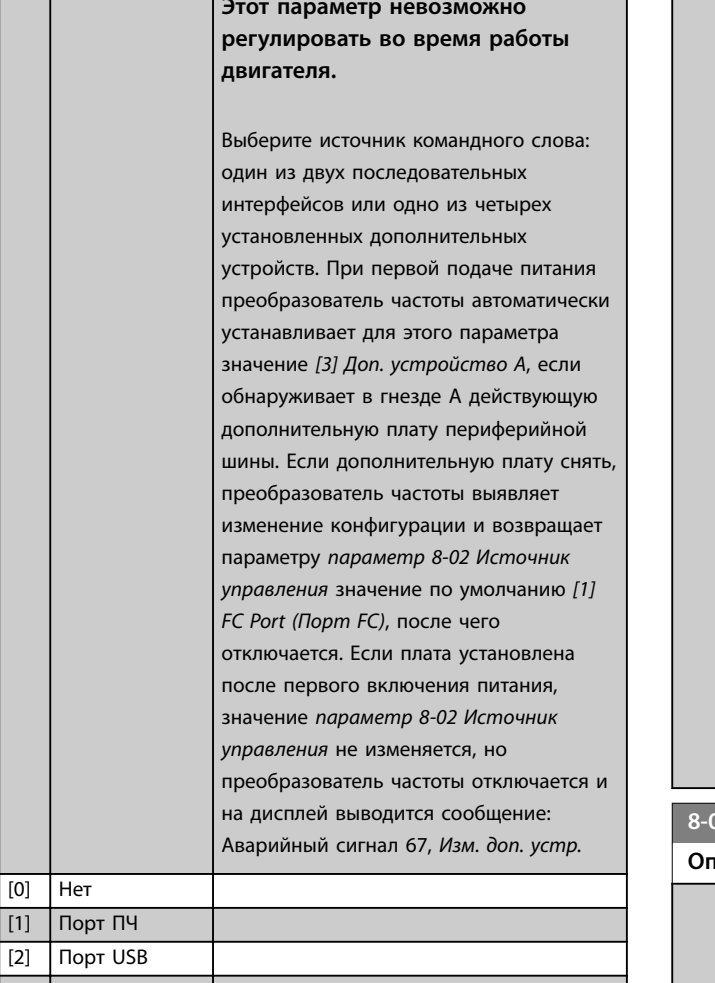

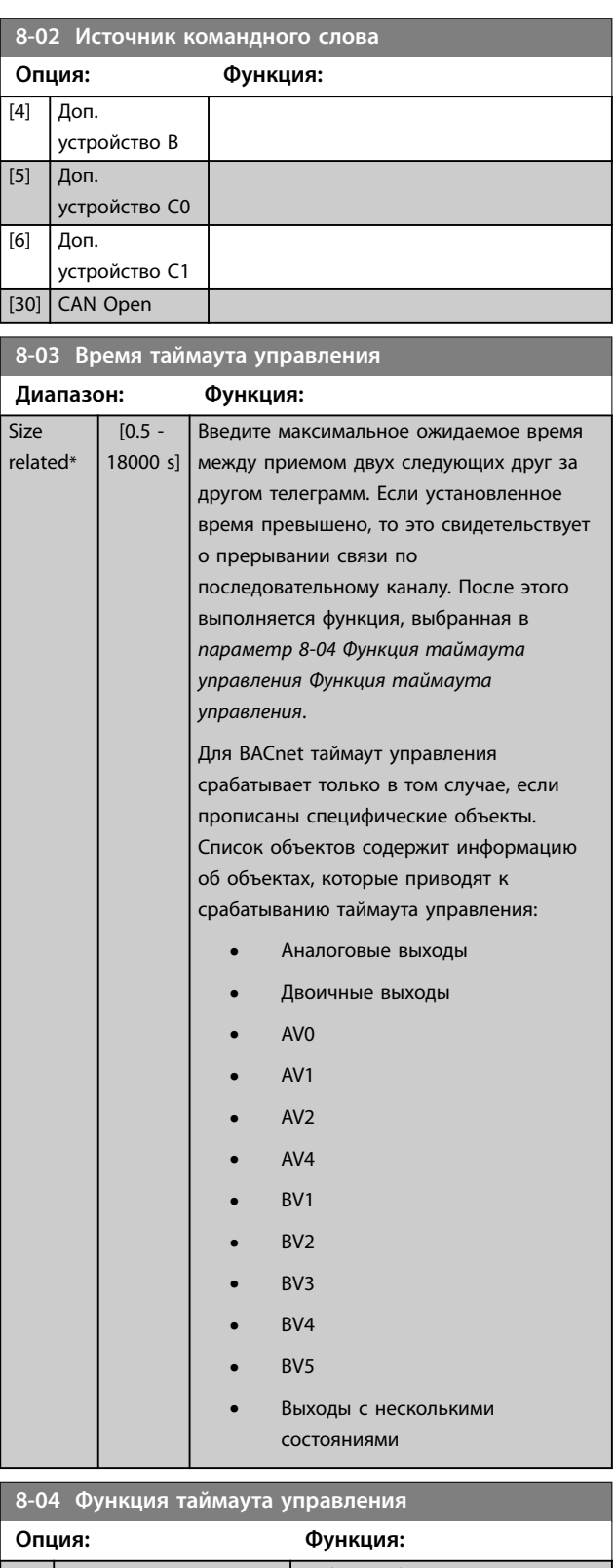

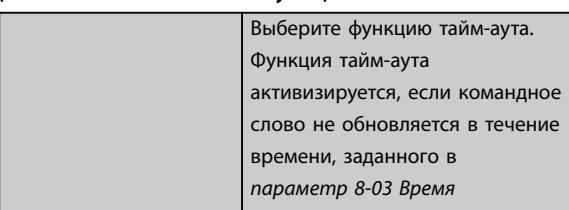

[0] Нет

[3] Доп.

устройство А

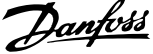

 $\overline{a}$ 

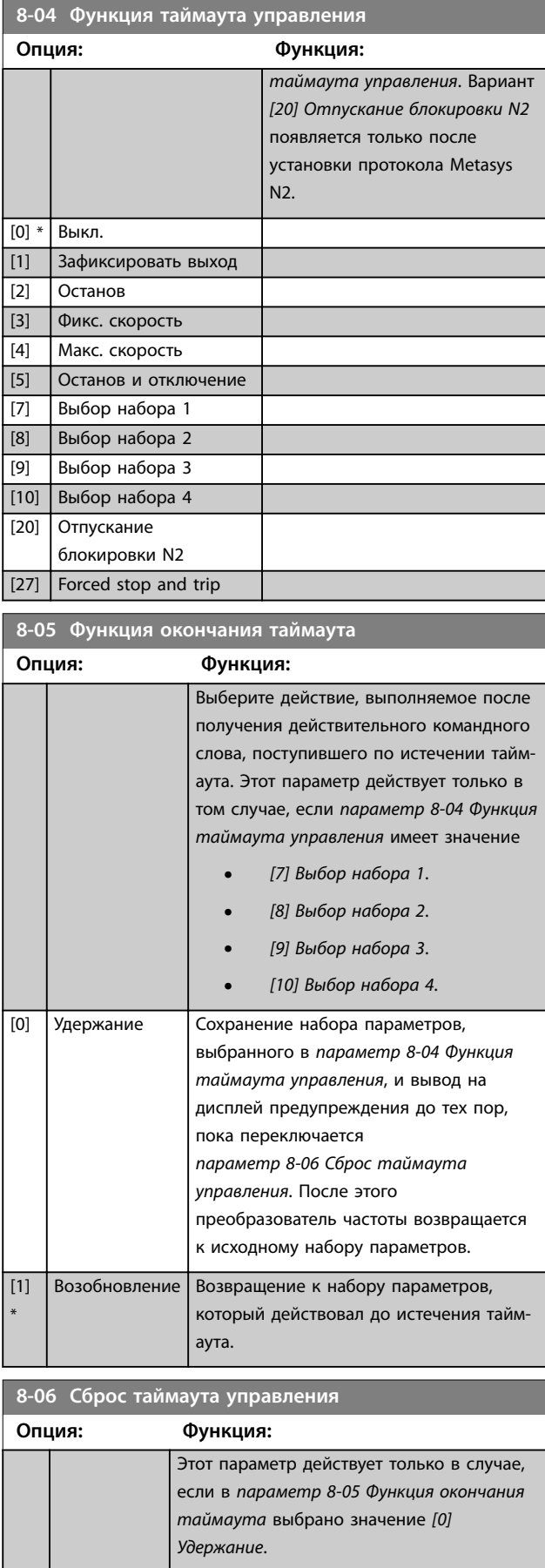

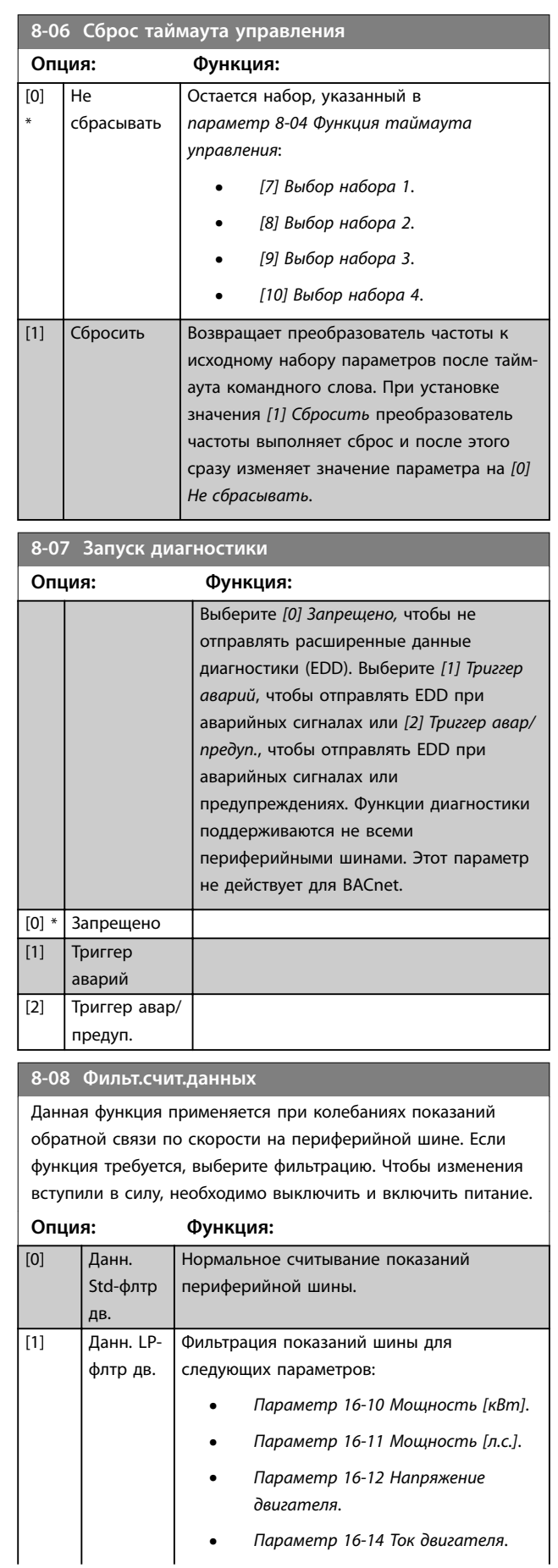

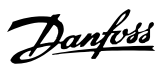

### <span id="page-111-0"></span>**8-08 Фильт.счит.данных**

Данная функция применяется при колебаниях показаний обратной связи по скорости на периферийной шине. Если функция требуется, выберите фильтрацию. Чтобы изменения вступили в силу, необходимо выключить и включить питание.

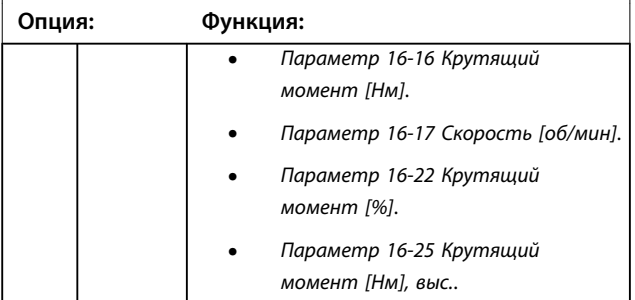

## 3.9.2 8-1\* Настр. командн.сл.

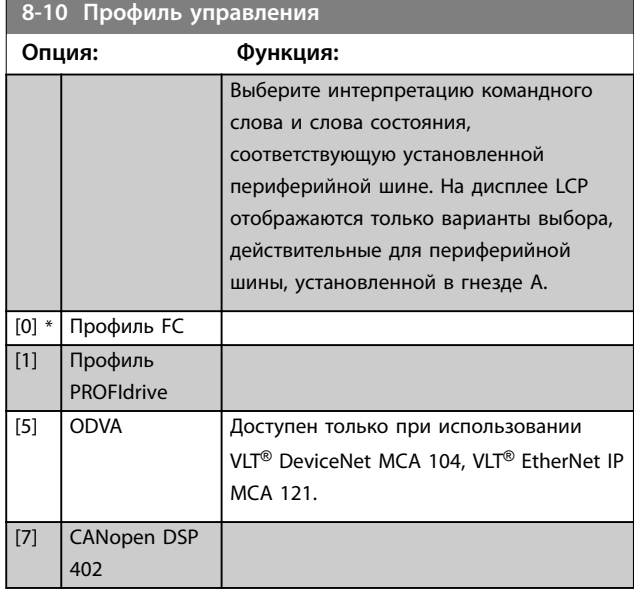

**8-13 Конфигурир. слово состояния STW**

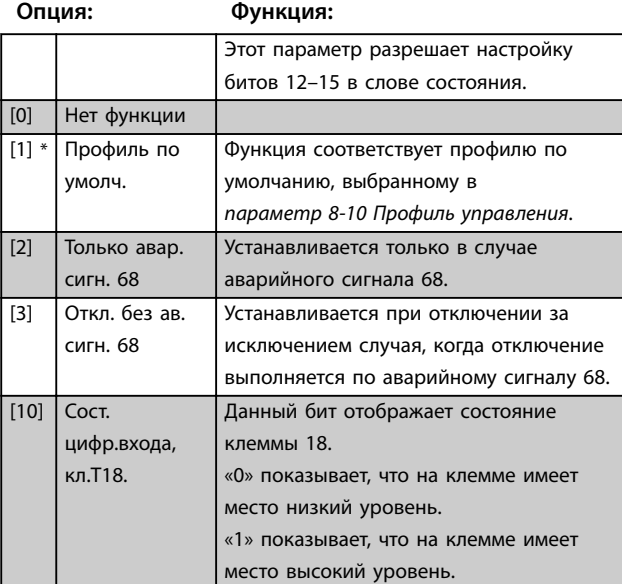

# **8-13 Конфигурир. слово состояния STW**

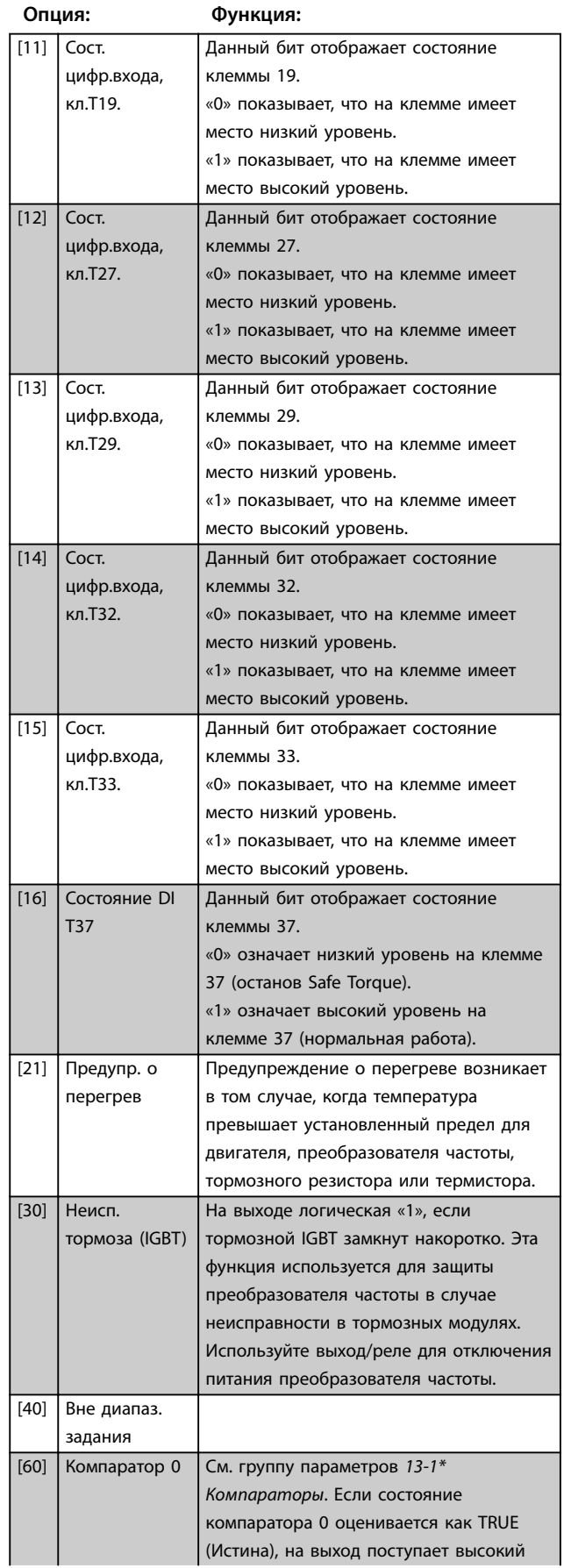

## **8-13 Конфигурир. слово состояния STW**

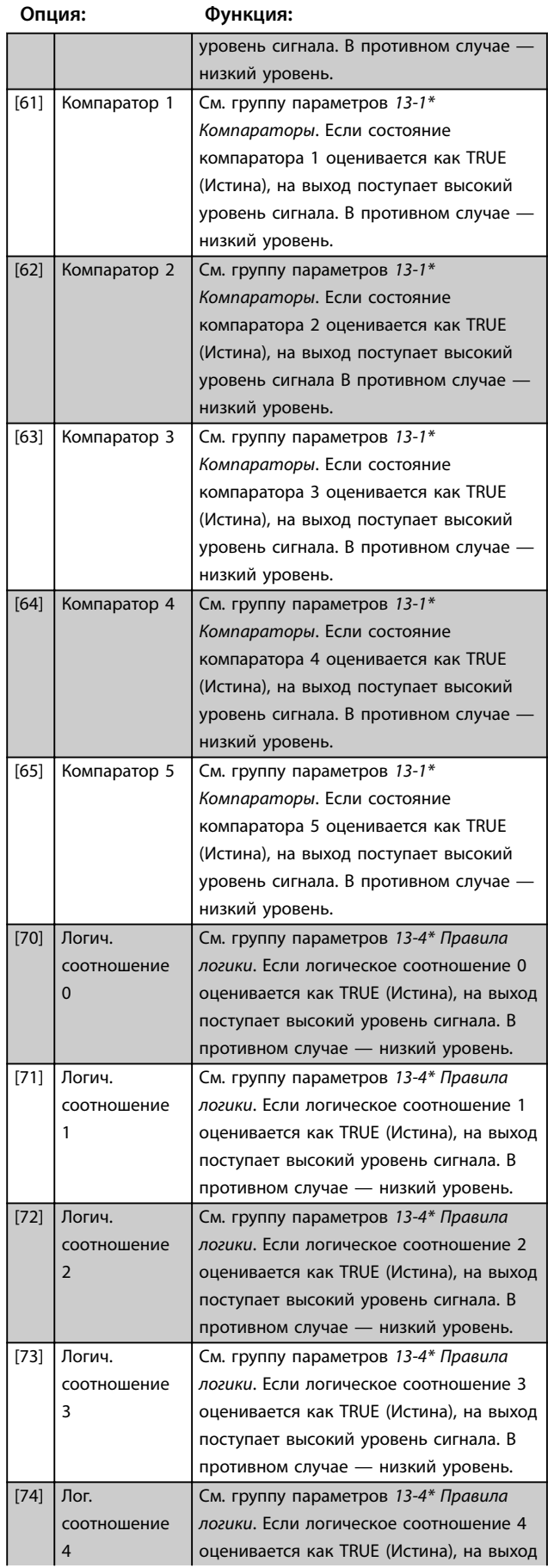

## **8-13 Конфигурир. слово состояния STW**

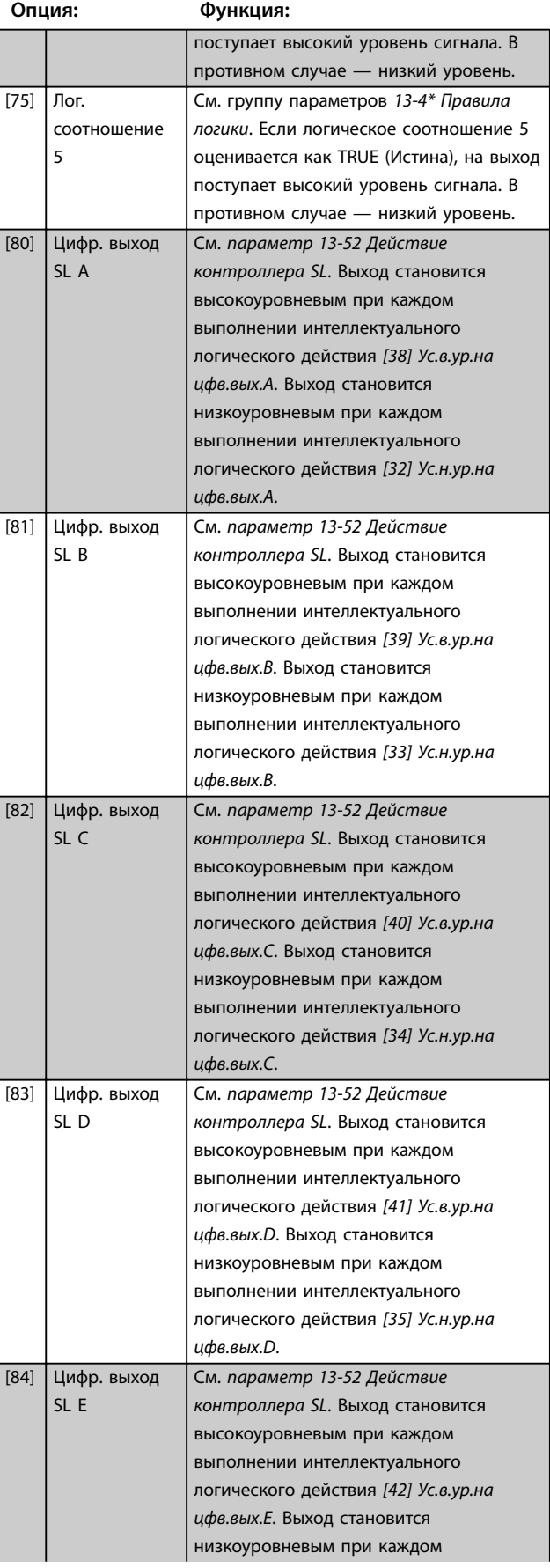

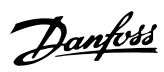

## **8-13 Конфигурир. слово состояния STW**

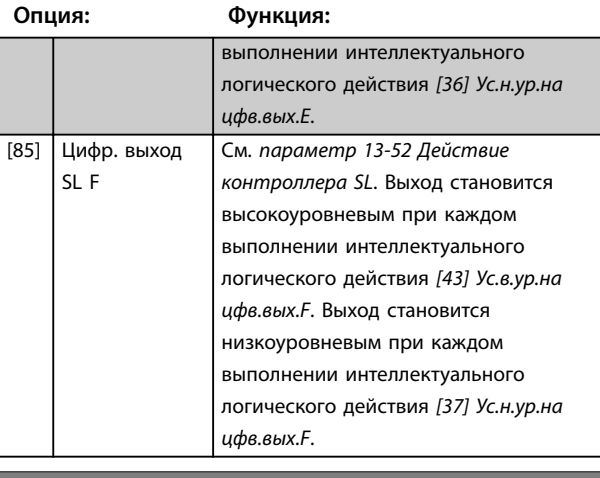

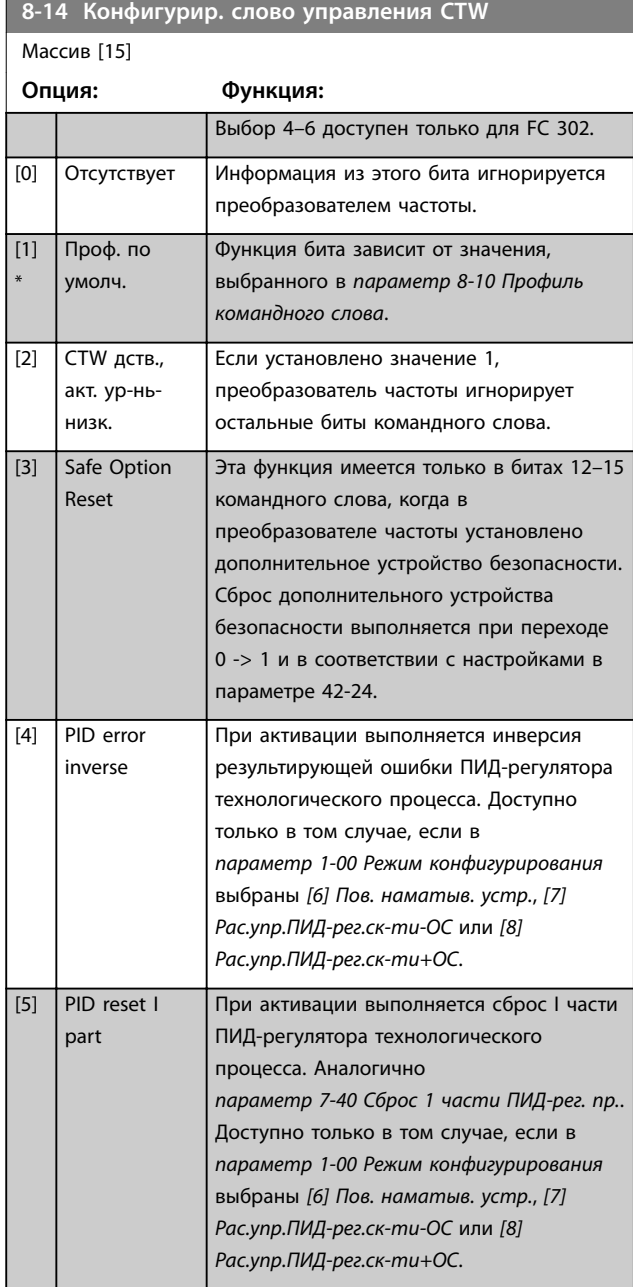

# **8-14 Конфигурир. слово управления СTW**

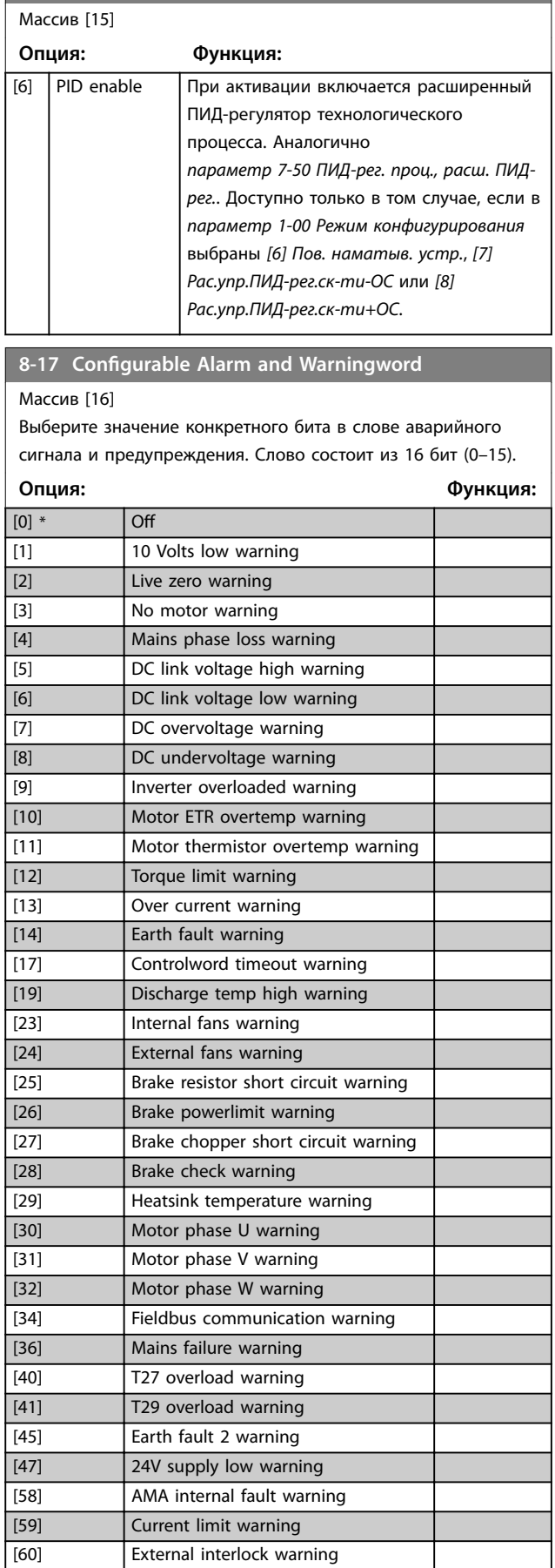

**8-17 Configurable Alarm and Warningword** Массив [16] Выберите значение конкретного бита в слове аварийного сигнала и предупреждения. Слово состоит из 16 бит (0–15). **Опция: Функция:** [61] Feedback error warning [62] Frequency max warning [64] Voltage limit warning [65] Controlboard overtemp warning [66] Heatsink temp low warning [68] Safe stop warning [73] Safe stop autorestart warning [76] Power unit setup warning [77] Reduced powermode warning [10002] Live zero error alarm [10004] Mains phase loss alarm [10007] DC overvoltage alarm [10008] DC undervoltage alarm [10009] Inverter overload alarm [10010] ETR overtemperature alarm [10011] Thermistor overtemp alarm [10012] Torque limit alarm [10013] Overcurrent alarm [10014] Earth fault alarm

[10016] Short circuit alarm [10017] CTW timeout alarm [10026] Brake powerlimit alarm

[10028] Brake check alarm [10029] Heatsink temp alarm [10030] Phase U missing alarm [10031] Phase V missing alarm [10032] Phase W missing alarm  $[10033]$  | Inrush fault alarm [10034] Fieldbus com faul alarm [10036] Mains failure alarm [10037] Phase imbalance alarm

[10038] Internal fault [10039] Heatsink sensor alarm [10045] Earth fault 2 alarm [10046] Powercard supply alarm [10047] 24V supply low alarm [10048] 1.8V supply low alarm [10049] Speed limit alarm [10060] Ext interlock alarm [10061] Feedback error alarm [10063] Mech brake low alarm [10065] Controlboard overtemp alarm [10067] Option conîg changed alarm

[10068] Safe stop alarm [10069] Powercard temp alarm [10073] Safestop auto restart alarm [10074] PTC thermistor alarm [10079] Illegal PS conîg alarm

[10027] Brakechopper shortcircuit alarm

**8-17 Configurable Alarm and Warningword** 

#### Массив [16]

Выберите значение конкретного бита в слове аварийного сигнала и предупреждения. Слово состоит из 16 бит (0–15).

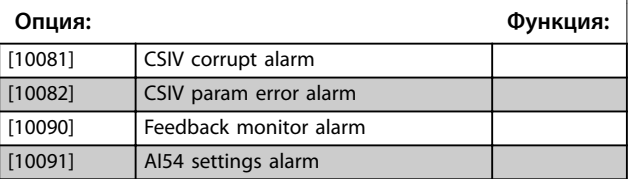

## 3.9.3 8-3\* Настройки порта ПЧ

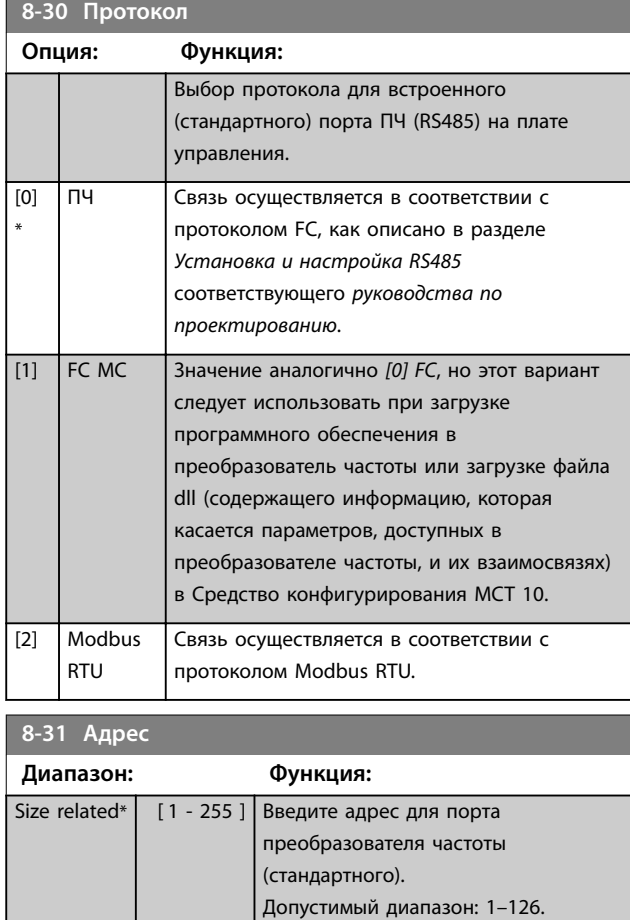

#### **8-32 Скорость передачи данных**

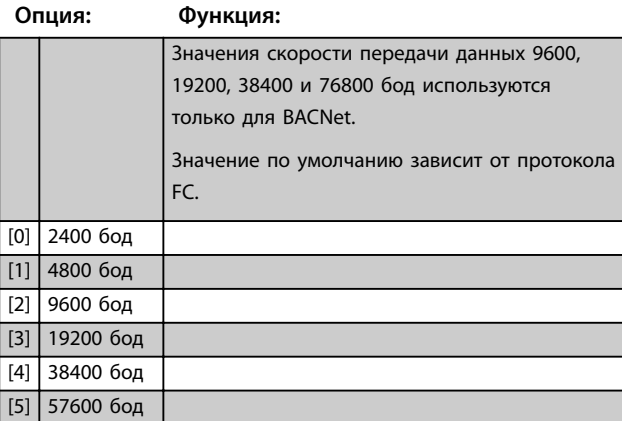

### <span id="page-115-0"></span>**Описание параметров VLT**® **AQUA Drive FC 202**

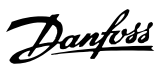

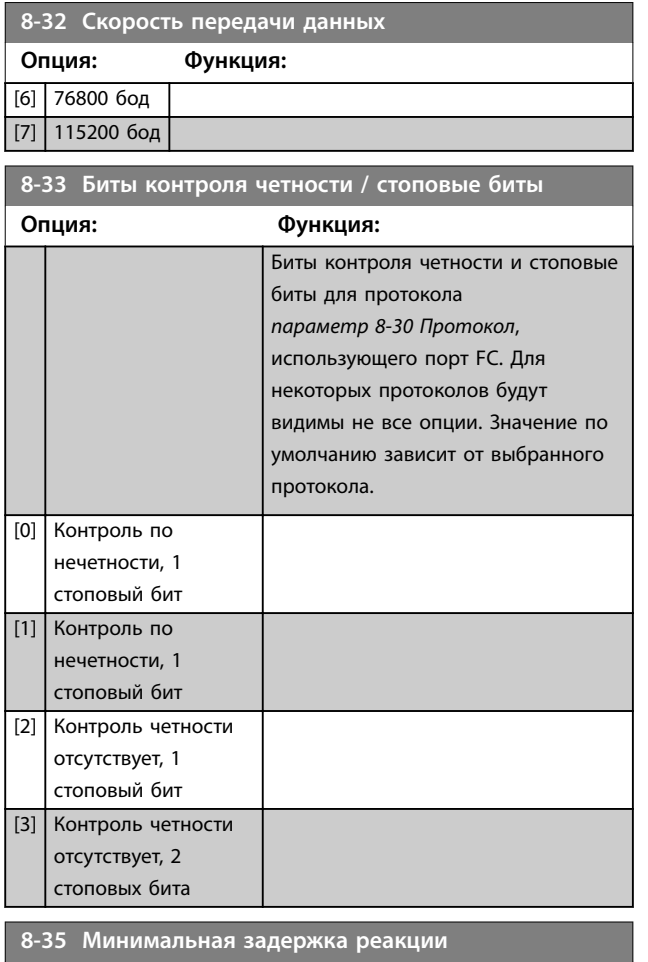

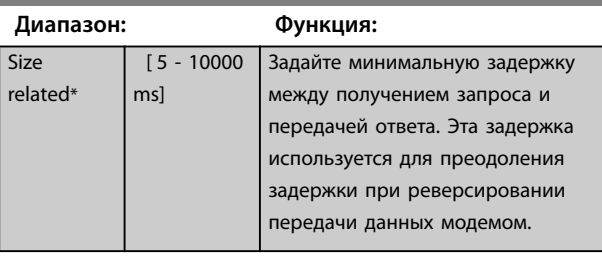

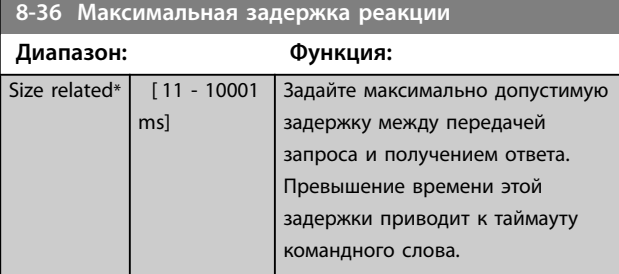

## **8-37 Макс. задержка между символами**

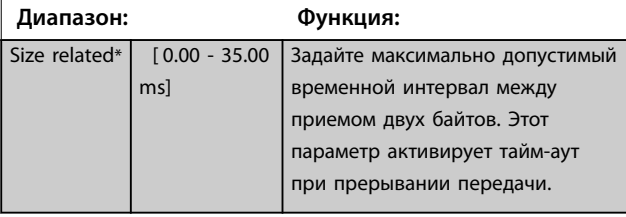

## 3.9.4 8-4\* Уст. прот-ла FC MC

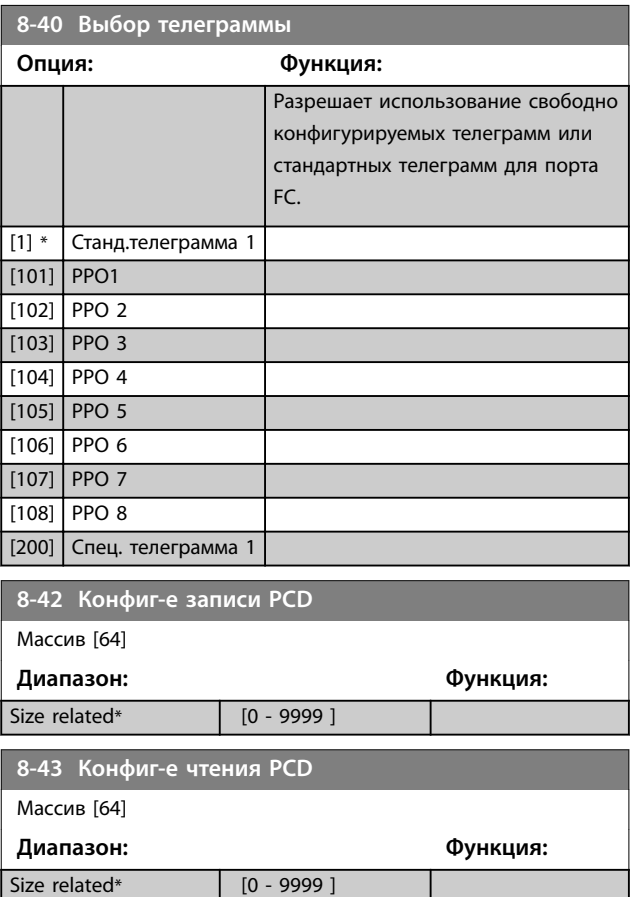

## 3.9.5 8-5\* Цифровое/Шина

Параметры для конфигурирования объединения командного слова.

## *УВЕДОМЛЕНИЕ*

**Эти параметры активны только в случае, когда в**  *[параметр 8-01 Место управления](#page-109-0)* **установлено значение** *[0] Цифр.и кмнд.слово.*

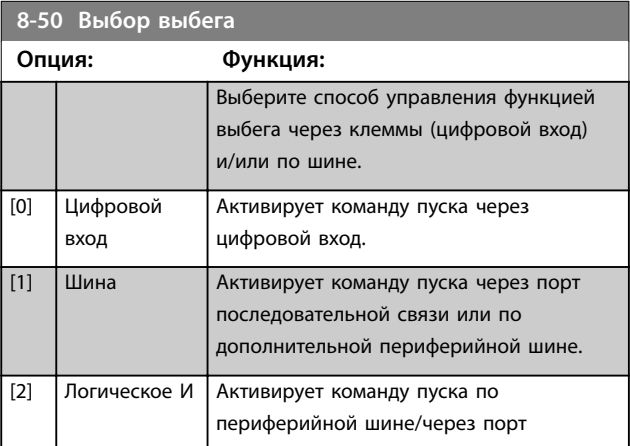

# Danfoss

#### **Описание параметров Руководство по программированию**

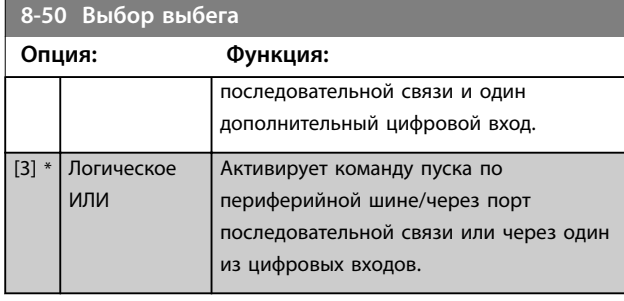

**8-52 Выбор торможения пост. током**

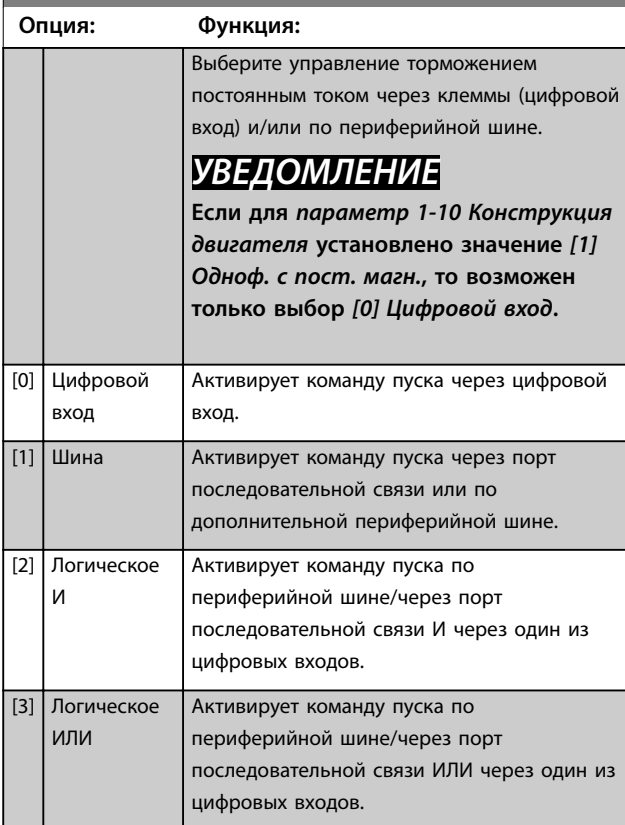

**8-53 Выбор пуска Опция: Функция:** Выберите управление пуском преобразователя частоты через клеммы (цифровой вход) и/или по периферийной шине. [0] Цифровой вход Активирует команду пуска через цифровой вход. [1] Шина | Активирует команду пуска через порт последовательной связи или по дополнительное устройство периферийной шины. [2] Логическое И Активирует команду пуска по периферийной шине/через порт последовательной связи и, кроме того, через один из цифровых входов. [3] \* Логическое ИЛИ Активирует команду пуска по периферийной шине/через порт

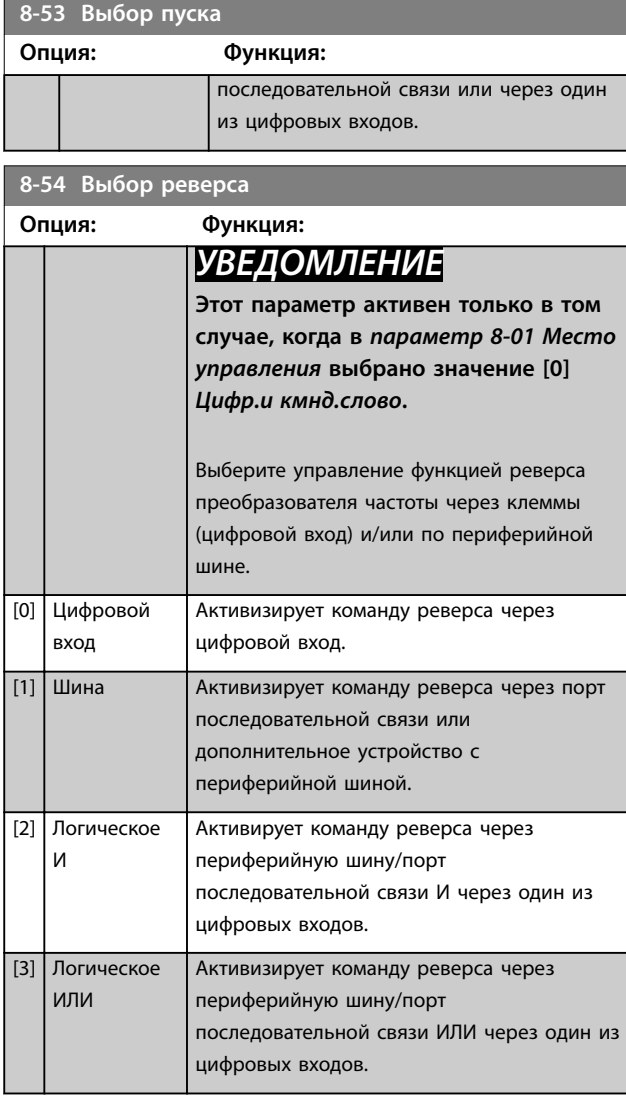

### **8-55 Выбор набора**

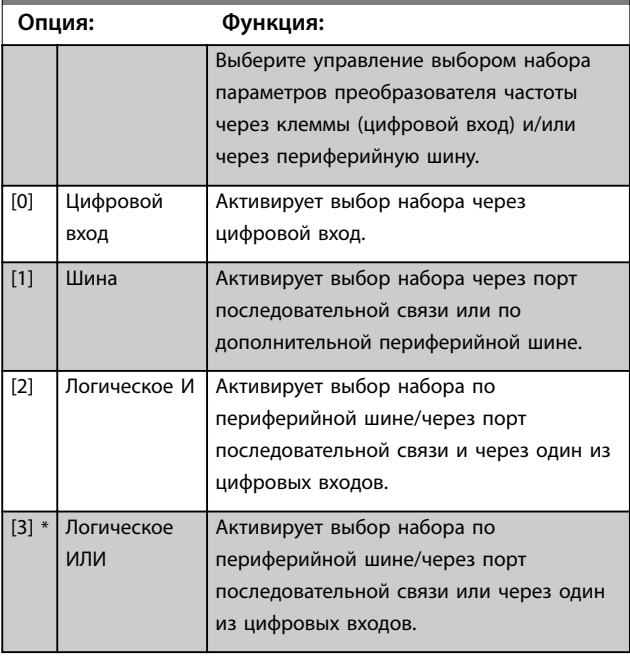

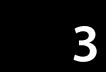

<span id="page-117-0"></span>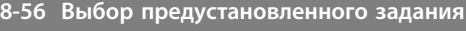

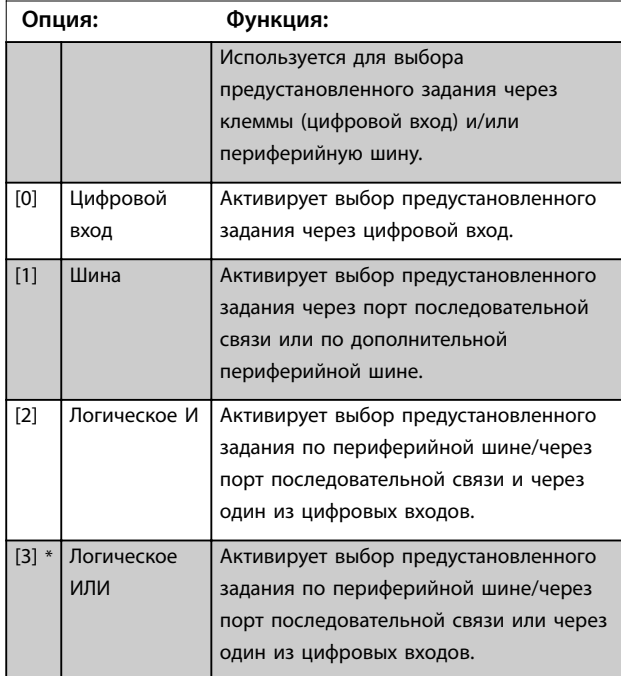

# 3.9.6 8-8\* Диагностика порта FC

Эти параметры используются для контроля связи по шине через порт преобразователя частоты.

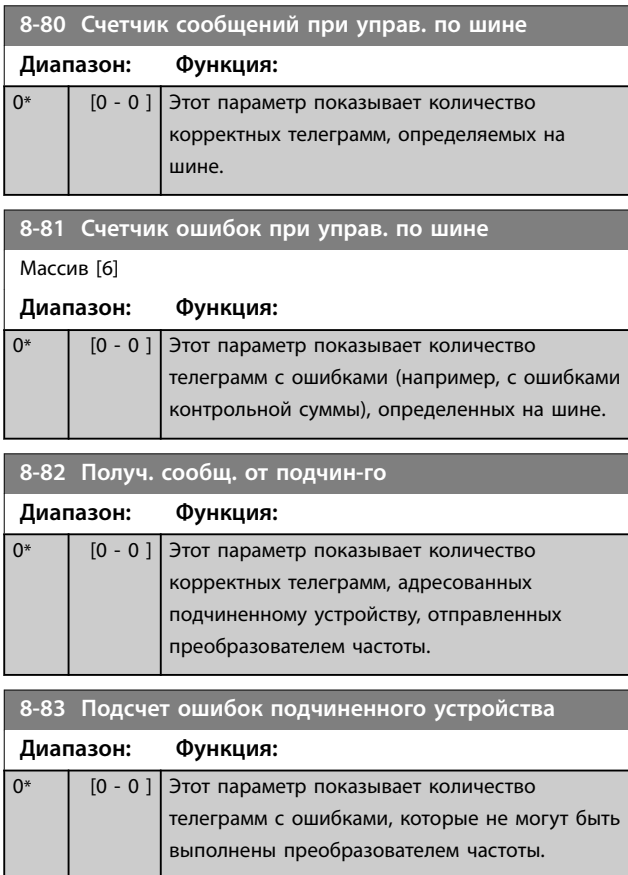

## 3.9.7 8-9\* Фикс.част.по шине

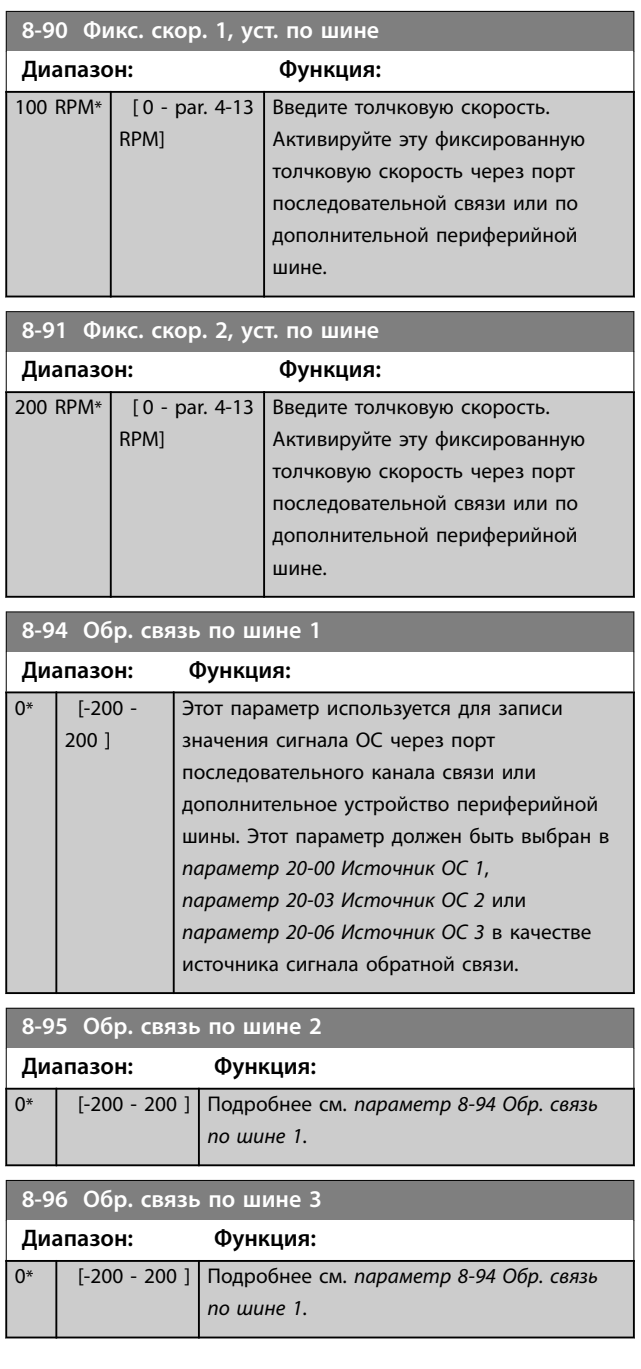

Danfoss

## 3.10 Параметры 9-\*\* PROFIdrive

Описание параметров шины PROFIBUS см. в *Руководстве по программированию VLT*® *PROFIBUS DP MCA 101.*

3.11 Параметры 10-\*\* CAN Fieldbus (Пер. шина CAN)

## 3.11.1 10-0\* Общие настройки

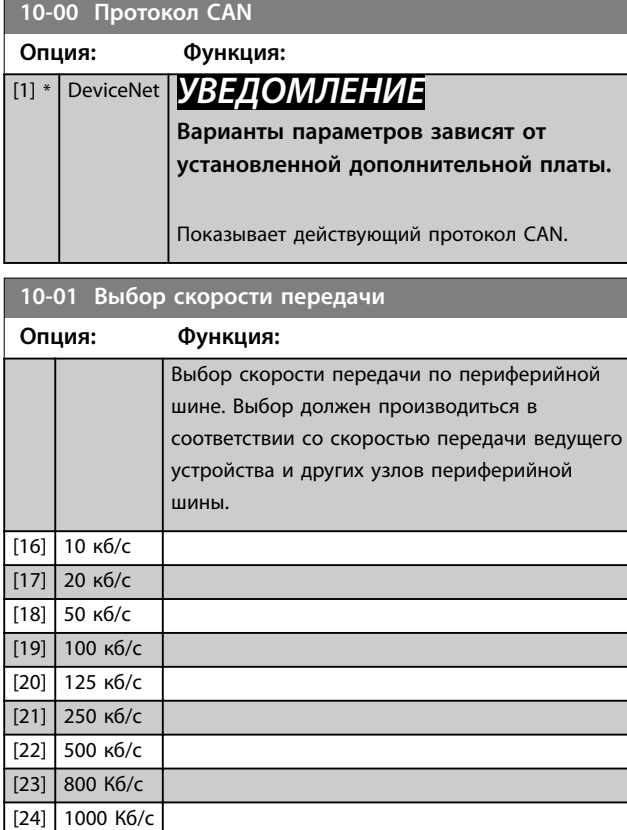

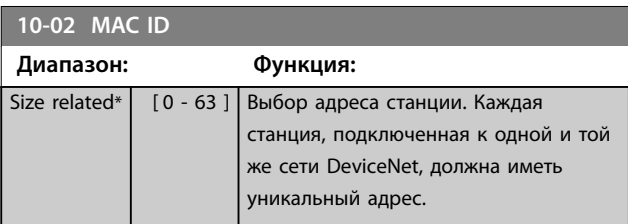

**10-05 Показание счетчика ошибок передачи Диапазон: Функция:** 0\* [0 - 255 ] Показывает число ошибок при передаче команд по каналу CAN с момента последнего включения питания. **10-06 Показание счетчика ошибок приема Диапазон: Функция:** 0\* [0 - 255 ] Показывает число ошибок при приеме

включения питания.

команд по каналу CAN с момента последнего

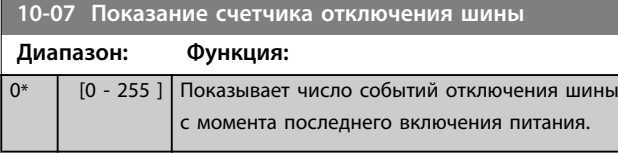

## 3.11.2 10-1\* DeviceNet

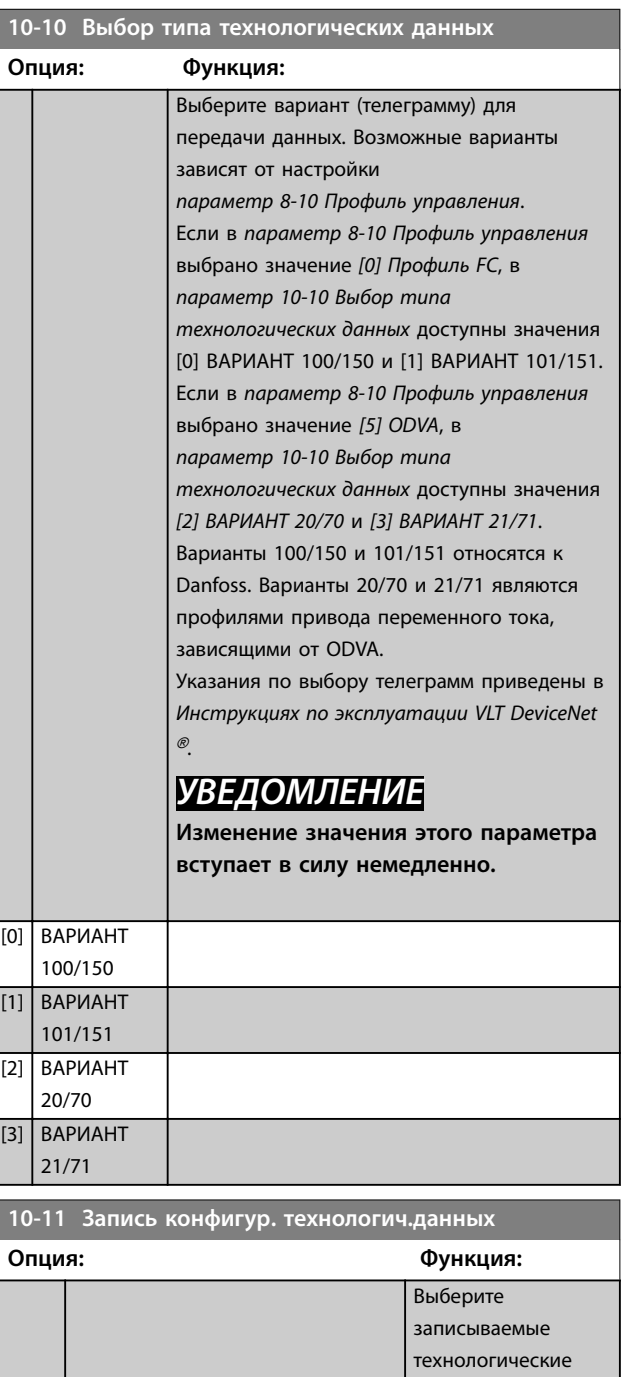

данные для вариантов

компоновки входов/ выходов 101/151. Элементы 2 и 3 этого массива могут

**10-11 Запись конфигур. технологич.данных Опция: Функция:**

Danfoss

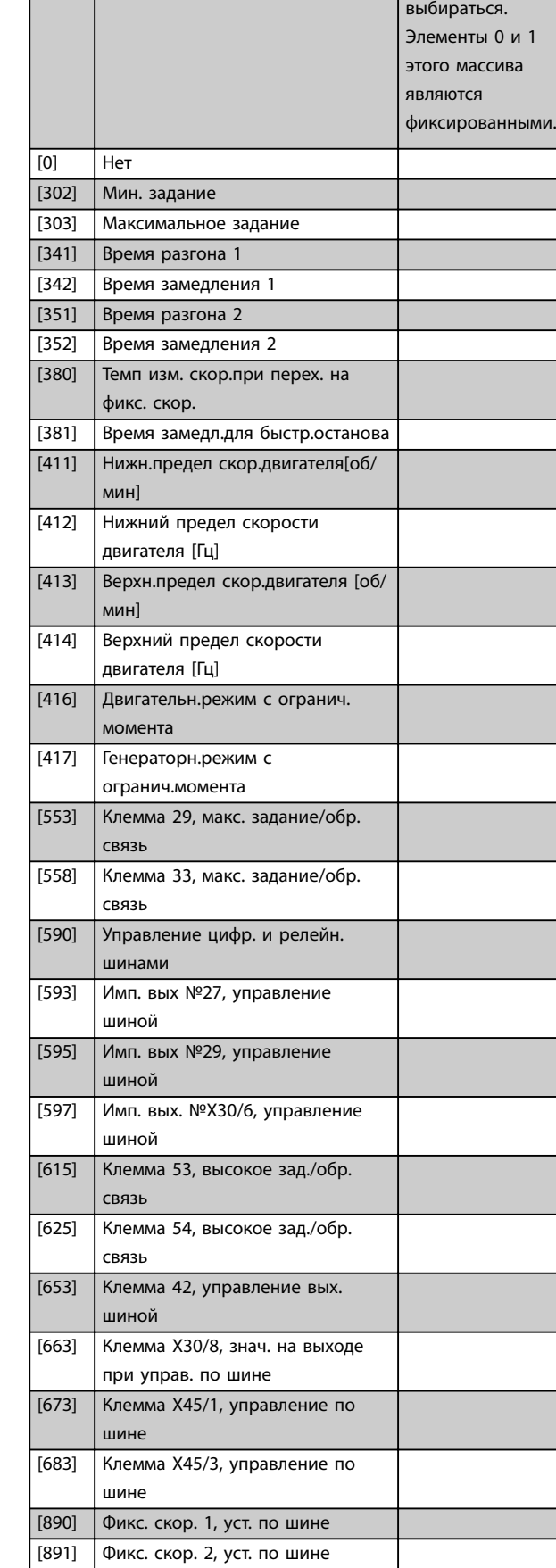

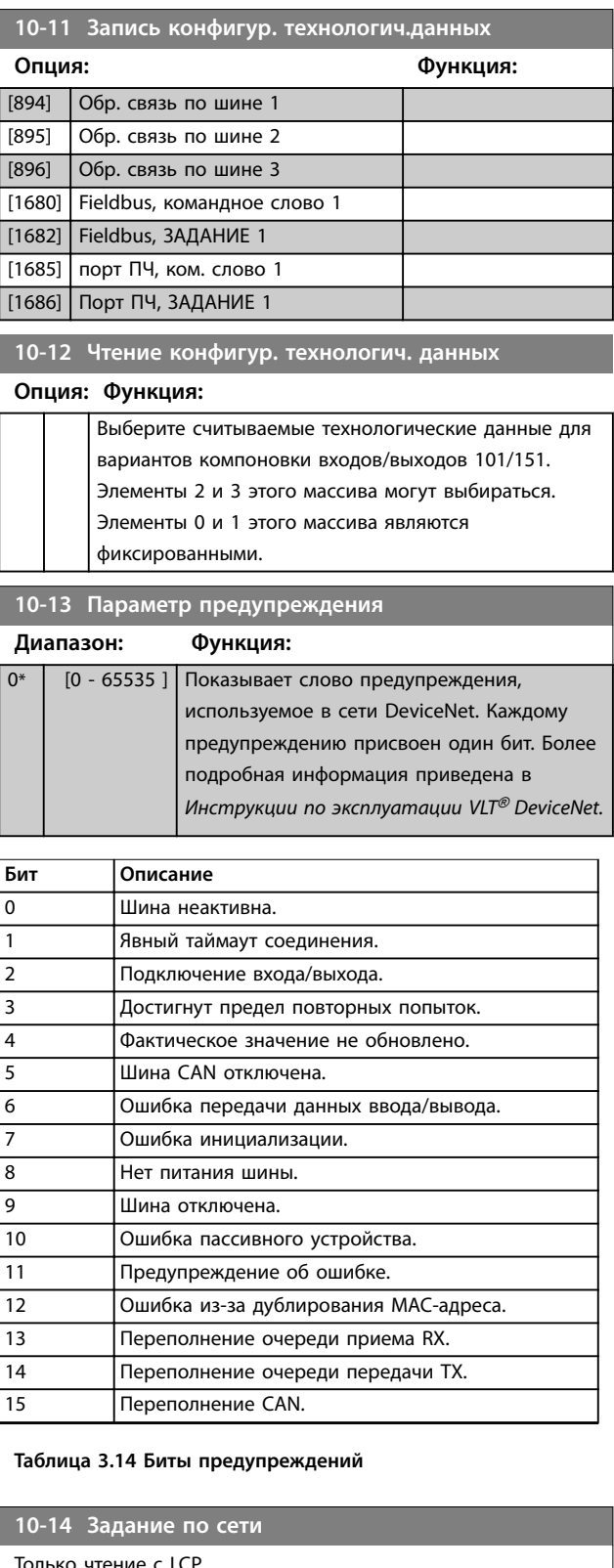

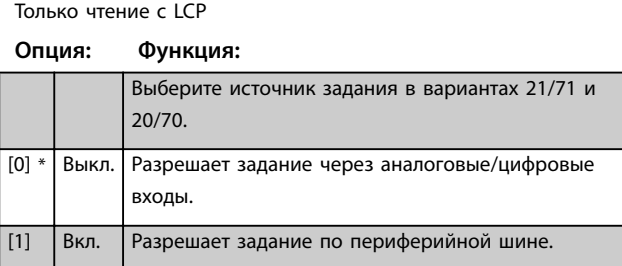

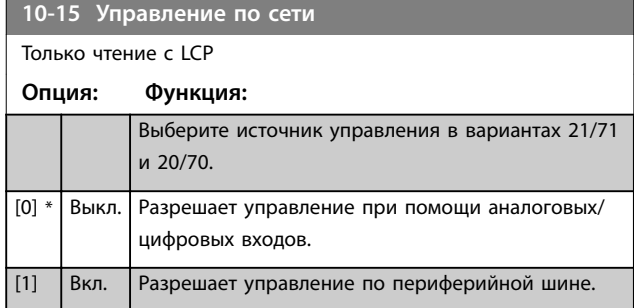

## 3.11.3 10-2\* COS фильтры

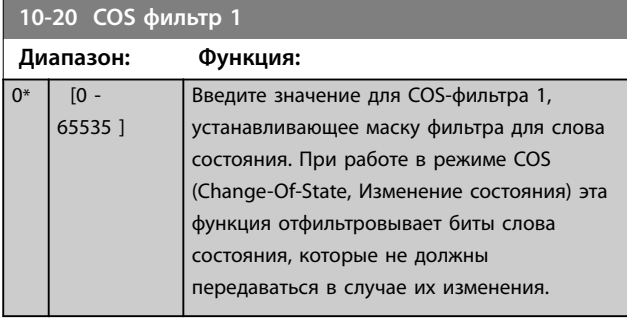

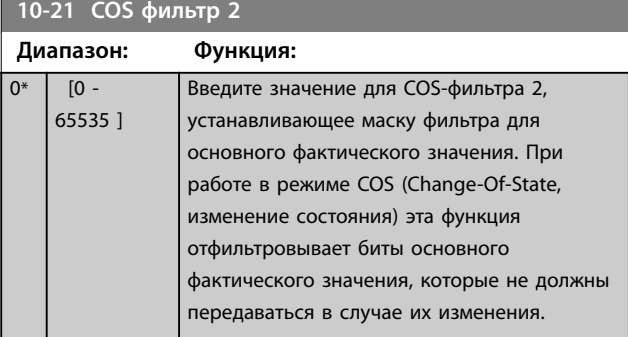

## **10-22 COS фильтр 3**

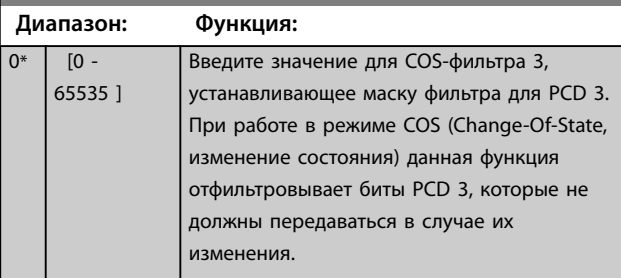

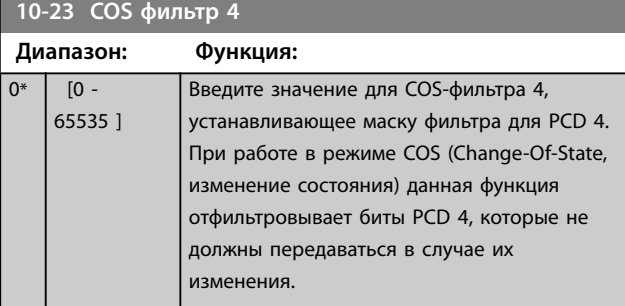

# 3.11.4 10-3\* Доступ к парам.

Группа параметров, обеспечивающая доступ к индексируемым параметрам и определяющая программирование набора параметров.

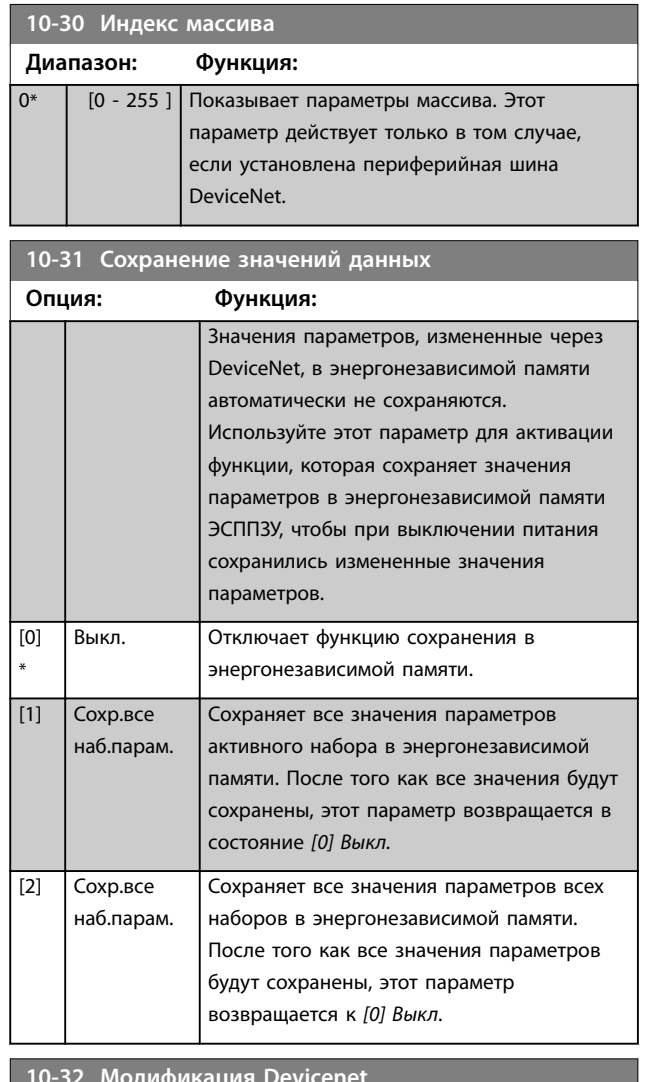

#### **10-32 Модификация Devicenet**

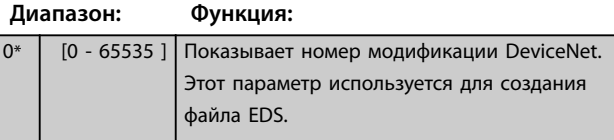

### **10-33 Сохранять всегда**

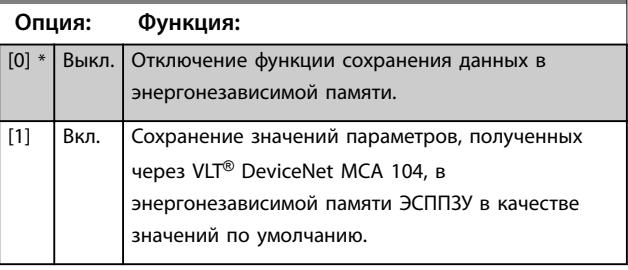

Danfoss

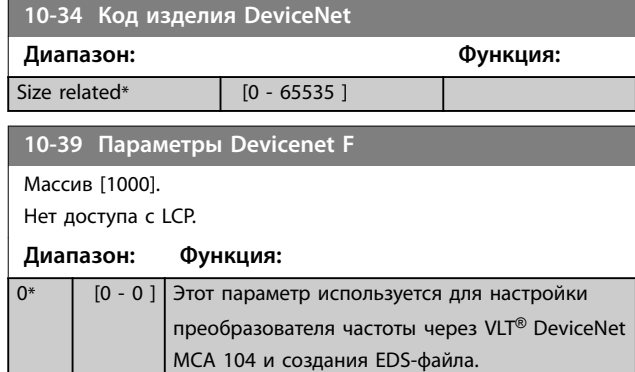

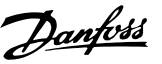

## <span id="page-122-0"></span>3.12 Параметры 13-\*\* Интеллектуальная логика

Программируемый логический контроллер (SLC) представляет собой заданную пользователем последовательность действий (см.

*[параметр 13-52 Действие контроллера SL](#page-137-0)* [x]), которая выполняется SLC, когда соответствующее заданное пользователем *событие* (см. *[параметр 13-51 Событие](#page-136-0) [контроллера SL](#page-136-0)* [x]) оценивается SLC как TRUE (Истина). События и действия пронумерованы и связаны в пары (состояния). Это означает, что, когда первое *событие* наступает (приобретает значение TRUE (Истина)), выполняется первое *действие*. После этого анализируются состояния второго *события*, и если оно оценивается как TRUE (Истина), выполняется второе *действие* и т. д. В каждый момент времени оценивается только одно *событие*. Если *событие* оценено как FALSE (Ложь), в течение текущего интервала сканирования (в SLC) ничего не происходит и никакие другие *события* не анализируются. Это значит, что когда запускается SLC, в каждом интервале контроля выполняется оценка первого *события* (и только первого *события*). Только когда оценка первого *события* примет значение TRUE (Истина), ИЛК выполнит первое *действие* и начнет оценивать второе *событие*. Можно запрограммировать от 1 до 20 *событий* и *действий*.

Когда произошло последнее *событие/действие*, последовательность начинается снова с первого *события*/первого *действия*. На *Рисунок 3.35* показан пример с тремя событиями/действиями.

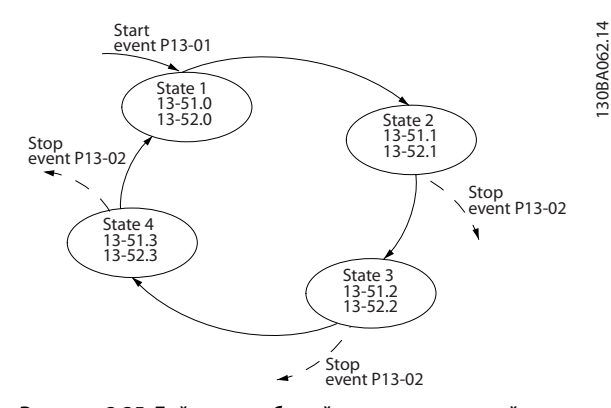

**Рисунок 3.35 Действия событий интеллектуальной логики**

#### **Пуск и останов SLC**

Пуск и останов SLC может производиться выбором *[1] Включена* или *[0] Выкл*. в *параметр 13-00 Режим контроллера SL*. ИЛК всегда запускается в состоянии 0 (когда оценивается первое *событие*). SLC запускается, когда оценка события запуска (определенного в параметре *параметр 13-01 Событие запуска*) принимает значение TRUE (Истина) (при условии, что в параметре *параметр 13-00 Режим контроллера SL* установлено значение *[1] Включена*). Останов SLC происходит, когда событие останова (*[параметр 13-02 Событие останова](#page-124-0)*)

принимает значение TRUE (Истина).

*Параметр 13-03 Сброс SLC* сбрасывает все параметры SLC и запускает программу с начальной позиции.

### 3.12.1 13-0\* Настройка SLC

Используйте настройки SLC для включения, выключения и сброса интеллектуального логического управления. Логические функции и компараторы всегда работают в фоновом режиме, что позволяет осуществлять отдельное управление цифровыми входами и выходами.

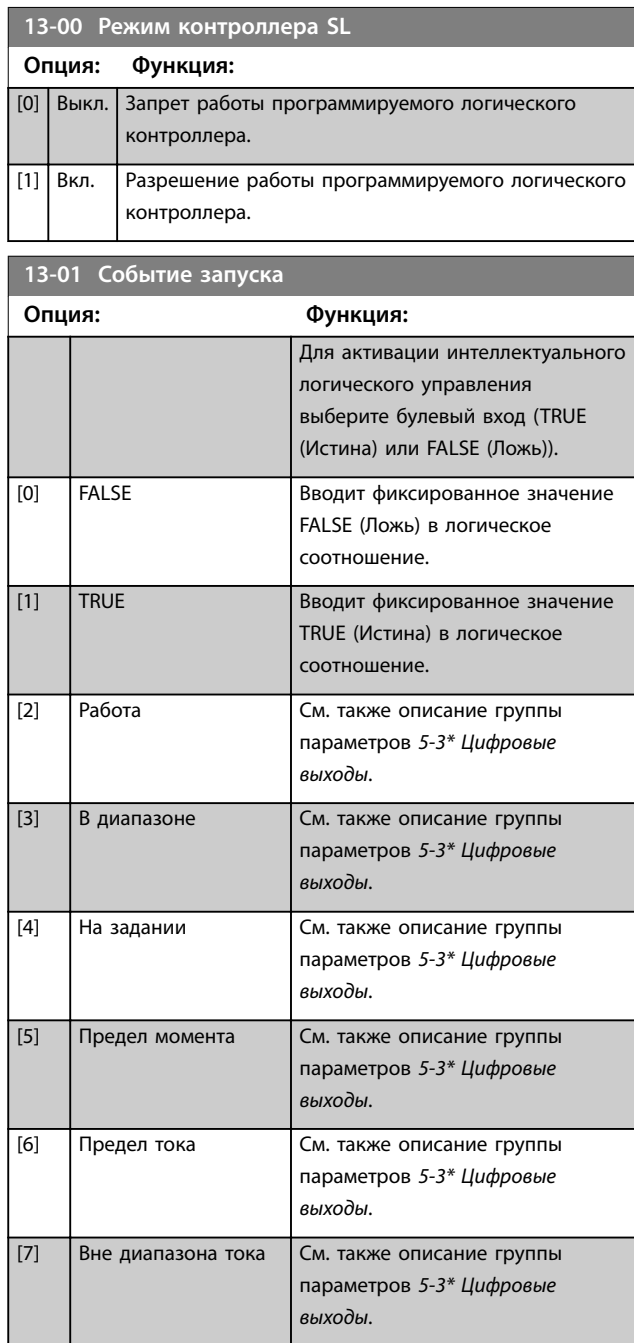

Danfoss

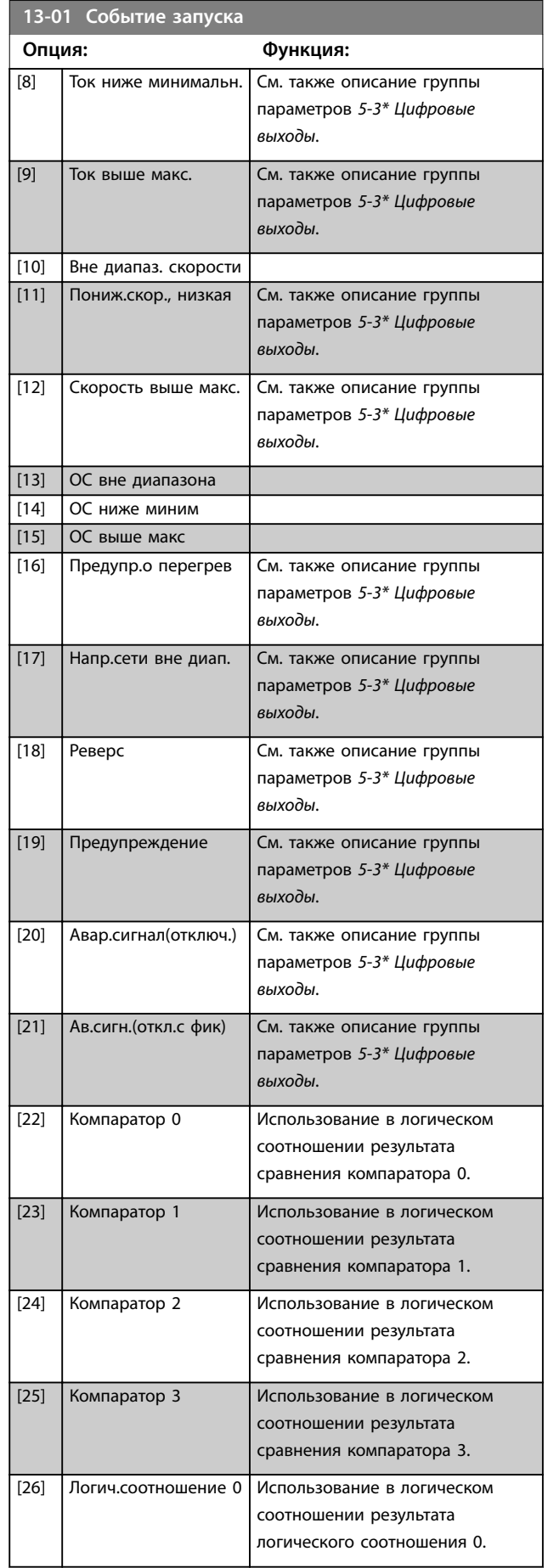

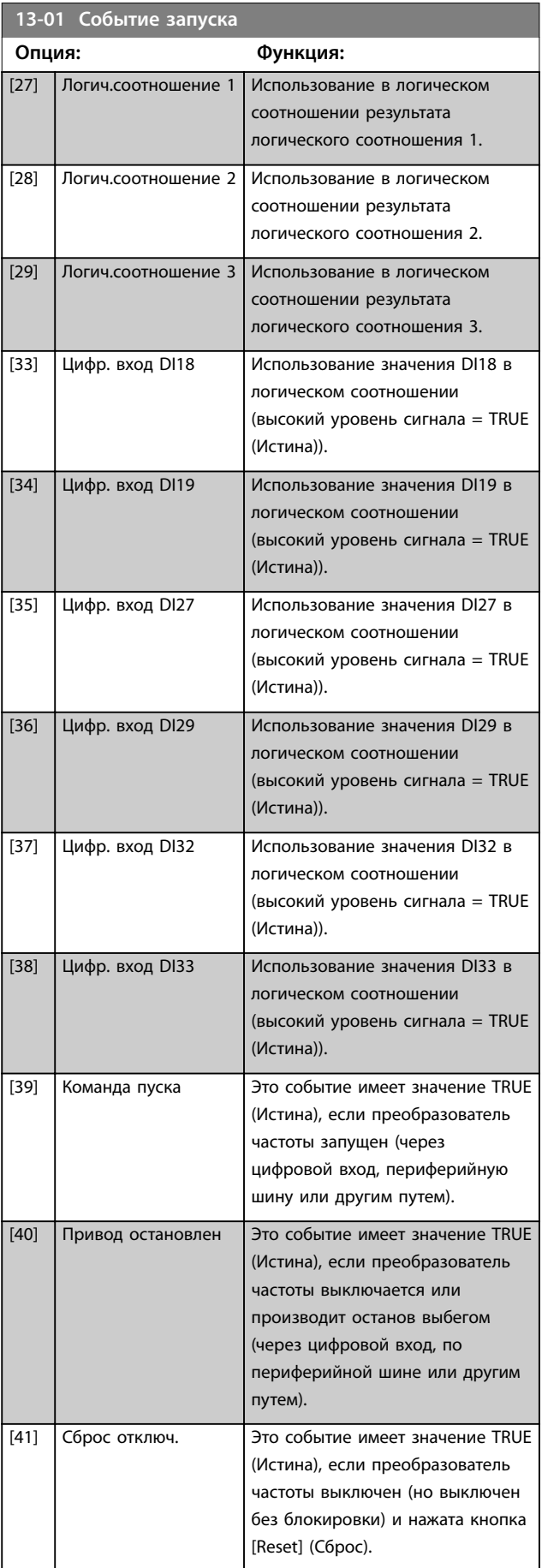

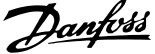

<span id="page-124-0"></span>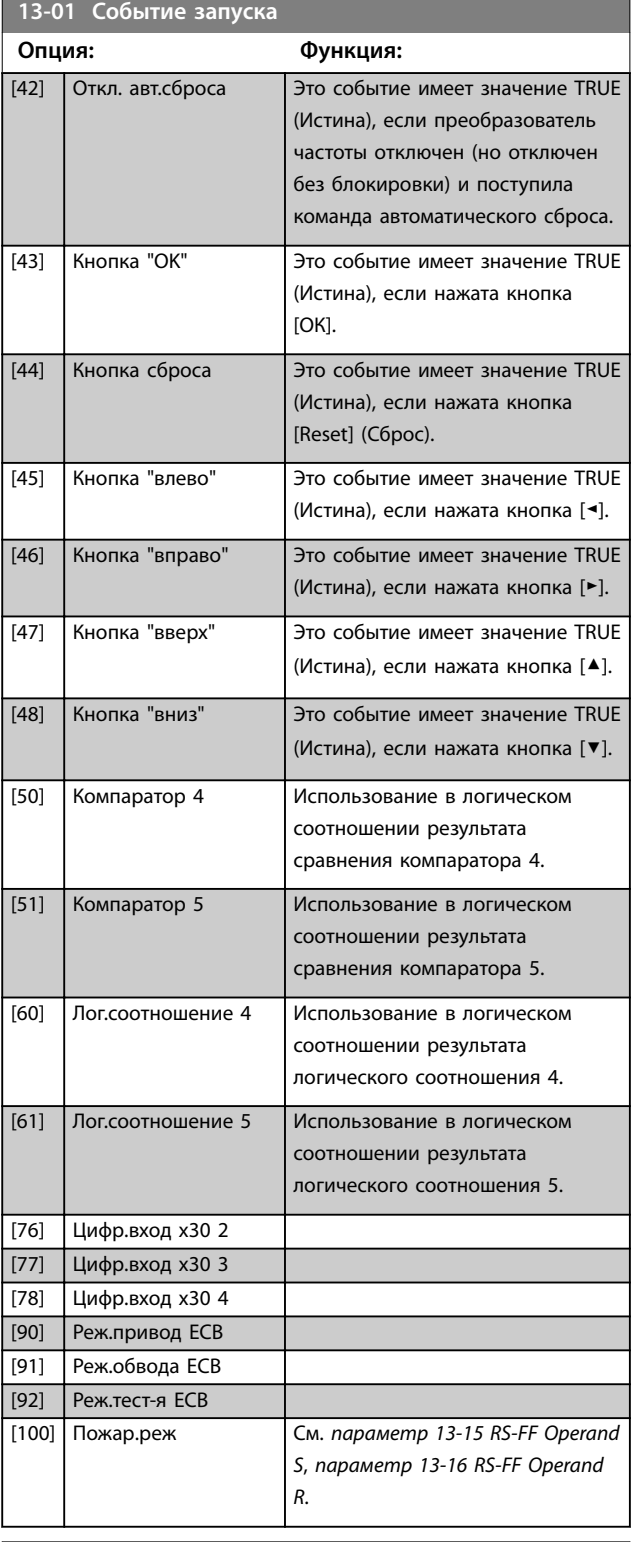

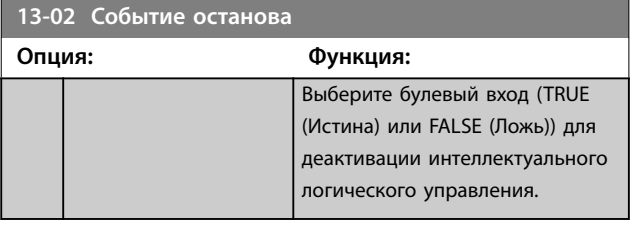

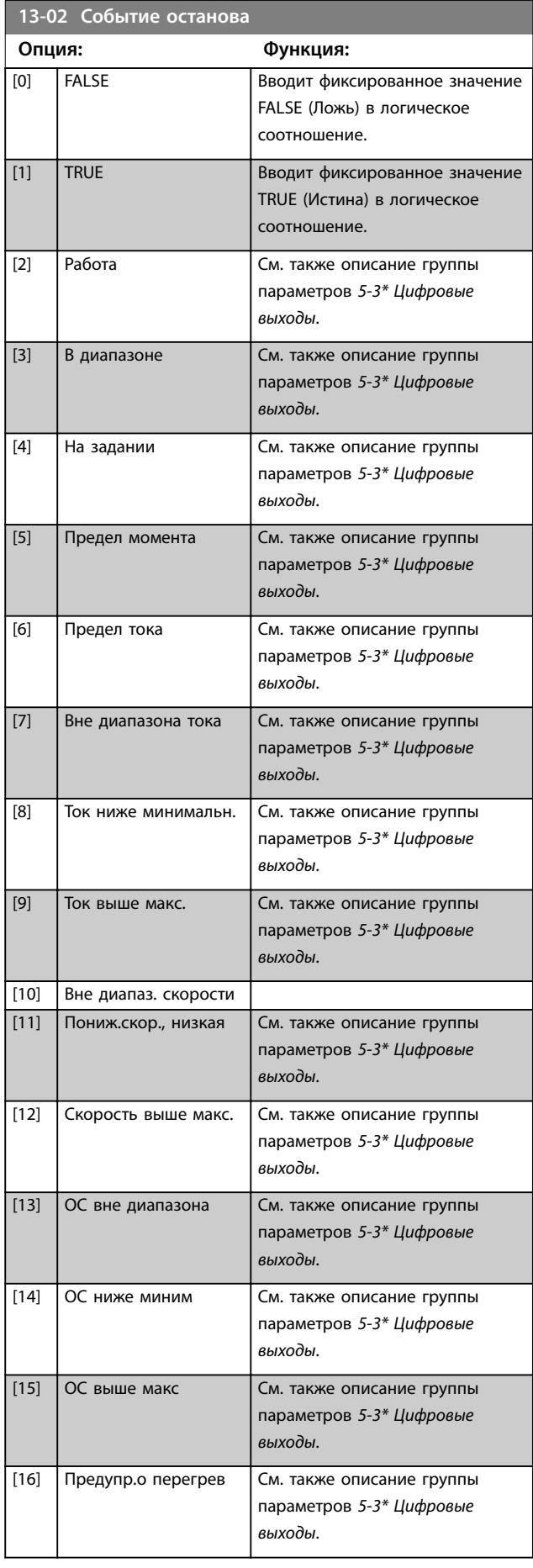

Danfoss

**3 3**

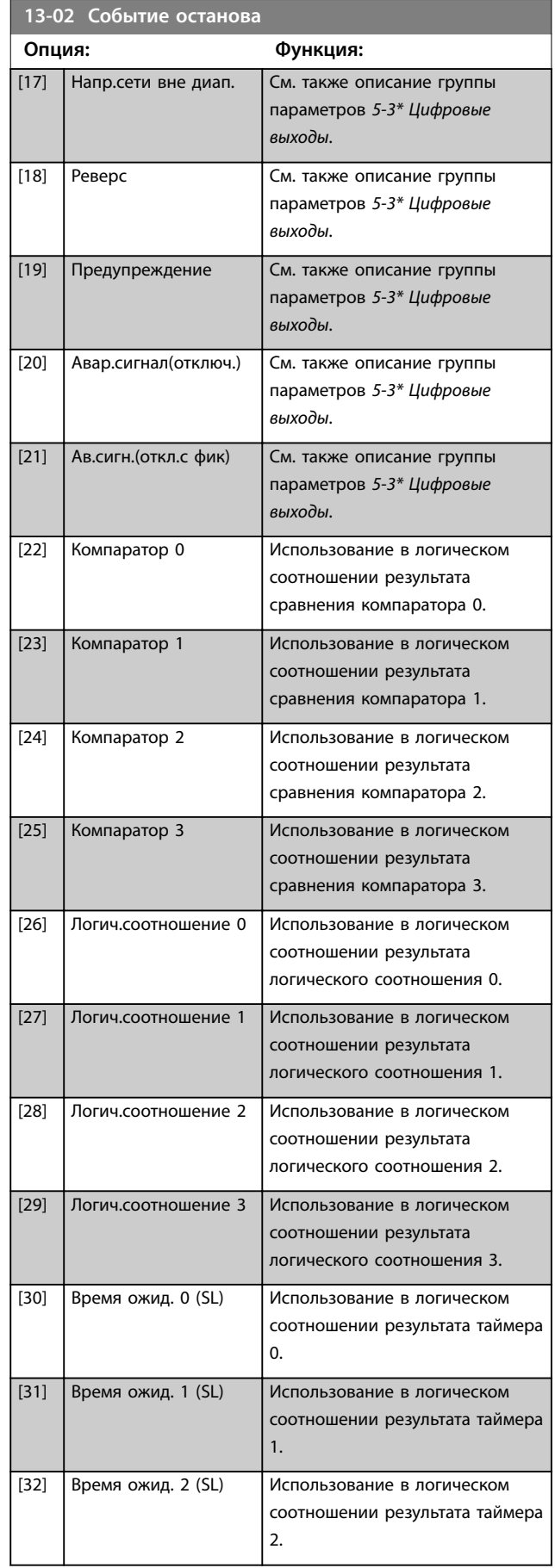

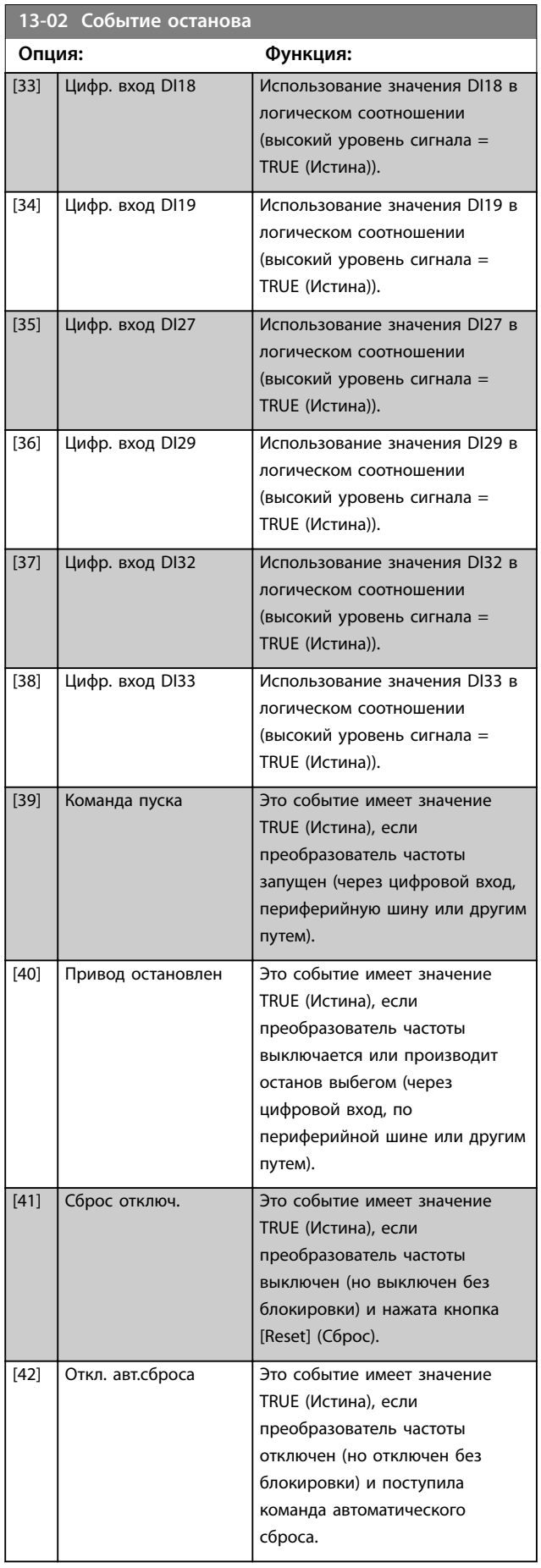

<span id="page-126-0"></span>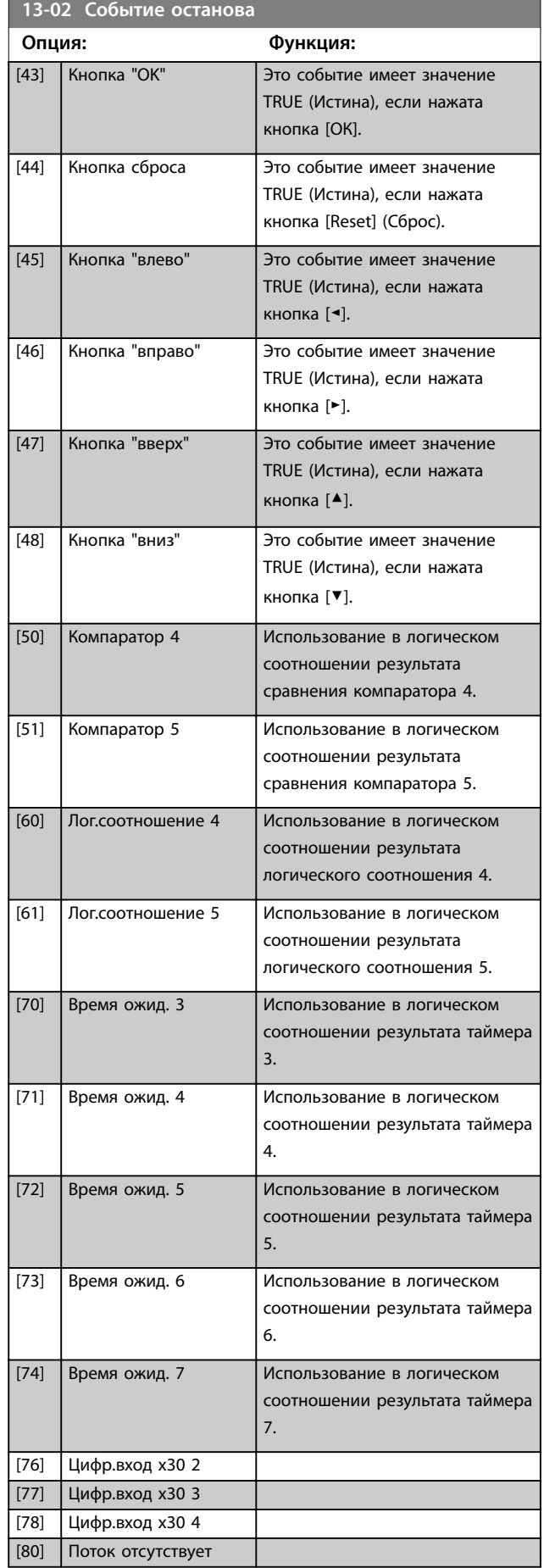

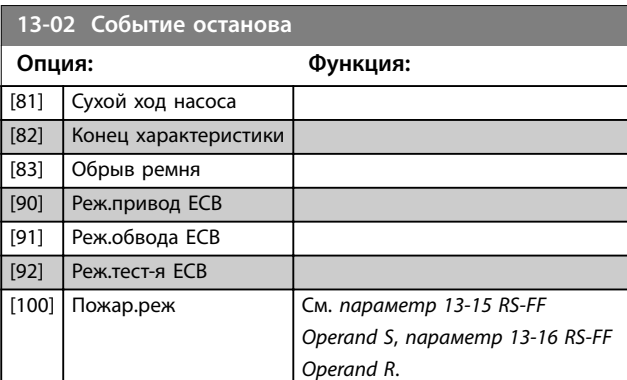

## 3.12.2 13-1\* Компараторы

Компараторы используются для сравнения непрерывных переменных (выходной частоты, выходного тока, аналогового входного сигнала и т. д.) с фиксированными предустановленными величинами.

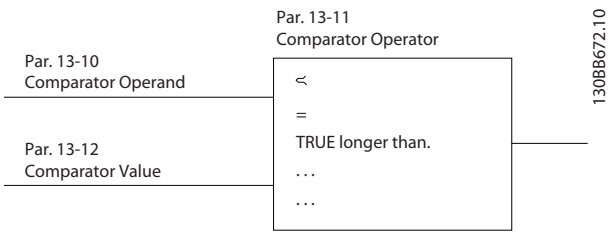

**Рисунок 3.36 Компараторы**

Имеются цифровые величины, сравниваемые с фиксированными значениями времени. См. объяснение в *параметр 13-10 Операнд сравнения*. Компараторы выполняют сравнение один раз в каждом интервале контроля. Результат сравнения (true или false) используется непосредственно. Все параметры в данной группе являются параметрами типа массива с индексами от 0 до 5. Выберите индекс 0 для программирования компаратора 0, индекс 1 для программирования компаратора 1 и т. д.

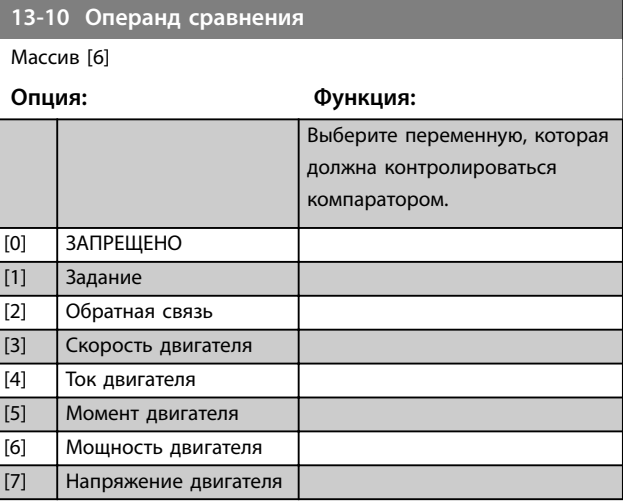

**3 3**

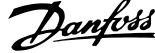

 $\overline{a}$ 

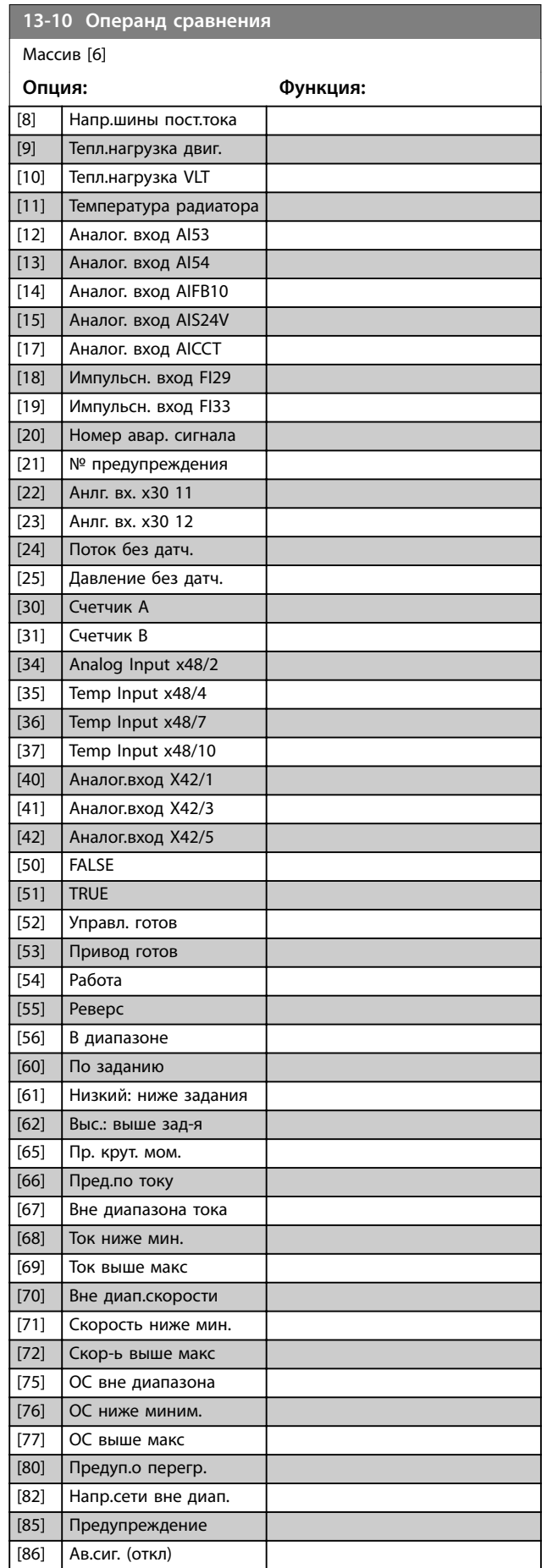

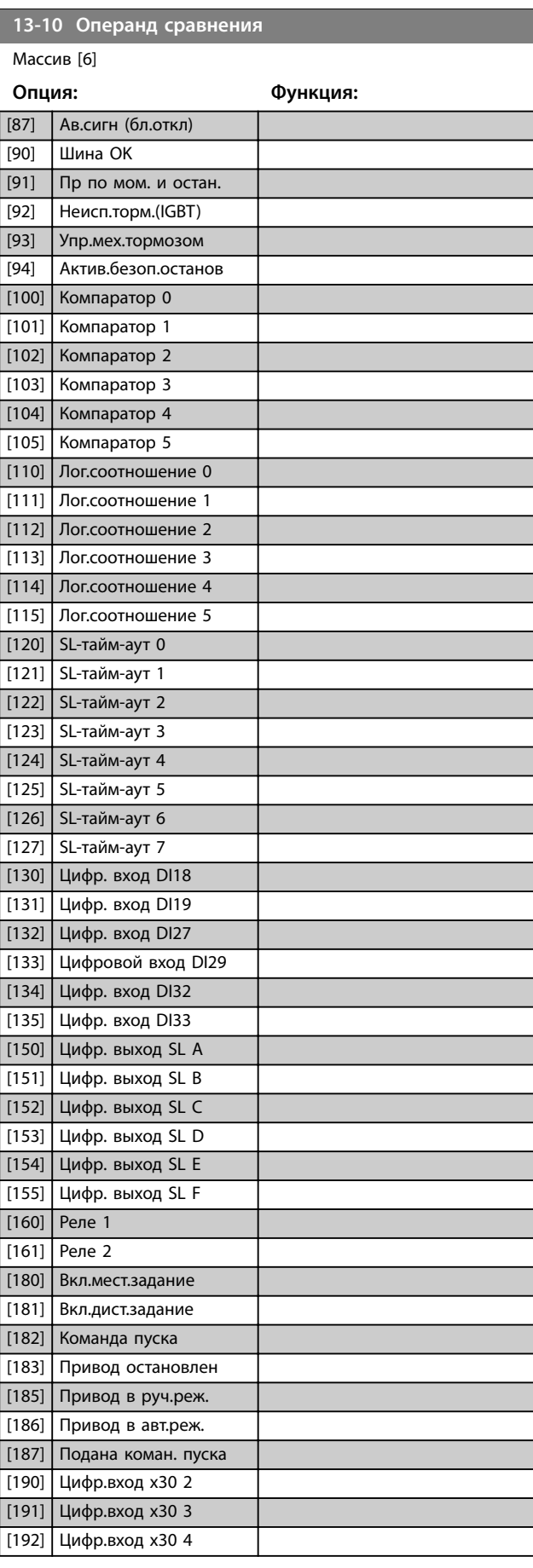

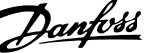

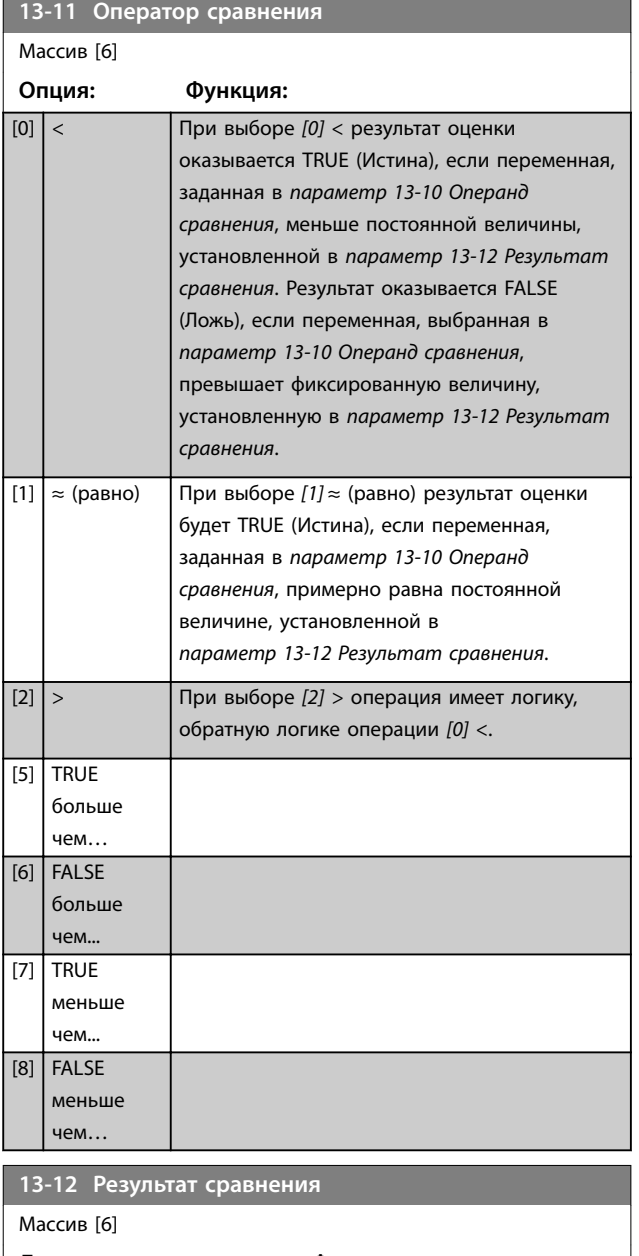

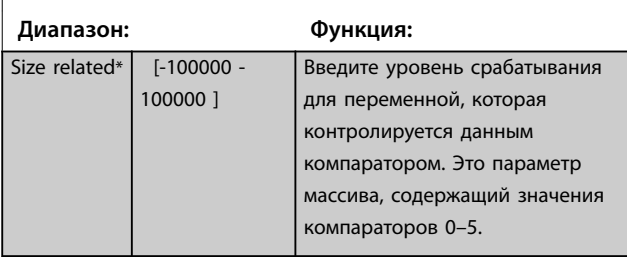

## 3.12.3 RS-триггеры

Триггеры сброса/установки поддерживают сигнал до установки/сброса.

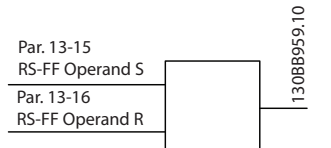

**Рисунок 3.37 Триггеры сброса/установки**

В логических правилах и для событий можно использовать два параметра и, при необходимости, результат.

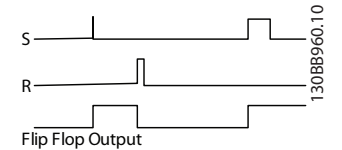

**Рисунок 3.38 Выходы триггеров**

Два оператора могут быть выбраны из длинного списка. В качестве исключения, может использоваться один и тот же цифровой вход для команд Задание и Сброс, что позволяет использовать один и тот же вход для запуска/ останова. Приведенные ниже настройки могут использоваться для задания одного и того же входа для запуска/останова (пример приведен для цифрового входа 32, но это не обязательно).

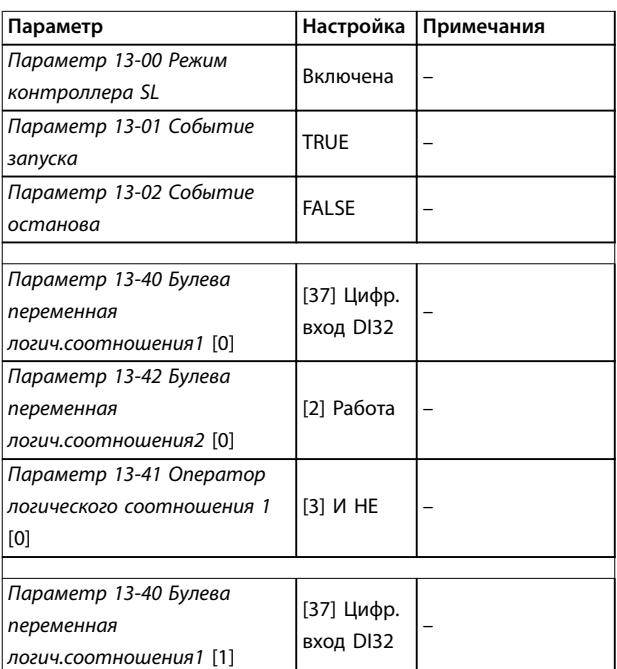

**Описание параметров VLT**® **AQUA Drive FC 202**

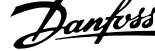

 $\overline{a}$ 

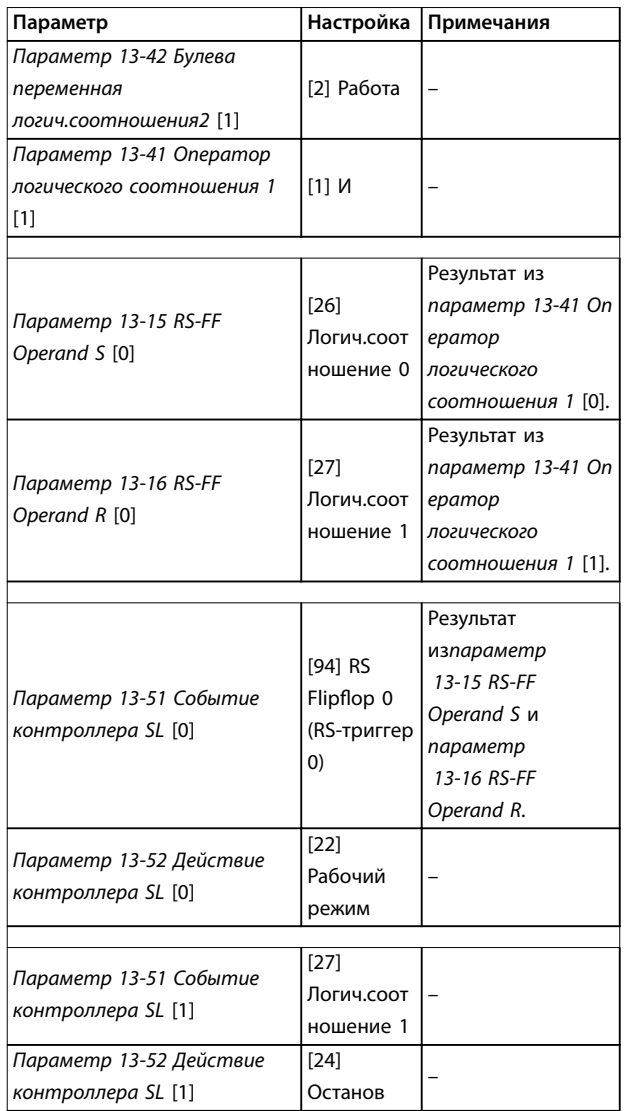

**Таблица 3.15 Операторы**

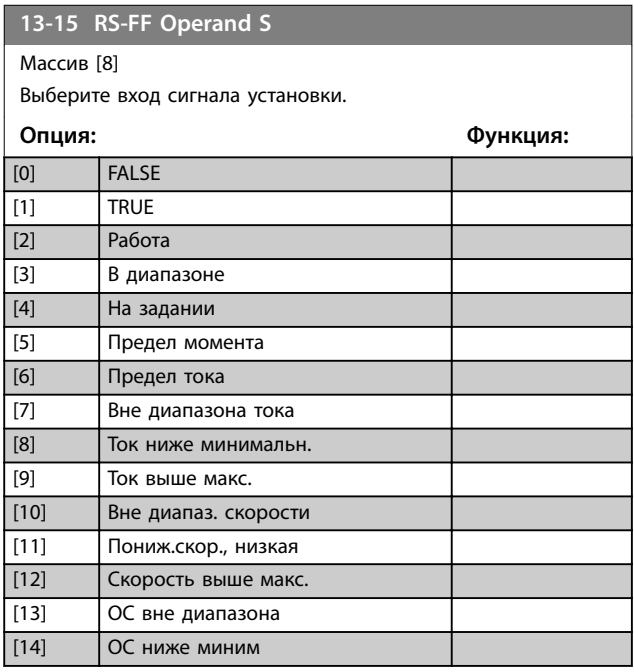

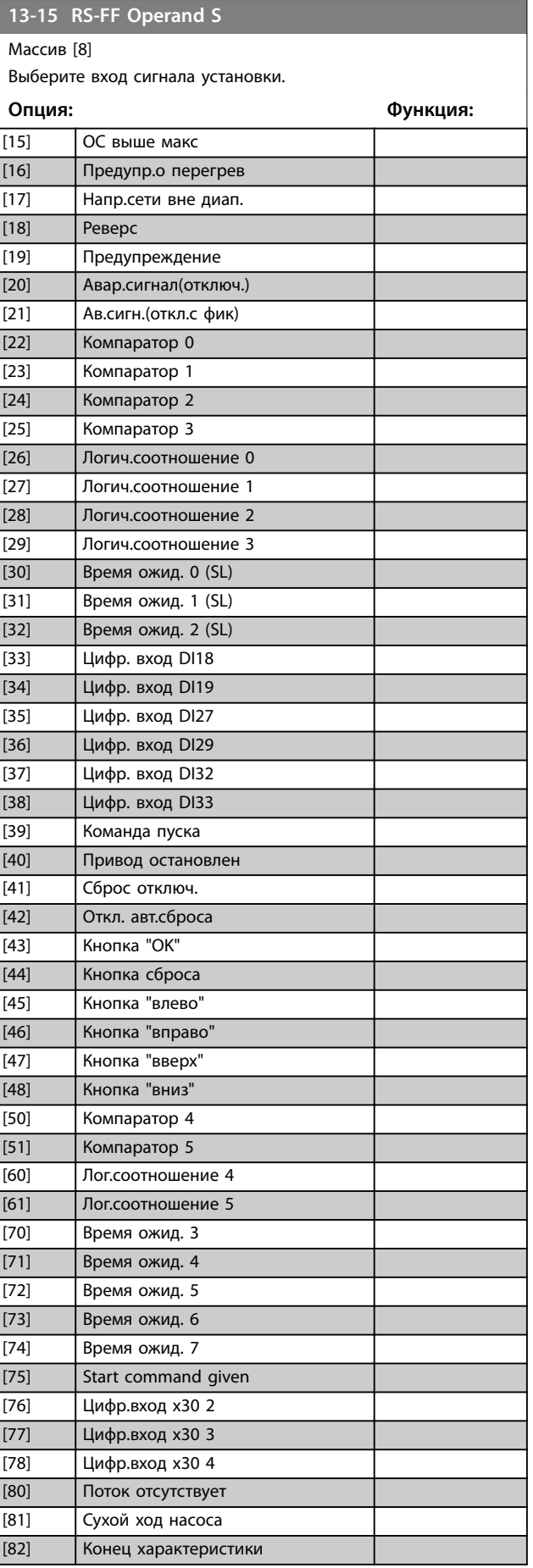

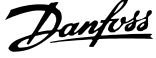

 $\overline{a}$ 

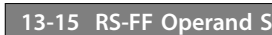

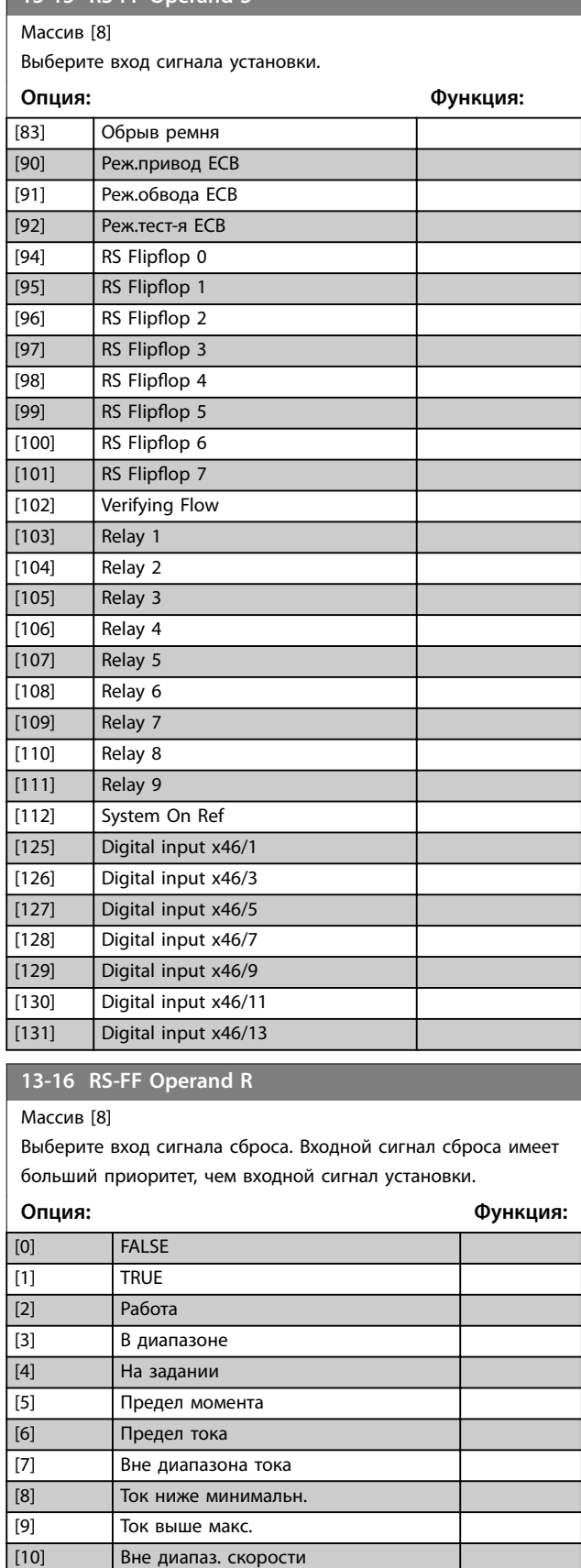

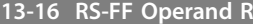

Массив [8]

Выберите вход сигнала сброса. Входной сигнал сброса имеет больший приоритет, чем входной сигнал установки.

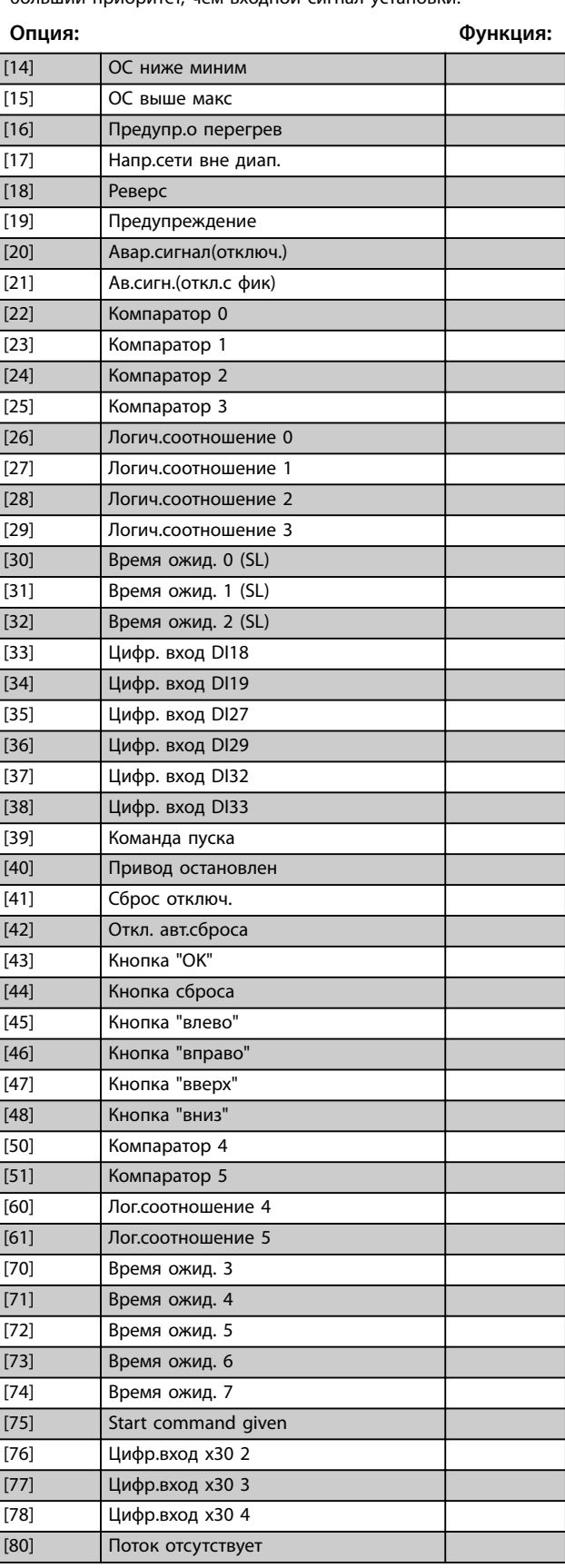

[11] Пониж.скор., низкая [12] Скорость выше макс. [13] ОС вне диапазона

#### <span id="page-131-0"></span>**13-16 RS-FF Operand R**

#### Массив [8]

Выберите вход сигнала сброса. Входной сигнал сброса имеет больший приоритет, чем входной сигнал установки.

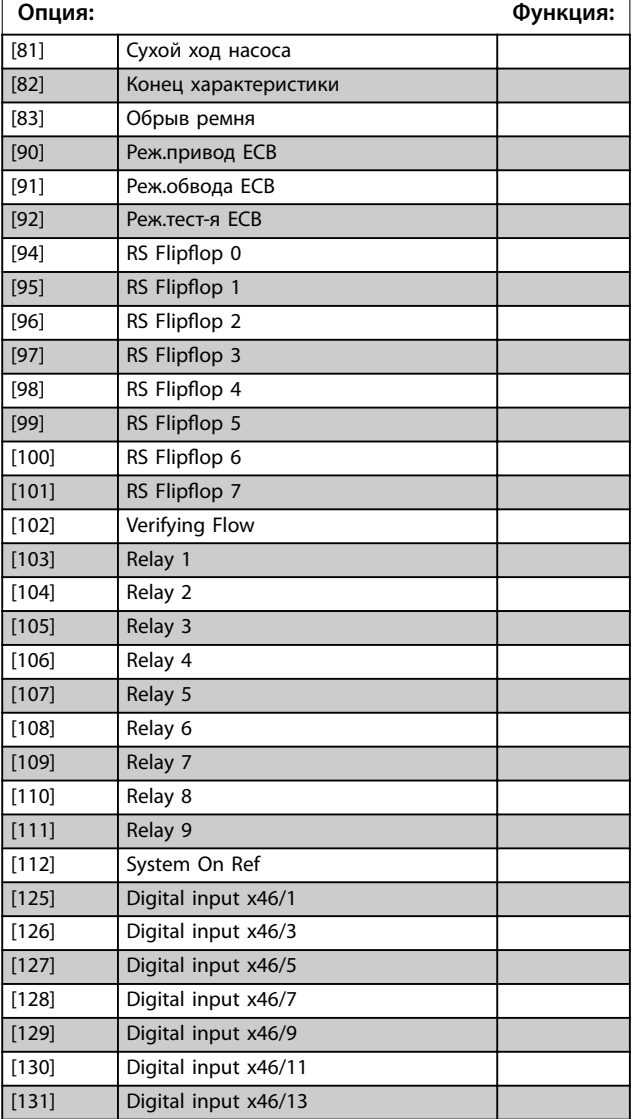

Все параметры в этой группе являются массивами с индексами от 0 до 2. Для программирования таймера 0 выберите индекс 0, для программирования таймера 1 выберите индекс 1 и т. д.

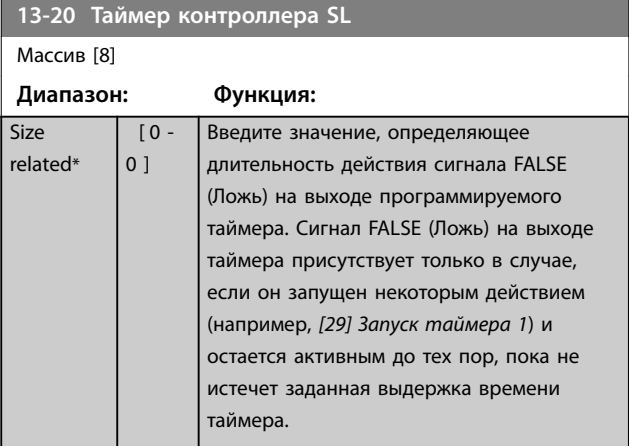

### 3.12.5 13-4\* Правила логики

С помощью логических операторов И, ИЛИ, НЕ можно объединять до трех булевых входов (true/false) (истина/ ложь) от таймеров, компараторов, цифровых входов, битов состояния и событий. Выберите булевы входы для вычисления в *[параметр 13-40 Булева переменная](#page-132-0) [логич.соотношения1](#page-132-0)*, *[параметр 13-42 Булева переменная](#page-134-0) [логич.соотношения2](#page-134-0)* и *[параметр 13-44 Булева](#page-135-0) [переменная логич.соотношения3](#page-135-0)*. Задайте операторы для логического комбинирования выбранных входов в *[параметр 13-41 Оператор логического соотношения 1](#page-133-0)* и *[параметр 13-43 Оператор логического соотношения 2](#page-135-0)*.

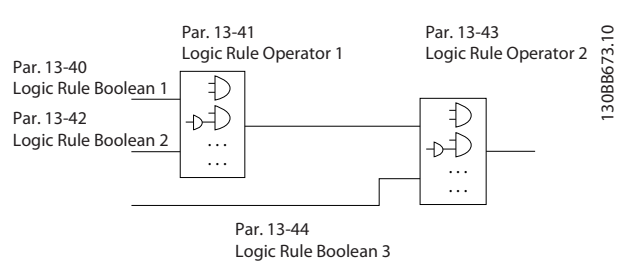

**Рисунок 3.39 Логические соотношения**

## 3.12.4 13-2\* Таймеры

Выходные сигналы таймеров (true (истина) или false (ложь)) используются непосредственно для определения события (см. *[параметр 13-51 Событие контроллера SL](#page-136-0)*) или в качестве булевых переменных в логических соотношениях (см. *[параметр 13-40 Булева переменная](#page-132-0) [логич.соотношения1](#page-132-0)*, *[параметр 13-42 Булева переменная](#page-134-0) [логич.соотношения2](#page-134-0)* или *[параметр 13-44 Булева](#page-135-0) [переменная логич.соотношения3](#page-135-0)*). Сигнал false (ложь) на выходе таймера присутствует только в случае, если таймер запущен некоторой действием (например, *[29] Запуск таймера 1*) и остается активным до тех пор, пока не истечет выдержка времени таймера, заданная в этом параметре. После этого сигнал на выходе таймера снова становится true (истина).

#### **Приоритет вычислений**

В первую очередь обрабатываются результаты из *[параметр 13-40 Булева переменная логич.соотношения1](#page-132-0)*, *[параметр 13-41 Оператор логического соотношения 1](#page-133-0)* и *[параметр 13-42 Булева переменная логич.соотношения2](#page-134-0)*. Результат данного вычисления (true/false) (истина/ложь) комбинируется с настройками

*[параметр 13-43 Оператор логического соотношения 2](#page-135-0)* и *[параметр 13-44 Булева переменная логич.соотношения3](#page-135-0)*, в результате чего получается конечный результат (true/ false) логического соотношения.

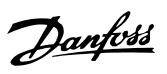

<span id="page-132-0"></span>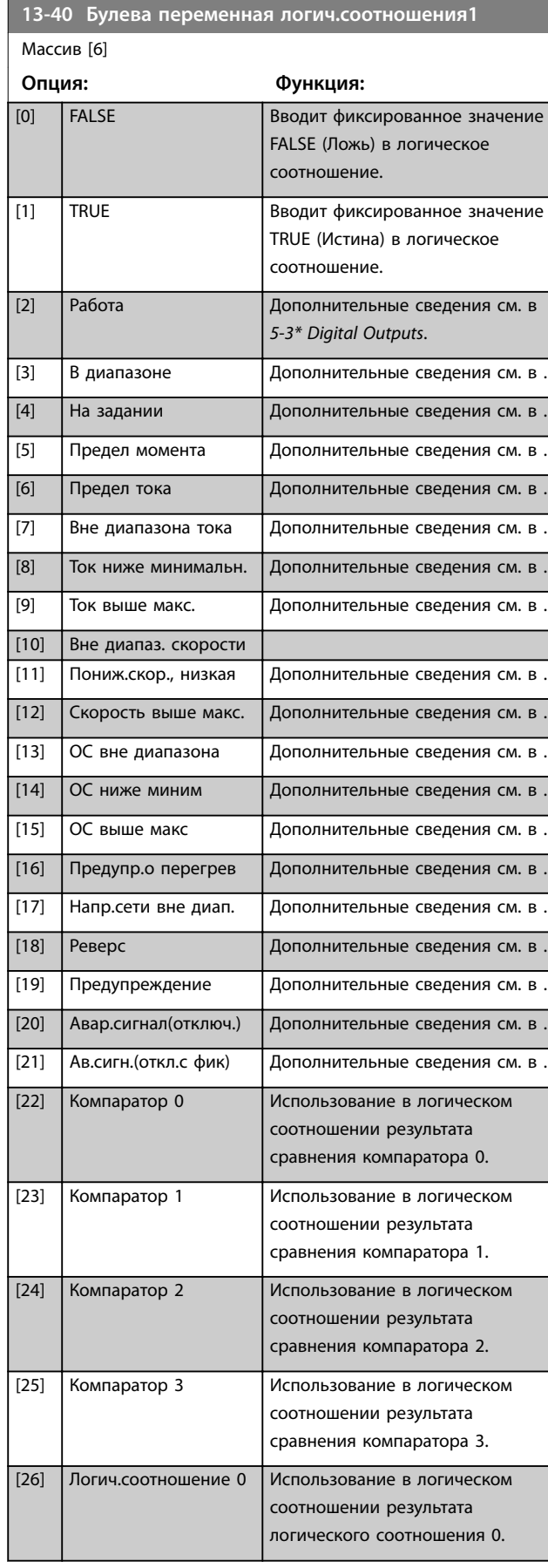

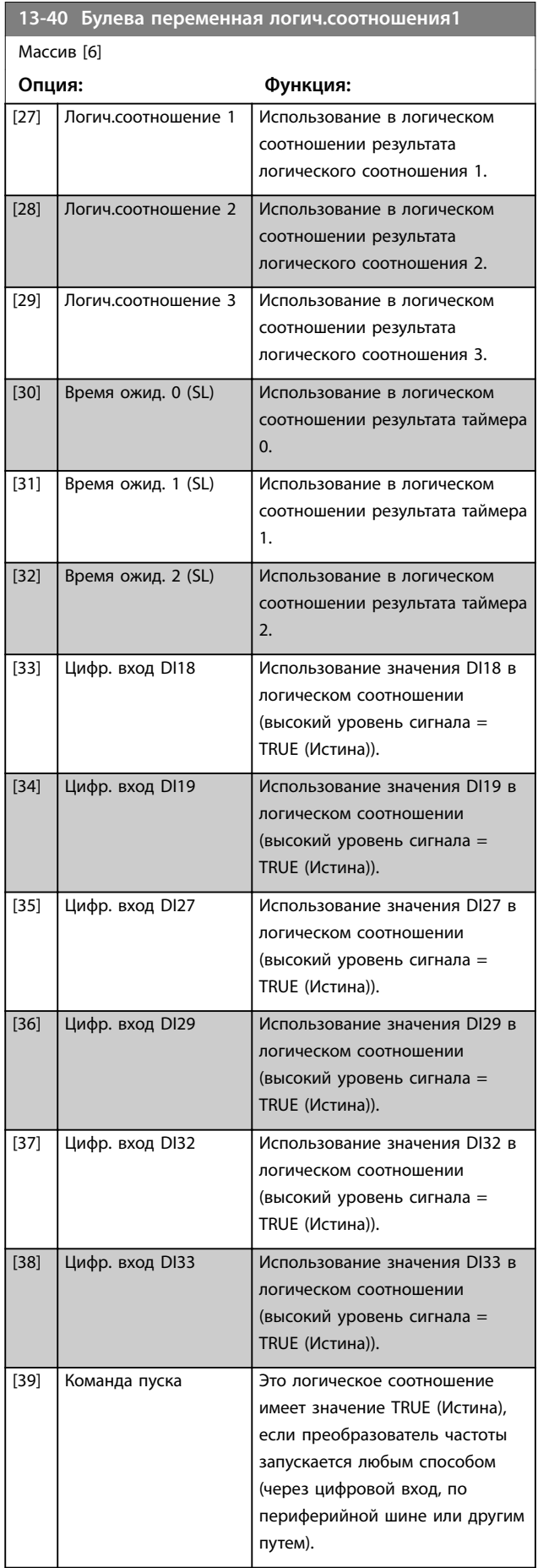

Danfoss

<span id="page-133-0"></span>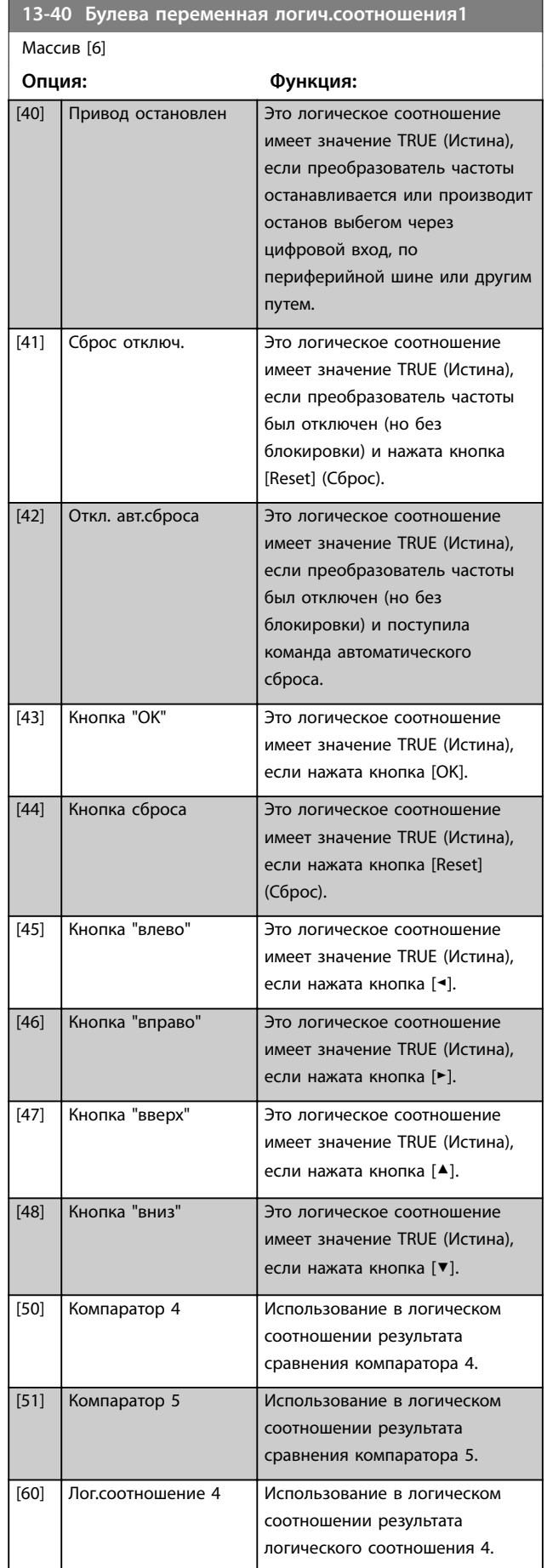

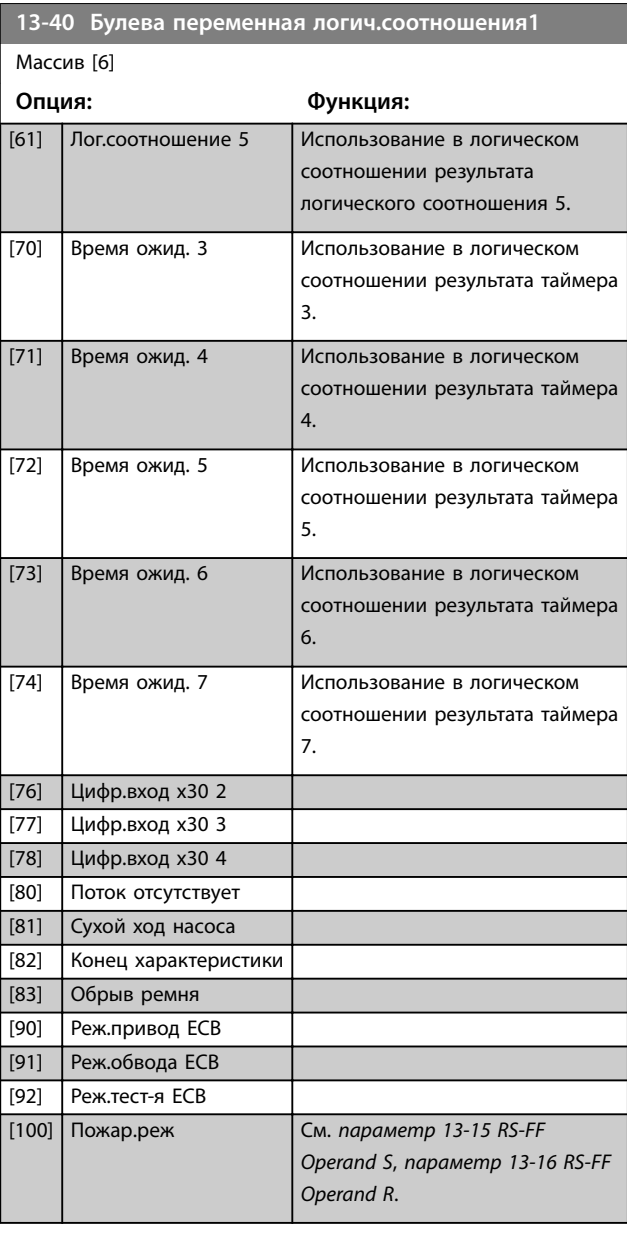

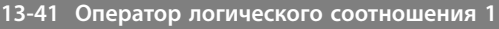

Массив [6]

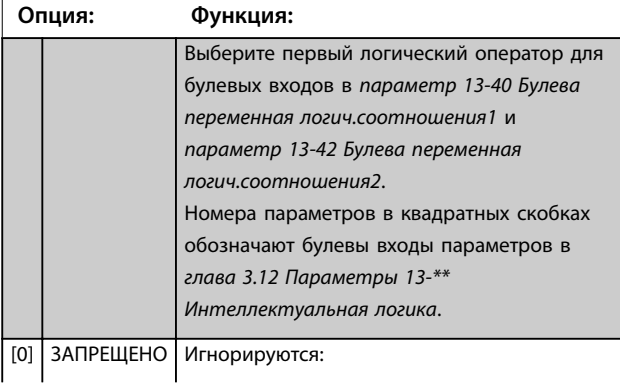

Danfoss

<span id="page-134-0"></span>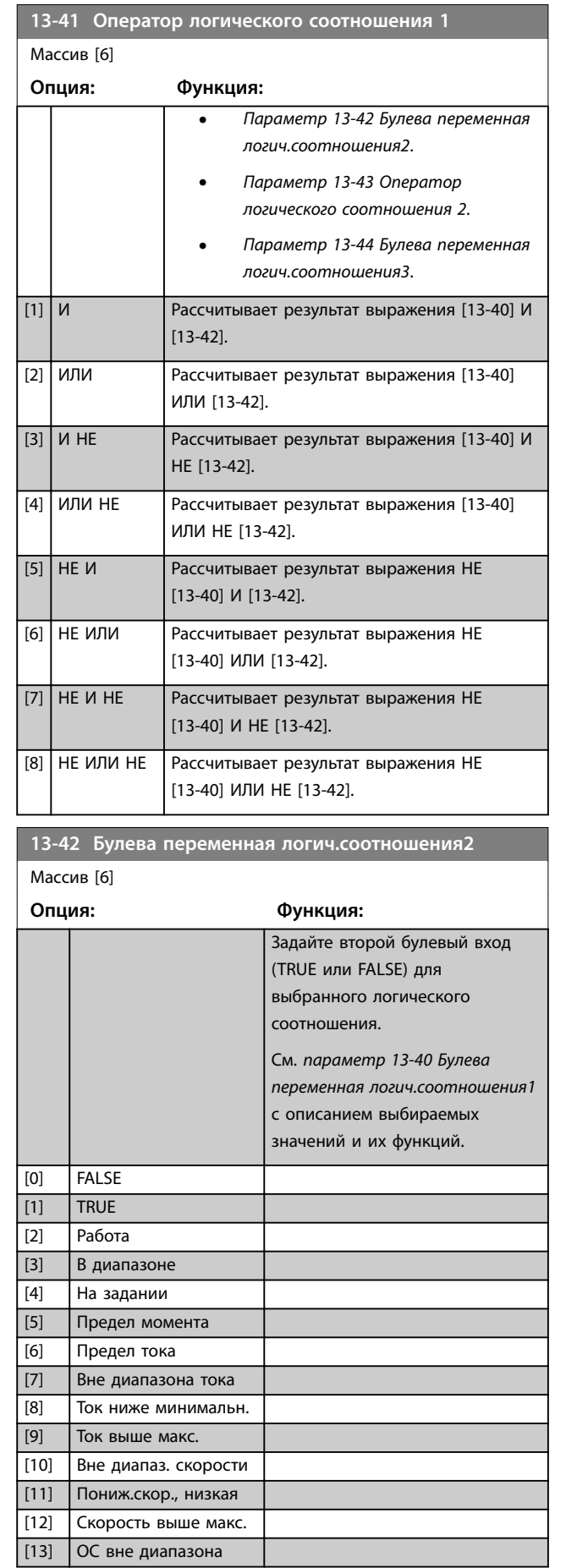

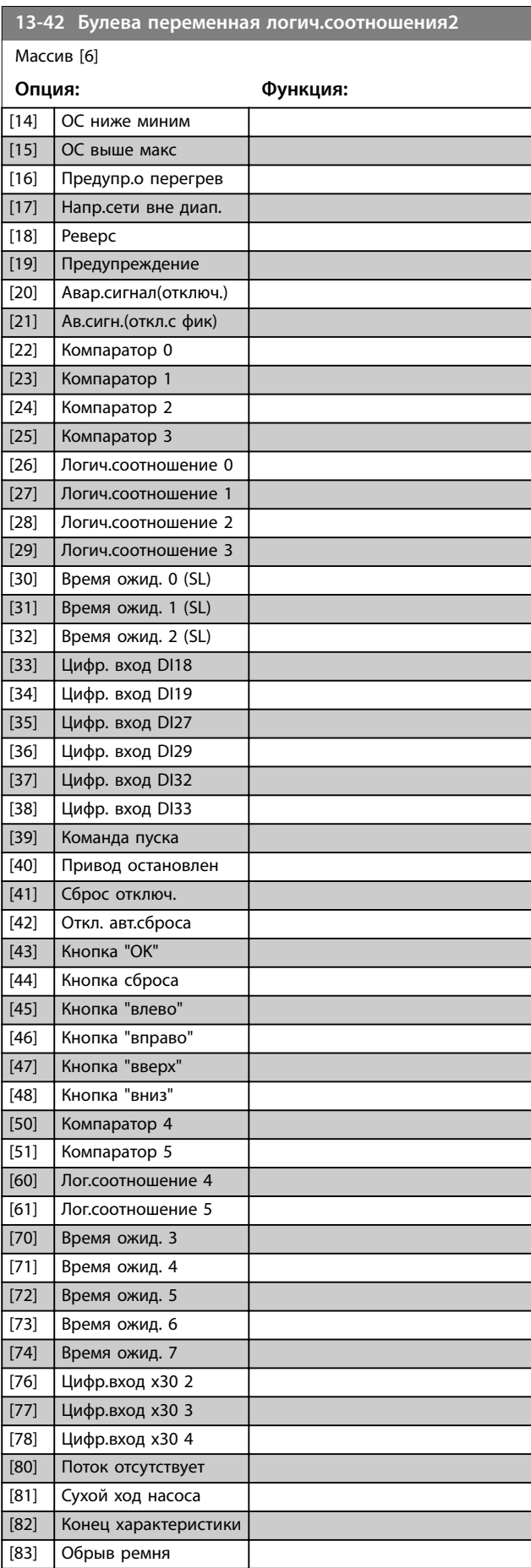

<span id="page-135-0"></span>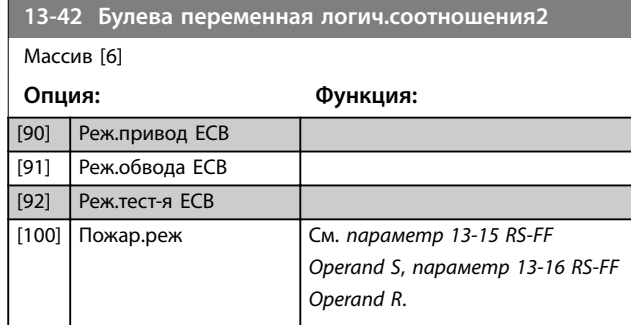

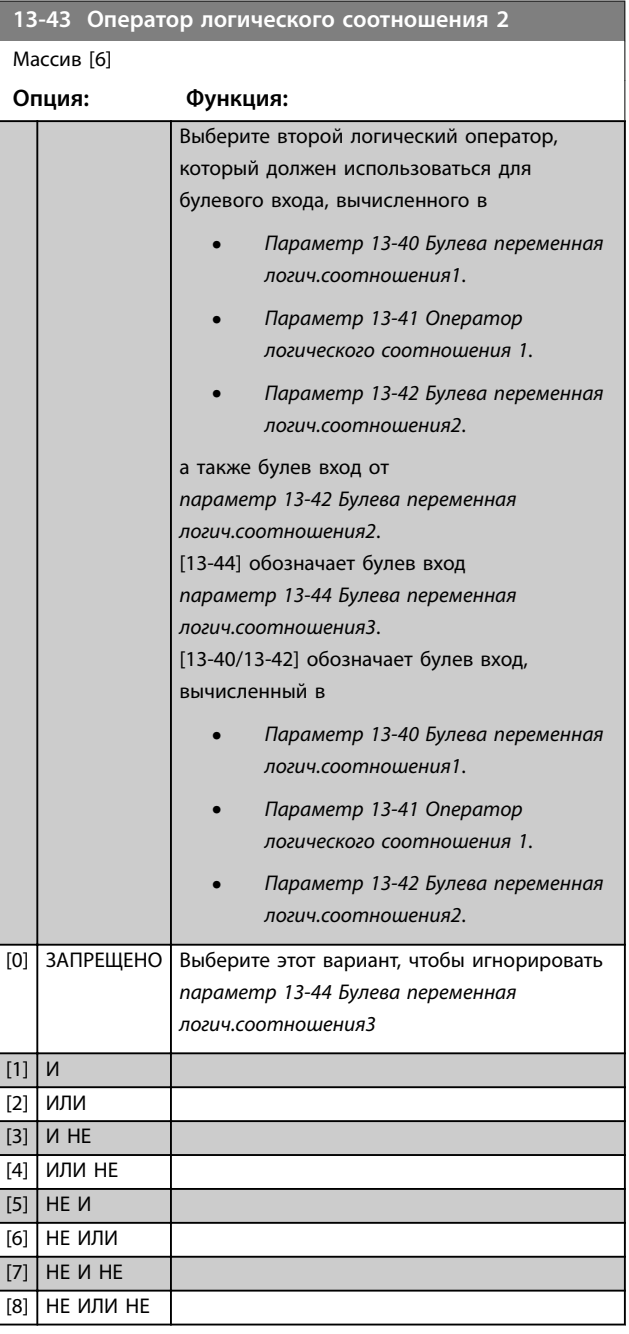

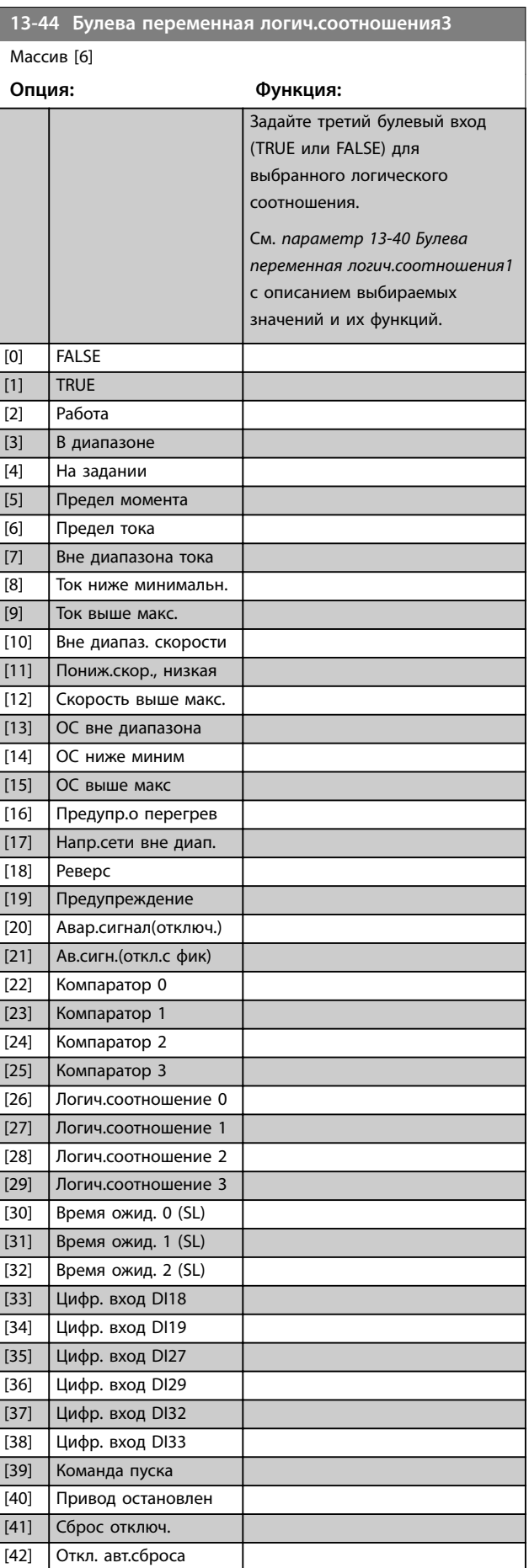

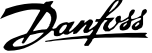

 $\overline{a}$ 

<span id="page-136-0"></span>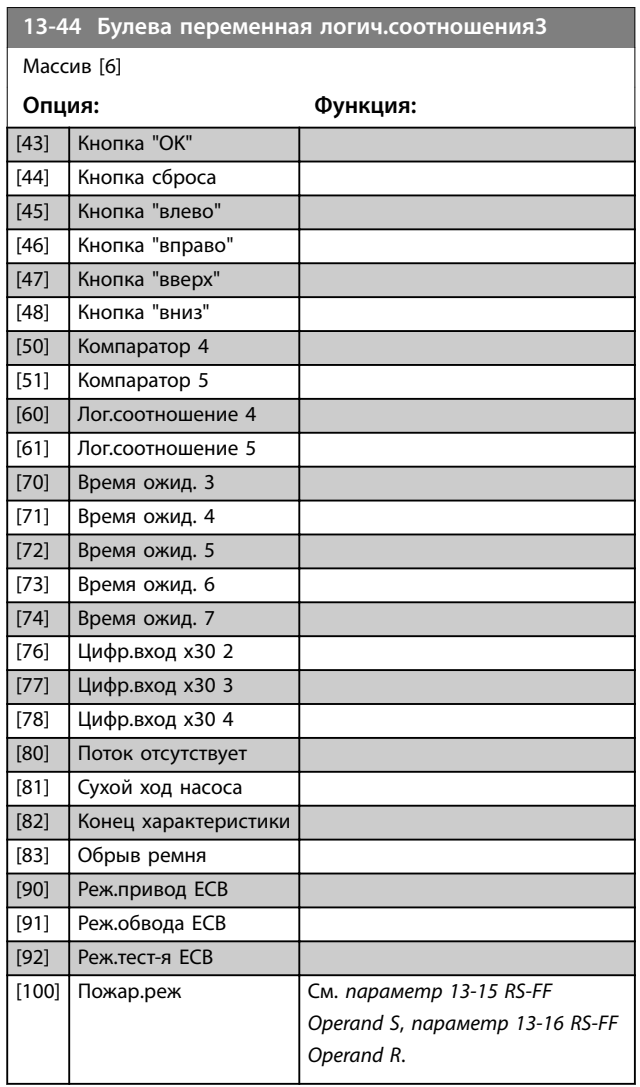

## 3.12.6 13-5\* Состояние

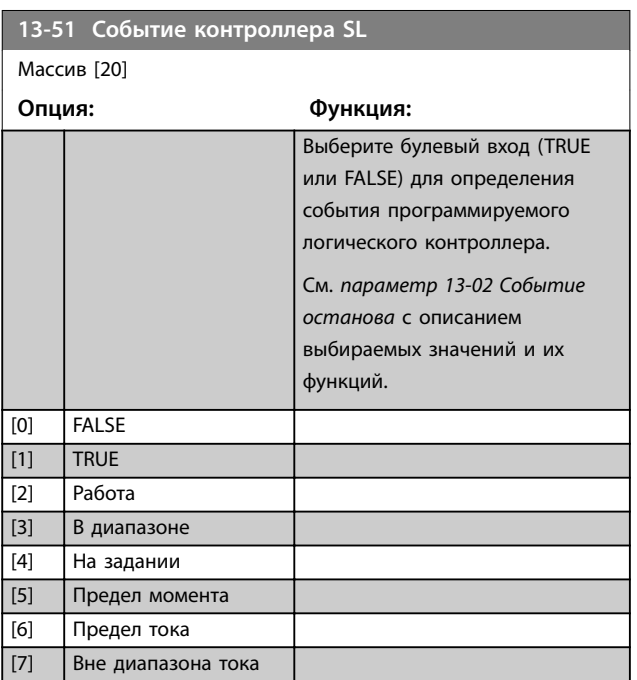

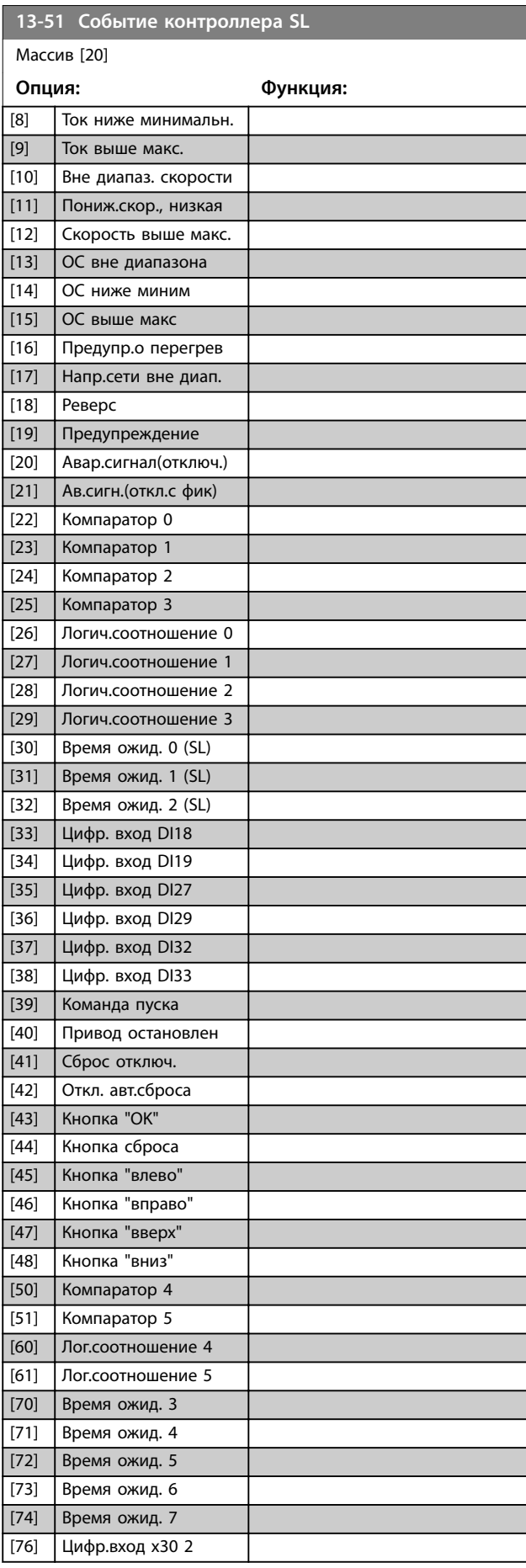

Danfoss

<span id="page-137-0"></span>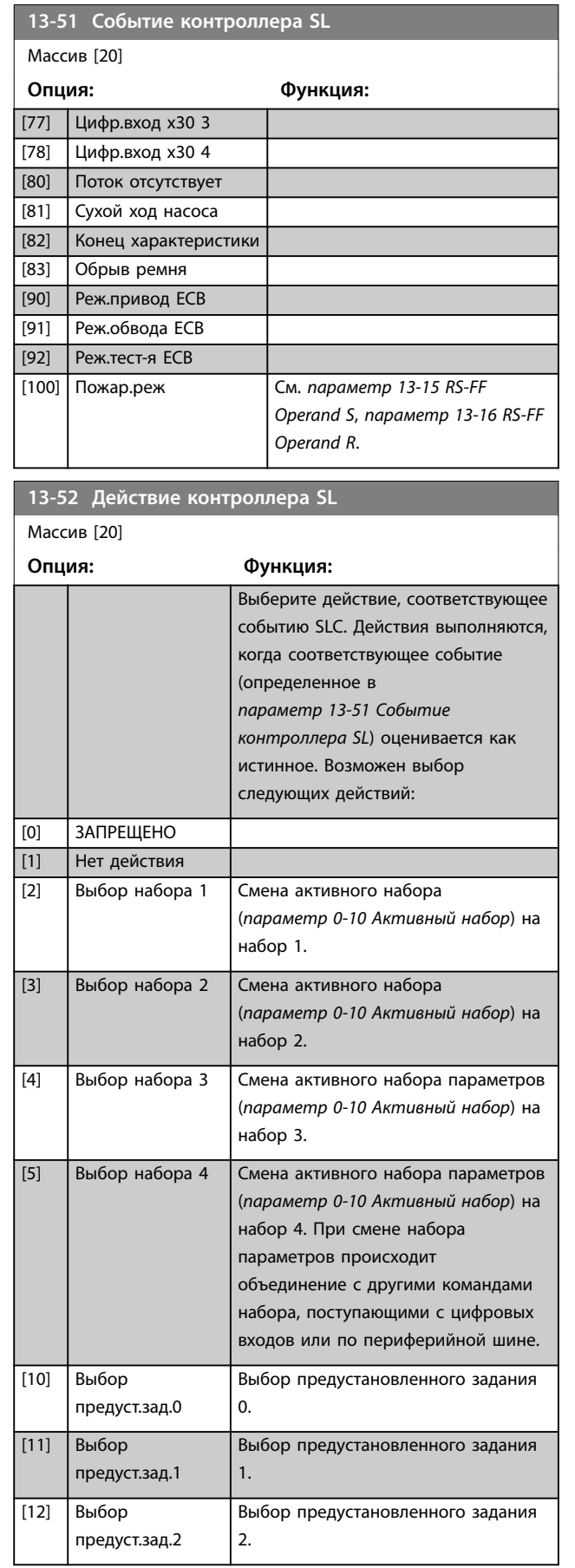

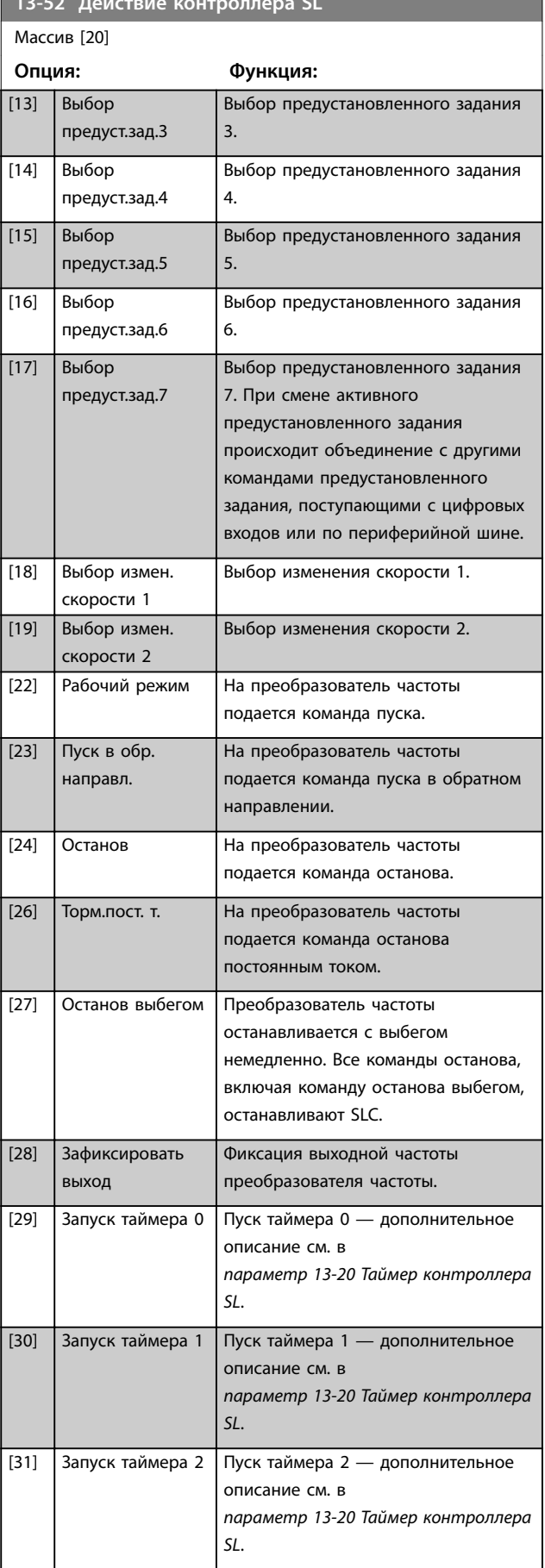

**13-52 Действие контрол**лера SL Действие контроллера SL Действие контроллера SL Действие контроллера SL Действие ко

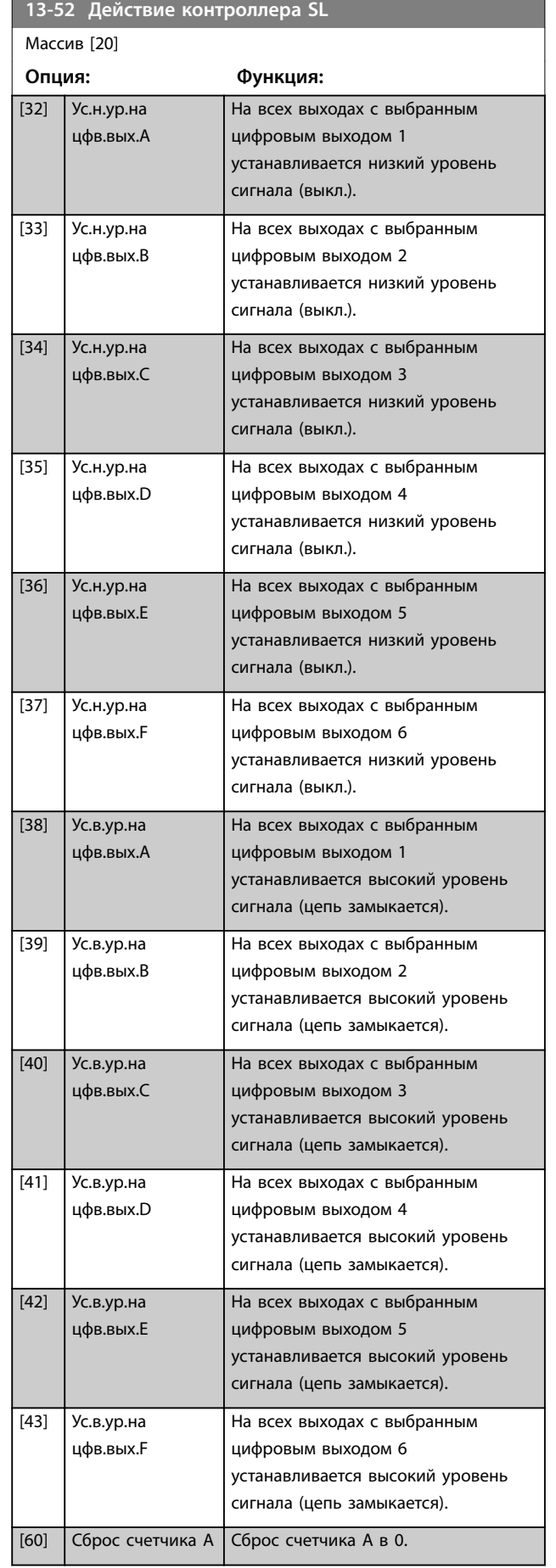

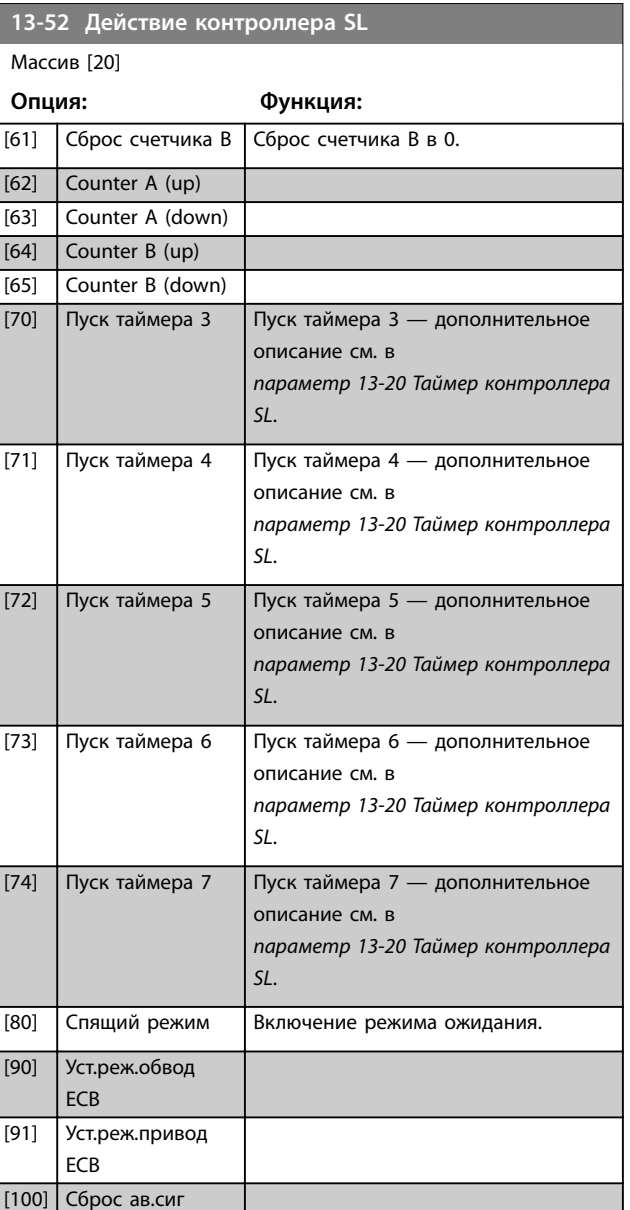

### 3.12.7 13-9\* User Deîned Alerts and Readouts (Ав. сигналы и выводимые данные, определенные пользователем)

Параметры этой группы позволяют настроить сообщения, предупреждения и аварийные сигналы, выводимые в определенных применениях. Для настройки сообщений и действий преобразователя частоты при возникновении конкретной ошибки используются следующие параметры.

Danfoss

- **•** *Параметр 13-90 Alert Trigger* событие, которое запускает определенное пользователем действие и сообщение.
- **•** *Параметр 13-91 Alert Action* действие, выполняемое преобразователем частоты при возникновении события, определенного в *параметр 13-90 Alert Trigger*.
- **•** *Параметр 13-92 Alert Text* текст, выводимый преобразователем частоты на дисплей при возникновении события, определенного в *параметр 13-90 Alert Trigger*.

Рассмотрим, например, следующий случай: Если на цифровом входе 32 имеется активный сигнал, преобразователь частоты отображает на дисплее сообщение *Valve 5 open (Клапан 5 открыт)* замедляется вплоть до останова.

Чтобы создать такую конфигурацию, выполните следующие настройки:

- **•** *Параметр 13-90 Alert Trigger* = Цифр. вход DI32.
- **•** *Параметр 13-91 Alert Action*=*[5] Stop & warning (Останов и предупреждение)*.
- **•** *Параметр 13-92 Alert Text*=Valve 5 open (Клапан 5 открыт).

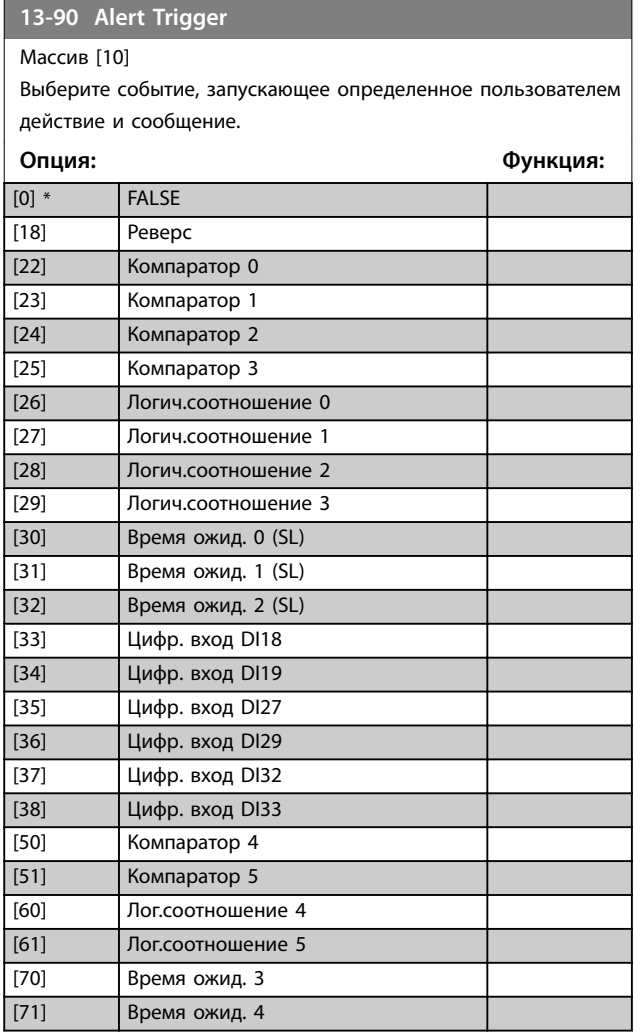

### **13-90 Alert Trigger**

#### Массив [10]

Выберите событие, запускающее определенное пользователем действие и сообщение.

Danfoss

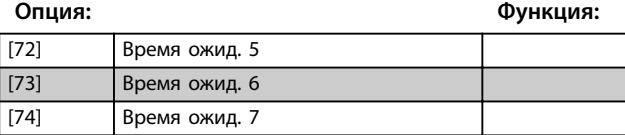

#### **13-91 Alert Action**

Массив [10]

Выберите действие, выполняемое преобразователем частоты при возникновении события, определенного в пар.

*параметр 13-90 Alert Trigger*.

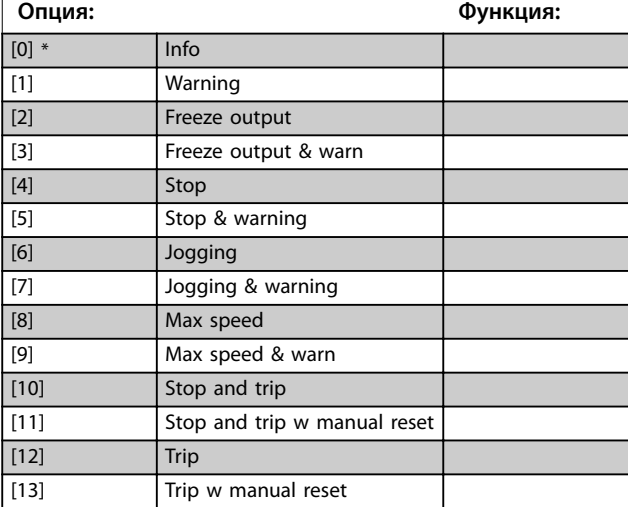

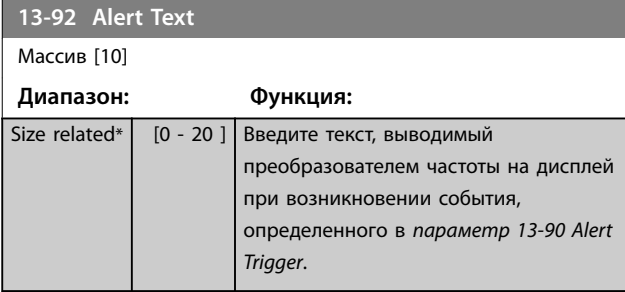

**13-97 Alert Alarm Word**

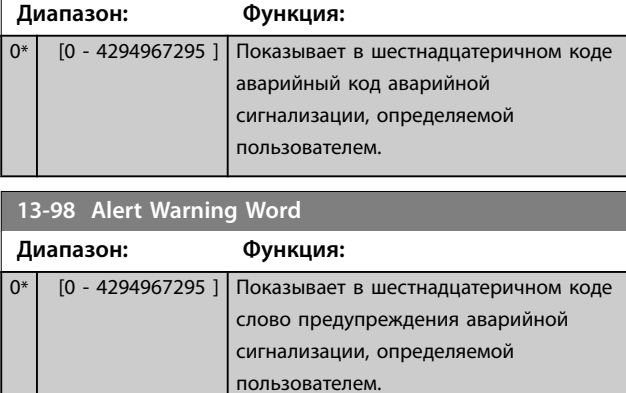

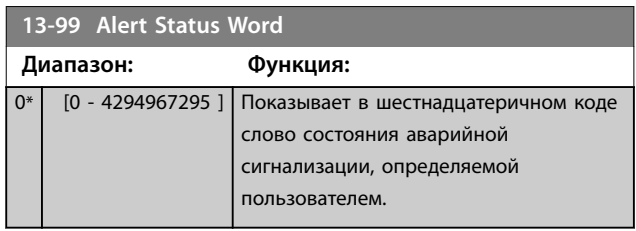

**3 3**

Danfoss

# <span id="page-141-0"></span>3.13 Параметры 14-\*\* Коммут. инвертора

## 3.13.1 14-0\* Коммут. инвертора

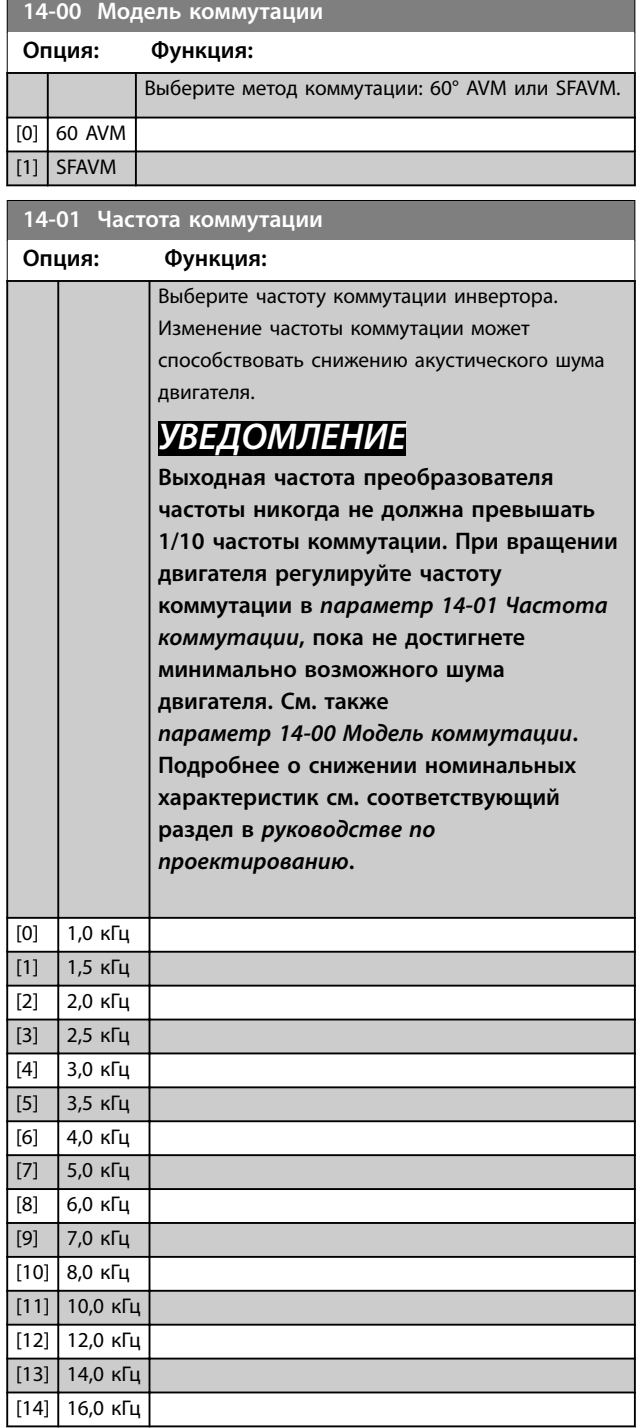

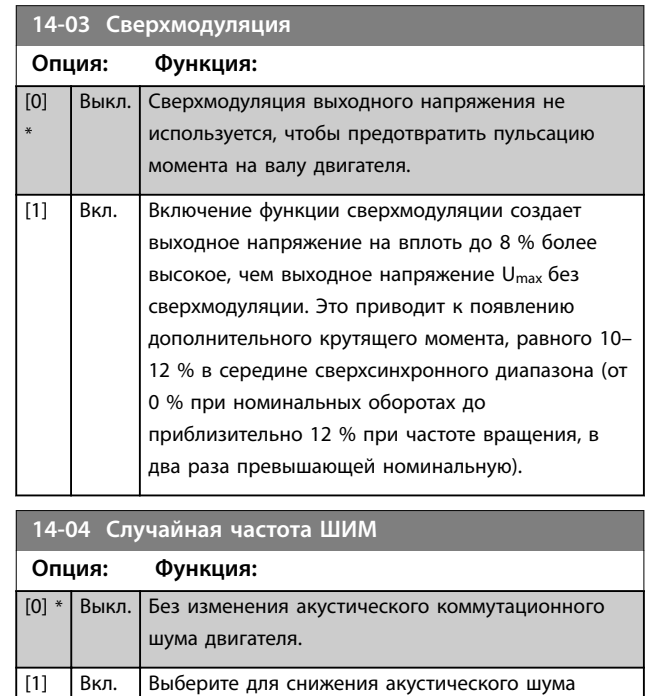

## 3.13.2 14-1\* Вкл./Выкл. сети

двигателя.

Параметры для конфигурирования контроля и управления в случае отказа питающей сети.

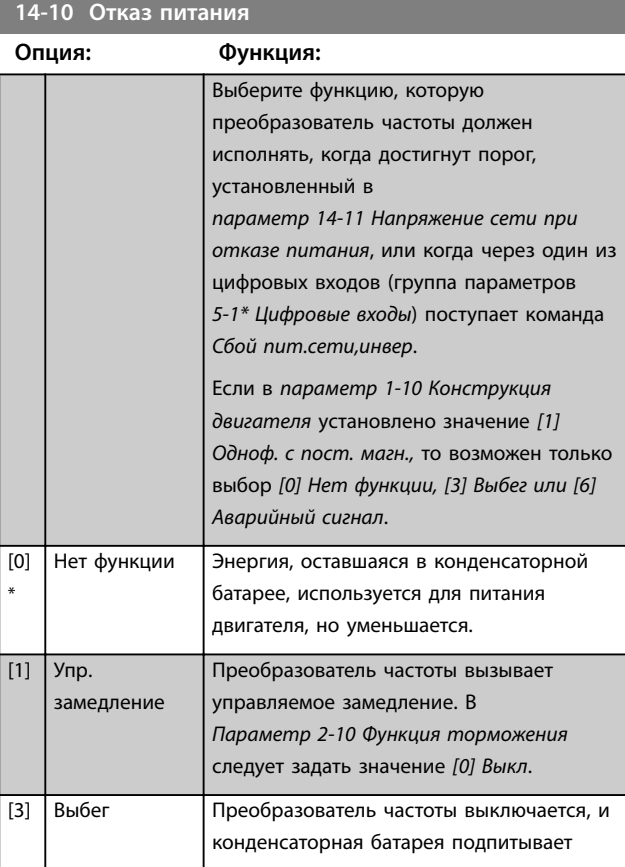

<span id="page-142-0"></span>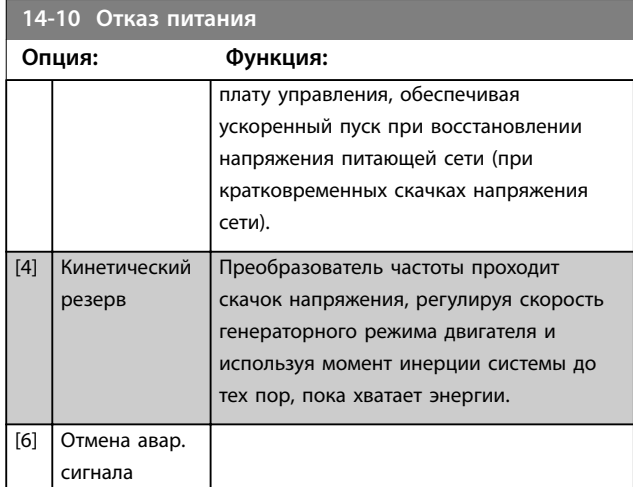

## *УВЕДОМЛЕНИЕ*

**Для улучшения процесса управления замедлением и кинетическим резервом в** *параметр 1-03 Хар-ка момента нагрузки* **следует задать значение** *[0] Момент компрессора* **или** *[1] Переменный* **(автоматическая оптимизация энергии должна оставаться выключенной).**

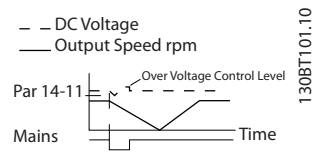

**Рисунок 3.40 Управляемое замедление — короткое замыкание сети. После замедления и остановки следует разгон до заданного значения.**

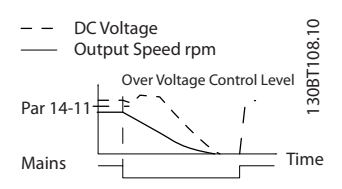

**Рисунок 3.41 Управляемое замедление, более длительное замыкание цепи. Замедление длится до тех пор, пока в системе остается энергия, после этого двигатель останавливается выбегом.**

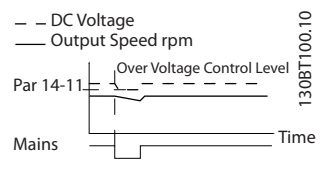

**Рисунок 3.42 Кинетический резерв, короткое замыкание сети.**

**Скачок проходится, пока в системе есть энергия.**

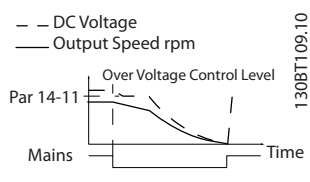

**Рисунок 3.43 Кинетический резерв, более длительное замыкание сети.**

**Двигатель останавливается выбегом, как только энергия в системе падает слишком низко.**

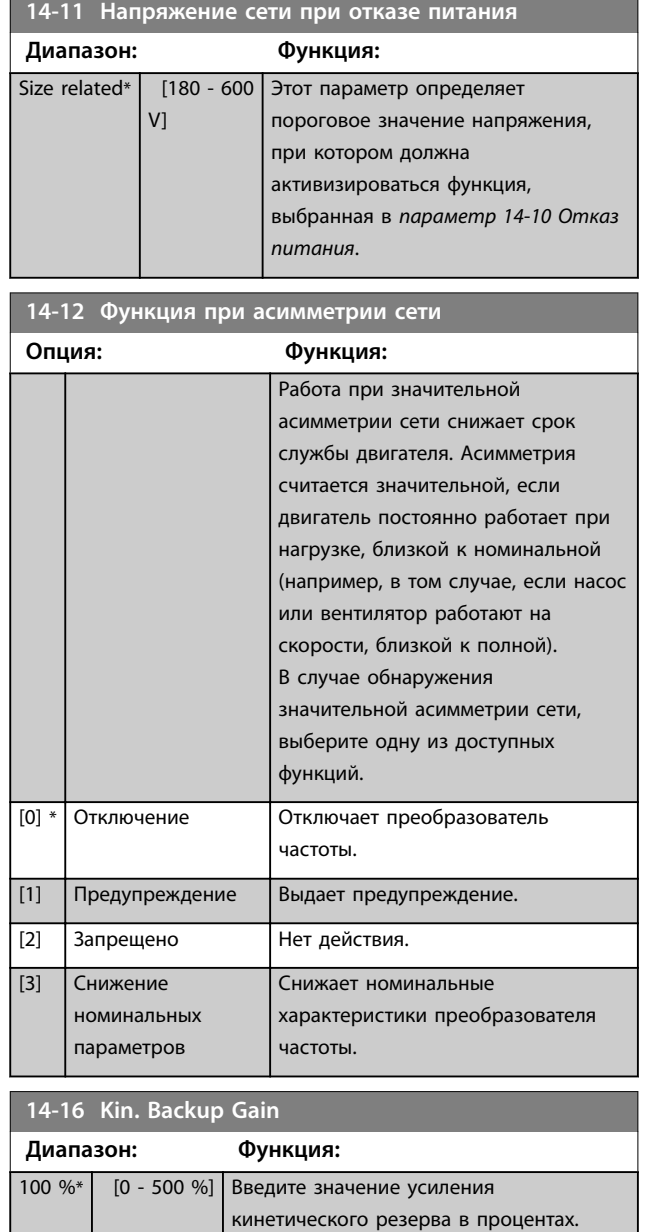

## 3.13.3 14-2\* Функция сброса

Параметры для конфигурирования автоматического сброса, специальных операций в случае аварийного отключения и самотестирования или инициализации платы управления.

**Описание параметров VLT**® **AQUA Drive FC 202**

Danfoss

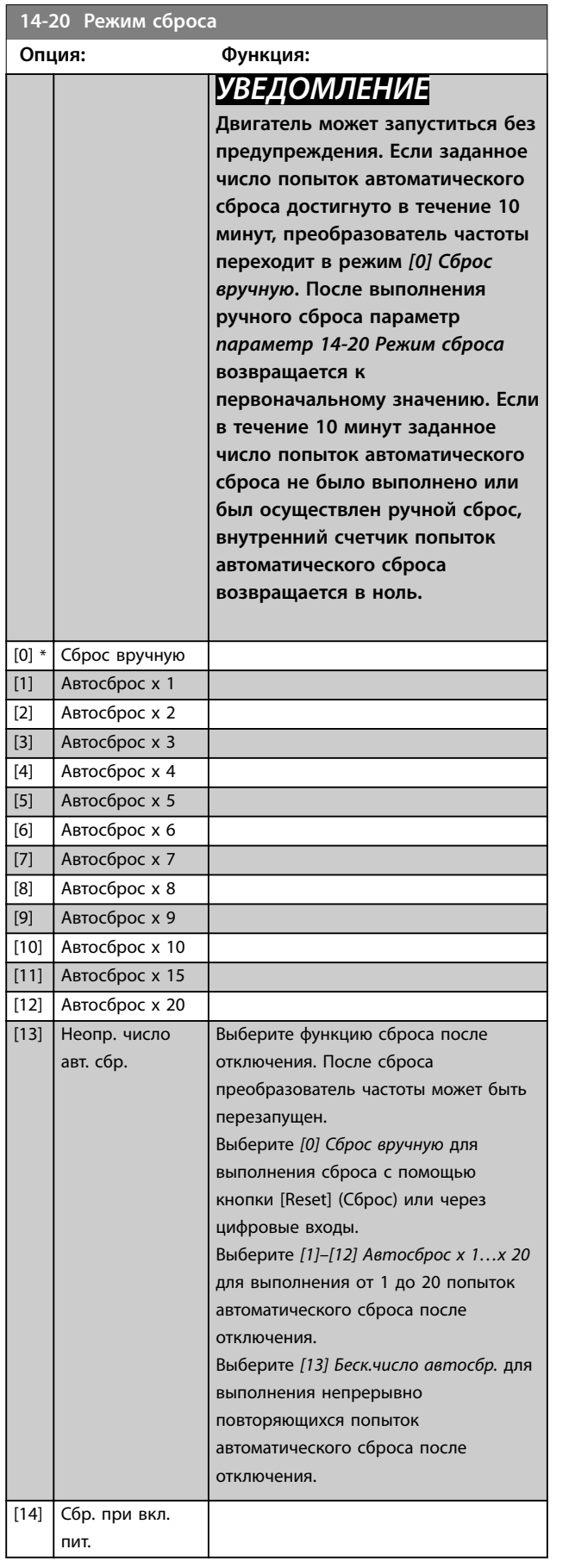

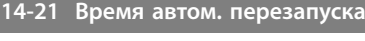

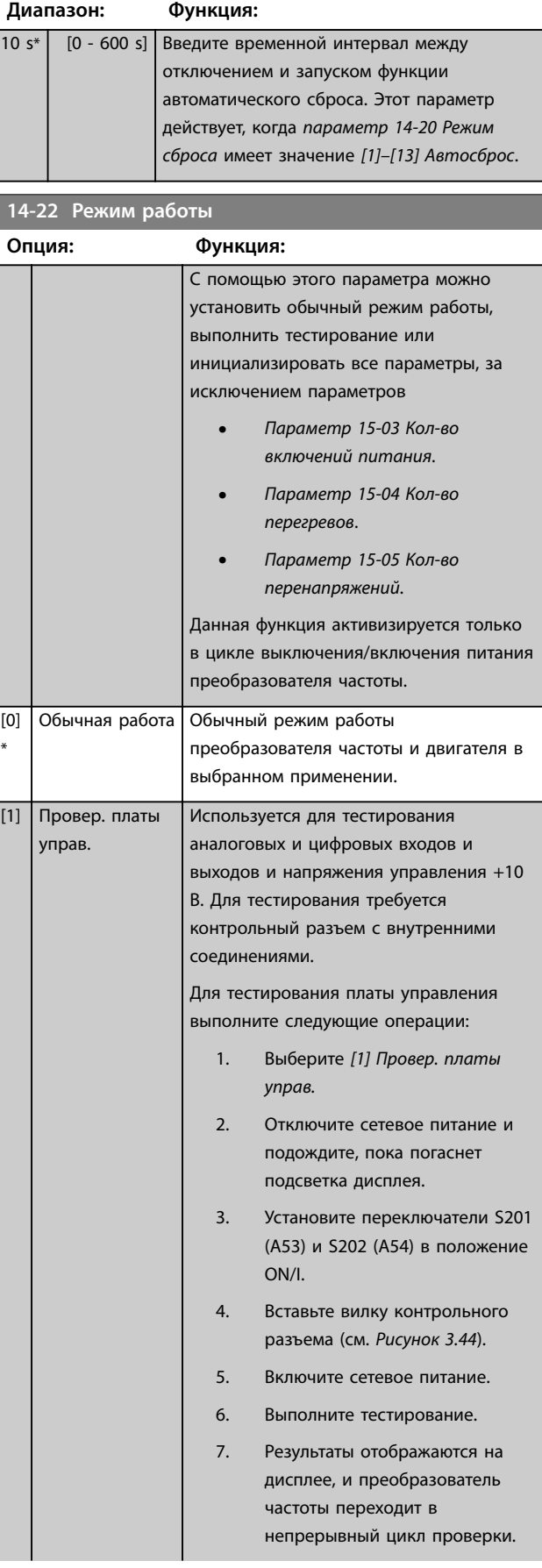
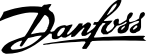

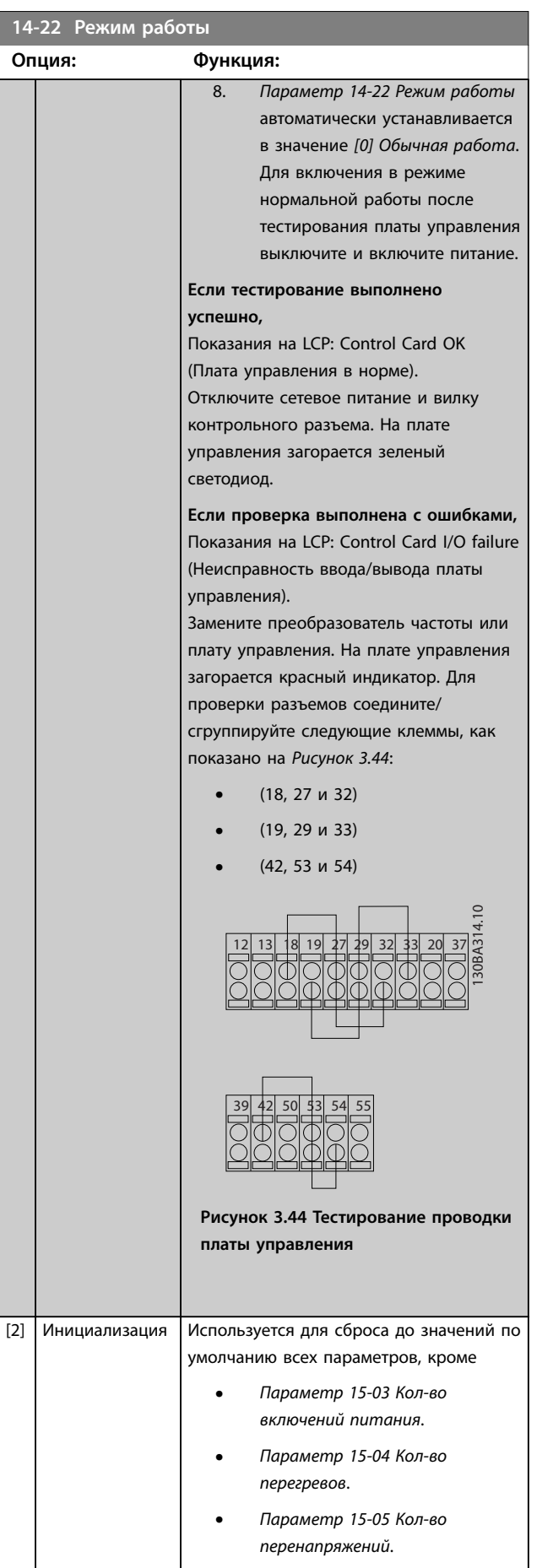

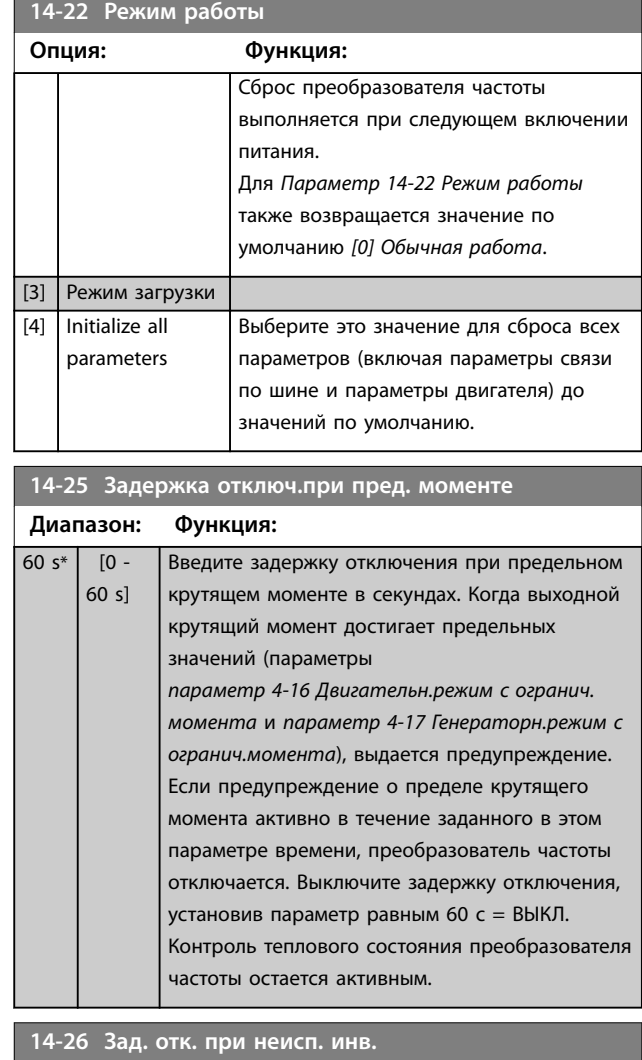

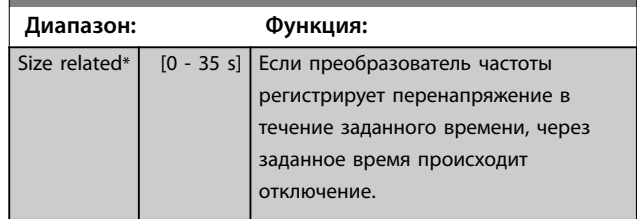

### 3.13.4 14-3\* Регул.пределов тока

Преобразователь частоты имеет встроенный регулятор предельного тока, который включается, когда ток двигателя и, следовательно, крутящий момент оказываются выше предельных значений, установленных в *[параметр 4-16 Двигательн.режим с](#page-77-0) [огранич. момента](#page-77-0)* и *[параметр 4-17 Генераторн.режим с](#page-77-0) [огранич.момента](#page-77-0)*.

Когда достигается предел по току в режиме двигателя или в режиме рекуперации, преобразователь частоты стремится как можно скорее уменьшить крутящий момент, чтобы он стал ниже установленных пределов по крутящему моменту без потери управления двигателем.

Пока действует регулятор тока, преобразователь частоты может быть остановлен только путем установки цифрового входа на значение *[2] Выбег, инверсный* или *[3] Выбег+сброс, инверс*. Любой сигнал на клеммах от 18 до 33 не действует до тех пор, пока преобразователь частоты не выйдет из зоны предела по току. При установке цифрового входа в режим *[2] Выбег, инверсный* или *[3] Выбег+сброс,инверс* двигатель не использует время замедления, поскольку преобразователь частоты находится в режиме выбега.

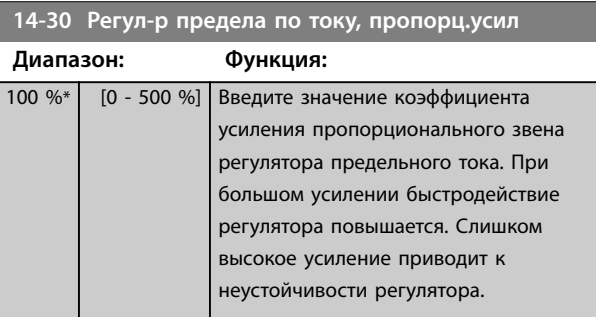

### **14-31 Регул-р предела по току,время интегр.**

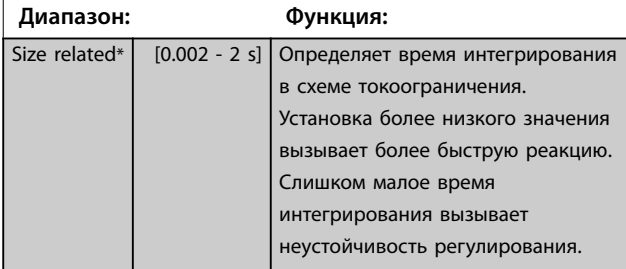

**14-32 Регул-р предела по току, время фильтра**

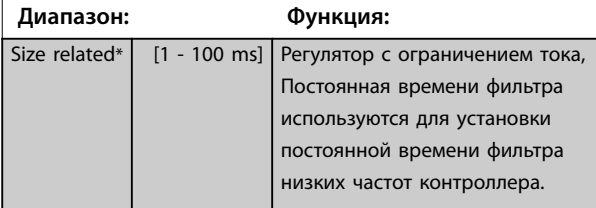

### 3.13.5 14-4\* Опт. энергопотр.

Параметры для настройки уровня оптимизации энергопотребления как в режиме переменного крутящего момента (VT), так и в режиме автоматической оптимизации энергопотребления (АОЭ).

Автоматическая оптимизация энергопотребления активна только в том случае, если в *параметр 1-03 Харка момента нагрузки* установлено значение *[2] Авт. оптим. энергопот. CT* либо значение *[3] Авт. оптим. энергопот. VT*.

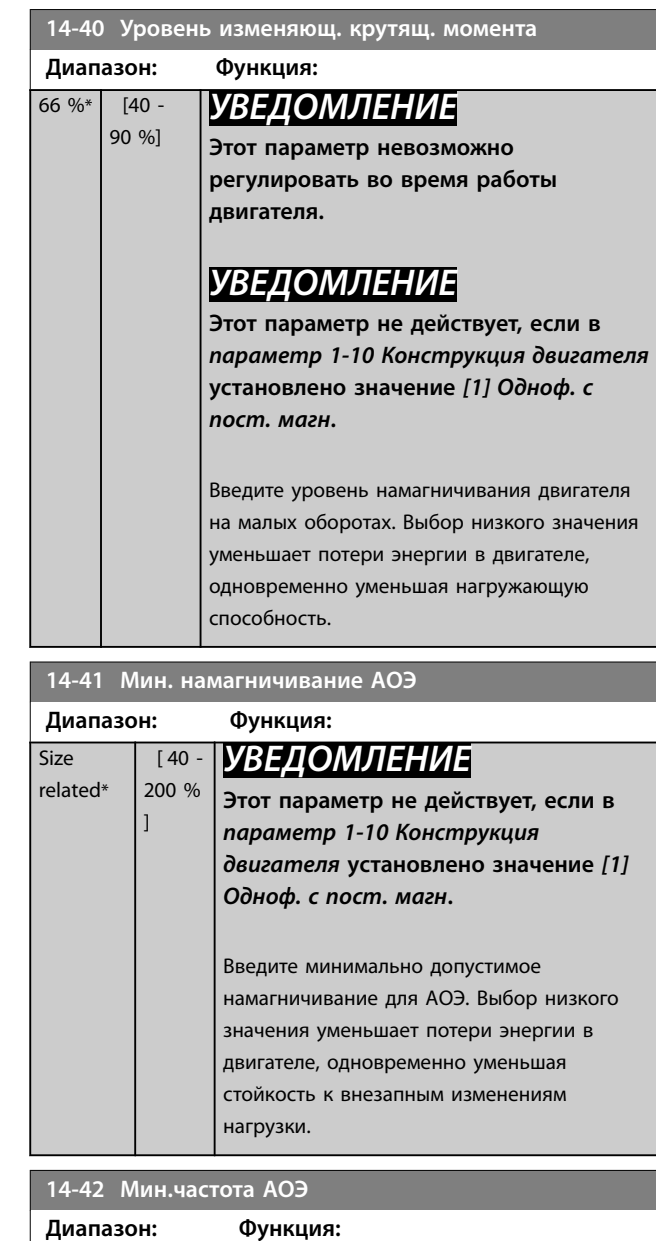

<u>Danfoss</u>

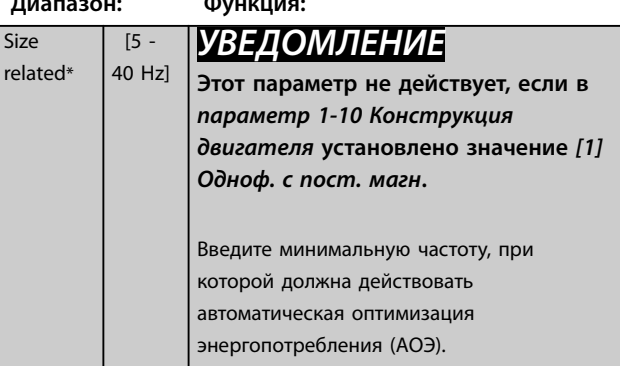

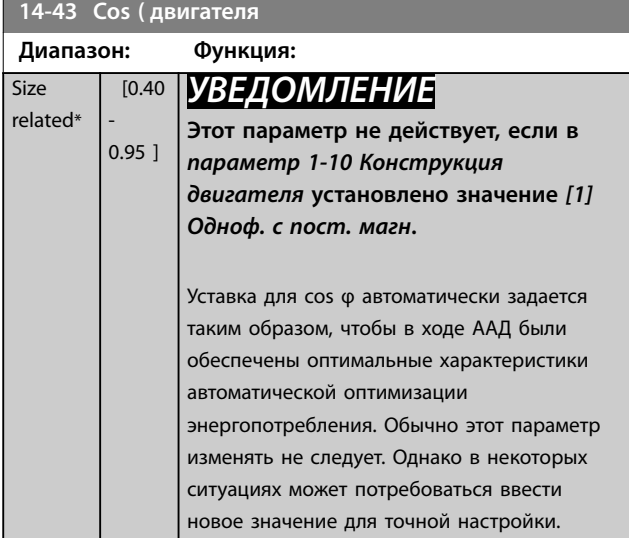

### 3.13.6 14-5\* Окружающая среда

### *УВЕДОМЛЕНИЕ*

**После изменения любого параметра в группе** *глава 3.13.6 14-5\* Окружающая среда* **выключите и включите питание.**

Эти параметры позволяют настроить преобразователь частоты для работы в особых окружающих условиях.

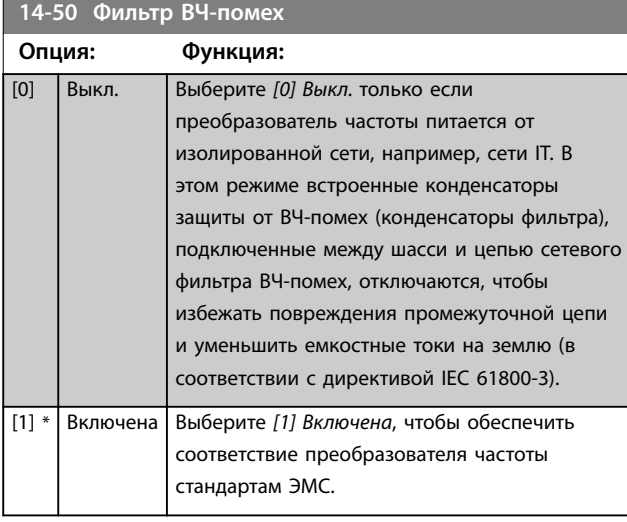

#### **14-51 Корр.нап. на шине пост.т**

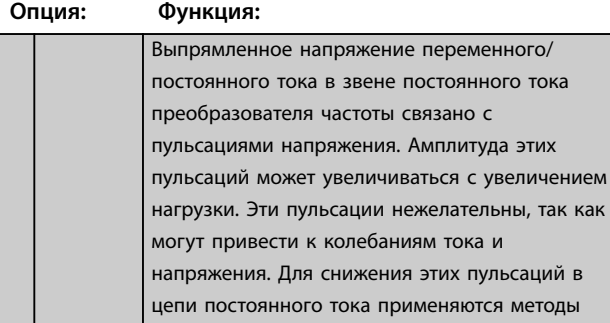

\*

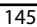

### **14-51 Корр.нап. на шине пост.т Опция: Функция:** компенсации. В общем случае, компенсация в звене постоянного тока рекомендуется для большинства применений, но нужно с осторожностью ослаблять поле, так как при этом могут возникнуть колебания скорости на валу двигателя. При ослаблении поля рекомендуется отключить компенсацию цепи постоянного тока. [0] Выкл. Запрещает компенсацию цепи постоянного тока. [1] Включена Разрешает компенсацию цепи постоянного тока.

#### **14-52 Упр. вентилят.**

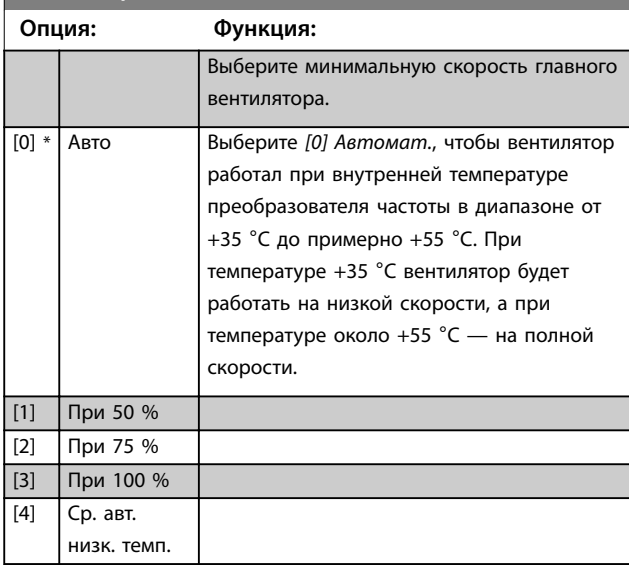

#### **14-53 Контроль вентил.**

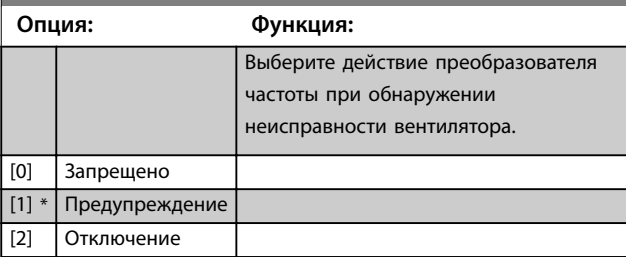

#### **14-55 Выходной фильтр**

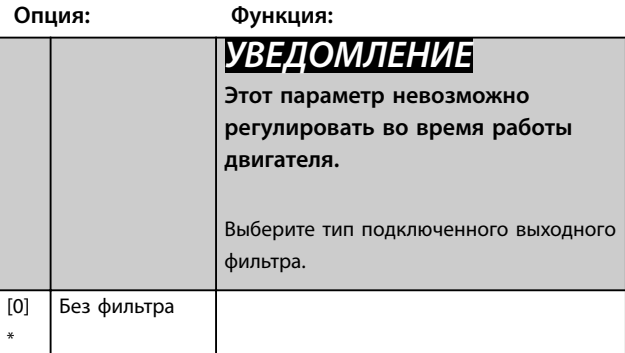

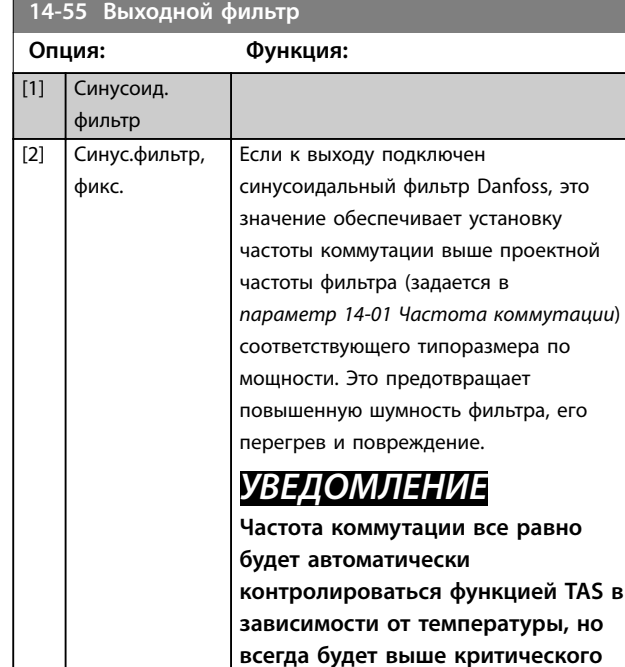

#### **14-56 Емкостной выходной фильтр**

Введите емкость выходного фильтра. Это значение можно найти на этикетке фильтра. Для функции компенсации индуктивно-емкостного фильтра при подключении по схеме «звезда» введите эквивалентную емкость фильтра на одну фазу (при подключении треугольником межфазная емкость увеличивается в три раза).

**уровня для фильтра Danfoss.**

**Диапазон: Функция:** Size related\*  $[0.1 - 6500 \text{ uF}]$ 

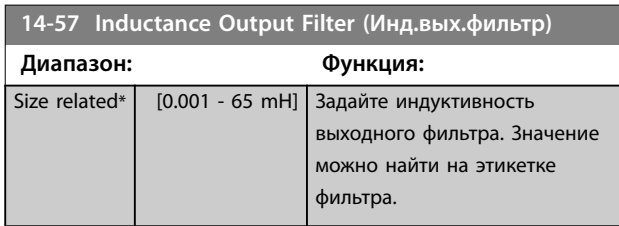

### 3.13.7 14-58 Voltage Gain Filter

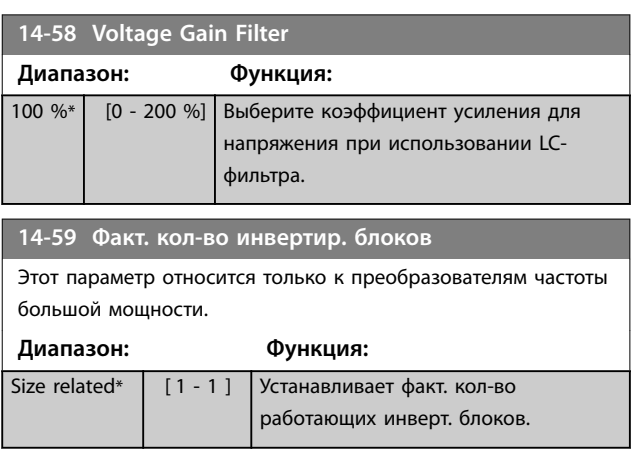

### 3.13.8 14-6\* Автоматич. снижение номинальных параметров

Эта группа содержит параметры для снижения рабочих характеристик преобразователя частоты в случае перегрева.

#### **14-60 Функция при превышении температуры**

Если температура радиатора или платы управления превышает запрограммированное предельное значение, преобразователь выдает предупреждение. Пользователь может выбрать отключение преобразователя частоты (отключение с блокировкой) или снижение номинальных параметров выходного тока при дальнейшем возрастании температуры.

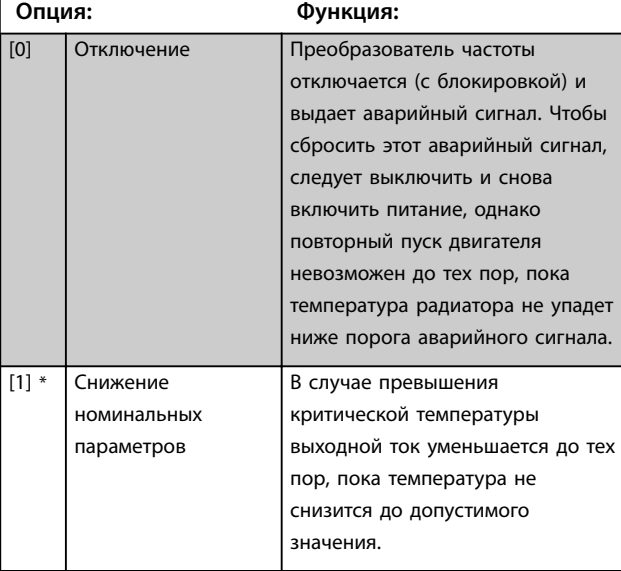

#### 3.13.9 Не производить отключение при перегрузке инвертора

В некоторых насосных системах типоразмер преобразователя частоты не был выбран надлежащим образом, что не позволяет ему выдавать ток, необходимый во всех точках рабочей характеристики «расход–напор». В этих точках характеристики насосу требуется ток, превышающий номинальный ток преобразователя частоты. Преобразователь частоты может в течение 60 с выдавать ток, составляющий 110 % от номинального. Если по истечении этого времени перегрузка продолжается, преобразователь обычно отключается (что приводит к останову насоса выбегом) и выдает аварийный сигнал.

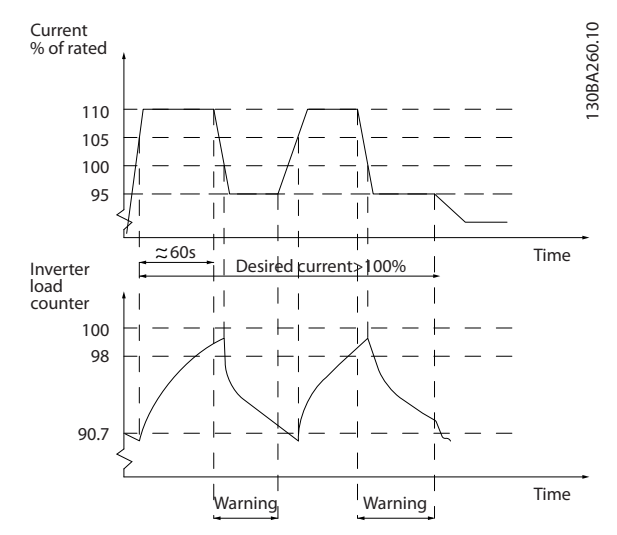

**Рисунок 3.45 Выходной ток в условиях перегрузки**

При отсутствии возможности постоянной работы насоса с требуемой производительностью дайте ему поработать на пониженной скорости в течение некоторого времени.

Выберите *параметр 14-61 ФункцФункция при перегрузке преобразователя*, чтобы автоматически снизить скорость вращения насоса до тех пор, пока выходной ток не станет ниже 100 % от номинального тока (установленного в *параметр 14-62 Снижение номинального тока при перегрузке преобразователя*). Помимо отключения преобразователя частоты, можно использовать *Параметр 14-61 ФункцФункция при перегрузке преобразователя*.

Преобразователь частоты оценивает нагрузку на силовую часть при помощи счетчика нагрузки инвертора, который выдает предупреждение при значении 98 %. При снижении нагрузки до 90 % предупреждение снимается. При значении нагрузки 100 % преобразователь частоты отключается и выдает аварийный сигнал.

Состояние счетчика может быть считано в *[параметр 16-35 Тепловая нагрузка инвертора](#page-159-0)*.

Если в *параметр 14-61 ФункцФункция при перегрузке преобразователя* установлено значение *[3] Снижение номинальных параметров*, скорость насоса снижается, если показание счетчика превышает 98 %, и будет оставаться пониженной до тех пор, пока показания счетчика не упадут ниже 90,7 %.

Если значение *параметр 14-62 Снижение номинального тока при перегрузке преобразователя* установлено равным, например, 95 %, постоянная перегрузка вызывает колебания скорости насоса между значениями, соответствующими 110 и 95 % номинального выходного тока преобразователя частоты.

#### **14-61 ФункцФункция при перегрузке преобразователя**

Используется в случае постоянной перегрузки, выходящей за допустимые пределы перегрева (110 % в течение 60 с).

#### **Опция: Функция:** [0] Отключение Преобразователь частоты отключается и выдает предупреждение. [1] \* Снижение номинальных параметров Обеспечивает снижение скорости насоса с целью уменьшения нагрузки на силовую часть и, соответственно, ее температуры.

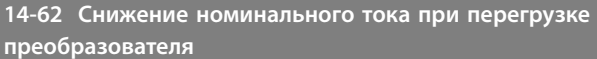

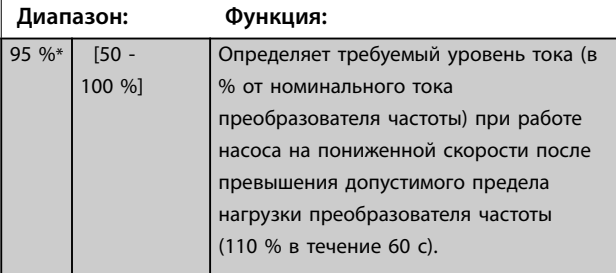

### 3.13.10 14-8\* Доп-но

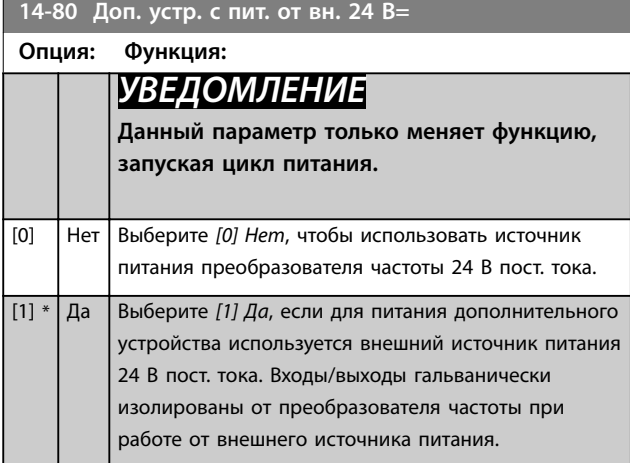

### 3.13.11 14-9\* Уст-ки неиспр.

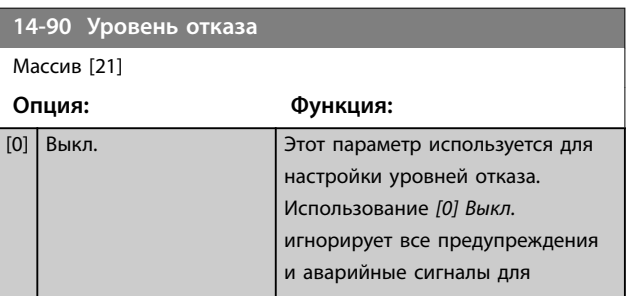

Danfoss

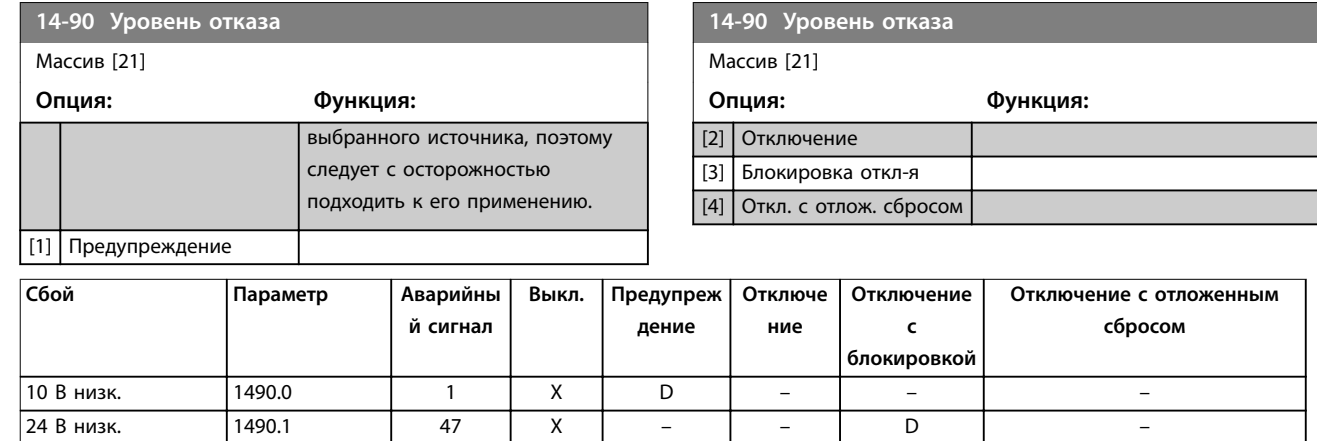

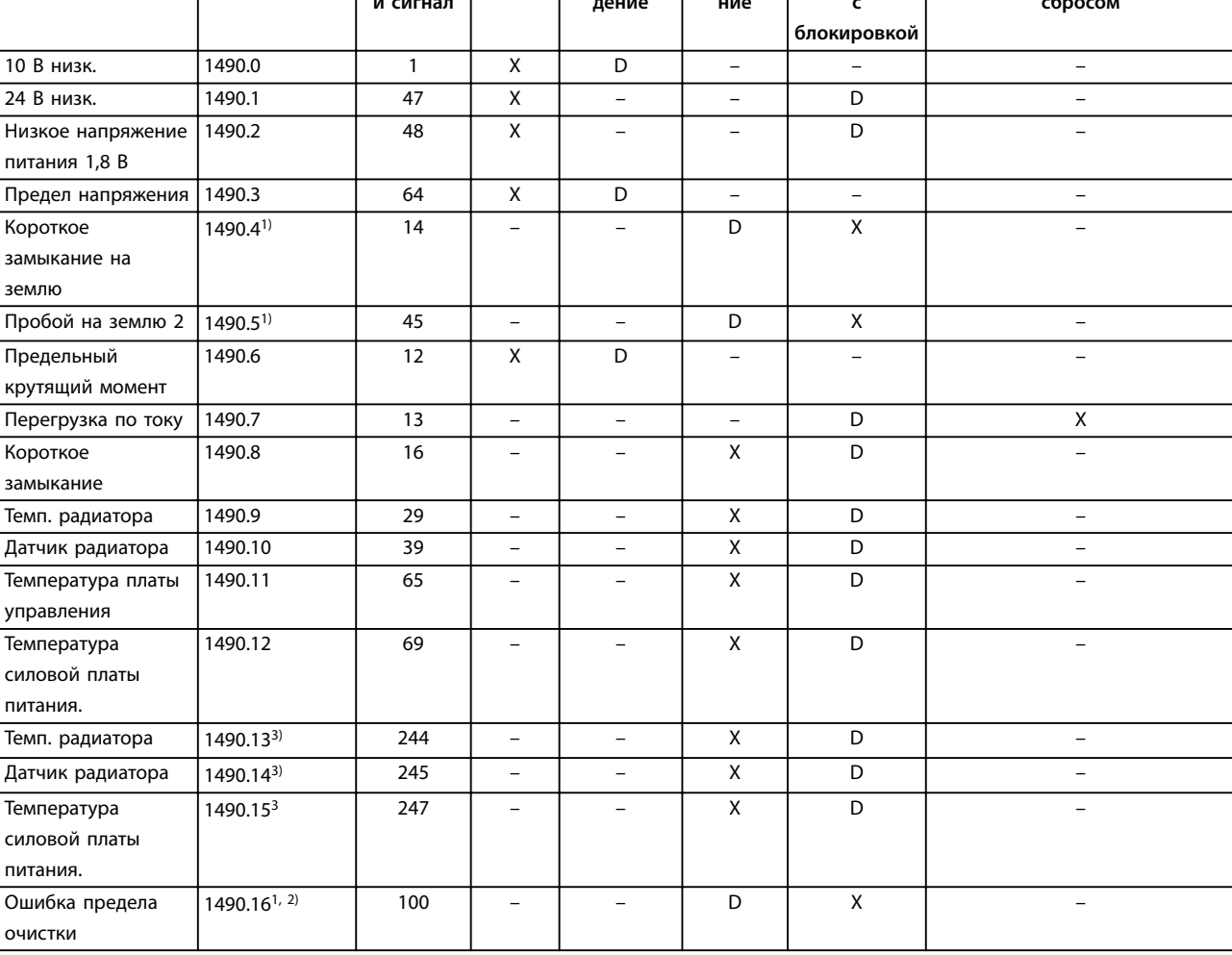

#### **Таблица 3.16 Возможные действия при появлении некоторых аварийных сигналов**

*D = настройка по умолчанию. x = можно выбрать.*

*1) Только эти неисправности можно конфигурировать в FC 202. В связи с ограничениями программного обеспечения при работе с параметрами массива все остальные неисправности отображаются в Средство конфигурирования MCT 10. Что касается индексов других параметров, запись любого другого значения кроме текущего (т. е. значения по умолчанию) возвращает ошибку «значение вне диапазона». Таким образом, не разрешается изменять уровень отказа для неконфигурируемых значений.*

*2) Этот параметр имел значение 1490.6 во всех версиях прошивки до 1.86.*

*3) Аварийные сигналы 244, 245 и 247 используются в случае нескольких силовых плат питания.*

# Danfoss

## <span id="page-150-0"></span>3.14 Параметры 15-\*\* Информация о приводе

Группа параметров, содержащих информацию о преобразователе частоты, в частности, рабочие характеристики, конфигурацию аппаратных средств и версии программного обеспечения.

### 3.14.1 15-0\* Рабочие данные

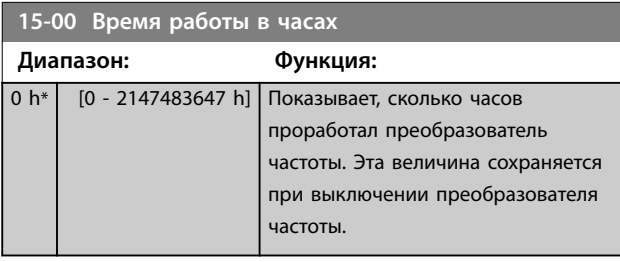

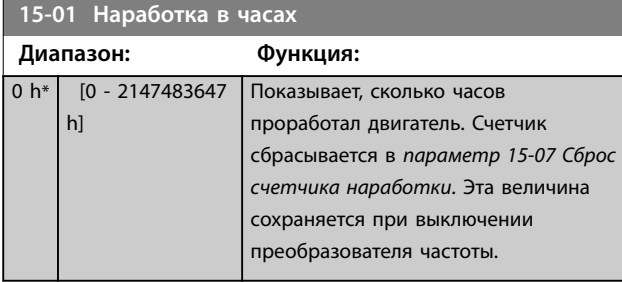

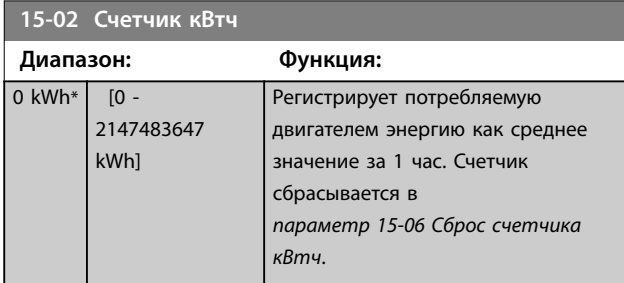

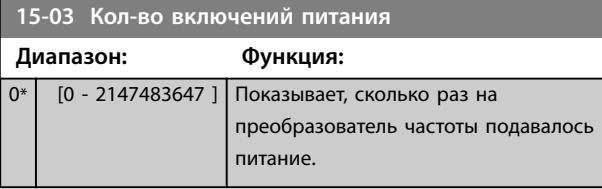

**15-04 Кол-во перегревов**

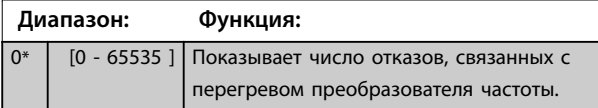

**15-05 Кол-во перенапряжений**

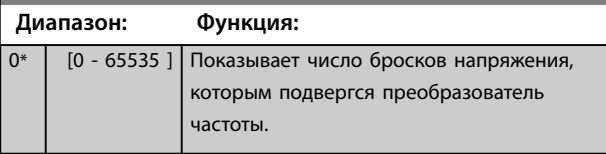

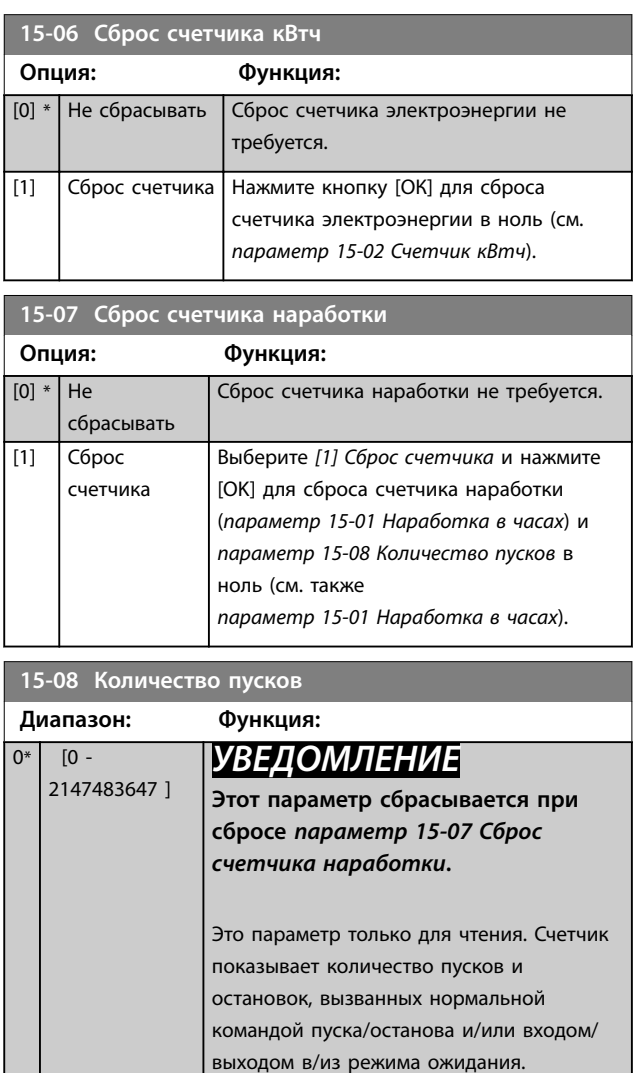

### 3.14.2 15-1\* Настр. рег. данных

Функция регистрации данных позволяет непрерывно регистрировать данные, поступающие от нескольких источников (до четырех) (*параметр 15-10 Источник регистрации*), с индивидуальными интервалами регистрации (*[параметр 15-11 Интервал регистрации](#page-151-0)*). Для того, чтобы запускать и останавливать регистрацию событий при определенных условиях, используются триггер событий (*[параметр 15-12 Событие](#page-151-0) [срабатывания](#page-151-0)*) и окно (*[параметр 15-14 Кол-во событий](#page-152-0) [перед срабатыванием](#page-152-0)*).

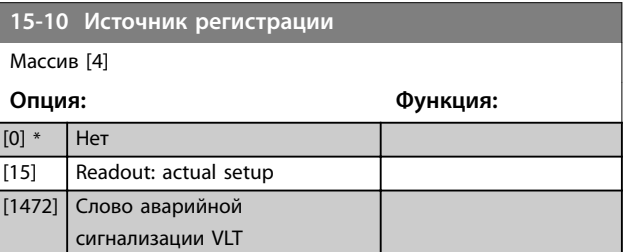

<span id="page-151-0"></span>**Описание параметров VLT**® **AQUA Drive FC 202**

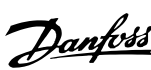

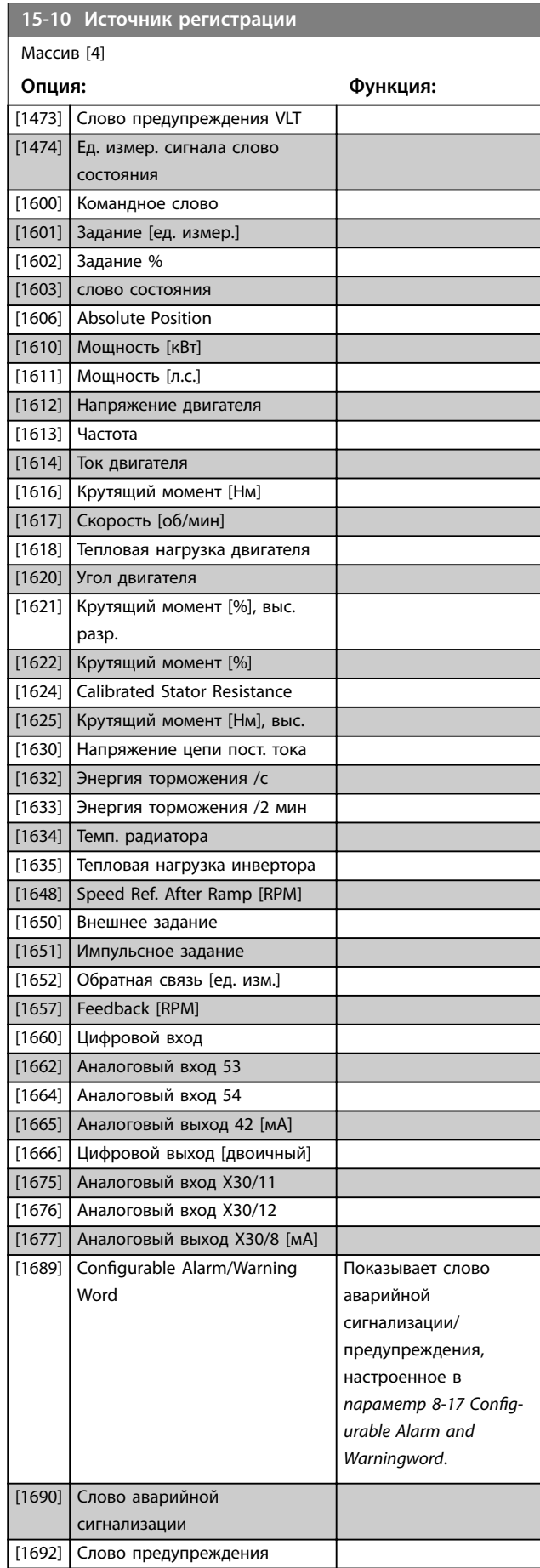

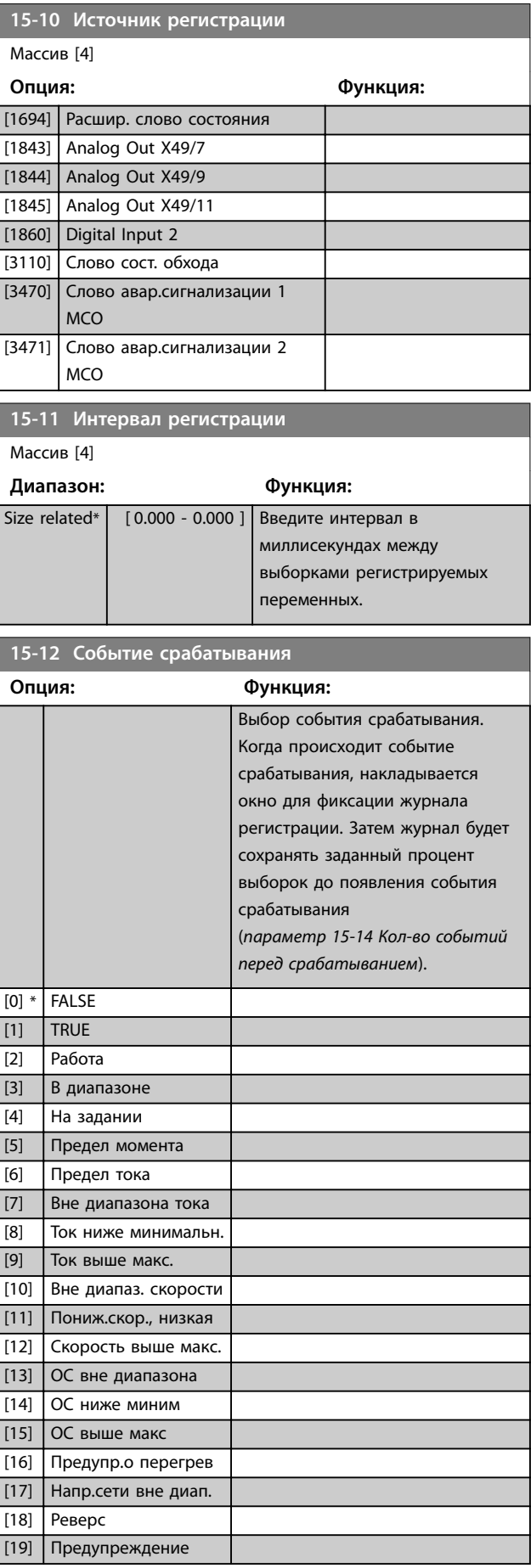

<span id="page-152-0"></span>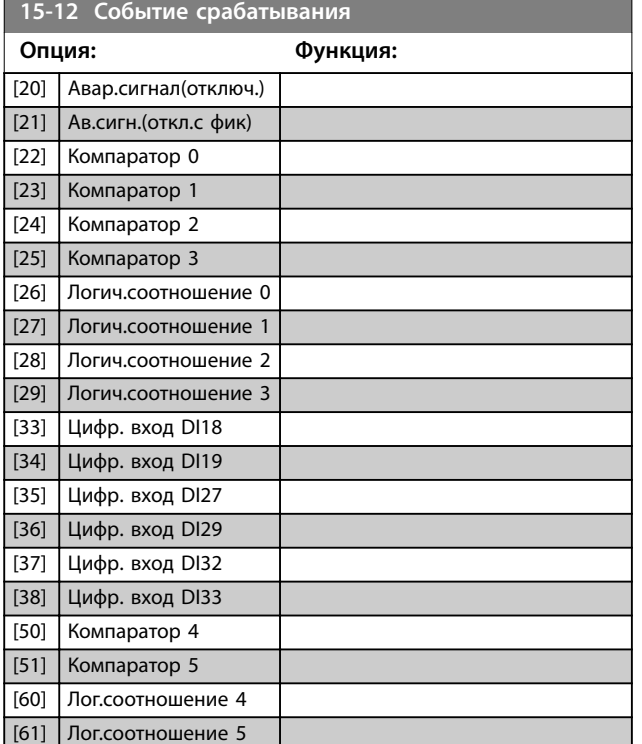

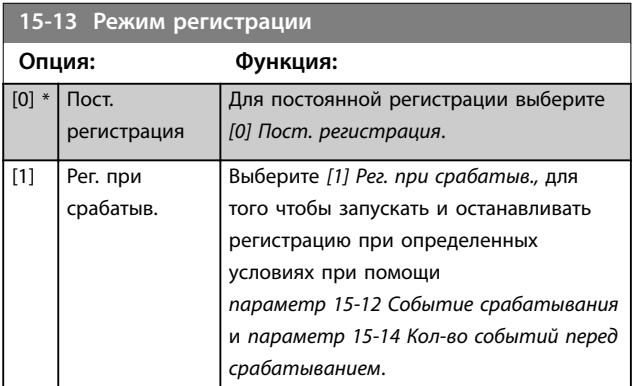

**15-14 Кол-во событий перед срабатыванием**

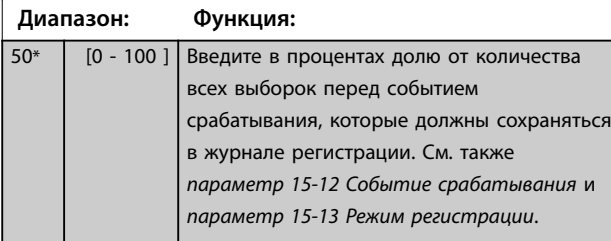

### 3.14.3 15-2\* Журнал регистр.

С помощью параметров массива в этой группе параметров можно просматривать до 50 зарегистрированных элементов данных. Данные регистрируются при наступлении каждого события (не путать с событиями SLC). В данном контексте события определяются как изменения в одной из следующих областей:

- **•** Цифровой вход.
- **•** Цифровые выходы.
- **•** Слово предупреждения.
- **•** Слово аварийной сигнализации
- **•** Слово состояния.
- **•** Командное слово.
- **•** Расширенное слово состояния.

События регистрируются с указанием значения и отметки времени в миллисекундах. Интервал времени между двумя событиями зависит от того, как часто происходят события (не более одного раза за каждый период сканирования). Данные регистрируются непрерывно, но если происходит выдача аварийного сигнала, журнал сохраняется, и значения можно просмотреть на дисплее. Эта функция полезна, например, при проведении операций обслуживания после аварийного отключения. Журнал регистрации событий, содержащийся в этом параметре, можно просмотреть через последовательный порт связи или на дисплее.

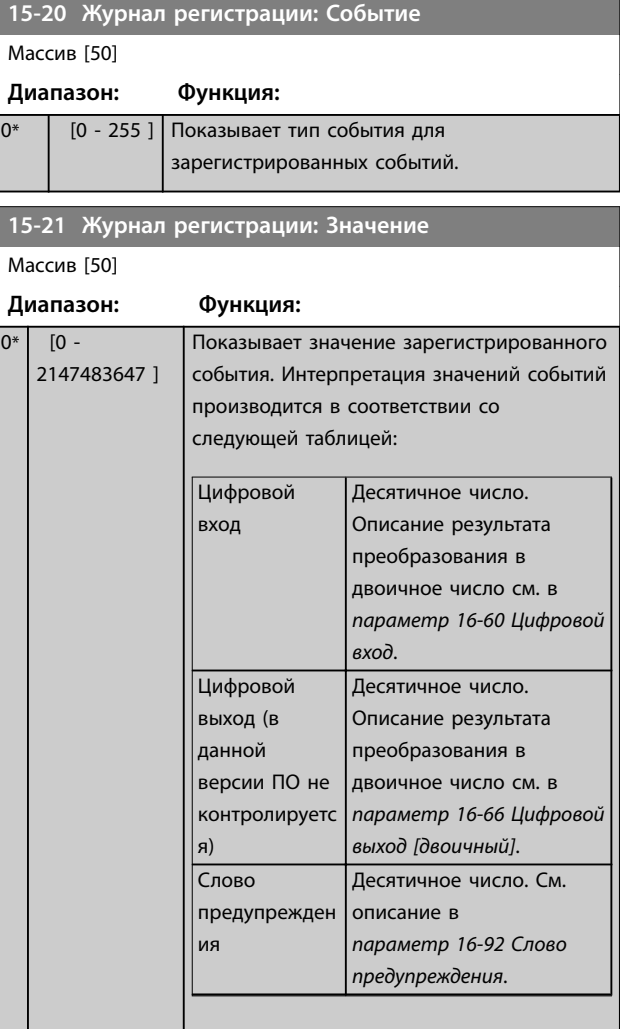

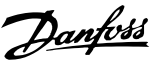

Danfoss

**Описание параметров VLT**® **AQUA Drive FC 202**

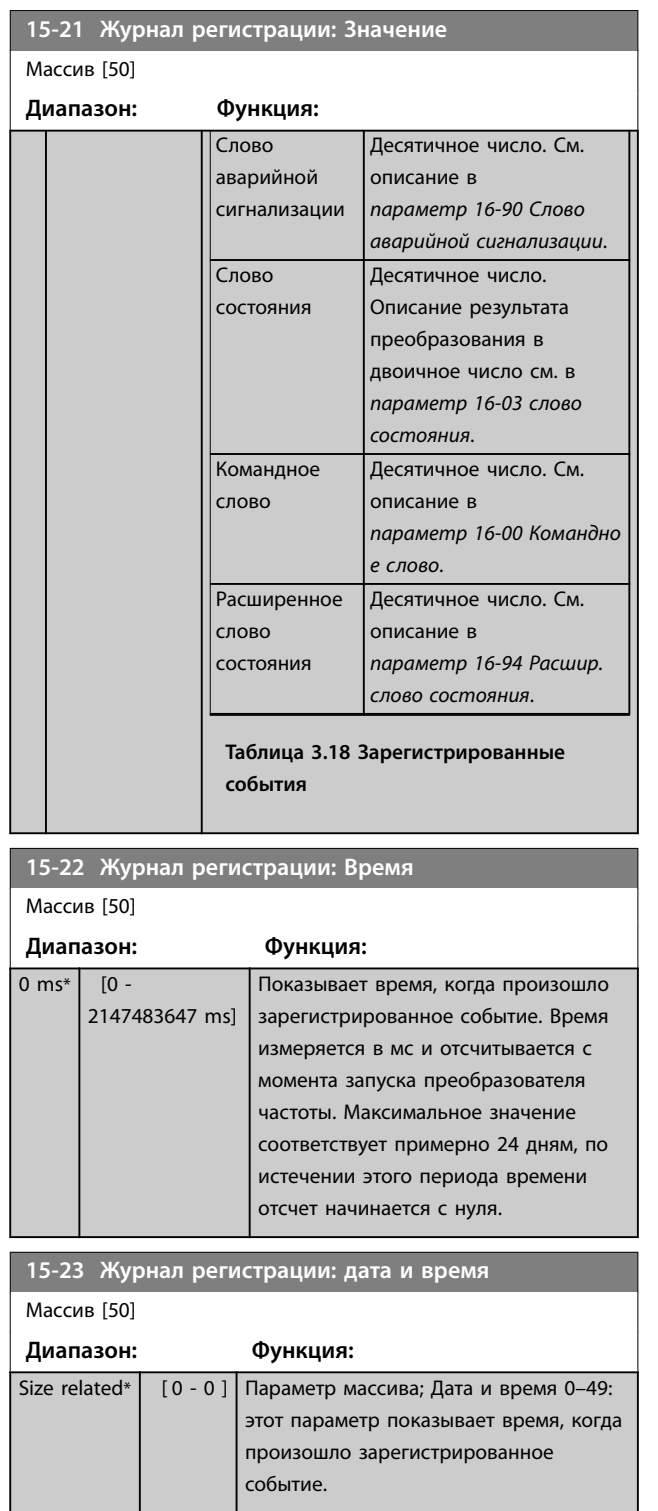

### 3.14.4 15-3\* Журнал неиспр.

Параметры этой группы являются параметрами массива, где показываются до 10 элементов регистрации отказов. Элемент 0 является самым близким по времени, а элемент 9 содержит самую старую информацию. Для всех зарегистрированных данных можно просмотреть коды ошибок, значения и отметки времени.

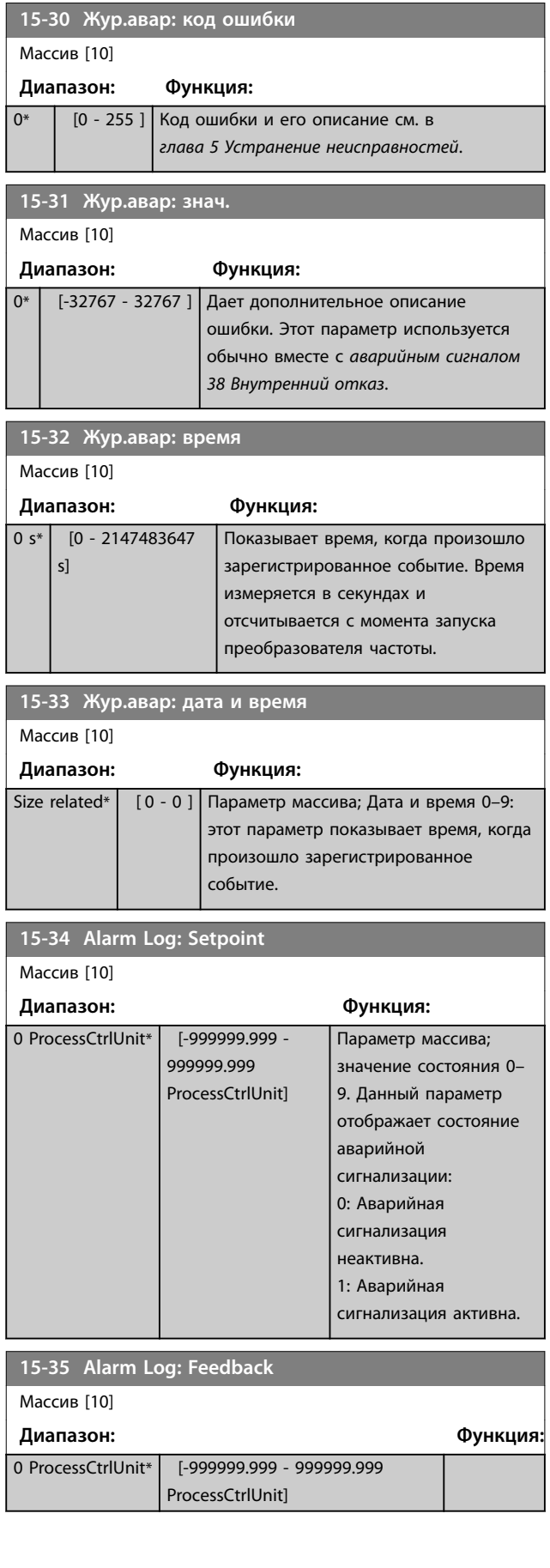

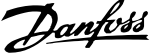

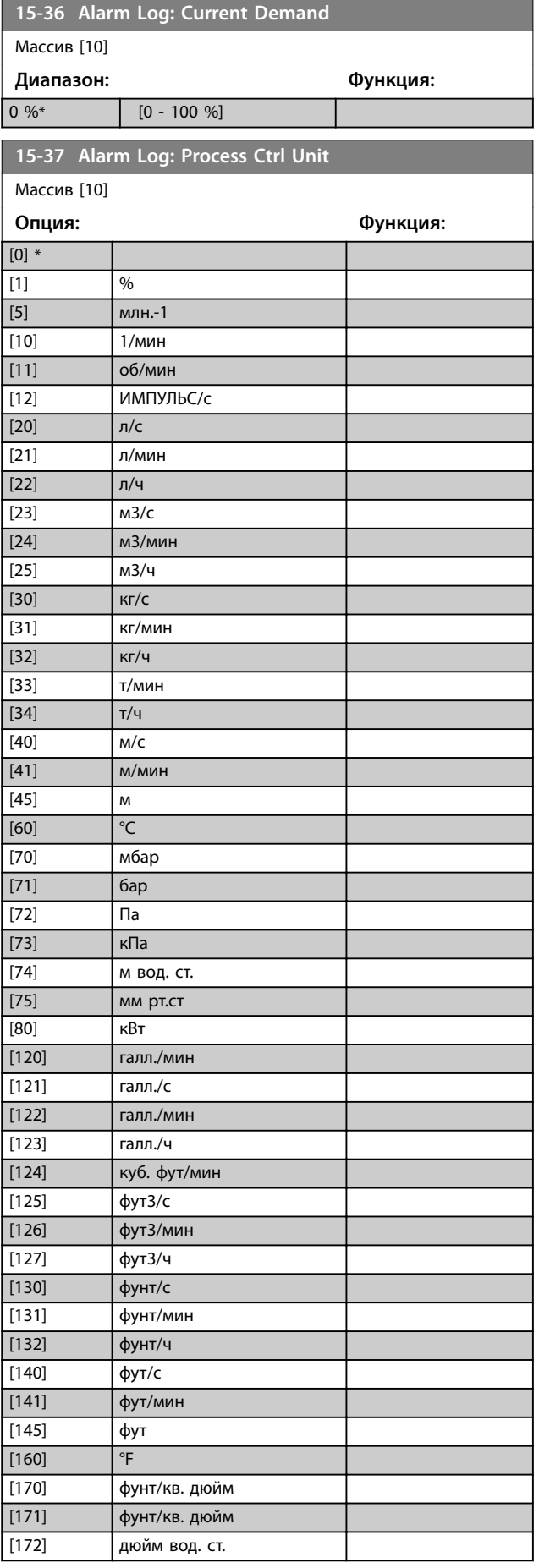

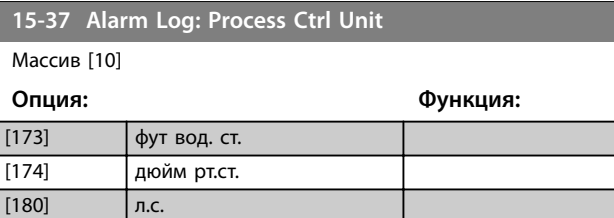

# 3.14.5 15-4\* Идентиф. привода

Параметры, содержащие информацию «только для чтения» и относящиеся к конфигурированию аппаратных и программных средств преобразователя частоты.

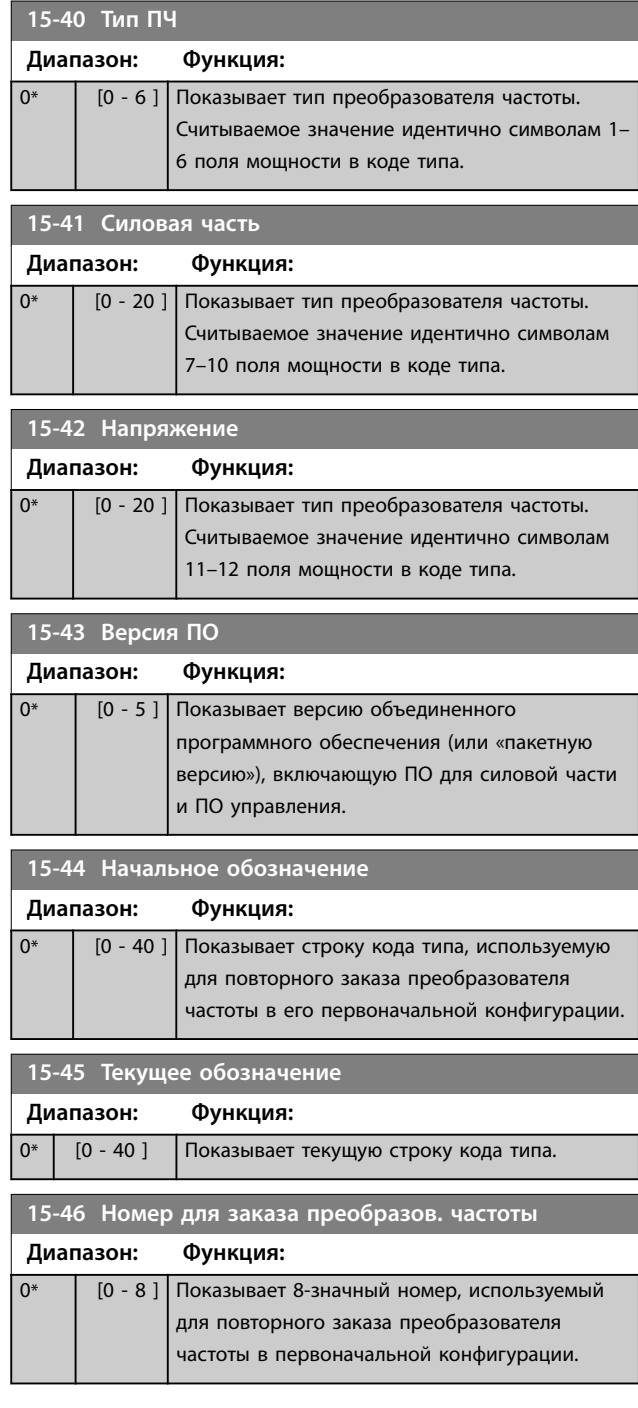

#### **Описание параметров VLT**® **AQUA Drive FC 202**

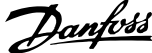

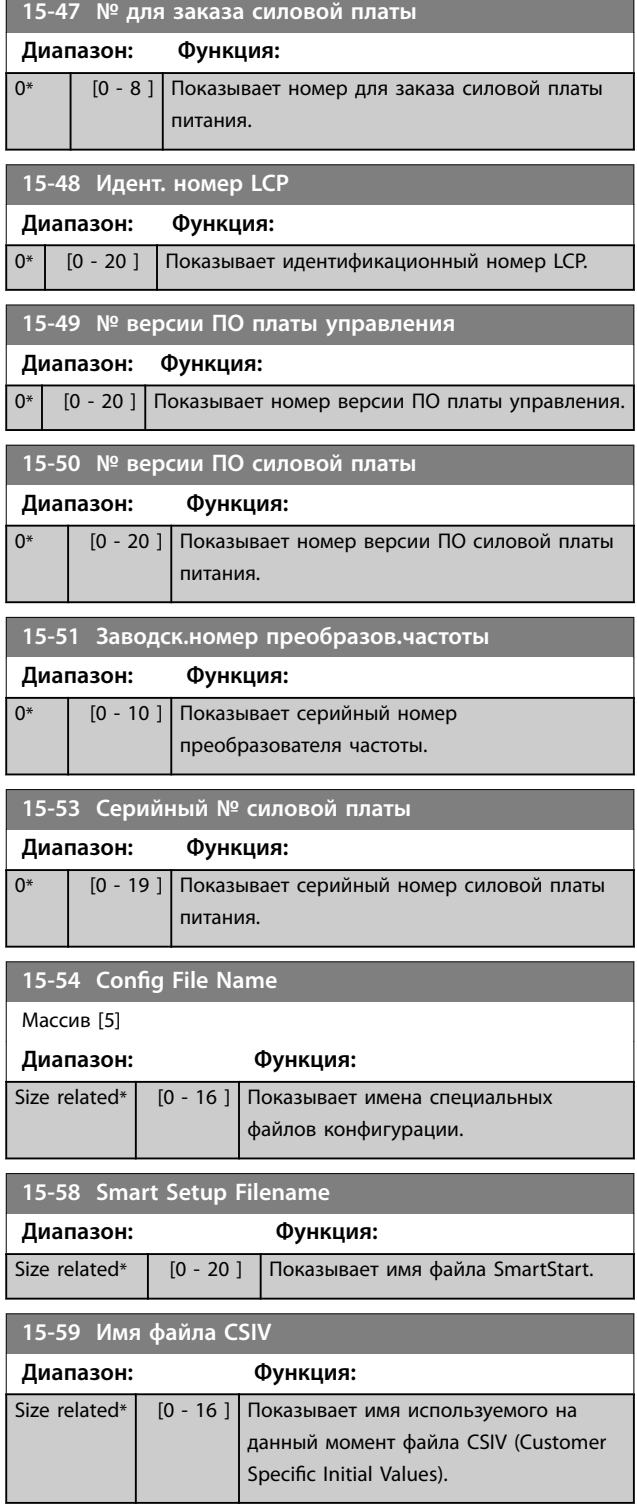

### 3.14.6 15-6\* Идентиф. опций

Эта группа параметров, допускающая только считывание, содержит информацию о конфигурации аппаратных и программных средств дополнительных устройств, которые вставлены в гнезда A, B, C0 и C1.

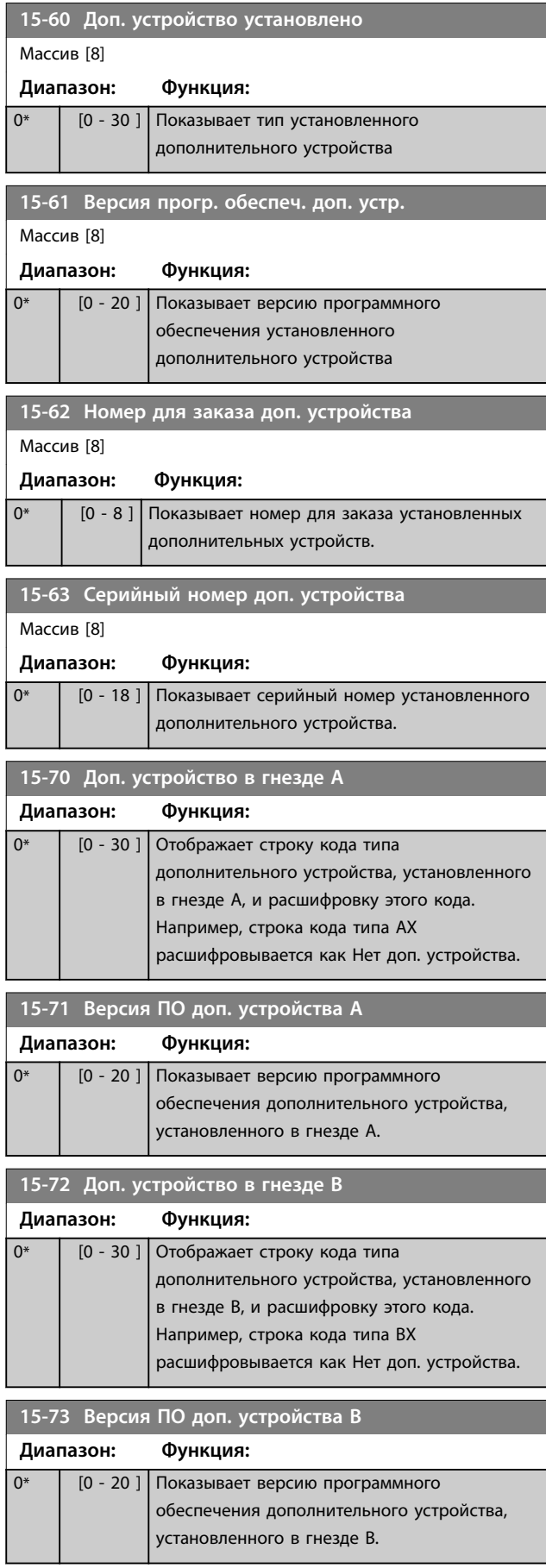

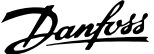

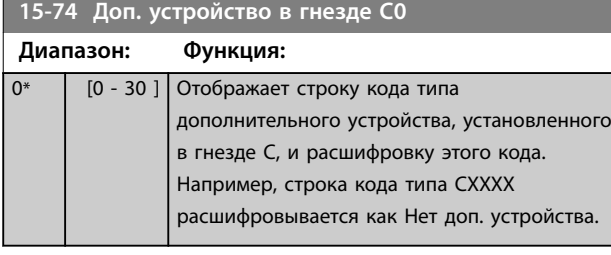

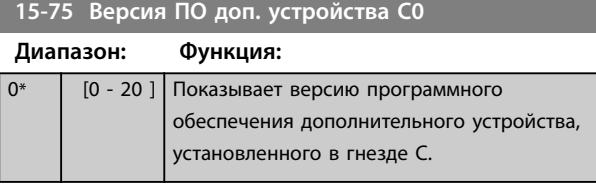

**15-76 Доп. устройство в гнезде C1 Диапазон: Функция:**

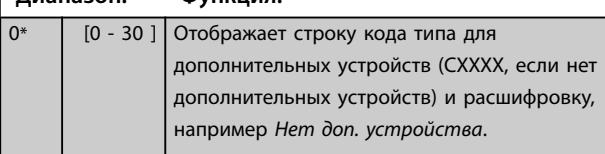

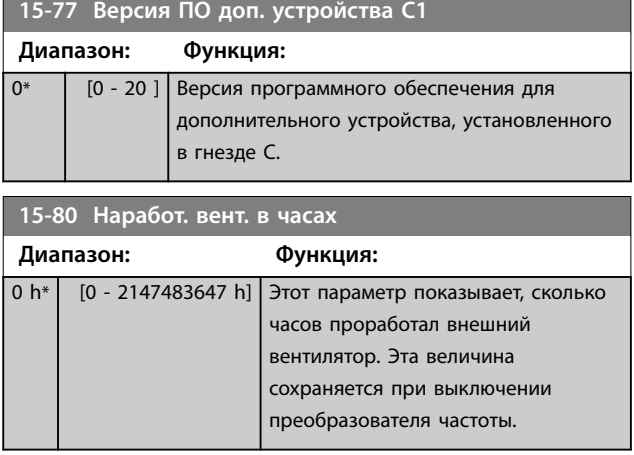

## 3.14.7 15-9\* Информац.о парам.

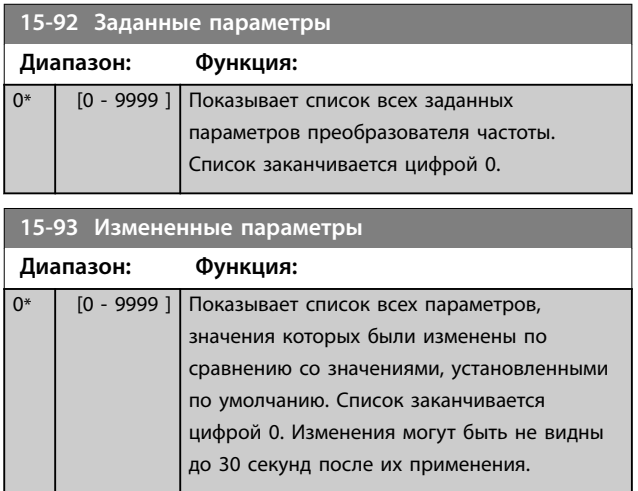

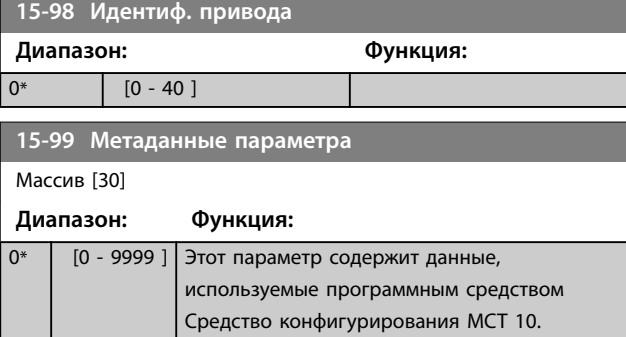

Danfoss

# <span id="page-157-0"></span>3.15 Параметры 16-\*\* Показания

## 3.15.1 16-0\* Общее состояние

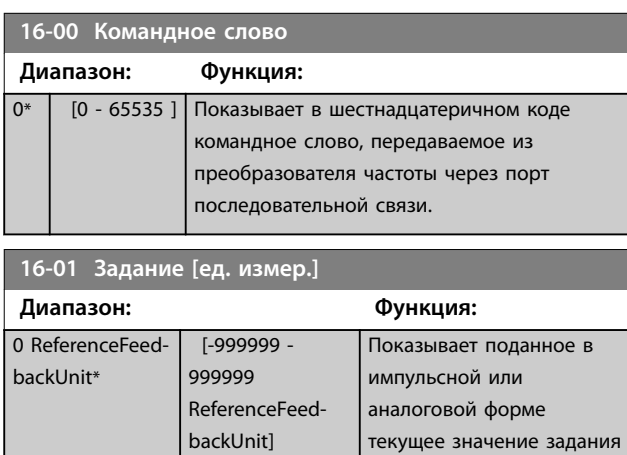

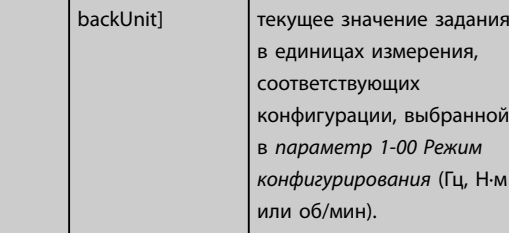

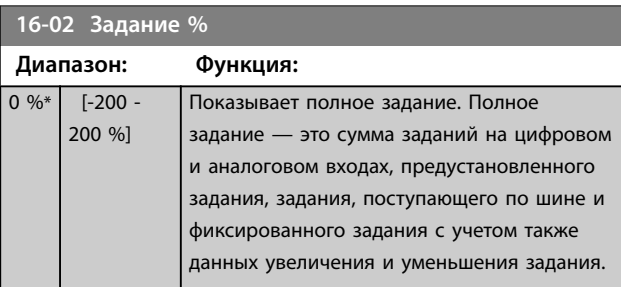

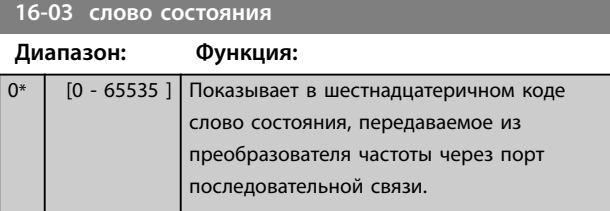

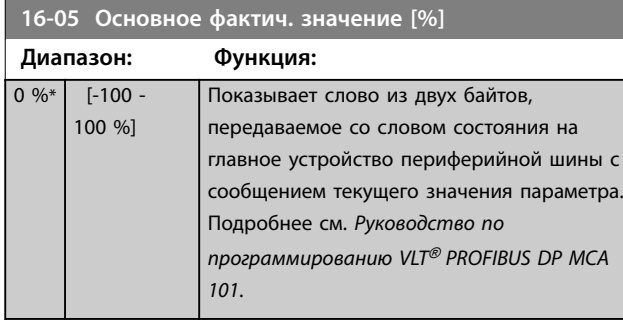

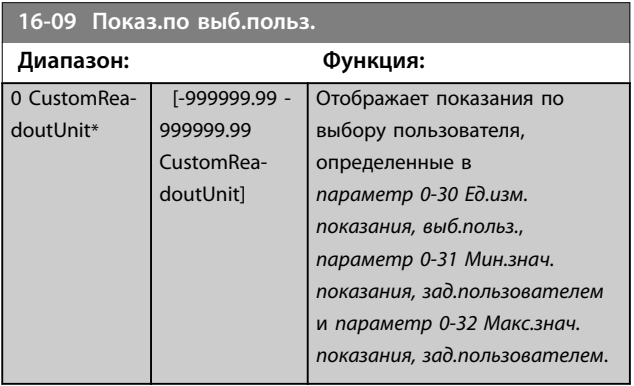

### 3.15.2 16-1\* Состоян. двигателя

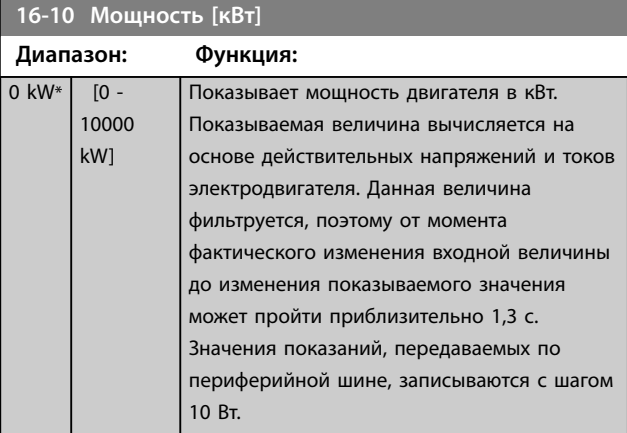

### **16-11 Мощность [л.с.]**

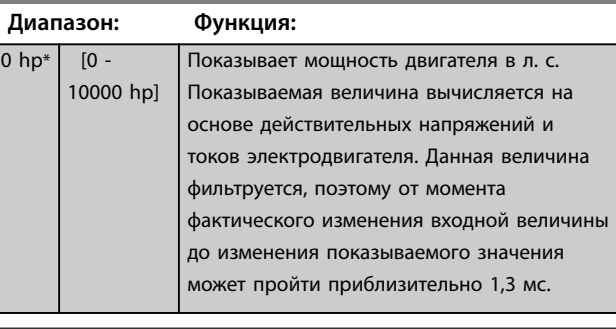

#### **16-12 Напряжение двигателя**

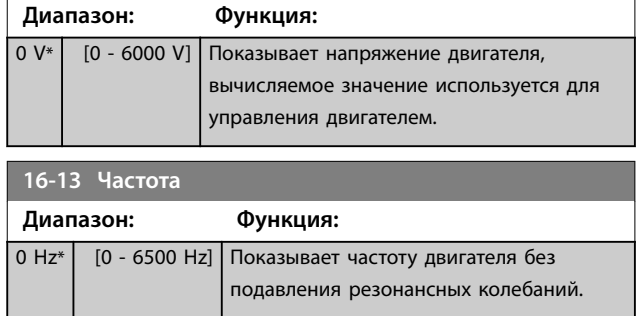

чины

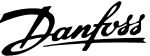

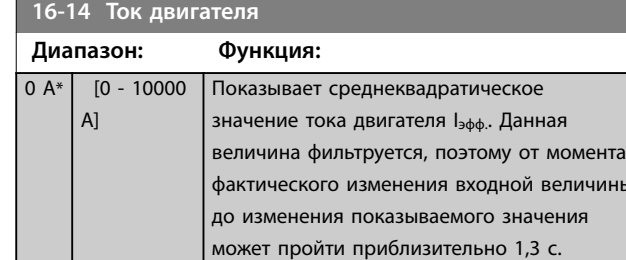

#### **16-15 Частота [%] Диапазон: Функция:**  $0 \%$  [-100 -100 %] Показывает слово из двух байт, сообщающее текущую частоту двигателя (без подавления резонанса) в процентах (масштаб 0000–4000 16-ричн.) от *[параметр 4-19 Макс. выходная](#page-77-0) [частота](#page-77-0)*. Установите *параметр 9-16 Конфигурирование чтения PCD*, индекс 1, чтобы послать его вместе со словом состояния вместо главного значения параметра (MAV).

#### **16-16 Крутящий момент [Нм]**

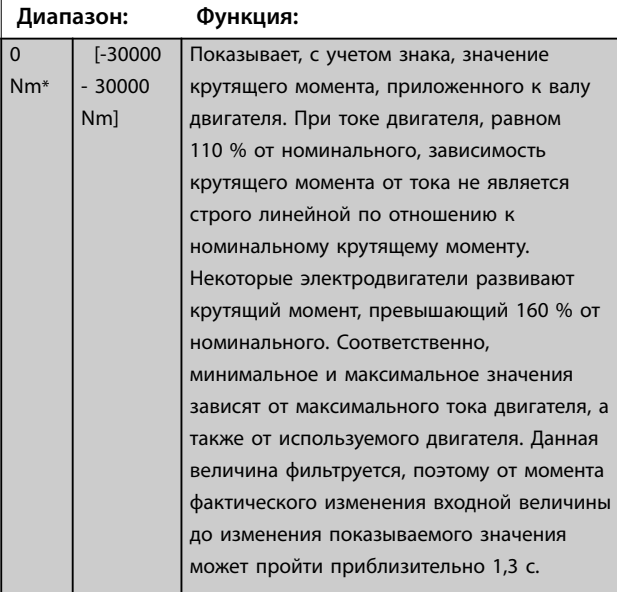

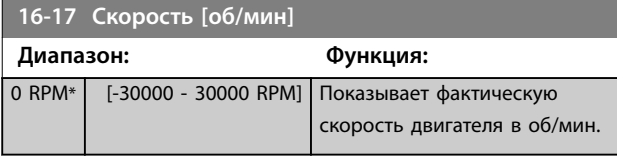

**16-18 Тепловая нагрузка двигателя**

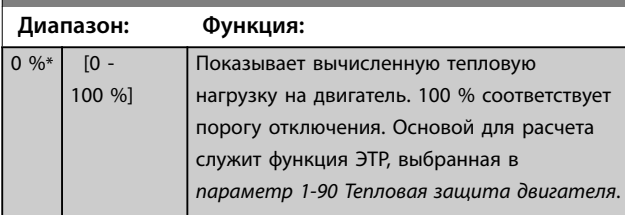

#### **16-20 Угол двигателя Диапазон: Функция:** 0\* [0 - 65535 ] Просмотрите текущее угловое смещение энкодера/резолвера относительно индексного положения. Диапазон значений 0–65535 соответствует 0-2 x pi (радиан). **16-22 Крутящий момент [%] Диапазон: Функция:**  $0 \%$   $[-200 -$ 200 %] Это параметр только для чтения. Показывает фактический крутящий момент в процентах от номинального крутящего момента, определенного исходя из мощности двигателя и номинальной скорости, указанных в параметрах *[параметр 1-20 Мощность](#page-48-0) [двигателя \[кВт\]](#page-48-0)* или *[параметр 1-21 Мощность двигателя \[л.с.\]](#page-48-0)* и *[параметр 1-25 Номинальная скорость](#page-49-0) [двигателя](#page-49-0)*. Это значение контролируется *функцией обнаружения обрыва ремня*, заданной в группе

# **16-23 Motor Shaft Power [kW]**

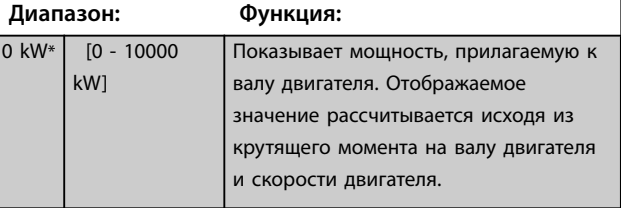

параметров *22-6\* Обнаружение обрыва ремня*.

#### **16-24 Calibrated Stator Resistance**

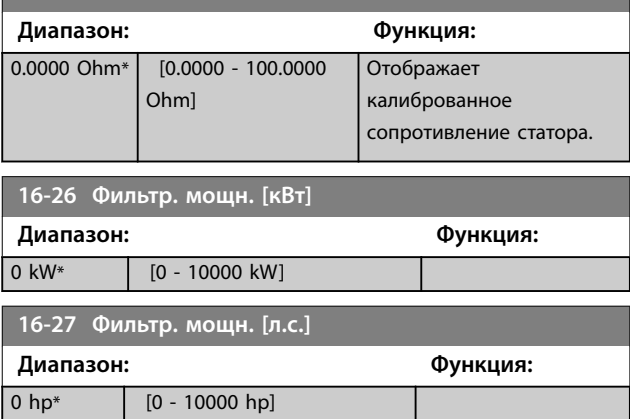

### 3.15.3 16-3\* Состояние привода

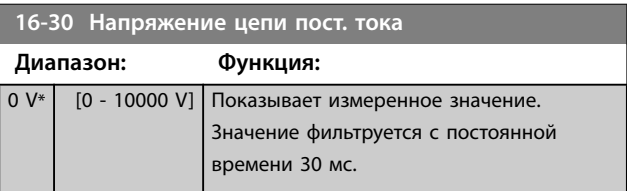

**16-32 Энергия торможения /с**

<span id="page-159-0"></span>**Описание параметров VLT**® **AQUA Drive FC 202**

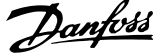

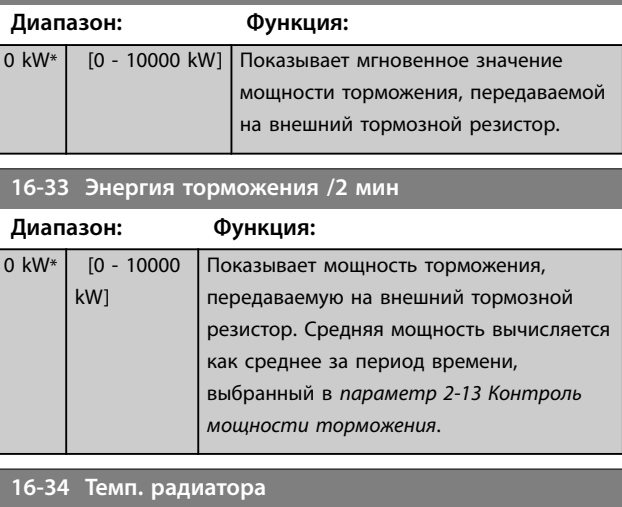

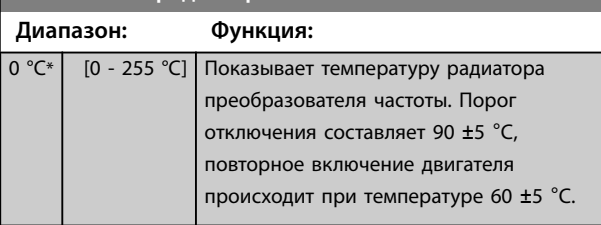

**16-35 Тепловая нагрузка инвертора**

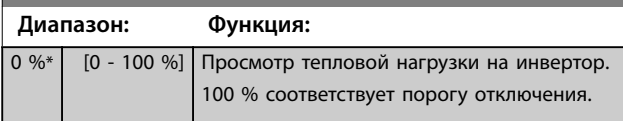

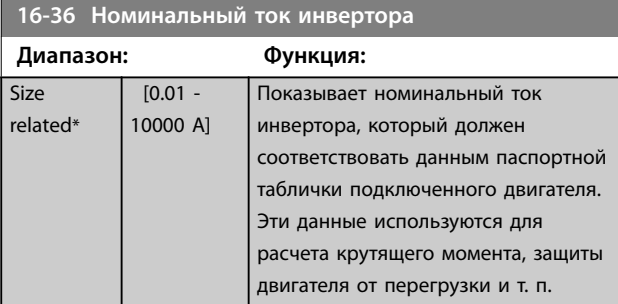

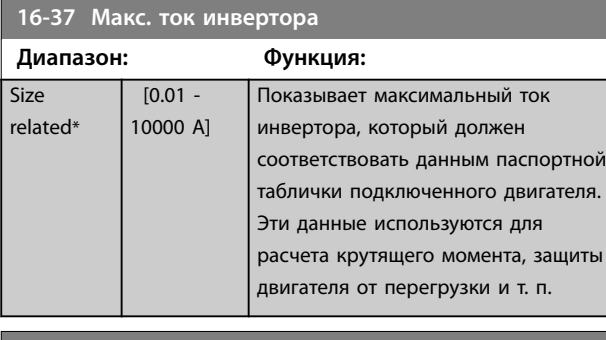

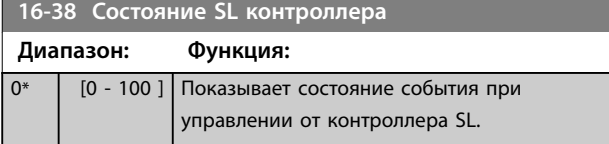

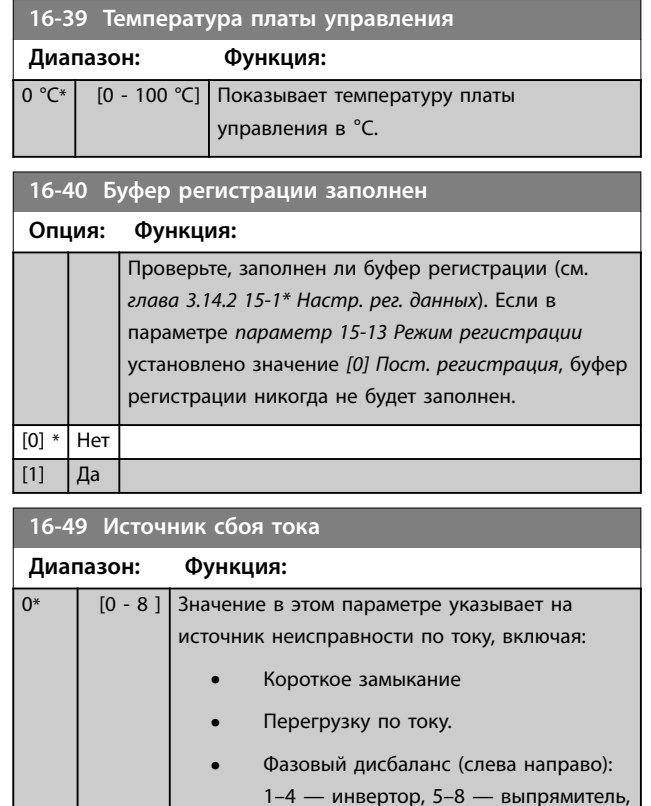

После аварийного сигнала короткого замыкания (Imax2) или сигнала перегрузки по току (Imax1 или фазовый дисбаланс напряжения питания) здесь отображается номер силовой платы питания, в которой следует искать неисправность. Отображается только один номер платы, а именно той платы, на которую внимание следует обратить в первую очередь (сперва главное устройство). Это значение продолжает отображается и после выключения и включения питания, но при появлении нового аварийного сигнала ее заменит новый номер силовой платы питания (даже если он будет ниже по приоритету). Это значение можно удалить только при чистке журнала аварийных сигналов (например, одновременное нажатие «трех кнопок» сбросит все показания в 0).

0 — записи сбоев отсутствуют.

### 3.15.4 16-5\* Задание и обр.связь

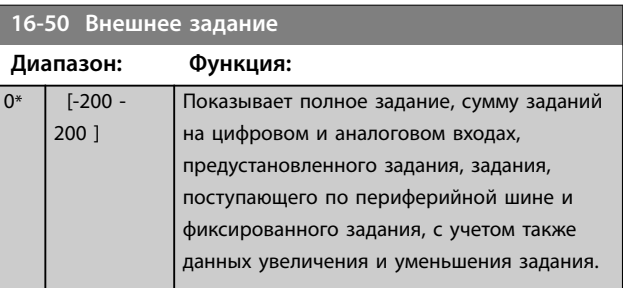

**16-55 Сигнал ОС 2 [ед.изм.]**

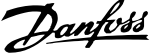

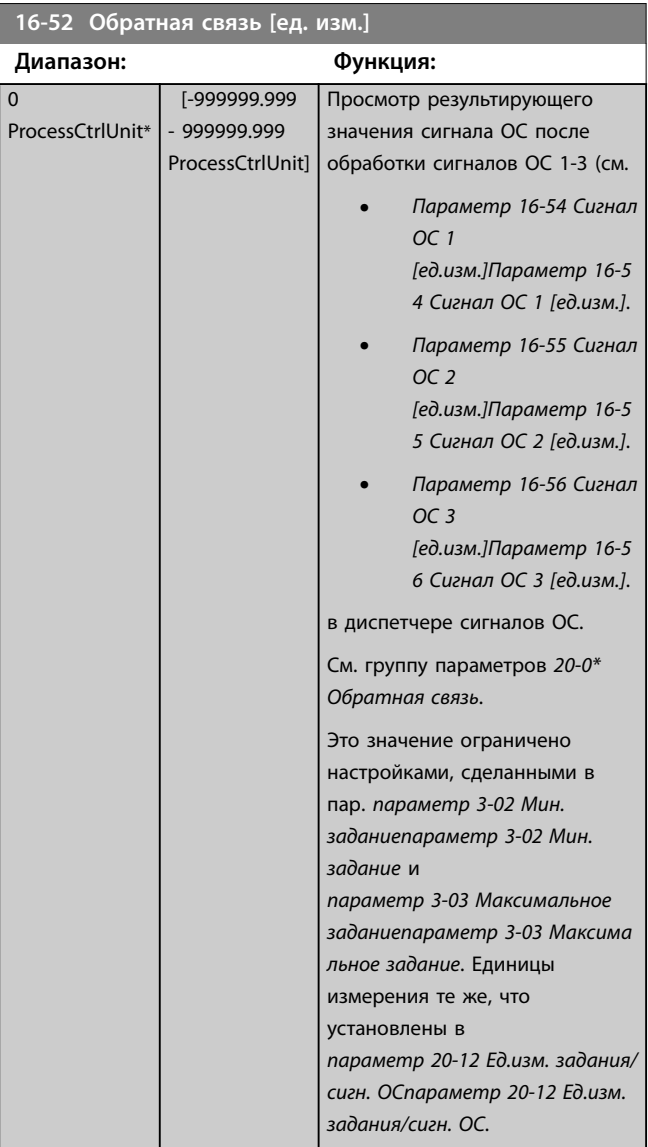

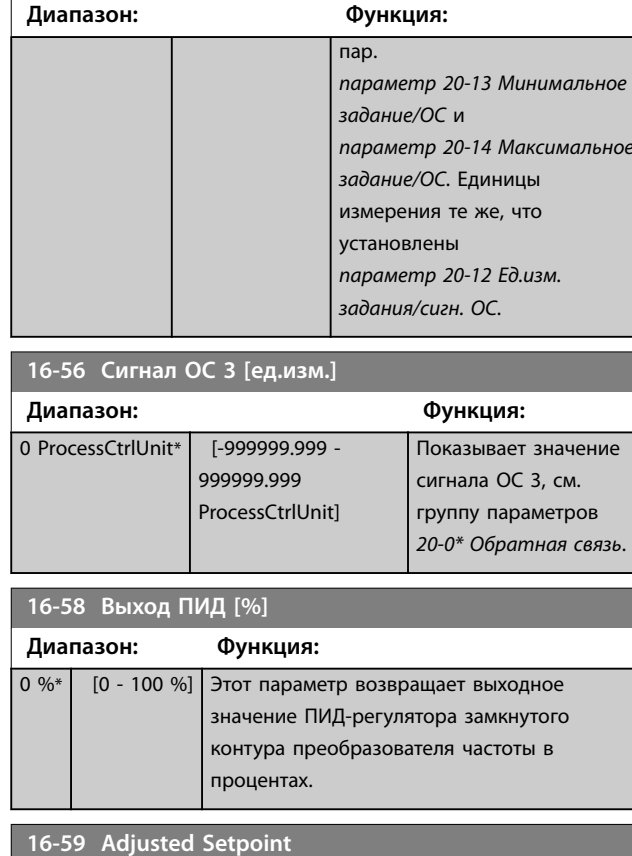

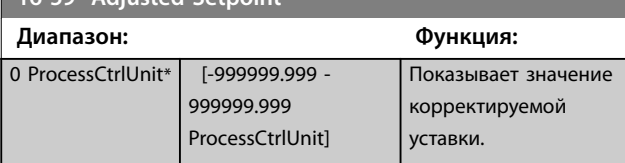

## 3.15.5 16-6\* Входы и выходы

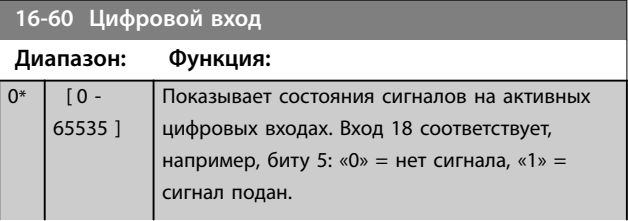

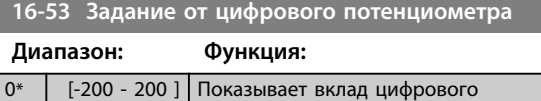

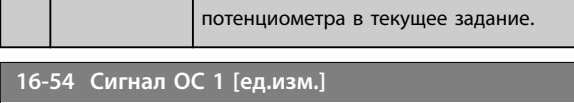

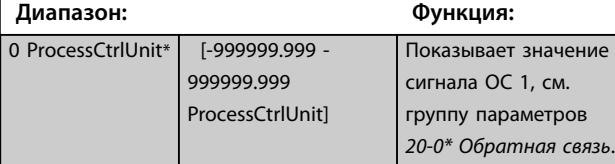

### **16-55 Сигнал ОС 2 [ед.изм.]**

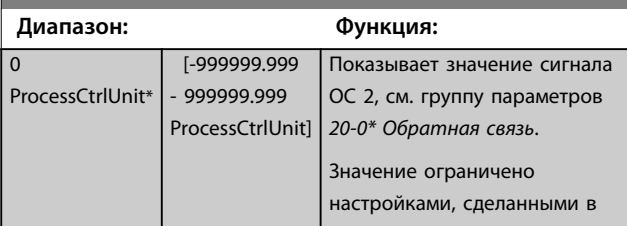

**Описание параметров VLT**® **AQUA Drive FC 202**

### **16-60 Цифровой вход**

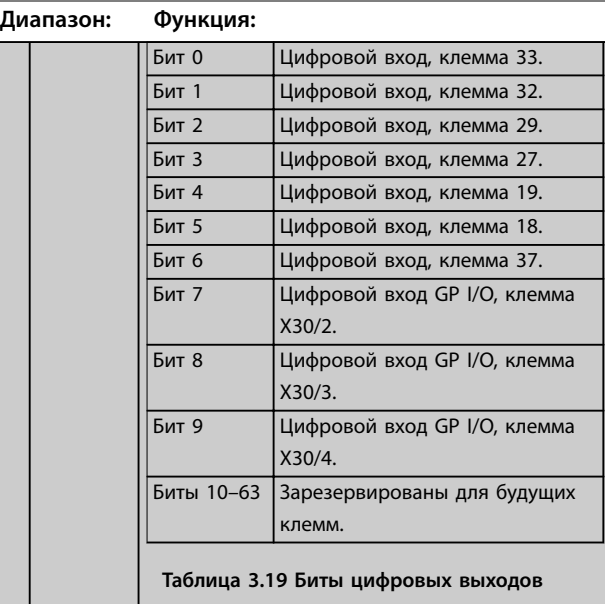

#### **16-61 Клемма 53, настройка переключателя**

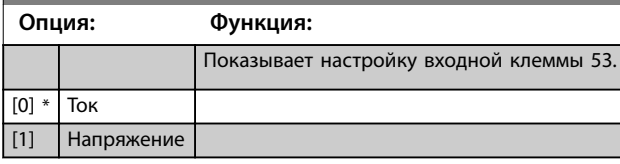

**16-62 Аналоговый вход 53 Диапазон: Функция:**

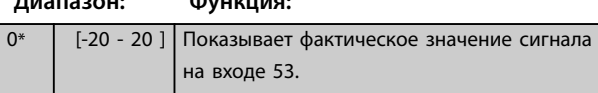

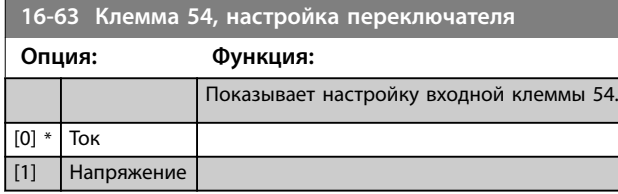

**16-64 Аналоговый вход 54 Диапазон: Функция:** 0\* [-20 - 20 ] Показывает фактическое значение сигнала на входе 54. **16-65 Аналоговый выход 42 [мА] Диапазон: Функция:** 0\* [0 - 30 ] Показывает фактическую величину сигнала на выходе 42 в мА. Показываемая величина соответствует выбору значения *[параметр 6-50 Клемма 42, выход](#page-104-0)*. **16-66 Цифровой выход [двоичный] Диапазон: Функция:**

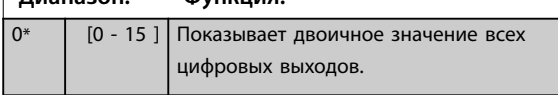

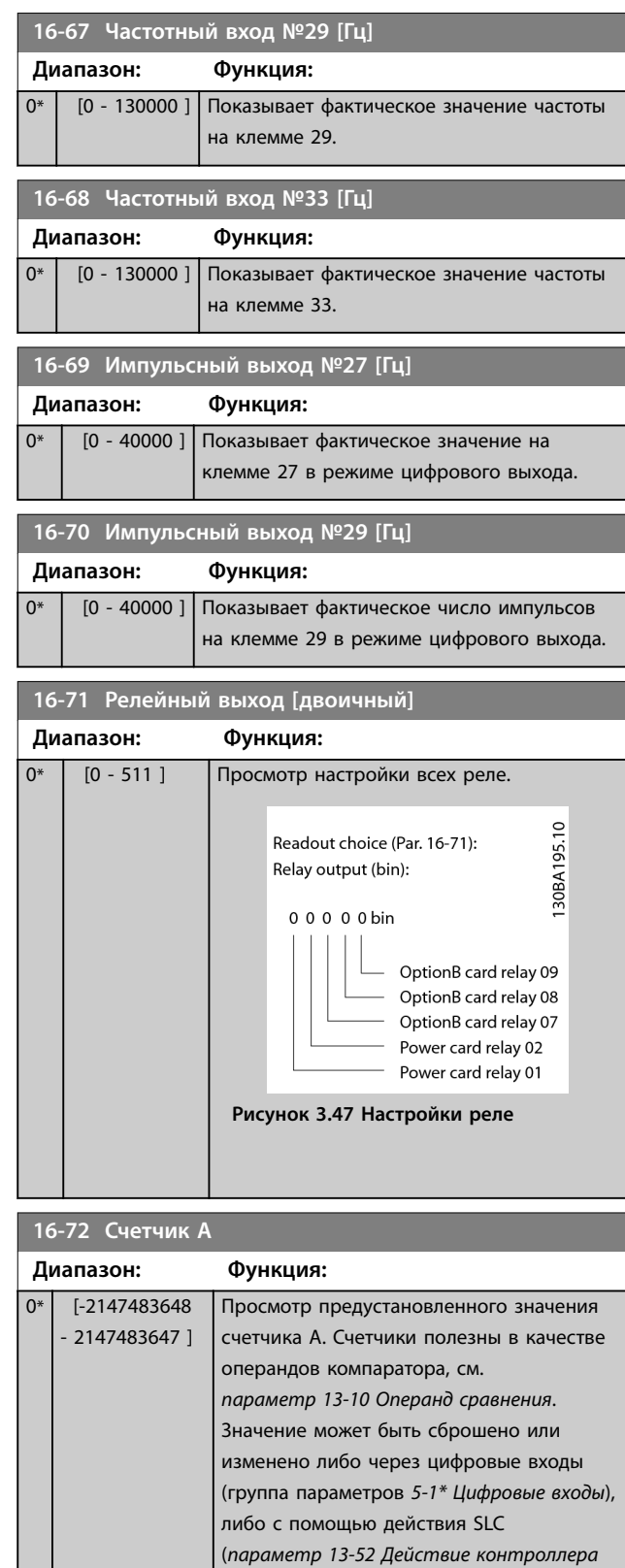

*[SL](#page-137-0)*).

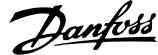

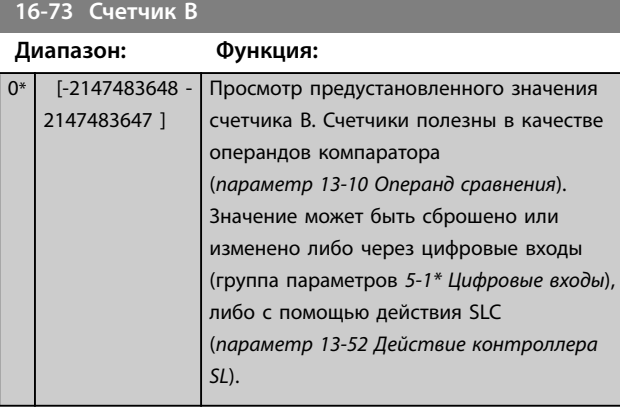

**16-75 Аналоговый вход X30/11**

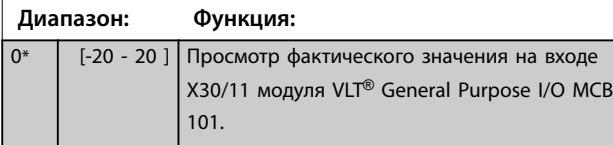

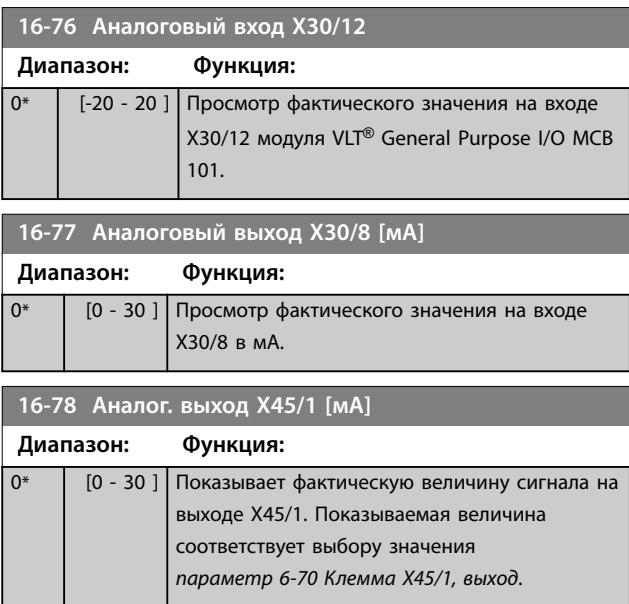

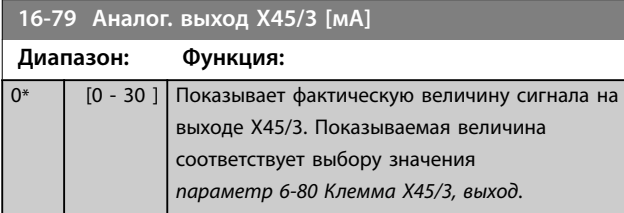

### 3.15.6 16-8\* Fieldbus и порт ПЧ

Параметры, характеризующие состояние заданий и командных слов.

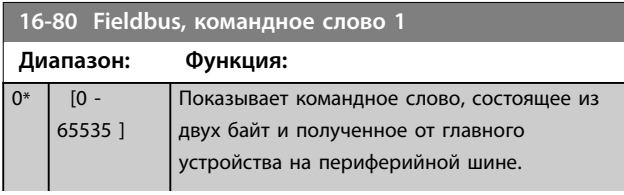

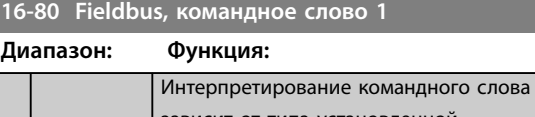

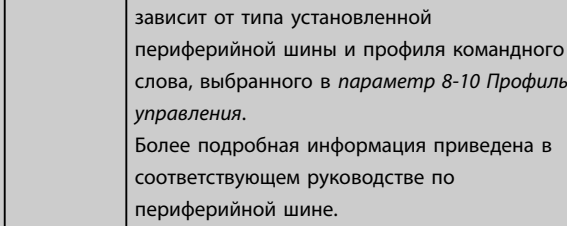

### **16-82 Fieldbus, ЗАДАНИЕ 1**

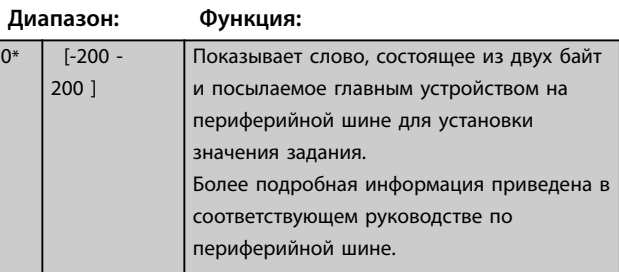

#### **16-84 Слово сост. вар. связи**

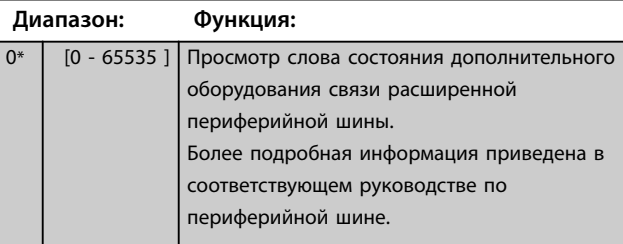

#### **16-85 порт ПЧ, ком. слово 1**

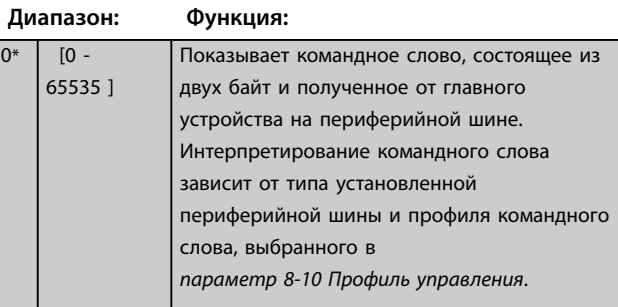

#### **16-86 Порт ПЧ, ЗАДАНИЕ 1**

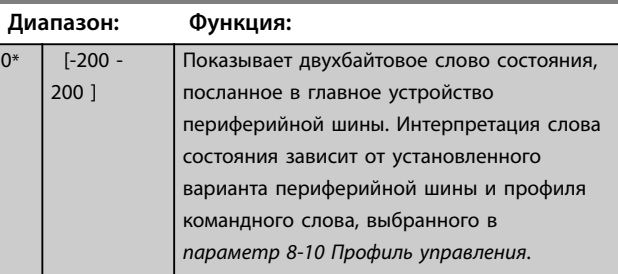

 $\overline{0^*}$ 

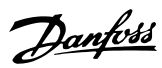

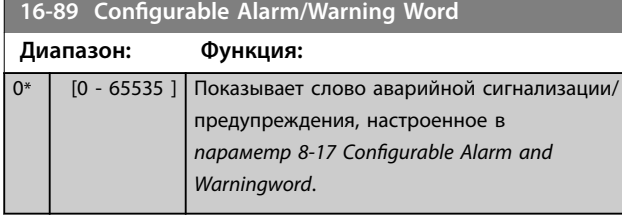

3.15.7 16-9\* Показ.диагностики

## *УВЕДОМЛЕНИЕ*

**При использовании Средство конфигурирования MCT 10 параметры показаний могут выводиться на дисплей в режиме реального времени, как текущее состояние. Это означает, что состояние не сохраняется в файл Средство конфигурирования MCT 10.** 

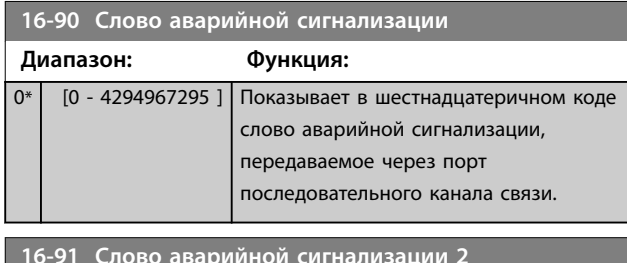

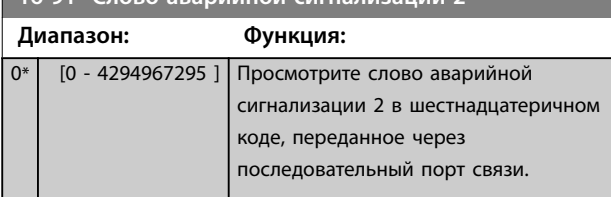

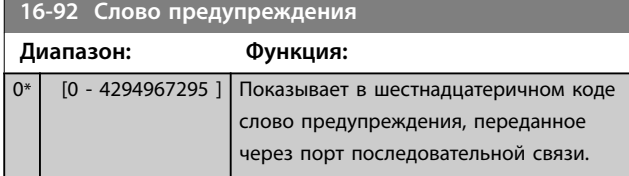

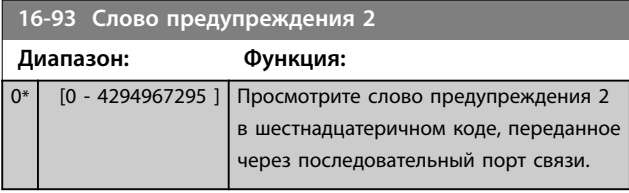

#### **16-94 Расшир. слово состояния**

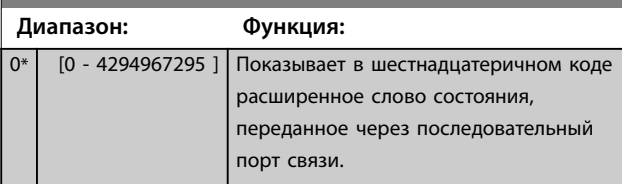

#### **16-95 Расшир. Сообщение о соостоянии 2**

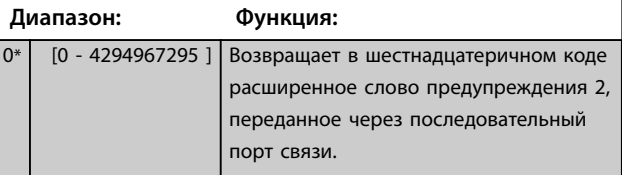

### **16-96 Сообщение техобслуживания**

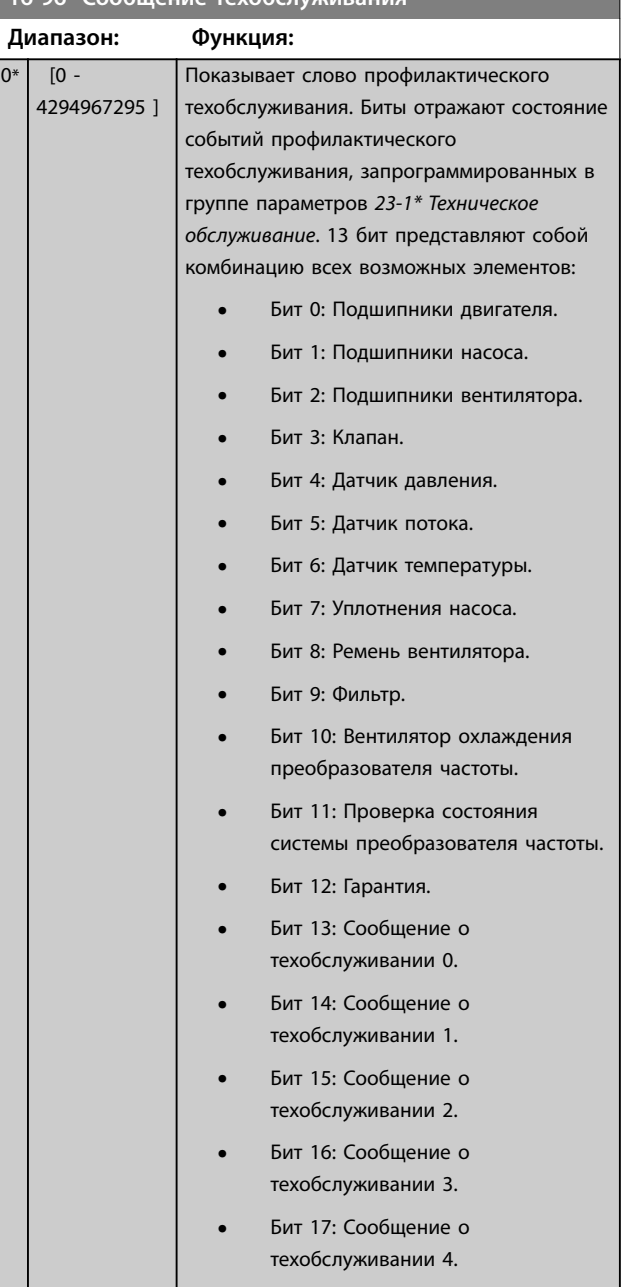

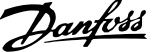

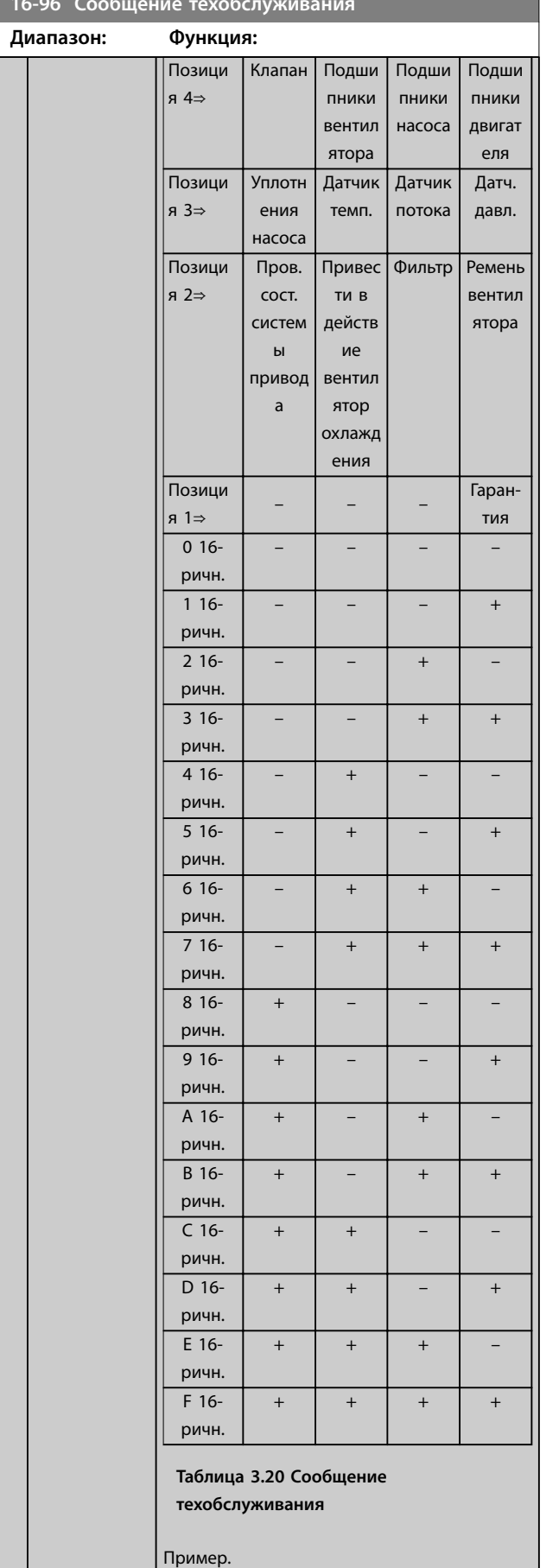

#### **16-96 Сообщение техобслуживания**

### **Диапазон: Функция:** Значение слова профилактического техобслуживания равно 040A 16-ричн. Позиция | 1 | 2 | 3 | 4 16 ричное значение 0 | 4 | 0 | A **Таблица 3.21 Пример** Первая цифра 0 означает, что никакие компоненты из четвертого ряда не требуют технического обслуживания. Вторая цифра 4 относится к третьему ряду и означает, что требуется техническое обслуживание вентилятора охлаждения преобразователя частоты. Третья цифра 0 означает, что никакие компоненты из второго ряда не требуют технического обслуживания. Четвертый символ A относится к верхнему ряду и означает, что требуется техническое обслуживание клапана и подшипников

**16-96 Сообщение техобслуживания**

насоса.

Массив [10]

**Диапазон: Функция:**

Danfoss

### 3.16 Параметры 18-\*\* Информация и мониторинг

### 3.16.1 18-0\* Журнал технического обслуживания

Эта группа параметров содержит последние 10 событий профилактического обслуживания. Журнал технического обслуживания под номером 0 является самым новым, а журнал под номером 9 — самым старым. Выбрав один из журналов и нажав кнопку [OK], в параметрах с *параметр 18-00 Журнал учета техобслуживания: элемент* по *параметр 18-03 Журнал учета техобслуживания: дата и время* можно найти элемент, действие и время выполнения техобслуживания.

Кнопка Alarm log (Журнал аварий) позволяет вызвать как журнал аварийных сигналов, так и журнал технического обслуживания.

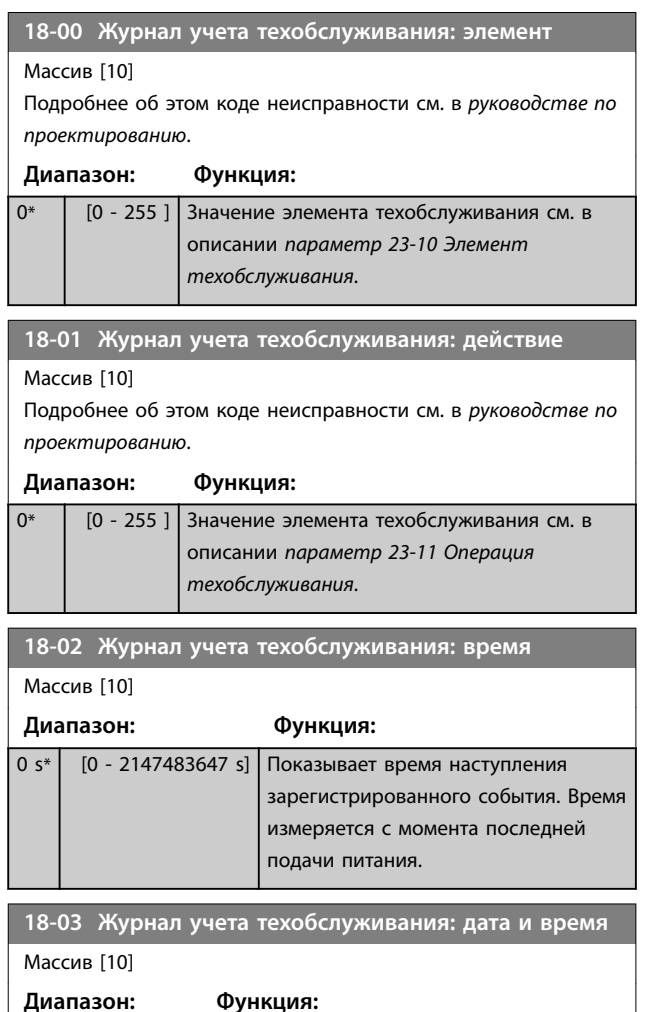

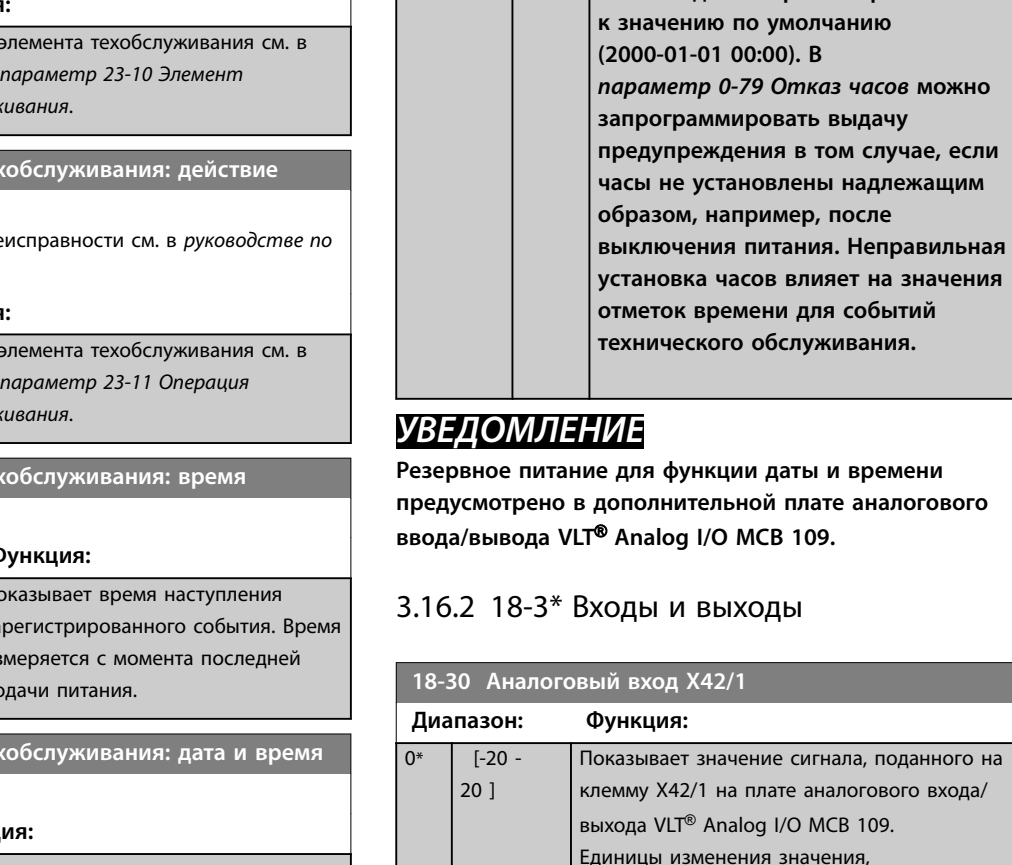

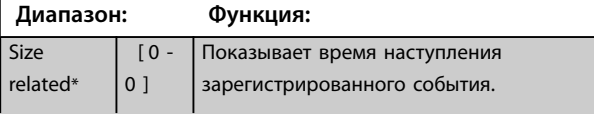

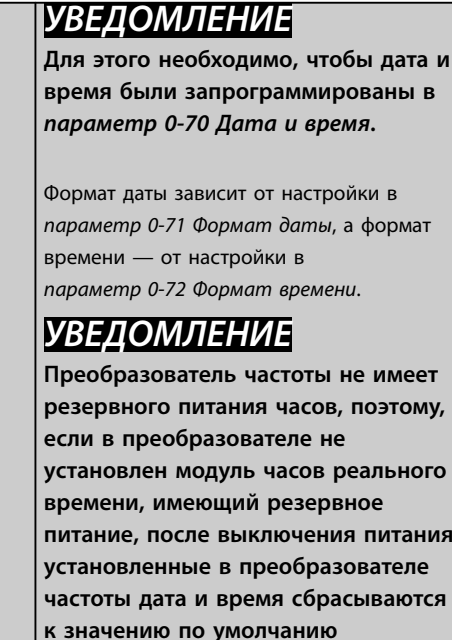

**18-03 Журнал учета техобслуживания: дата и время**

**Резервное питание для функции даты и времени предисно**<br>Предобности **ввода/вывода VLT**® **Analog I/O MCB 109.**

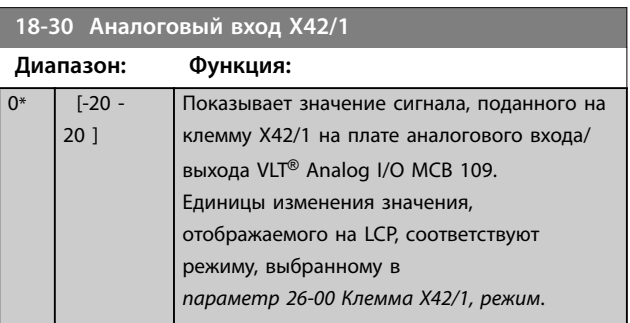

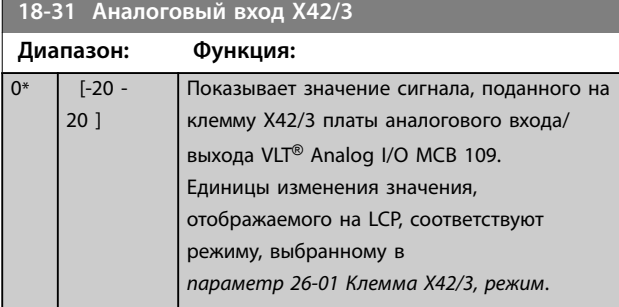

**18-32 Аналоговый вход X42/5**

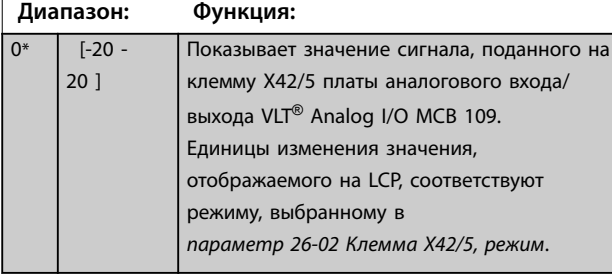

# **18-33 Аналог.вых.X42/7 [В]**

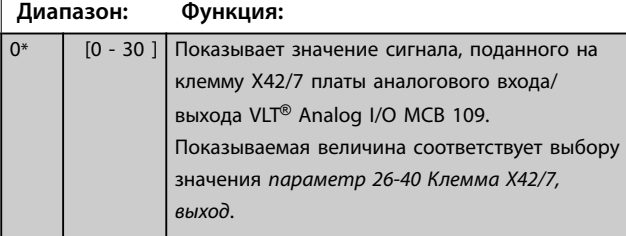

### **18-34 Аналог.вых.X42/9 [В] Диапазон: Функция:** 0\* [0 - 30 ] Показывает значение сигнала, поданного на клемму X42/9 на плате аналогового входа/

выхода VLT® Аnalog I/O MCB 109. Показываемая величина соответствует выбору значения *[параметр 26-50 Клемма X42/9,](#page-235-0) [выход](#page-235-0)*.

#### **18-35 Аналог.вых.X42/11 [В]**

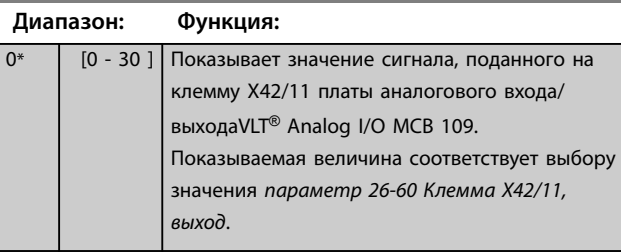

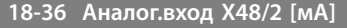

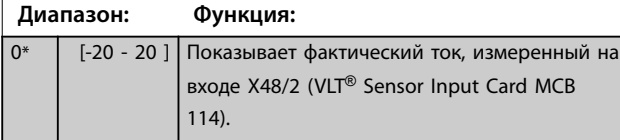

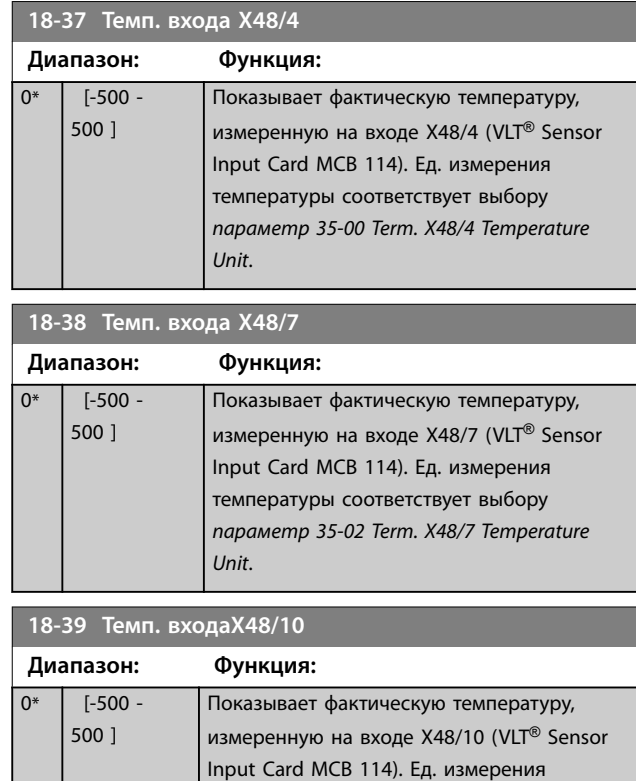

## **18-50 Выв. данных без датч. [ед.] Диапазон: Функция:** 0 SensorlessUnit\* [-999999.999 - 999999.999 SensorlessUnit]

*[Unit](#page-246-0)*.

температуры соответствует выбору *[параметр 35-04 Term. X48/10 Temperature](#page-246-0)*

#### 3.16.3 18-6\* Inputs & Outputs 2 (Входы и выходы 2)

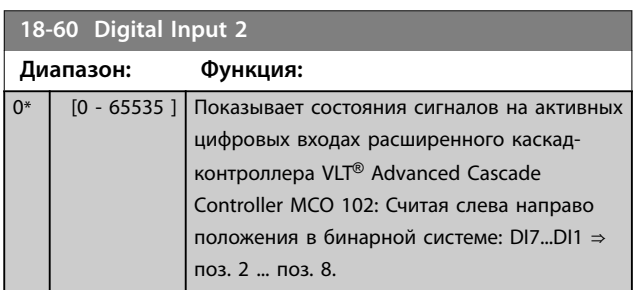

Danfoss

### <span id="page-167-0"></span>3.17 Параметры 20-\*\* Замкнутый контур упр. ПЧ

Эта группа параметров используется для конфигурирования ПИД-регулятора с замкнутым контуром, регулирующего выходную частоту преобразователя частоты.

### 3.17.1 20-0\* Обратная связь

Эта группа параметров используется для конфигурирования сигнала обратной связи для ПИДрегулятора с замкнутым контуром. Сигналы обратной связи могут отображаться на дисплее преобразователя частоты вне зависимости от того, в каком режиме работает преобразователь частоты: с замкнутым или разомкнутым контуром регулирования. Эту группу параметров можно также использовать для управления аналоговым выходом преобразователя частоты и можно передавать посредством различных протоколов последовательной связи.

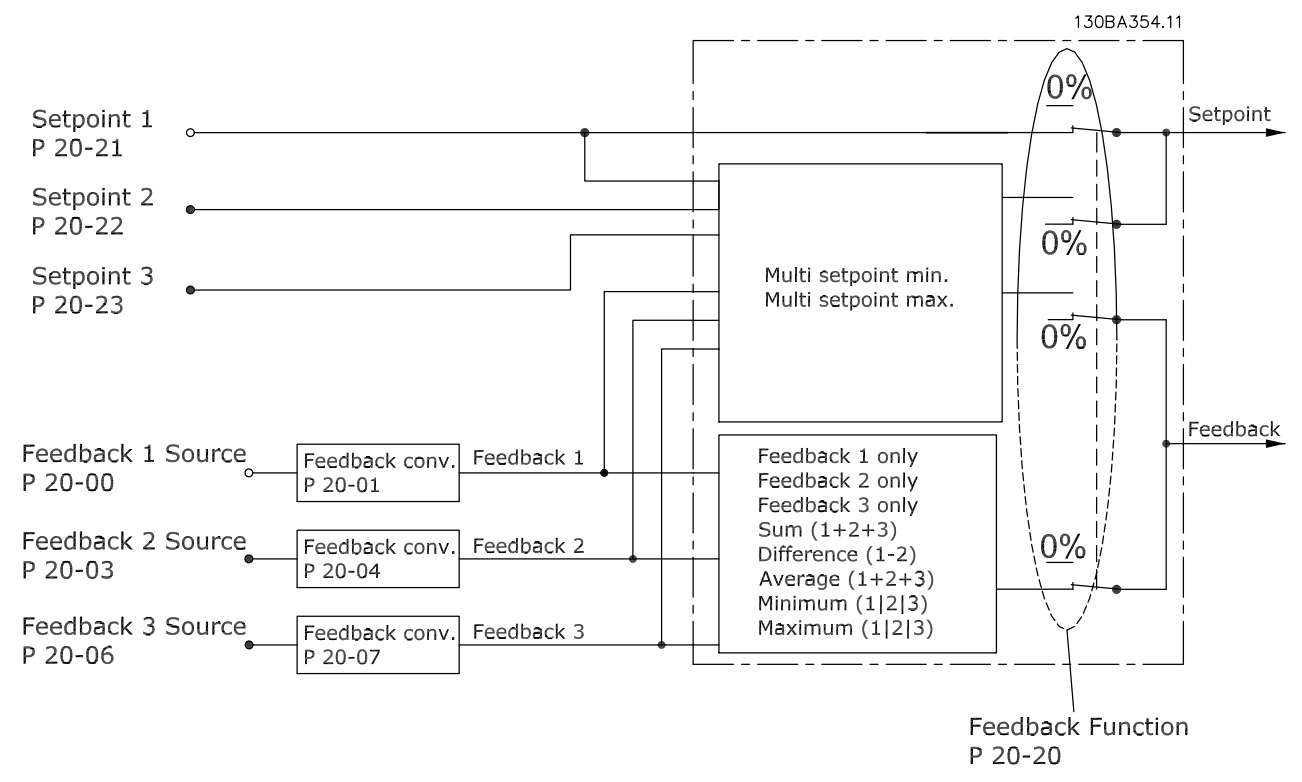

**Рисунок 3.48 Входные сигналы в ПИД-регуляторе с замкнутым контуром регулирования**

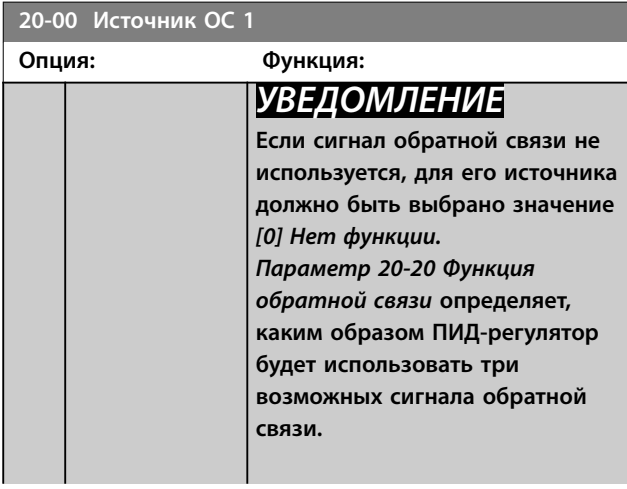

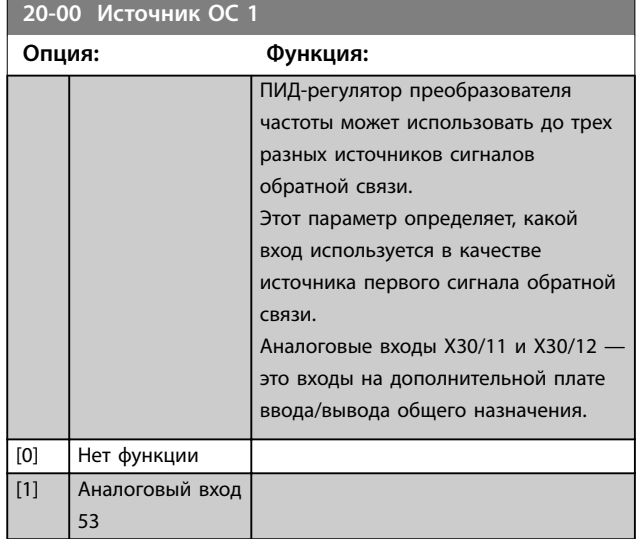

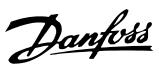

<span id="page-168-0"></span>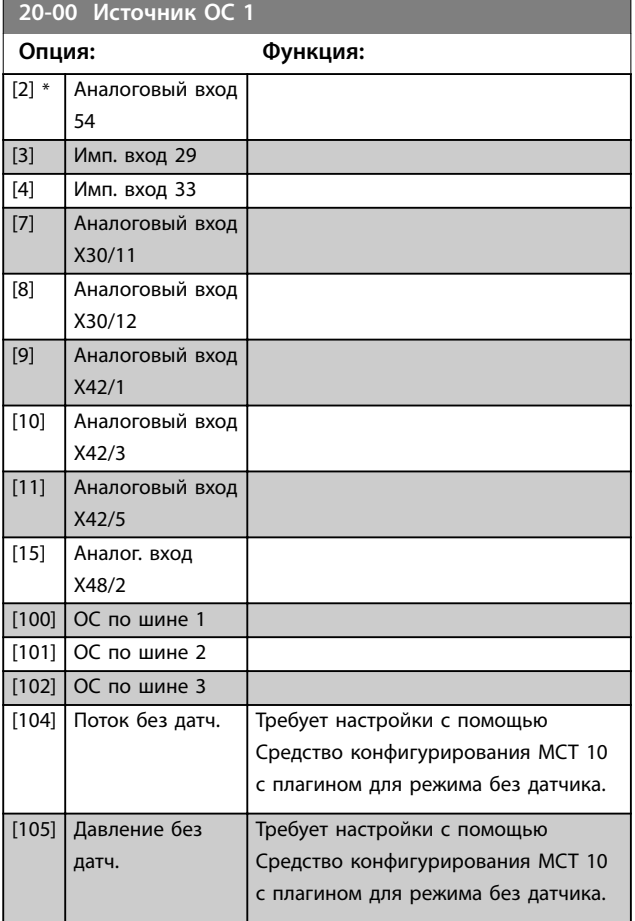

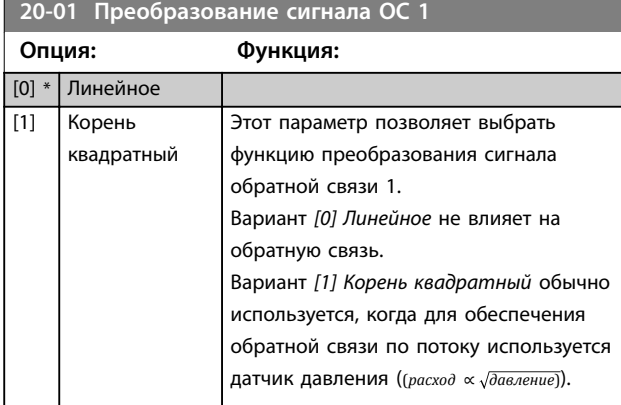

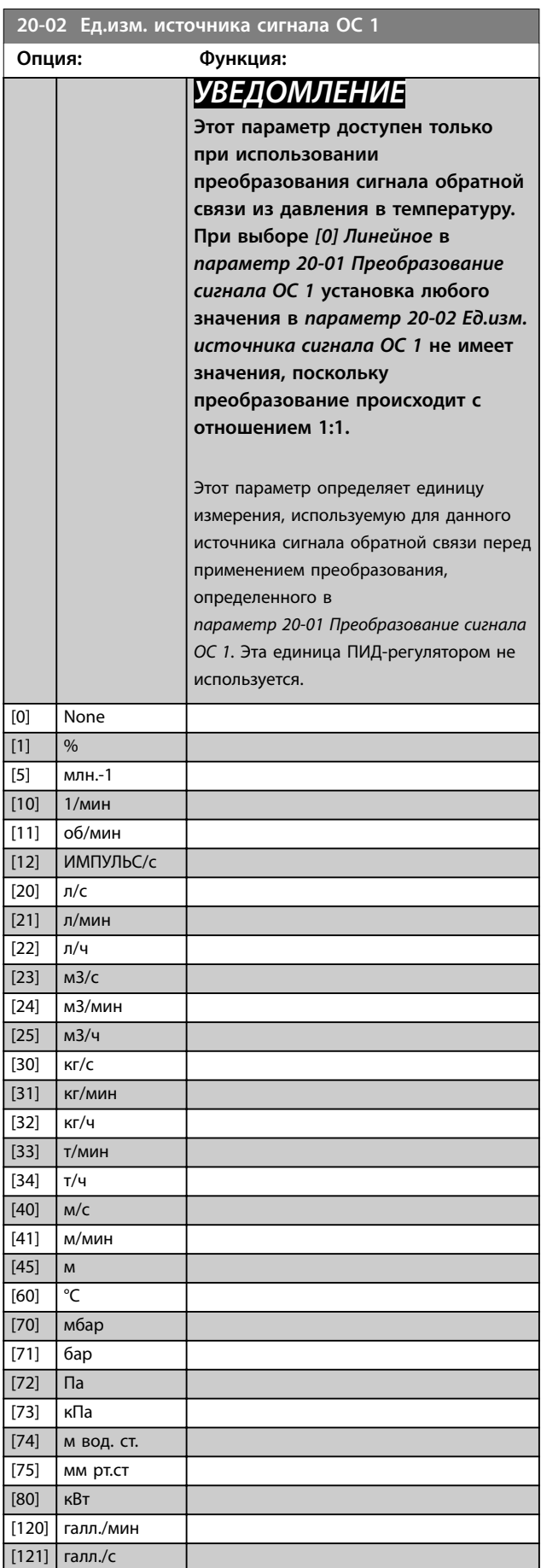

Danfoss

<span id="page-169-0"></span>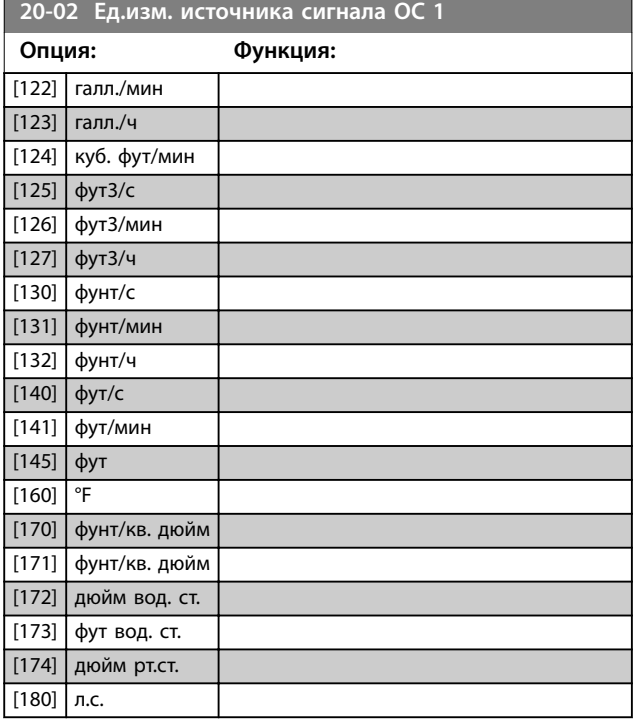

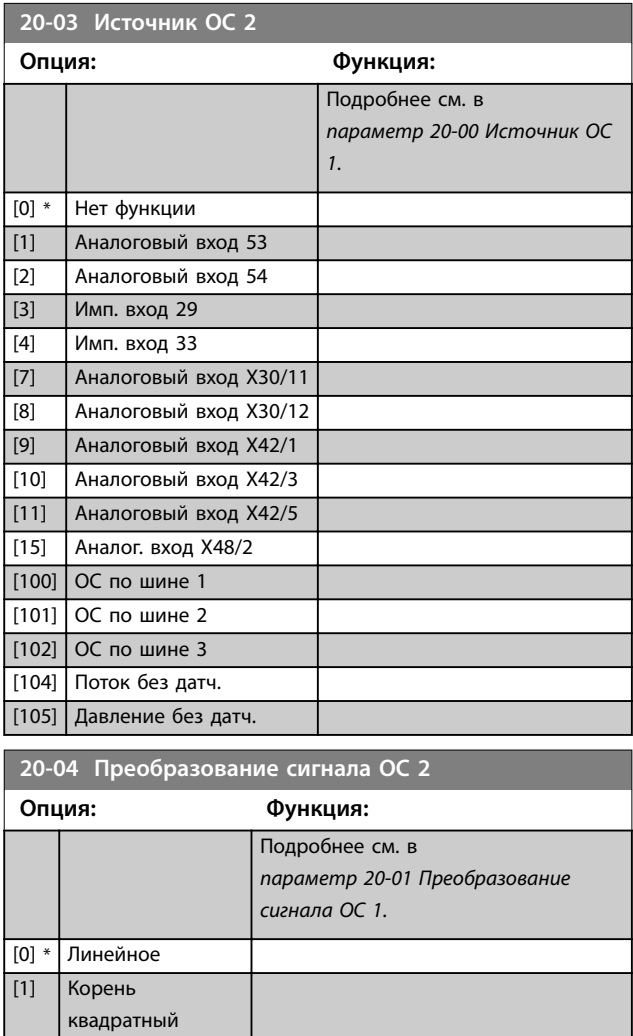

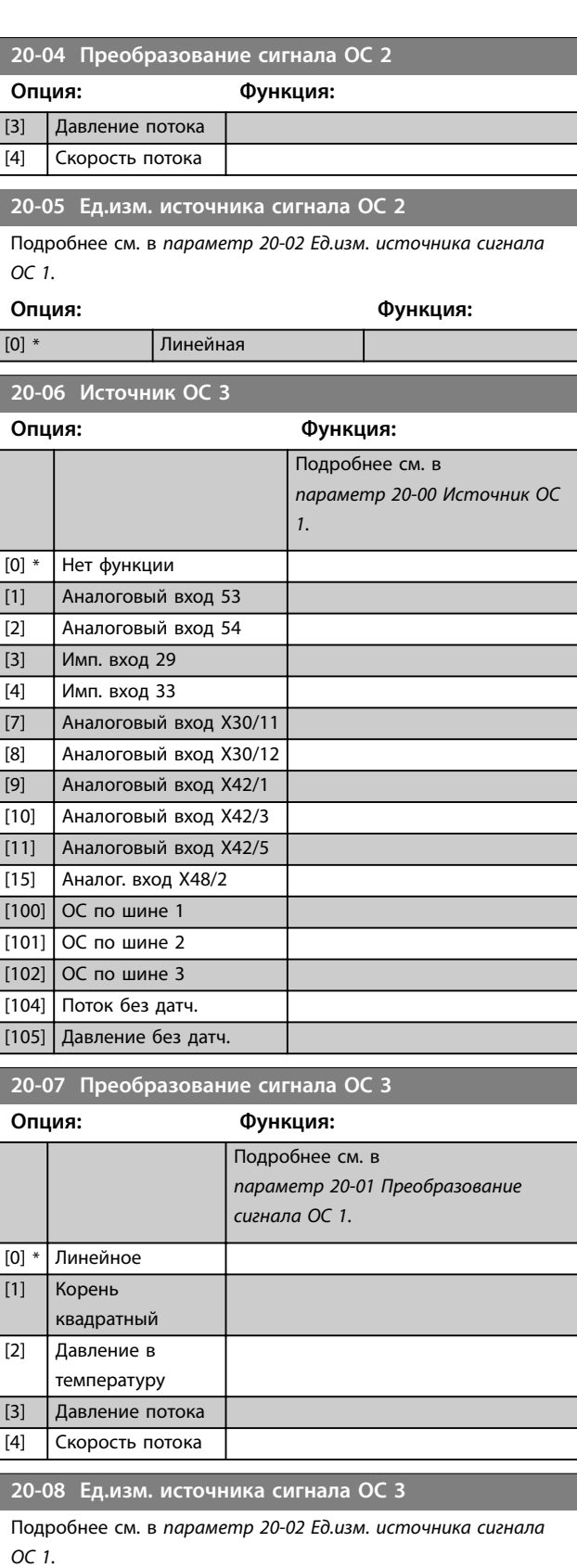

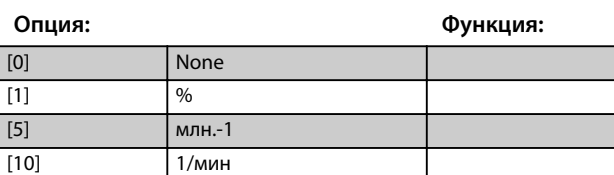

**3 3**

[2] Давление в температуру

 $[20]$  л/с [21] л/мин  $[22]$  л/ч [23] м3/с [24] м3/мин [25] м3/ч [30] кг/с [31] кг/мин [32] кг/ч [33] т/мин  $[34]$   $T/4$  $[40]$  M/c [41] м/мин  $\boxed{[45]}$  M  $[60]$   $\degree$ [70] мбар [71] бар [72] Пa [73] кПа [74] м вод. ст. [75] мм рт.ст [80] кВт [120] галл./мин [121] галл./с [122] галл./мин [123] галл./ч [124] куб. фут/мин [125] фут3/с [126] фут3/мин [127] фут3/ч [130] фунт/с [131] фунт/мин [132] фунт/ч [140]  $\theta y \tau/c$ [141] фут/мин [145] фут [160] <sup>o</sup>F

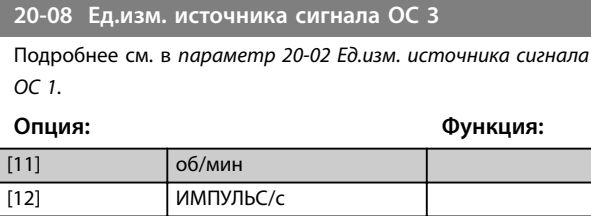

### **20-12 Ед.изм. задания/сигн. ОС**

Этот параметр определяет единицу измерения, применяемую для задания уставки и сигнала обратной связи, которые используются ПИД-регулятором для управления выходной частотой преобразователя частоты.

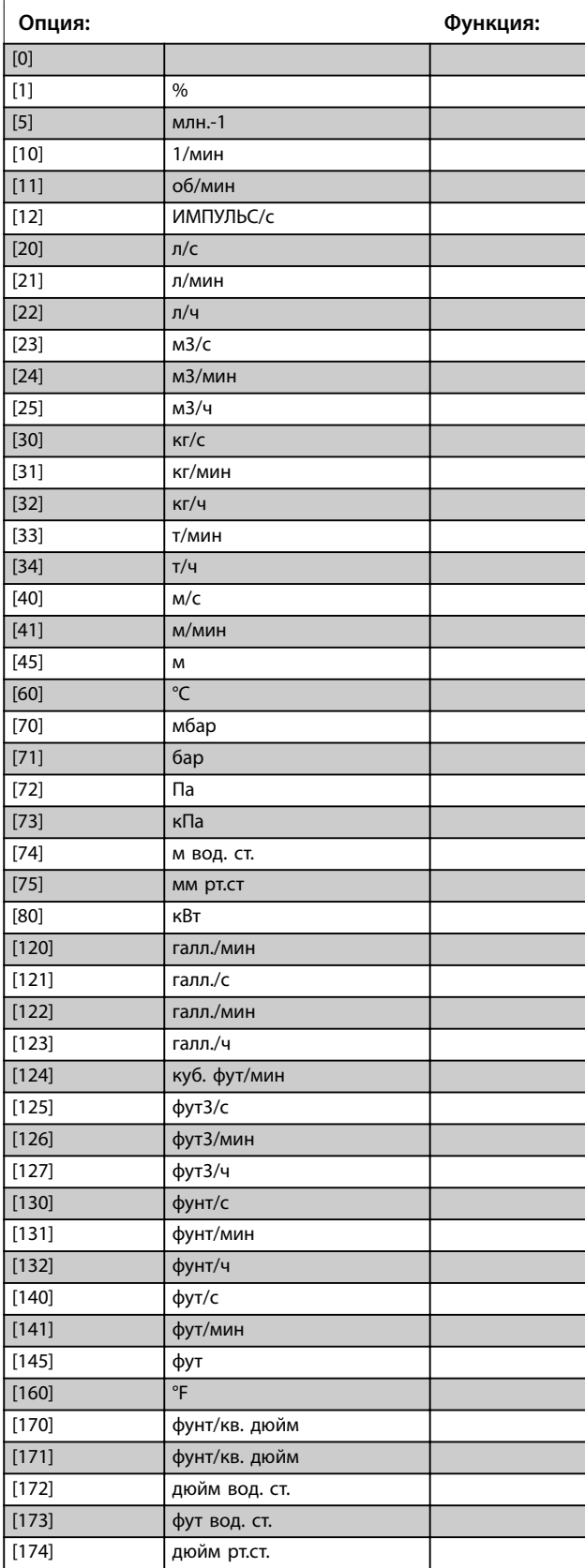

[170] фунт/кв. дюйм [171] фунт/кв. дюйм [172] дюйм вод. ст. [173] фут вод. ст. [174] дюйм рт.ст.  $[180]$  л.с.

Этот параметр определяет единицу измерения, применяемую для задания уставки и сигнала обратной связи, которые используются ПИД-регулятором для управления выходной частотой преобразователя частоты.

**Опция: Функция:**  $[180]$  л.с.

### 3.17.2 20-2\* ОС/уставка

Эта группа параметров определяет, каким образом ПИДрегулятор преобразователя частоты использует три возможных сигнала обратной связи для регулирования выходной частоты преобразователя. Эта группа параметров используется также для сохранения трех внутренних заданий уставок.

#### **20-20 Функция обратной связи**

Этот параметр определяет, как используются три возможных сигнала обратной связи для регулирования выходной частоты преобразователя.

### *УВЕДОМЛЕНИЕ*

**Для любого неиспользуемого сигнала обратной связи следует установить значение** *Нет функции* **в соответствующем параметре источника ОС (** *[параметр 20-00 Источник ОС 1](#page-167-0)***,**  *[параметр 20-03 Источник ОС 2](#page-169-0)* **или**  *[параметр 20-06 Источник ОС 3](#page-169-0)***).**

Для регулирования выходной частоты преобразователя ПИД-регулятор использует результирующий сигнал обратной связи, выработанный в результате функции,

выбранной в *[параметр 20-20 Функция обратной связи](#page-172-0)*. Эта обратная связь также может отображаться на дисплее преобразователя частоты, использоваться для управления аналоговым выходом преобразователя частоты и передаваться с помощью различных протоколов последовательной связи.

Преобразователь частоты можно конфигурировать для работы в системах с несколькими зонами. Поддерживаются две разные системы с несколькими зонами:

- **•** Несколько зон, одна уставка.
- **•** Несколько зон, несколько уставок.

Различие между этими двумя системами иллюстрируется приведенными ниже примерами.

#### **Пример 1 — несколько зон, одна уставка**

В офисном здании система водоснабжения и водоотвода VAV (с переменным объемом воздуха) должна обеспечивать минимальное давление в выбранных шкафах VAV. Ввиду изменяющихся потерь давления в каждом воздуховоде давление в каждом доводчике VAV не может считаться одинаковым. Минимальное давление, требуемое во всех доводчиках VAV, одинаково. Для настройки этого метода регулирования выберите вариант *[3] Минимум* в *[параметр 20-20 Функция обратной связи](#page-172-0)*. Введите давление в *[параметр 20-21 Уставка 1](#page-173-0)*. ПИД-регулятор увеличивает скорость вентилятора, если любой из сигналов обратной связи оказывается ниже уставки, и уменьшает скорость вентилятора, если все сигналы обратной связи выше уставки.

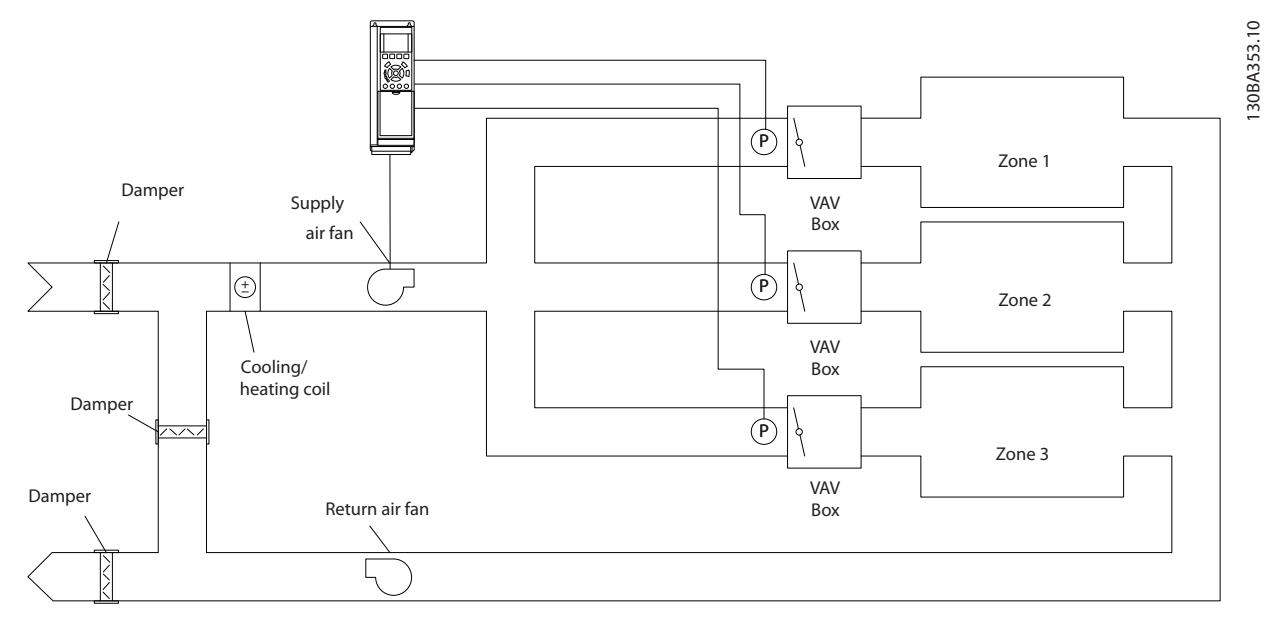

**Рисунок 3.49 Схема многозонной системы**

20-20 Фу **Опция: Функция:**

<span id="page-172-0"></span>**Пример 2 — несколько зон, несколько уставок**

Предыдущий пример иллюстрирует регулирование с несколькими зонами и несколькими уставками. Если в зонах требуются разные давления для каждого доводчика VAV, то можно задать различные уставки в *[параметр 20-21 Уставка 1](#page-173-0)*, *[параметр 20-22 Уставка 2](#page-173-0)* и *параметр 20-23 Уставка 3*. При выборе в *параметр 20-20 Функция обратной связи* значения *[5] Минимум нескольких уставок* ПИД-регулятор увеличивает скорость вентилятора, если любой из сигналов обратной связи оказывается ниже своей уставки, и уменьшает эту скорость, если все сигналы обратной связи выше своих индивидуальных уставок.

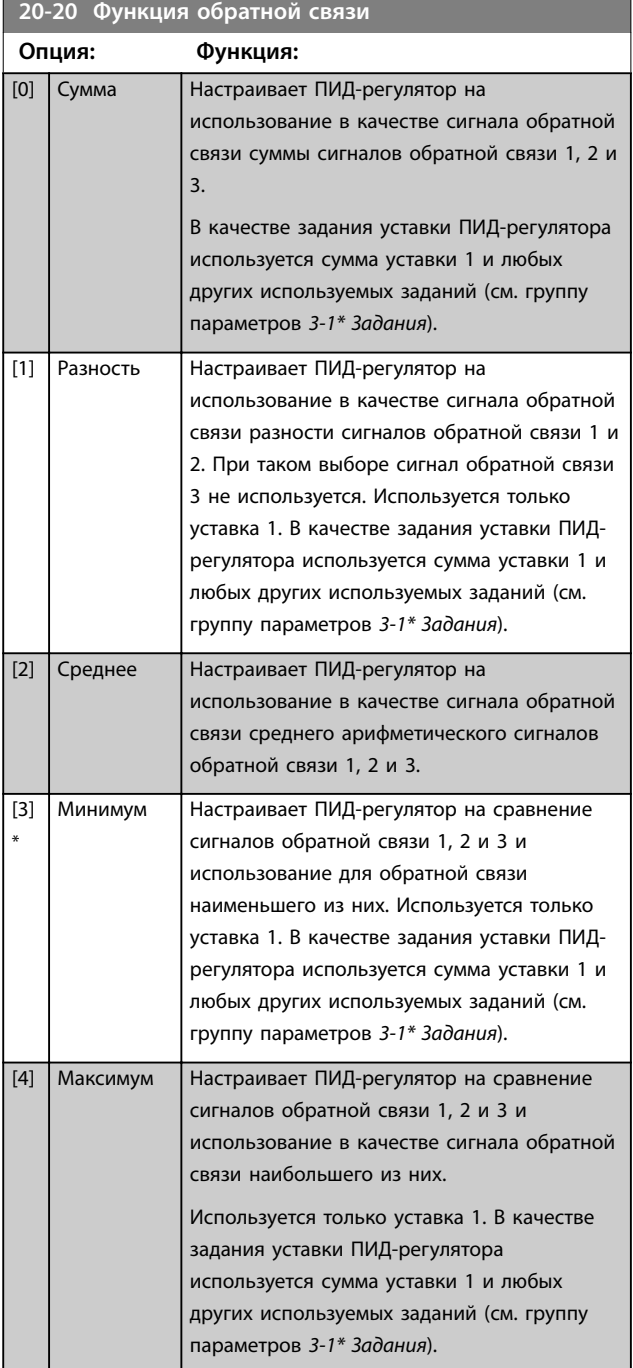

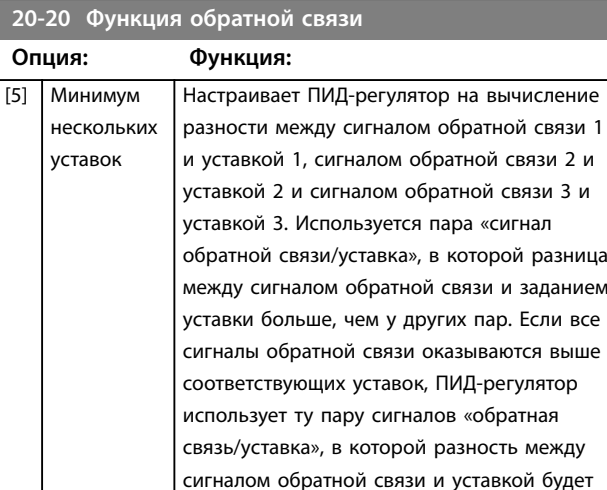

наименьшей.

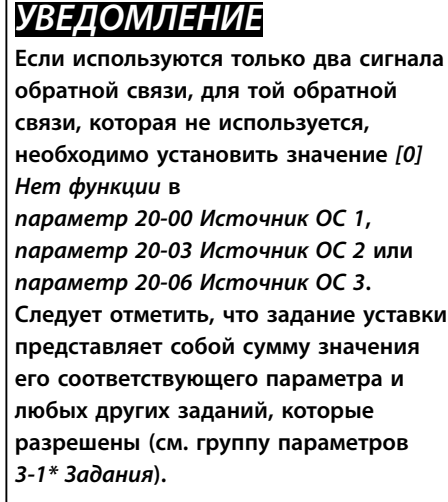

[6] Максимум нескольких уставок Настраивает ПИД-регулятор на вычисление разности между сигналом обратной связи 1 и уставкой 1, сигналом обратной связи 2 и уставкой 2 и сигналом обратной связи 3 и уставкой 3. Используется пара «сигнал обратной связи/уставка», в которой разница между сигналом обратной связи и заданием уставки больше, чем у других пар. Если все сигналы обратной связи оказываются ниже своих уставок, ПИД-регулятор использует ту пару «сигнал обратной связи/уставка», в которой разность между сигналом обратной связи и заданием уставки будет наименьшей.

<span id="page-173-0"></span>**Описание параметров VLT**® **AQUA Drive FC 202**

Danfoss

### **20-20 Функция обратной связи**

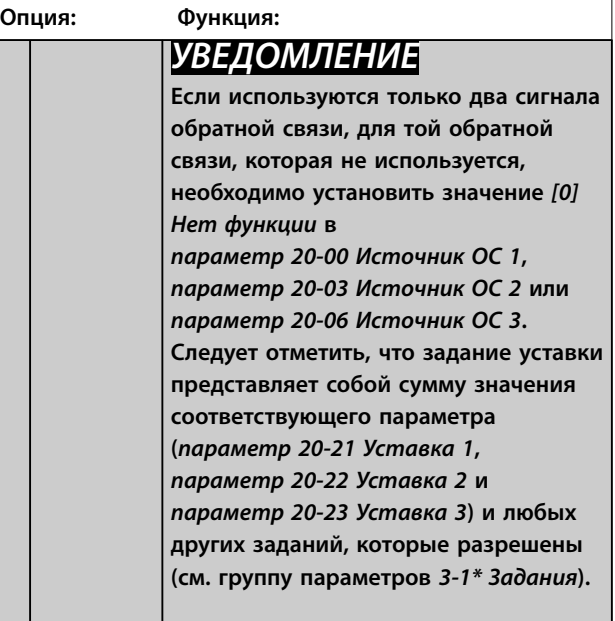

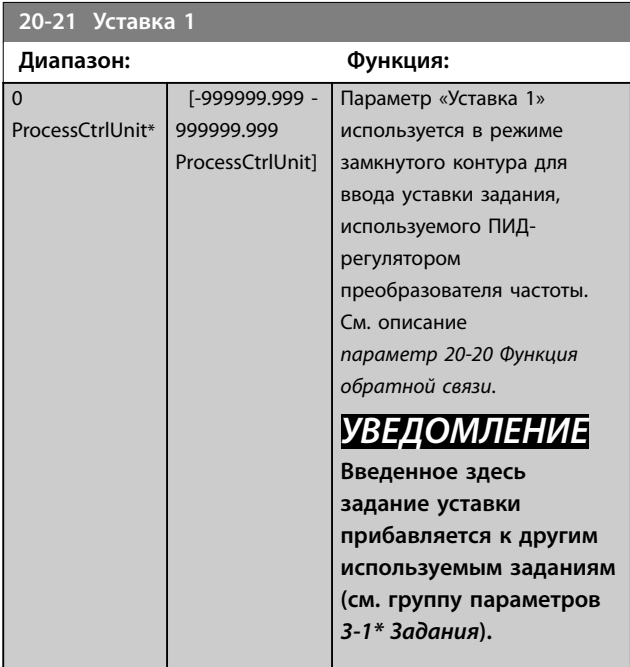

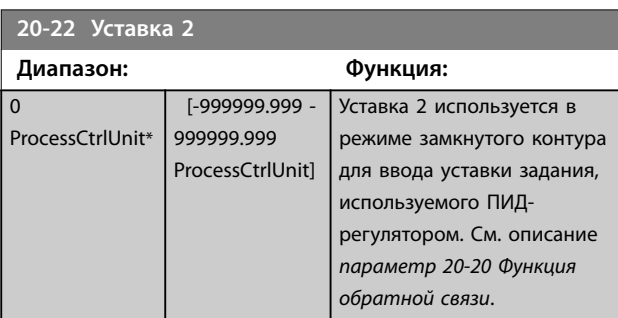

# **20-22 Уставка 2 Диапазон: Функция:**

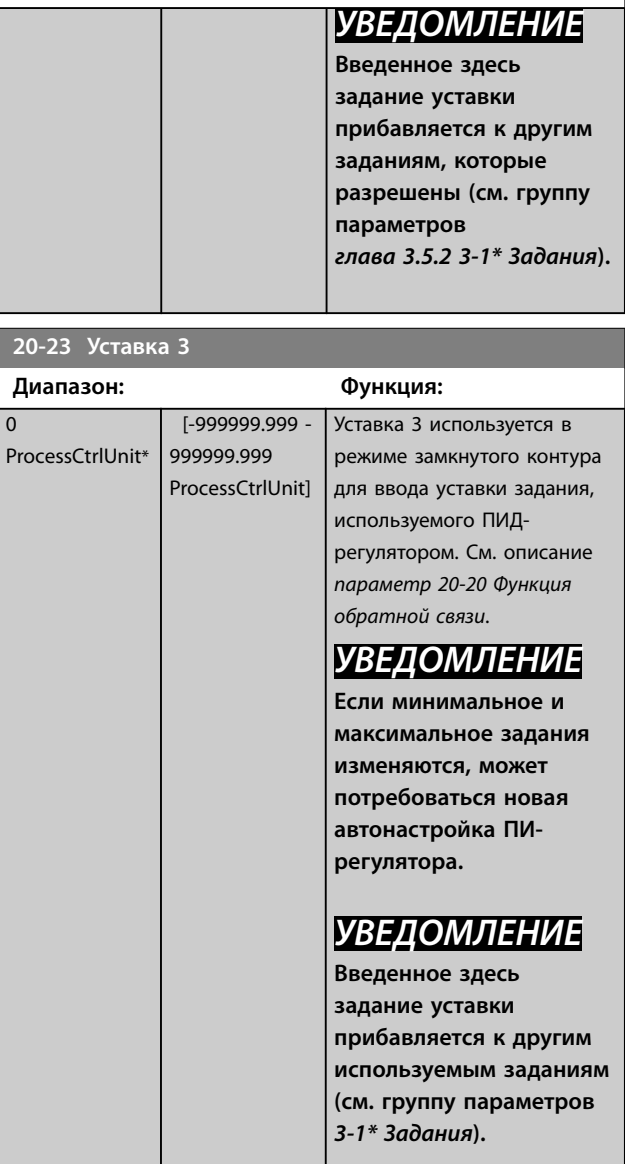

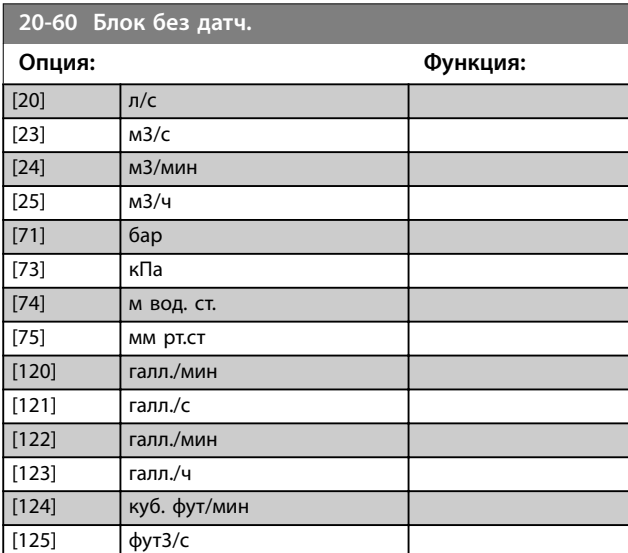

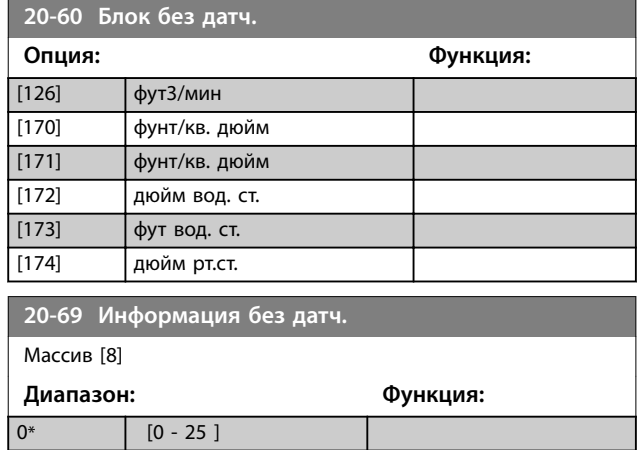

### 3.17.3 20-7\* Автонастр. ПИД

ПИД-регулятор преобразователя частоты с замкнутым контуром регулирования (группа параметров *[глава 3.17 Параметры 20-\\*\\* Замкнутый контур упр. ПЧ](#page-167-0)*) может быть настроен автоматически, что упрощает настройку и экономит время при вводе в эксплуатацию, обеспечивая в то же время точную настройку ПИДрегулирования. Для использования автоматической настройки необходимо включить для преобразователя частоты режим замкнутого контура регулирования в *[параметр 1-00 Режим конфигурирования](#page-44-0)*.

Чтобы реагировать на сообщения во время автонастройки, используйте графическую панель местного управления (GLCP).

Включение автонастройки в пар.

*[параметр 20-79 Автонастр. ПИД](#page-175-0)* переводит преобразователь частоты в режим автонастройки. В этом режиме на экране LCP отображаются инструкции для пользователя.

Для запуска вентилятора/насоса нажмите кнопку [Auto On] и подайте сигнал пуска. Отрегулируйте скорость вручную нажатием кнопок [▲] и [▼] до уровня, при котором сигнал обратной связи близок к значению уставки системы.

### *УВЕДОМЛЕНИЕ*

**Во время ручной регулировки скорости двигателя он не может работать на максимальной или минимальной скорости, поскольку во время автонастройки скорость двигателя приходится менять ступенями.**

Функция автонастройки ПИД-регулятора действует путем ввода ступенчатых изменений с последующим контролем величины сигнала обратной связи. Требуемые величины

*[параметр 20-93 Пропорциональный коээффициент ПИД](#page-177-0)[регулятора](#page-177-0)* и *[параметр 20-94 Интегральный](#page-177-0) [коэффициент ПИД-регулятора](#page-177-0)* рассчитываются в соответствии с сигналом ОС. Значение *[Параметр 20-95 Дифференциальный коэффициент ПИД](#page-177-0)[регулятора](#page-177-0)* устанавливается равным 0 (нулю). Значение *[Параметр 20-81 Нормальная/инверсная характеристика](#page-176-0) [ПИД-регулятора](#page-176-0)* определяется в процессе настройки.

Эти расчетные значения выводятся на дисплей LCP и пользователь может принять их или отклонить. После принятия значения сохраняются в соответствующие параметры, а режим автонастройки в *[параметр 20-79 Автонастр. ПИД](#page-175-0)* отключается. Автонастройка может занять несколько минут в зависимости от системы, в которой она выполняется. Перед проведением автонастройки ПИД-регулятора рекомендуется установить следующие параметры в соответствии с инерцией нагрузки:

- **•** *[Параметр 3-41 Время разгона 1](#page-72-0)*.
- **•** *[Параметр 3-42 Время замедления 1](#page-72-0)*.

#### или

- **•** *[Параметр 3-51 Время разгона 2](#page-72-0)*.
- **•** *[Параметр 3-52 Время замедления 2](#page-72-0)*.

Автонастройка ПИД-регулятора с использованием низких значений времени изменения скорости приводит к очень низкой скорости управления. До включения автонастройки ПИД-регулятора необходимо устранить чрезмерные помехи датчика сигнала обратной связи с помощью входного фильтра (группы параметров *6-\*\* Аналог.ввод/вывод, 5-5\* Импульсный вход* и *26-\*\* Доп. аналоговое устройство ввода/вывода MCB 109*, Клемма 53/54, постоянн.времени фильтра/ Пост.времени имп.фильтра №29/33). Чтобы получить максимально точные параметры регулятора, рекомендуется проводить автонастройку ПИДрегулятора во время обычной работы, то есть в условиях обычной нагрузки.

Danfoss

Danfoss

<span id="page-175-0"></span>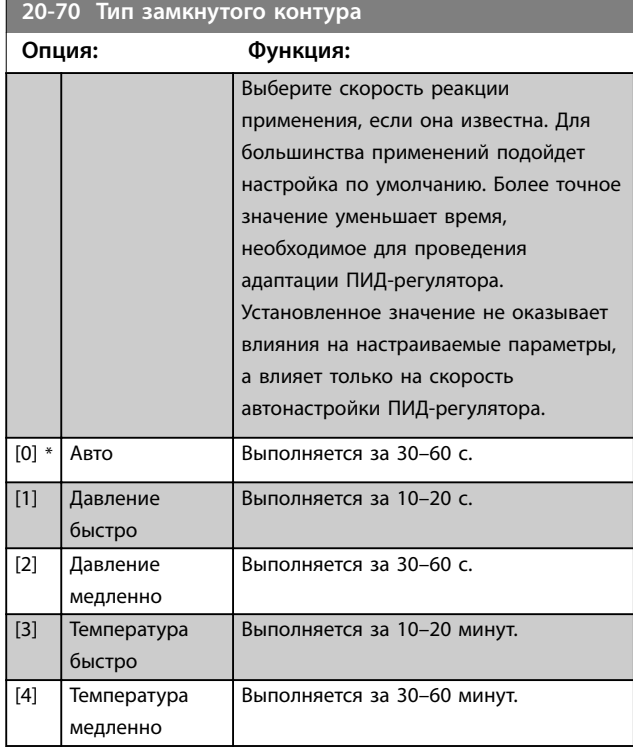

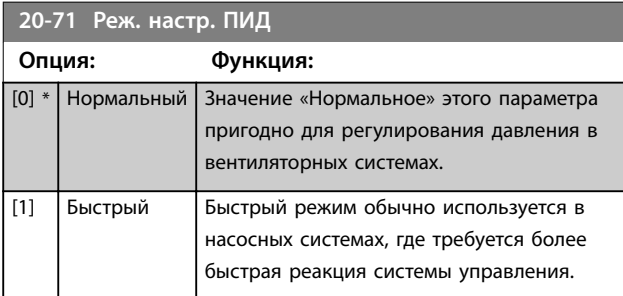

#### **20-72 Изменение выхода ПИД-регулятора**

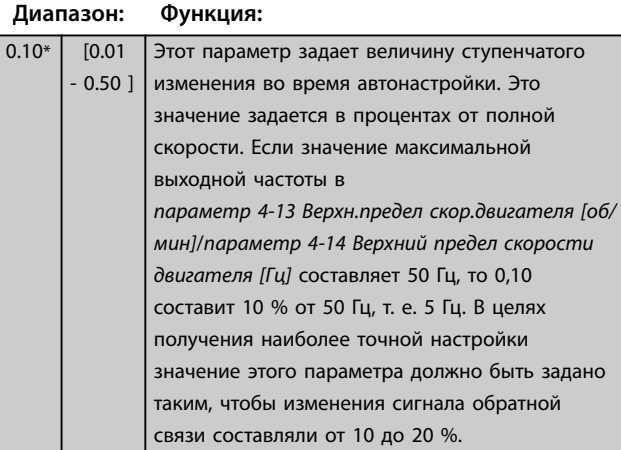

# **20-73 Мин. уровень обратной связи**

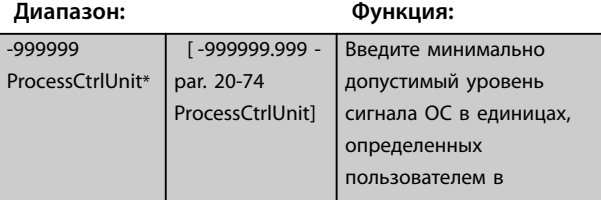

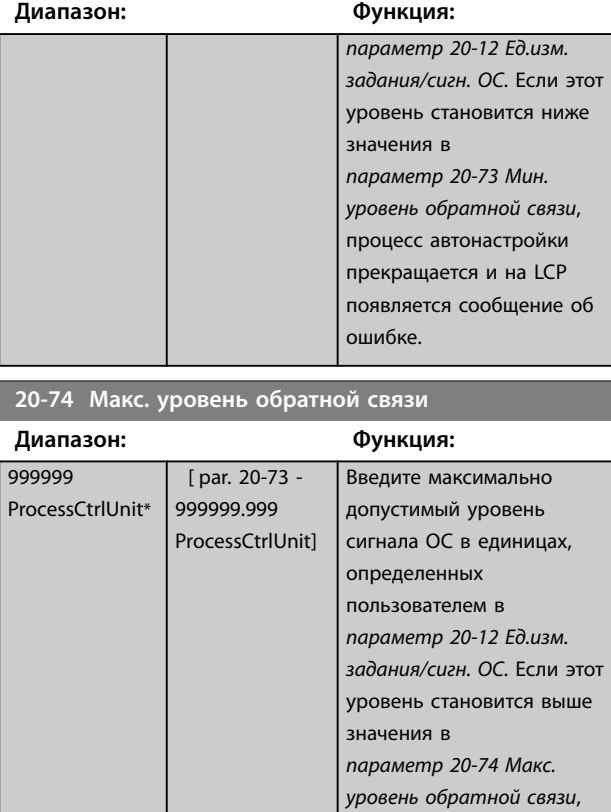

**20-73 Мин. уровень обратной связи**

процесс автонастройки прекращается и на LCP появляется сообщение об ошибке.

#### **20-79 Автонастр. ПИД**

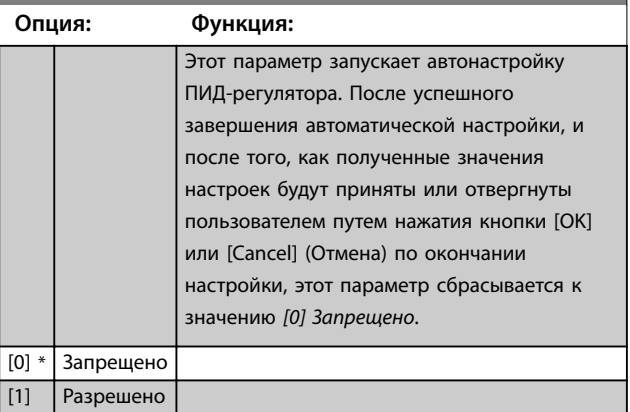

### 3.17.4 20-8\* Основные настройки ПИДрегулятора

Эта группа параметров используется для базовой настройки работы ПИД-регулятора преобразователя частоты, включая его реакцию на величину сигнала обратной связи (больше или меньше значения уставки), скорость, с которой он начинает функционировать, и момент указания на то, что значение регулируемой величины достигло уставки.

<span id="page-176-0"></span>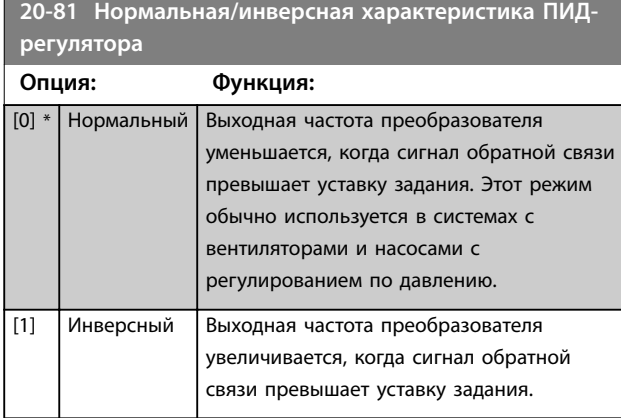

### **20-82 Начальная скорость ПИД-регулятора [об/мин]**

**Диапазон: Функция:** Size related\* [ 0 par. 4-13 *УВЕДОМЛЕНИЕ* **Этот параметр отображается только в том случае, если для** 

RPM] *[параметр 0-02 Единица измер. скор.](#page-29-0) [вращ. двигат.](#page-29-0)* **установлено значение** *[0] об/мин***.**

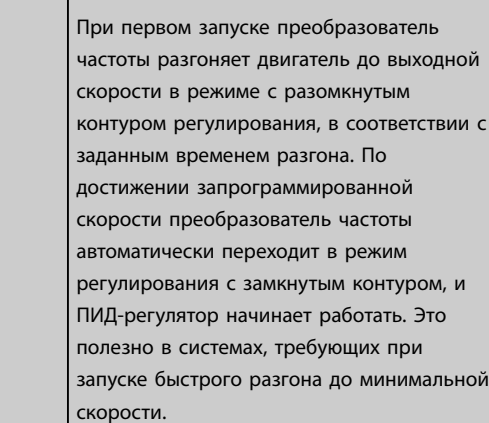

**20-83 Начальная скорость ПИД-регулятора [Гц]**

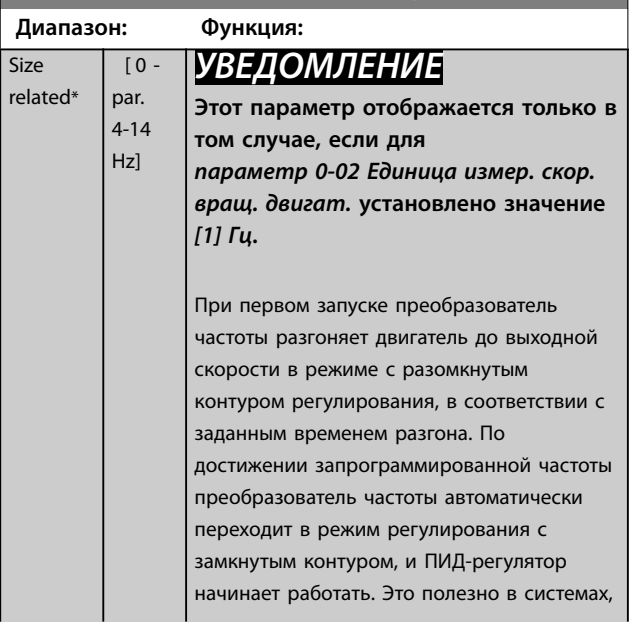

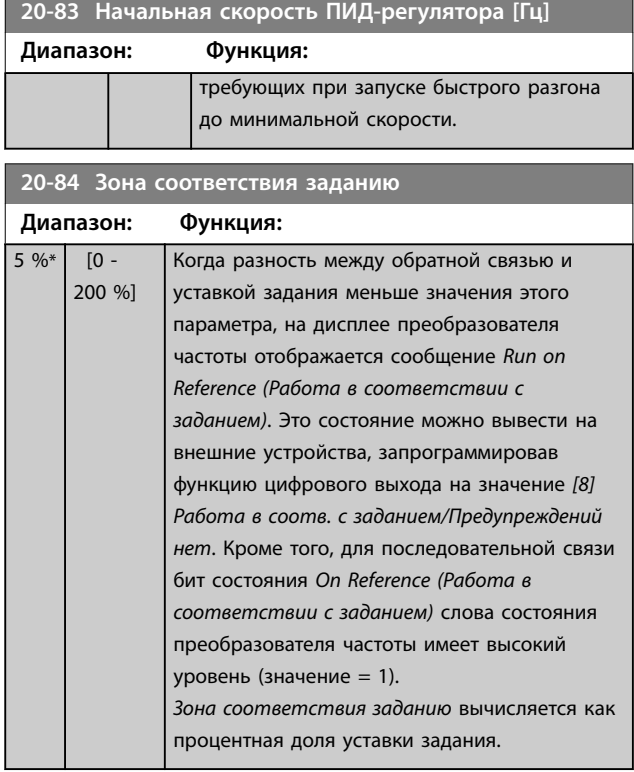

### 3.17.5 20-9\* ПИД-регулятор

Эти параметры используются для ручной настройки ПИД-регулятора. Путем настройки параметров ПИДрегулятора можно повысить качество регулирования. Указания по настройке параметров ПИД-регулятора см. в *Руководстве по проектированию VLT*® *AQUA Drive FC 202*.

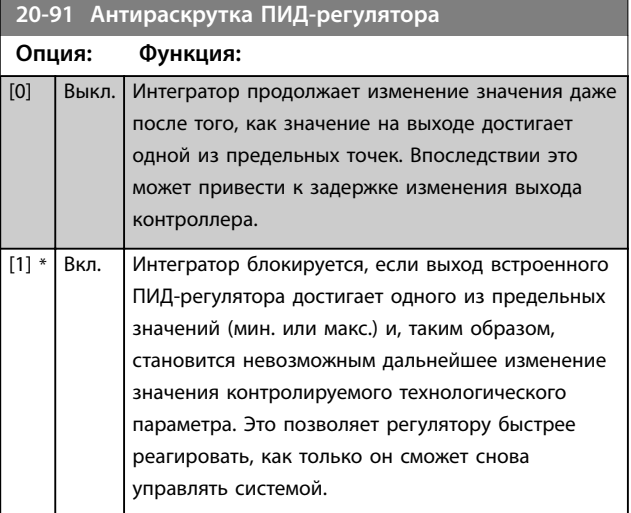

 $\overline{0}$ 

 $\overline{\phantom{a}}$ 

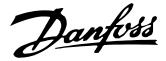

<span id="page-177-0"></span>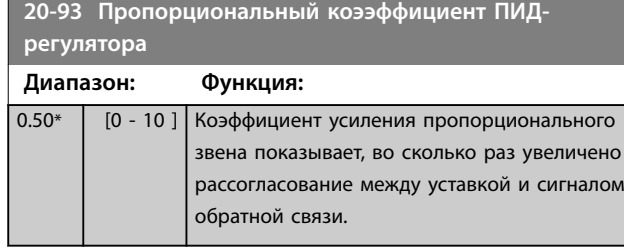

Если произведение (ошибка х усиление) оказывается равным значению, установленному в

*[параметр 3-03 Максимальное задание](#page-69-0)*, ПИД-регулятор пытается изменить выходную скорость на равную той, что установлена в *[параметр 4-13 Верхн.предел](#page-76-0) [скор.двигателя \[об/мин\]](#page-76-0)*/*[параметр 4-14 Верхний предел](#page-77-0) [скорости двигателя \[Гц\]](#page-77-0)*, но на практике ограниченную данной настройкой.

Пропорциональная полоса частот (ошибка, меняющая выход в диапазоне 0–100 %) может быть рассчитана при помощи следующей формулы:

### 1 *Пропорц. коэффициент усиления* <sup>×</sup> *Макс. Задание УВЕДОМЛЕНИЕ*

**Всегда устанавливайте нужное значение для**  *[параметр 3-03 Максимальное задание](#page-69-0)***, прежде чем устанавливать значения для ПИД-регулятора в группе параметров** *20-9\* ПИД-регулятор***.**

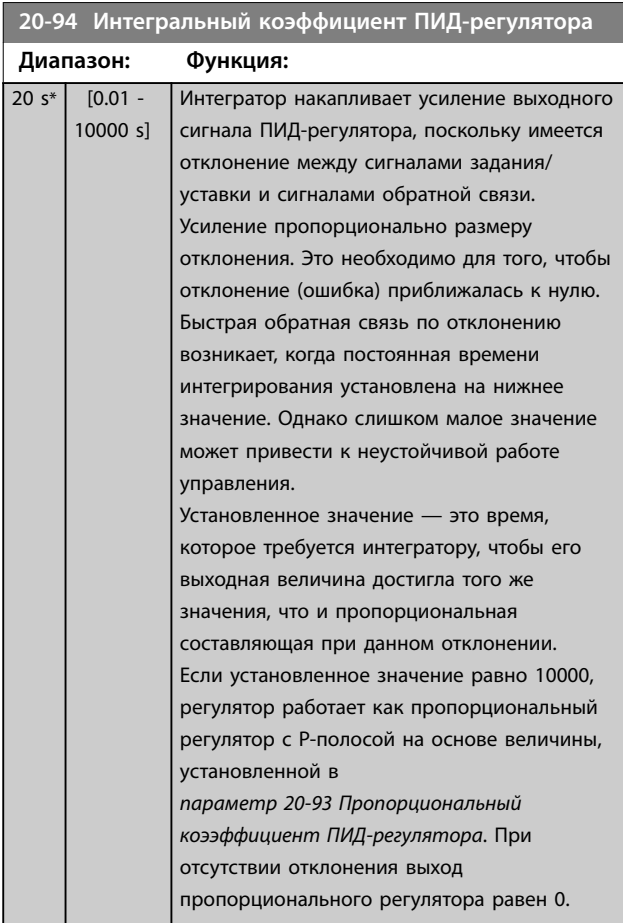

### **20-95 Дифференциальный коэффициент ПИДрегулятора**

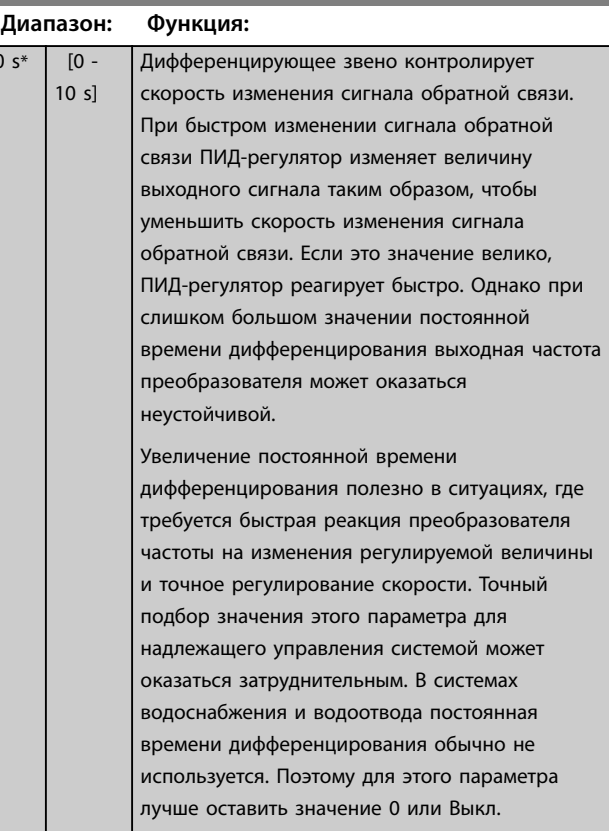

#### **20-96 Предел коэфф.диф.звена ПИД-регулятора**

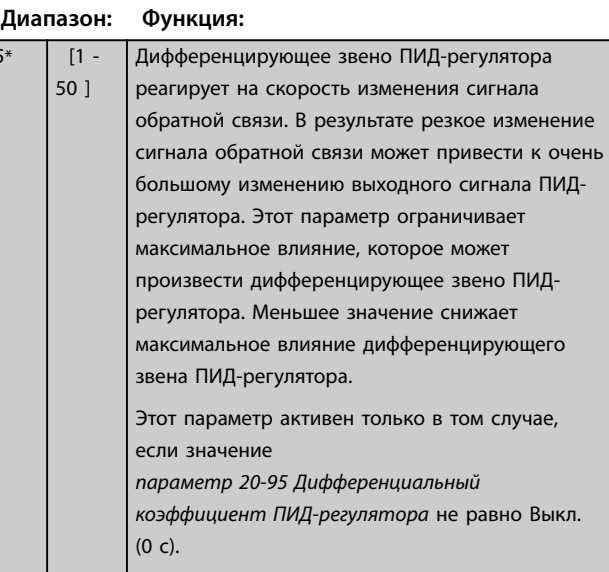

Danfoss

### 3.18 Параметры 21-\*\* Расшир. замкн. контур

В дополнение к ПИД-регулятору FC 202 предлагает 3 ПИД-регулятора с расширенным замкнутым контуром регулирования. Эти регуляторы могут быть сконфигурированы независимо для управления внешними исполнительными механизмами (клапанами, заслонками и т. д.) или могут использоваться совместно с внутренним ПИД-регулятором для улучшения динамических реакций на изменения уставок или возмущения со стороны нагрузки.

ПИД-регуляторы с расширенным замкнутым контуром регулирования могут быть соединены между собой или подключены к ПИД-регулятору с замкнутым контуром регулирования для формирования конфигурации с двойным контуром регулирования.

Для управления модулирующим устройством (например, электродвигателем привода клапана) это устройство должно иметь позиционирующий сервопривод с встроенной электронной схемой, способной воспринимать управляющий сигнал 0–10 В (с аналоговой платы ввода/вывода VLT® Analog I/O Option MCB 109) или 0/4–20 мА. Функцию выхода можно запрограммировать в следующих параметрах:

- **•** Плата управления, клемма 42: *[Параметр 6-50 Клемма 42, выход](#page-104-0)* (значения *[113]...[115] или [149]...[151], Расшир. замкн. контур 1/2/3*.
- **•** Плата VLT® General purpose I/O MCB 101, клемма X30/8: *Параметр 6-60 Клемма X30/8, цифровой выход*, (значение [113]...[115] или [149]...[151], Расшир. замкн. контур 1/2/3.
- **•** Плата VLT® Analog I/O MCB 109, клеммы X42/7...11: *[Параметр 26-40 Клемма X42/7, выход](#page-234-0)*, *[параметр 26-50 Клемма X42/9, выход](#page-235-0)*, *[параметр 26-60 Клемма X42/11, выход](#page-236-0)* (значения *[113]...[115], Расшир. замкн.контур 1/2/3*).

Платы VLT® General purpose I/O MCB 109 и VLT® Analog I/O MCB 109 считаются дополнительными платами.

### 3.18.1 21-0\* Автонастр. внеш. CL

ПИД-регуляторы расширенного замкнутого контура регулирования могут быть настроены автоматически, что упрощает настройку и экономит время при вводе в эксплуатацию, обеспечивая в то же время точное ПИДрегулирование.

Для использования автонастройки ПИД необходимо, чтобы соответствующий расширенный ПИД-регулятор был сконфигурирован для соответствующей области применения.

Чтобы реагировать на сообщения во время автонастройки, используйте графическую LCP.

Включение автонастройки в пар. *[параметр 21-09 Автонастройка ПИД](#page-180-0)* переводит соответствующий ПИД-регулятор в режим автоматической настройки. Затем на экране LCP отображаются инструкции для пользователя.

Система автонастройки ПИД-регулятора действует путем ввода ступенчатых изменений с последующим контролем величины сигнала обратной связи. На основе полученного сигнала обратной связи рассчитываются следующие необходимые значения:

- **•** Коэффициент усиления пропорционального звена ПИД-регулятора.
	- **-** *[Параметр 21-21 Расшир. 1,](#page-182-0) [пропорциональный коэффициент](#page-182-0)* для расширенного замкнутого контура 1 (EXT CL 1).
	- **-** *[Параметр 21-41 Расшир. 2,](#page-185-0) [пропорциональный коэффициент](#page-185-0)* для расширенного замкнутого контура 2 (EXT CL 2).
	- **-** *[Параметр 21-61 Расшир. 3,](#page-186-0) [пропорциональный коэффициент](#page-186-0)* для расширенного замкнутого контура 3 (EXT CL 3).
- **•** Постоянная времени интегрирования.
	- **-** *[Параметр 21-22 Расшир. 1,](#page-183-0) [пропорциональный коэффициент](#page-183-0)* для расширенного замкнутого контура 1 (EXT CL 1).
	- **-** *[Параметр 21-42 Расшир. 2,](#page-185-0) [интегральный коэффициент](#page-185-0)* для расширенного замкнутого контура 2 (EXT CL 2).
	- **-** *[Параметр 21-62 Расшир. 3,](#page-186-0) [интегральный коэффициент](#page-186-0)* для расширенного замкнутого контура 3 (EXT CL 3).

Постоянная дифференцирования ПИД-регулятора устанавливается равной «0» для следующих параметров: **3 3**

- **•** *[Параметр 21-23 Расшир. 1, дифференциальный](#page-183-0) [коээфициент](#page-183-0)* для расширенного замкнутого контура 1 (EXT CL 1).
- **•** *[Параметр 21-43 Расшир. 2, дифференциальный](#page-185-0) [коэффициент](#page-185-0)* для расширенного замкнутого контура 2 (EXT CL 2).
- **•** *[Параметр 21-63 Расшир. 3, диффиренциальный](#page-186-0) [коээфициент](#page-186-0)* для расширенного замкнутого контура 3 (EXT CL 3) — устанавливается равной 0 (нулю).
- **•** *[Параметр 21-20 Расшир. 1, нормальн./инверсн.](#page-182-0) [управление](#page-182-0)* для расширенного замкнутого контура 1 (EXT CL 1).
- **•** *[Параметр 21-40 Расшир. 2, нормальн./инверсн.](#page-184-0) [управление](#page-184-0)* для расширенного замкнутого контура 2 (EXT CL 2).
- **•** *[Параметр 21-60 Внешн 3, нормальн./инверсн.](#page-186-0) [управление](#page-186-0)* для расширенного замкнутого контура 2 (EXT CL 2) — определяются в процессе настройки.

Эти расчетные значения выводятся на дисплей LCP и пользователь может принять их или отклонить. После принятия значения сохраняются в соответствующие параметры, а режим автонастройки в *[параметр 21-09 Автонастройка ПИД](#page-180-0)* отключается. Автонастройка может занять несколько минут в зависимости от управляемой системы.

До включения автонастройки ПИД-регулятора необходимо устранить чрезмерные помехи датчика сигнала обратной связи с помощью входного фильтра (группы параметров *5-5\* Импульсный вход, 6-\*\* Аналог.ввод/вывод* и *26-\*\* Доп. аналоговое устройство ввода/вывода MCB 10*9, Клемма 53/54, постоянн.времени фильтра/Пост.времени имп.фильтра №29/33).

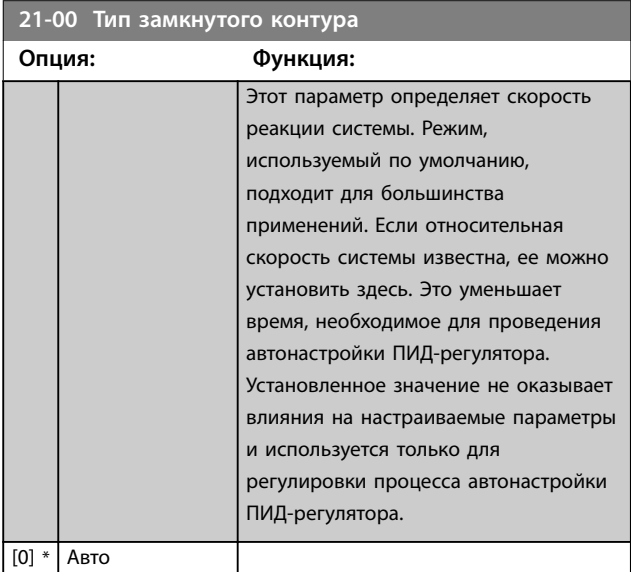

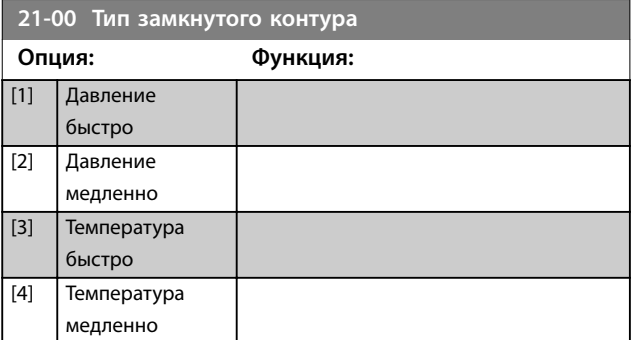

Danfoss

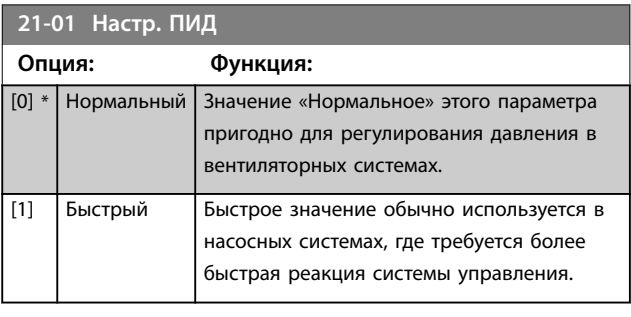

#### **21-02 Изменение выхода ПИД-регулятора**

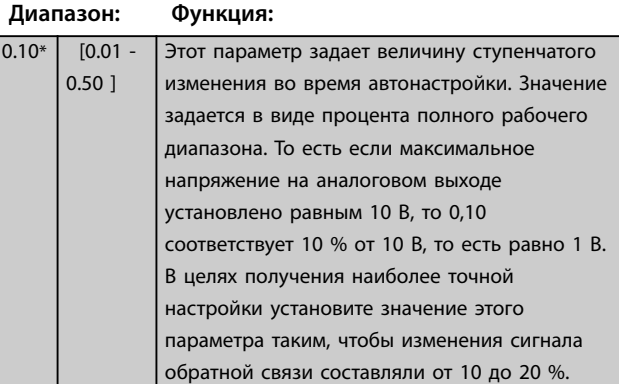
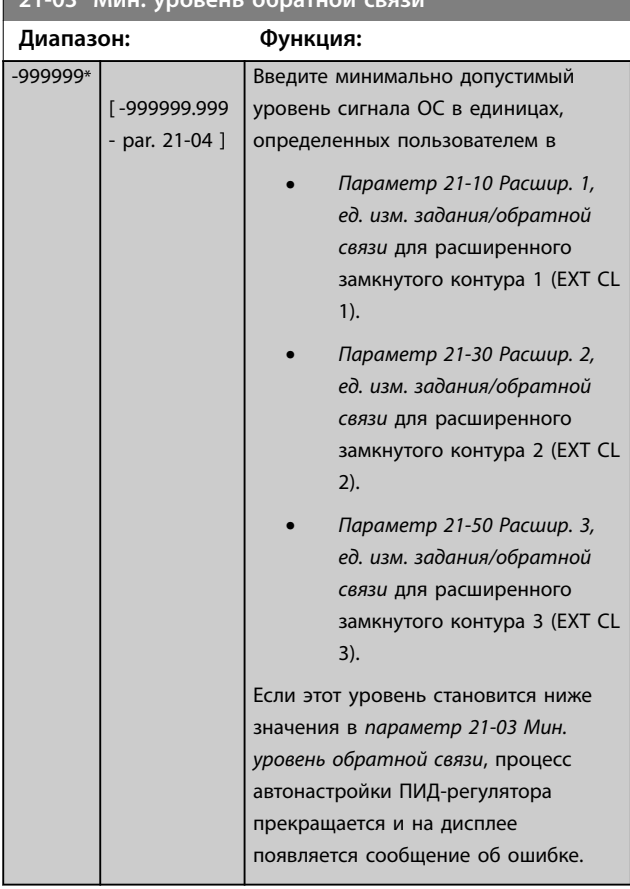

### <span id="page-180-0"></span>**21-03 Мин. уровень обратной связи**

### **21-04 Макс. уровень обратной связи**

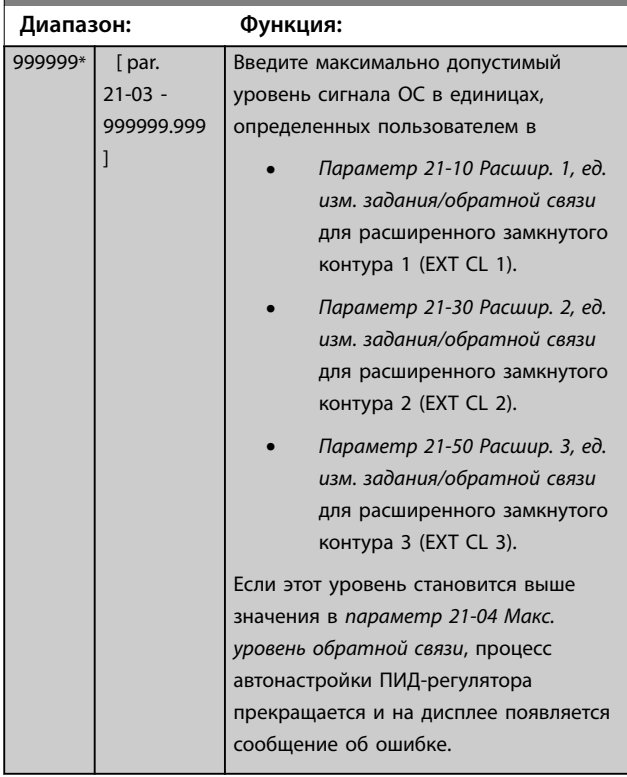

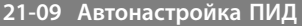

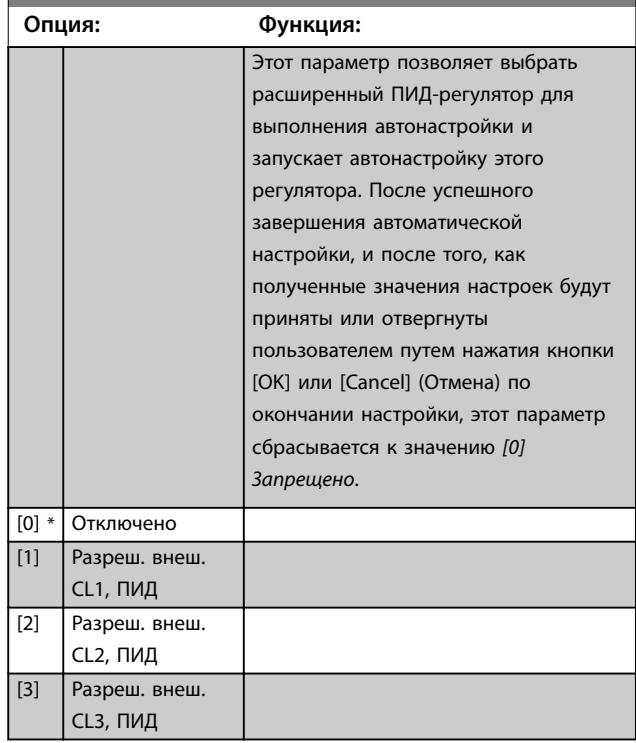

### 3.18.2 21-1\* Расшир. CL 1, задан./ обр.связь

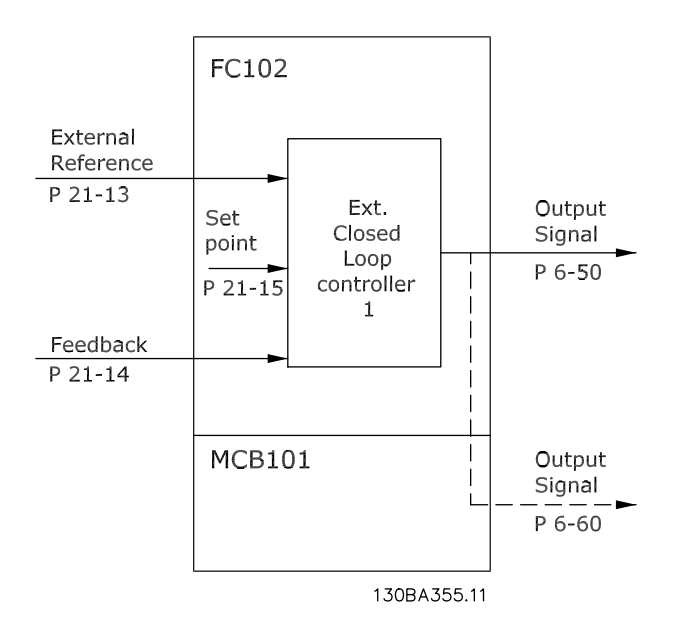

**Рисунок 3.50 Расшир. CL 1, задан./обр.связь**

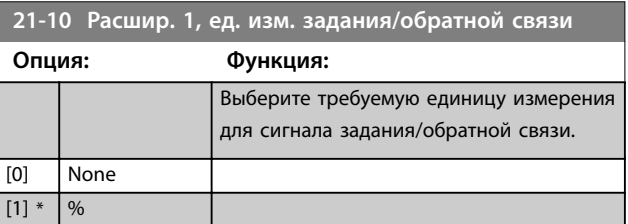

Danfoss

<span id="page-181-0"></span>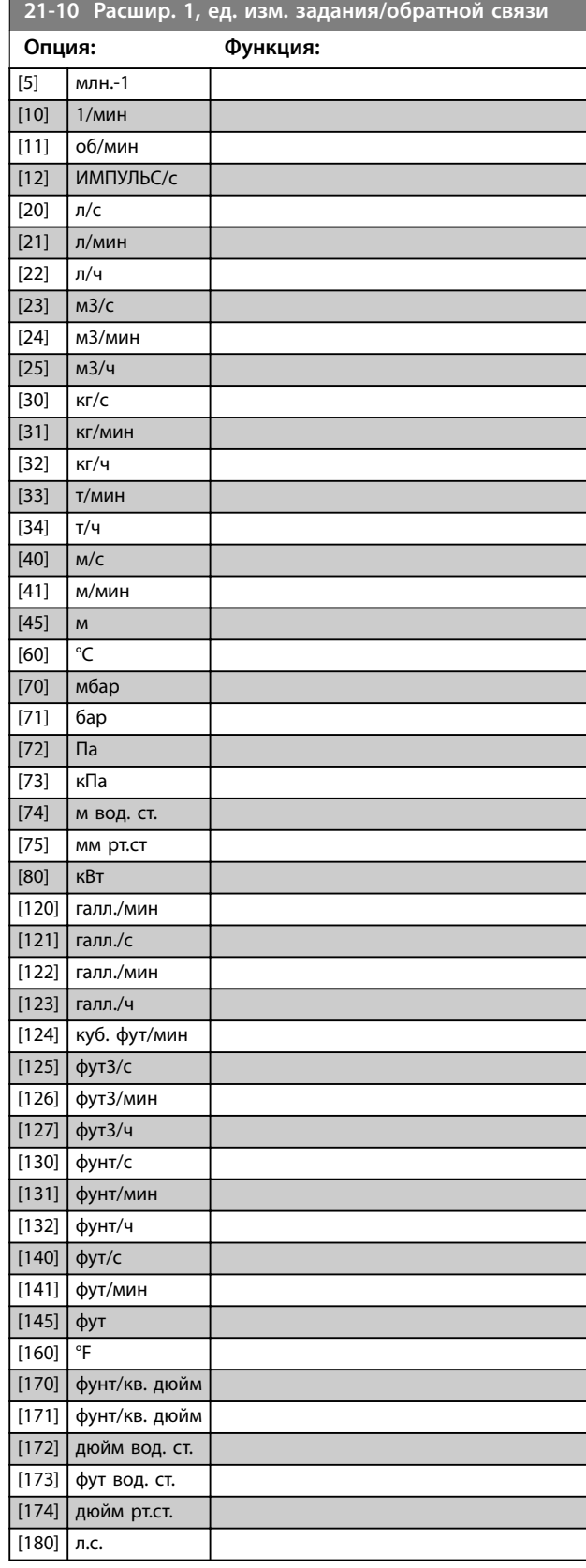

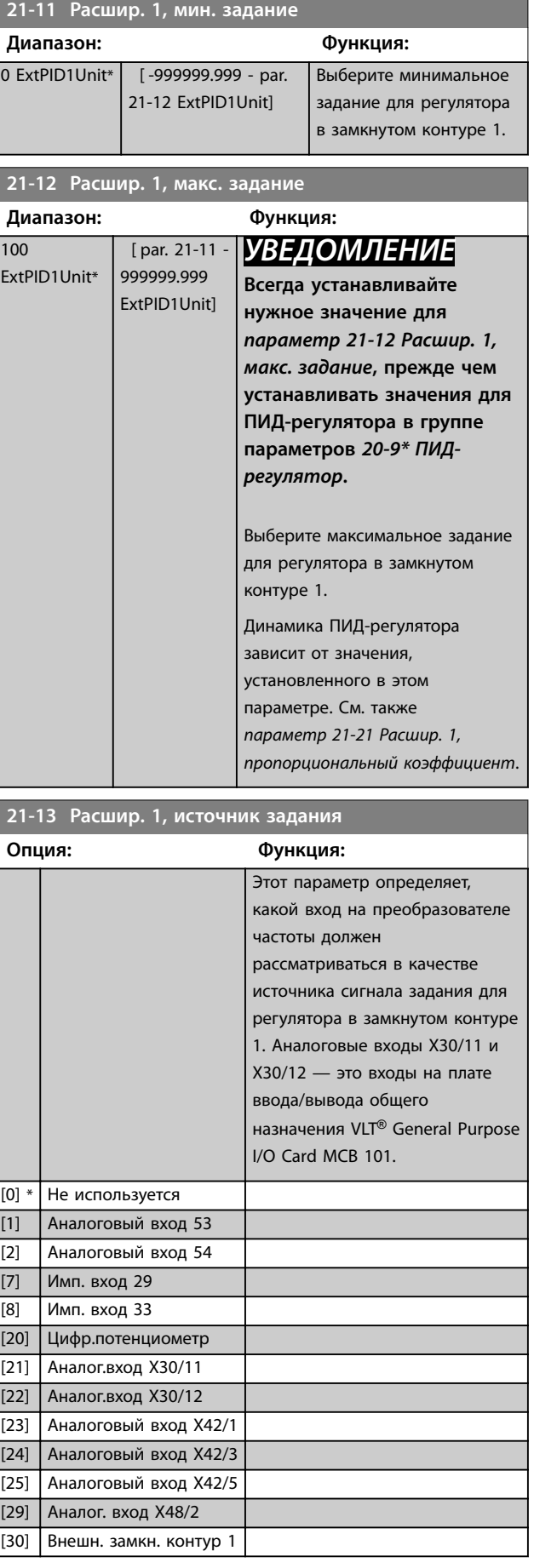

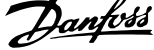

<span id="page-182-0"></span>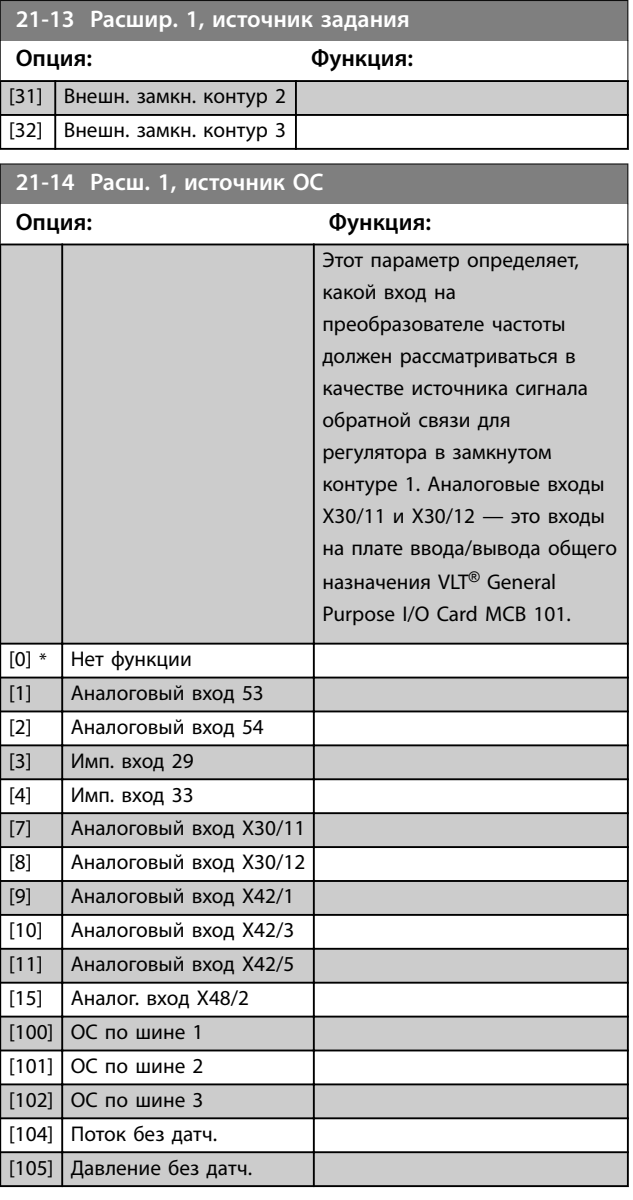

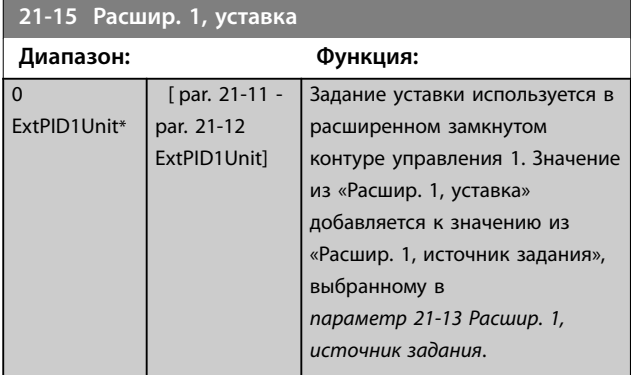

**21-17 Расшир. 1, задание [ед.изм.]**

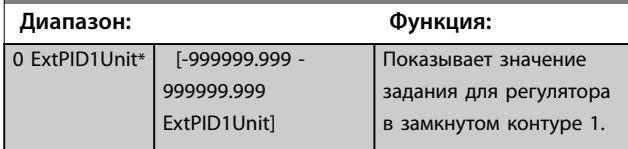

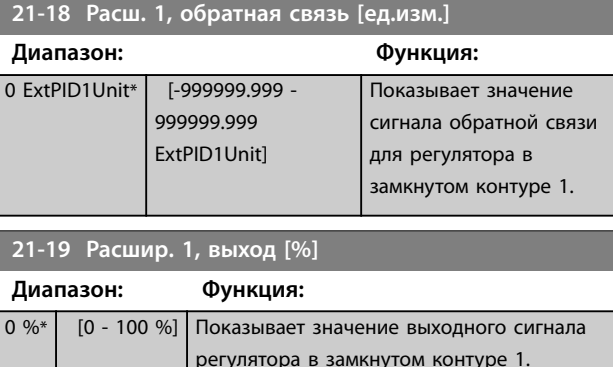

### 3.18.3 21-2\* Расшир. CL 1, ПИД-регулятор

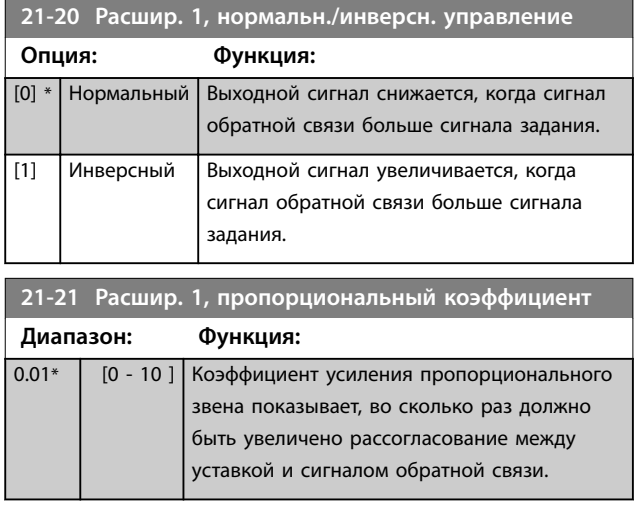

### Если произведение (ошибка х усиление) равно значению, установленному в

*[параметр 3-03 Максимальное задание](#page-69-0)*, ПИД-регулятор пытается изменить выходную скорость на равную той, что установлена в *[параметр 4-13 Верхн.предел](#page-76-0) [скор.двигателя \[об/мин\]](#page-76-0)*/*[параметр 4-14 Верхний предел](#page-77-0) [скорости двигателя \[Гц\]](#page-77-0)*, но на практике ограниченную данной настройкой.

Пропорциональная полоса частот (ошибка, меняющая выход в диапазоне 0–100 %) может быть рассчитана при помощи следующей формулы:

1 *Пропорц. коэффициент усиления* <sup>×</sup> *Макс. Задание*

Danfoss

### <span id="page-183-0"></span>*УВЕДОМЛЕНИЕ*

**Всегда устанавливайте нужное значение для**  *[параметр 3-03 Максимальное задание](#page-69-0)***, прежде чем устанавливать значения для ПИД-регулятора в группе параметров** *[глава 3.17.5 20-9\\* ПИД-регулятор](#page-176-0)***.**

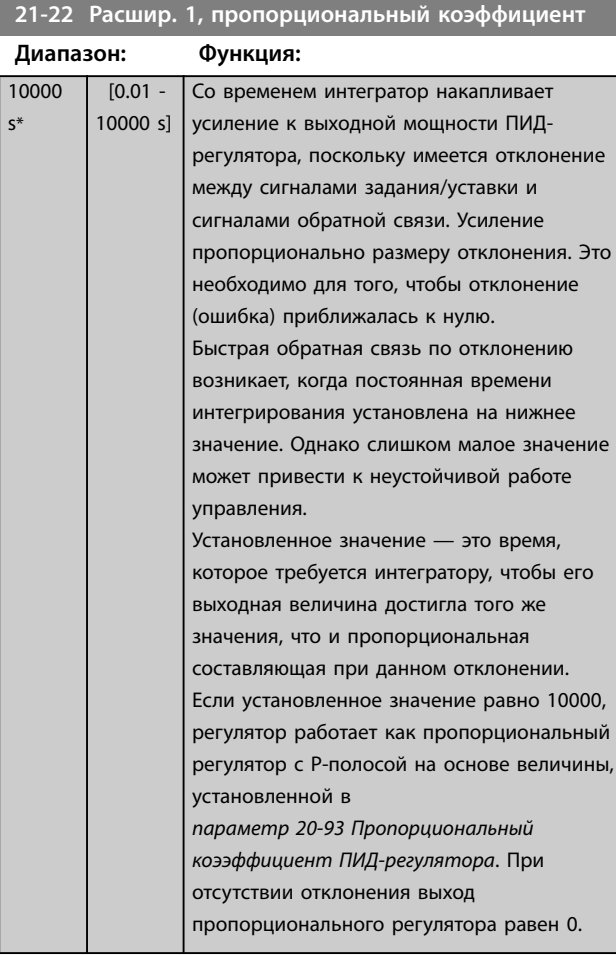

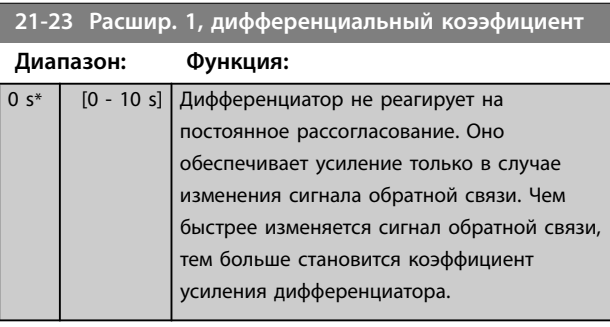

**21-24 Расшир. 1, предел дифференциального коэффициента**

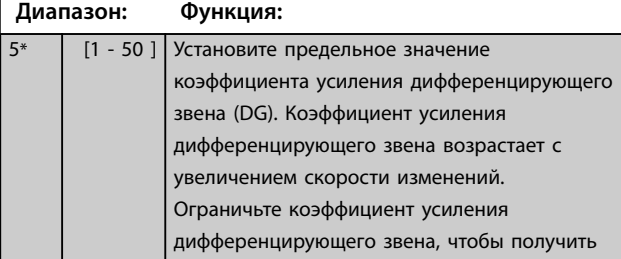

### **21-24 Расшир. 1, предел дифференциального коэффициента**

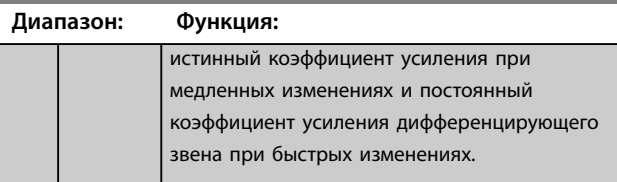

### 3.18.4 21-3\* Расшир. CL 2, задан./ обр.связь

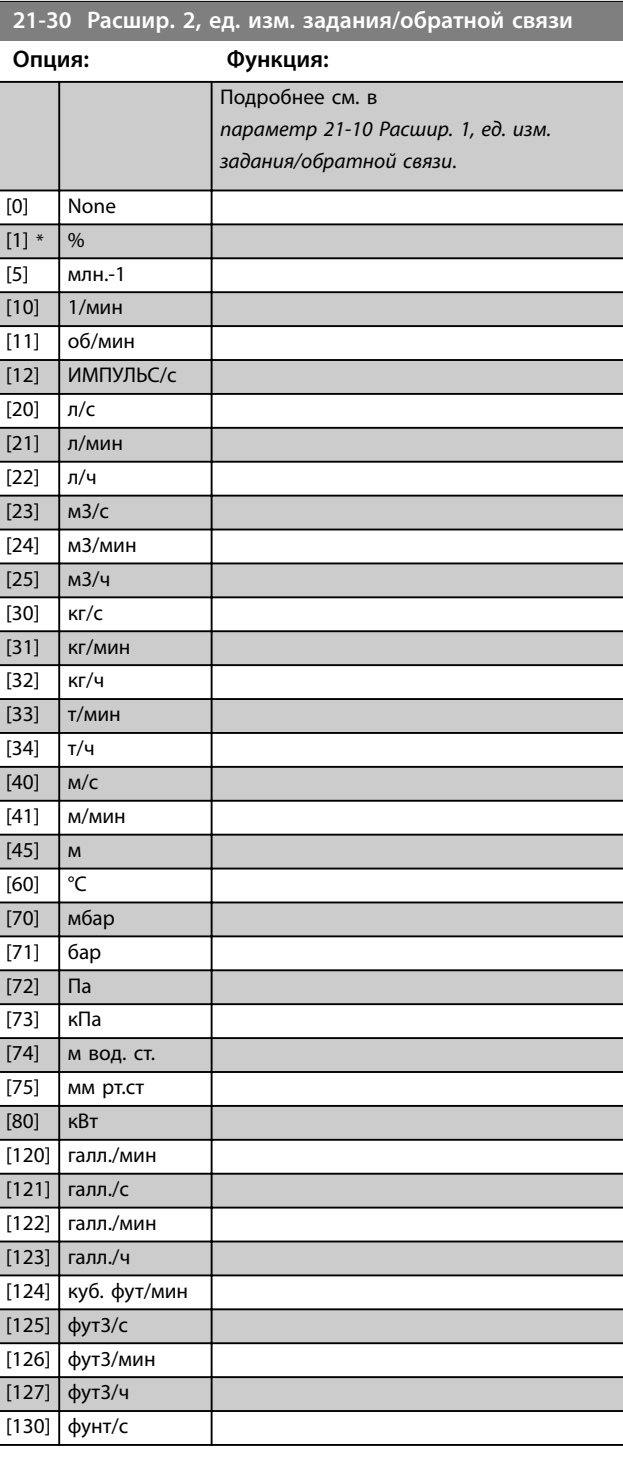

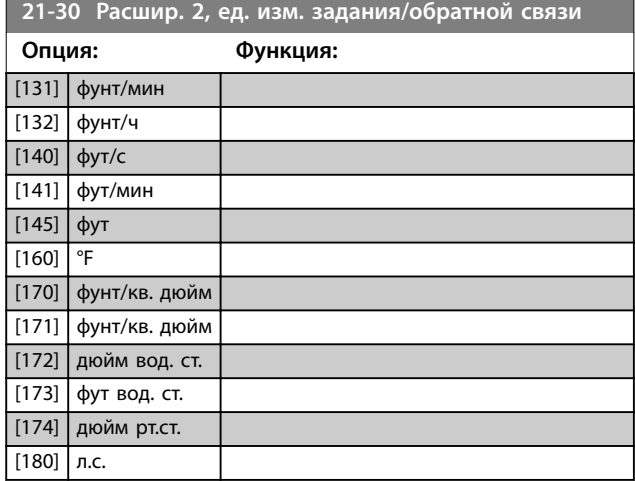

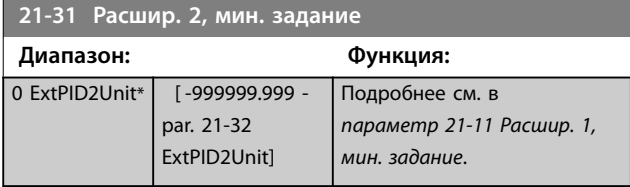

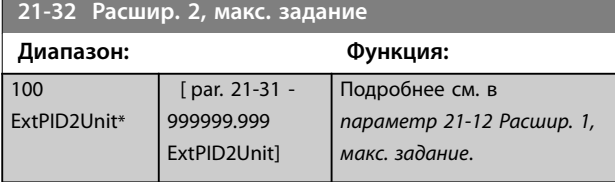

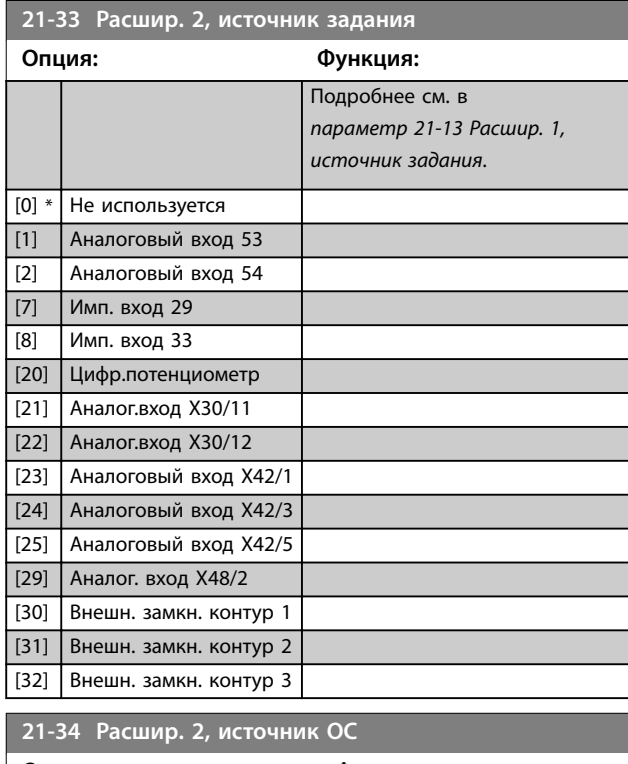

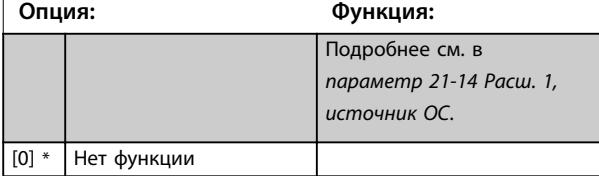

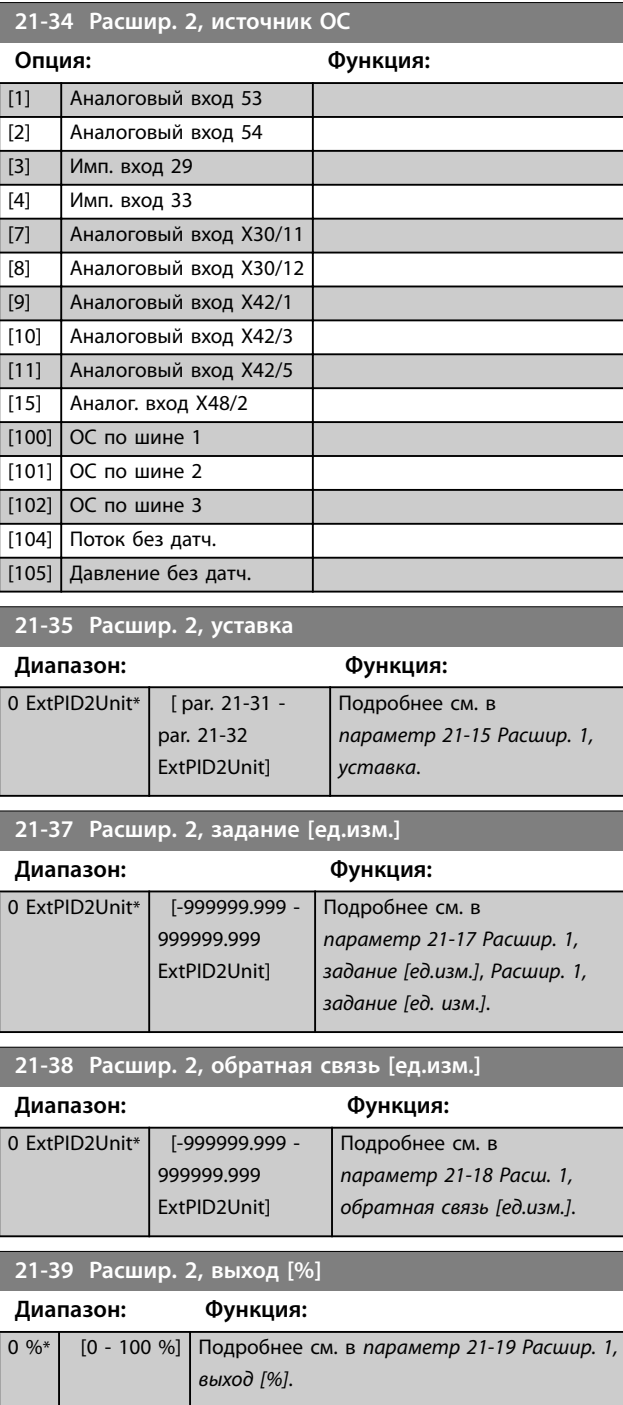

### 3.18.5 21-4\* Расшир. CL 2, ПИД-регулятор

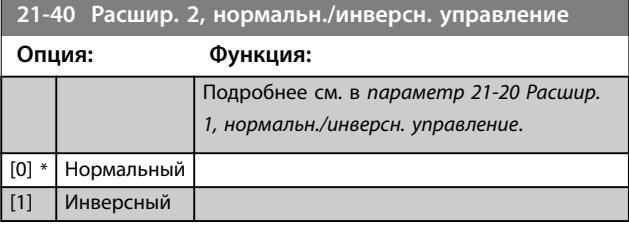

Danfoss

<span id="page-185-0"></span>

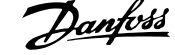

 $\overline{a}$ 

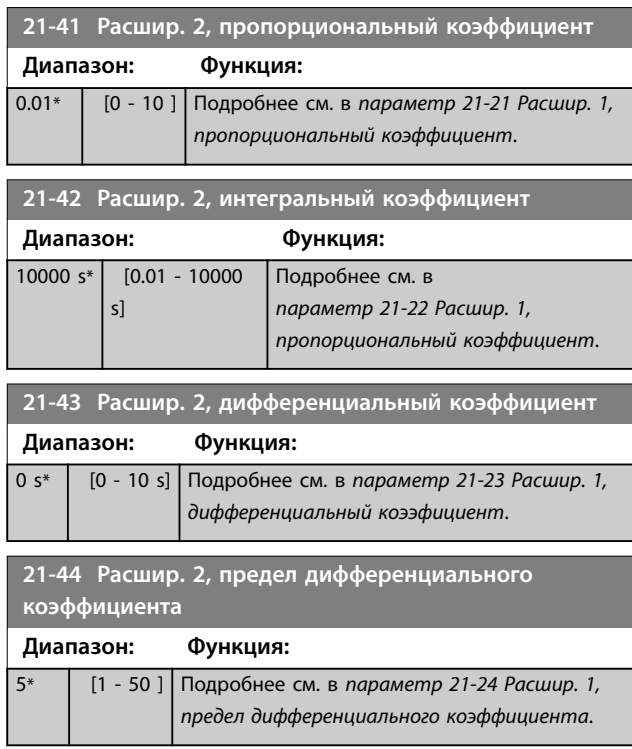

### 3.18.6 21-5\* Расшир. CL 3, задан./ обр.связь

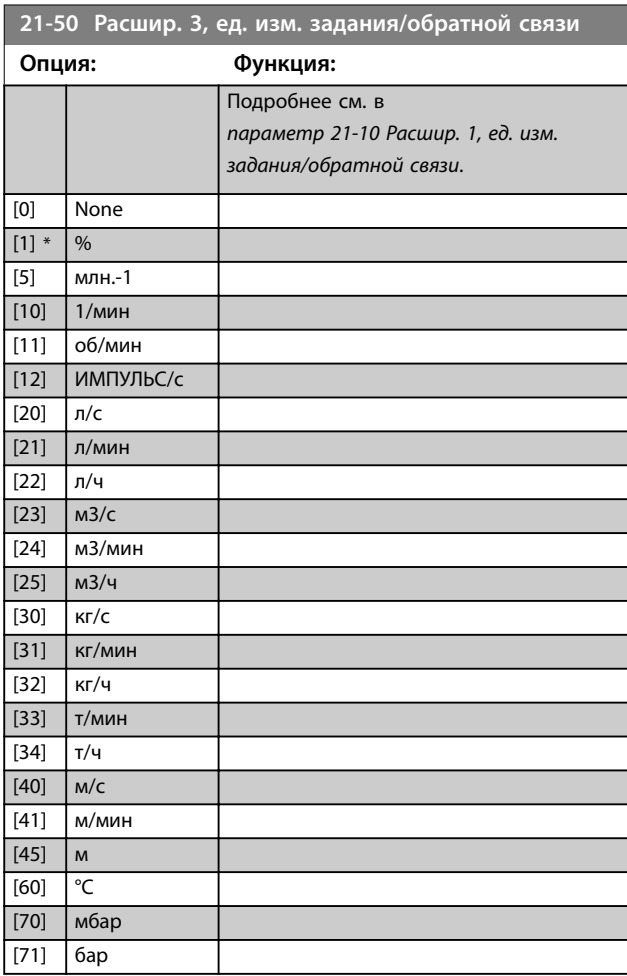

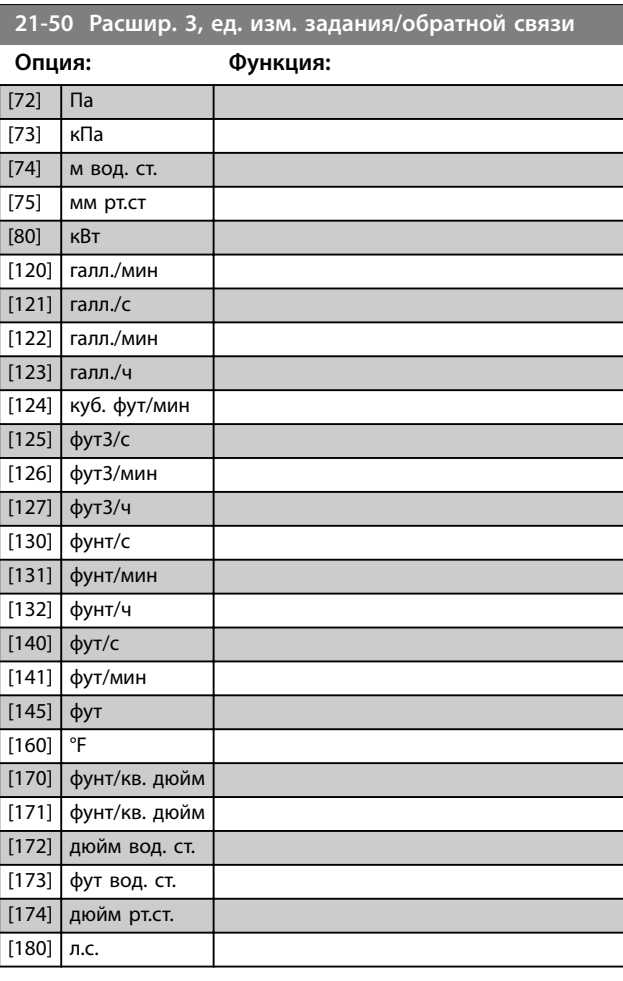

### **21-51 Расшир. 3, мин. задание**

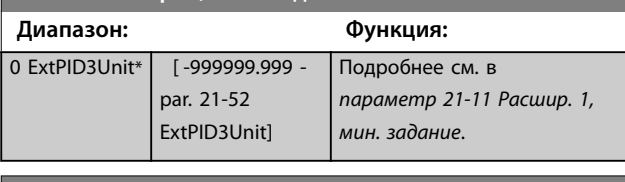

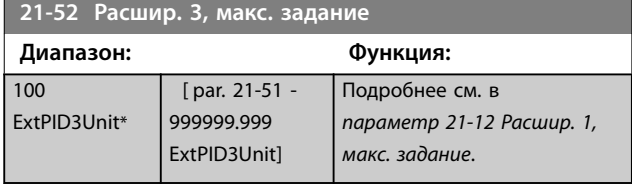

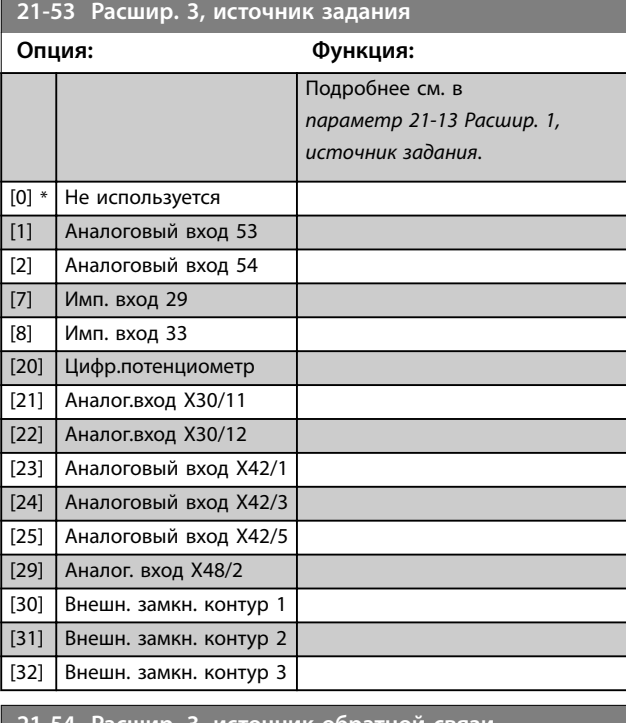

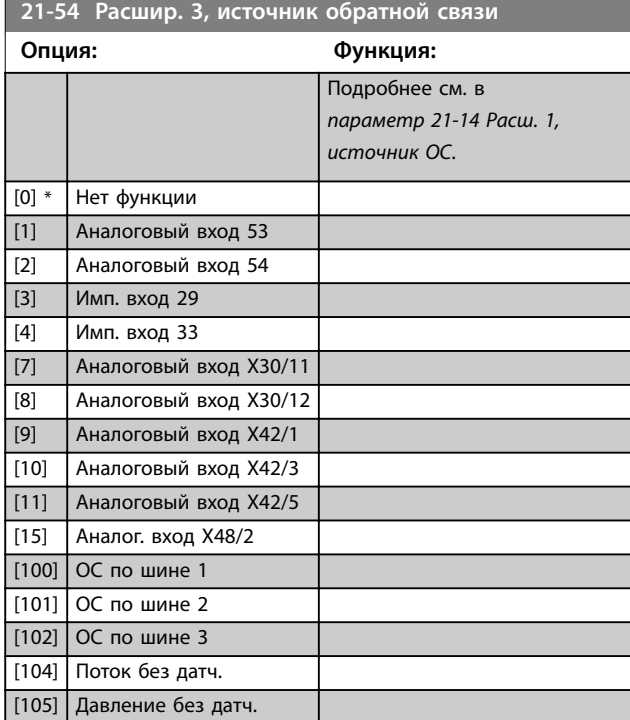

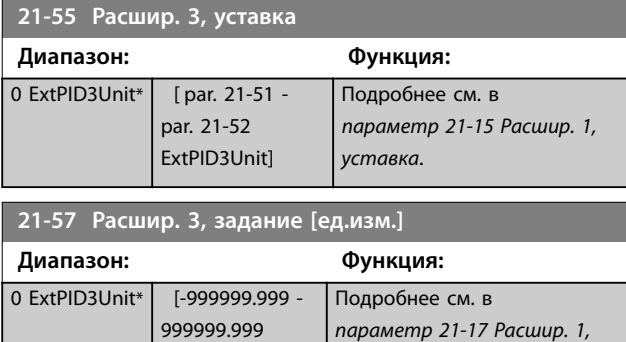

*[задание \[ед.изм.\]](#page-182-0)*.

ExtPID3Unit]

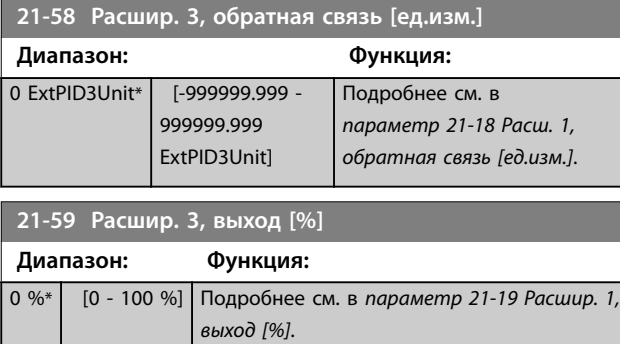

## 3.18.7 21-6\* Расшир. CL 3, ПИД-регулятор

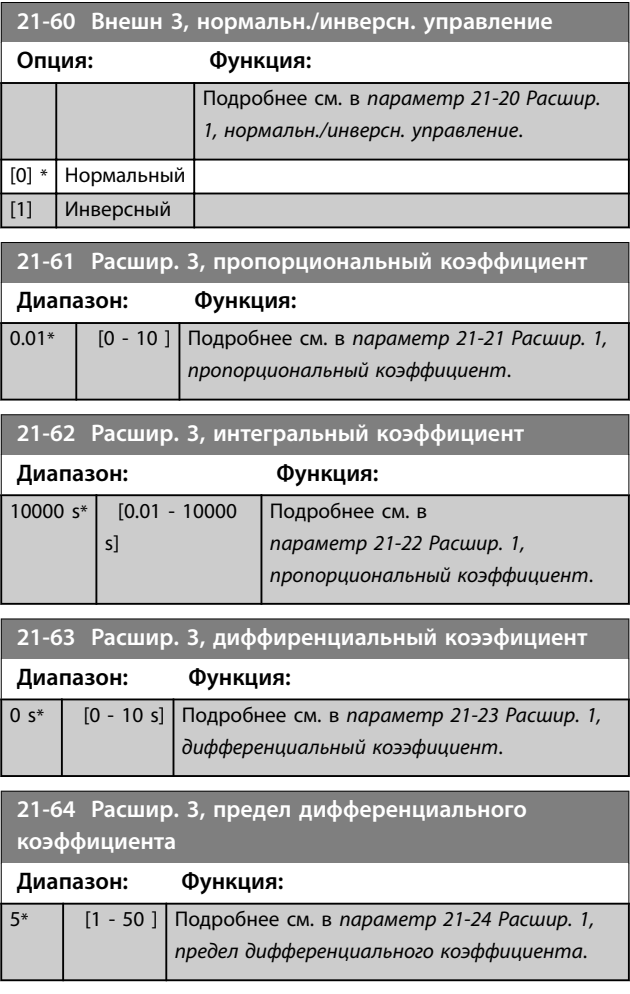

Danfoss

### <span id="page-187-0"></span>3.19 Параметры 22-\*\* Прилож. Функции

### 3.19.1 22-0\* Разное:

Эта группа содержит параметры, используемые для контроля систем водоснабжения и водоотвода.

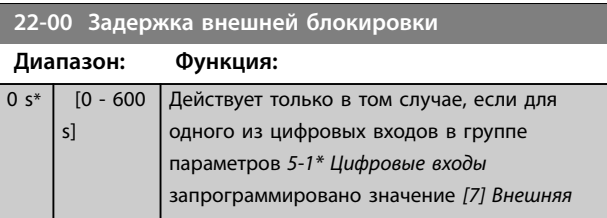

### 3.19.2 22-2\* Обнаружение отсутствия потока

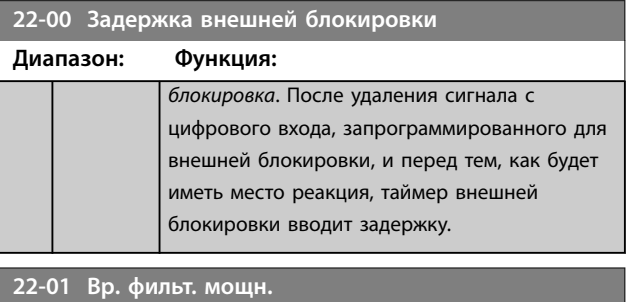

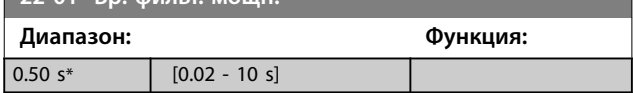

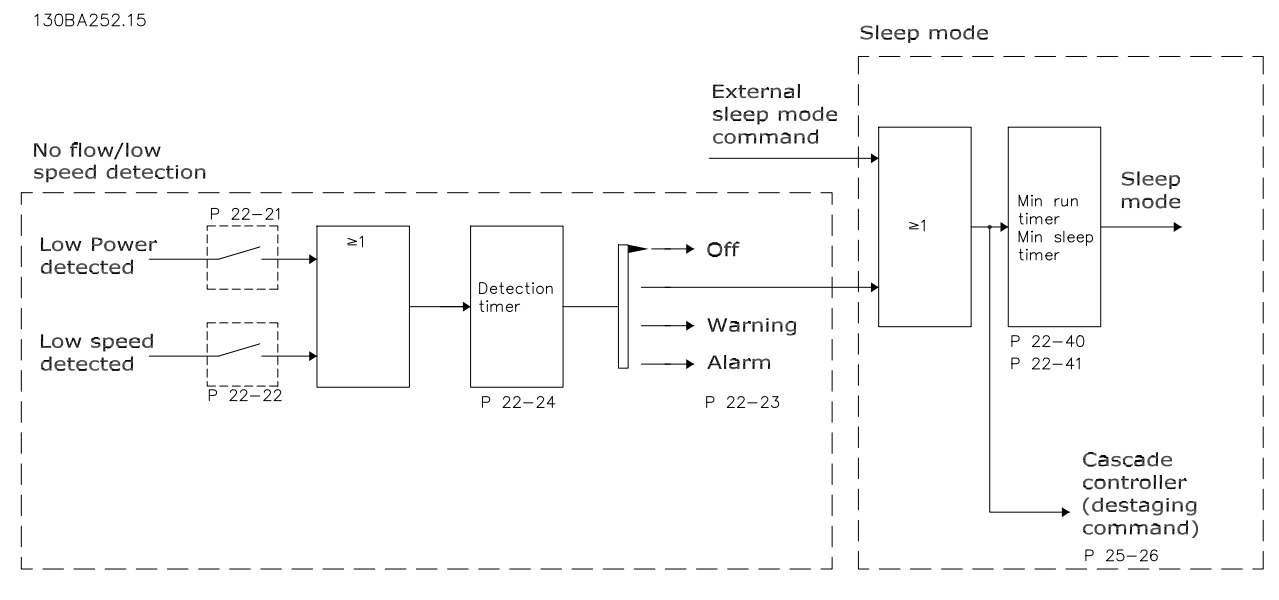

**Рисунок 3.51 Схема потока сигналов**

VLT® AQUA Drive FC 202 имеет функции, которые обнаруживают условия нагрузки в системе, позволяющие остановить двигатель:

- **•** Обнаружение низкой мощности.
- **•** Обнаружение низкой скорости.

Один из этих двух сигналов должен быть активен в течение заданного времени (*[параметр 22-24 Задержка при](#page-190-0) [отсутствии потока](#page-190-0)*) перед тем как произойдет выбранное действие. Возможен выбор следующих действий (*[параметр 22-23 Функция при отсутствии потока](#page-190-0)*):

- **•** Нет действия.
- **•** Предупреждение.
- **•** Аварийный сигнал.
- **•** Режим ожидания.

# <u>Danfoss</u>

#### **Обнаружение отсутствия потока**

Эта функция используется для обнаружения ситуаций отсутствия потока в насосных системах, когда все клапаны могут быть закрыты. Функция может быть использована как при управлении с помощью встроенного в преобразователь частоты ПИ-регулятора, так и при управлении посредством внешнего ПИрегулятора. Запрограммируйте фактическую конфигурацию в *[параметр 1-00 Режим](#page-44-0) [конфигурирования](#page-44-0)*.

Для конфигурирования используются следующие режимы:

- **•** Встроенный ПИ-регулятора: замкнутый контур.
- **•** Внешний ПИ-регулятор: разомкнутый контур.

### *УВЕДОМЛЕНИЕ*

**Перед установкой параметров ПИ-регулятора выполните настройку функции обнаружения отсутствия потока.**

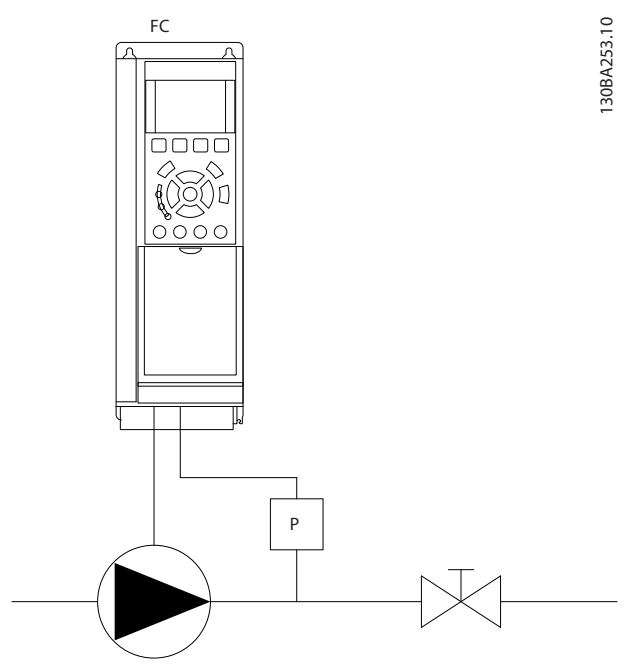

**Рисунок 3.52 Схема обнаружения отсутствия потока**

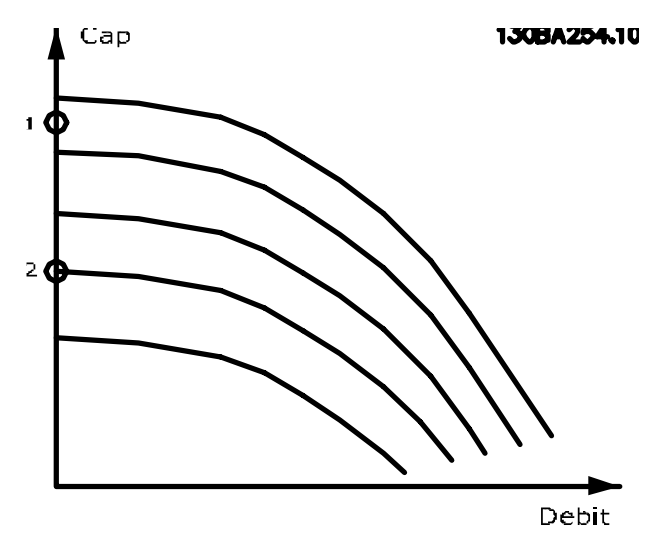

**Рисунок 3.53 Диаграмма обнаружения отсутствия потока**

Обнаружение отсутствия потока основано на измерении скорости и мощности. Преобразователь частоты вычисляет мощность в отсутствие потока для некоторой скорости.

Эта связь основана на коррекции двух наборов значений скорости и соответствующей мощности при отсутствии потока. Контролируя мощность, можно определить условия отсутствия потока в системах с колебаниями давления всасывания или определить, имеет ли характеристика насоса плоский участок в области малых скоростей.

Эти два набора данных должны быть определены на основании измерения мощности при закрытом клапане (клапанах) и скоростях приблизительно 50 % и 85 % от максимальной. Эти данные программируются в группе параметров *22-3\* Настройка мощности при отсутствии потока*. Можно также запустить *[параметр 22-20 Автом. настройка низкой мощности](#page-189-0)*, в ходе чего будет выполнена автоматическая пошаговая процедура ввода системы в эксплуатацию с автоматическим сохранением измеренных параметров. При выполнении автоматической настройки для преобразователя частоты необходимо включить режим замкнутого контура в *[параметр 1-00 Режим](#page-44-0) [конфигурирования](#page-44-0)* (см. группу параметров *22-3\* Настройка мощности при отсутствии потока*).

# **ПРЕДУПРЕЖДЕНИЕ**

**Если используется встроенный ПИ-регулятор, то перед установкой его параметров проведите настройку функции обнаружения отсутствия потока.**

### **Обнаружение низкой скорости**

Обнаружение низкой скорости выдает сигнал, если двигатель вращается с минимальной скоростью, значение которой установлено в *[параметр 4-11 Нижн.предел скор.двигателя\[об/мин\]](#page-76-0)* или <span id="page-189-0"></span>*[параметр 4-12 Нижний предел скорости двигателя \[Гц\]](#page-76-0)*. Действия являются общими с функцией обнаружения отсутствия потока (отдельный выбор действий этой функции невозможен).

Использование функции обнаружения низкой скорости не ограничивается системами, в которых могут возникать ситуации отсутствия потока. Эта функция может использоваться в любой системе, в которой работа с минимальной скоростью предусматривает останов двигателя до тех пор, пока условия нагрузки не потребуют скорости выше минимальной, например, в системах, содержащих вентиляторы и компрессоры.

### *УВЕДОМЛЕНИЕ*

**В насосных системах необходимо обеспечить, чтобы значение минимальной скорости, установленное в**  *[параметр 4-11 Нижн.предел скор.двигателя\[об/мин\]](#page-76-0)* **или** *[параметр 4-12 Нижний предел скорости](#page-76-0) [двигателя \[Гц\]](#page-76-0)***, было достаточно высоким для возможности обнаружения, поскольку насос может работать с довольно высокой скоростью даже при закрытых клапанах.**

#### **Обнаружение сухого хода насоса**

Обнаружение отсутствия потока может быть также использовано для обнаружения сухого хода насоса (малая потребляемая мощность и высокая скорость). Функция может использоваться как со встроенным, так и с внешним ПИ-регулятором.

Условия подачи сигнала о работе насоса всухую:

- **•** Потребляемая мощность ниже уровня отсутствия потока.
- **•** Насос работает с максимальной скоростью или при максимальном задании при разомкнутом контуре регулирования (используется меньшее из этих значений).

Чтобы выбранное действие произошло, сигнал должен быть активен в течение заданного времени (*[параметр 22-27 Задержка срабатывания при сухом ходе](#page-191-0) [насоса](#page-191-0)*).

Возможен выбор следующих действий (*[параметр 22-26 Функция защиты насоса от сухого](#page-191-0) [хода](#page-191-0)*):

- **•** Предупреждение.
- **•** Аварийный сигнал.

Включите обнаружение низкой мощности в параметре *параметр 22-21 Обнаружение низкой мощности*. Выполните настройку с помощью группы параметров *22-3\* Настройка мощности при отсутствии потока*. В настройках функции обнаружения работы насоса всухую в *параметр 22-23 Функция при отсутствии потока* выберите *[0] Выкл*. В противном случае убедитесь, что значения настроек в этом параметре не препятствуют обнаружению работы насоса всухую.

#### **22-20 Автом. настройка низкой мощности**

Запуск автоматической настройки параметров мощности при отсутствии потока.

**Опция: Функция:**

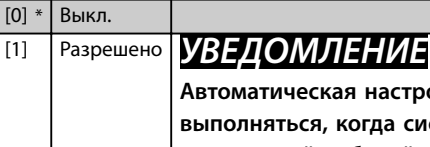

**Автоматическая настройка должна выполняться, когда система достигла нормальной рабочей температуры!**

### *УВЕДОМЛЕНИЕ*

**Важно, чтобы пар.**  *[параметр 4-13 Верхн.предел](#page-76-0) [скор.двигателя \[об/мин\]](#page-76-0)* **или**  *[параметр 4-14 Верхний предел](#page-77-0) [скорости двигателя \[Гц\]](#page-77-0)* **устанавливался в соответствии с максимальной рабочей скоростью вращения двигателя. Автоматическую настройку важно производить перед конфигурированием встроенного ПИрегулятора, поскольку при изменении настройки с замкнутого контура регулирования на разомкнутый в**  *[параметр 1-00 Режим](#page-44-0) [конфигурирования](#page-44-0)* **настройки сбрасываются.**

### *УВЕДОМЛЕНИЕ*

**Выполните настройку с теми же установками в** *параметр 1-03 Хар-ка момента нагрузки***, как для работы после настройки.**

Запускается последовательность автоматической настройки. В ходе ее выполнения значение скорости автоматически устанавливается равным приблизительно 50 и 85 % от номинальной скорости двигателя (*[параметр 4-13 Верхн.предел скор.двигателя](#page-76-0) [\[об/мин\]](#page-76-0)*, *[параметр 4-14 Верхний предел](#page-77-0)*

*[скорости двигателя \[Гц\]](#page-77-0)*). При этих двух скоростях автоматически измеряются и заносятся в память значения потребляемой мощности.

<span id="page-190-0"></span>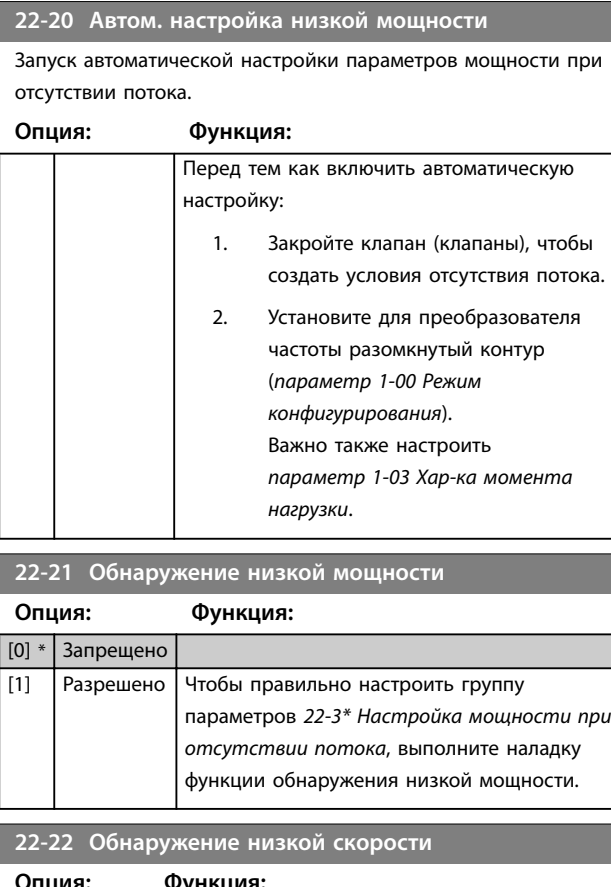

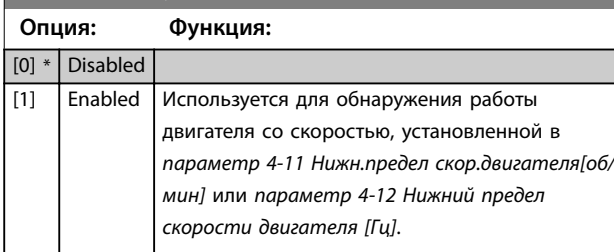

### **22-23 Функция при отсутствии потока**

Общие действия для обнаружения низкой мощности и обнаружения низкой скорости (индивидуальные настройки невозможны).

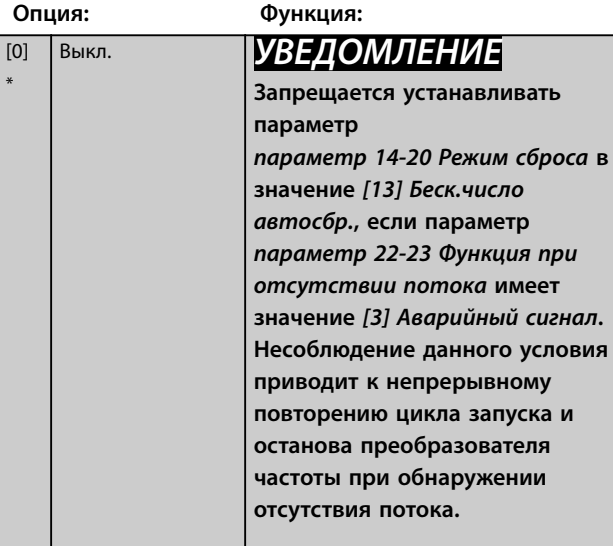

### **22-23 Функция при отсутствии потока**

Общие действия для обнаружения низкой мощности и обнаружения низкой скорости (индивидуальные настройки невозможны).

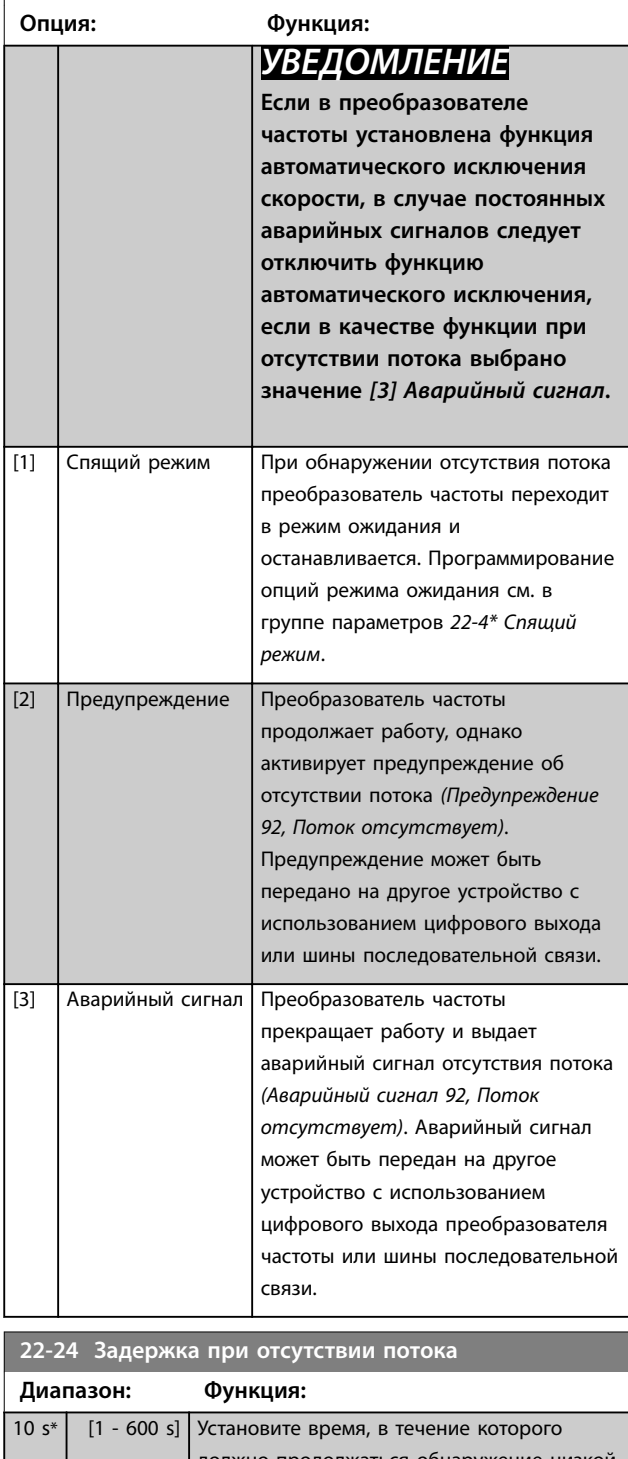

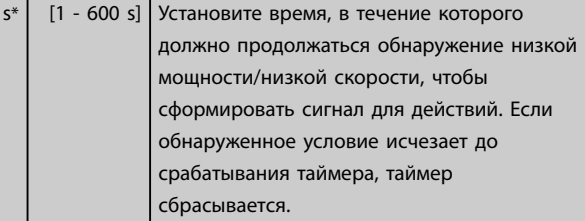

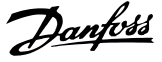

### Выберите действие, выполняемое при сухом ходе насоса. **Опция: Функция:** [0] Выкл. [1] Предупреждение *УВЕДОМЛЕНИЕ* **Чтобы использовать обнаружение сухого хода насоса: 1. Включите обнаружение низкой мощности в**  *[параметр 22-21 Обнаружение](#page-190-0) [низкой](#page-190-0) [мощностипараметр 22-21 Об](#page-190-0) [наружение низкой мощности](#page-190-0)***. 2. Настройте обнаружение низкой мощности, используя либо группу параметров** *22-3\* Настройка мощности при отсутствии потока***, либо**  *[параметр 22-20 Автом.](#page-189-0) [настройка низкой](#page-189-0) [мощностипараметр 22-20 Ав](#page-189-0) [том. настройка низкой](#page-189-0) [мощности](#page-189-0)***.** *УВЕДОМЛЕНИЕ* **Запрещается устанавливать для параметра** *параметр 14-20 Режим сброса* **значение** *[13] Беск. число автосбр.***, если параметр**  *параметр 22-26 Функция защиты насоса от сухого хода* **имеет значение** *[2] Аварийный сигнал***. Несоблюдение данного требования приводит к непрерывному повторению цикла запуска и останова преобразователя частоты при обнаружении работы насоса всухую.**

<span id="page-191-0"></span>**22-26 Функция защиты насоса от сухого хода**

### *УВЕДОМЛЕНИЕ*

**Для преобразователей частоты с постоянным обходом скорости Если при постоянном наличии аварийных условий функция автоматического обхода активизирует обход, следует отключить функцию автоматического обхода, когда значение** *[2] Аварийный сигнал* **или** *[3] Ручн. сброс сигн* **выбран для функции защиты насоса от сухого хода.**

Преобразователь частоты продолжает работу, однако выдается предупреждение о сухом ходе насоса *(Предупреждение 93, Сухой*

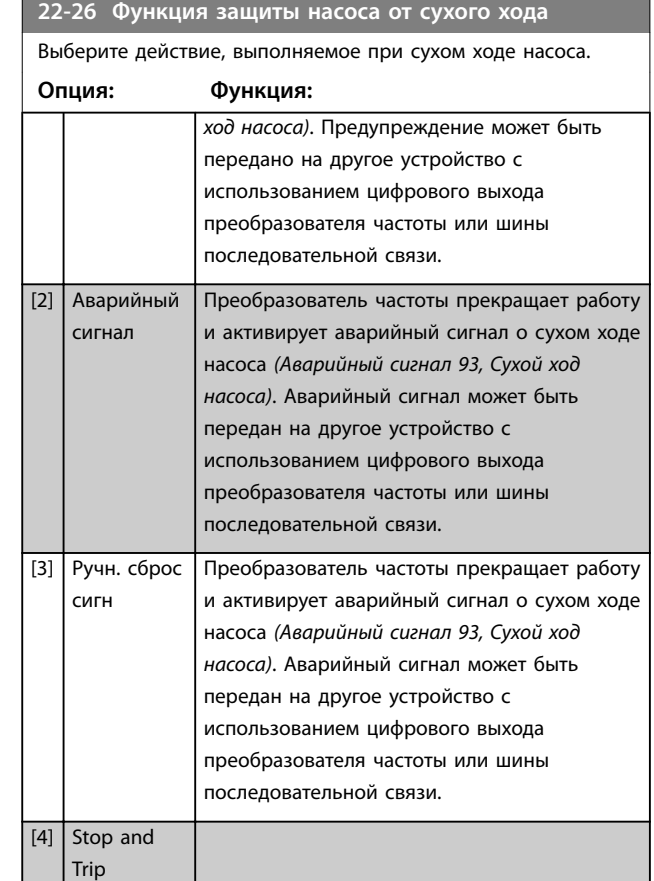

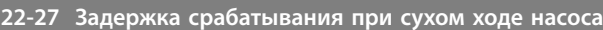

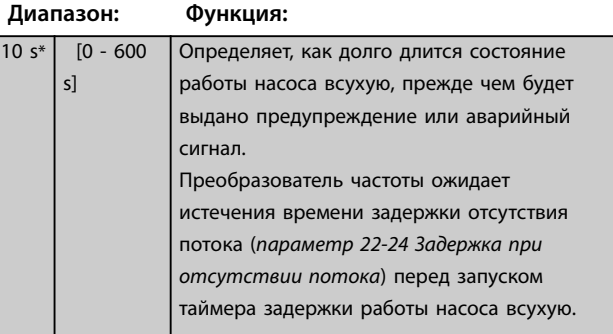

### **22-28 Низ. скор., отсут. потока [об/мин]**

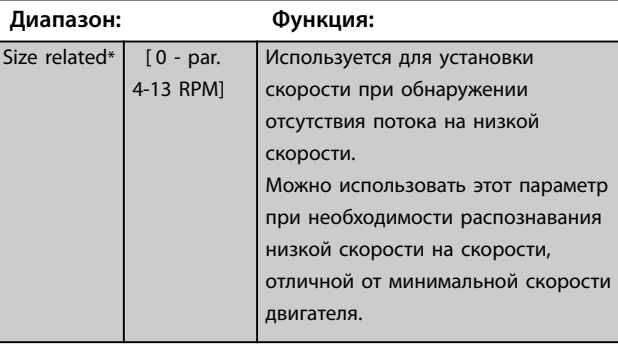

\*

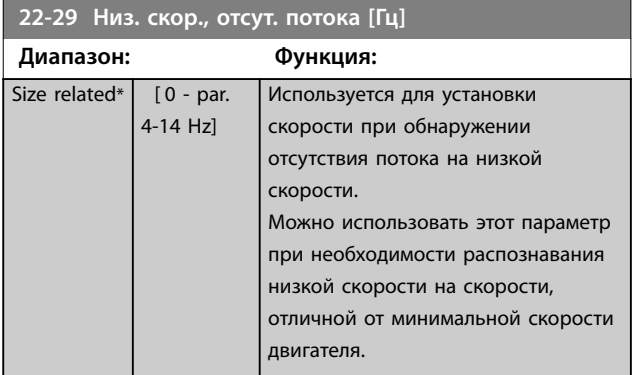

### 3.19.3 22-3\* Настройка мощности при отсутствии потока

Если в *[параметр 22-20 Автом. настройка низкой](#page-189-0) [мощности](#page-189-0)* не выбрана функция автоматической настройки, используется следующая последовательность:

- 1. Закройте главный клапан, чтобы перекрыть поток.
- 2. Дайте двигателю поработать до тех пор, пока в системе не будет достигнута нормальная рабочая температура.
- 3. Нажмите кнопку [Hand On] и установите скорость, равную приблизительно 85 % от номинальной. Отметьте точное значение скорости.
- 4. Считайте значение фактической потребляемой мощности в строке данных на LCP или вызовите один из следующих параметров:
	- 4a *[Параметр 16-10 Мощность \[кВт\]](#page-157-0)*. или
	- 4b *[Параметр 16-11 Мощность \[л.с.\]](#page-157-0)* в главном меню.

Заметьте показание мощности.

- 5. Измените скорость приблизительно до 50 % от номинальной. Отметьте точное значение скорости.
- 6. Считайте значение фактической потребляемой мощности в строке данных на LCP или вызовите один из следующих параметров:
	- 6a *[Параметр 16-10 Мощность \[кВт\]](#page-157-0)*. или
	- 6b *[Параметр 16-11 Мощность \[л.с.\]](#page-157-0)* в главном меню.

Заметьте показание мощности.

7. Запрограммируйте используемые скорости в:

- 7a *[Параметр 22-32 Низкая скорость \[об/](#page-193-0) [мин\]](#page-193-0)*.
- 7b *[Параметр 22-33 Низкая скорость \[Гц\]](#page-193-0)*.
- 7c *[Параметр 22-36 Высокая скорость \[об/](#page-193-0) [мин\]](#page-193-0)*.
- 7d *[Параметр 22-37 Высокая скорость \[Гц\]](#page-193-0)*.
- 8. Запрограммируйте соответствующие значения мощности в:
	- 8a *[Параметр 22-34 Мощность при низкой](#page-193-0) [скорости \[кВт\]](#page-193-0)*.
	- 8b *[Параметр 22-35 Мощность при низкой](#page-193-0) [скорости \[л.с.\]](#page-193-0)*.
	- 8c *[Параметр 22-38 Мощность при](#page-193-0) [высокой скорости \[кВт\]](#page-193-0)*.
	- 8d *[Параметр 22-39 Мощность при](#page-193-0) [высокой скорости \[л.с.\]](#page-193-0)*.
- 9. Перейдите в предыдущий режим при помощи кнопок [Auto On] или [Oß].

### *УВЕДОМЛЕНИЕ*

**Перед выполнением настройки установите** *параметр 1-03 Хар-ка момента нагрузки***.**

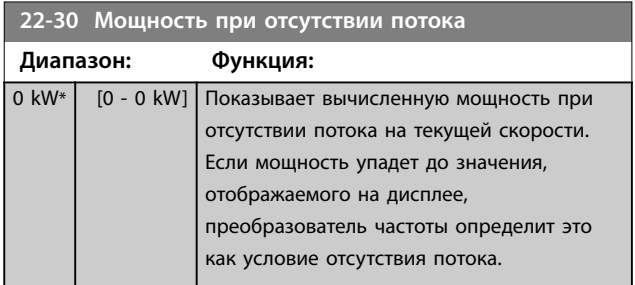

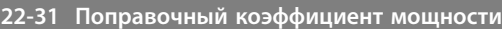

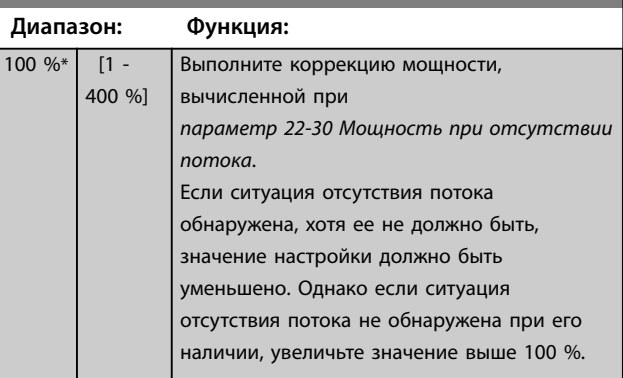

Danfoss

<span id="page-193-0"></span>**Описание параметров VLT**® **AQUA Drive FC 202**

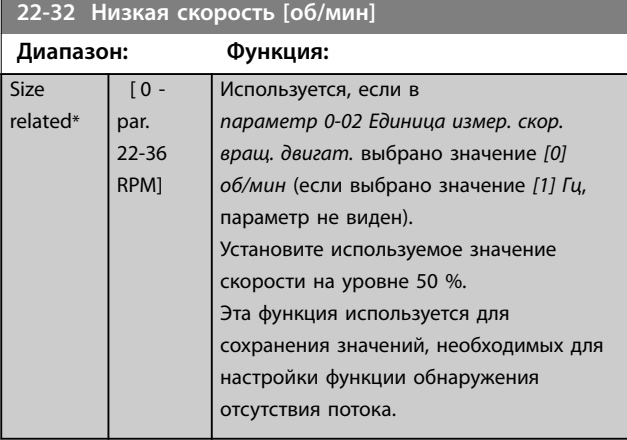

### **22-33 Низкая скорость [Гц]**

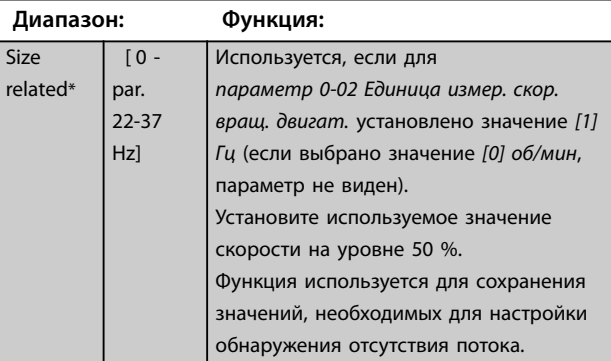

### **22-34 Мощность при низкой скорости [кВт]**

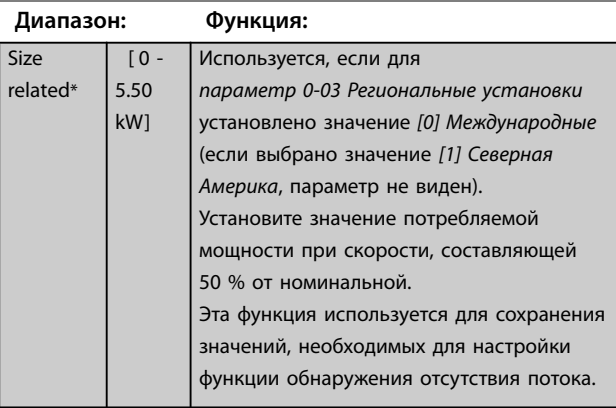

### **22-35 Мощность при низкой скорости [л.с.]**

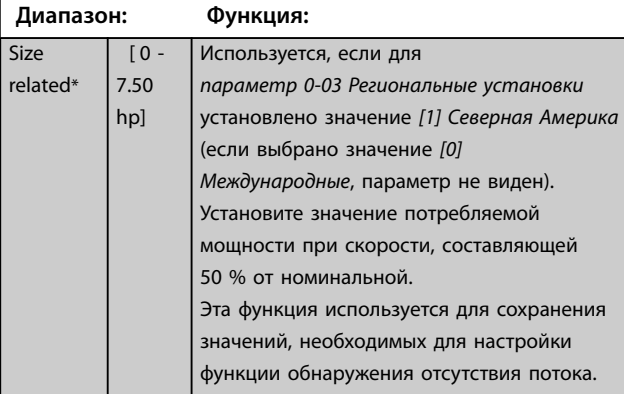

### **22-36 Высокая скорость [об/мин]**

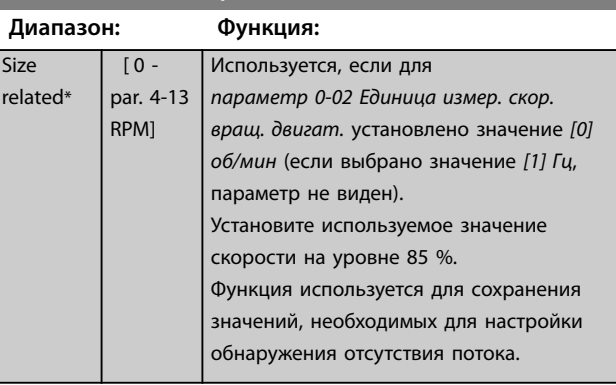

### **22-37 Высокая скорость [Гц]**

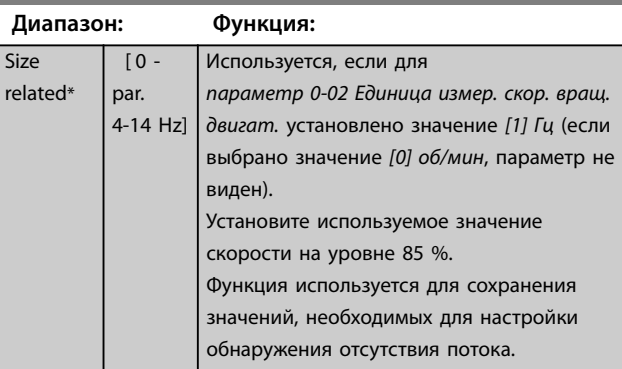

### **22-38 Мощность при высокой скорости [кВт]**

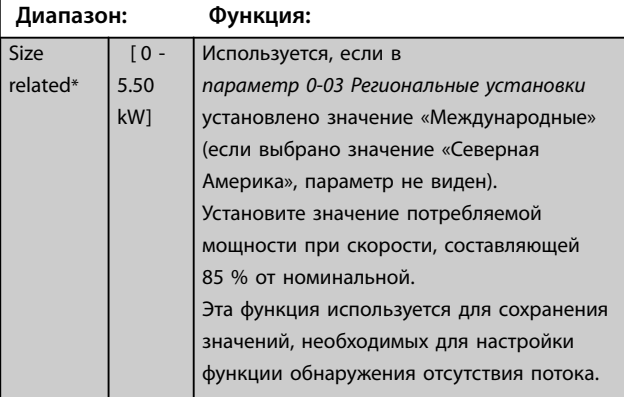

### **22-39 Мощность при высокой скорости [л.с.]**

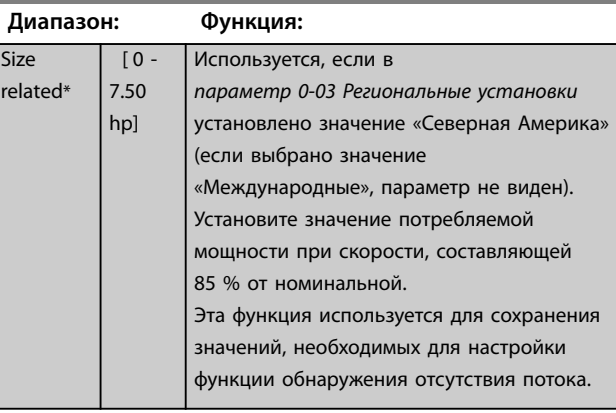

### 3.19.4 22-4\* Спящий режим

Если условия нагрузки в системе позволяют остановить двигатель и величина нагрузки контролируется, двигатель можно остановить, активизировав функцию режима ожидания. Это не является командой нормального останова. При переходе в режим ожидания скорость двигателя плавно снижается до 0 об/мин, и подача питания на двигатель прекращается. В режиме ожидания осуществляется контроль некоторых условий, что позволяет определить момент, когда к системе снова будет приложена нагрузка.

Режим ожидания может быть активирован либо из функции обнаружения отсутствия потока/обнаружения минимальной скорости, либо внешним сигналом, подаваемым на один из цифровых входов (должен быть запрограммирован через параметры конфигурирования цифровых входов, группа параметров *5-1\* Цифровые входы*).

Чтобы для обнаружения отсутствия потока и активизации режима ожидания можно было использовать, например, электромеханическое реле потока, действие вызывается нарастающим фронтом поданного внешнего сигнала (в противном случае преобразователь частоты никогда снова не выйдет из режима ожидания, поскольку сигнал будет подключен постоянно).

Если в *[параметр 25-26 Выключение при отсутствии](#page-222-0) [потока](#page-222-0)* выбрано *[1] Разрешено*, при активизации режима ожидания будет подана команда на каскадконтроллер (если разрешено), чтобы начать отключение ведомых насосов (имеющих фиксированную скорость) перед остановкой ведущего насоса (с регулируемой скоростью).

При входе в режим ожидания в нижней строке состояния на дисплее отображается сообщение о режиме ожидания (Sleep Mode).

См. также схему потока сигналов *[Рисунок 3.51](#page-187-0)*. Имеется три различных способа использования функции режима ожидания:

- **•** Система подкачки с обратной связью по давлению.
- **•** Система с обратной связью по давлению.
- **•** Система подкачки без обратной связи по давлению.

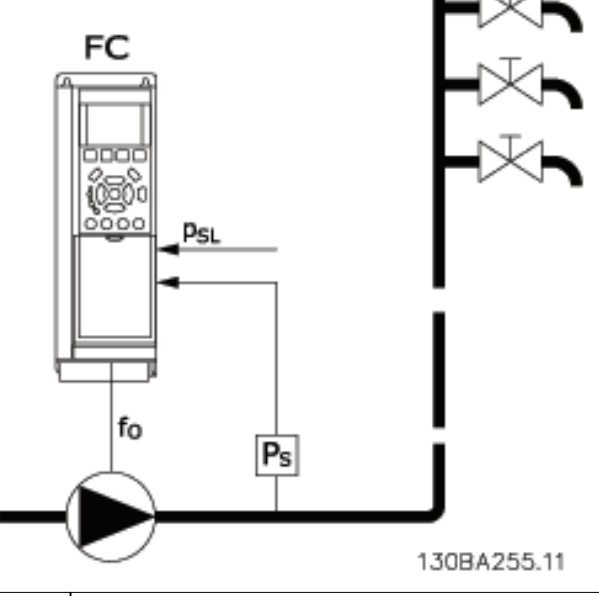

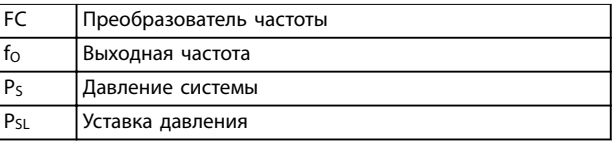

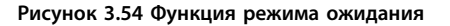

Системы, в которых для регулирования давления или температуры используется встроенный ПИ-регулятор, например, системы подкачки, в которых на преобразователь частоты подается сигнал обратной связи с датчика давления. Установите в *[Параметр 1-00 Режим конфигурирования](#page-44-0)* значение *[3] Замкнутый контур*, а ПИ-регулятор сконфигурируйте в соответствии с требуемыми сигналами задания и обратной связи.

На *Рисунок 3.55* показана система подкачки.

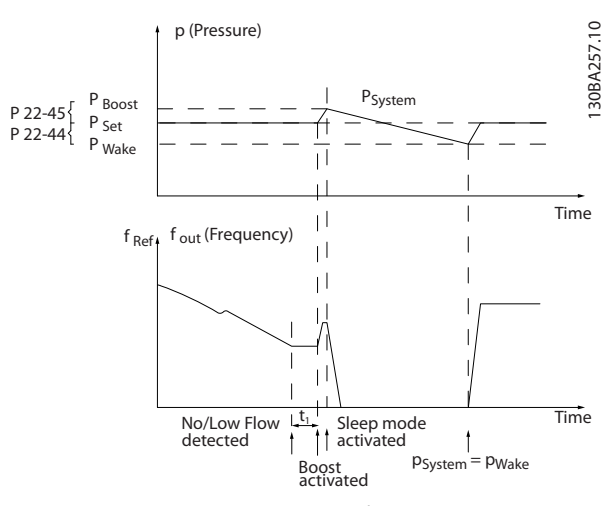

**Рисунок 3.55 Система подкачки с обратной связью по давлению**

<u>Danfoss</u>

Если обнаружена ситуация отсутствия потока, преобразователь частоты увеличивает значение уставки давления, чтобы обеспечить небольшое избыточное давление в системе (степень повышения давления должна быть установлена в *[параметр 22-45 Увеличение](#page-197-0) [уставки](#page-197-0)*).

Сигнал обратной связи с датчика давления контролируется, и когда это давление падает на определенное количество процентов ниже уставки нормального давления (Pуст.), двигатель снова начинает разгоняться, и давление регулируется таким образом, чтобы в системе поддерживалось его заданное значение (Pуст.).

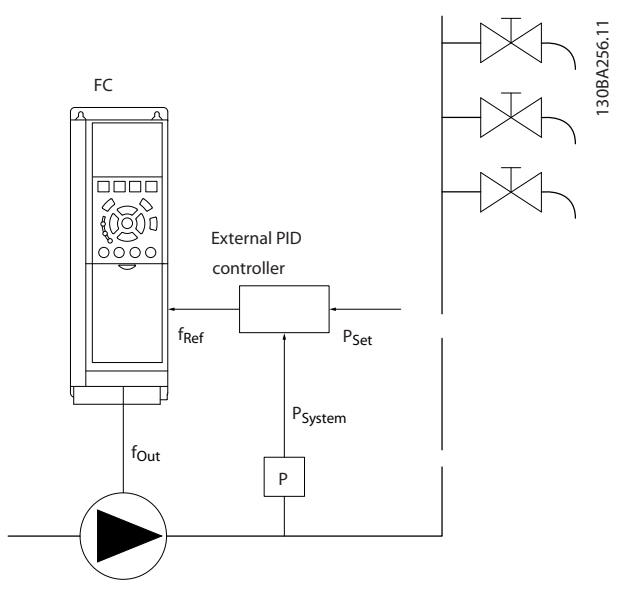

**Рисунок 3.56 Система с обратной связью по давлению**

В системах, в которых давление или температура регулируется внешним ПИ-регулятором, условия выхода из режима ожидания не могут быть основаны на величине сигнала обратной связи, поступающего с датчика давления/температуры, поскольку значение уставки неизвестно. В примере с системой подкачки

желаемое давление Pуст. неизвестно. Установите в *[Параметр 1-00 Режим конфигурирования](#page-44-0)* режим разомкнутого контура. Пример. Система подкачки.

Danfoss

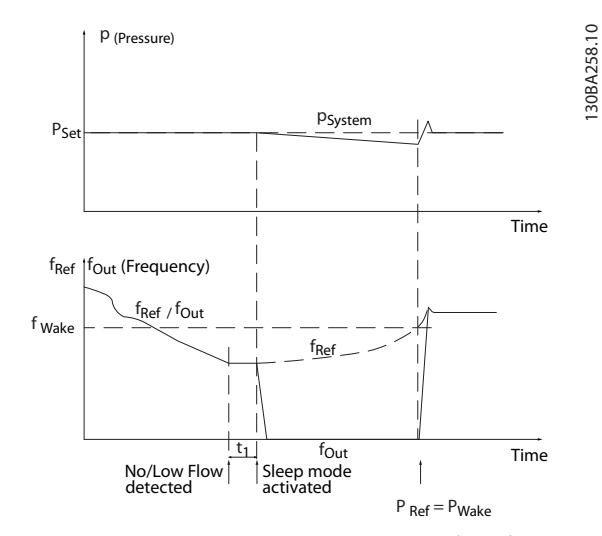

**Рисунок 3.57 Система повышения давления без обратной связи по давлению**

В случае обнаружения низкой мощности или низкой скорости двигатель будет остановлен, но сигнал задания (fref) с внешнего регулятора будет, тем не менее, контролироваться, и, вследствие создавшегося низкого давления в системе регулятор будет увеличивать сигнал задания, с тем чтобы повысить давление. Когда сигнал задания достигнет заданной величины fwake, двигатель снова запускается.

Значение скорости задается вручную внешним сигналом задания (дистанционное задание). Значения для функции обнаружения отсутствия потока (группа параметров *22-3\* Настройка мощности при отсутствии потока*) следует задать в соответствии со настройками, используемыми по умолчанию.

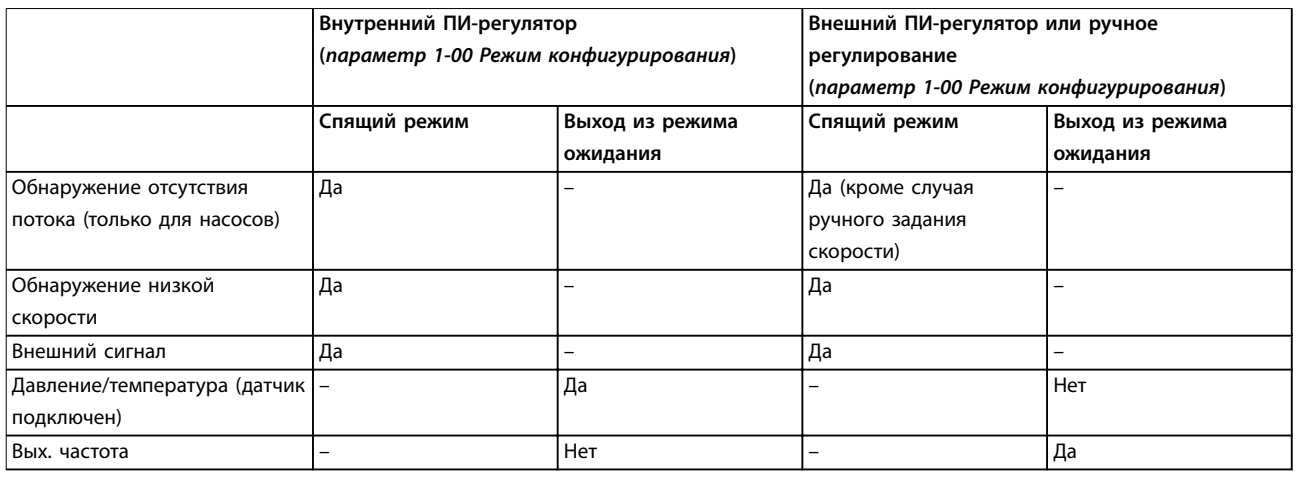

**Таблица 3.22 Обзор возможностей конфигурирования**

### *УВЕДОМЛЕНИЕ*

**Режим ожидания не активен, если активно местное задание (скорость задана вручную при помощи кнопок навигации на LCP). См.** *параметр 3-13 Место задания***.**

**В режиме ручного управления не действует. Проведите автоматическую настройку при разомкнутом контуре до настройки входа/выхода в замкнутом контуре.**

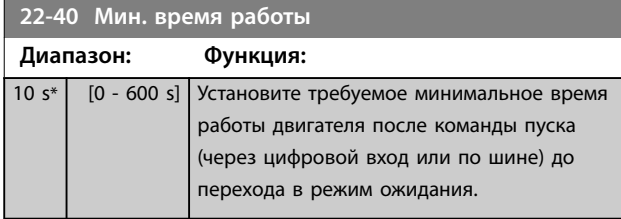

**22-41 Мин. время нахождения в режиме ожидания**

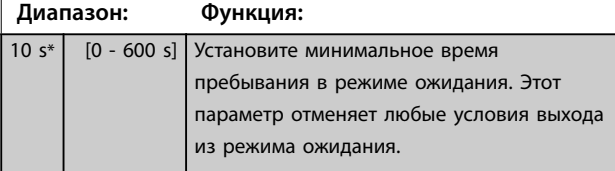

**22-42 Скорость при выходе из режима ожидания [об/ мин]**

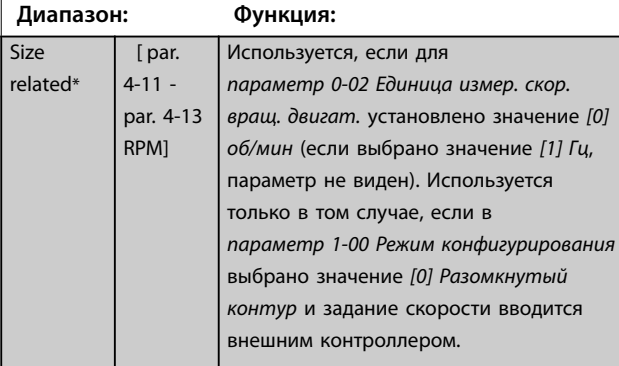

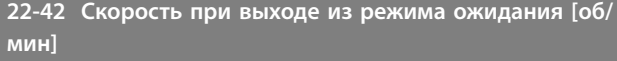

### **Диапазон: Функция:**

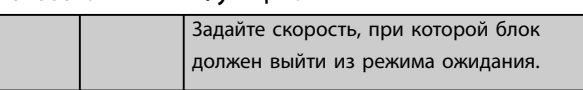

**22-43 Скорость при выходе из режима ожидания [Гц]**

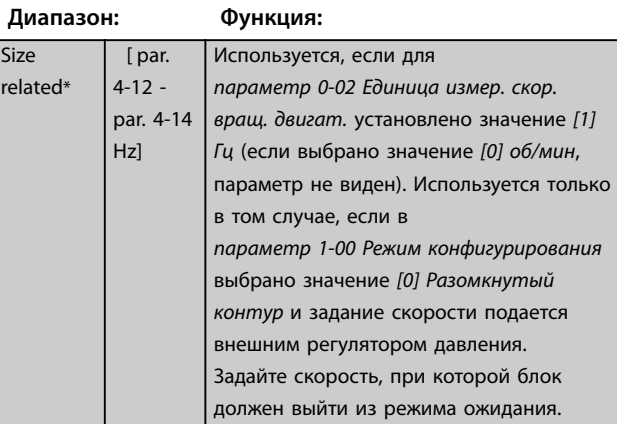

**22-44 Задание при выходе из режима ожидания/ разность ОС**

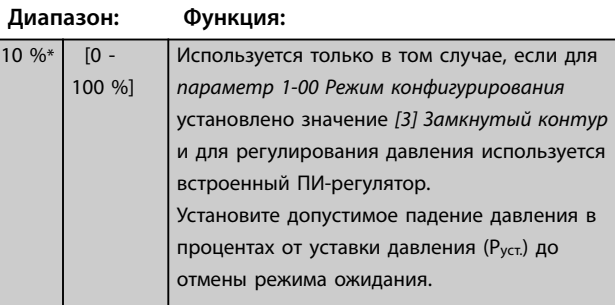

<span id="page-197-0"></span>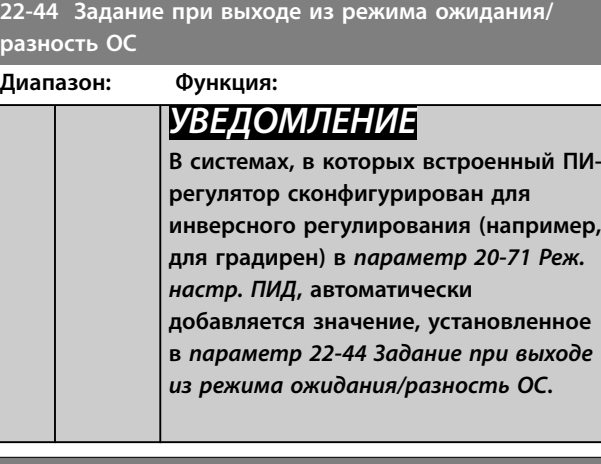

#### **22-45 Увеличение уставки**

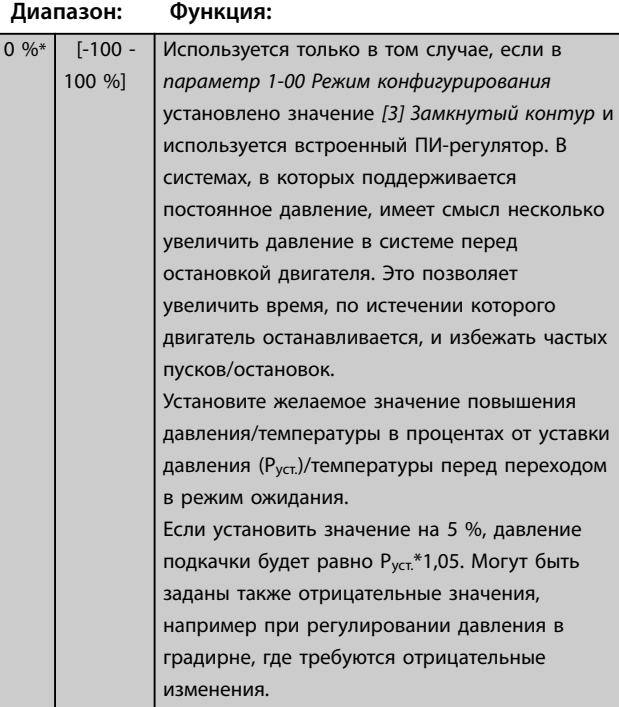

### **22-46 Макс. время форсирования**

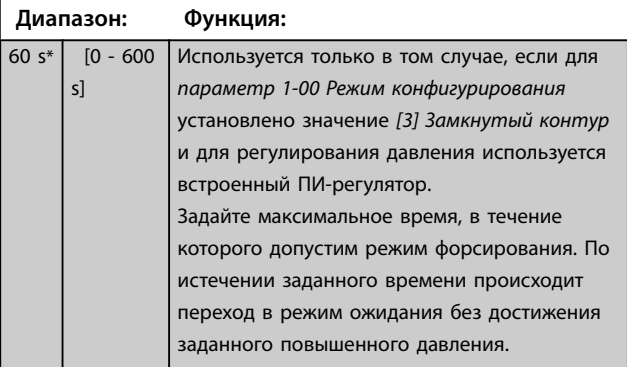

### 3.19.5 22-5\* Конец характеристики

Условия конца характеристики возникают, когда насос выдает слишком большой объем, чтобы обеспечить заданное давление. Это может произойти, если в распределительной трубопроводной системе за насосом существует утечка, что вызывает сдвиг рабочей точки насоса к концу его характеристики, соответствующей максимальной скорости, заданной в *[параметр 4-13 Верхн.предел скор.двигателя \[об/мин\]](#page-76-0)* или *[параметр 4-14 Верхний предел скорости двигателя](#page-77-0) [\[Гц\]](#page-77-0)*.

Если величина сигнала обратной связи оказывается на 2,5 % от величины, запрограммированной в *[параметр 3-03 Максимальное задание](#page-69-0)*, ниже значения уставки для требуемого давления в течение установленного времени (*[параметр 22-51 Задержка на](#page-198-0) [конце характеристики](#page-198-0)*), а насос работает с максимальной скоростью, значение которой задано в *[параметр 4-13 Верхн.предел скор.двигателя \[об/мин\]](#page-76-0)* или *[параметр 4-14 Верхний предел скорости двигателя](#page-77-0) [\[Гц\]](#page-77-0)*, будет использоваться функция, выбранная в *[параметр 22-50 Функция на конце характеристики](#page-198-0)*. Можно получить сигнал на одном из цифровых выходов, выбрав значение *[192] Конец характеристики* в группе параметров *5-3\* Цифровые выходы* и/или группе параметров *5-4\* Реле*. Сигнал присутствует при возникновении условий конца характеристики и выборе в *[параметр 22-50 Функция на конце характеристики](#page-198-0)* значения, отличного от *[0] Выкл*. Функция конца характеристики может быть использована только при работе со встроенным ПИД-регулятором (*[3] Замкнутый контур* в *[параметр 1-00 Режим конфигурирования](#page-44-0)*).

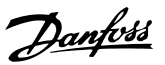

<span id="page-198-0"></span>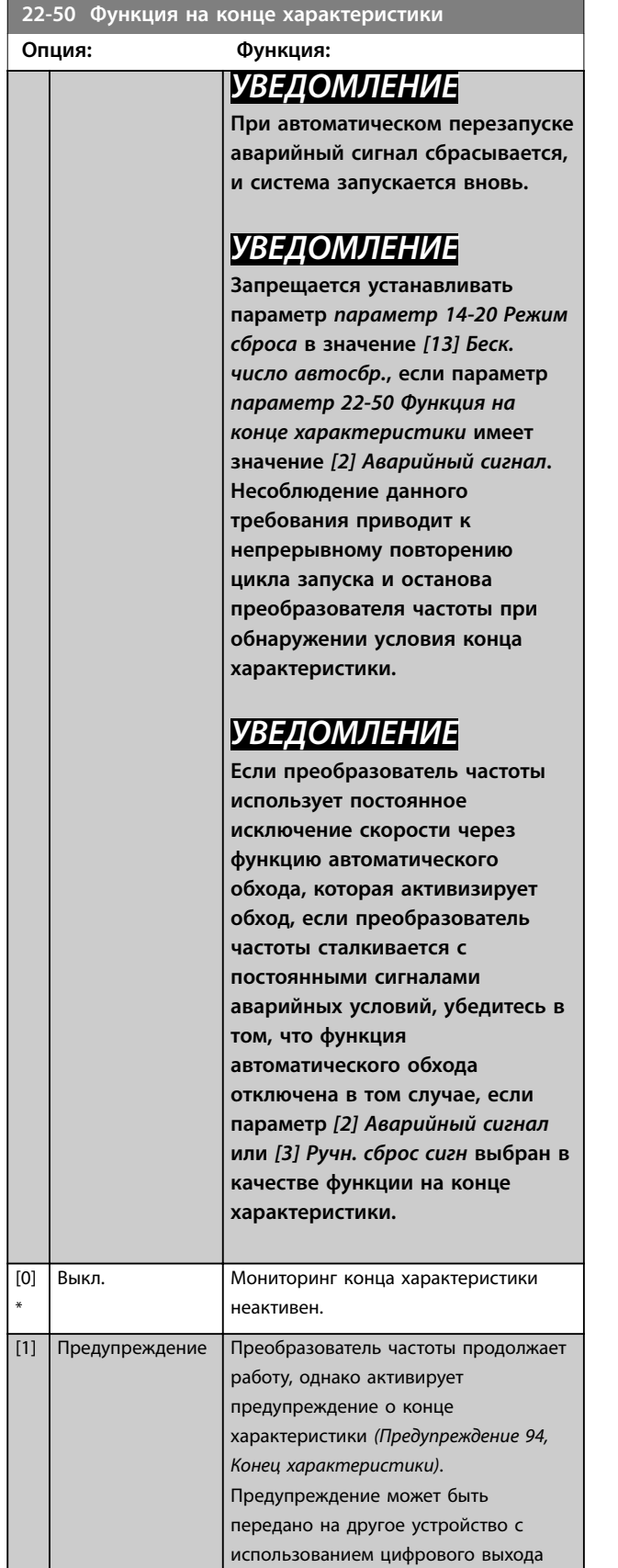

преобразователя частоты или шины

последовательной связи.

### **22-50 Функция на конце характеристики**

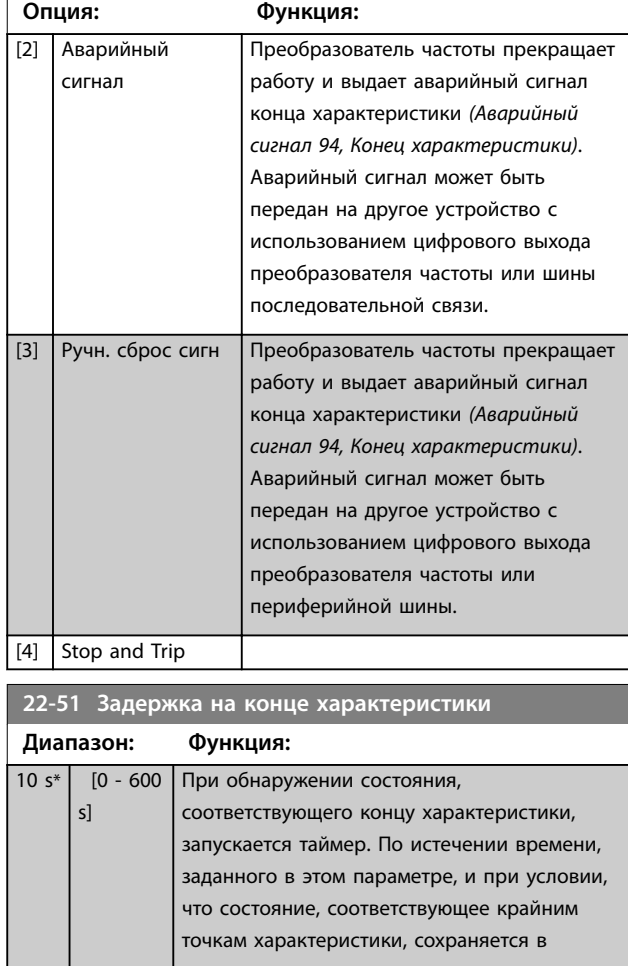

течение всего периода, активируется функция, заданная в *параметр 22-50 Функция на конце характеристики*. Если до истечения времени таймера состояние исчезает, производится сброс таймера.

### 3.19.6 22-6\* Обнаружение обрыва ремня

Функция обнаружения обрыва ремня может использоваться в системах как с замкнутым, так и разомкнутым контуром регулирования насосов и вентиляторов. Действие функции обнаружения обрыва ремня (*[параметр 22-60 Функция обнаружения обрыва](#page-199-0) [ремня](#page-199-0)*) выполняется в том случае, если вычисленный крутящий момент двигателя оказывается меньше значения момента при оборванном приводном ремне (*[параметр 22-61 Момент срабатывания при обрыве](#page-199-0) [ремня](#page-199-0)*), а значение выходной частоты преобразователя составляет не менее 15 Гц.

<span id="page-199-0"></span>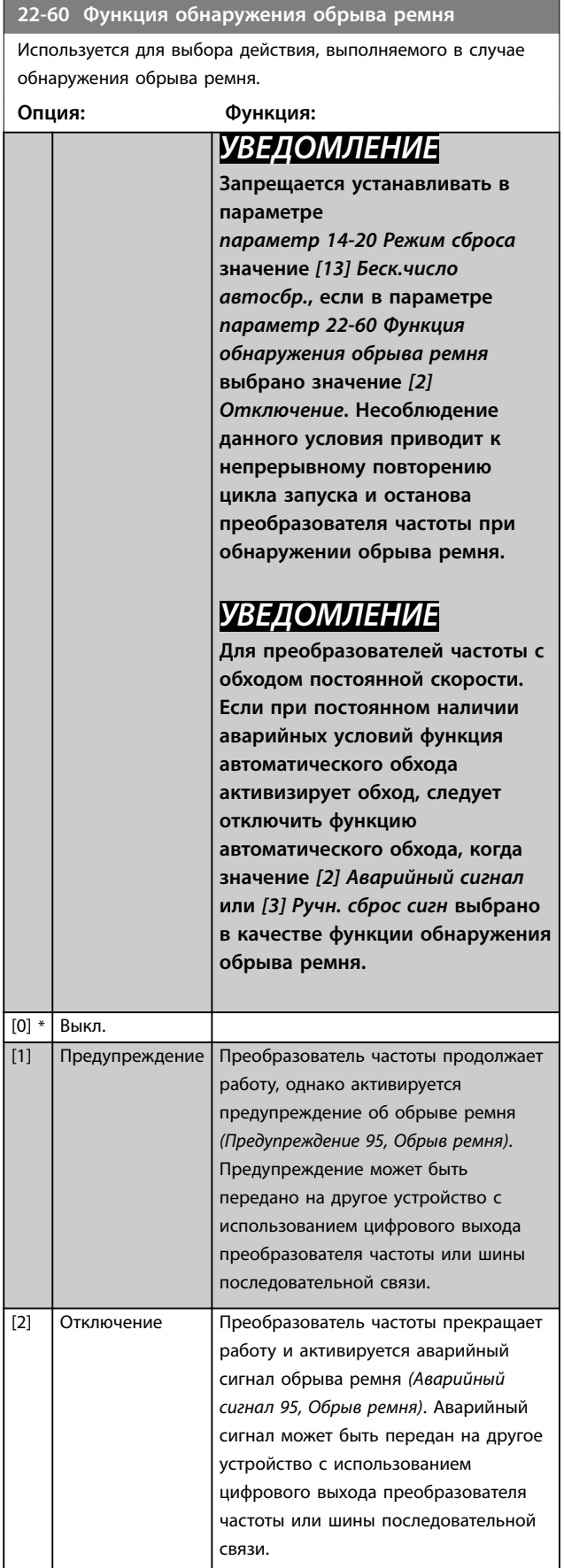

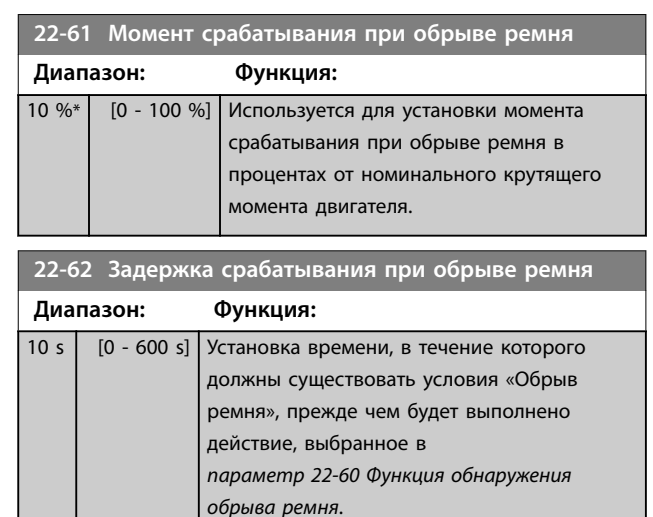

### 3.19.7 22-7\* Защита от короткого цикла

В некоторых применениях приходится ограничивать количество пусков. Одним из способов сделать это является обеспечение минимального времени работы (времени между пуском и остановом) и минимального интервала между пусками.

Это означает, что любая команда нормального останова может быть заблокирована функцией *[параметр 22-77 Мин. время работы](#page-200-0)*, а любая команда нормального пуска (пуск/фикс. частоты/фикс. выхода) может быть заблокирована функцией *параметр 22-76 Интервал между пусками*. Ни одна из этих двух функций не будет действовать,

если с LCP был включен режим *ручного управления* или *выключения*. При выборе режима *Hand On (Ручной режим)* или *OÉ (Выкл.)*, оба таймера сбрасываются в 0 и не начинают отсчет времени до тех пор, пока не будет нажата кнопка *[Auto On]* и не будет подана активная команда пуска.

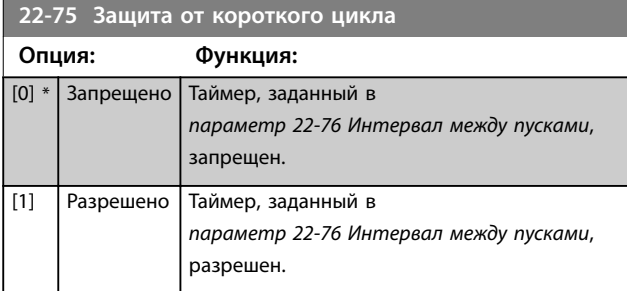

### **22-76 Интервал между пусками**

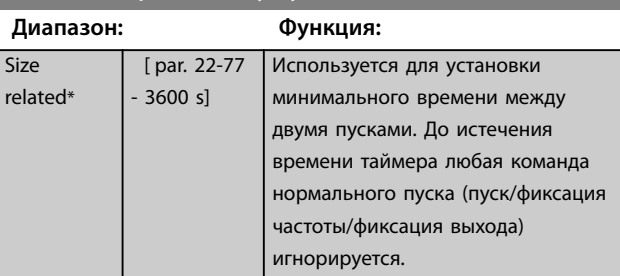

<span id="page-200-0"></span>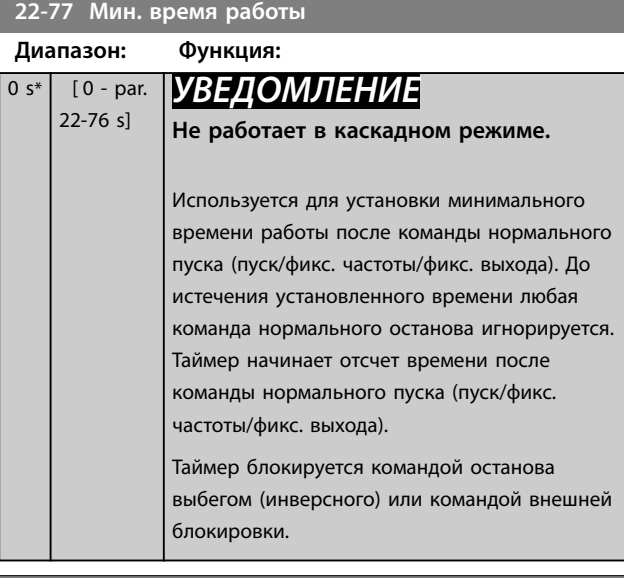

**22-78 Перезап. мин. вр. работы**

[0] \* Запрещено [1] Разрешено

**Опция: Функция:**

**22-79 Значение перезап.мин.вр.работы**

0 ProcessCtrlUnit\* [-999999.999 - 999999.999 ProcessCtrlUnit]

3.19.8 22-8\* Компенсац. потока

**Диапазон: Функция:**

В некоторых системах невозможно поместить датчик давления в удаленную точку системы, и приходится устанавливать его на выходе вентилятора/насоса.

Компенсация погрешности, обусловленной течением, достигается путем регулировки уставки в соответствии с выходной частотой, которая почти пропорциональна потоку, благодаря чему достигается компенсация повышенных потерь при повышенных значениях расхода.

HDESIGN (требуемое давление) представляет собой уставку для работы преобразователя частоты в замкнутом контуре (ПИ), которая устанавливается для работы в замкнутом контуре без компенсации потока.

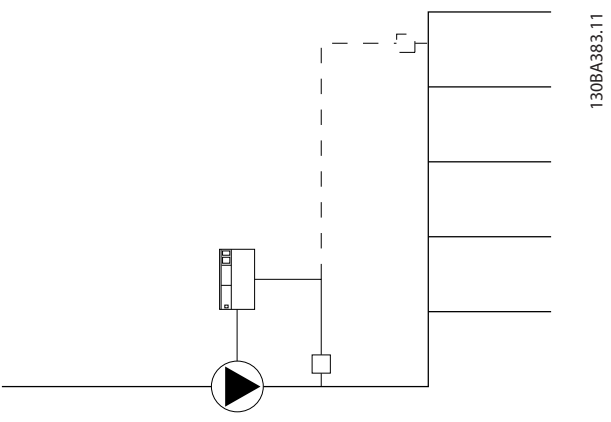

**Рисунок 3.58 Настройка компенсации потока**

Существуют два способа, которые могут использоваться в зависимости от того, известна ли скорость в расчетной рабочей точке системы.

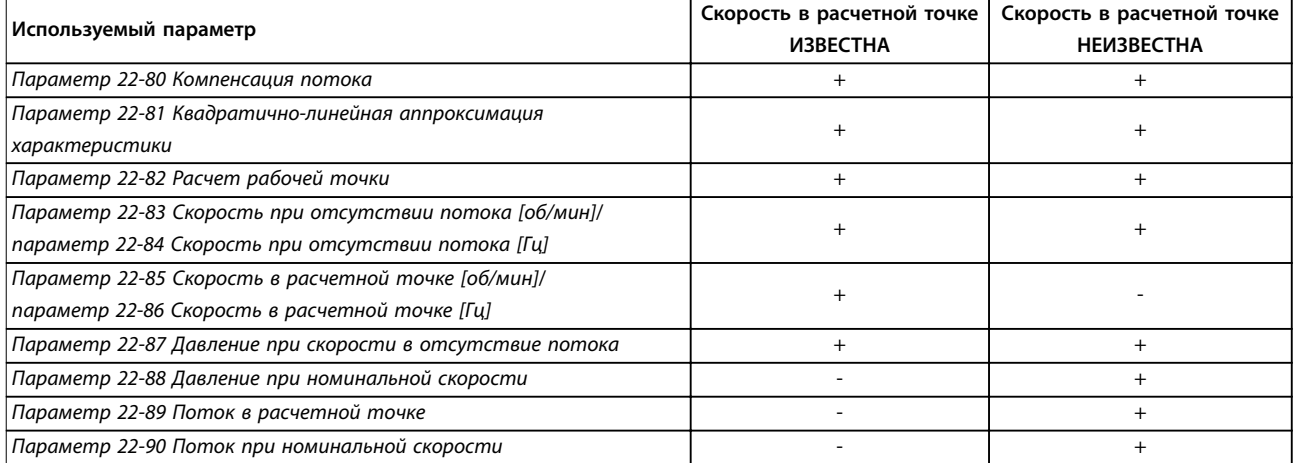

**Таблица 3.23 Скорость в расчетной рабочей точке системы известна/неизвестна**

### <span id="page-201-0"></span>**Описание параметров VLT**® **AQUA Drive FC 202**

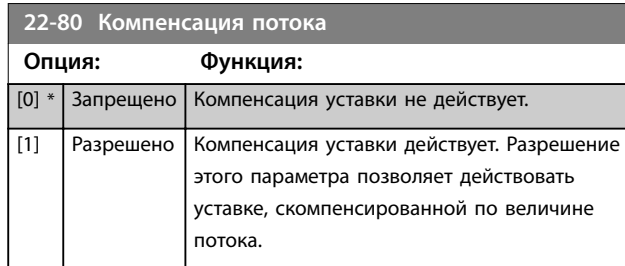

### **22-81 Квадратично-линейная аппроксимация характеристики**

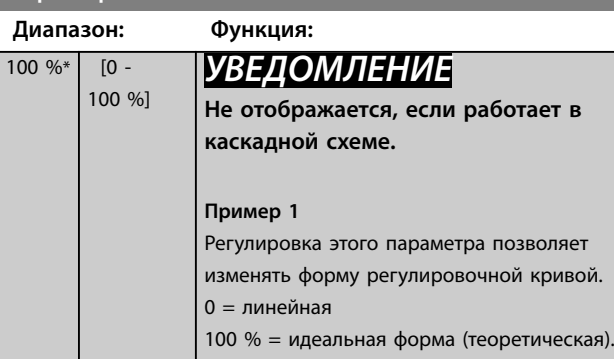

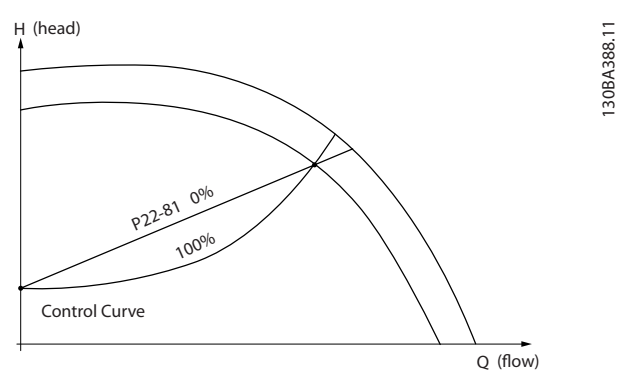

**Рисунок 3.59 Квадратично-линейная аппроксимация характеристики**

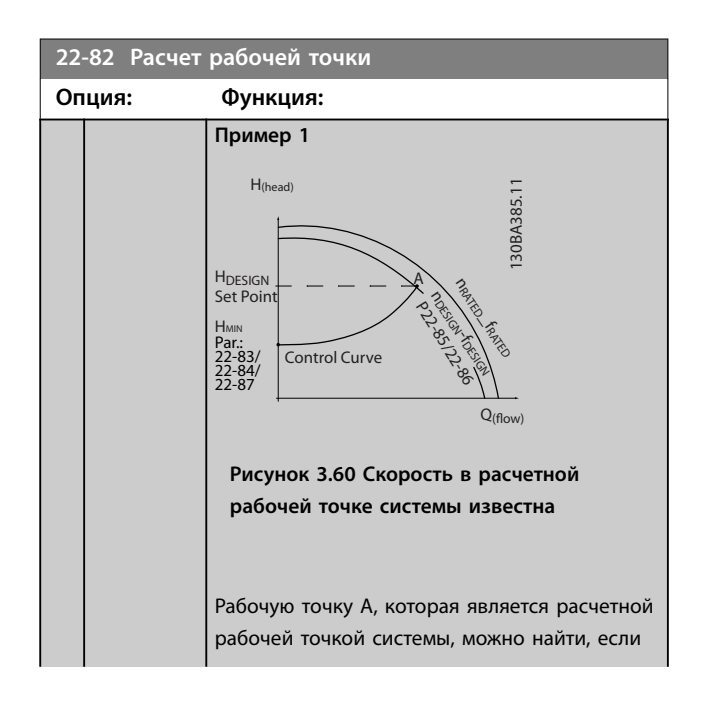

# **22-82 Расчет рабочей точки**

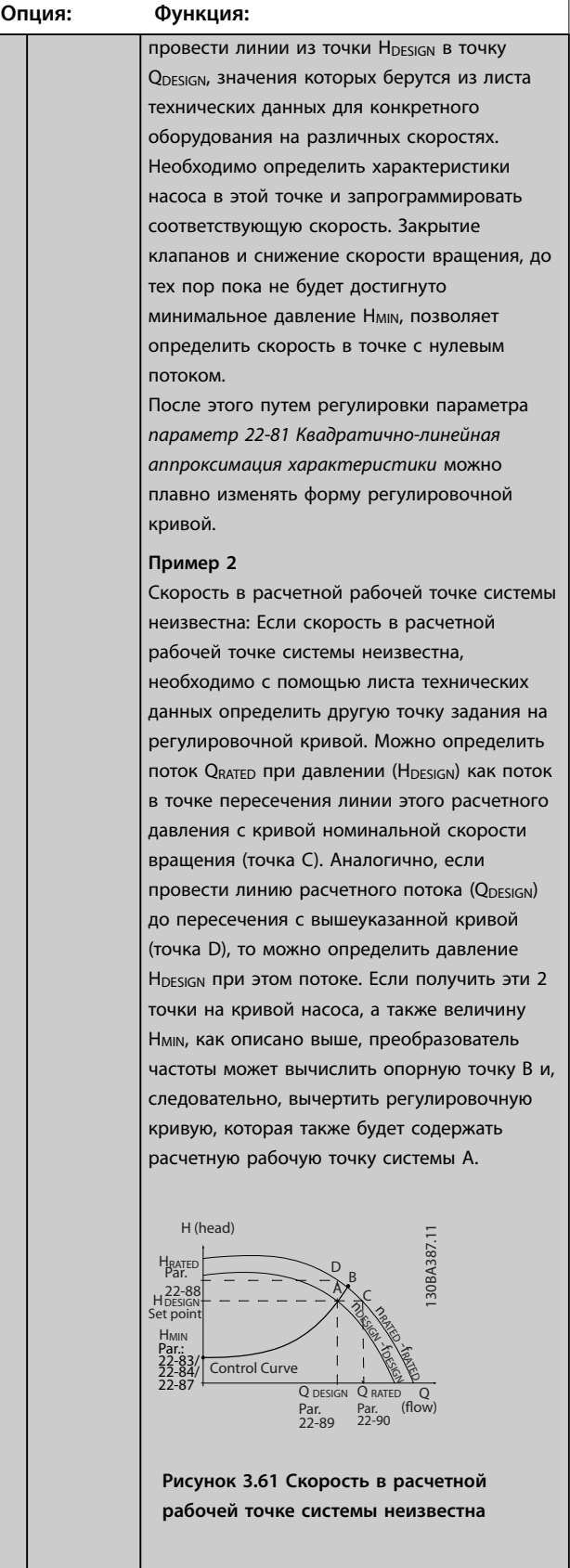

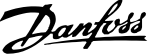

**3 3**

<span id="page-202-0"></span>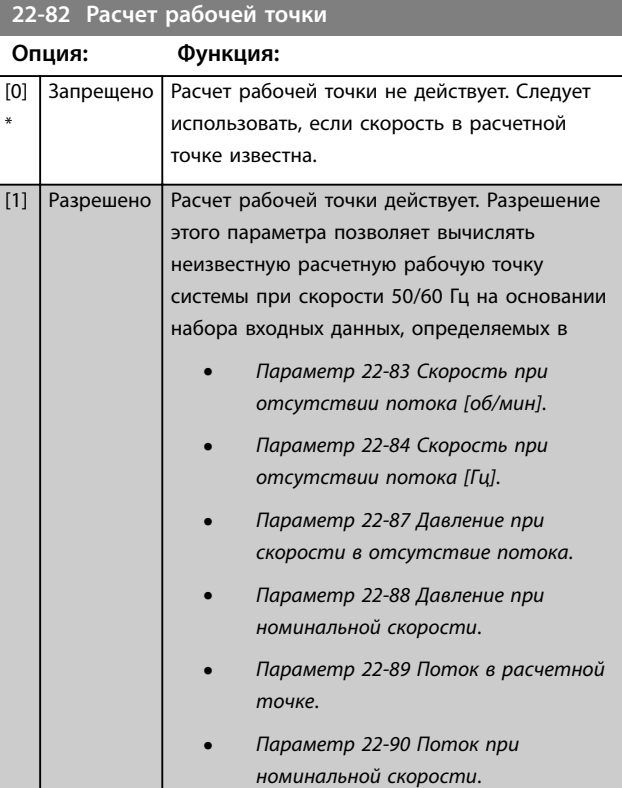

### **22-83 Скорость при отсутствии потока [об/мин]**

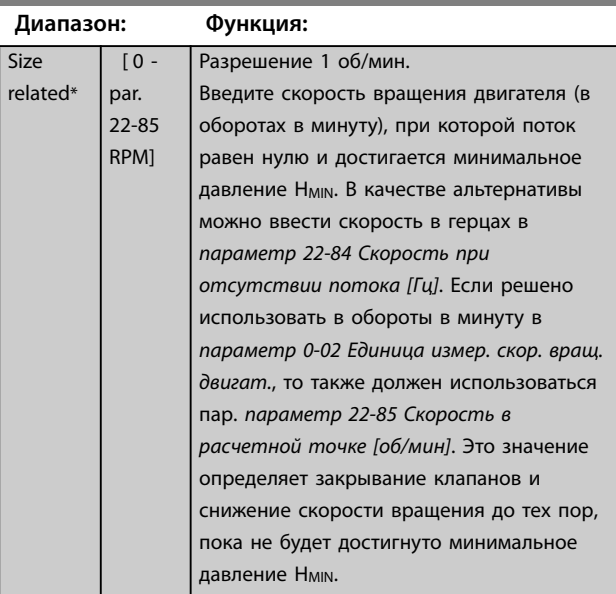

### **22-84 Скорость при отсутствии потока [Гц]**

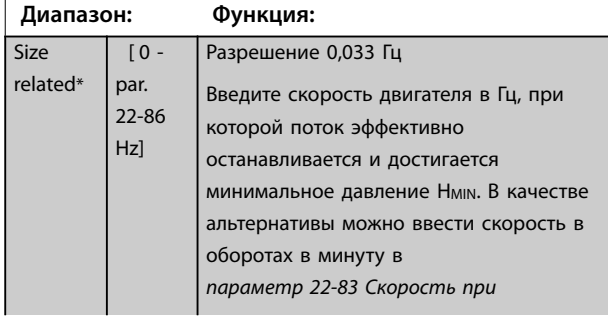

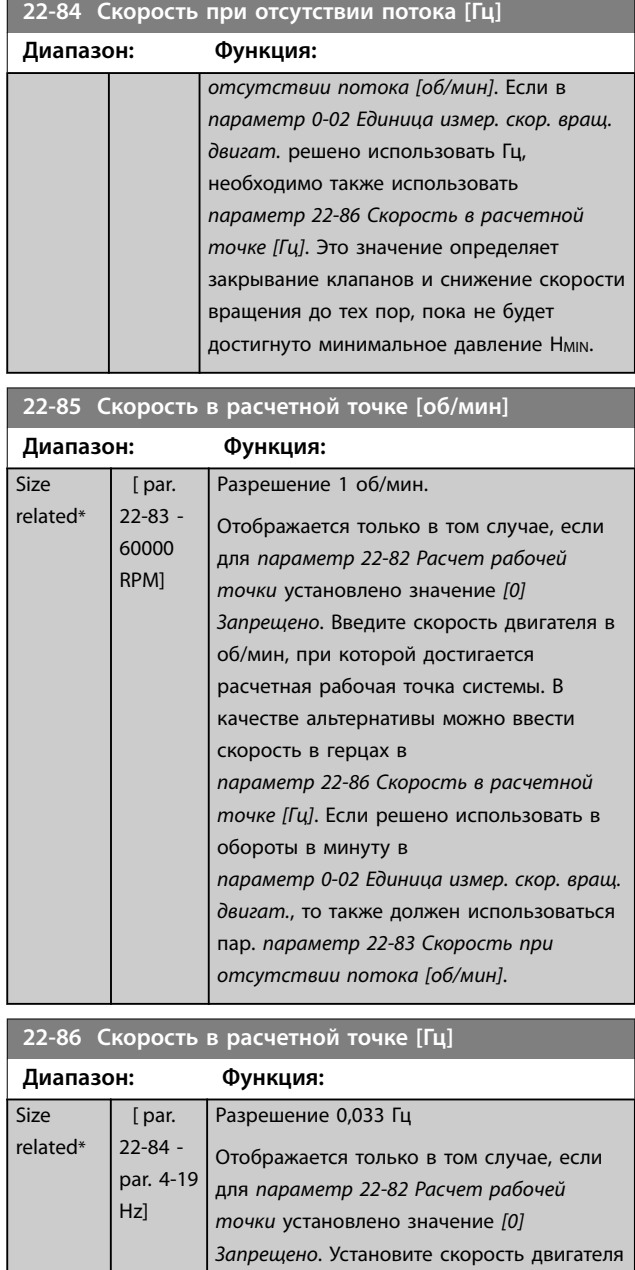

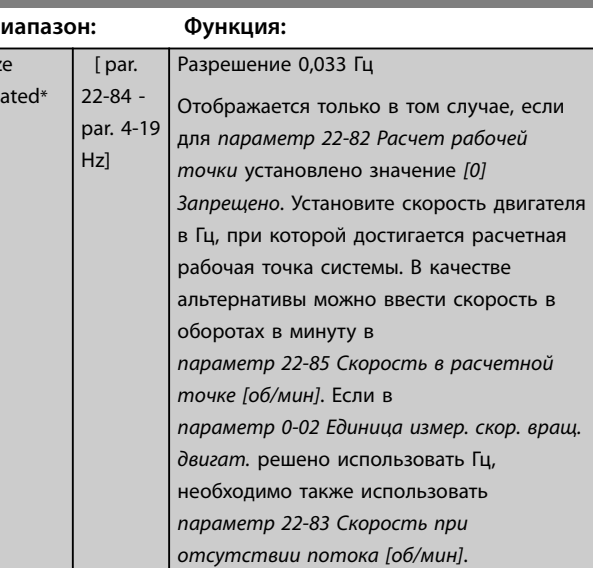

<span id="page-203-0"></span>

Danfoss

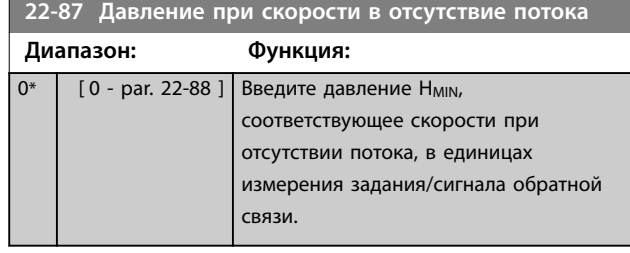

**22-88 Давление при номинальной скорости**

Также см. *[параметр 22-82 Расчет рабочей точки](#page-201-0)*.

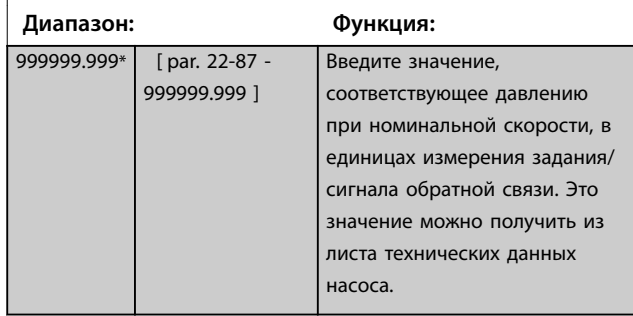

См. *параметр 22-88 Давление при номинальной скорости* точка A.

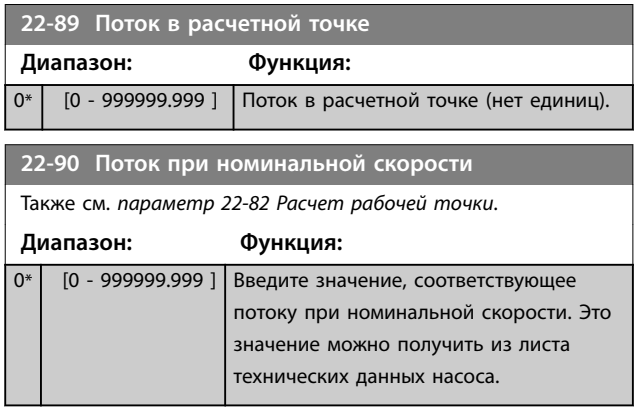

Danfoss

### 3.20 Параметры 23-\*\* Временные функции 3.20.1 23-0\* Временные События

Временные события используются для настройки действий, которые необходимо выполнять на ежедневной или еженедельной основе, например на основе различных данных о количестве рабочих/ нерабочих часов. В преобразователе частоты могут быть запрограммированы до 10 временных событий. Номер временного события выбирается из перечня при входе с LCP в группу параметров *23-\* Временные функции*. Затем в *Параметр 23-00 Время включения* и *[параметр 23-04 Появление](#page-206-0)* можно посмотреть номер временного события. Каждое временное событие подразделяется на время включения (ON) и время выключения (OFF), когда могут быть выполнены два различных действия.

Строки дисплея LCP 2 и 3 отражают состояние режима временных событий (*параметр 0-23 Строка дисплея 2, большая* и *параметр 0-24 Строка дисплея 3, большая*, настройка *[1643] Сост-е врем.событий*.

### *УВЕДОМЛЕНИЕ*

**Изменение режима с помощью цифровых входов возможно только в том случае, если для** *параметр 23-08 Режим врем.событий* **выбран параметр** *[0] Автомат.вр.события.* **Если на цифровые входы одновременно подаются команды режимов постоянного выключения и постоянного включения, режим временных событий**

**изменяется на автоматический, а упомянутые две команды игнорируются. Если параметр** *параметр 0-70 Дата и время* **не выбран или преобразователь частоты находится в**

**режиме** *ручного* **управления или** *выключен* **(например, посредством LCP), режим изменится на** *запрещение временных событий***.**

**Временные события имеют более высокий приоритет по сравнению с аналогичными действиями/ командами, активированными с помощью цифровых входов или программируемого логического контроллера.**

Действия, заданные в качестве временных событий, объединяются с соответствующими действиями с цифровых входов, из командного слова через шину и программируемого логического контроллера в соответствии с правилами объединения, заданными в группе параметров *[глава 3.9.5 8-5\\* Цифровое/Шина](#page-115-0)*.

### *УВЕДОМЛЕНИЕ*

**Для обеспечения правильного функционирования временных событий часы (группа параметров** *0-7\* Настройки часов***) должны быть правильно запрограммированы.**

### *УВЕДОМЛЕНИЕ*

**Резервное питание для функции даты и времени предусмотрено в дополнительной плате VLT**® **Analog I/O MCB 109.**

### *УВЕДОМЛЕНИЕ*

**Устройство настройки для ПК Средство конфигурирования MCT 10 имеет специальное руководство по доступному программированию действий по времени.**

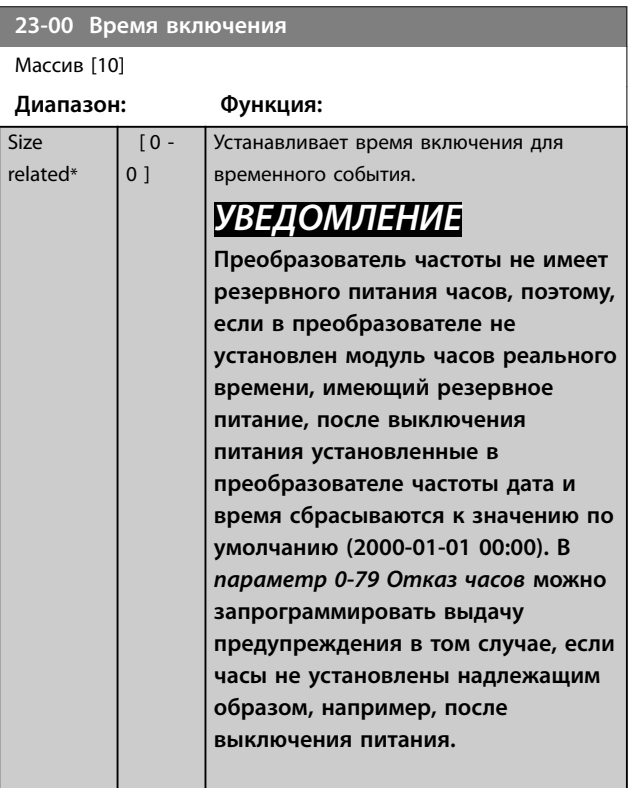

Danfoss

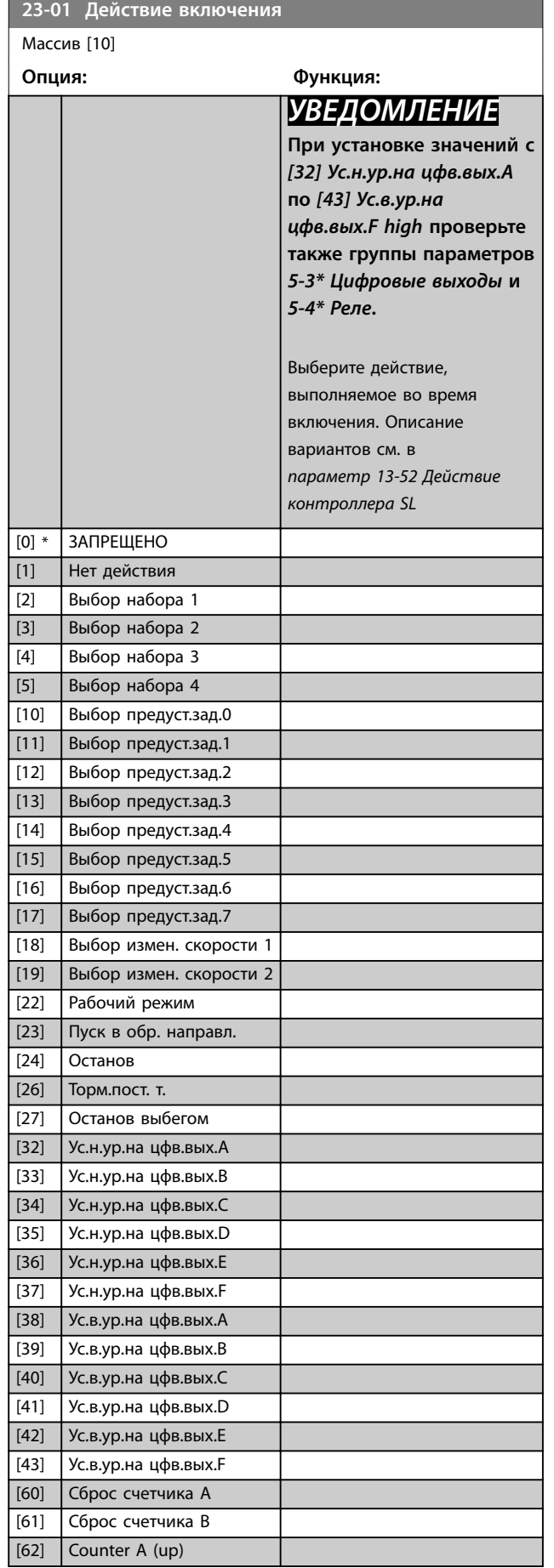

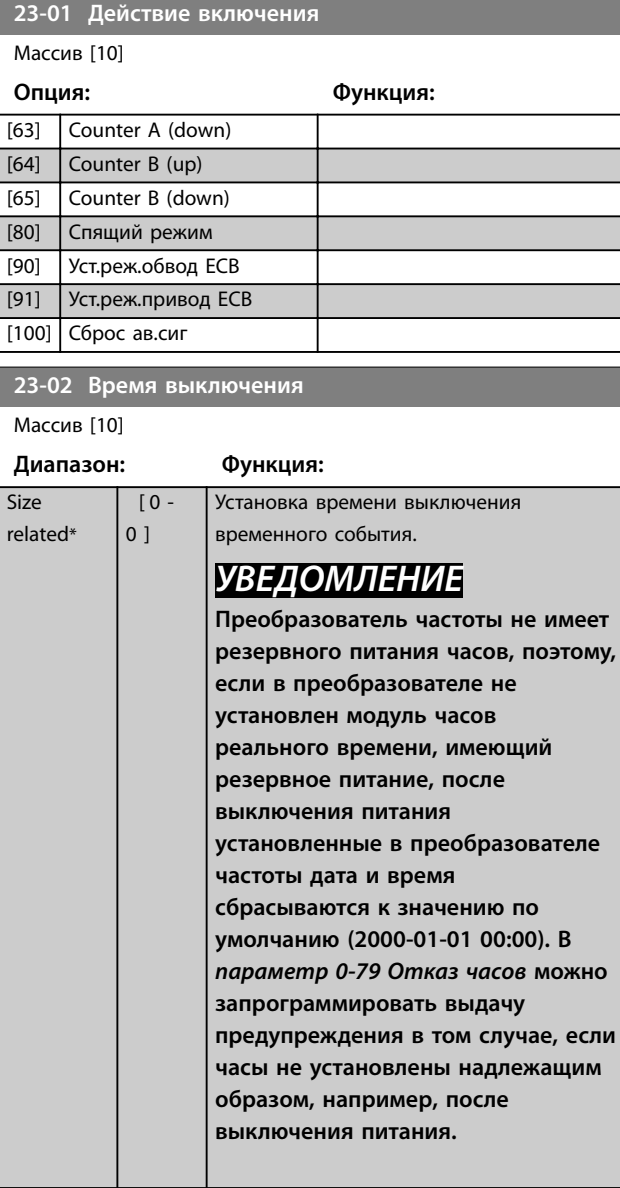

### **23-03 Действие выключения**

Массив [10]

Подробное описание действий см. в

*параметр 23-01 Действие включения*.

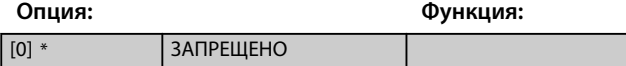

Danfoss

<span id="page-206-0"></span>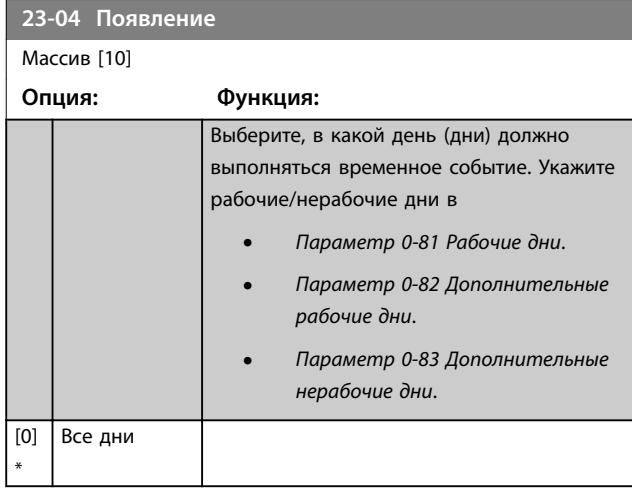

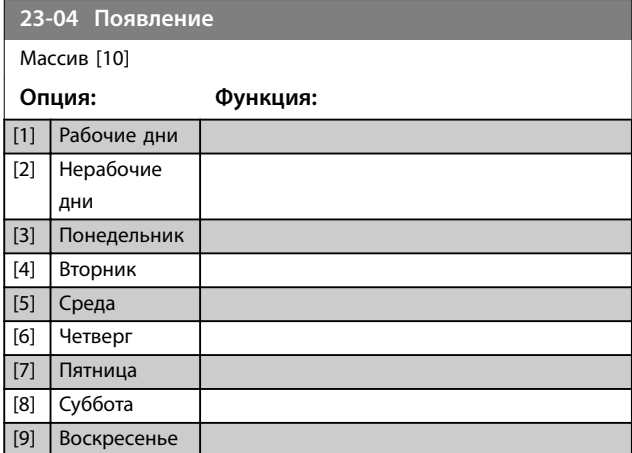

### 3.20.2 23-1\* Техническое обслуживание

Компоненты применения, такие как подшипники двигателя, датчики обратной связи, уплотнения и фильтры, подвержены нормальному износу, поэтому следует проводить их периодические осмотры и техническое обслуживание. При помощи параметров профилактического технического обслуживания в преобразователе частоты могут быть запрограммированы требуемые интервалы технического обслуживания. При необходимости технического обслуживания преобразователь частоты выдает соответствующее сообщение. В нем может быть запрограммировано до 20 событий профилактического техобслуживания. Для каждого события укажите следующее:

- **•** Элемент техобслуживания (например, *подшипники двигателя*)
- **•** Операция техобслуживания (например, *заменить*)
- **•** Временная база техобслуживания (например, *наработка в часах* или определенные дата и время)
- **•** Интервал техобслуживания или дата и время следующего техобслуживания.

### *УВЕДОМЛЕНИЕ*

**Чтобы исключить из списка событие профилактического техобслуживания, установите для**  *[параметр 23-12 Временная база техобслуживания](#page-208-0)* **значение** *[0] Запрещено***.**

Профилактическое обслуживание можно программировать с LCP, однако рекомендуется использовать служебную программу Средство конфигурирования MCT 10 для ПК.

<span id="page-207-0"></span>

| Untitled - MCT 10 SET - up Software |                                                           |           |                           |                |                    |                    |                | ANRA49710 |
|-------------------------------------|-----------------------------------------------------------|-----------|---------------------------|----------------|--------------------|--------------------|----------------|-----------|
| File                                | Edit<br>Insert Communication<br>Tools OptionsHelp<br>View |           |                           |                |                    |                    |                |           |
|                                     |                                                           |           |                           |                |                    |                    |                |           |
| $\overline{H}$                      | Network<br>Project                                        | <b>ID</b> | <b>Name</b>               | Setup 1        | Setup <sub>2</sub> | Setup <sub>3</sub> | Setup 4        |           |
| ▫                                   |                                                           | 2310.0    | Maintenance Item          | Motor bearings | Motor bearings     | Motor bearings     | Motor bearings |           |
|                                     | <b>VLT AOUA DRIVE</b><br>▫<br>All Parameters              | 2310.1    | Maintenance Item          | Motor bearings | Motor bearings     | Motor bearings     | Motor bearings |           |
|                                     | EF.                                                       | 2310.2    | Maintenance Item          | Motor bearings | Motor bearings     | Motor bearings     | Motor bearings |           |
|                                     | <b>H-</b> Operation/Display<br><b>⊞</b> Load/Motor        | 2310.3    | Maintenance Item          | Motor bearings | Motor bearings     | Motor bearings     | Motor bearings |           |
|                                     | $F -$ Brakes                                              | 2310.4    | Maintenance Item          | Motor bearings | Motor bearings     | Motor bearings     | Motor bearings |           |
|                                     | FI- Reference / Ramps                                     | 2310.5    | Maintenance Item          | Motor bearings | Motor bearings     | Motor bearings     | Motor bearings |           |
|                                     | FI- Limits / Warnings                                     | 2310.6    | Maintenance Item          | Motor bearings | Motor bearings     | Motor bearings     | Motor bearings |           |
|                                     | <b>FI-</b> Digital In/Out                                 | 2310.7    | Maintenance Item          | Motor bearings | Motor bearings     | Motor bearings     | Motor bearings |           |
|                                     | FI- Analog In/Out                                         | 2310.8    | Maintenance Item          | Motor bearings | Motor bearings     | Motor bearings     | Motor bearings |           |
|                                     | FI- Comm. andOptions                                      | 2310.9    | Maintenance Item          | Motor bearings | Motor bearings     | Motor bearings     | Motor bearings |           |
|                                     | E- Smart logic                                            | 2310.10   | Maintenance Item          | Motor bearings | Motor bearings     | Motor bearings     | Motor bearings |           |
|                                     | FI- Special Functions                                     | 2310.11   | Maintenance Item          | Motor bearings | Motor bearings     | Motor bearings     | Motor bearings |           |
|                                     | Figure Information                                        | 2310.12   | <b>Maintenance Item</b>   | Motor bearings | Motor bearings     | Motor bearings     | Motor bearings |           |
|                                     | <b>El-</b> Data Readouts                                  | 2310.13   | Maintenance Item          | Motor bearings | Motor bearings     | Motor bearings     | Motor bearings |           |
|                                     | Fi- Info & Readouts                                       | 2310.14   | Maintenance Item          | Motor bearings | Motor bearings     | Motor bearings     | Motor bearings |           |
|                                     | FI- Drive Closed Loop                                     | 2310.15   | <b>Maintenance Item</b>   | Motor bearings | Motor bearings     | Motor bearings     | Motor bearings |           |
|                                     | FI- Ext. Closed Loop                                      | 2310.16   | Maintenance Item          | Motor bearings | Motor bearings     | Motor bearings     | Motor bearings |           |
|                                     | FI- Application Functions                                 | 2310.17   | Maintenance Item          | Motor bearings | Motor bearings     | Motor bearings     | Motor bearings |           |
|                                     | FI-Time-based Functions                                   | 2310.18   | Maintenance Item          | Motor bearings | Motor bearings     | Motor bearings     | Motor bearings |           |
|                                     | Timed Actions                                             | 2310.19   | Maintenance Item          | Motor bearings | Motor bearings     | Motor bearings     | Motor bearings |           |
|                                     | Maintenance                                               | 2311.0    | <b>Maintenance Action</b> | Lubricate      | Lubricate          | Lubricates         | Lubricate      |           |
|                                     | Maintenance Reset                                         | 2311.2    | <b>Maintenance Action</b> | Lubricate      | Lubricate          | Lubricates         | Lubricate      |           |
|                                     | Energy Log<br>Trending                                    | 2311.3    | <b>Maintenance Action</b> | Lubricate      | Lubricate          | Lubricates         | Lubricate      |           |
|                                     | Payback Counter                                           | 2311.4    | <b>Maintenance Action</b> | Lubricate      | Lubricate          | Lubricates         | Lubricate      |           |
|                                     | Cascade Controller<br>$F-T$                               | 2311.5    | <b>Maintenance Action</b> | Lubricate      | Lubricate          | Lubricates         | Lubricate      |           |
|                                     | <b>Water Application Functions</b><br>田                   | 2311.6    | <b>Maintenance Action</b> | Lubricate      | Lubricate          | Lubricates         | Lubricate      |           |
|                                     | Cascade Controller<br>ш                                   |           |                           |                |                    |                    |                |           |
|                                     |                                                           |           |                           |                |                    |                    |                |           |
|                                     |                                                           |           |                           |                |                    |                    |                |           |

**Рисунок 3.62 Средство конфигурирования MCT 10**

Наступление времени проведения профилактического техобслуживания указывается на дисплее LCP (значком в виде гаечного ключа и буквой «M»); отображение этого времени на цифровом выходе можно запрограммировать в группе параметров *5-3\* Цифровые выходы*. Состояние профилактического техобслуживания можно посмотреть в *[параметр 16-96 Сообщение техобслуживания](#page-163-0)*. Сброс индикации профилактического техобслуживания может быть произведен через цифровой вход, шину FC или вручную с LCP при помощи *[параметр 23-15 Сброс сообщения](#page-209-0) [техобслуживания](#page-209-0)*.

Журнал технического обслуживания с 10 последними записями можно посмотреть с использованием группы параметров *18-0\* Журнал технического обслуживания* и с помощью кнопки Alarm log (Журнал аварий) на LCP после выбора журнала технического обслуживания.

### *УВЕДОМЛЕНИЕ*

**События профилактического техобслуживания определяются в массиве, состоящем из 20 элементов. Следовательно, для каждого события профилактического техобслуживания должен использоваться одинаковый индекс элемента массива в параметрах с** *параметр 23-10 Элемент техобслуживания* **по** *[параметр 23-14 Дата и](#page-209-0) [время техобслуживания](#page-209-0)***.**

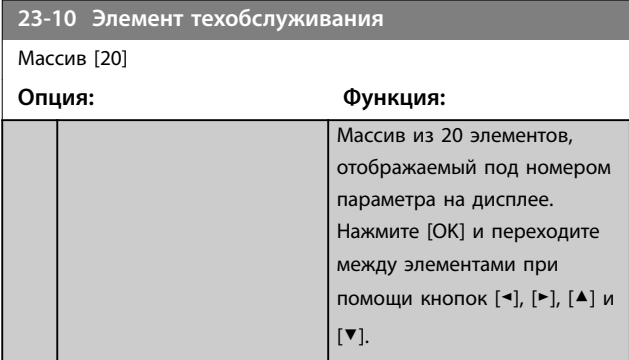

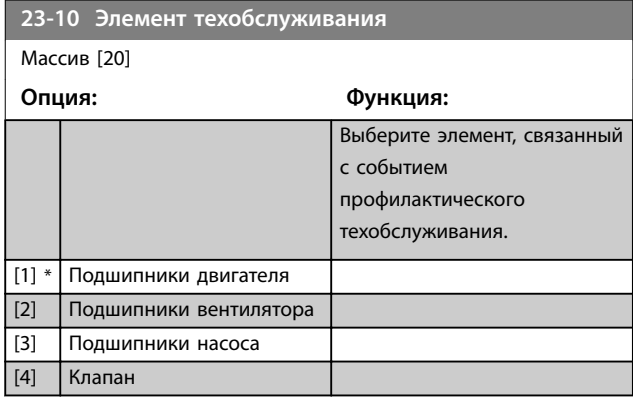

Danfoss

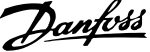

<span id="page-208-0"></span>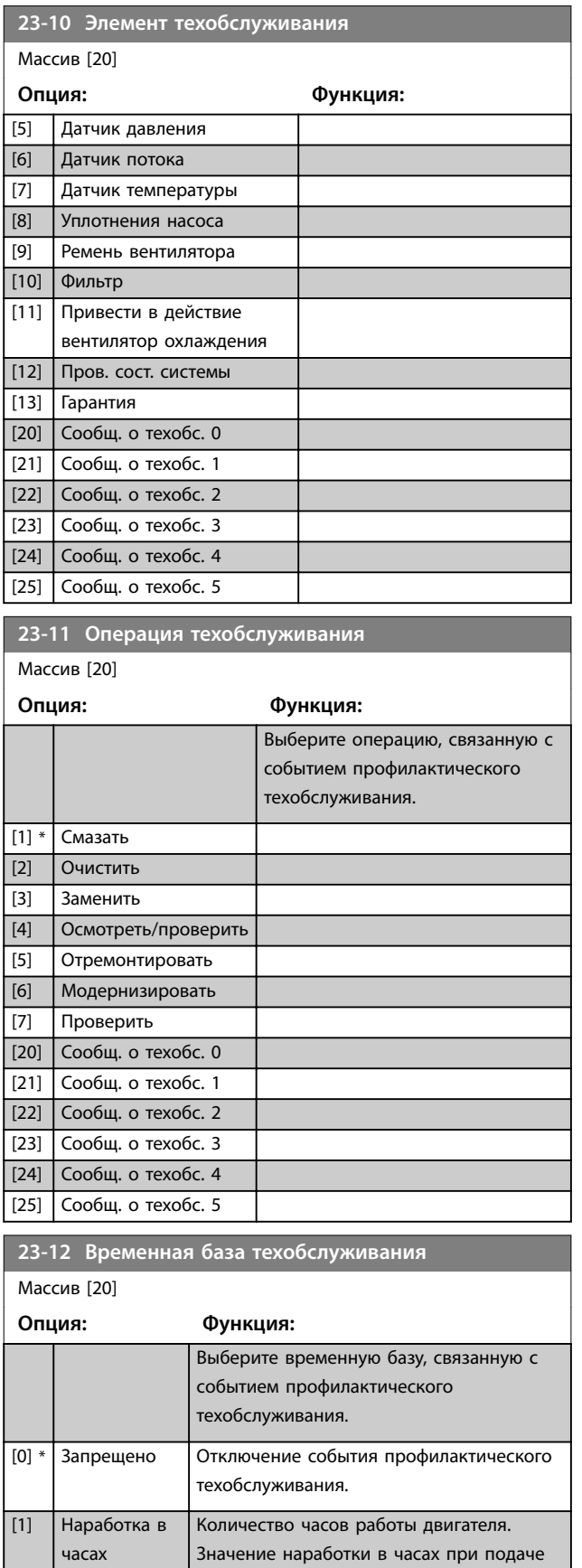

питания на преобразователь частоты не сбрасывается. Задайте интервал

техобслуживания в

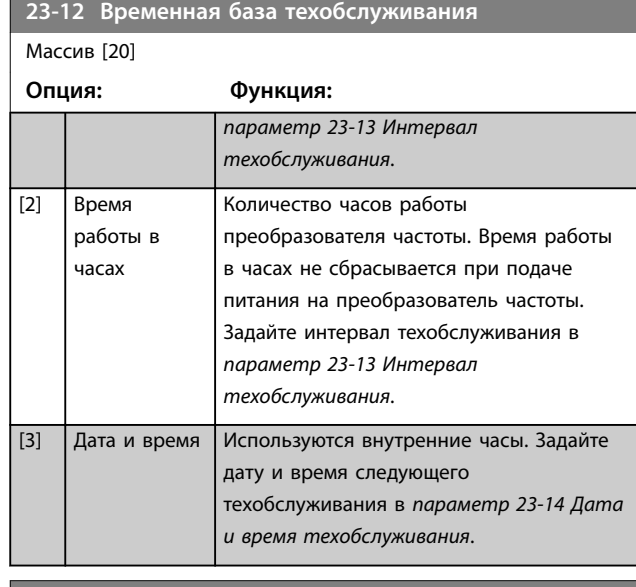

### **23-13 Интервал техобслуживания**

### Массив [20]

1 h\*

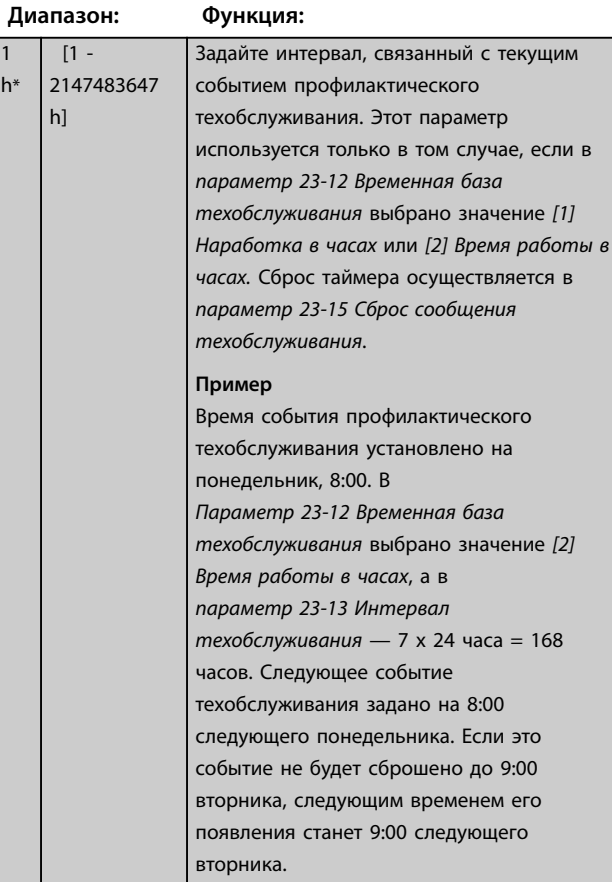

Danfoss

<span id="page-209-0"></span>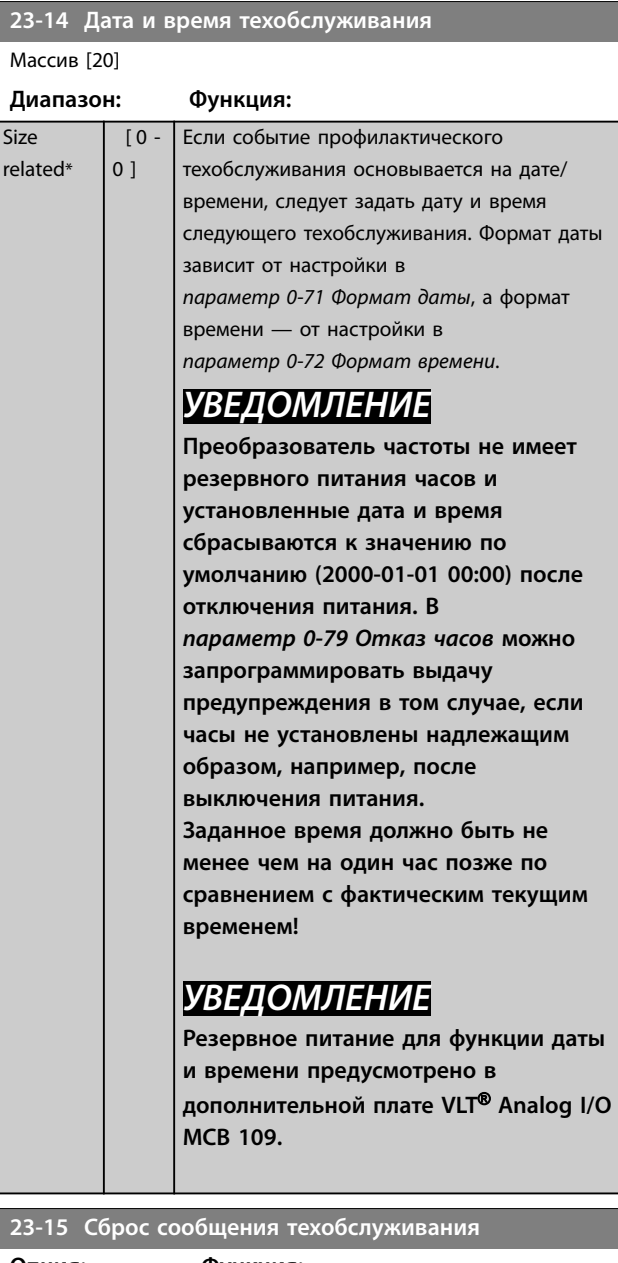

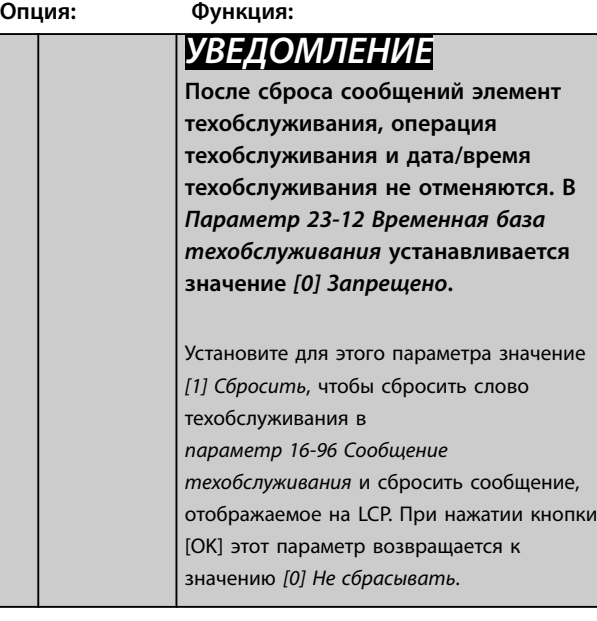

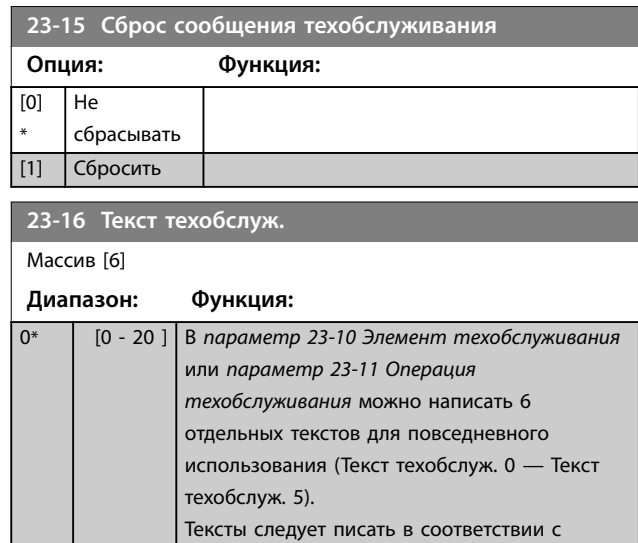

техническими инструкциями в *[параметр 0-37 Текст 1 на дисплее](#page-39-0)*.

### 3.20.3 23-5\* Журнал учета энергопотребления

Преобразователь частоты постоянно накапливает данные о потребленной двигателем энергии. Данные основаны на действительной мощности, выданной преобразователем частоты.

Эти данные могут быть использованы для занесения их в журнал учета энергопотребления, при помощи которого пользователь может сравнивать и структурировать информацию об энергопотреблении по времени.

Имеется две функции:

- **•** Получение данных, относящихся к заранее запрограммированному периоду времени, для которого заданы дата и время его начала.
- **•** Получение данных за определенный истекший период времени, например последние 7 дней, в пределах ранее запрограммированного периода.

Для каждой из двух вышеуказанных функций данные сохраняются в нескольких счетчиках, позволяющих выбрать временной интервал и разделение на часы, дни и недели.

Период/разделение (разрешение) можно задать в *[параметр 23-50 Разрешение журнала учета](#page-210-0) [энергопотребления](#page-210-0)*.

Данные основаны на значении, зарегистрированном счетчиком электроэнергии в преобразователе частоты. Это показание счетчика может быть считано в пар. *[параметр 15-02 Счетчик кВтч](#page-150-0)*, содержащим значение,

**3 3**

<span id="page-210-0"></span>накопленное с момента первой подачи питания или последнего сброса счетчика (*[параметр 15-06 Сброс](#page-150-0) [счетчика кВтч](#page-150-0)*).

Все данные для журнала учета энергопотребления хранятся в счетчиках, показания которых могут быть считаны из *[параметр 23-53 Жур.энерг.](#page-211-0)*.

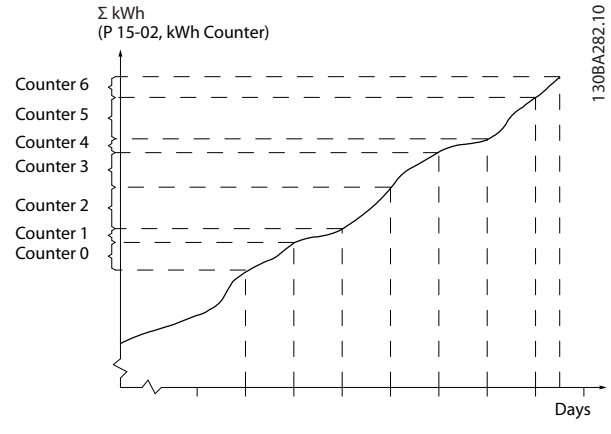

**Рисунок 3.63 График энергопотребления**

Счетчик 00 содержит самые старые данные. Счетчик охватывает период с XX:00 до XX:59, если учет ведется в часах, или с 00:00 до 23:59, если учет ведется в днях. В случае учета энергопотребления в течение последних часов или последних дней содержимое счетчиков будет изменяться в моменты XX:00 каждый час или в 00:00 каждый день.

Счетчик с наибольшим индексом всегда обновляется (содержит данные, относящиеся к фактическому часу с момента XX:00 или фактическому дню с момента 00:00).

Содержимое счетчиков можно отображать на LCP в виде столбчатой диаграммы. Выберите *Quick Menu (Быстрое меню)*, *Loggings (Регистрация)*, *Журнал учета энергопотребления: Непрер.двоичный тренд/ Врем.двоичн.тренд/Сравнение трендов*.

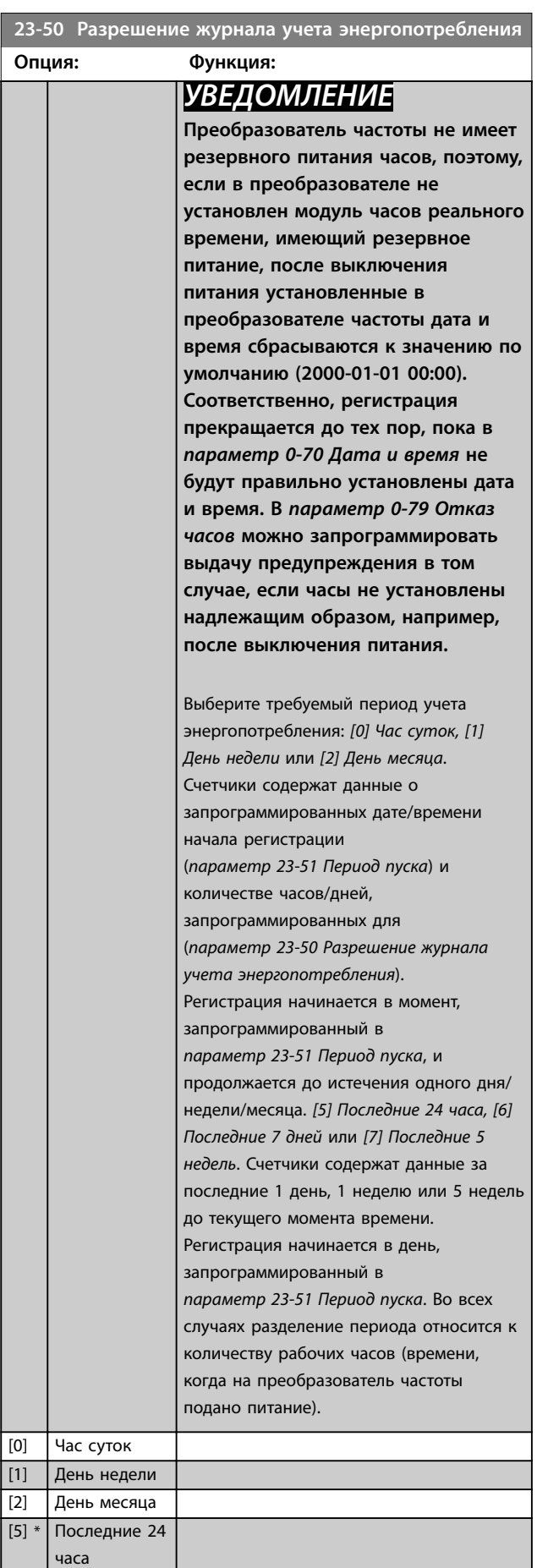

Danfoss

### <span id="page-211-0"></span>**Описание параметров VLT**® **AQUA Drive FC 202**

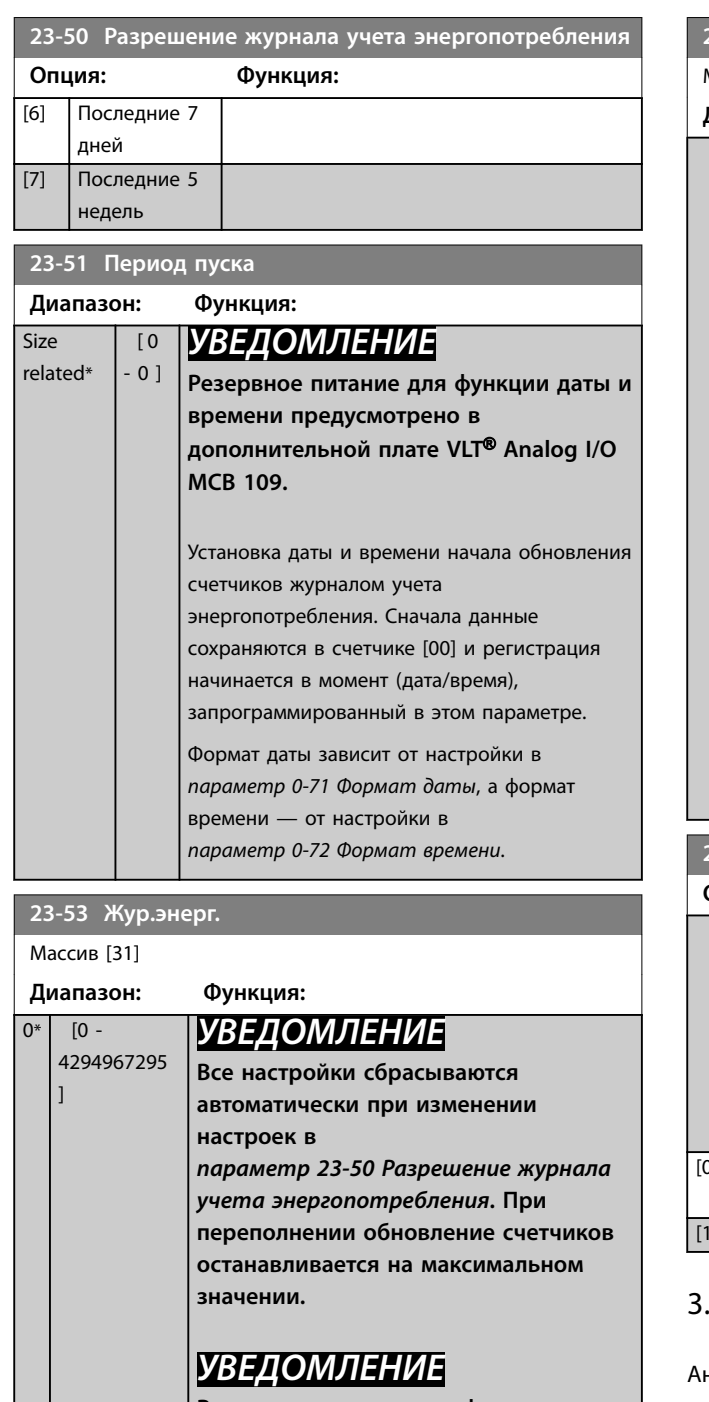

**Резервное питание для функции даты и времени предусмотрено в дополнительной плате VLT**® **Analog I/O MCB 109.**

Массив с количеством элементов, равным количеству счетчиков ([00]-[xx] под номером параметра на дисплее). Нажмите [OK] и переходите между элементами при помощи кнопок [▲] и [▼].

Элементы массива:

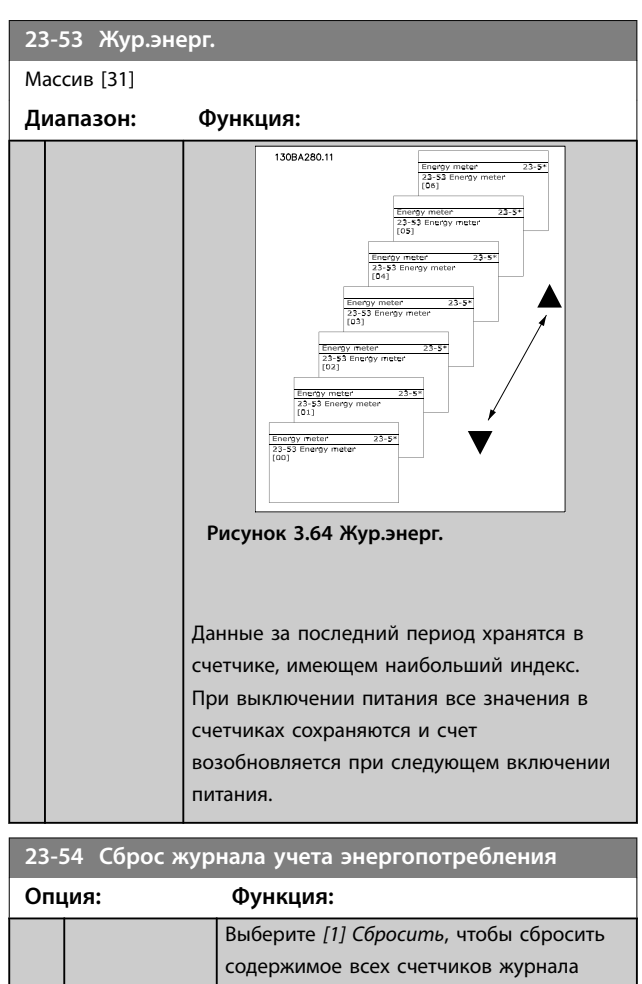

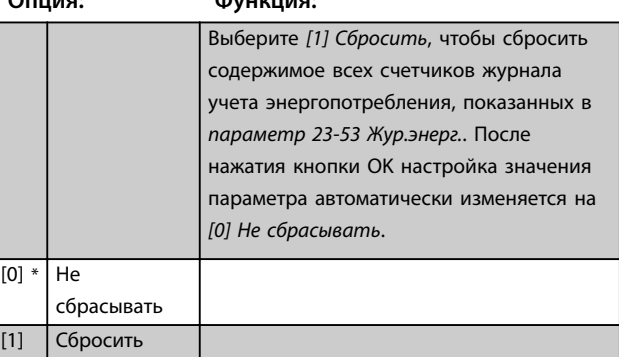

### 3.20.4 23-6\* Анализ тренда

нализ тренда используется для контроля переменной процесса в течение определенного периода времени и регистрации частоты попадания значения параметра в каждый из десяти определенных пользователем диапазонов. Анализ тренда является удобным средством быстрого просмотра информации, позволяющего понять, на что следует обратить внимание, чтобы улучшить работу системы.

Для выполнения анализа тренда могут быть созданы два набора данных, чтобы можно было сравнить текущие значения выбранной рабочей переменной с данными по той же переменной за некоторый прошлый период. Этот некоторый прошлый период может быть предварительно запрограммирован

(*[параметр 23-63 Запланированный по времени период](#page-213-0) [пуска](#page-213-0)* и *[параметр 23-64 Запланированный по времени](#page-214-0) [период останова](#page-214-0)*). Эти два набора данных могут быть считаны из *[параметр 23-61 Непрерывные двоичные](#page-213-0) [данные](#page-213-0)* (текущий) и *[параметр 23-62 Запланированные](#page-213-0) [по времени двоичные данные](#page-213-0)* (для сравнения).

Анализ трендов можно выполнить для следующих рабочих переменных:

- **•** Мощность
- **•** Ток
- **•** Выходная частота
- **•** Скорость двигателя.

Функция анализа тренда включает в себя 10 счетчиков (образующих накопитель) для каждого набора данных с различными регистрируемыми характеристиками, которые показывают, как часто рабочая переменная попадает в каждый из десяти предопределенных интервалов. Сортировка производится на основе относительных значений переменной.

Относительное значение рабочей переменной представляет собой соотношение

- **•** Текущее значение/номинальное значение x 100 % — для мощности и тока.
- **•** Текущее значение/макс. значение x 100 % для выходной частоты и скорости двигателя.

Ширину каждого интервала можно задавать отдельно; по умолчанию ширина каждого интервала равна 10 %. Мощность и ток могут превышать номинальные значения, но эти регистрируемые параметры включаются в счетчик «90–100 % (МАКС.)».

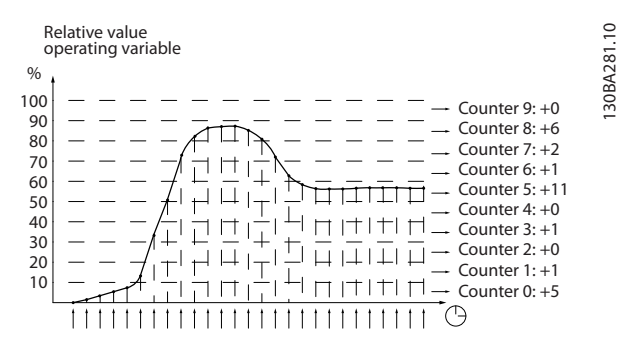

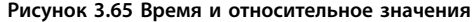

Значение выбранной рабочей переменной регистрируется один раз в секунду. Если зарегистрированное значение равно 13 %, в счетчик «10 % – < 20 %» записывается значение «1». Если значение остается равным 13 % в течение 10 секунд, содержимое счетчика увеличивается на 10.

Содержимое счетчиков можно отображать на LCP в виде столбчатой диаграммы. Выберите *Quick Menu (Быстрое меню)*⇒*Loggings (Регистрации)*: *Непрер.двоичный тренд/Врем.двоичн.тренд/Сравнение трендов*.

### *УВЕДОМЛЕНИЕ*

**Счетчики начинают счет при каждом включении питания преобразователя частоты. Выключение и включение питания вскоре после сброса вызывает обнуление счетчиков. Информация в ЭСППЗУ (EEPROM) обновляется один раз в час.**

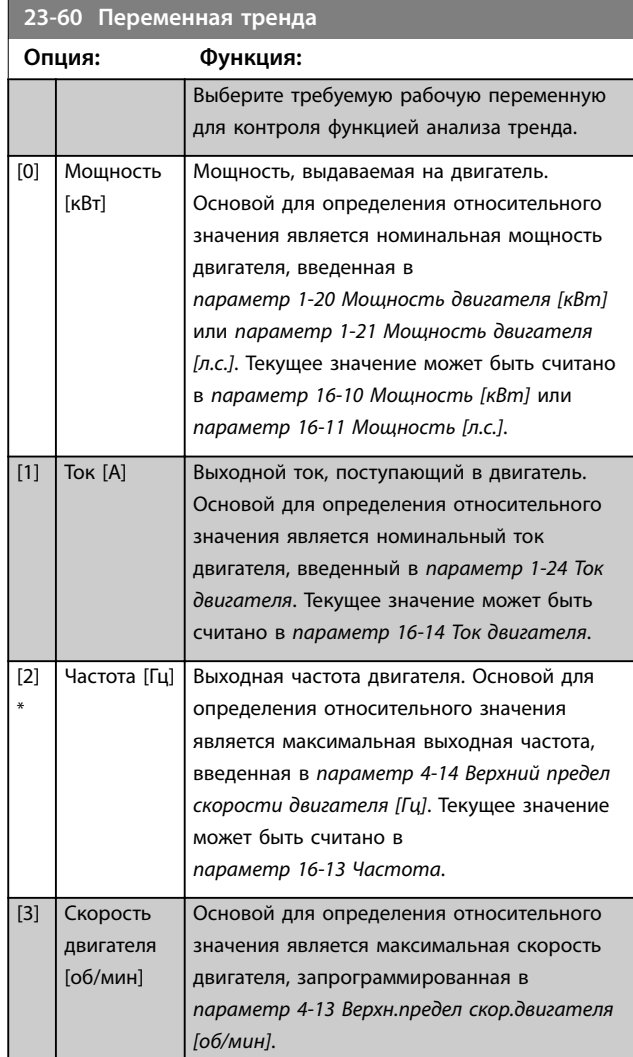

Danfoss

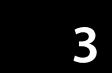

<span id="page-213-0"></span>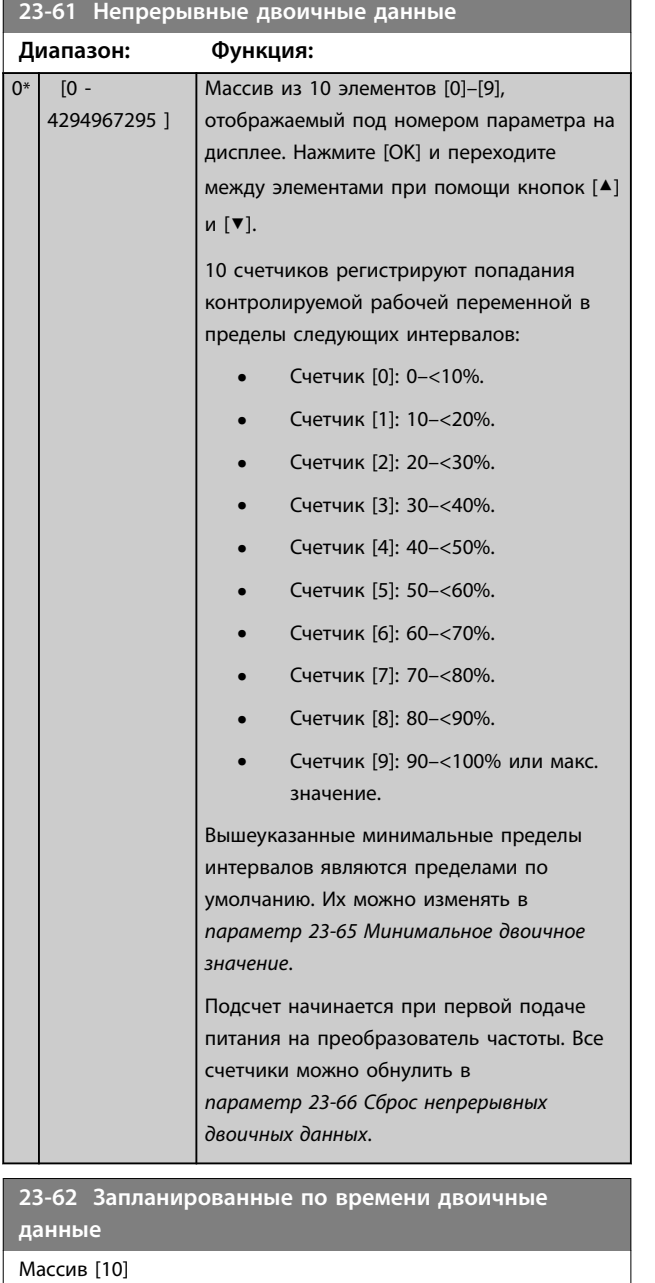

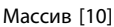

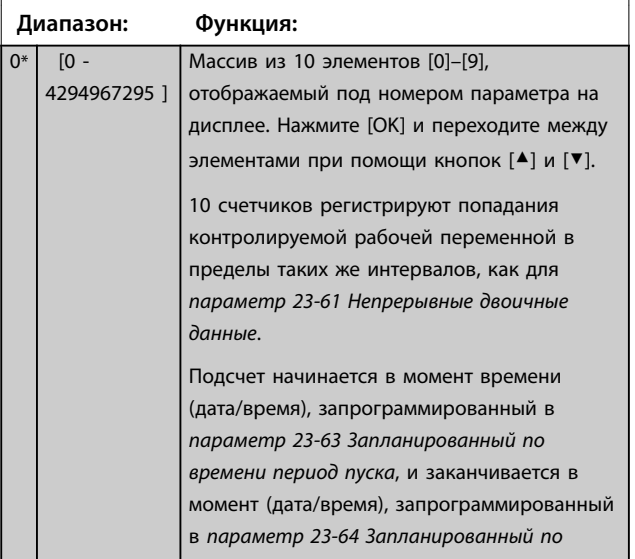

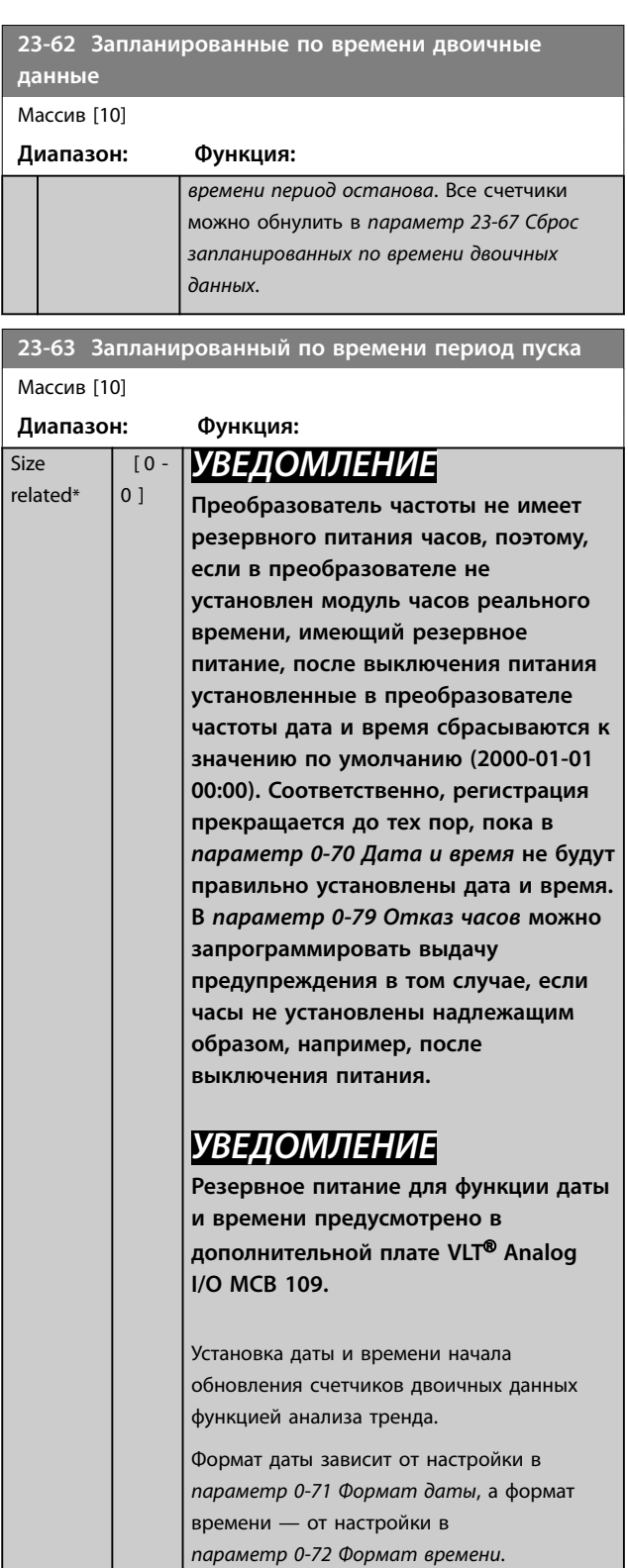

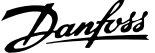

<span id="page-214-0"></span>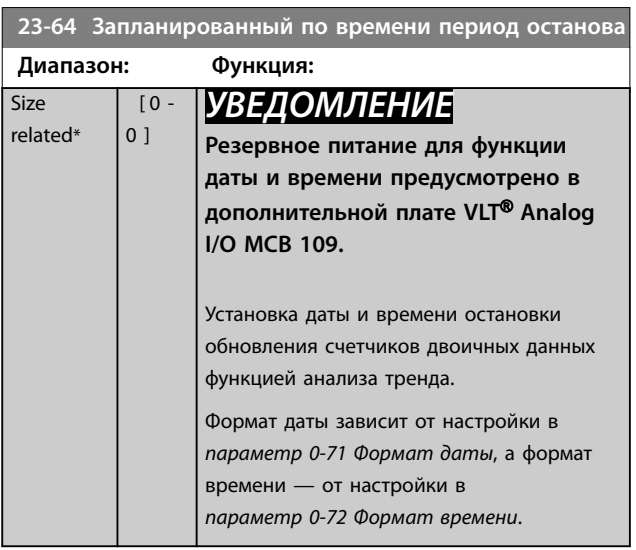

### **23-65 Минимальное двоичное значение**

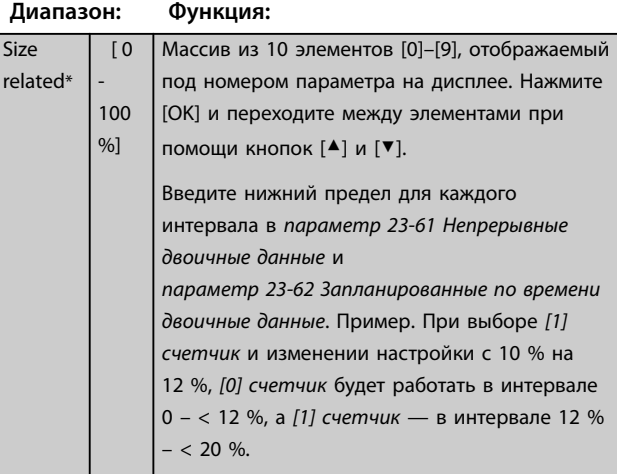

### **23-66 Сброс непрерывных двоичных данных**

**Опция: Функция:**

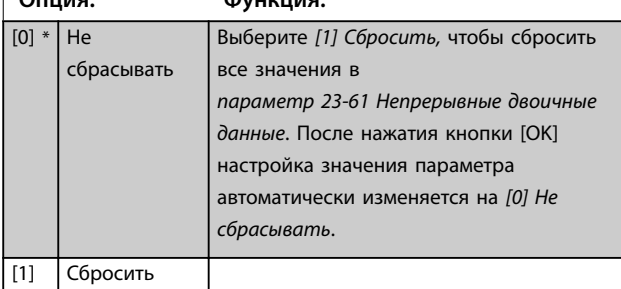

**23-67 Сброс запланированных по времени двоичных данных**

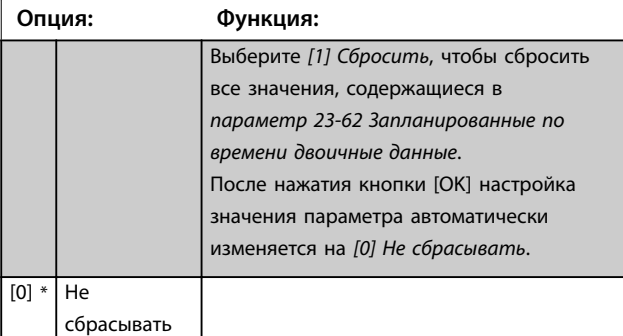

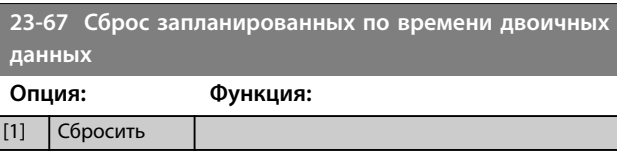

### 3.20.5 23-8\* Счетчик окупаемости

VLT® AQUA Drive имеет функцию, при помощи которой можно выполнить приблизительный расчет срока окупаемости в случаях, когда преобразователь частоты был смонтирован на существующей установке с тем, чтобы снизить энергопотребление путем перехода от фиксированного к регулируемому управлению скоростью. Базовой величиной для расчета экономии является уставка, соответствующая средней вырабатываемой мощности перед переходом к регулированию с переменной скоростью вращения.

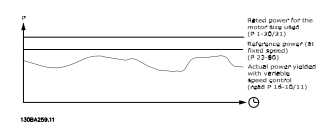

**Рисунок 3.66 Сравнение эталонной и фактической мощности**

Фактической экономией электроэнергии будет разность между эталонным значением мощности при постоянной скорости и фактическим значением мощности, вырабатываемой при регулировании с переменной скоростью.

Для определения мощности, потребляемой при фиксированной скорости, необходимо номинальную мощность двигателя (кВт), указываемую для режима регулирования с постоянной скоростью, умножить на некоторый коэффициент (задаваемый в процентах). Разность между этим базовым значением мощности и фактической мощностью накапливается и сохраняется в памяти. Разность значений энергопотребления можно посмотреть в *[параметр 23-83 Энергосбережение](#page-215-0)*. Накопленное значение разности значений энергопотребления умножается на тариф на электроэнергию в местной валюте, после чего из полученного результата вычитается сумма капиталовложений. Результат этого расчета экономии также может быть считан в *[параметр 23-84 Экономия](#page-215-0) [затрат](#page-215-0)*.

Экономия затрат =  $(\Sigma)$  (базовое энергопотребление фактическое энергопотребление)) \* тариф на электроэнергию — дополнительные затраты.

Danfoss

<span id="page-215-0"></span>Окупаемость наступает тогда, когда значение, считанное в этом параметре, из отрицательного становится положительным.

Сбросить счетчик энергосбережения невозможно, но его можно остановить в любой момент времени, установив значение *параметр 23-80 Коэффициент задания мощности* равным 0.

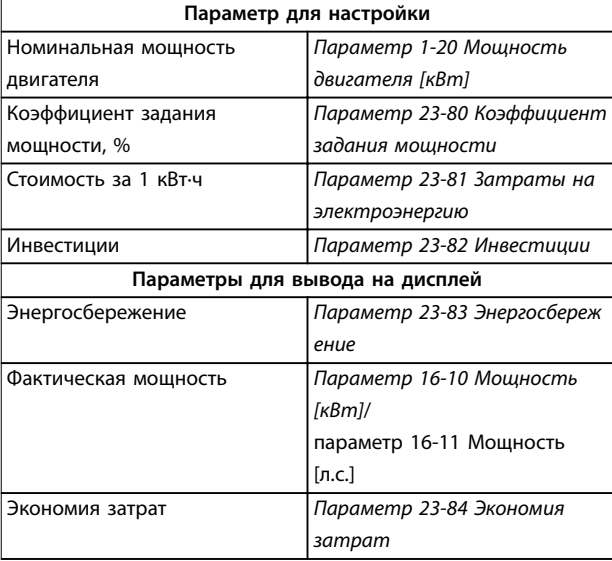

#### **Таблица 3.24 Обзор параметров**

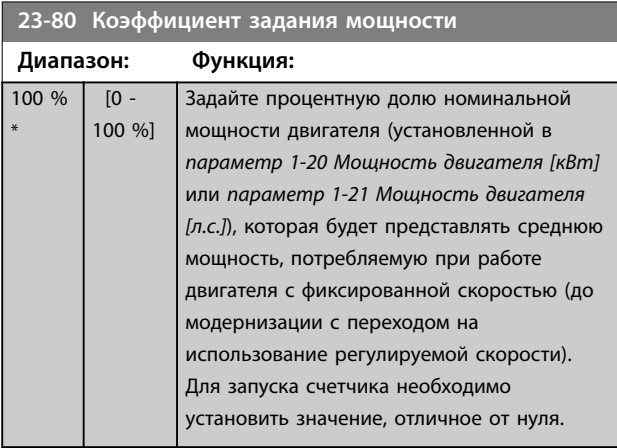

**23-81 Затраты на электроэнергию Диапазон: Функция:** 1\* [0 - 999999.99 ] Задайте фактическую стоимость 1 кВт·ч в местной валюте. Изменение тарифа в будущем повлияет на результат расчета за весь период.

### **23-82 Инвестиции**

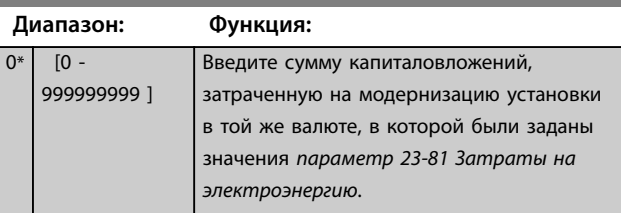

### **23-83 Энергосбережение Диапазон: Функция:**  $\Omega$ kWh\*  $[0 - 0]$ kWh] Этот параметр позволяет вывести значение накопленной разности между справочным и фактическим значениями выходной мощности. Если мощность двигателя задана в л. с. (*[параметр 1-21 Мощность двигателя \[л.с.\]](#page-48-0)*), для расчета энергосбережения используется эквивалентное значение в кВт. **23-84 Экономия затрат Диапазон: Функция:** 0\* [0 - 2147483647 ] Этот параметр позволяет вывести результат расчета, выполненного в соответствии с приведенным выше уравнением (в местной валюте).
## 3.21 24-\*\* Прилож. Функции 2

Группа параметров для прикладных функций контроля.

### 3.21.1 24-1\* Байпас привода

Функция для включения внешних контакторов цепи обхода преобразователя частоты и перехода на режим прямой работы двигателя от сети в случае защитного отключения преобразователя.

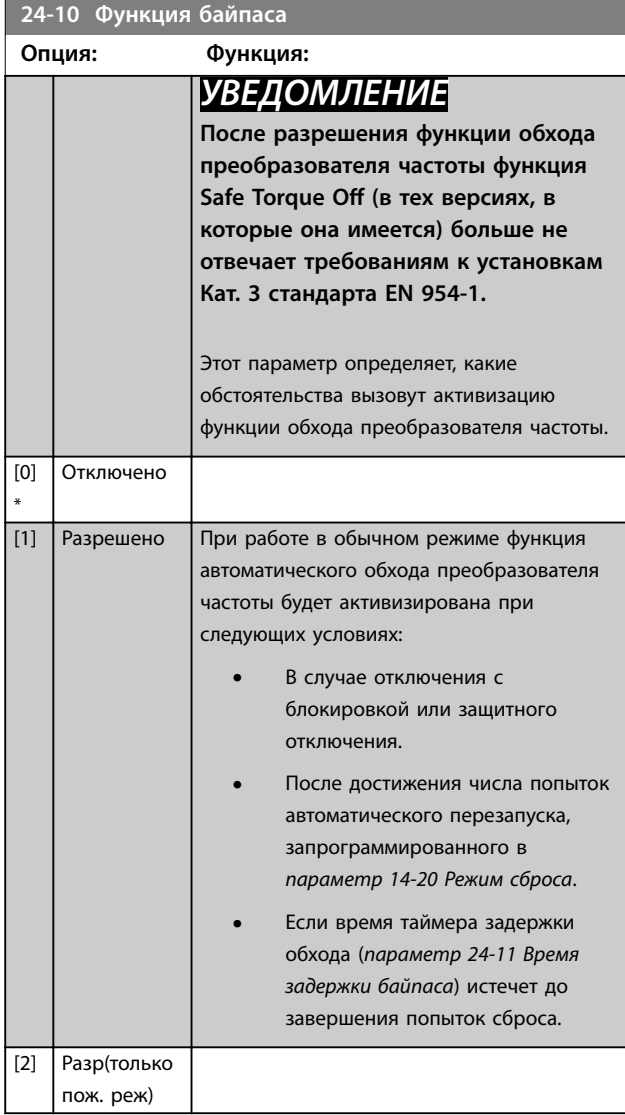

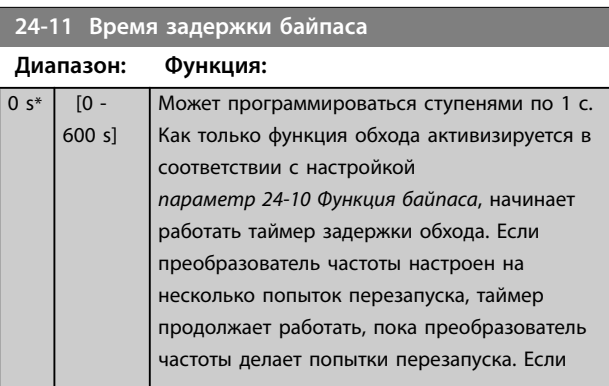

## **24-11 Время задержки байпаса**

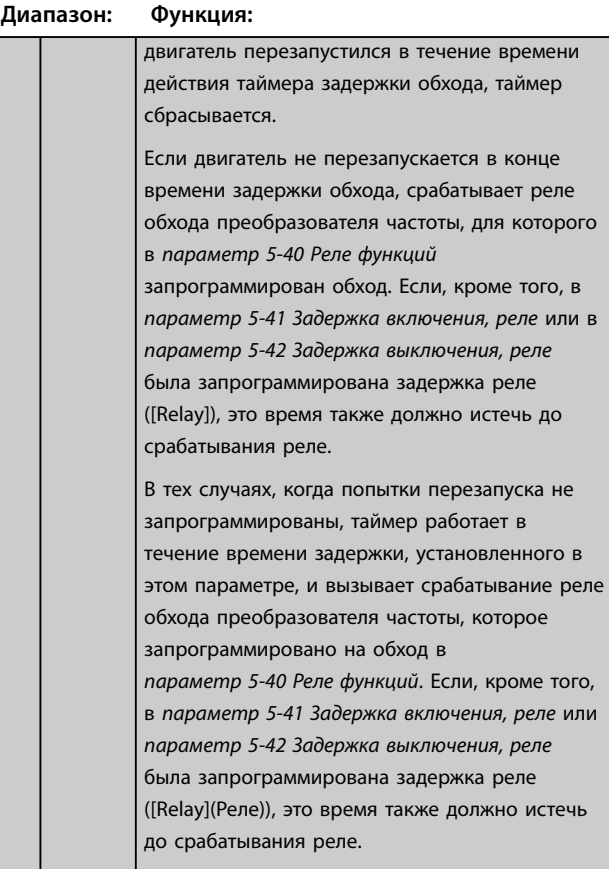

Danfoss

## 3.22 Параметры 25-\*\* Каскад-контроллер

Параметры для настройки базового каскад-контроллера, управляющего последовательностью работы нескольких насосов. Более конкретное описание и примеры подключений см. в разделе *Примеры применения, Каскадконтроллер* в *руководстве по проектированию*.

Для конфигурирования каскад-контроллера в соответствии с имеющейся системой и требуемой стратегией управления соблюдайте описанную ниже последовательность, начиная с группы параметров *25-0\* Системные настройки* и следующей группы параметров *25-5\* Настройки чередования*. Эти параметры обычно могут быть установлены заранее.

Значения в группах параметров *25-2\* Настройки диапазона частот* и *25-4\* Настройки включения* часто зависят от динамических характеристик системы и окончательной настройки, производимой на стадии ввода установки в эксплуатацию.

## *УВЕДОМЛЕНИЕ*

**Каскад-контроллер предназначен для работы в замкнутом контуре регулирования, контролируемом встроенным ПИ-регулятором (в** *[параметр 1-00 Режим конфигурирования](#page-44-0)* **выбирается значение** *[3] Замкнутый контур***. Если в**  *[параметр 1-00 Режим конфигурирования](#page-44-0)* **установлено значение** *[0] Разомкнутый контур***, все насосы, работающие с фиксированной скоростью, будут выключены, но насос с переменой скоростью будет и далее управляться преобразователем частоты, теперь в конфигурации с разомкнутым контуром регулирования:**

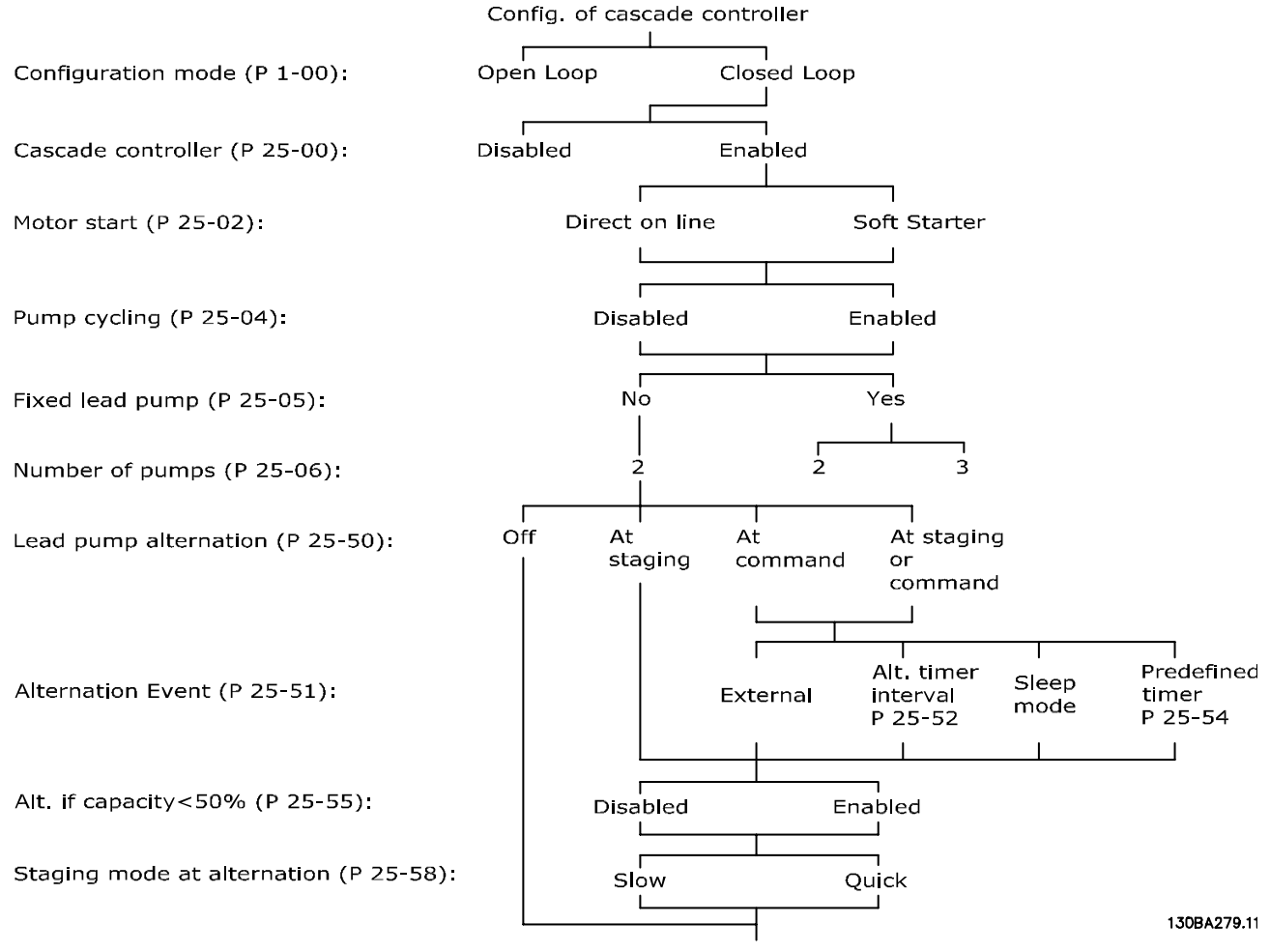

**Рисунок 3.67 Пример настройки каскад-контроллера**

## <span id="page-218-0"></span>3.22.1 25-0\* Системные настройки

Параметры, относящиеся к принципам управления и конфигурации системы.

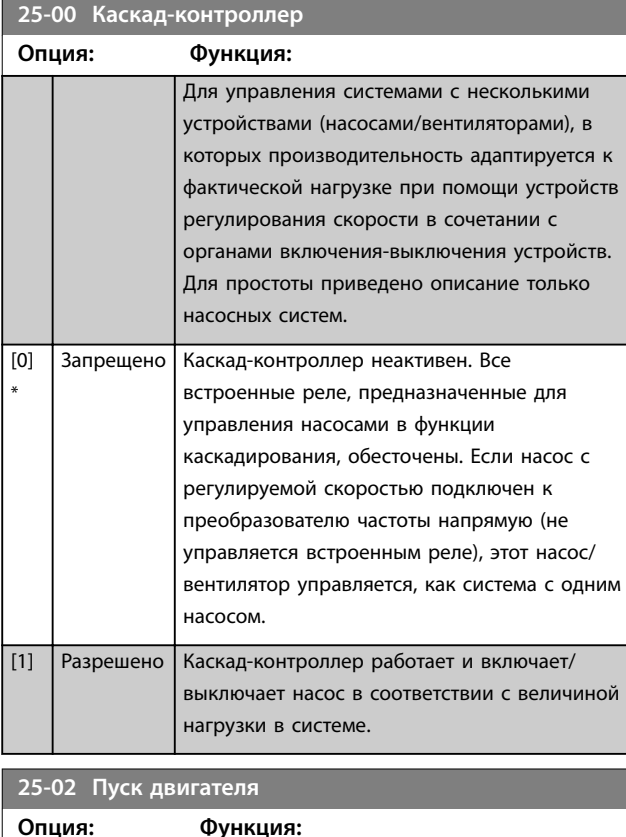

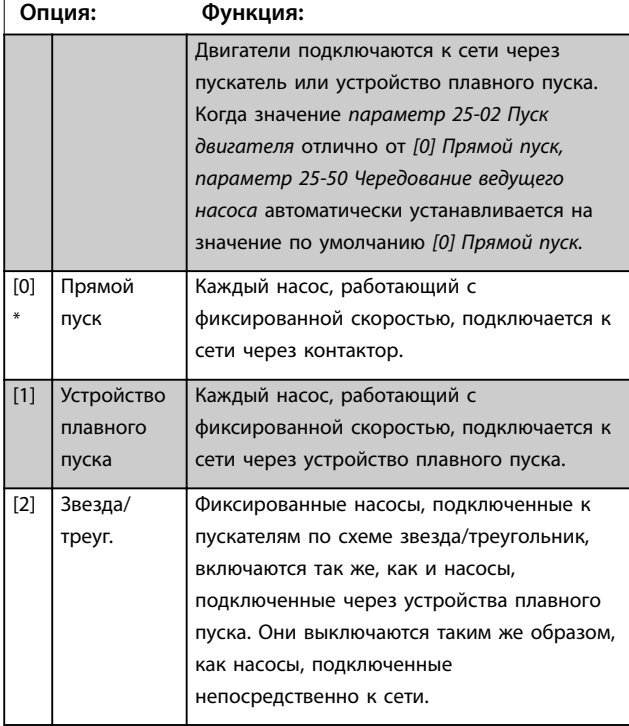

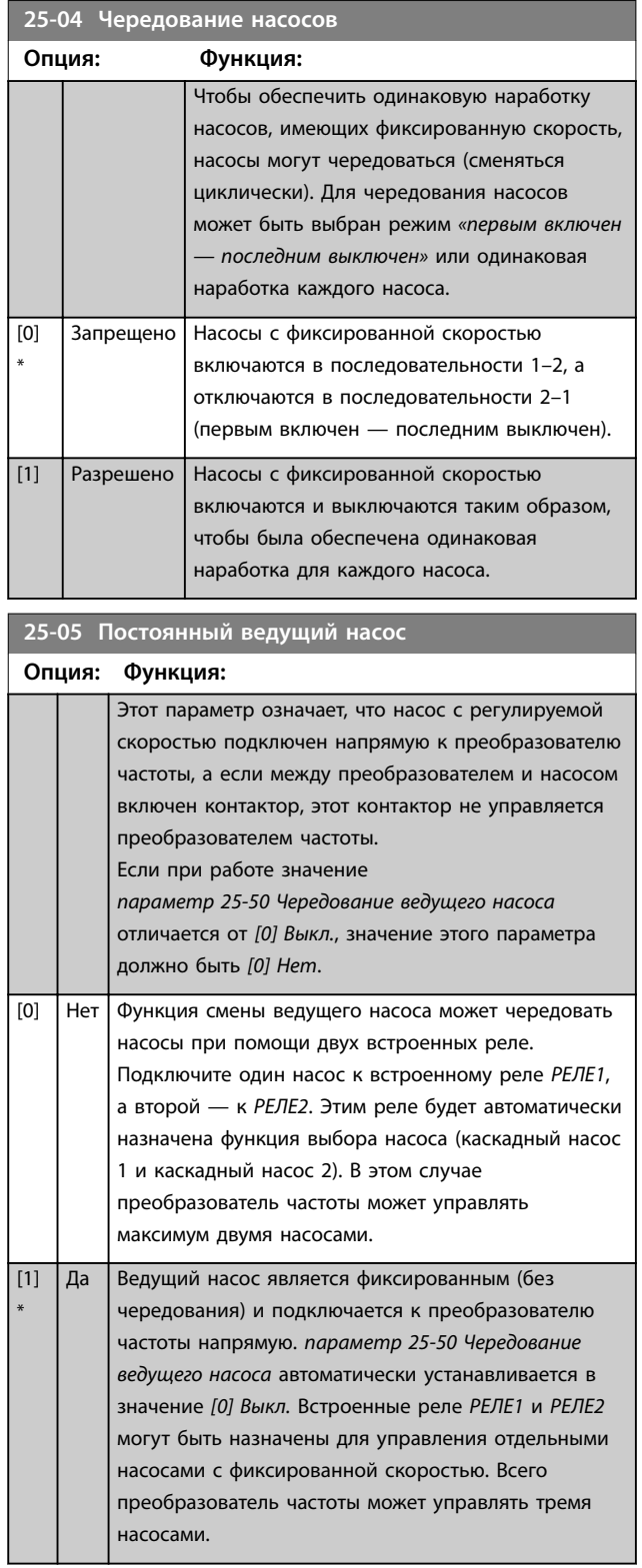

Danfoss

#### <span id="page-219-0"></span>**Описание параметров VLT**® **AQUA Drive FC 202**

 $\overline{B}$ с

### **25-06 Количество насосов**

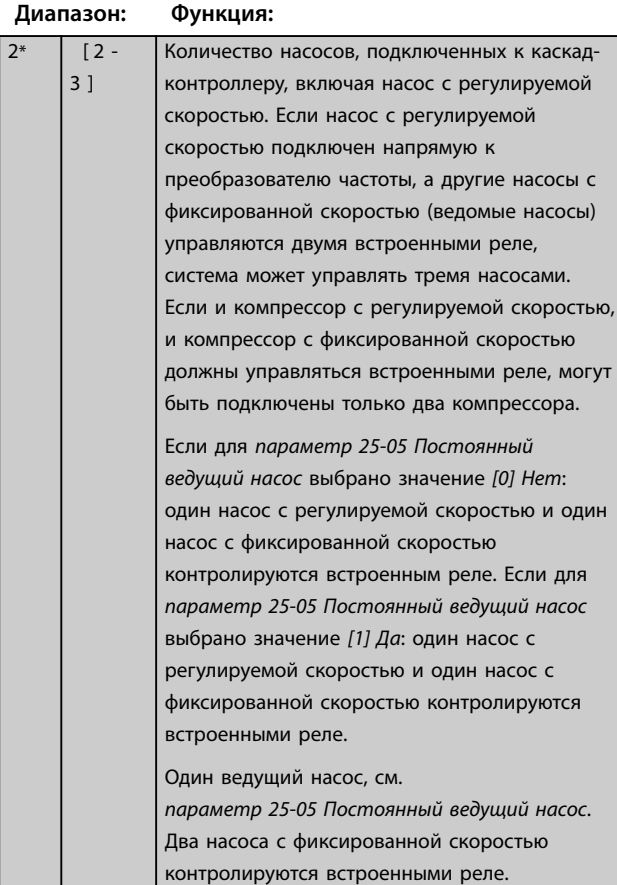

## 3.22.2 25-2\* Настройки диапазона частот

Включают в себя параметры для задания зоны, в пределах которой допускается разброс давления перед включением/отключением насосов с фиксированной скоростью. Включают в себя также различные таймеры, предназначенные для стабилизации управления.

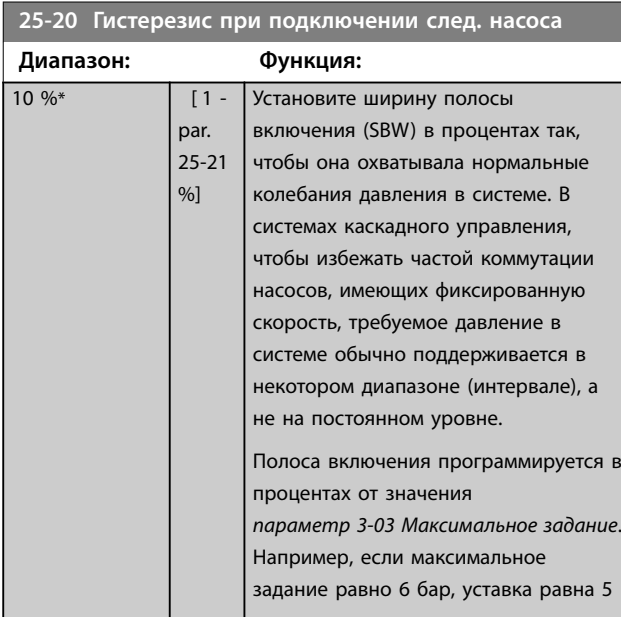

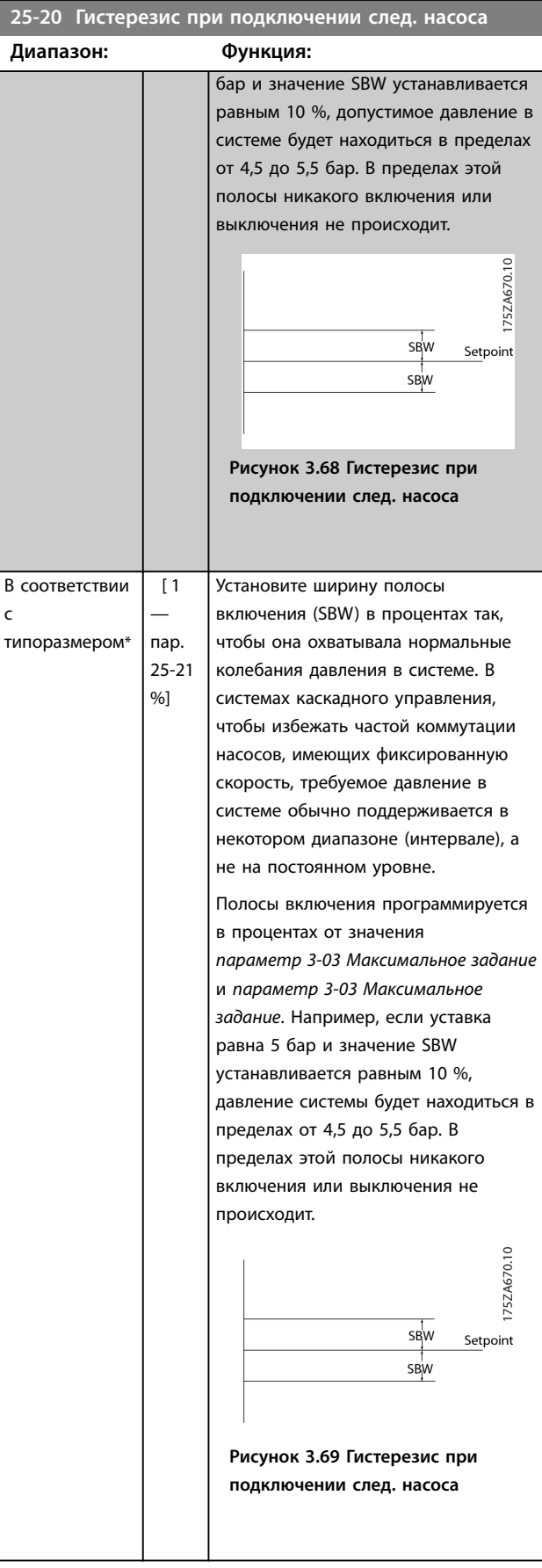

#### **Описание параметров Руководство по программированию**

Danfoss

**3 3**

## **25-21 Диапазон блокирования**

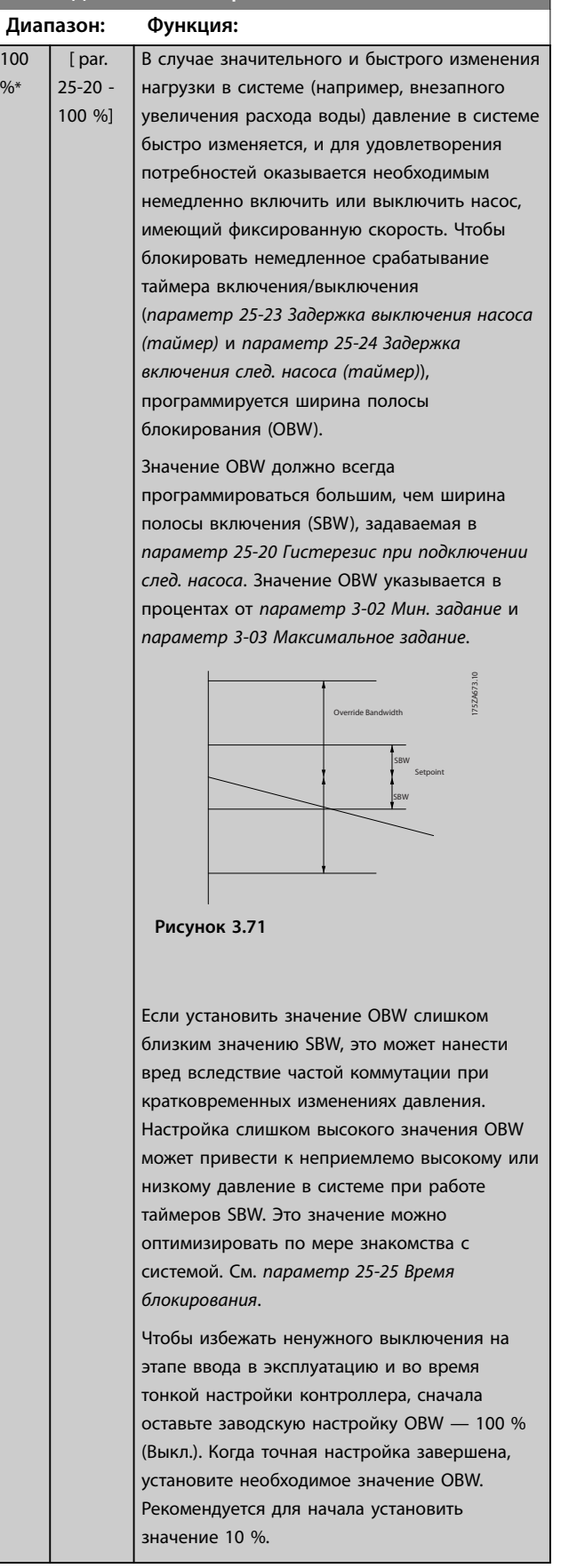

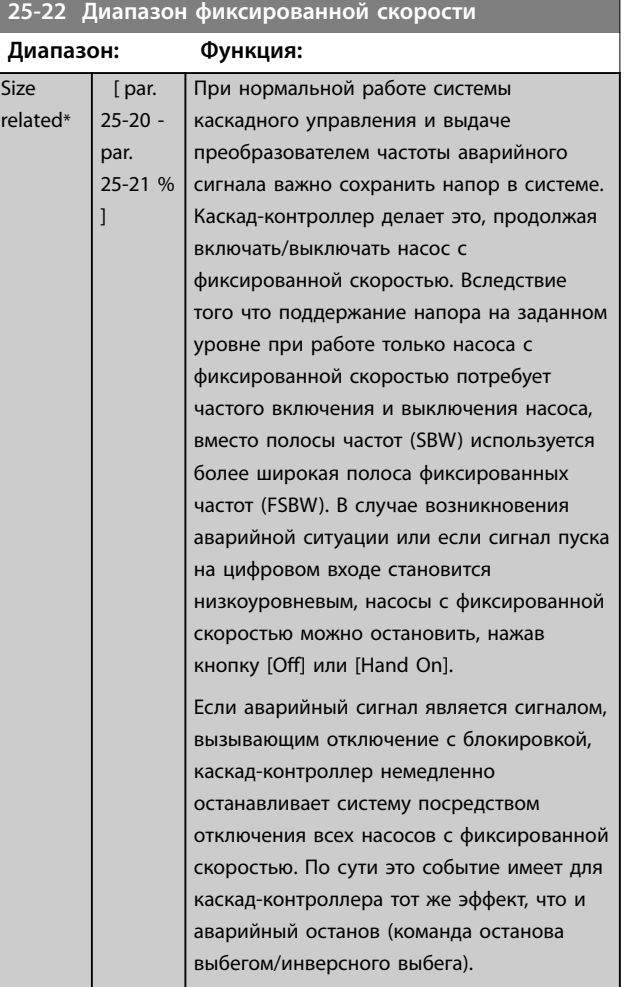

Danfoss

#### <span id="page-221-0"></span>**Описание параметров VLT**® **AQUA Drive FC 202**

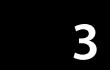

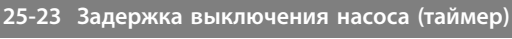

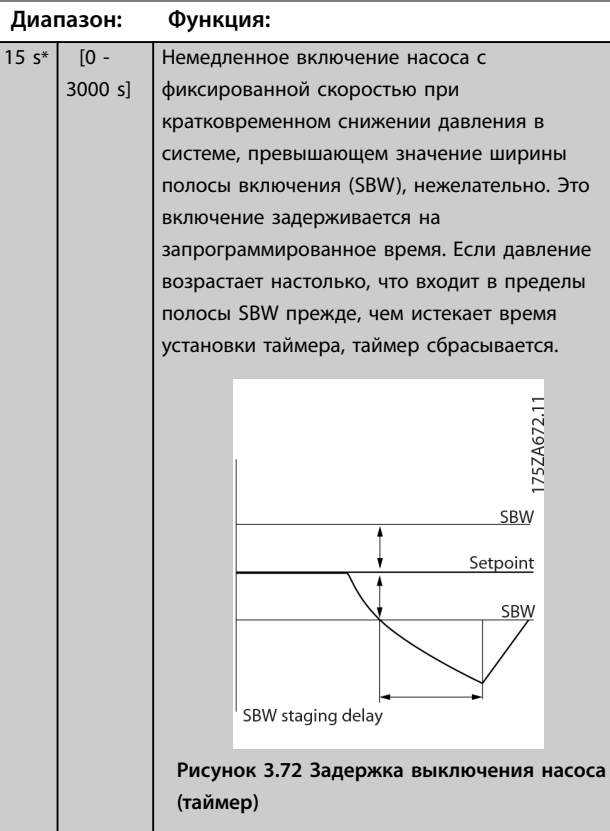

#### **25-24 Задержка включения след. насоса (таймер)**

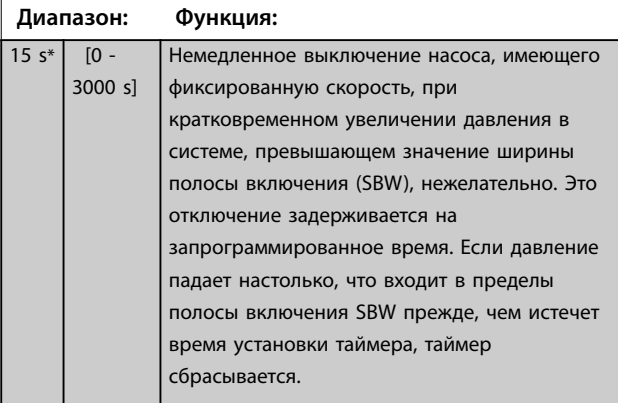

# **25-24 Задержка включения след. насоса (таймер) Диапазон: Функция:** 175ZA671.11 175ZA671.11 (27-24) SBW destage delay  $\frac{\sqrt{SBW}}{(27-20)}$ Setpoint  $\frac{\text{SBW}}{(27-20)}$ **Рисунок 3.73 Задержка включения след. насоса (таймер)**

#### **25-25 Время блокирования Диапазон: Функция:**  $10 s*$  [0 -300 s] Включение насоса, имеющего фиксированную скорость, вызывает кратковременный пик давления в системе, что может привести к выходу за пределы полосы блокирования (OBW). Выключение насоса в ответ на подобный бросок давления нежелательно. Пользователь может запрограммировать допустимое время выхода за пределы полосы блокирования для предотвращения включения насоса до тех пор, пока давление в системе не стабилизируется и не установится нормальное регулирование. Установите таймер на значение, которое позволяет системе стабилизироваться после включения насосов. В большинстве случаев подходит заводская установка, равная 10 секундам. В быстродействующих системах может оказаться предпочтительным более короткое время.

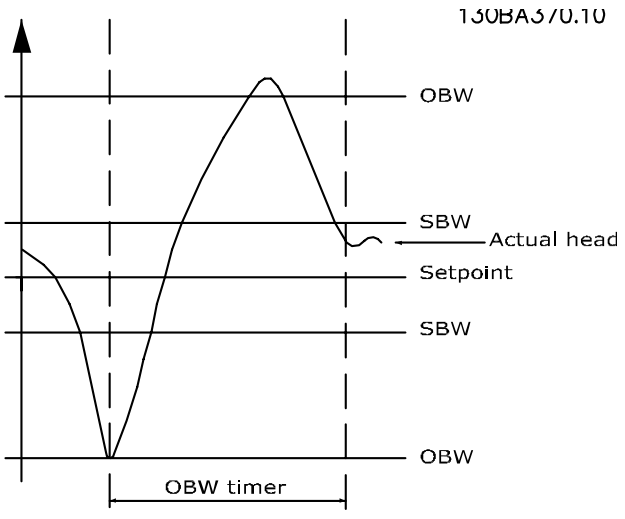

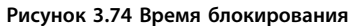

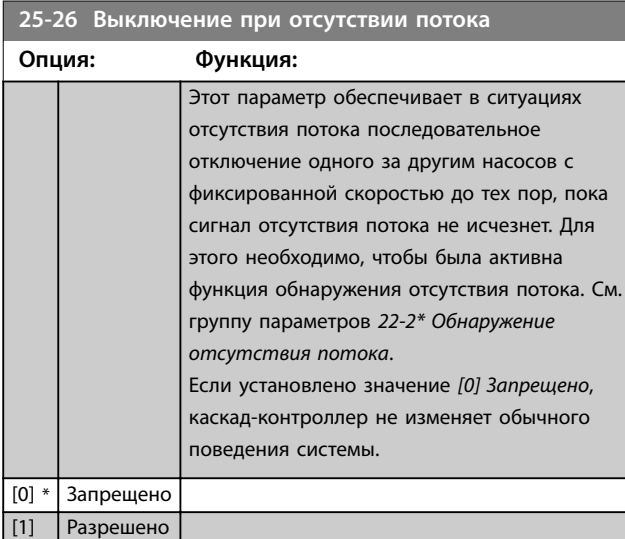

**25-27 Функция подключения след. насоса Опция: Функция:** Если функция включения следующего насоса установлена на *[0] Запрещено*, *параметр 25-28 Задержка подключения след. насоса* не активируется. [0] Запрещено

**25-28 Задержка подключения след. насоса Диапазон: Функция:**  $15 s*$  [0 -300 s] Время для функции включения следующего насоса программируется во избежание частого включения насосов с фиксированной скоростью. Отсчет времени для функции включения следующего насоса начинается, если в *параметр 25-27 Функция подключения след. насоса* выбрано значение *[1] Разрешено*, и если насос с регулируемой скоростью работает вблизи верхнего предела скорости двигателя,

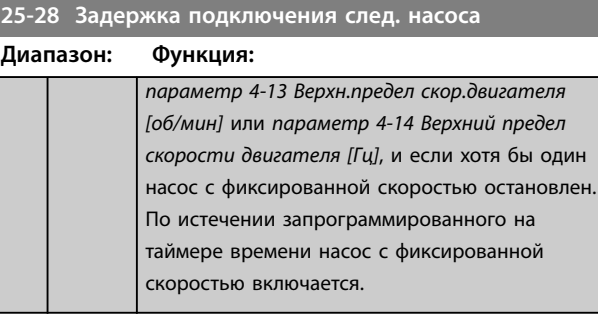

#### **25-29 Функция выключения**

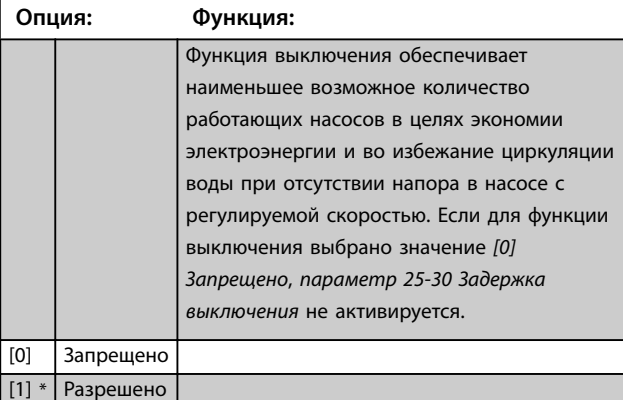

#### **25-30 Задержка выключения**

 $\overline{[0]}$ 

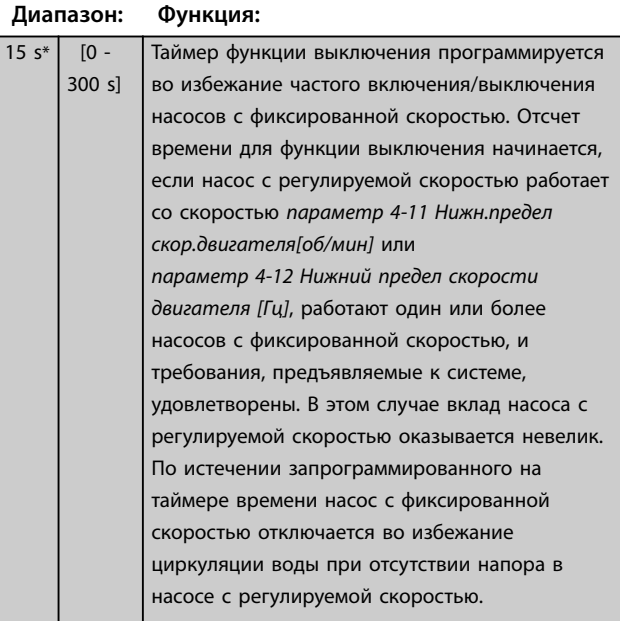

[1] \* Разрешено

Danfoss

130BC371.10

30BC371.10

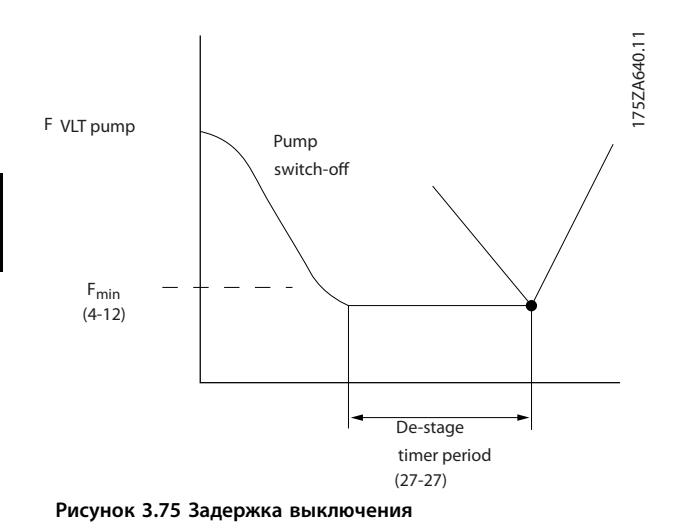

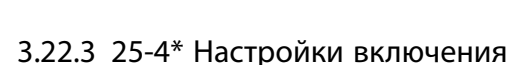

Параметры, определяющие условия включения/ выключения насосов.

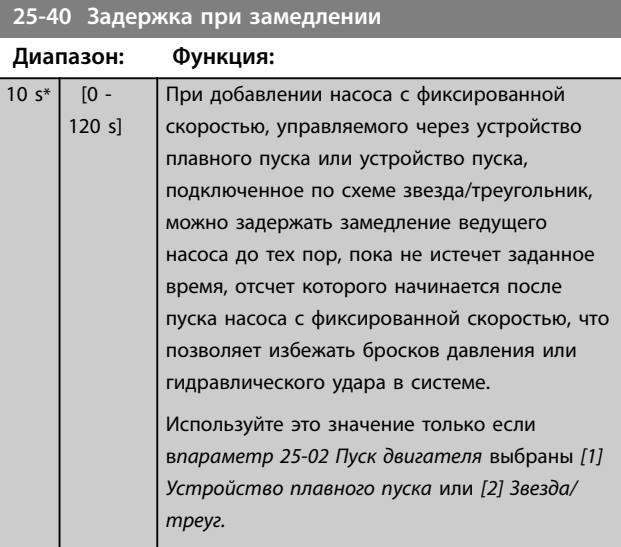

#### **25-41 Задержка при разгоне Диапазон: Функция:**  $2 s* 0 - 12$ s] При удалении из системы насоса с фиксированной скоростью, управляемого через устройство плавного пуска, можно задержать разгон ведущего насоса до истечения заданного времени, отсчет которого начинается после остановки насоса с фиксированной скоростью, что позволяет избежать бросков давления или гидравлического удара в системе. Эту функцию следует использовать только в том случае, если в *[параметр 25-02 Пуск](#page-218-0) [двигателя](#page-218-0)* выбрано значение *[1] Устройство плавного пуска.*

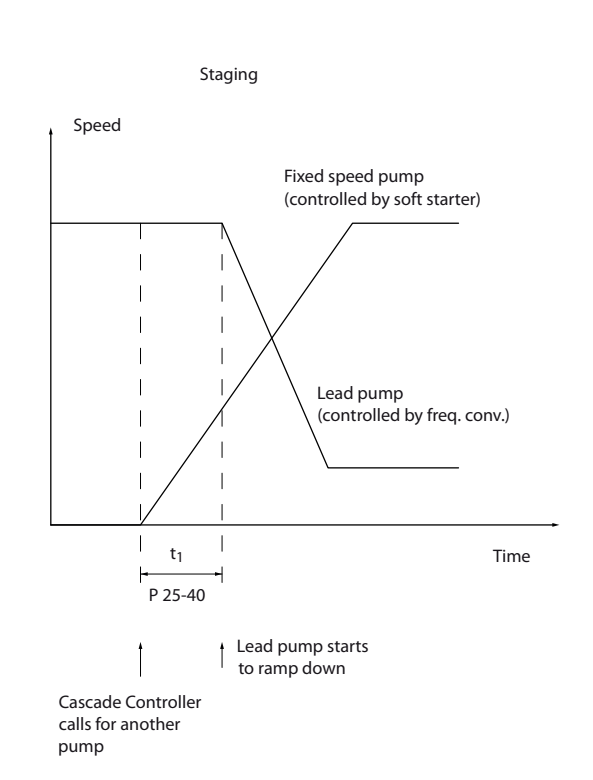

**Рисунок 3.76 Включение**

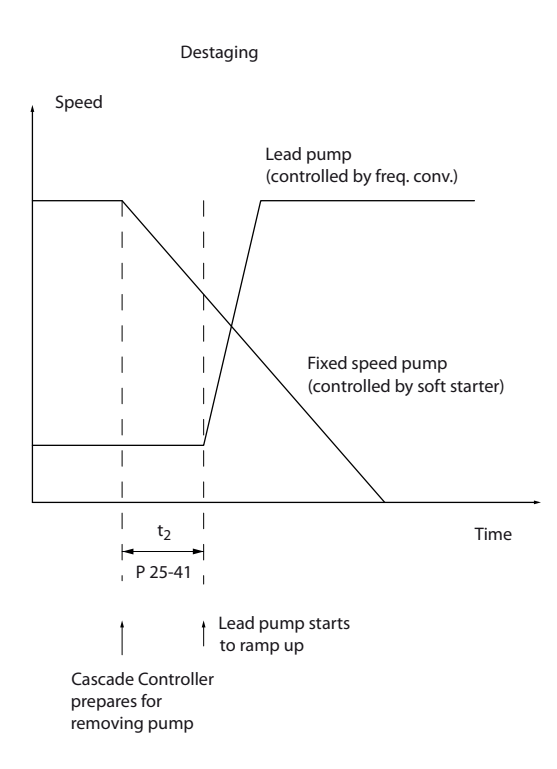

**Рисунок 3.77 Выключение**

**25-43 Порог выключения**

## <span id="page-224-0"></span>*УВЕДОМЛЕНИЕ*

**Фиксированные насосы, подключенные к пускателям по схеме звезда/треугольник, включаются так же, как и насосы, подключенные через устройства плавного пуска. Они выключаются таким же образом, как насосы, подключенные непосредственно к сети.**

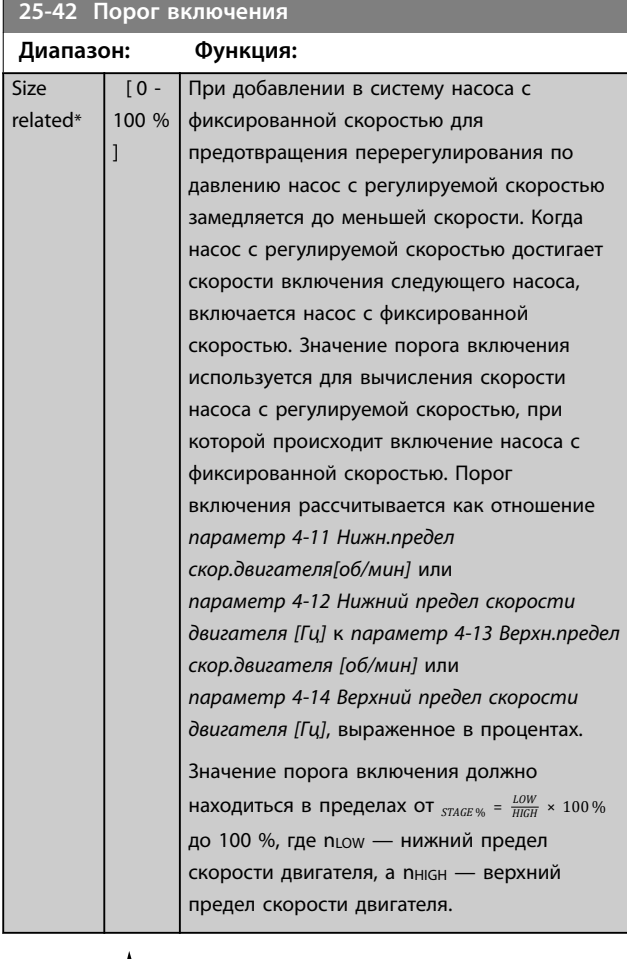

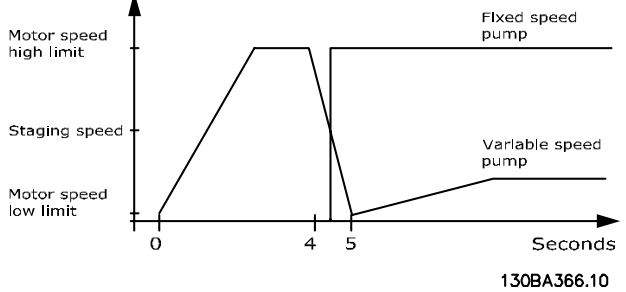

**Рисунок 3.78 Порог включения**

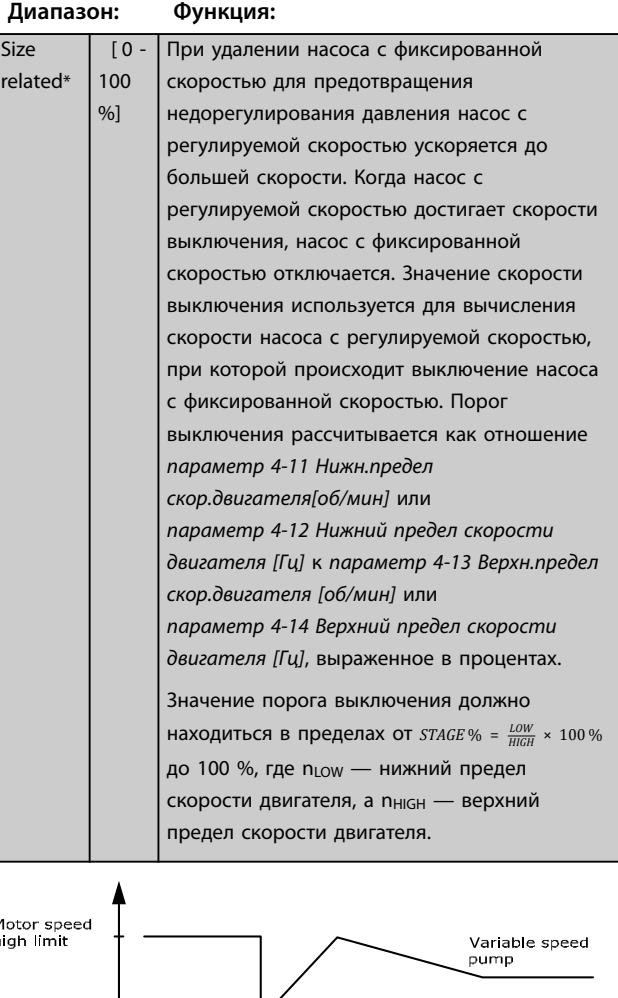

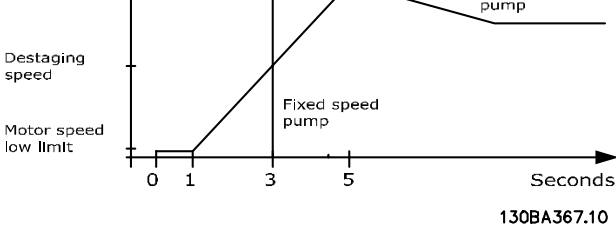

**Рисунок 3.79 Порог выключения**

## *УВЕДОМЛЕНИЕ*

**Если заданное значение будет достигнуто после включения следующего насоса, до того как насос с регулируемой скоростью достигнет своей минимальной скорости, система перейдет в состояние замкнутого контура, как только сигнал обратной связи по давлению перейдет заданное значение.**

 $\frac{N}{L}$ 

#### **Описание параметров VLT**® **AQUA Drive FC 202**

0

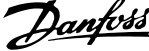

## **25-44 Скорость подключения след. насоса [об/мин]**

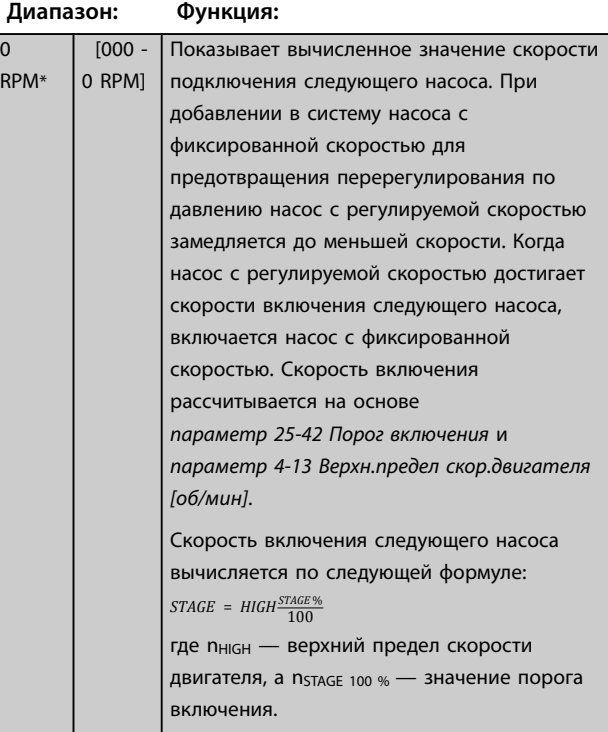

**25-45 Скорость подключения след. насоса [Гц]**

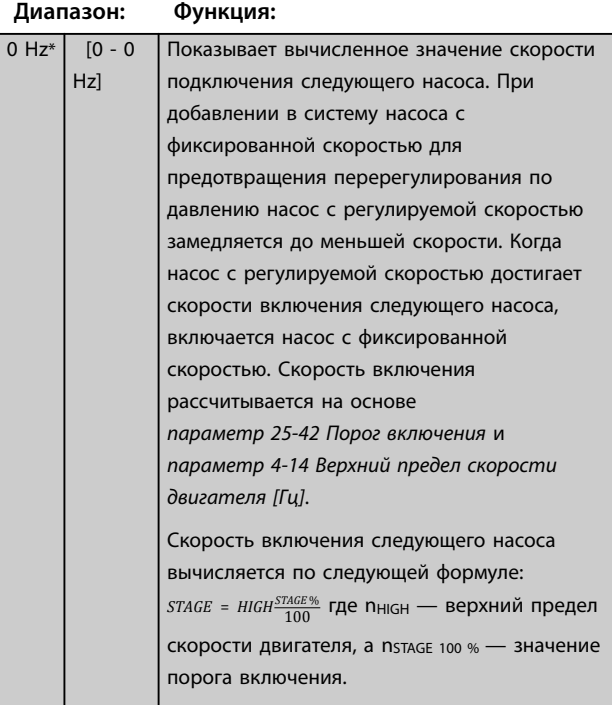

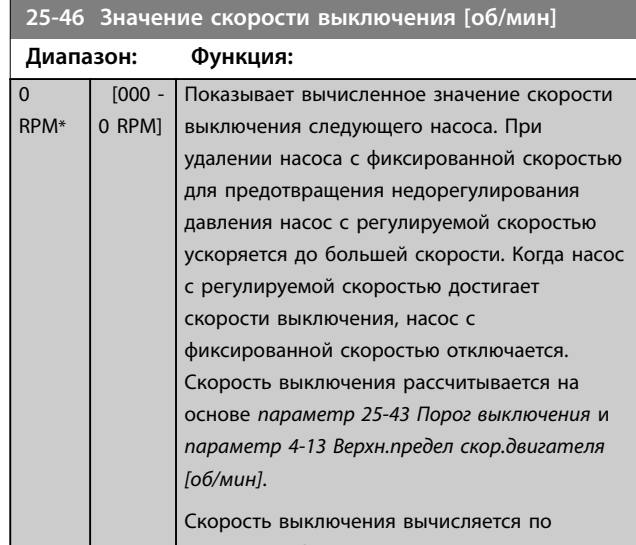

следующей формуле: *DESTAGE* = *HIGHDESTAGE* % <sup>100</sup> где nHIGH — верхний предел скорости двигателя, а п<sub>резтасеноо</sub> » значение порога выключения.

## **25-47 Значение скорости выключения [Гц]**

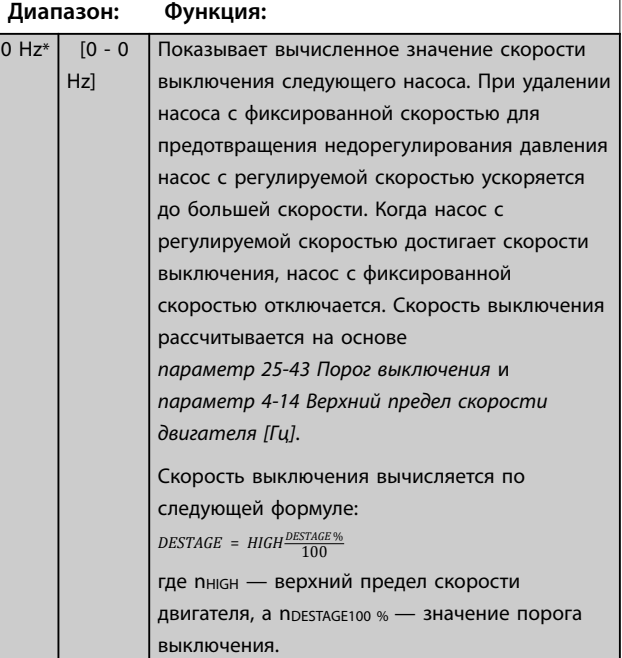

**3 3**

<span id="page-226-0"></span>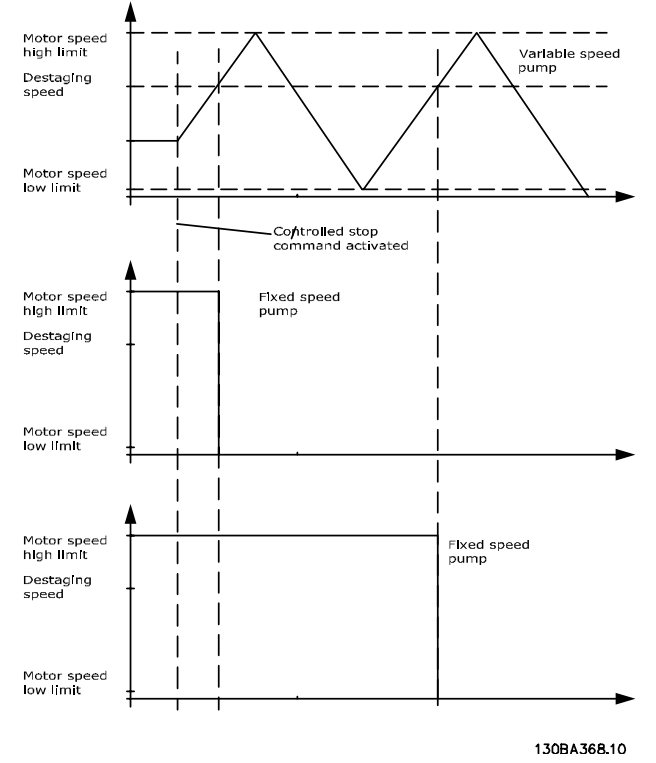

**Рисунок 3.80 Скорости выключения**

#### **25-49 Staging Principle**

Выберите принцип включения насосов с фиксированной скоростью (режим прямого пуска от сети). Чтобы настроить в преобразователе частоты возврат в режим замкнутого контура сразу после включения или выключения следующего насоса, выберите *[1] Rapid Staging (Быстрое вкл./выкл. след. насоса)*. Используйте *[1] Rapid Staging (Быстрое вкл./выкл. след. насоса)* в системах с быстрыми изменениями потребления.

**Опция: Функция:**

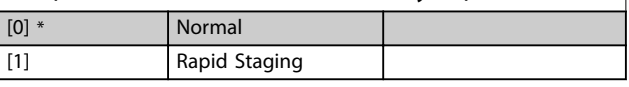

## 3.22.4 25-5\* Настройки чередования

Параметры для определения условий чередования насоса с регулируемой скоростью (ведущего насоса), если чередование насоса выбрана в рамках стратегии управления.

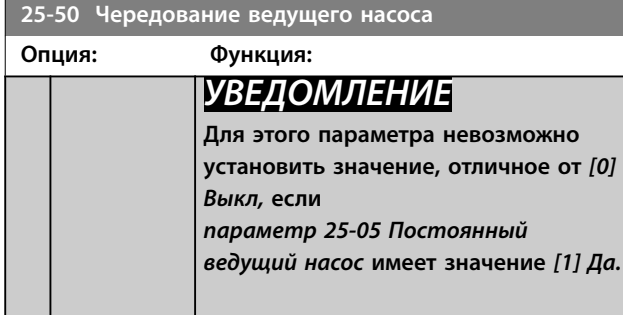

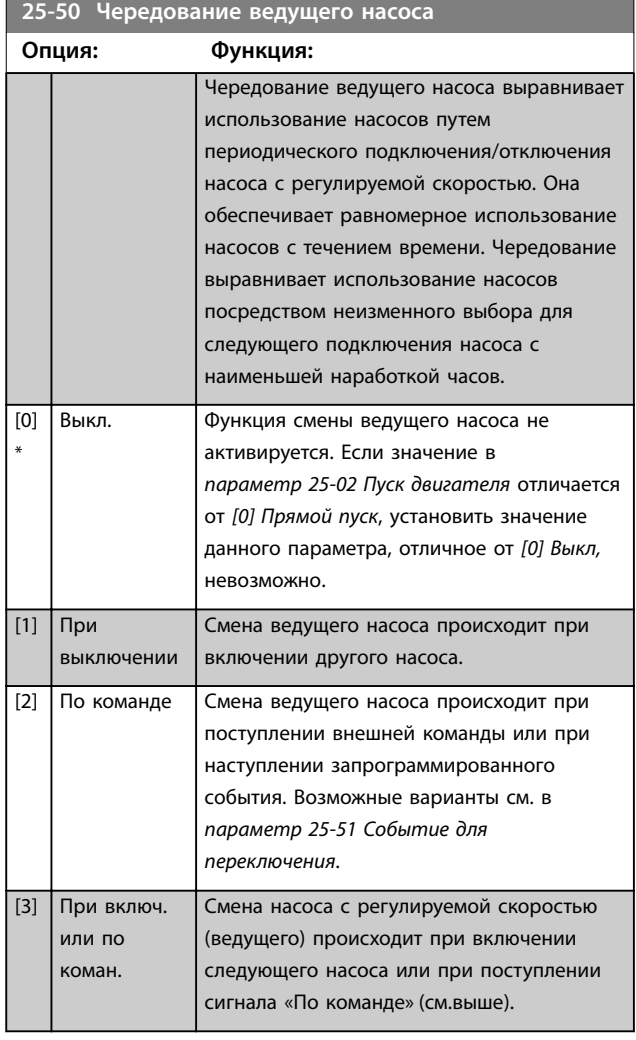

#### **25-51 Событие для переключения**

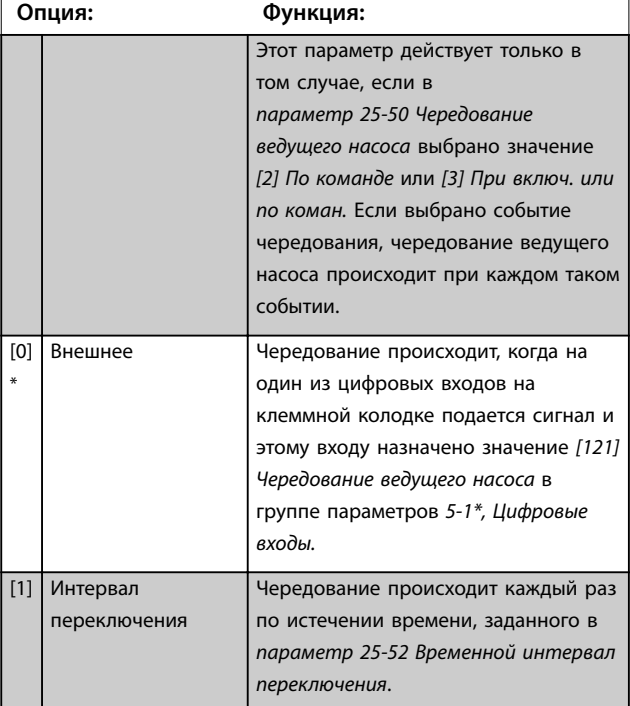

Danfoss

Danfoss

<span id="page-227-0"></span>**Описание параметров VLT**® **AQUA Drive FC 202**

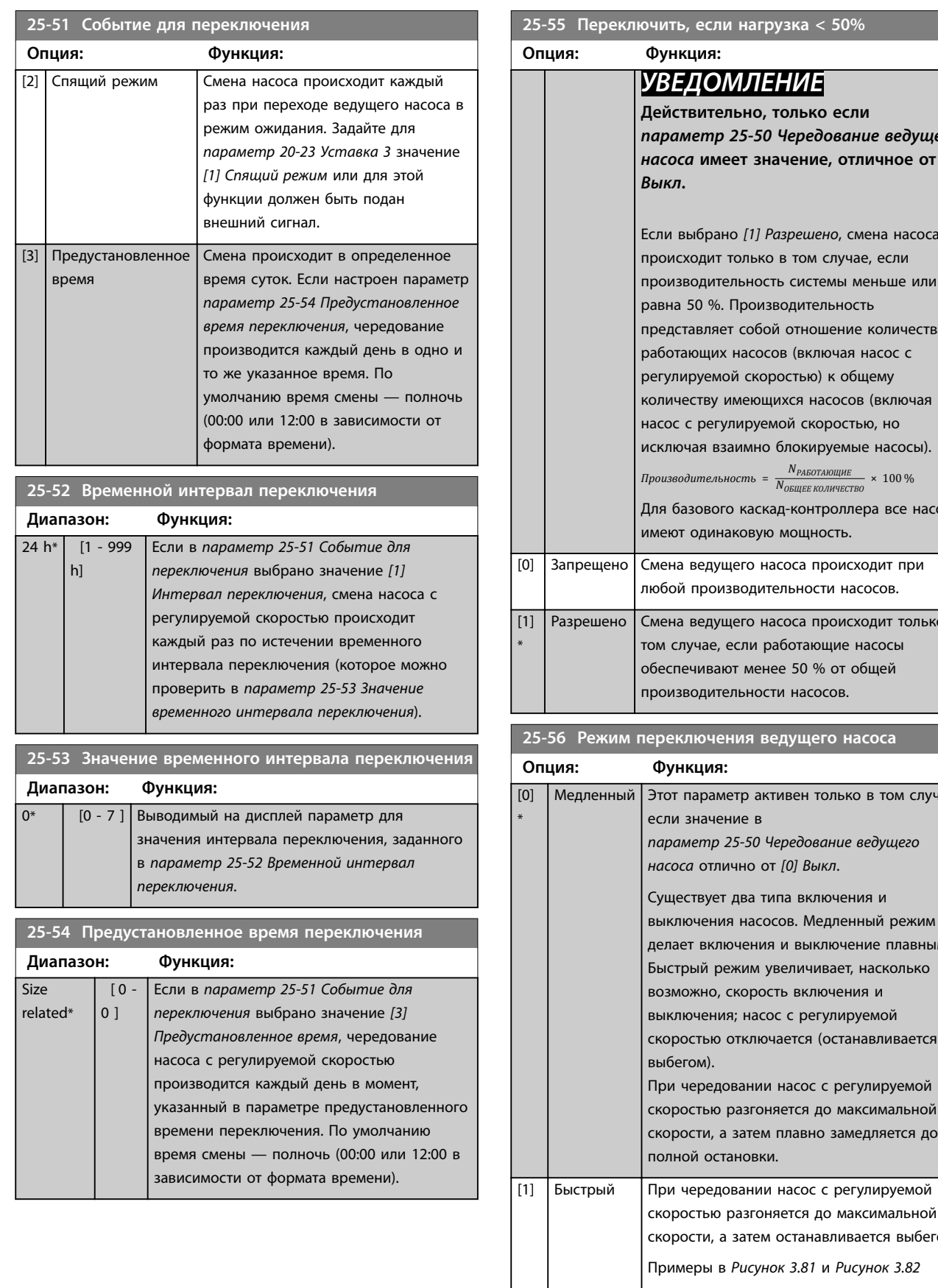

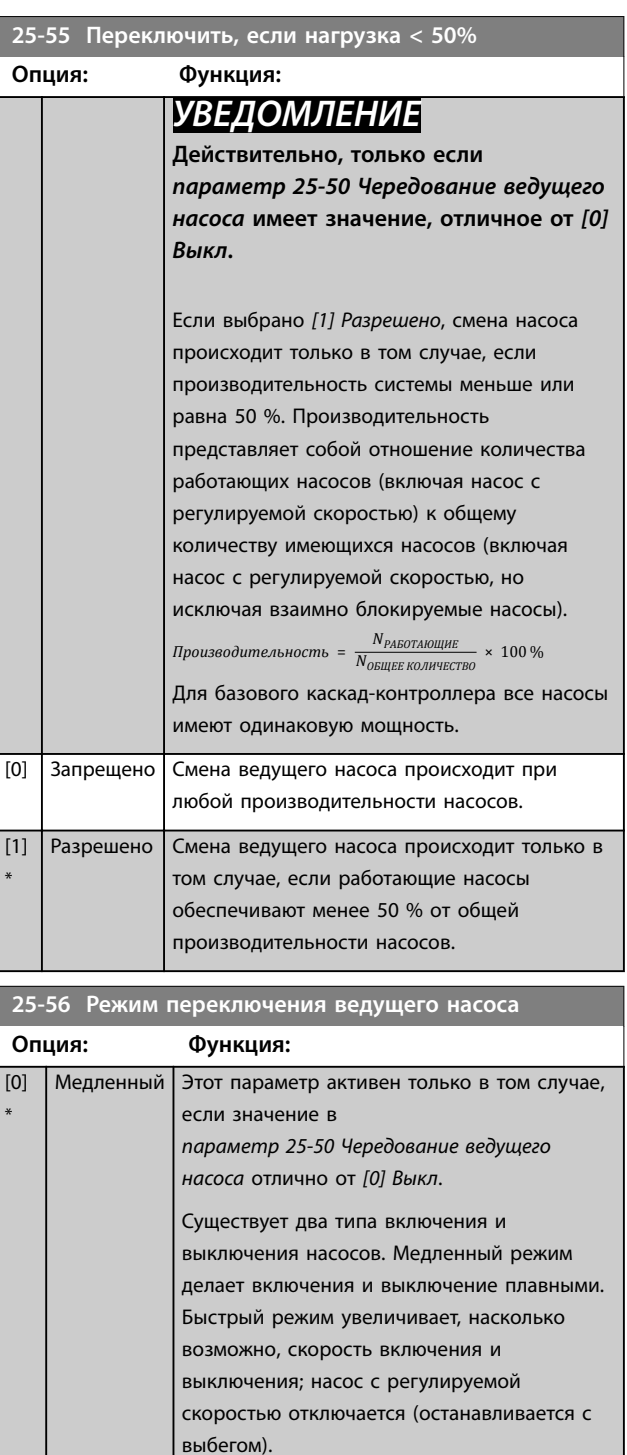

При чередовании насос с регулируемой скоростью разгоняется до максимальной скорости, а затем плавно замедляется до

скоростью разгоняется до максимальной скорости, а затем останавливается выбегом. Примеры в *[Рисунок 3.81](#page-228-0)* и *[Рисунок 3.82](#page-228-0)*

конфигурациях с быстрым и медленным

иллюстрируют чередование в

полной остановки.

режимом.

<span id="page-228-0"></span>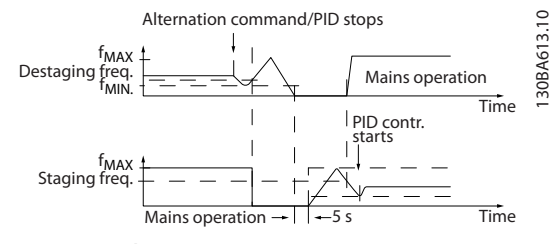

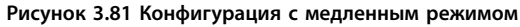

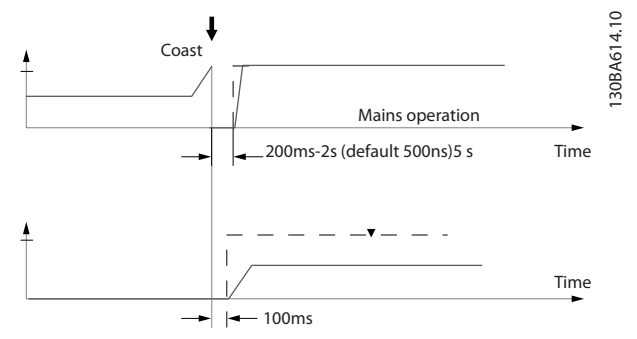

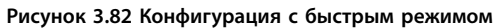

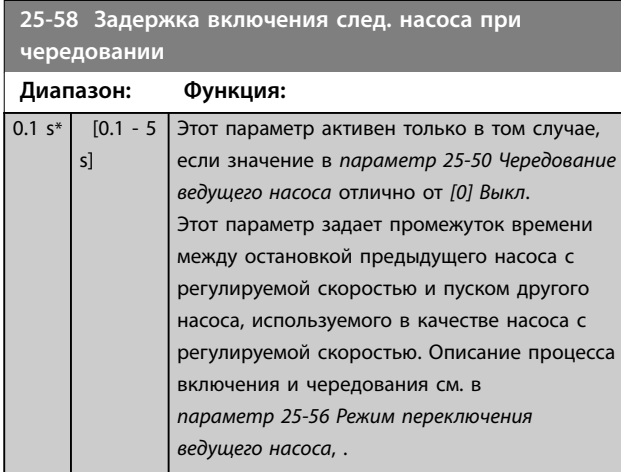

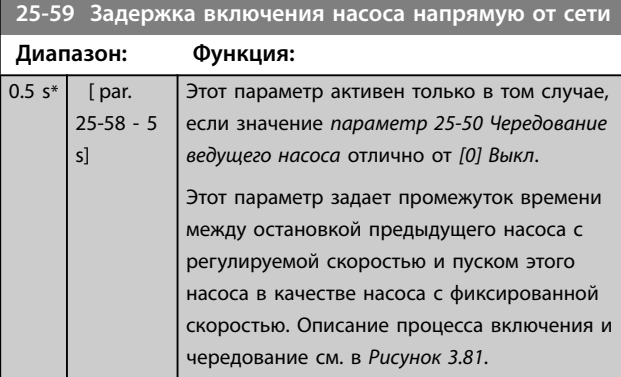

## 3.22.5 25-8\* Состояние

Вывод параметров, информирующих о рабочем состоянии каскадного контроллера и управляемых им насосов.

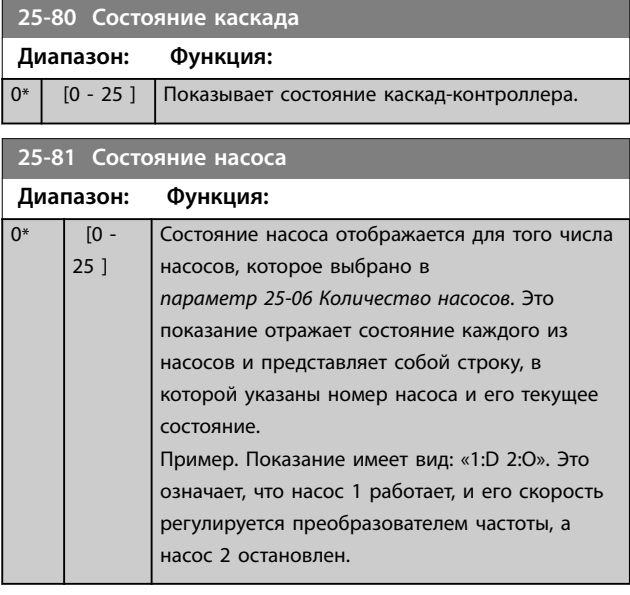

### **25-82 Ведущий насос**

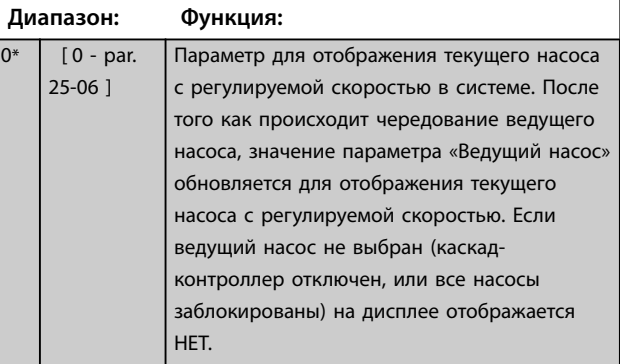

### **25-83 Состояние реле**

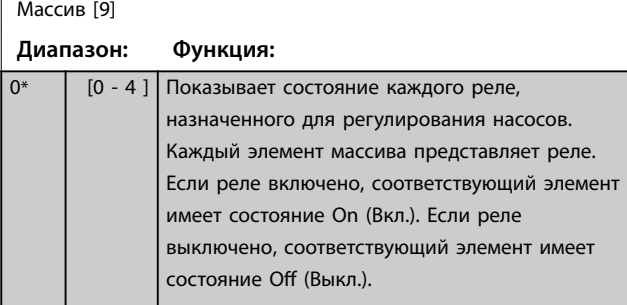

Danfoss

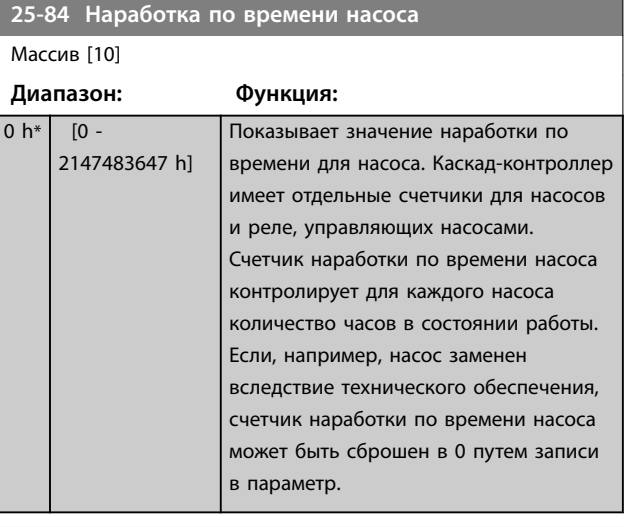

**25-85 Время нахождения реле во включенном состоянии**

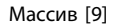

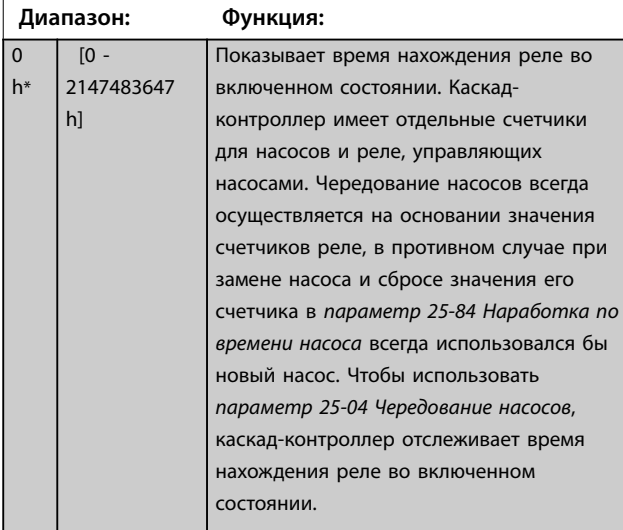

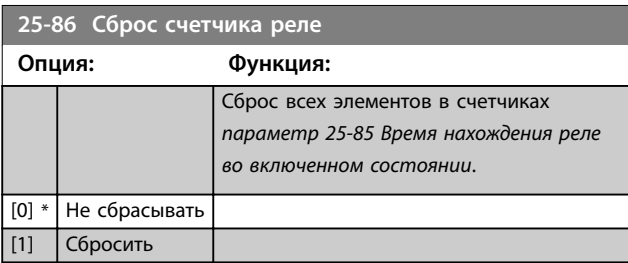

## 3.22.6 25-9\* Обслуживание

Параметры, используемые в случае технического обслуживания, выполняемого на одном или более управляемых насосов.

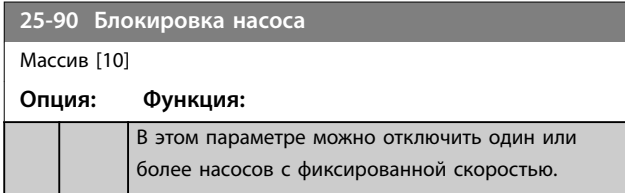

## **25-90 Блокировка насоса**

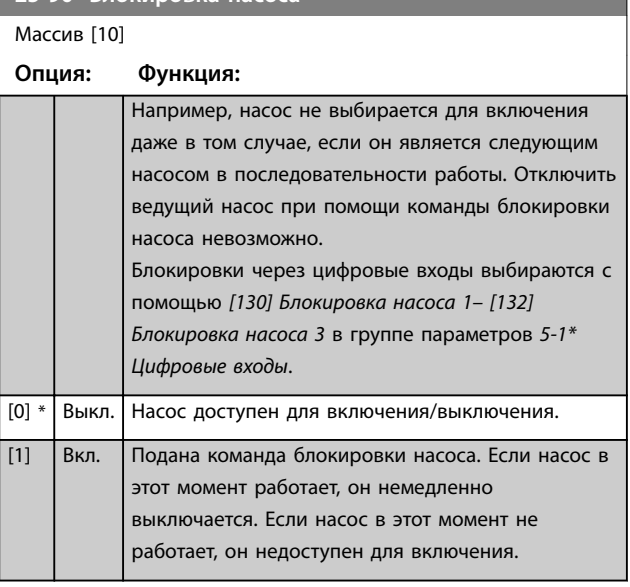

#### **25-91 Ручное переключение**

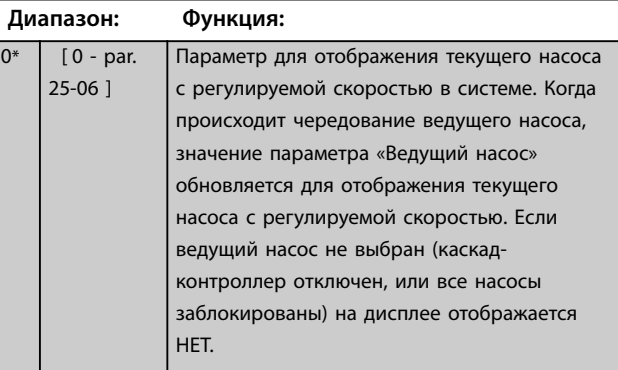

## 3.23 Параметры 26-\*\* Доп. аналоговое устройство ввода/вывода

Дополнительное устройство аналогового ввода/вывода VLT® Analog I/O Option MCB 109 расширяет функциональные возможности преобразователей частоты серии VLT® AQUA Drive FC 202 путем добавления ряда дополнительных программируемых аналоговых входов и выходов. Это может оказаться особенно полезным в системах управления, в которых преобразователь частоты может использоваться в качестве децентрализованного устройства ввода/ вывода, что исключает потребность в отдельном оборудовании и тем самым сокращает расходы. Кроме того, это обеспечивает гибкость при проектировании.

## *УВЕДОМЛЕНИЕ*

**Максимальный ток аналоговых выходов напряжения 0–10 В составляет 1 мА.**

## *УВЕДОМЛЕНИЕ*

**Если применяется контроль действующего нуля, необходимо, чтобы у аналоговых входов, не используемых для преобразователя частоты, а используемых, например, в качестве части децентрализованного устройства ввода/вывода системы управления зданиями, функция нулевого аналогового сигнала была отключена.**

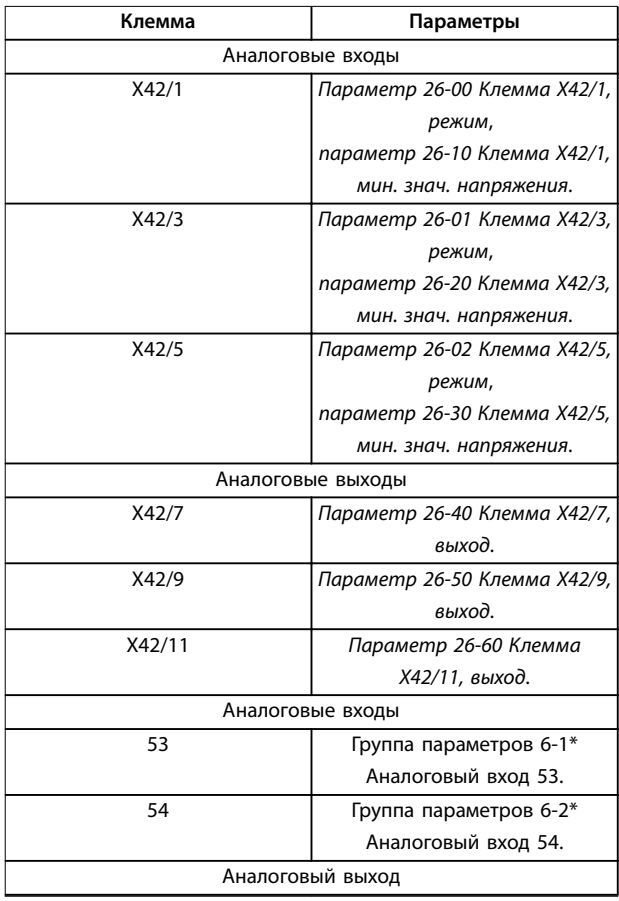

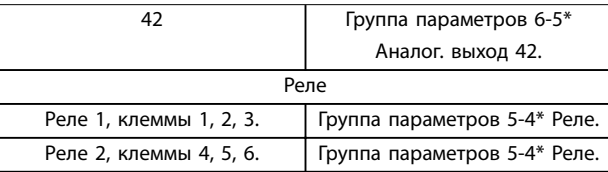

**Таблица 3.25 Аналоговые входы**

С помощью связи по последовательной шине можно также считывать аналоговые входы, записывать на аналоговые выходы и управлять реле.

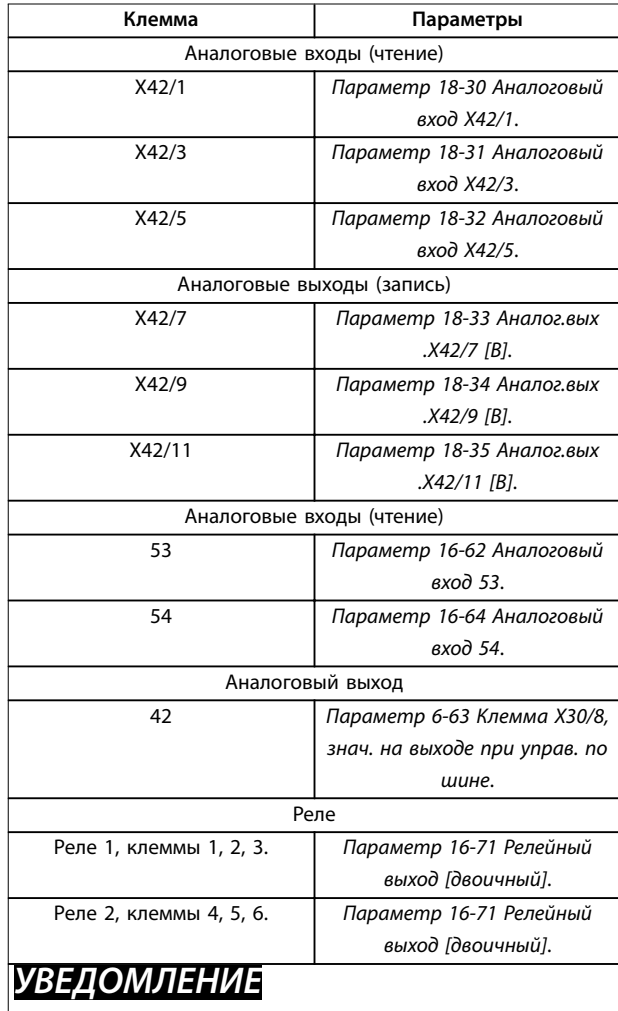

**Разрешите использование релейных выходов с помощью бита 11 (реле 1) и бита 12 (реле 2) командного слова.**

**Таблица 3.26 Аналоговые входы через периферийную шину**

**Установка встроенных часов реального времени** Дополнительное устройство аналогового ввода/вывода VLT® Analog I/O Option MCB 109 имеет встроенные часы реального времени с резервной аккумуляторной батареей. Оно может использоваться в качестве

Danfoss

<span id="page-231-0"></span>резервной функции часов, включенной в преобразователь частоты стандартной комплектации. См. группу параметров *0-7\* Настройки часов*.

С помощью расширенного замкнутого контура регулирования MCB 109 может использоваться для управления такими устройствами, как исполнительные устройства или клапаны, снимая тем самым функции регулирования с существующей системы управления. См. группу параметров *21-\*\* Расшир. замкн. контур*. Предусмотрено три независимых ПИД-регулятора с замкнутым контуром.

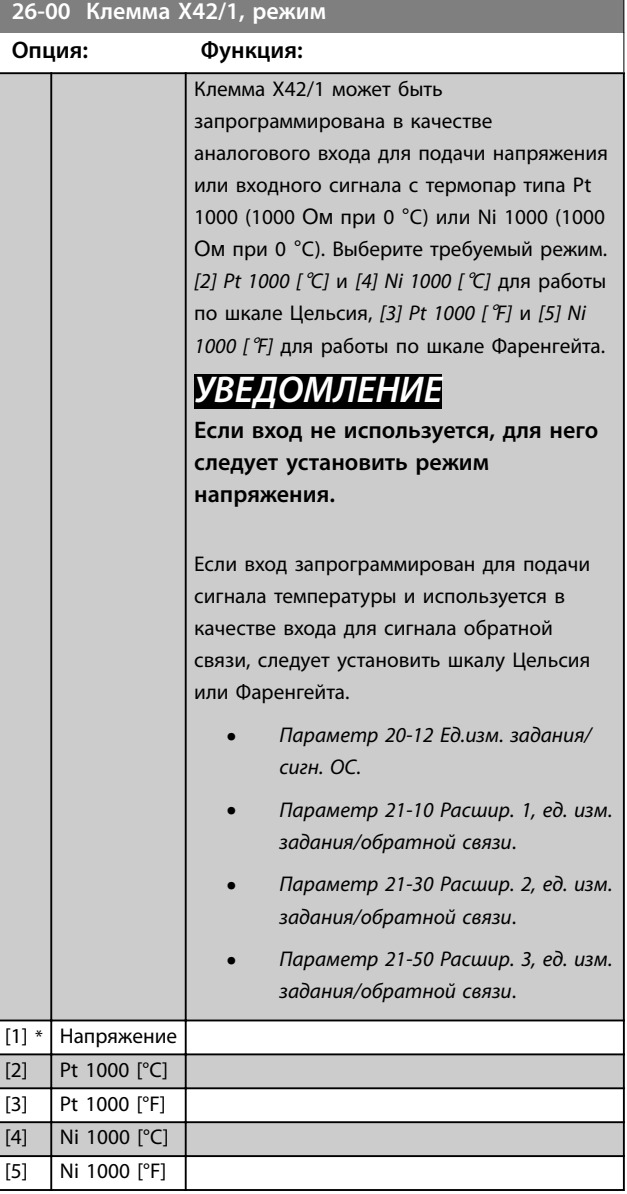

#### **26-01 Клемма X42/3, режим**

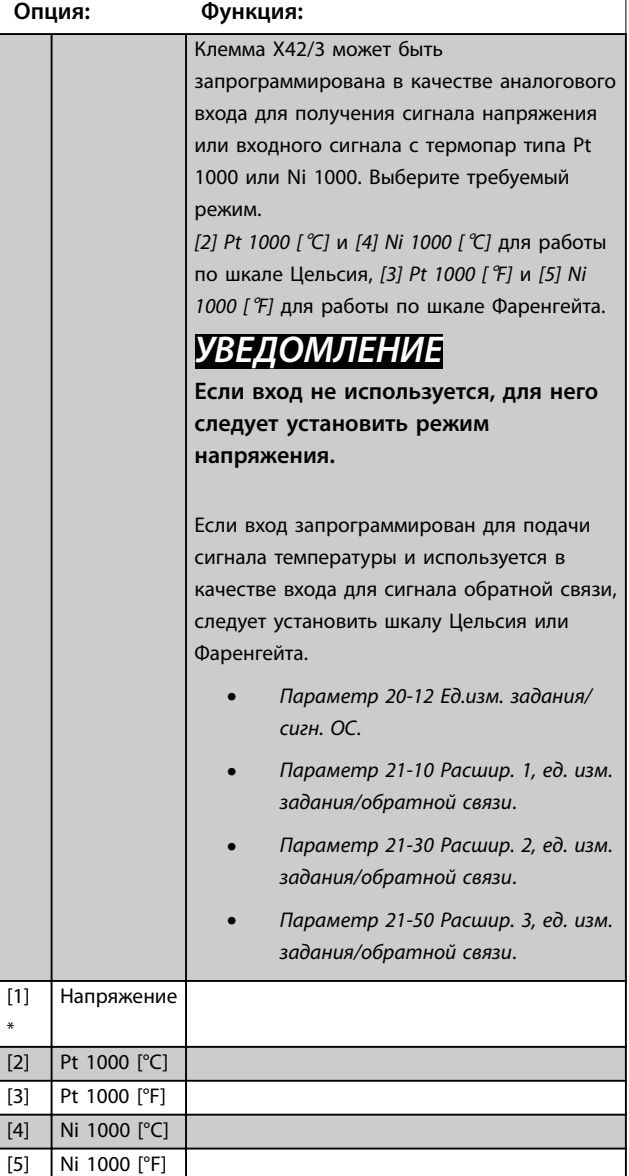

#### <span id="page-232-0"></span>**Описание параметров Руководство по программированию**

Danfoss

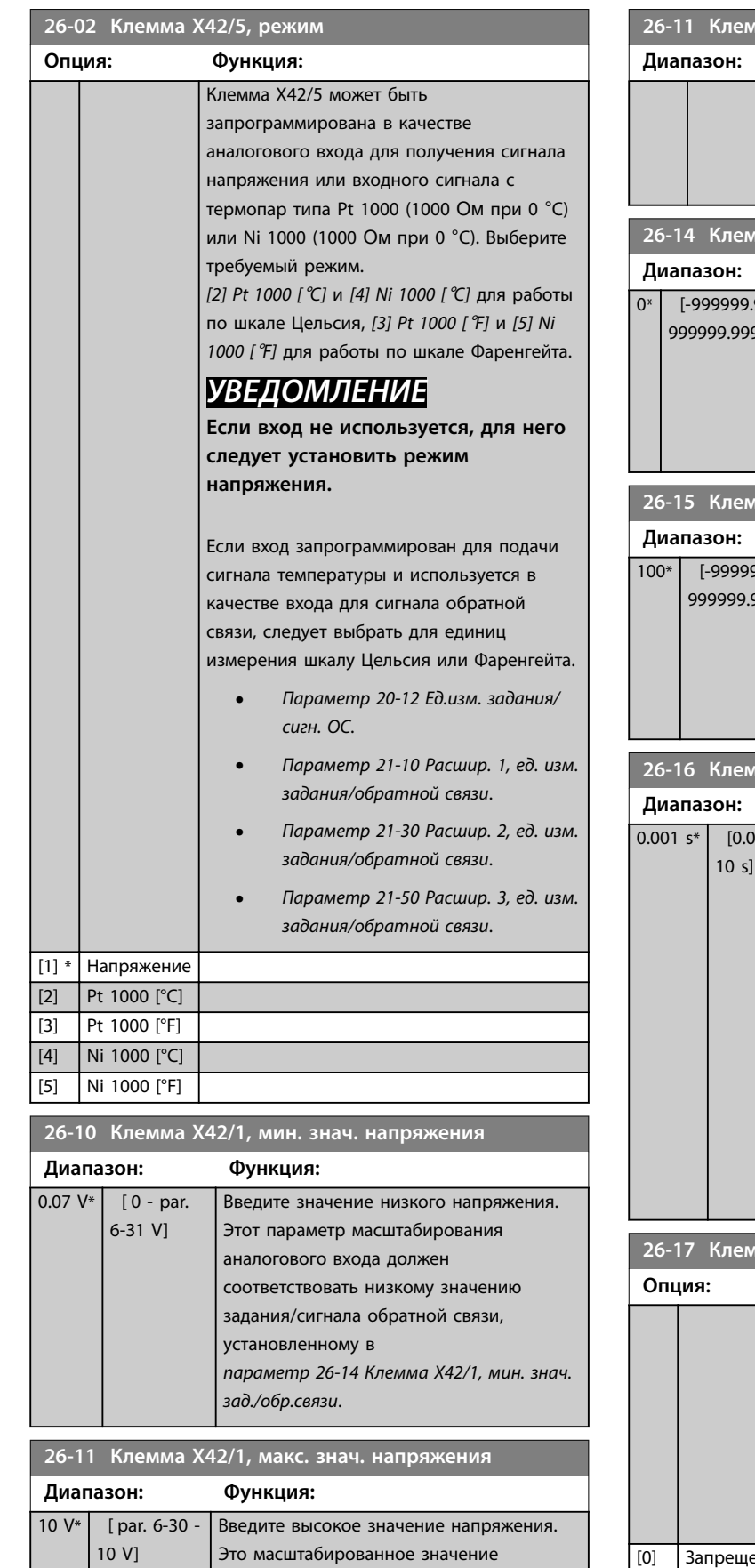

входного аналогового сигнала должно соответствовать высокому значению

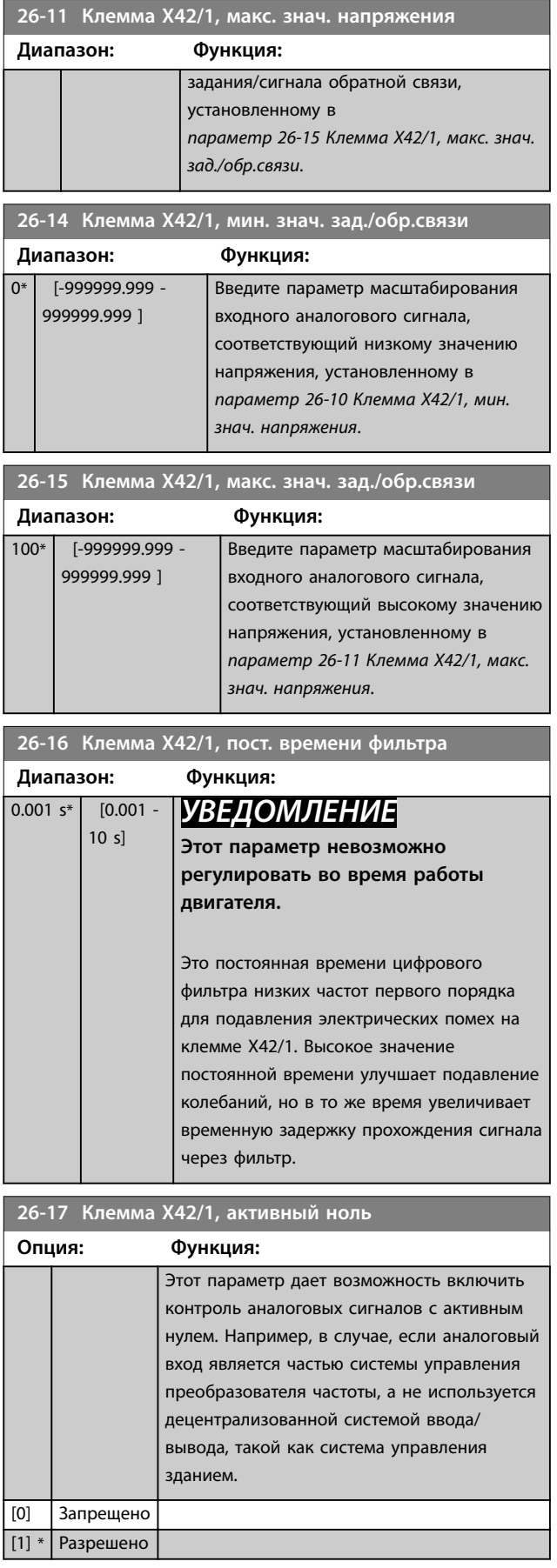

Danfoss

## <span id="page-233-0"></span>**26-20 Клемма X42/3, мин. знач. напряжения**

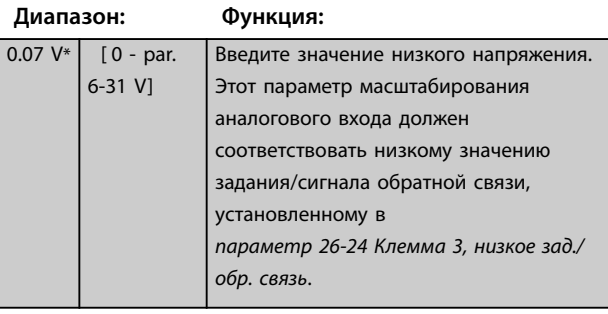

#### **26-21 Клемма X42/3, макс. знач. напряжения**

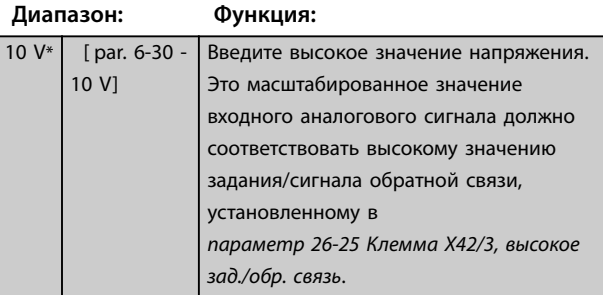

## **26-24 Клемма 3, низкое зад./обр. связь**

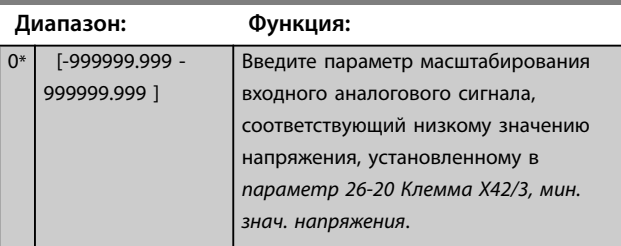

## **26-25 Клемма X42/3, высокое зад./обр. связь**

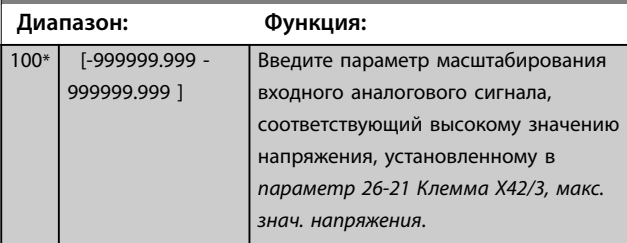

## **26-26 Клемма X42/3, пост. времени фильтра**

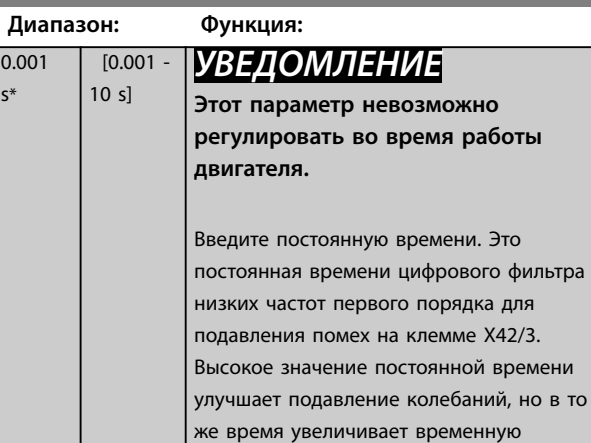

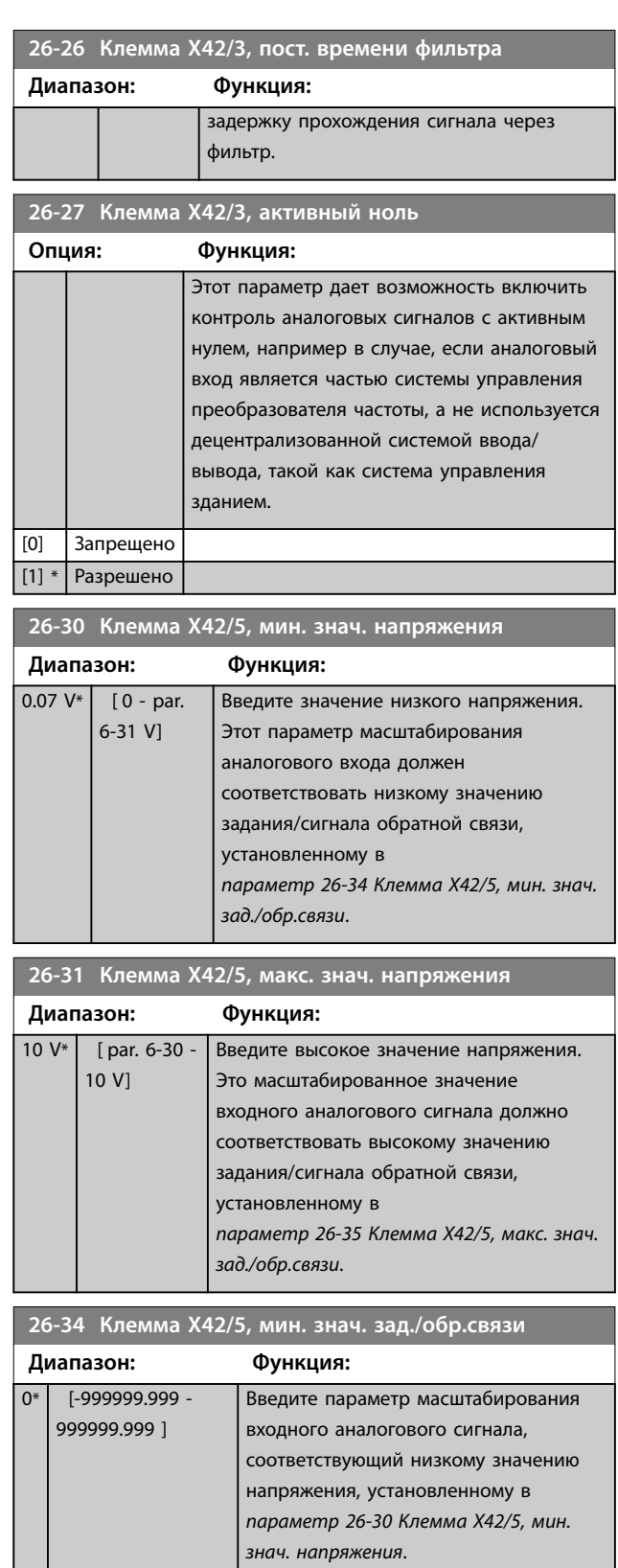

#### <span id="page-234-0"></span>**Описание параметров Руководство по программированию**

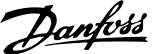

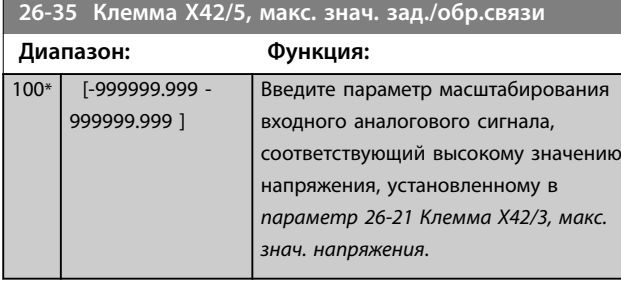

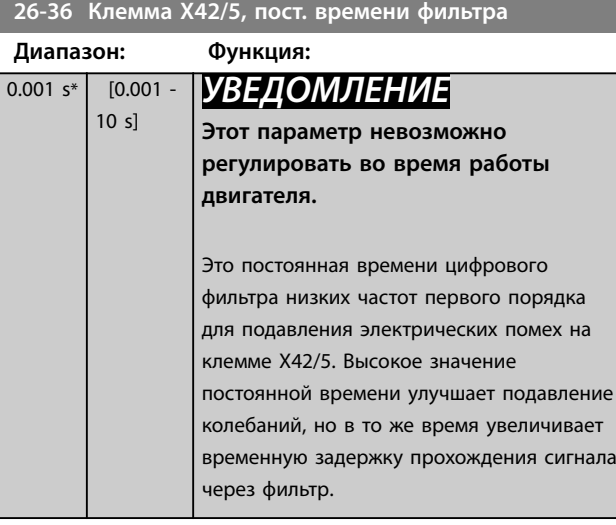

**26-37 Клемма X42/5, активный ноль**

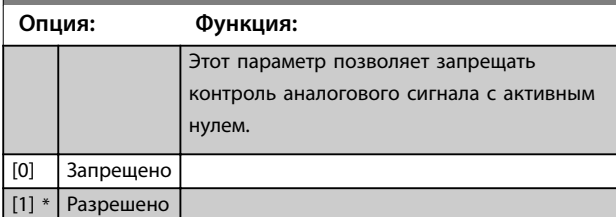

**26-40 Клемма X42/7, выход**

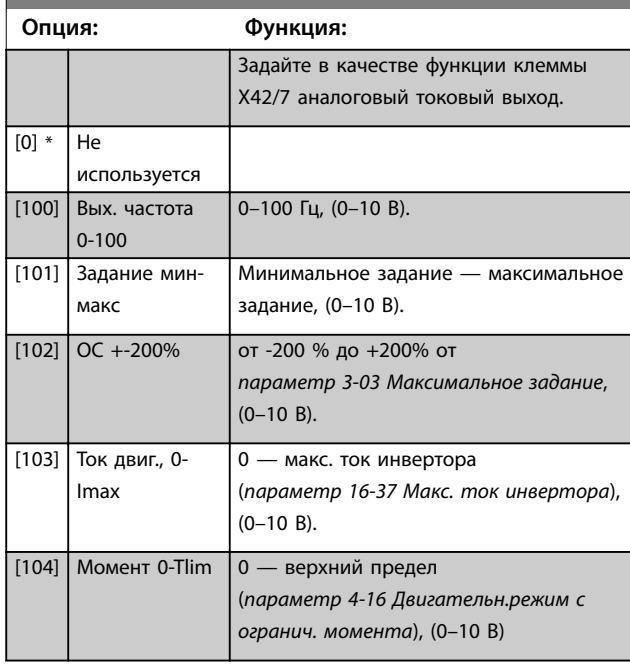

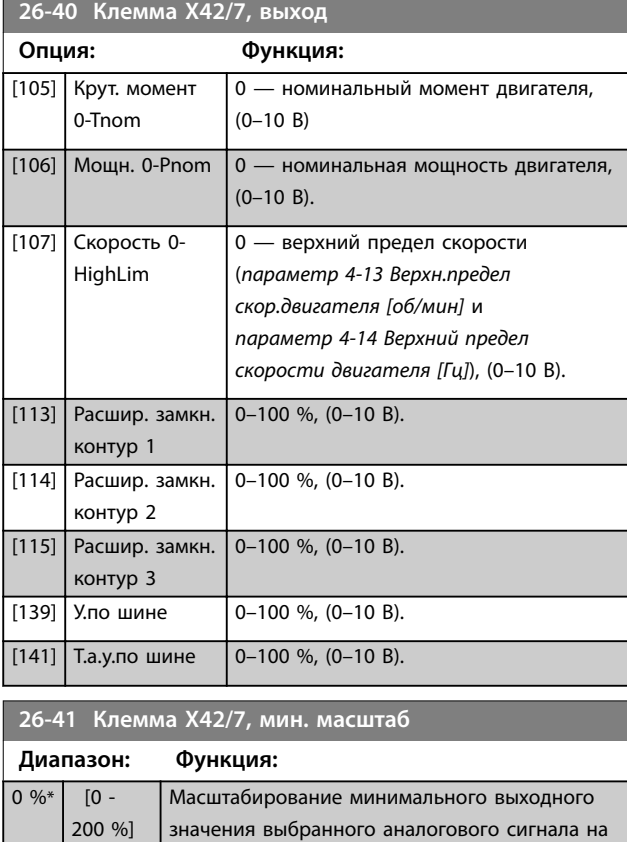

клемме X42/7 в процентах от максимального значения сигнала. Например, если требуется, чтобы 25 % от максимальной выходной величины соответствовало 0 В (или 0 Гц), запрограммируйте 25 %. Параметр

масштабирования никогда, вплоть до 100 %, не может быть выше соответствующего значения в *[параметр 26-42 Клемма X42/7,](#page-235-0)*

*[макс. масштаб](#page-235-0)*.

См. принципиальный график

*[параметр 6-51 Клемма 42, мин. выход](#page-105-0)*.

Danfoss

<span id="page-235-0"></span>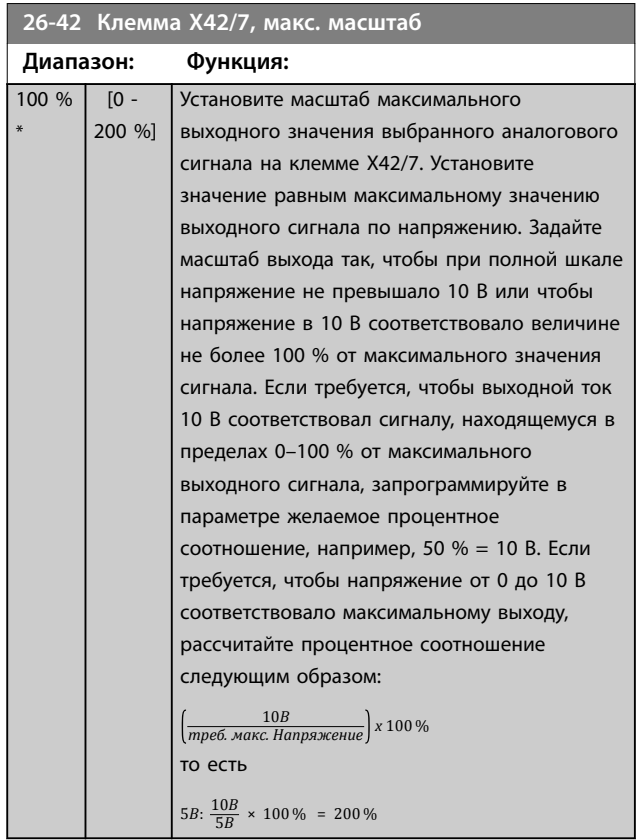

#### См. *[Рисунок 3.31](#page-105-0)*.

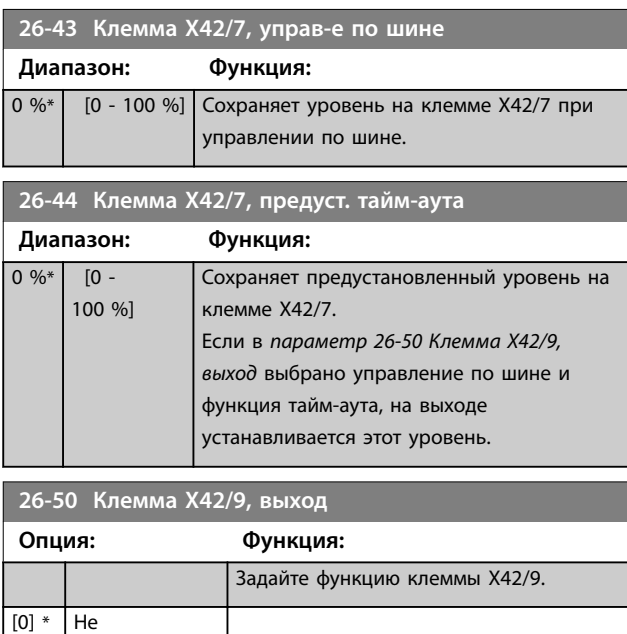

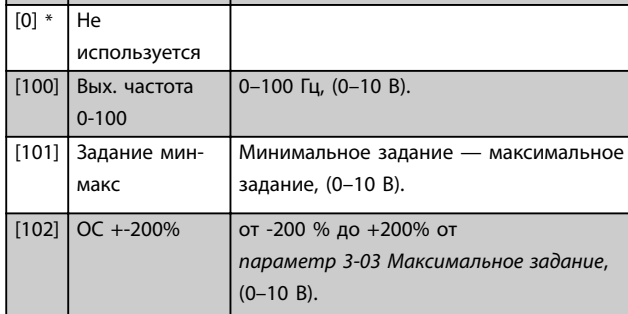

#### **26-50 Клемма X42/9, выход**

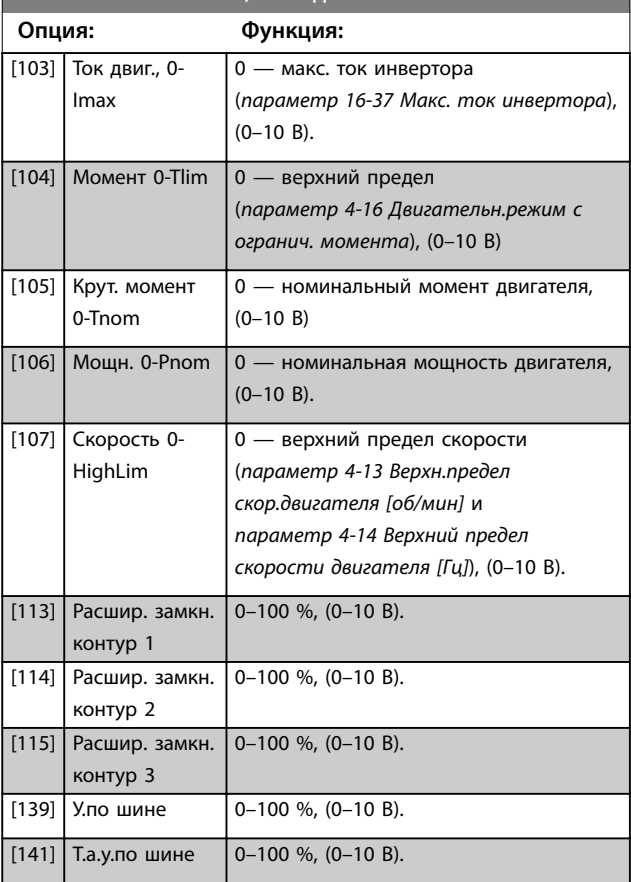

#### **26-51 Клемма X42/9, мин. масштаб**

Подробнее см. *[параметр 6-51 Клемма 42, мин. выход](#page-105-0)*.

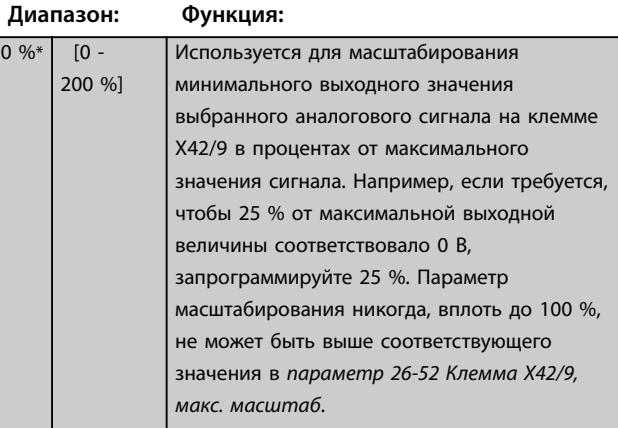

#### <span id="page-236-0"></span>**Описание параметров Руководство по программированию**

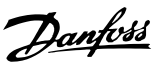

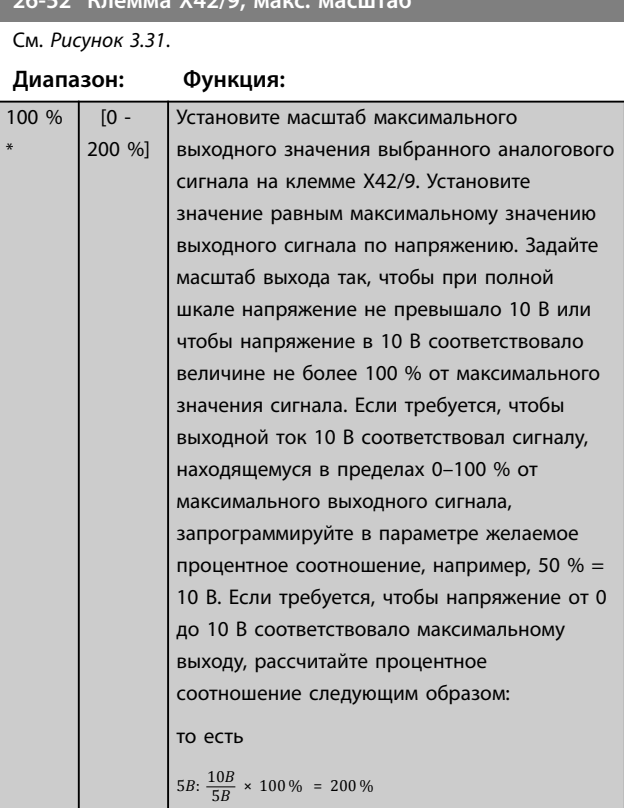

**26-53 Клемма X42/9, управ-е по шине**

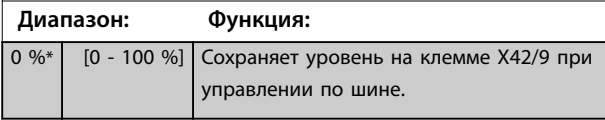

### **26-54 Клемма X42/9, предуст. тайм-аута**

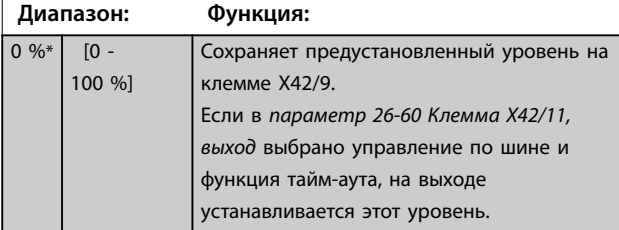

**26-60 Клемма X42/11, выход Опция: Функция:** Задайте функцию клеммы X42/11. [0] \* Не используется [100] Вых. частота 0-100 0–100 Гц, (0–10 В). [101] Задание минмакс Минимальное задание — максимальное задание, (0–10 В). [102] ОС +-200% от -200 % до +200% от *[параметр 3-03 Максимальное задание](#page-69-0)*, (0–10 В).

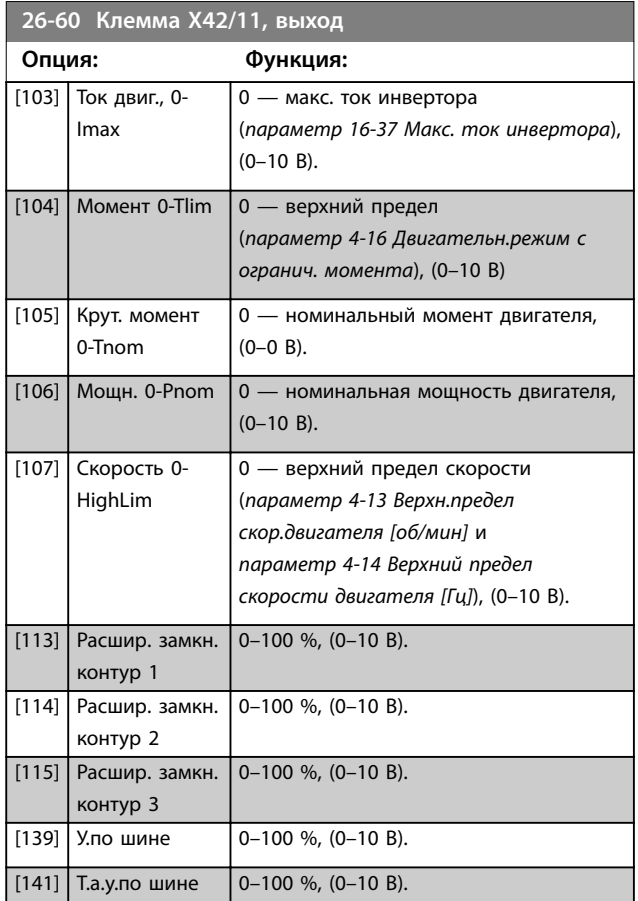

#### **26-61 Клемма X42/11, мин. масштаб**

Подробнее см. пар. 6-51 Клемма 42, мин. выход.

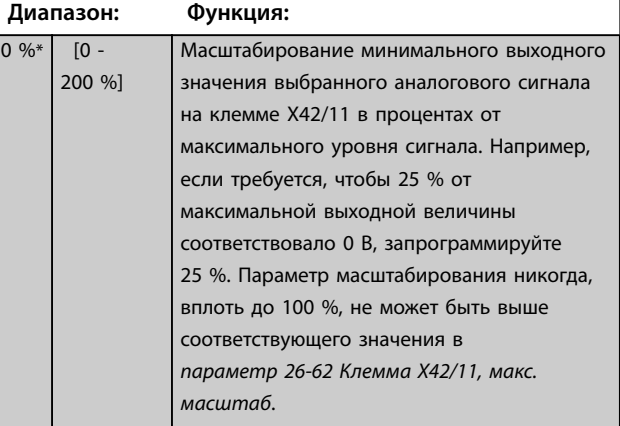

## **26-52 Клемма X42/9, макс. масштаб**

Danfoss

<span id="page-237-0"></span>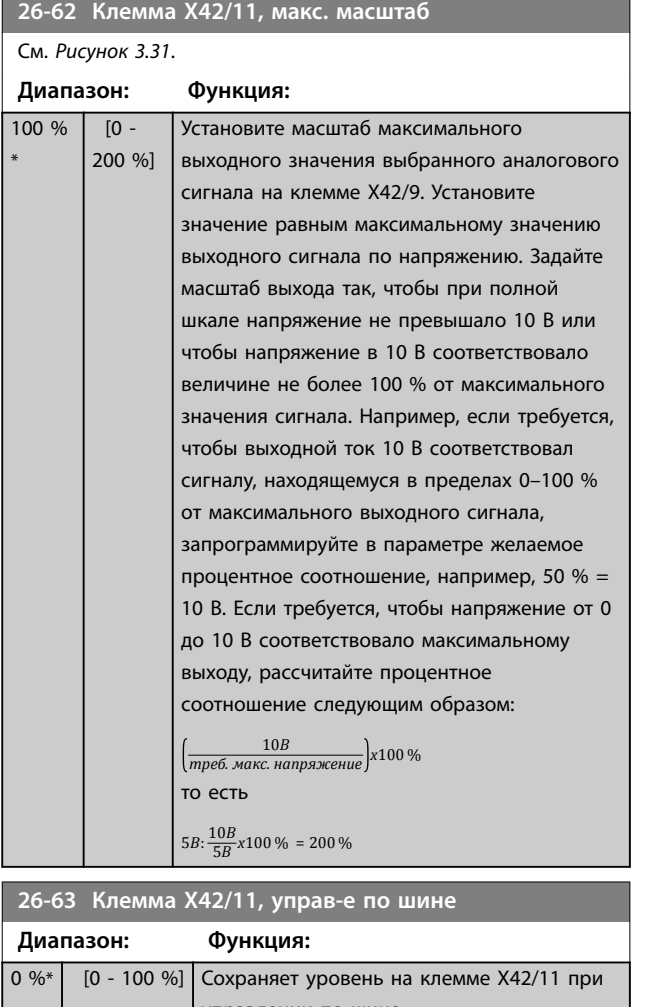

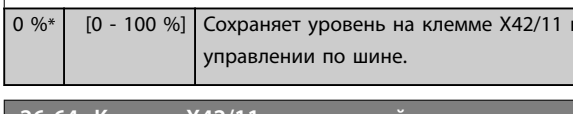

**26-64 Клемма X42/11, предуст. тайм-аута**

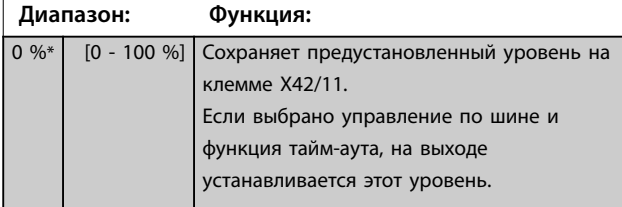

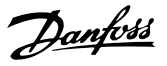

## 3.24 Параметры 29-\*\* Water Application Functions (Прикладные функции водоснабжения и водоотвода)

Эта группа содержит параметры, используемые для контроля систем водоснабжения и водоотвода.

## 3.24.1 29-0\* Pipe Fill (Заполнение трубы)

В системах водоснабжения быстрое заполнение труб может вызывать гидравлические удары. Поэтому скорость заполнения желательно ограничить. Режим заполнения трубы устраняет возникновение гидравлического удара, связанного с быстрым удалением воздуха из трубных систем, за счет заполнения труб при пониженной скорости. Эта функция используется в горизонтальных, вертикальных и смешанных трубопроводных системах. Поскольку в горизонтальных трубопроводных системах давление не возрастает по мере заполнения системы, в таких системах необходимо, чтобы заполнение происходило с заданными пользователем значениями скорости и времени заполнения и/или до тех пор, пока не будет достигнута определенная уставка давления. Лучшим способом заполнения вертикальной трубопроводной системы является использование ПИДрегулятора для изменения давления при заданном пользователем соотношении между нижним пределом скорости двигателя и заданным пользователем давлением.

Функция заполнения трубы использует комбинацию вышеперечисленных параметров для обеспечения безопасного заполнения любой системы. Тип конкретной системы не имеет значения — режим заполнения запускается на постоянной скорости, указанной в *параметр 29-01 Pipe Fill Speed [RPM]* и действует до тех пор, пока не истечет время заполнения трубы, установленное в *параметр 29-03 Pipe Fill Time*. Затем заполнение продолжается с изменяющейся скоростью, указанной в *параметр 29-04 Pipe Fill Rate*, до тех пор, пока не будет достигнута уставка заполнения, указанная в *параметр 29-05 Filled Setpoint*.

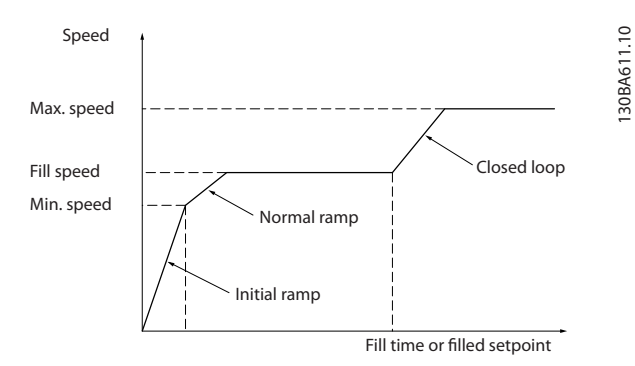

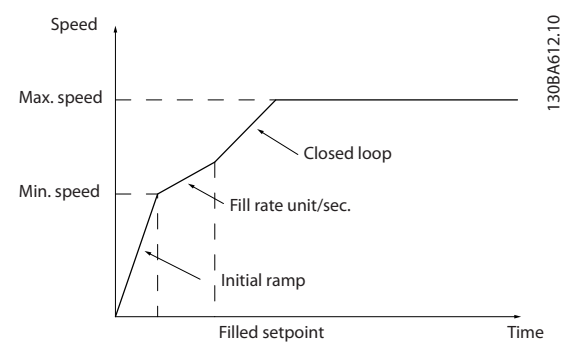

**Рисунок 3.84 Вертикальная трубопроводная система**

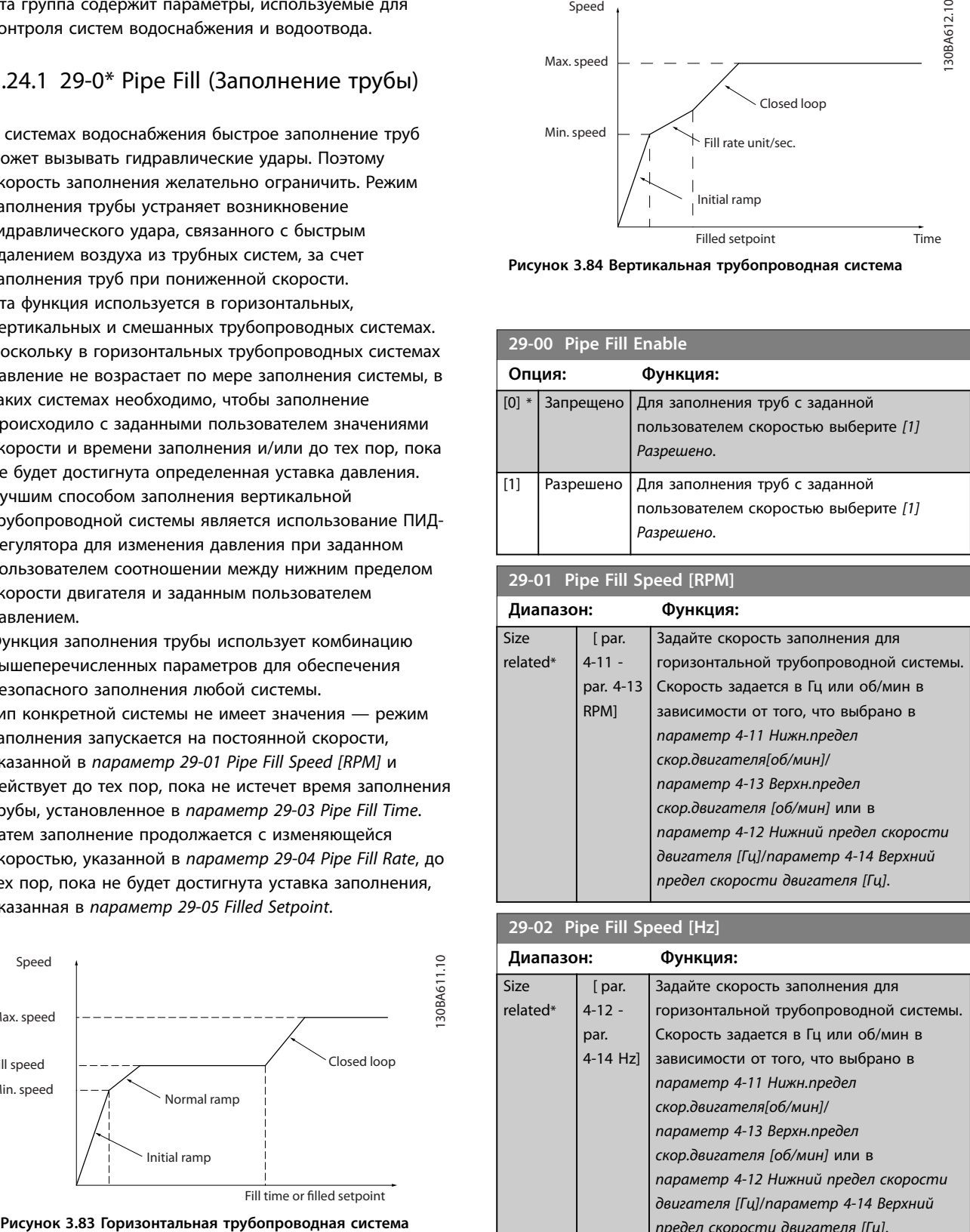

#### **29-02 Pipe Fill Speed [Hz]**

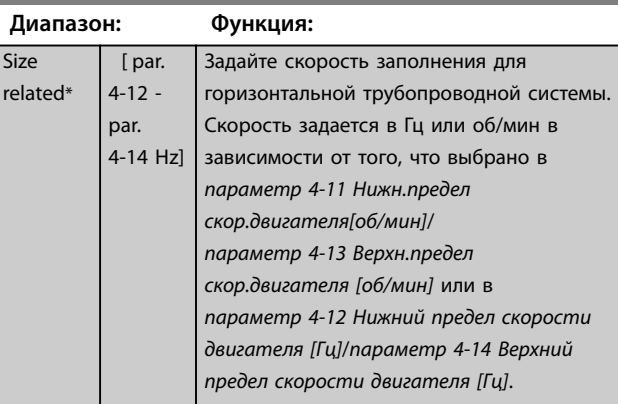

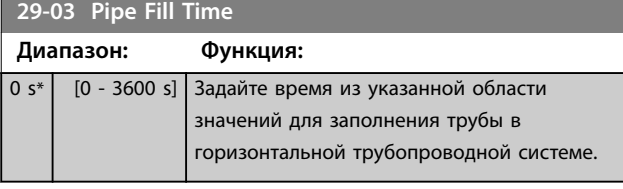

#### **29-04 Pipe Fill Rate**

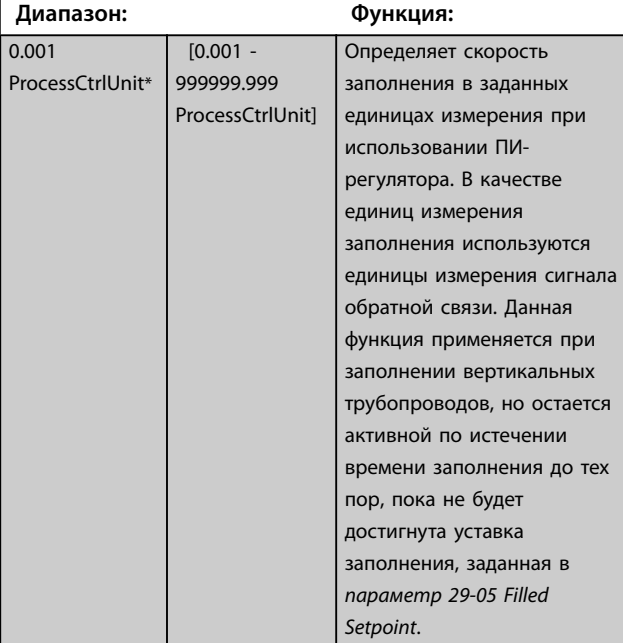

## **29-05 Filled Setpoint**

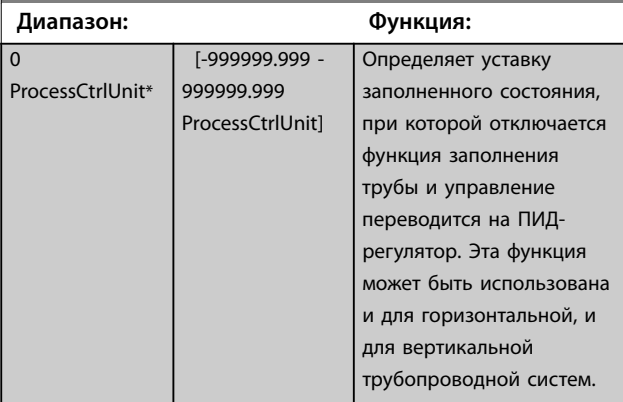

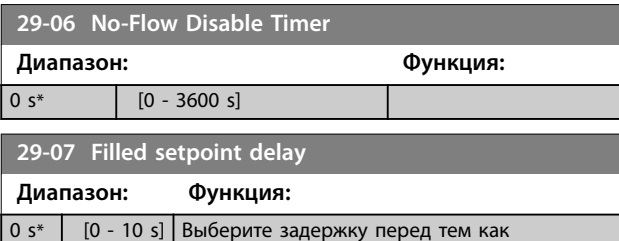

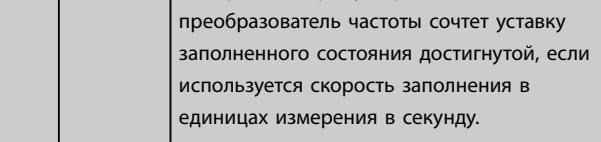

#### 3.24.2 29-1\* Deragging Function (Функция очистки)

Целью функции очистки является освобождение лопасти насоса от мусора в системах водоотвода для обеспечения нормальной работы насоса. Событие очистки определяется как время от момента, когда преобразователь частоты начал очистку, до момента ее окончания. При запуске очистки преобразователь частоты снижает скорость до остановки, а затем проходит время задержки отключения до начала первого цикла.

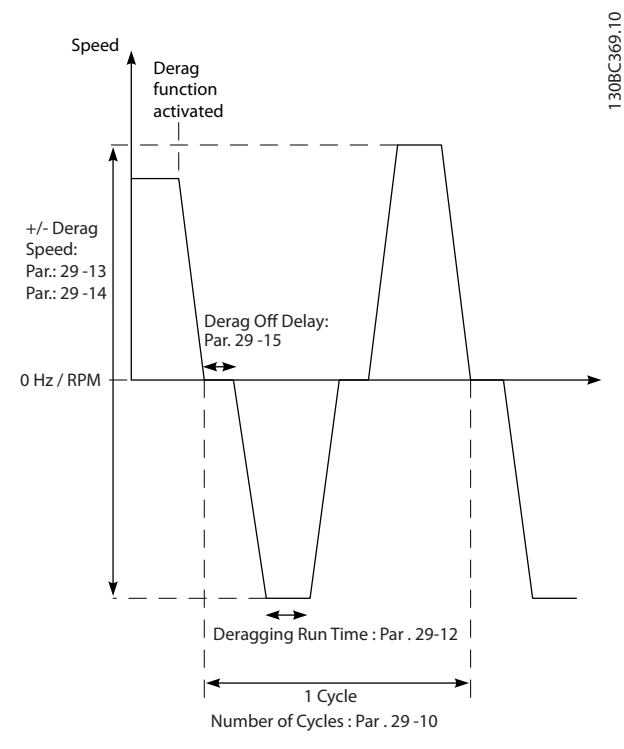

**Рисунок 3.85 Функция очистки**

Если очистка запускается из остановленного состояния преобразователя частоты, первая задержка отключения пропускается. Событие очистки может состоять из нескольких циклов. Один цикл состоит из одного импульса в обратном направлении, за которым следует один импульс в прямом направлении. Очистка считается законченной после завершения определенного количества циклов. А именно, очистка считается законченной на последнем импульсе (он всегда будет в прямом направлении) последнего цикла после истечения времени действия очистки (преобразователь частоты работает на скорости очистки). Между импульсами преобразователь частоты вращается по инерции в течение определенного времени задержки отключения, чтобы дать отходам осесть.

## *УВЕДОМЛЕНИЕ*

**Не включайте очистку, если насос не может работать в обратном направлении.**

Есть три различных уведомления о текущем событии очистки:

- **•** Сообщение на LCP: *Auto Remote Derag (Автоматическая дистанционная очистка)*.
- **•** Бит в расширенном слове состояния (бит 23, 80 0000 16-ричн.)
- **•** Цифровой выход может использоваться для выдачи состояния активной очистки.

В зависимости от применения и от цели его использования, эта функция может быть использована в качестве профилактической или реактивной меры и может быть инициирована/запущена следующими способами:

- **•** При каждой команде пуска (*параметр 29-11 Derag at Start/Stop*).
- **•** При каждой команде останова (*параметр 29-11 Derag at Start/Stop*).
- **•** При каждой команде пуска/останова (*параметр 29-11 Derag at Start/Stop*).
- **•** Через цифровой вход (группа параметров *5-1\* Цифровые входы*).
- **•** При действии преобразователя частоты с программируемым логическим контроллером (*[параметр 13-52 Действие контроллера SL](#page-137-0)*) .
- **•** Как действие по таймеру (группа параметров *23-\*\* Временные функции*).
- **•** При высокой мощности (группа параметров *29-2\* Derag Power Tuning (Настройка мощности очистки)*)

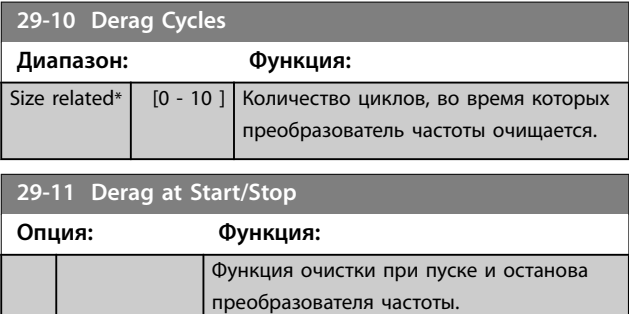

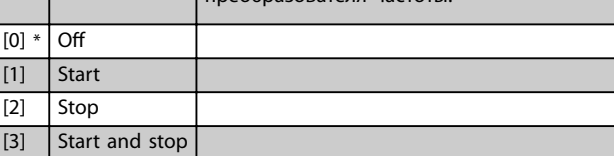

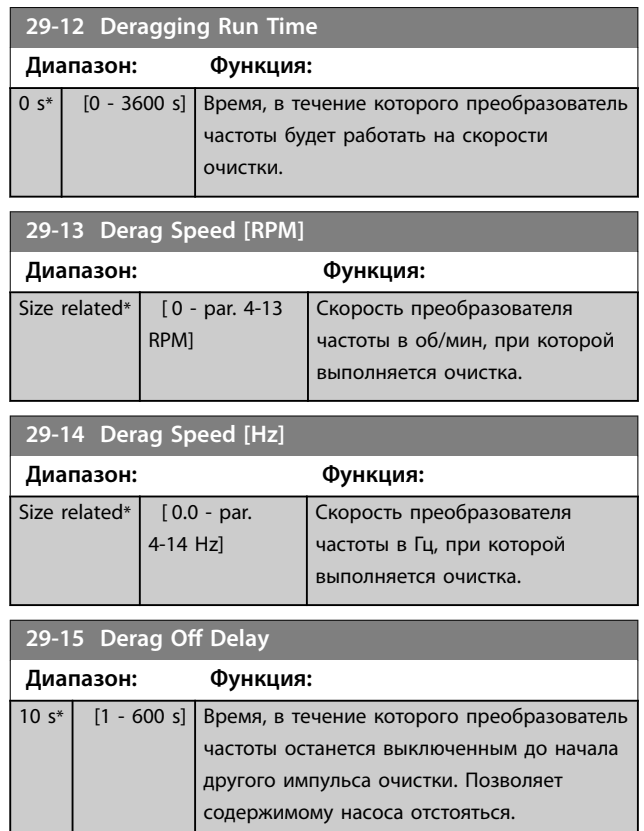

## 3.24.3 29-2\* Derag Power Tuning (Настройка мощности очистки)

Функция очистки отслеживает мощность привода аналогично функции отсутствия потока. Основываясь на двух определенных пользователем точках и значении смещения, управляющее устройство рассчитывает кривую мощности очистки. Оно использует те же расчеты, что и при отсутствии потока, с той разницей, что очистка отслеживает высокую, а не низкую мощность.

Использование определенных пользователем точек отсутствия потока при автоматической настройке отсутствия потока присвоит точкам кривой очистки те же значения.

**3 3**

Danfoss

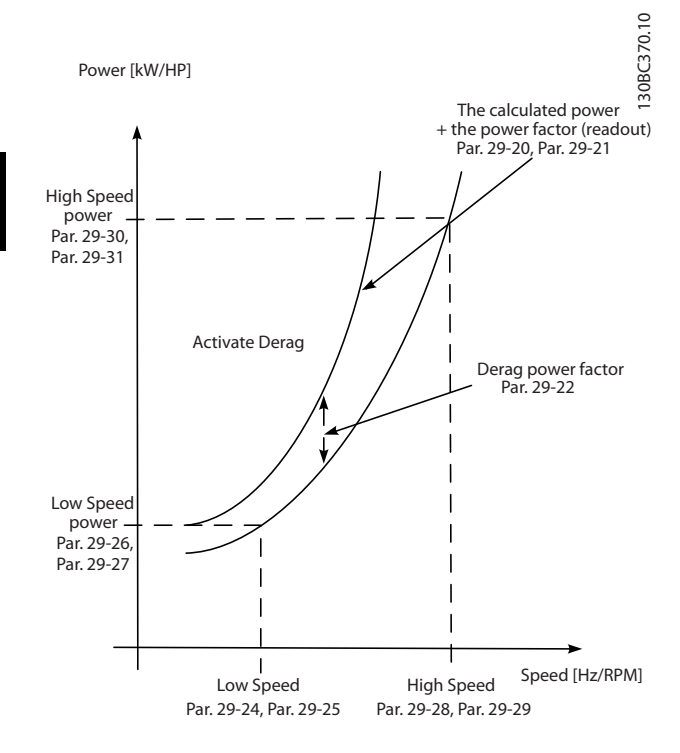

#### **Рисунок 3.86 Derag Power Tuning (Настройка мощности очистки)**

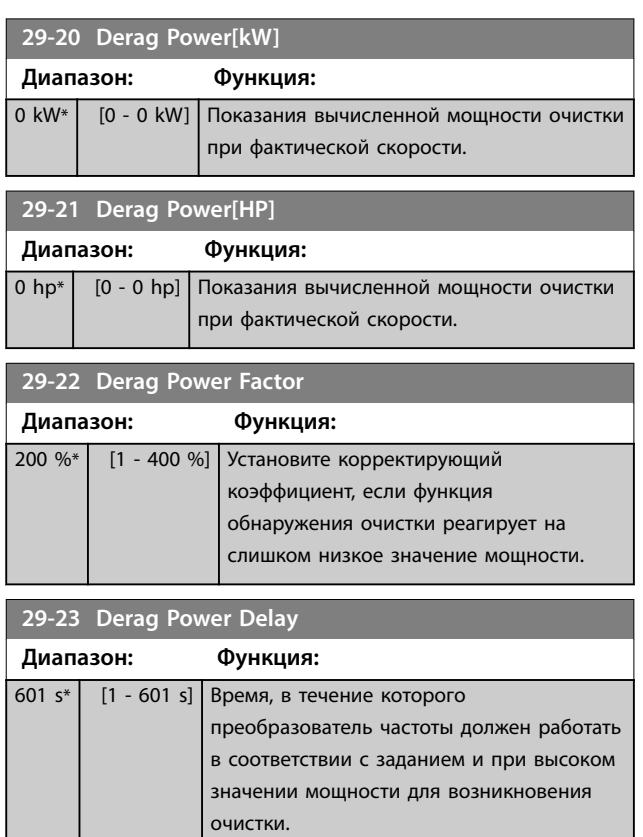

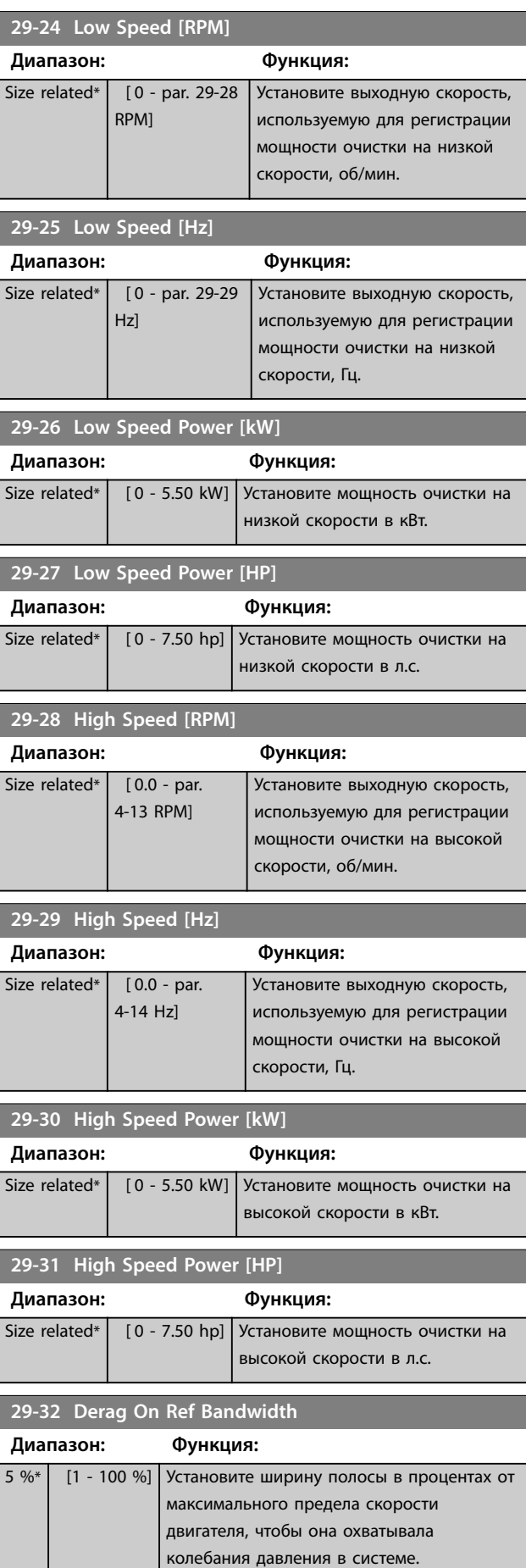

#### <span id="page-242-0"></span>**Описание параметров Руководство по программированию**

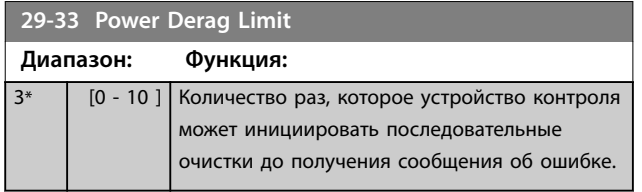

**29-34 Consecutive Derag Interval (Последовательность интервалов очистки)**

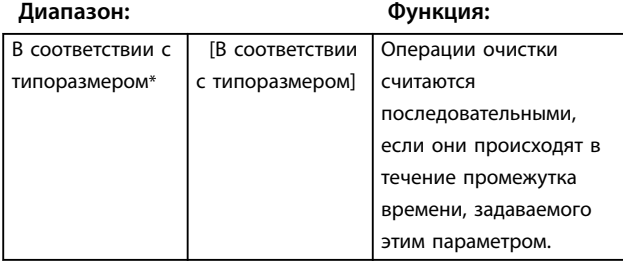

## 3.24.4 29-4\* Pre/Post Lube Function (Функция пре-/постсмазки)

Используйте функцию пре-/постсмазки в следующих ситуациях:

- **•** Требуется смазка механической части двигателя перед его запуском или в ходе работы, чтобы предотвратить износ и повреждения. Это особенно важно в случаях, когда двигатель не работал в течение долгого времени.
- **•** Применение требует использования внешних вентиляторов.

Эта функция заставляет преобразователь частоты подавать сигнал внешнему устройству в течение определяемого пользователем промежутка времени. Задержку при пуске можно настроить в параметре *параметр 1-71 Задержка запуска*. В пределах этой задержки функция пресмазки работает при остановленном двигателе.

Сведения о возможностях функции пре-/постсмазки см. в описании следующих параметров:

- **•** *Параметр 29-40 Pre/Post Lube Function*.
- **•** *Параметр 29-41 Pre Lube Time*.
- **•** *Параметр 29-42 Post Lube Time*.

Рассмотрим следующий вариант использования:

- **•** Смазочное устройство начинает смазку в момент, когда преобразователь частоты получает команду пуска.
- **•** Преобразователь частоты запускает двигатель. Смазочное устройство все еще работает.
- **•** По прошествии определенного времени преобразователь частоты останавливает смазочное устройство.

См. *Рисунок 3.87*.

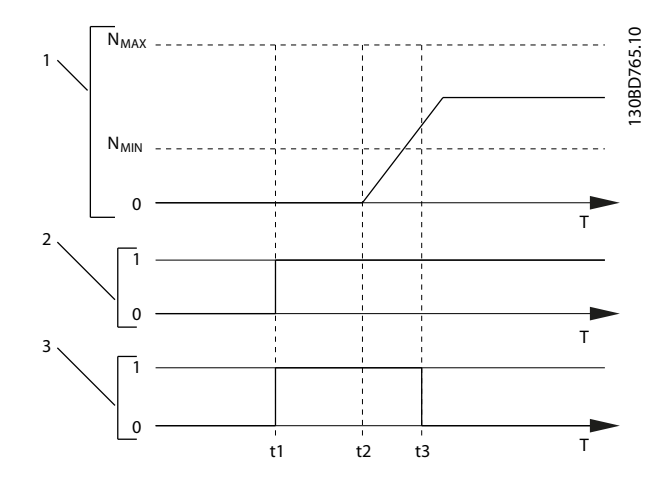

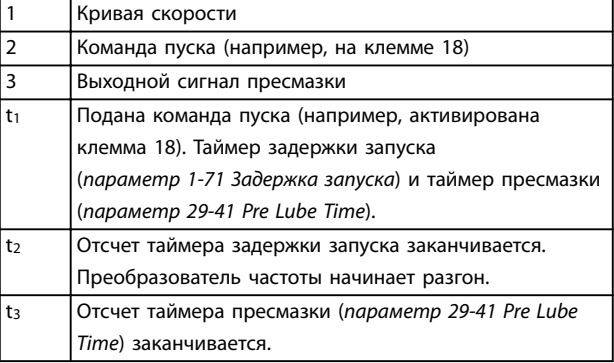

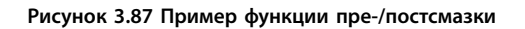

### **29-40 Pre/Post Lube Function**

Укажите, когда должна работать функция пре-/постсмазки. Используйте *параметр 1-71 Задержка запуска* для установки задержки перед началом раскрутки в преобразователе частоты.

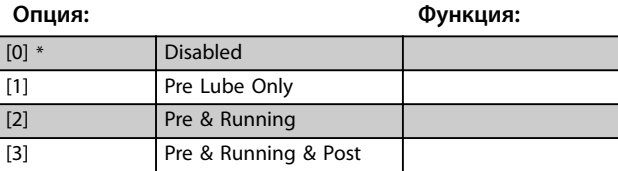

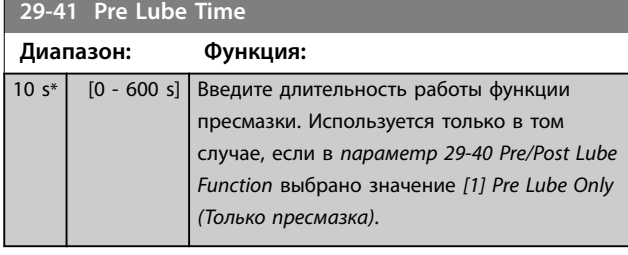

#### **29-42 Post Lube Time**

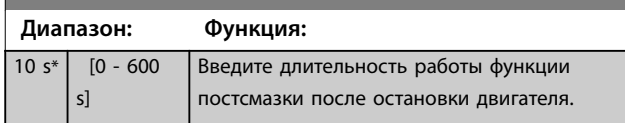

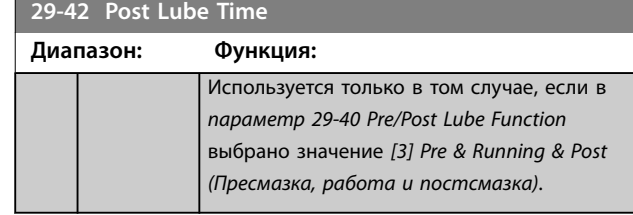

## 3.24.5 29-5\* Подтверждение потока

Функция подтверждения потока рассчитана на применения, в которых необходимо поддерживать двигатель/насос запущенным в ожидании внешнего события. Монитор подтверждения потока ожидает получения на цифровом входе сигнала от датчика на запорном клапане, сигнализаторе потока или другом внешнем устройстве, сообщающем, что устройство находится в открытом положении и через него возможен поток. В *параметр 29-50 Validation Time* укажите, сколько времени VLT® AQUA Drive FC 202 будет ожидать цифрового входного сигнала от внешнего устройства, который подтвердит наличие потока. После подтверждения потока преобразователь частоты еще раз проверяет сигнал через установленный интервал подтверждения, а дальше работает в обычном режиме. Когда монитор потока включен, на LCP отображается статус *Verifying ðow (Проверка потока)*. 29-22 total tunnellines of the problems and the comparison in the comparison of the comparison of the comparison of the comparison of the comparison of the comparison of the comparison of the comparison of the comparison

Преобразователь частоты отключается с аварийным сигналом *Flow Not Conärmed (Поток не подтвержден)*, если ожидаемый входной цифровой сигнал становится неактивным ранее, чем пройдет время ожидания

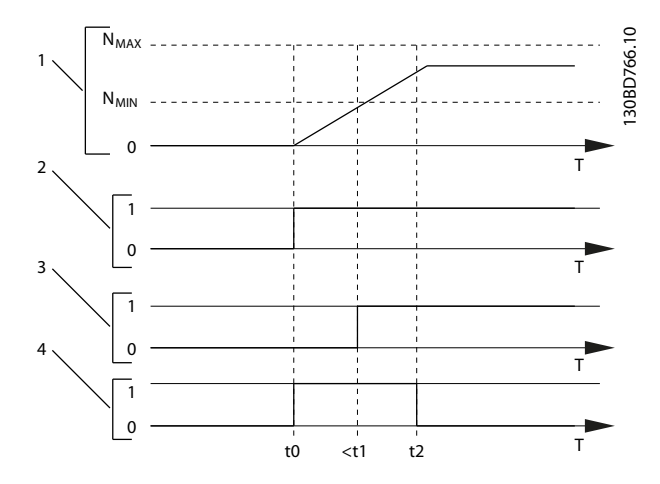

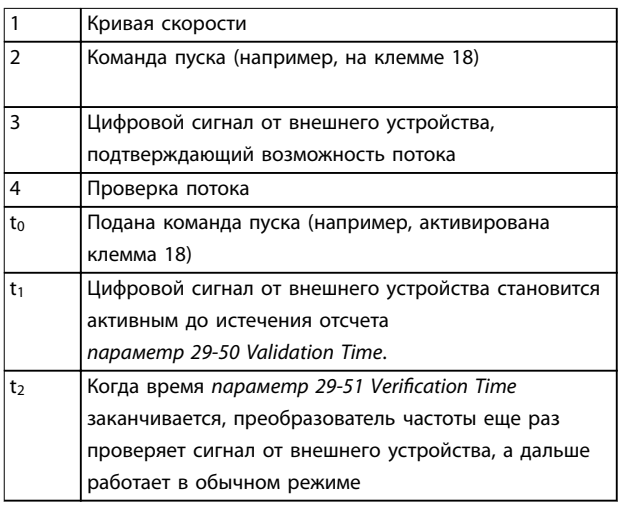

**Рисунок 3.88 Подтверждение потока**

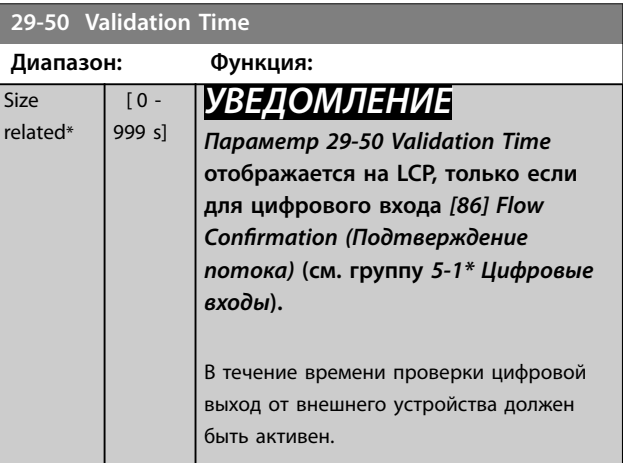

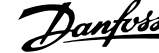

<span id="page-244-0"></span>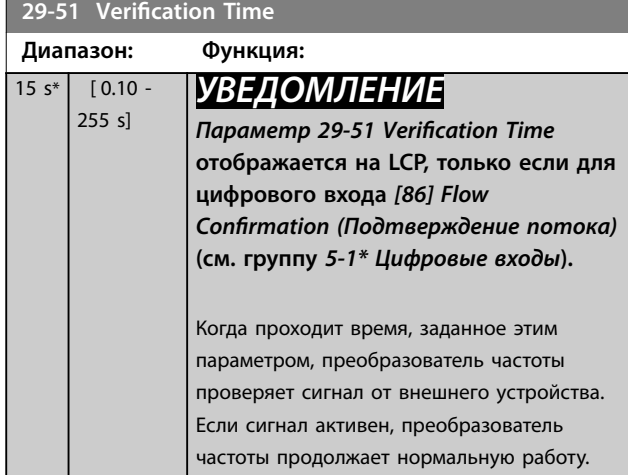

## 3.25 Parameters 30-\*\* Специал. возможн.

# 3.25.1 30-2\* Расш. настр. запуска

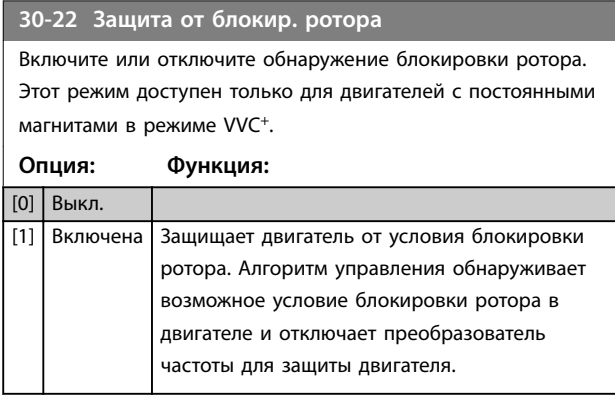

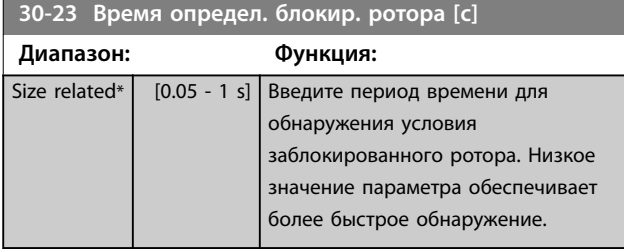

## 3.25.2 30-8\* Совместимость

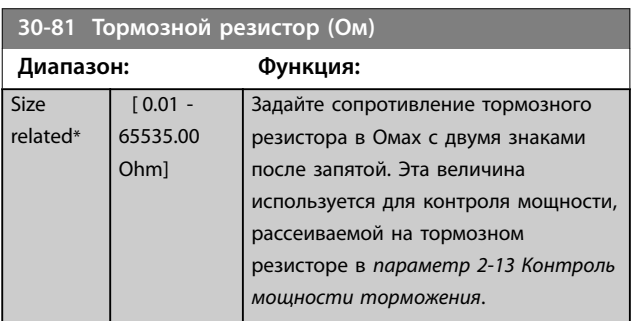

**3 3**

## 3.26 Параметры 31-\*\* Д.устр.обхода

Группа параметров для конфигурирования дополнительной платы обхода с электронным управлением VLT® Bypass Option MCO 104.

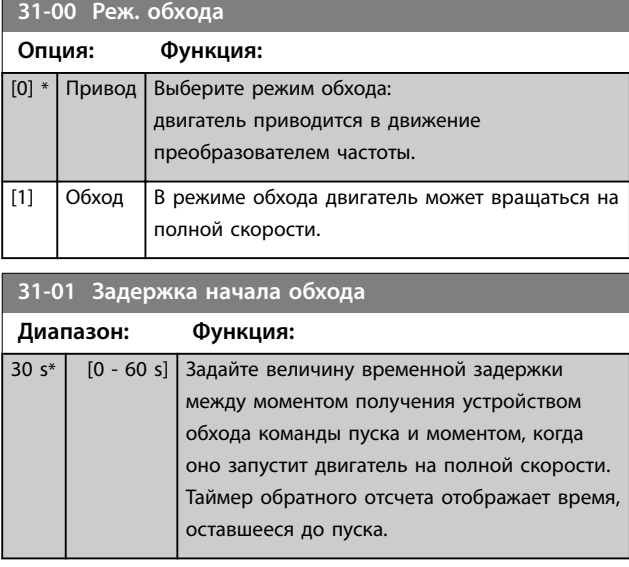

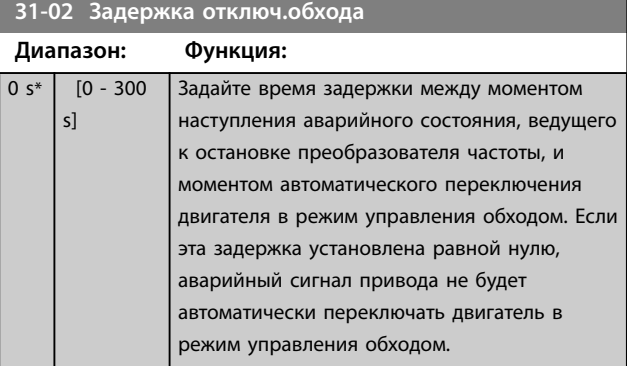

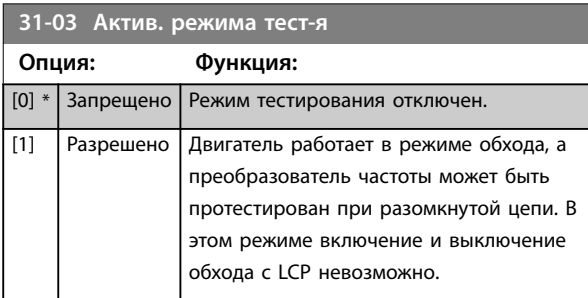

## **31-10 Слово сост. обхода Диапазон: Функция:** 0\* [0 - 65535 ] Показывает состояние обхода в шестнадцатеричной форме.

### **31-11 Время раб. при обходе**

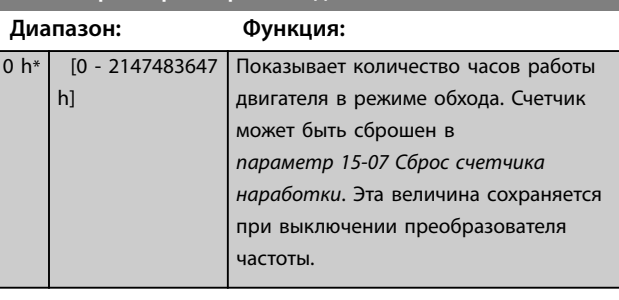

#### **31-19 Дист. активизация обхода**

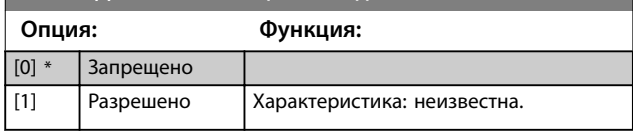

### 3.27 Параметры 35-\*\* Опция вход. датч.

## 3.27.1 35-0\* Темп. Реж. ввода

**35-00 Term. X48/4 Temperature Unit**

Выбор единицы измерения для использования в настройках и показаниях температурного входа Х48/4:

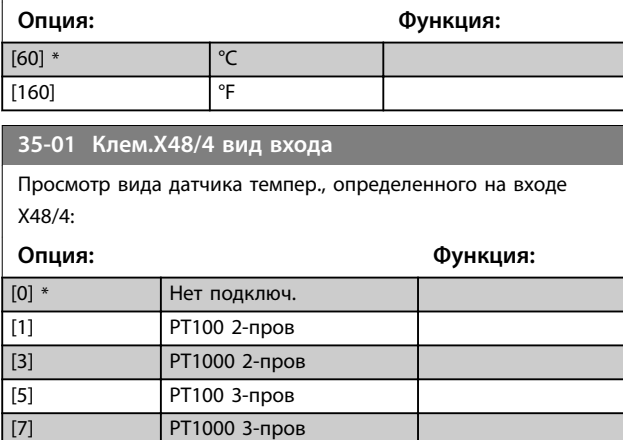

**35-02 Term. X48/7 Temperature Unit**

Выбор единицы измерения для использования в настройках и показаниях температурного входа Х48/7:

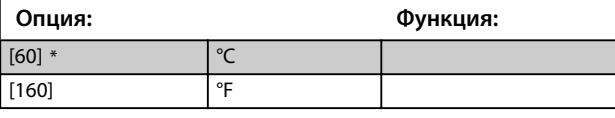

**35-03 Клем.X48/7 вид входа**

Просмотр вида датчика темпер., определенного на входе Х48/7:

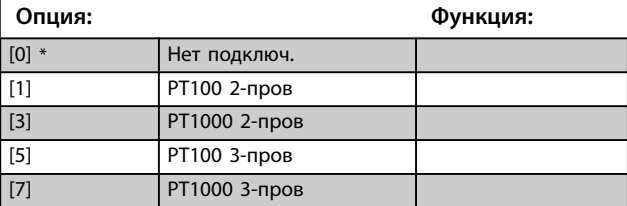

**35-04 Term. X48/10 Temperature Unit**

Выбор единицы измерения для использования в настройках и показаниях температурного входа Х48/10:

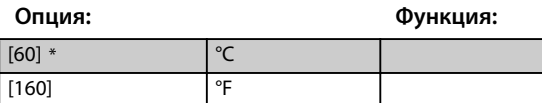

**35-05 Клем.X48/10 вид входа**

Просмотр вида датчика темпер., определенного на входе Х48/10:

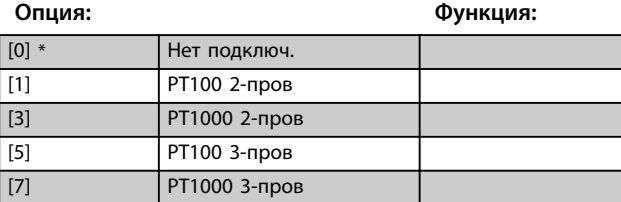

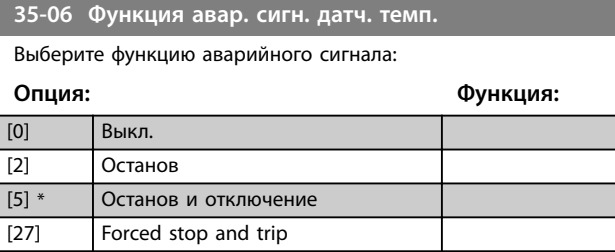

#### 3.27.2 35-1\* Темп. Вход X48/4 (MCB 114)

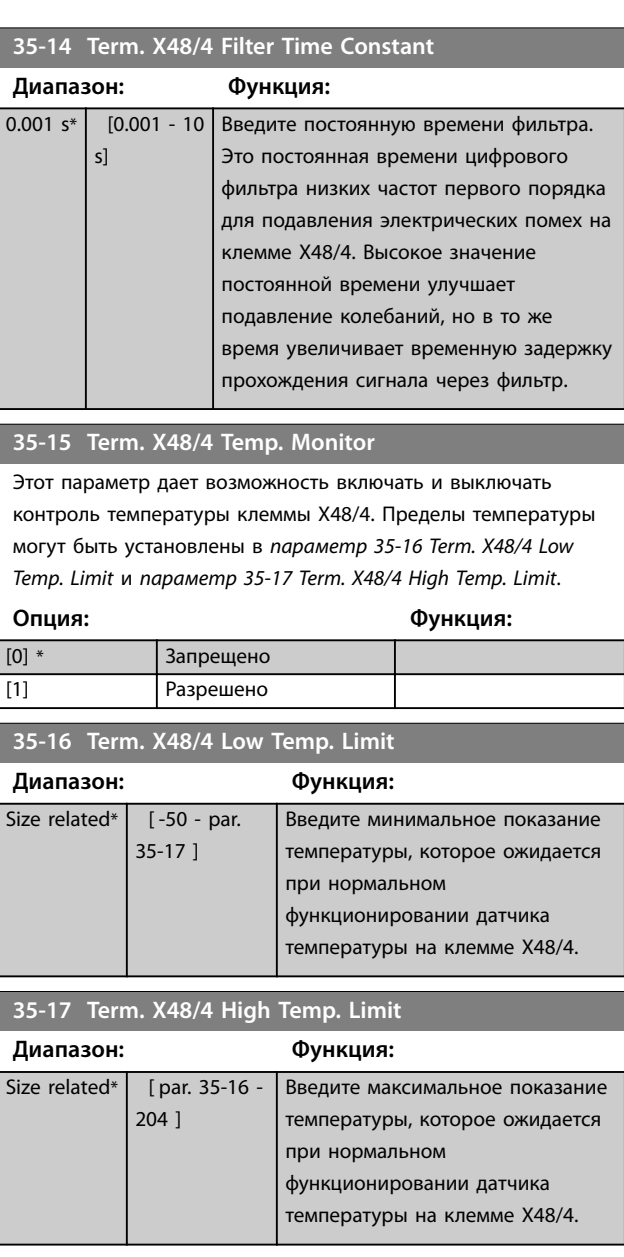

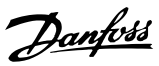

## <span id="page-247-0"></span>3.27.3 35-2\* Темп. Вход X48/7

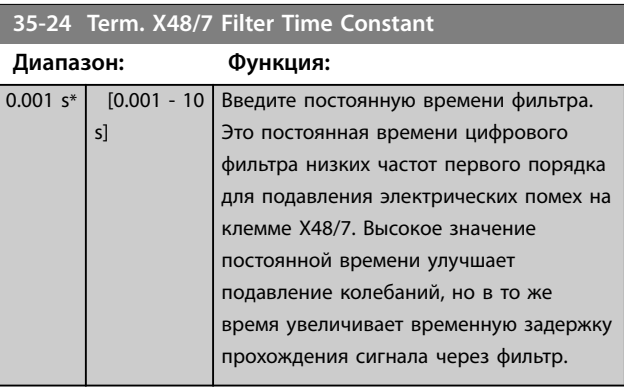

#### **35-25 Term. X48/7 Temp. Monitor**

Этот параметр дает возможность включать и выключать контроль температуры клеммы Х48/7. Пределы температуры могут быть установлены в *параметр 35-26 Term. X48/7 Low Temp. Limit* и *параметр 35-27 Term. X48/7 High Temp. Limit*.

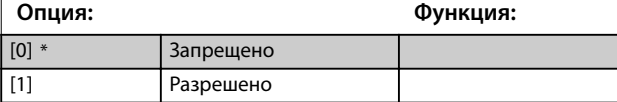

#### **35-26 Term. X48/7 Low Temp. Limit**

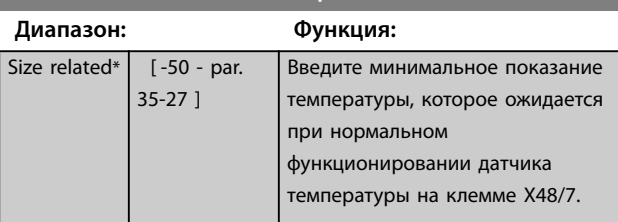

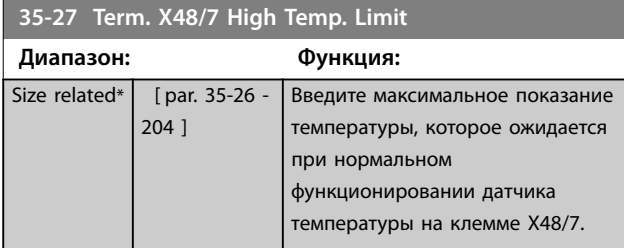

#### 3.27.4 35-3\* Темп. Вход X48/10 (MCB 114)

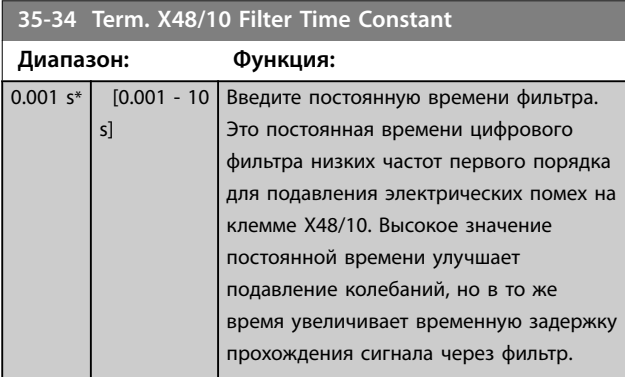

#### **35-35 Term. X48/10 Temp. Monitor**

Этот параметр дает возможность включать и выключать контроль температуры клеммы Х48/10. Пределы температуры могут быть установлены в *параметр 35-36 Term. X48/10 Low Temp. Limit*/*параметр 35-37 Term. X48/10 High Temp. Limit*.

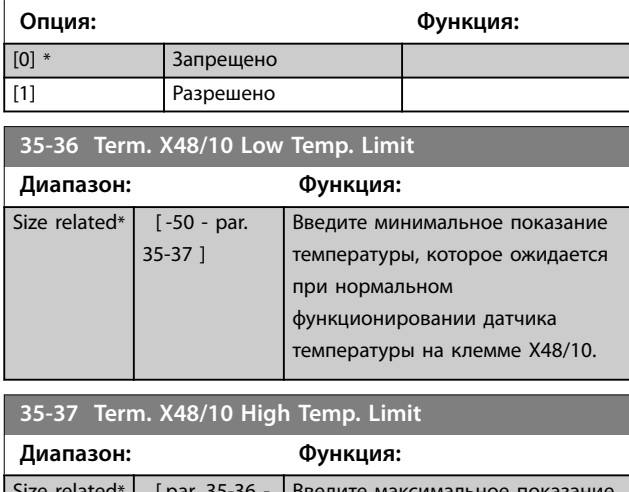

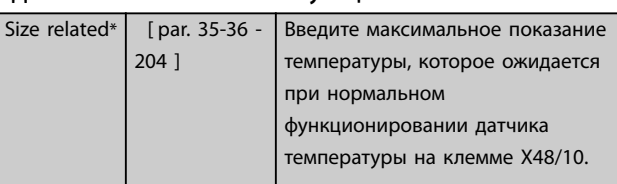

## 3.27.5 35-4\* Аналог. вход X48/2 (MCB 114)

#### **35-42 Term. X48/2 Low Current**

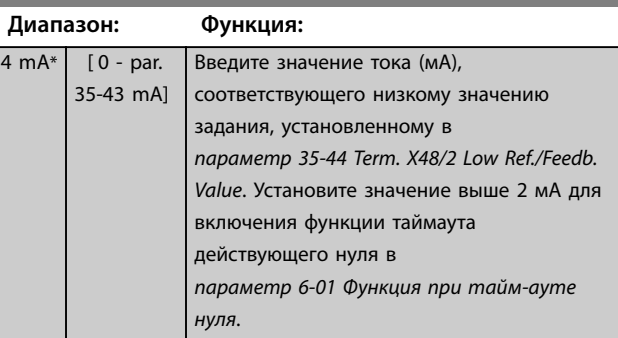

#### **35-43 Term. X48/2 High Current**

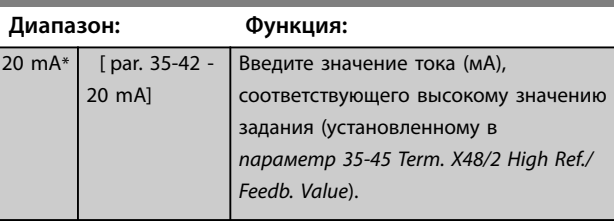

#### **35-44 Term. X48/2 Low Ref./Feedb. Value**

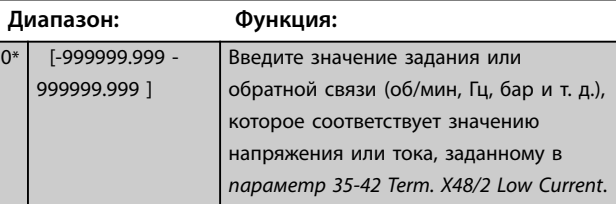

<span id="page-248-0"></span>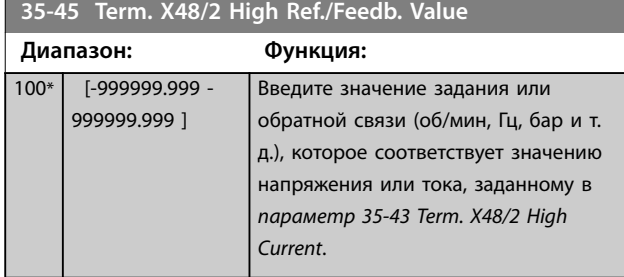

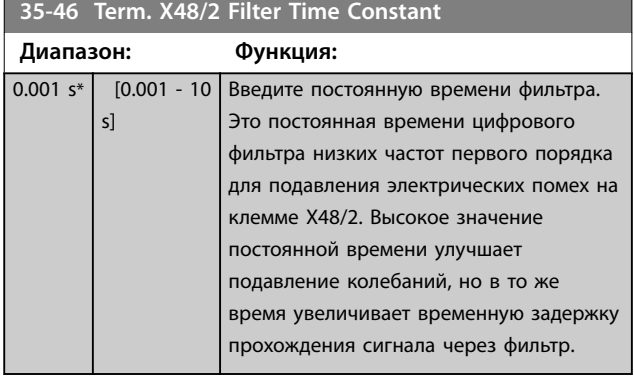

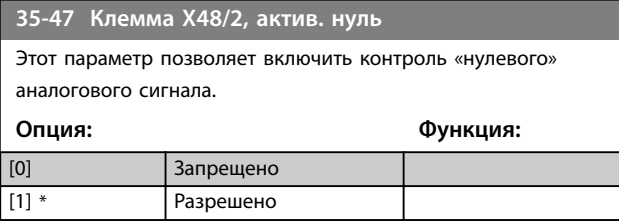

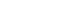

Danfoss

## 4 Перечни параметров

#### 4.1 Значения параметра

#### 4.1.1 Установки по умолчанию

#### **Изменения в процессе работы**

TRUE (Истина) означает, что параметр может быть изменен во время работы преобразователя частоты, а FALSE (Ложь) указывает на то, что перед изменением параметра преобразователь частоты следует остановить.

#### **4-Set-up (4 набора)**

**4 4**

All set-up (Все наборы): для каждого из 4 наборов можно установить индивидуальные значения параметра (один параметр может иметь 4 разных значения данных).

1 set-up (1 настройка): значение данных одинаково во всех наборах.

#### **SR (зависит от типоразмера)**

В соответствии с типоразмером

#### **Не определен**

Значение по умолчанию не предусмотрено.

#### **Индекс преобразования**

Это число указывает на коэффициент преобразования, который должен использоваться при записи или считывании данных с помощью преобразователя частоты.

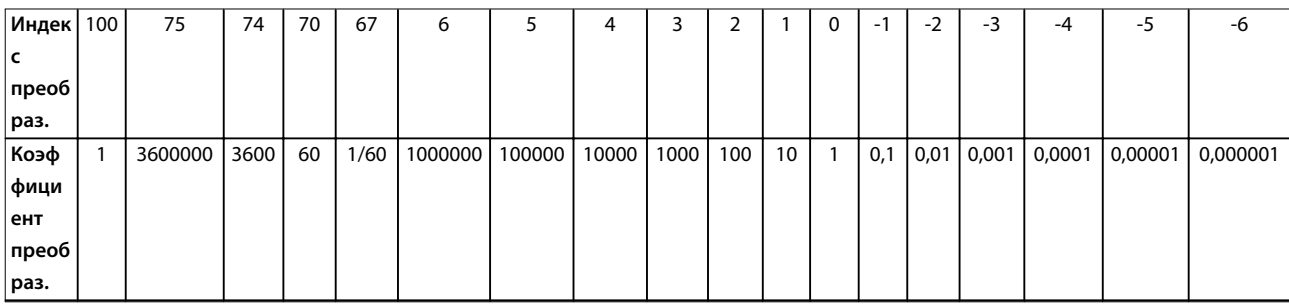

#### **Таблица 4.1 Индекс преобразования**

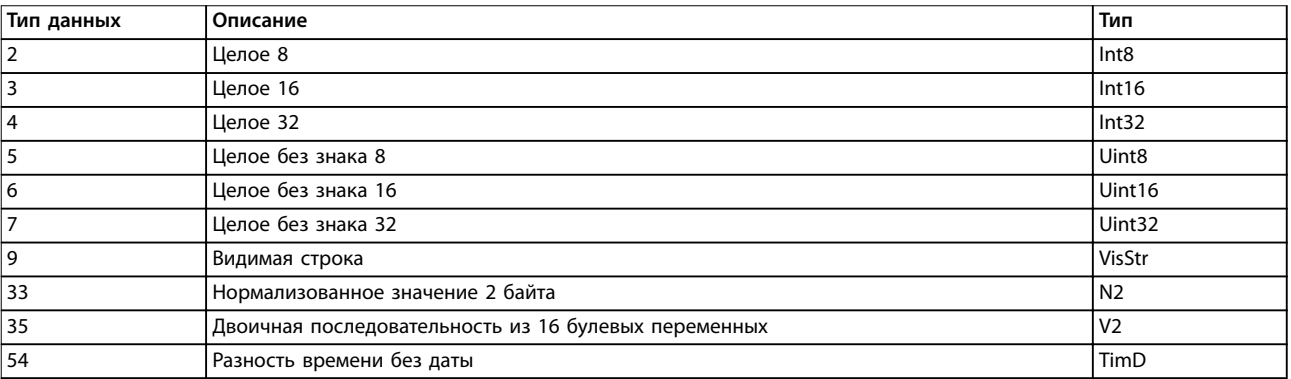

**Таблица 4.2 Описание индекса преобразования**

# 4.1.2 0-\*\* Управл./отображ.

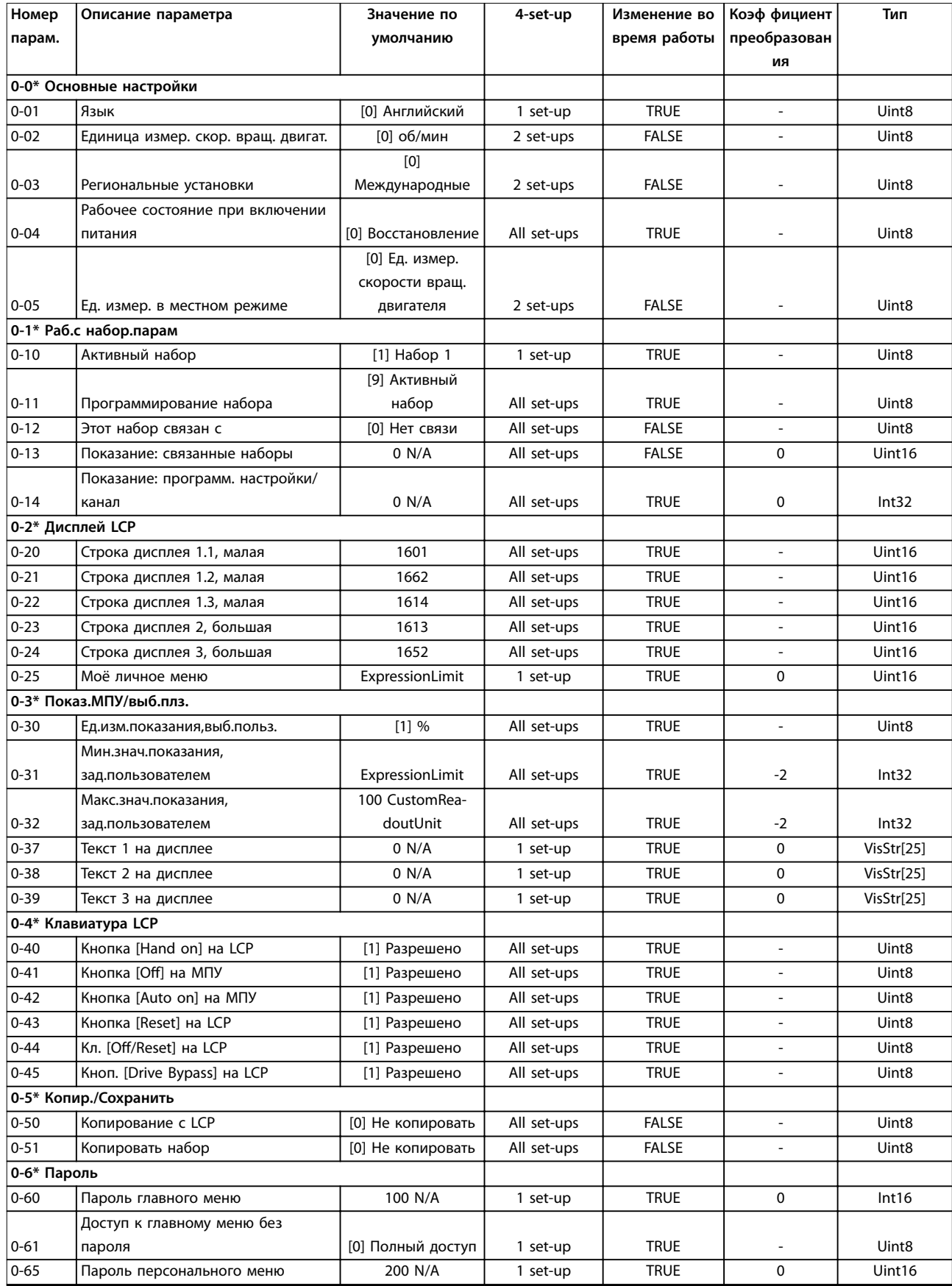

Danfoss

Danfoss

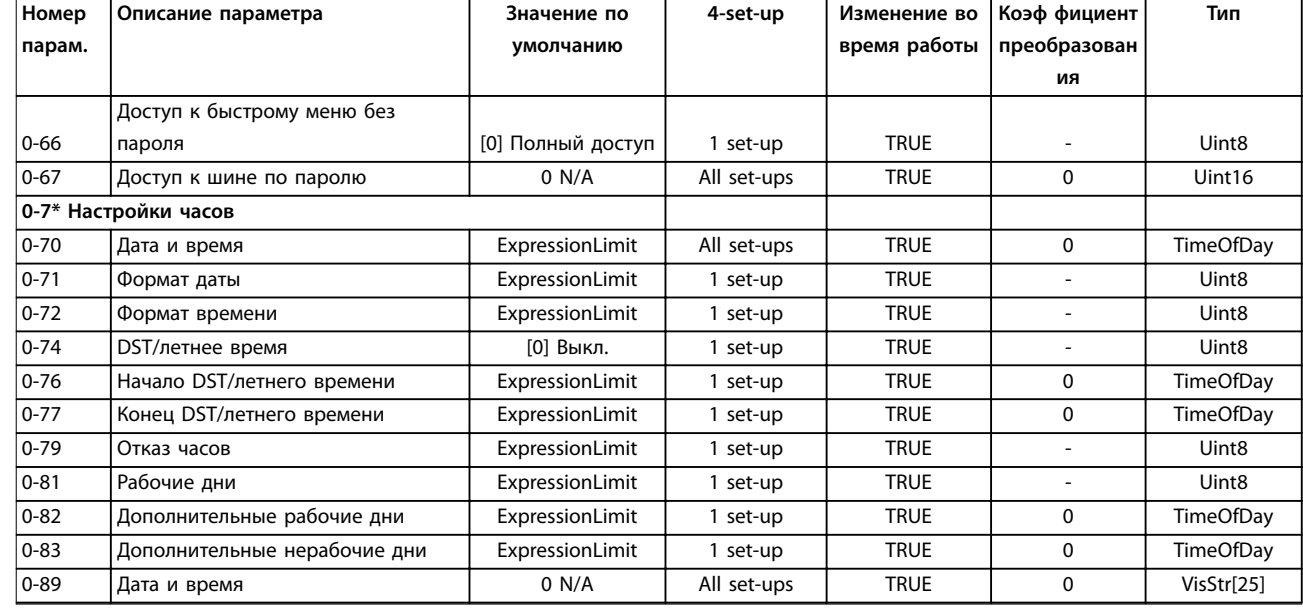

# 4.1.3 1-\*\* Нагрузка/двигатель

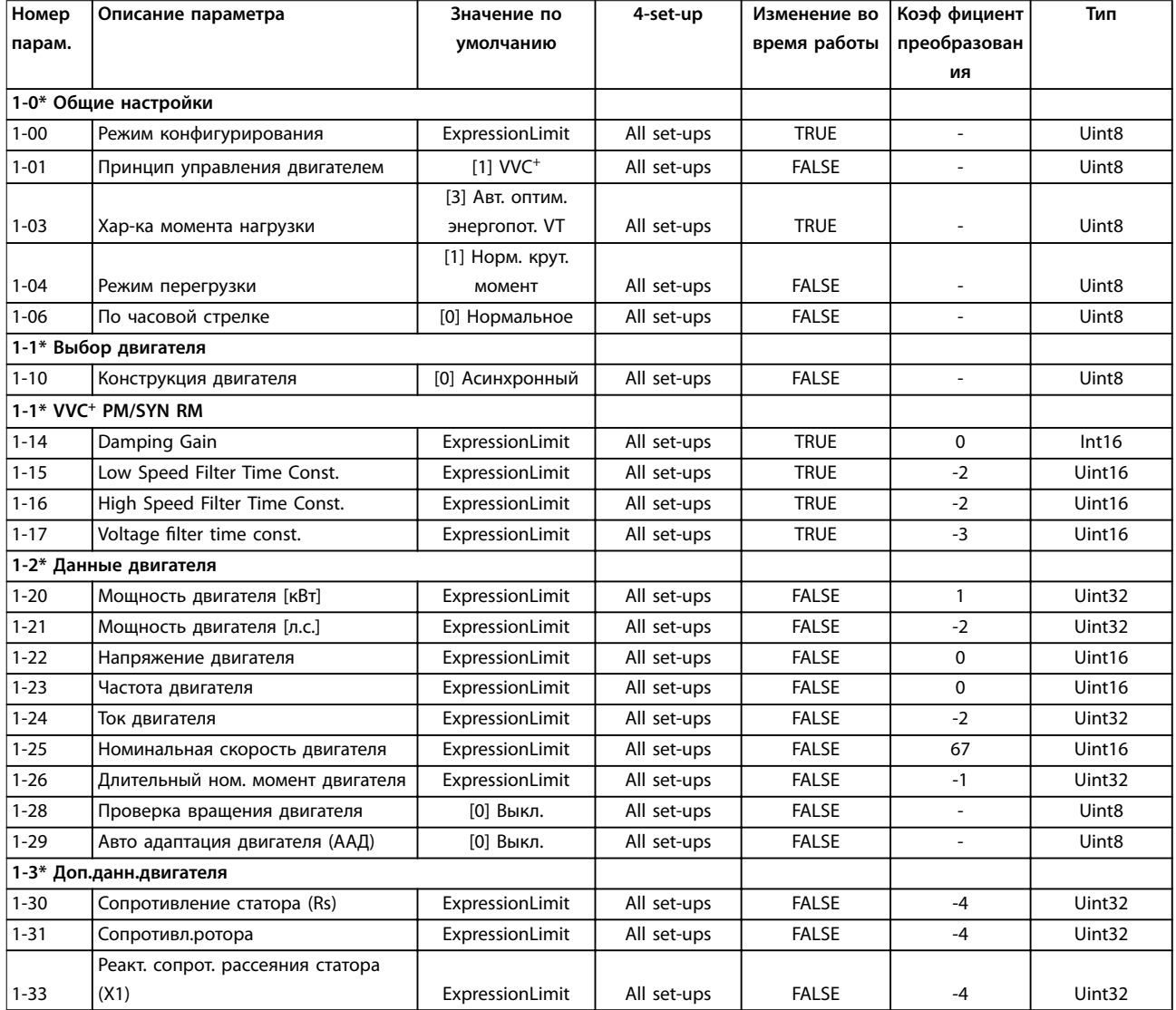
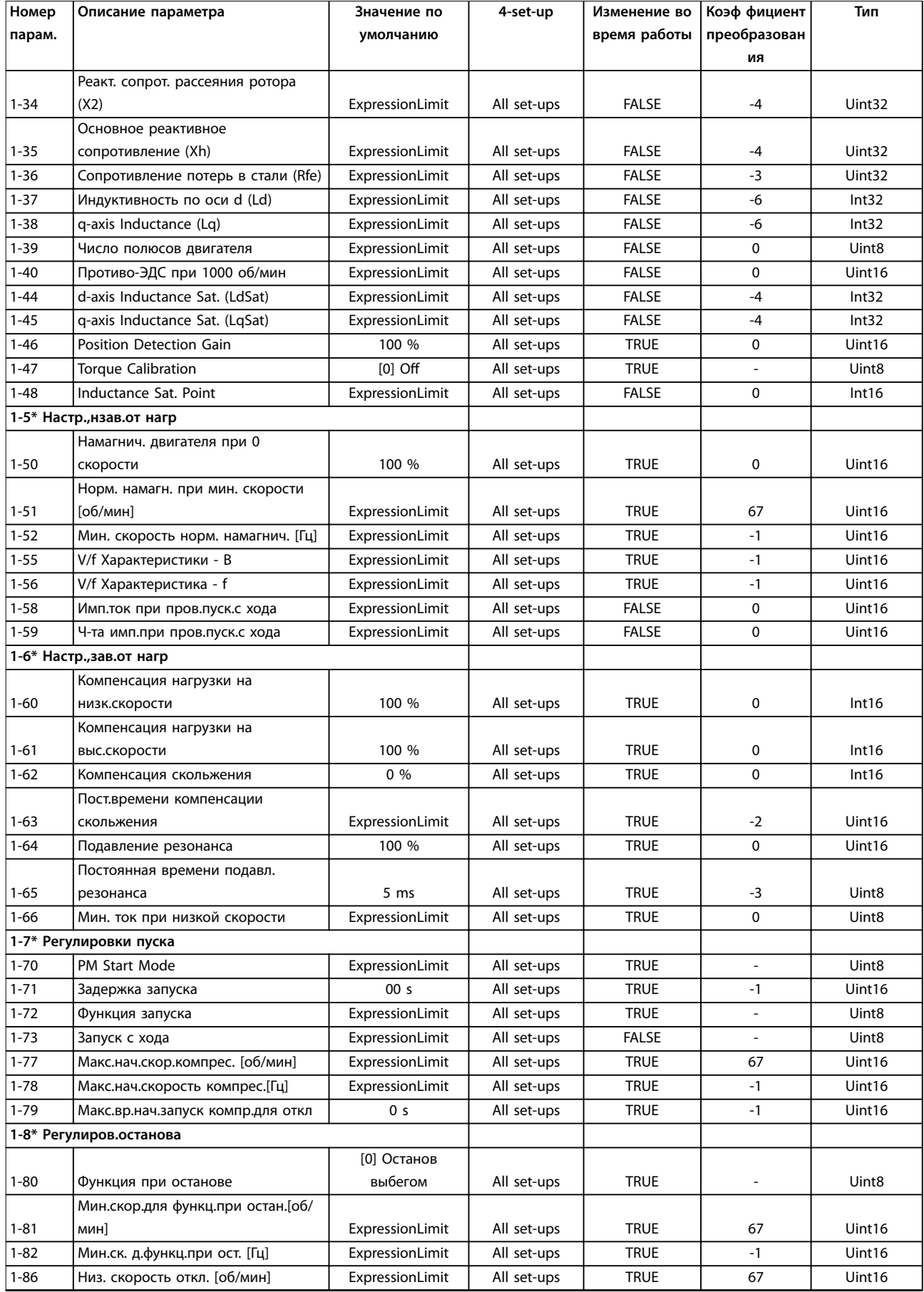

Danfoss

<span id="page-253-0"></span>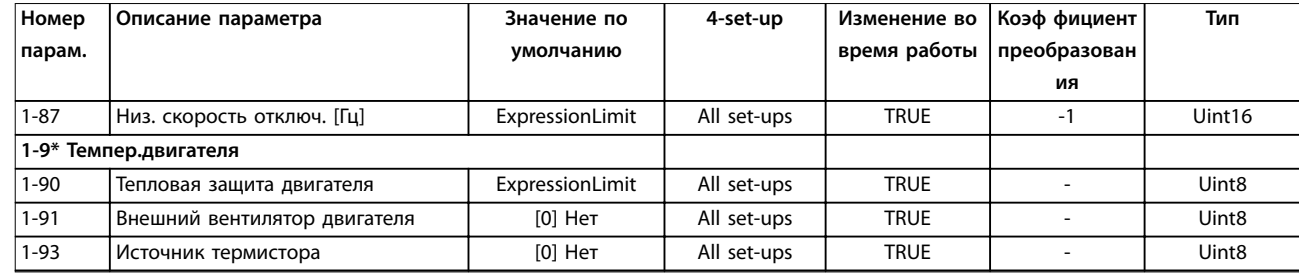

# 4.1.4 2-\*\* Торможение

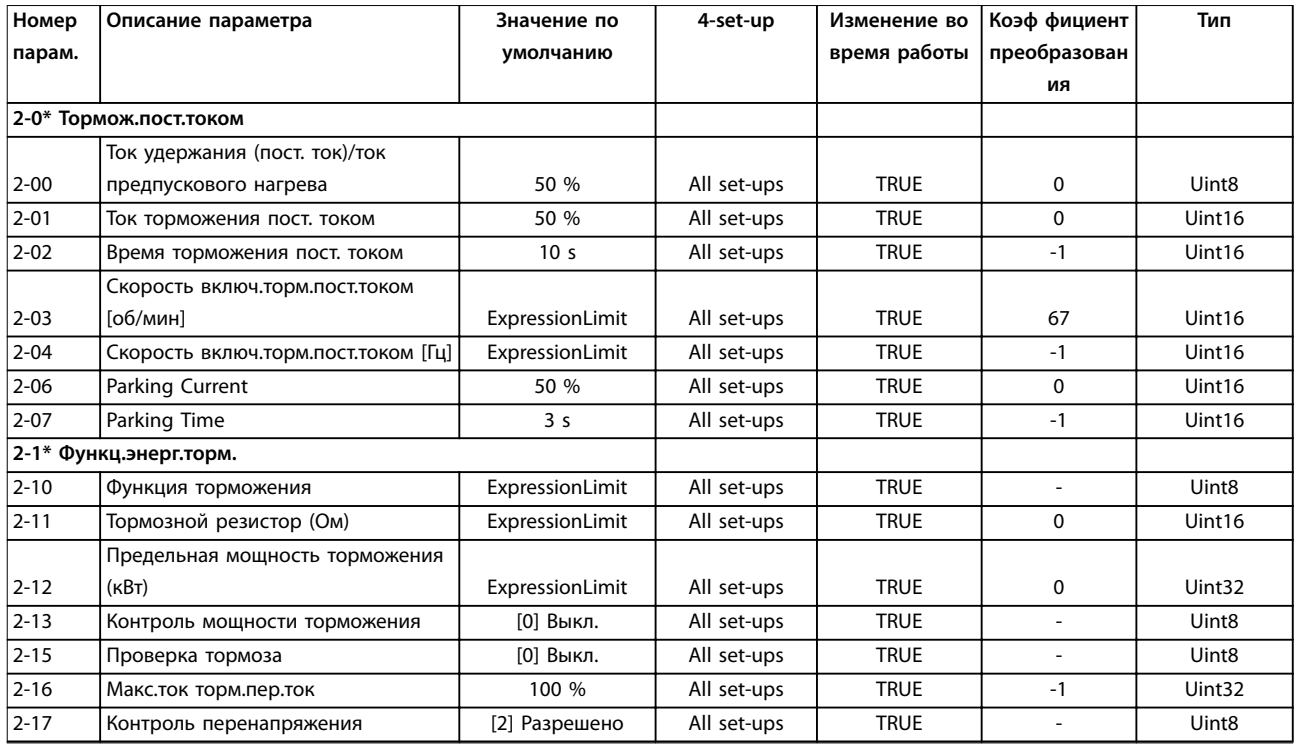

# 4.1.5 3-\*\* Задан./Измен. скор.

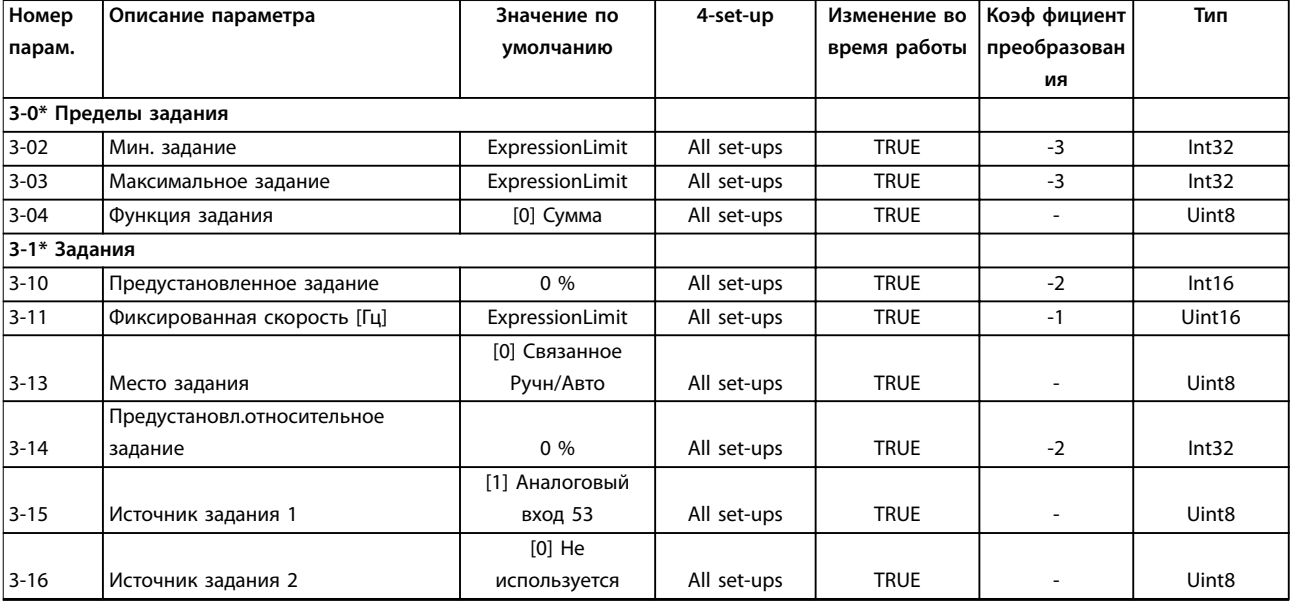

<span id="page-254-0"></span>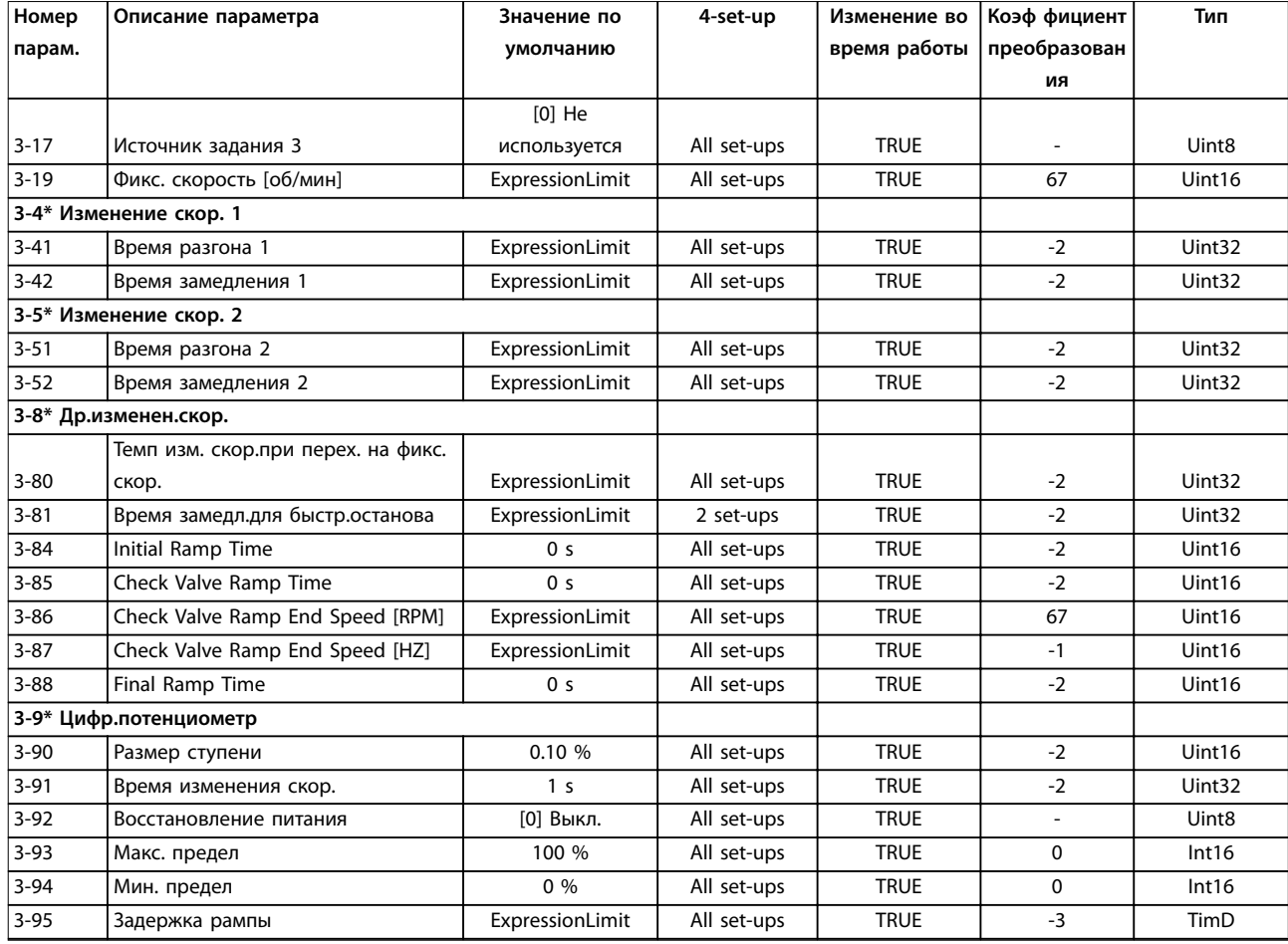

# 4.1.6 4-\*\* Пределы/Предупр.

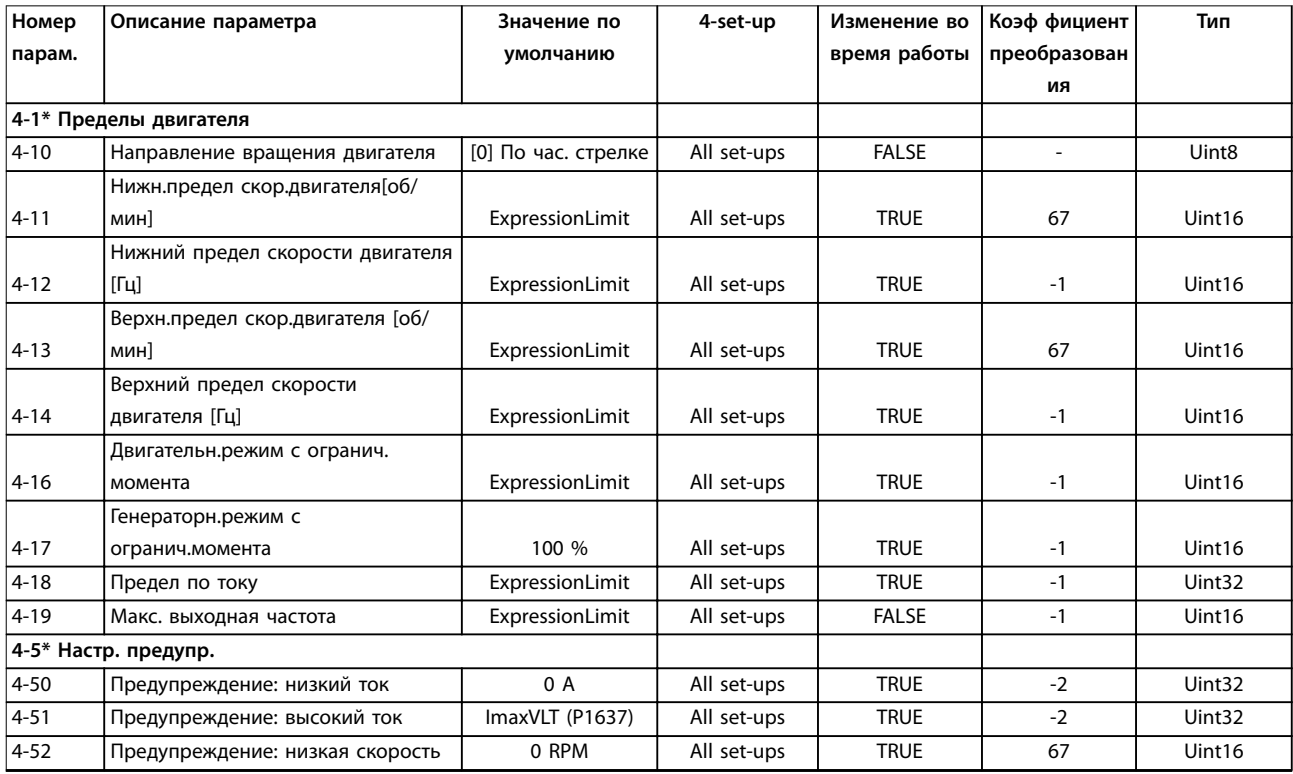

Danfoss

#### <span id="page-255-0"></span>**Перечни параметров VLT**® **AQUA Drive FC 202**

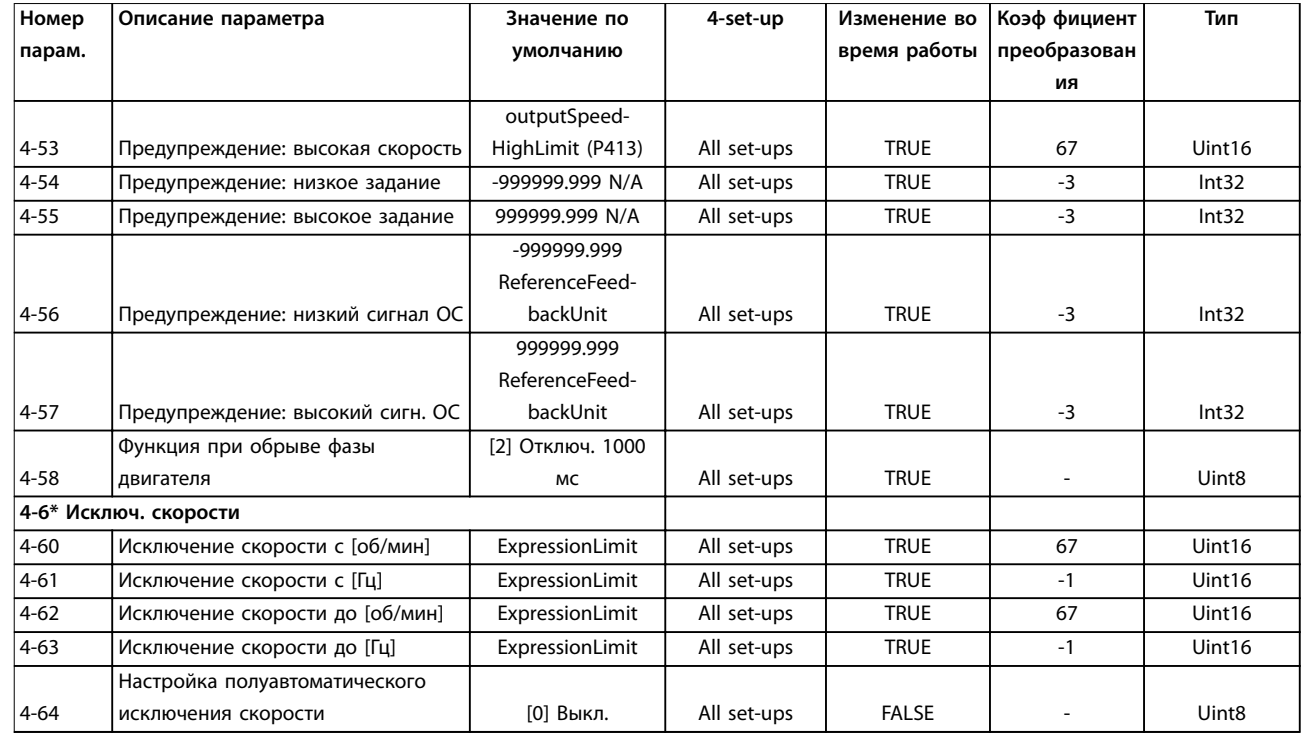

# 4.1.7 5-\*\* Цифр. вход/выход

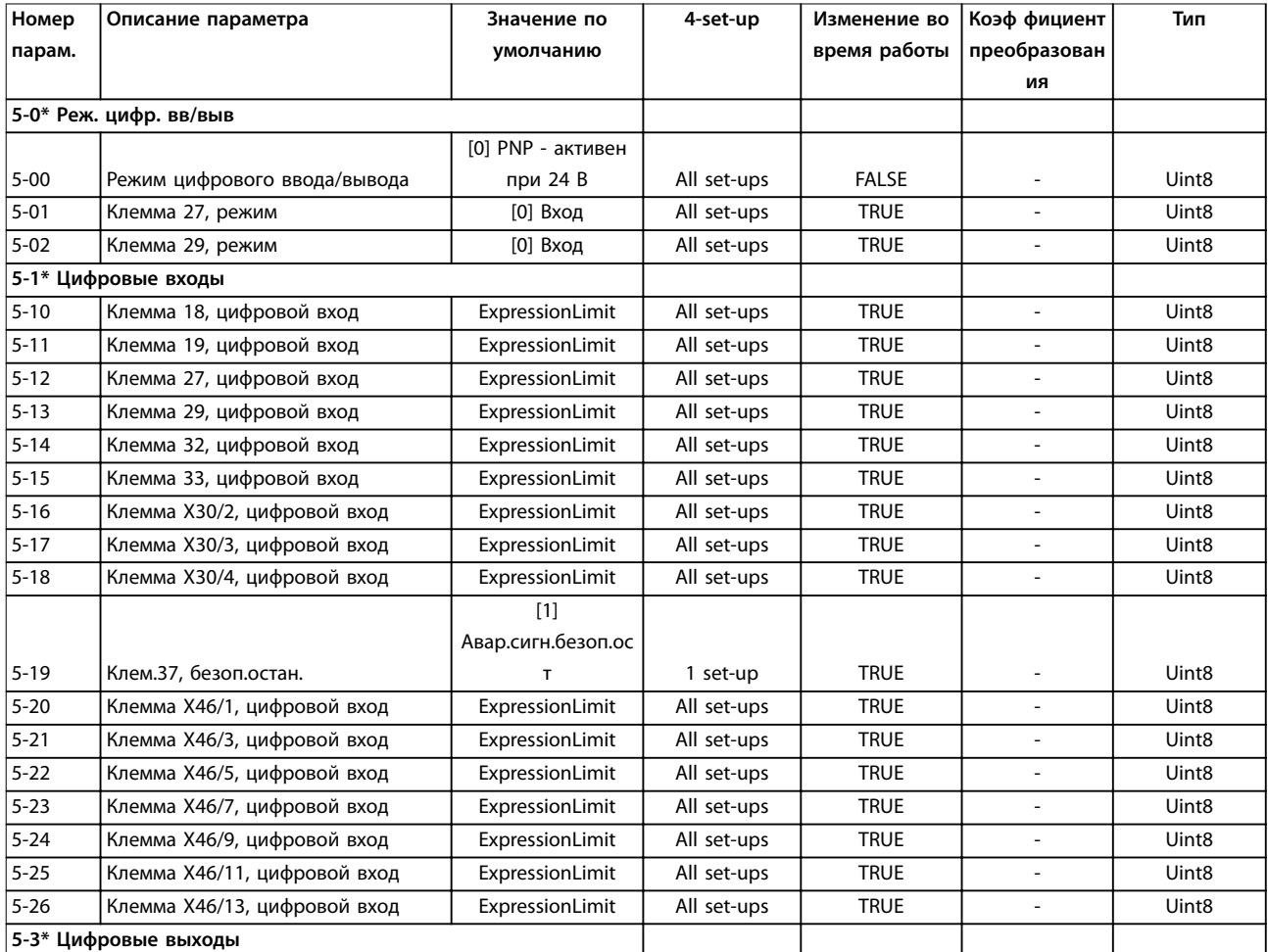

Danfoss

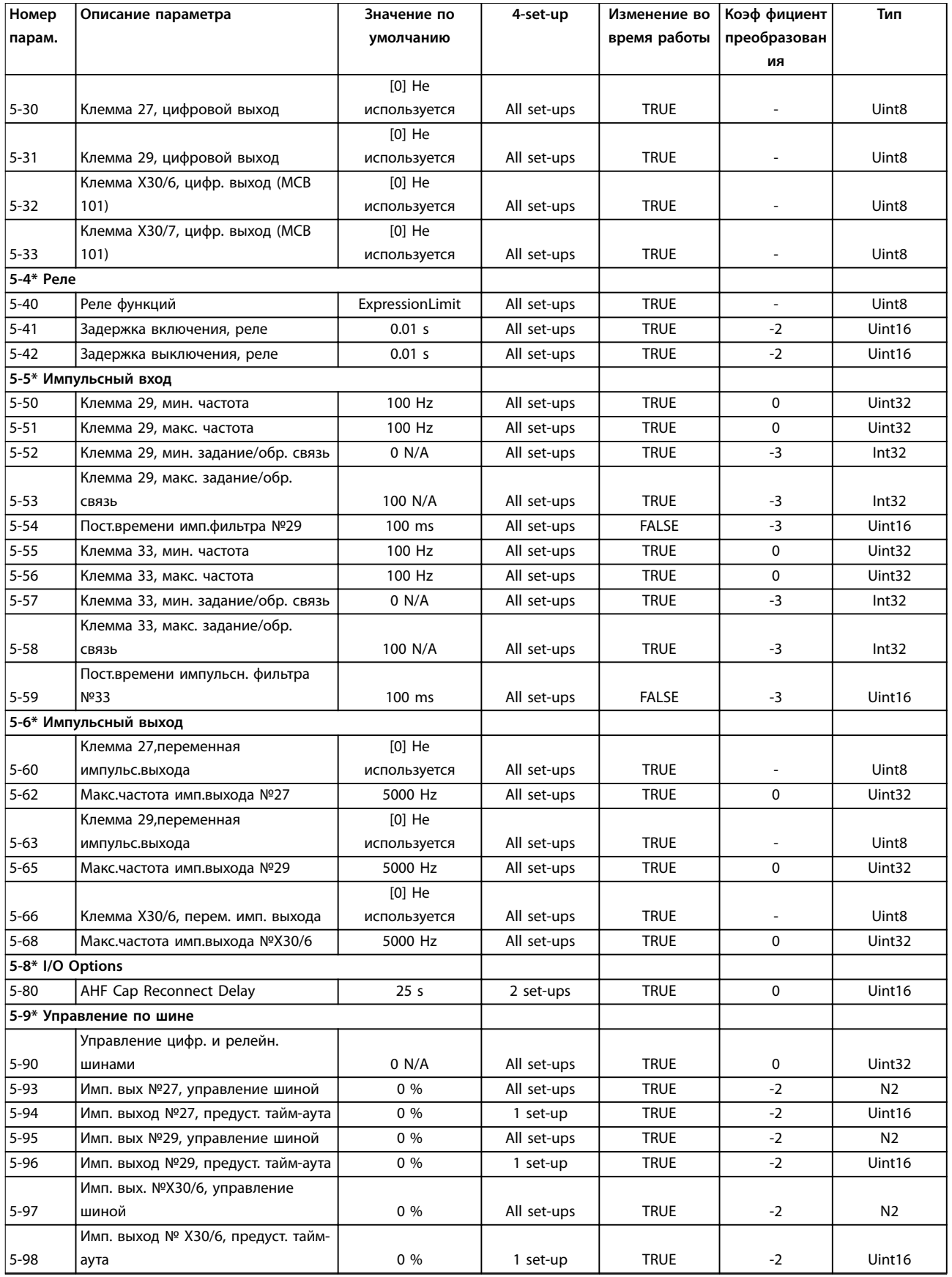

# <span id="page-257-0"></span>4.1.8 6-\*\* Аналог.ввод/вывод

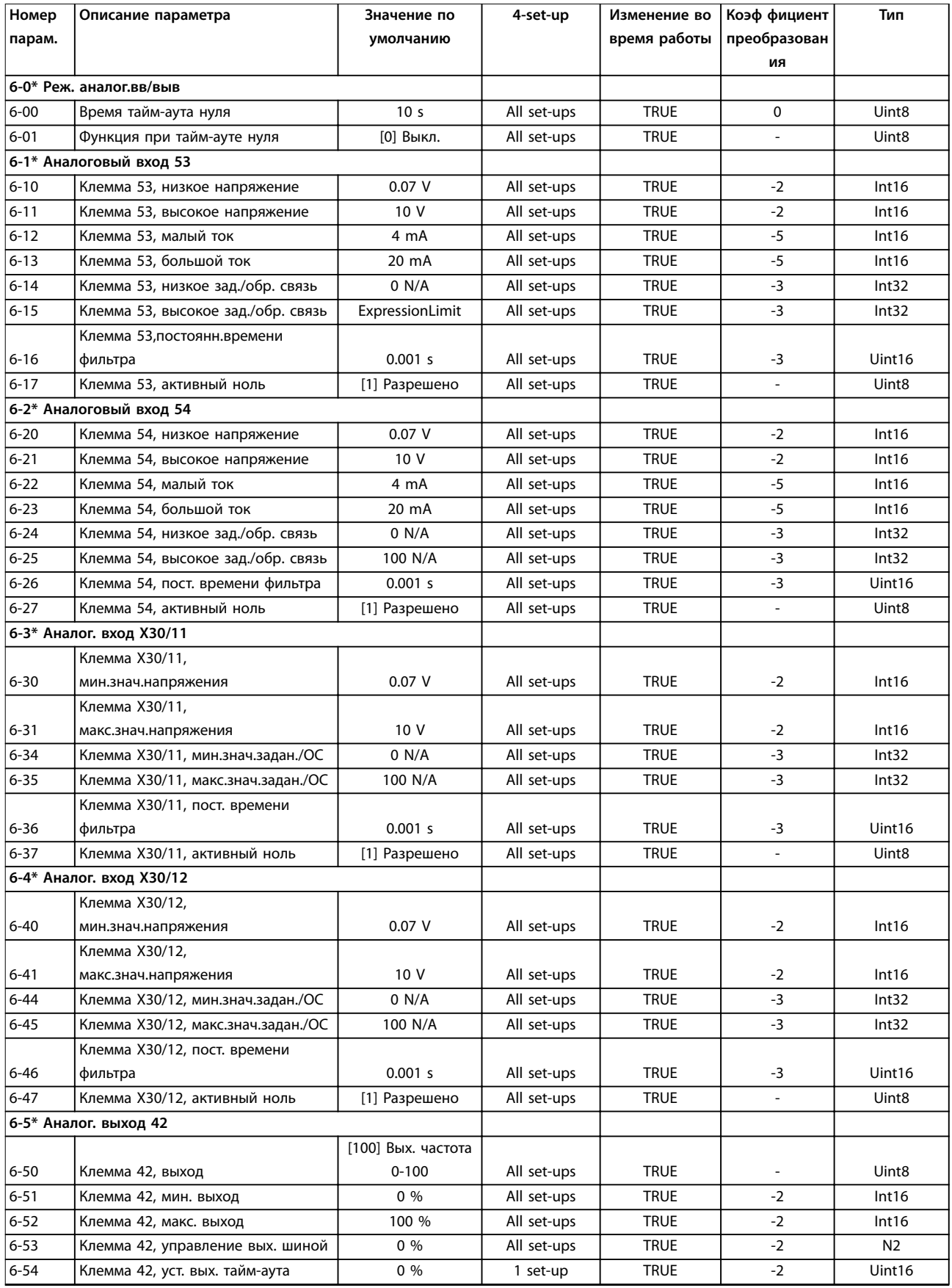

Danfoss

<span id="page-258-0"></span>

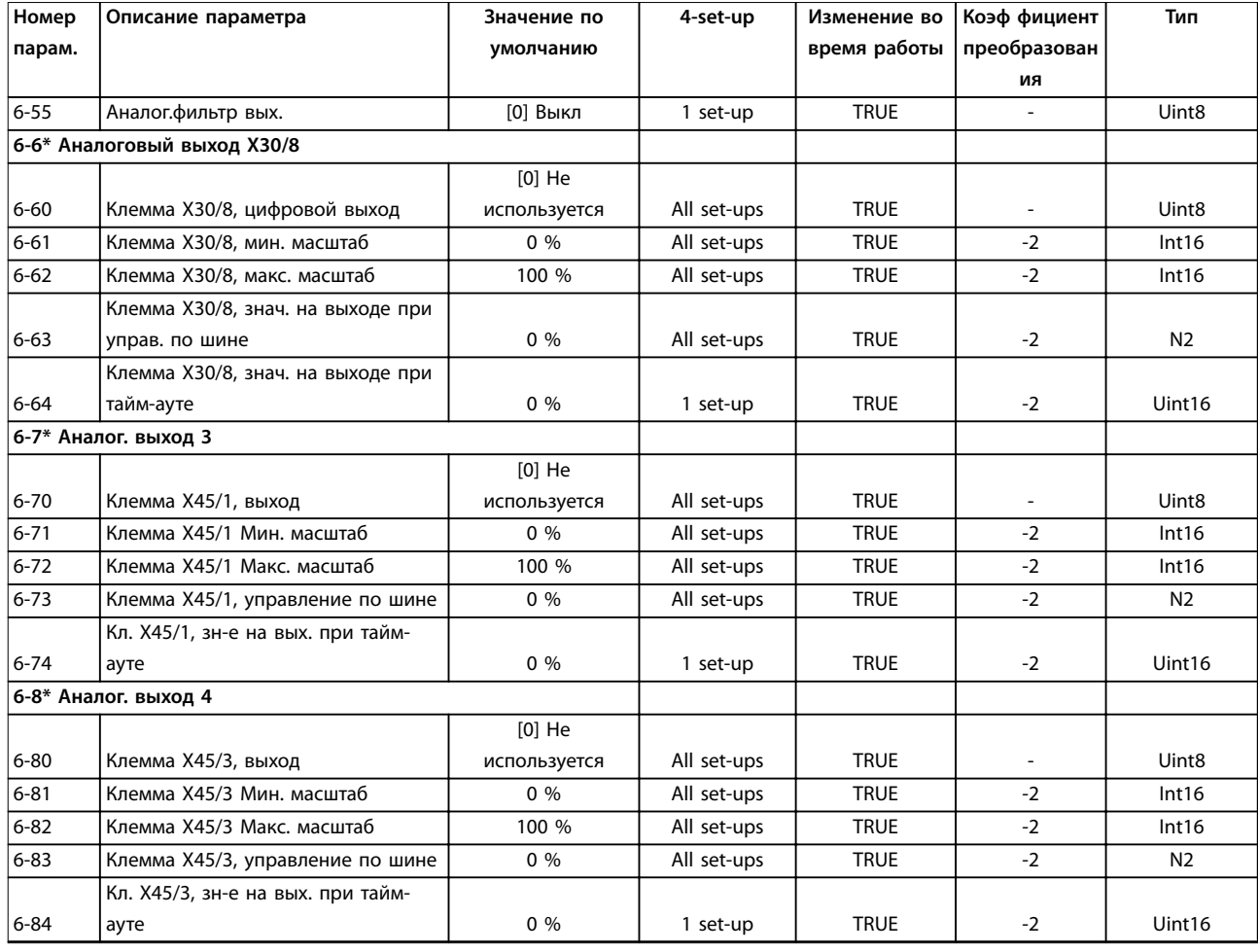

# 4.1.9 8-\*\* Связь и доп. устр.

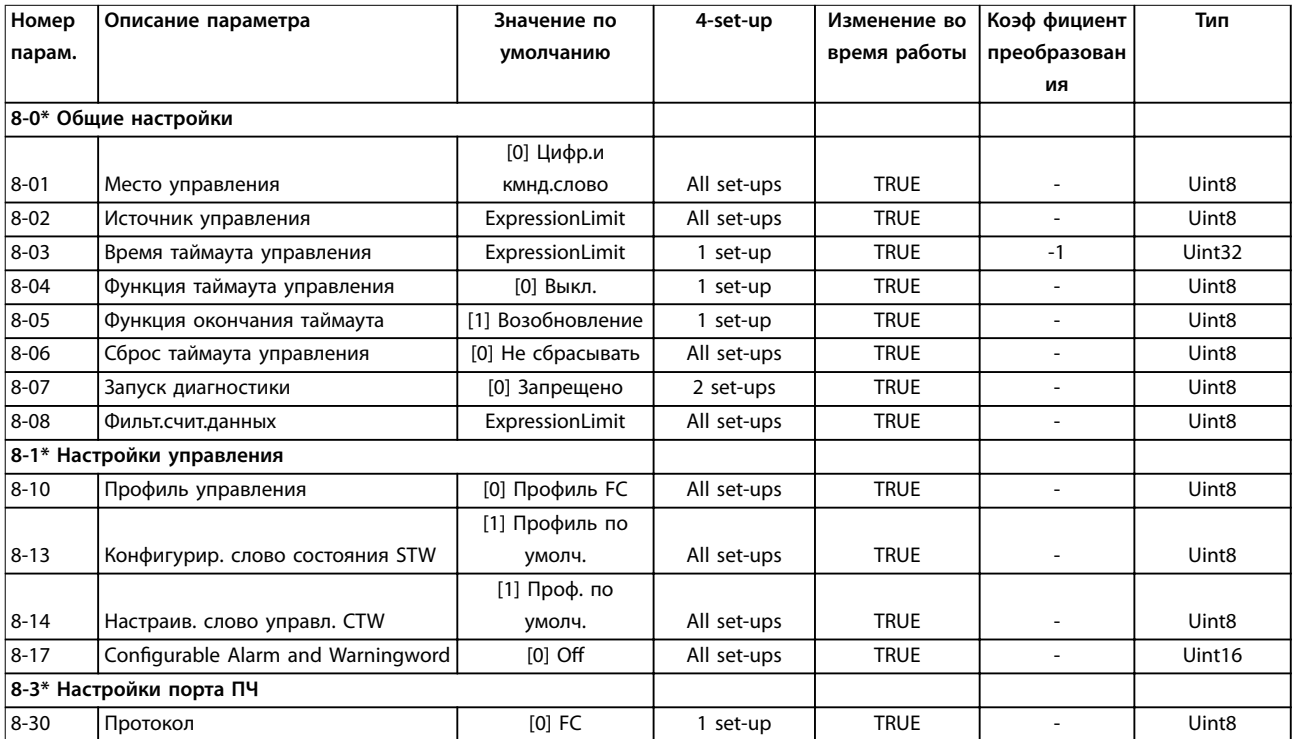

**4 4**

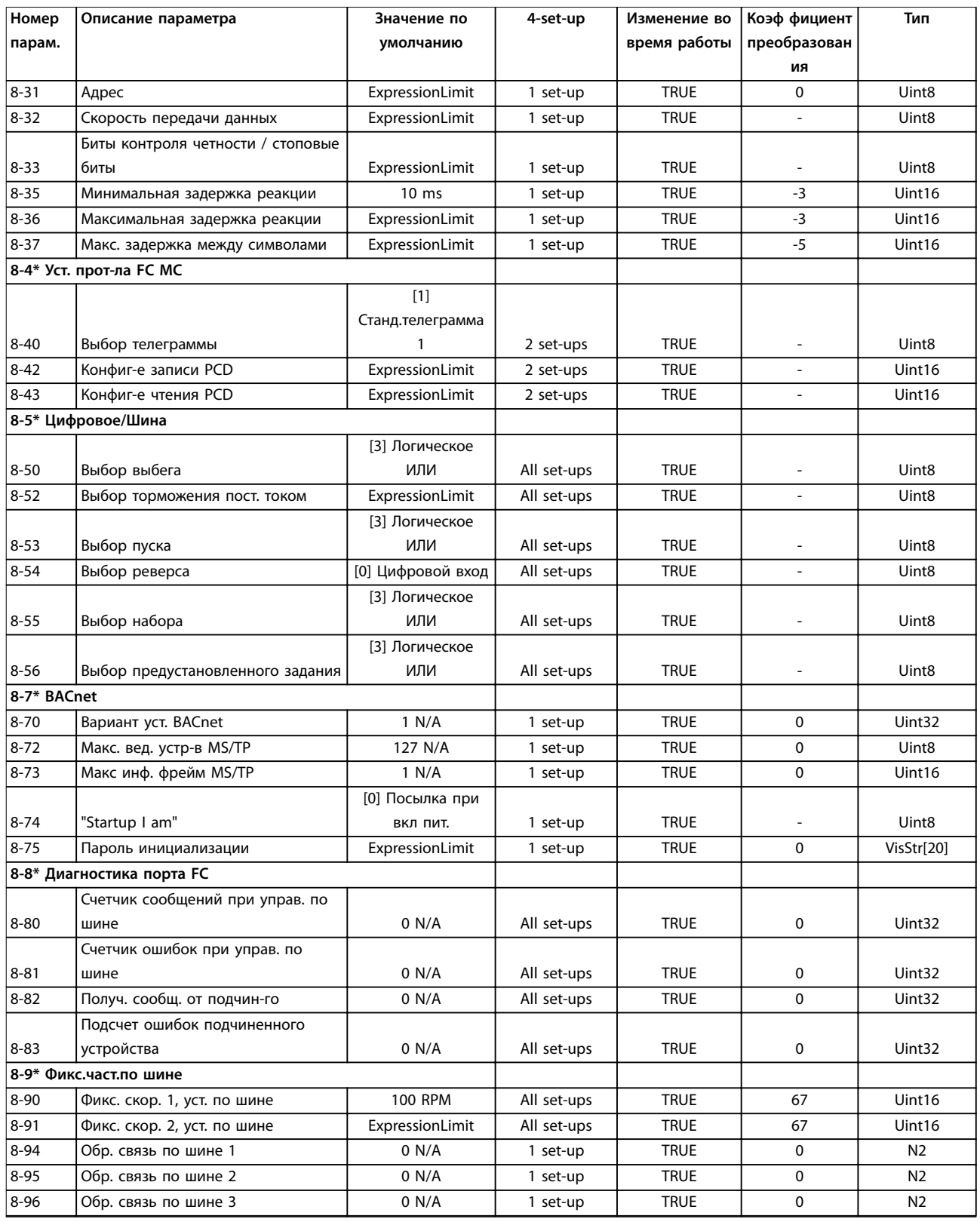

Danfoss

# Danfoss

# <span id="page-260-0"></span>4.1.10 9-\*\* PROFIdrive

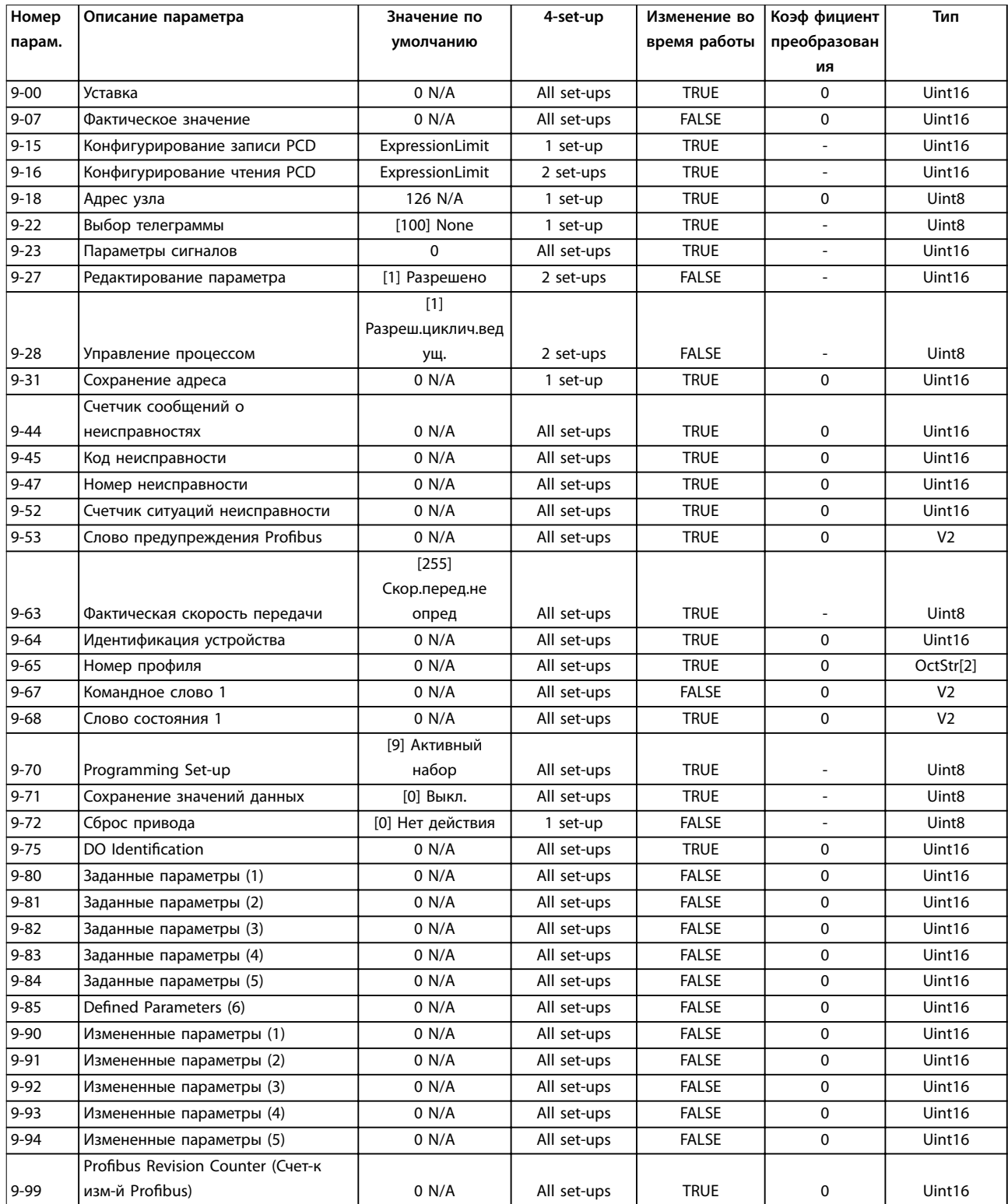

# Danfoss

# <span id="page-261-0"></span>4.1.11 10-\*\* CAN Fieldbus (Пер. шина CAN)

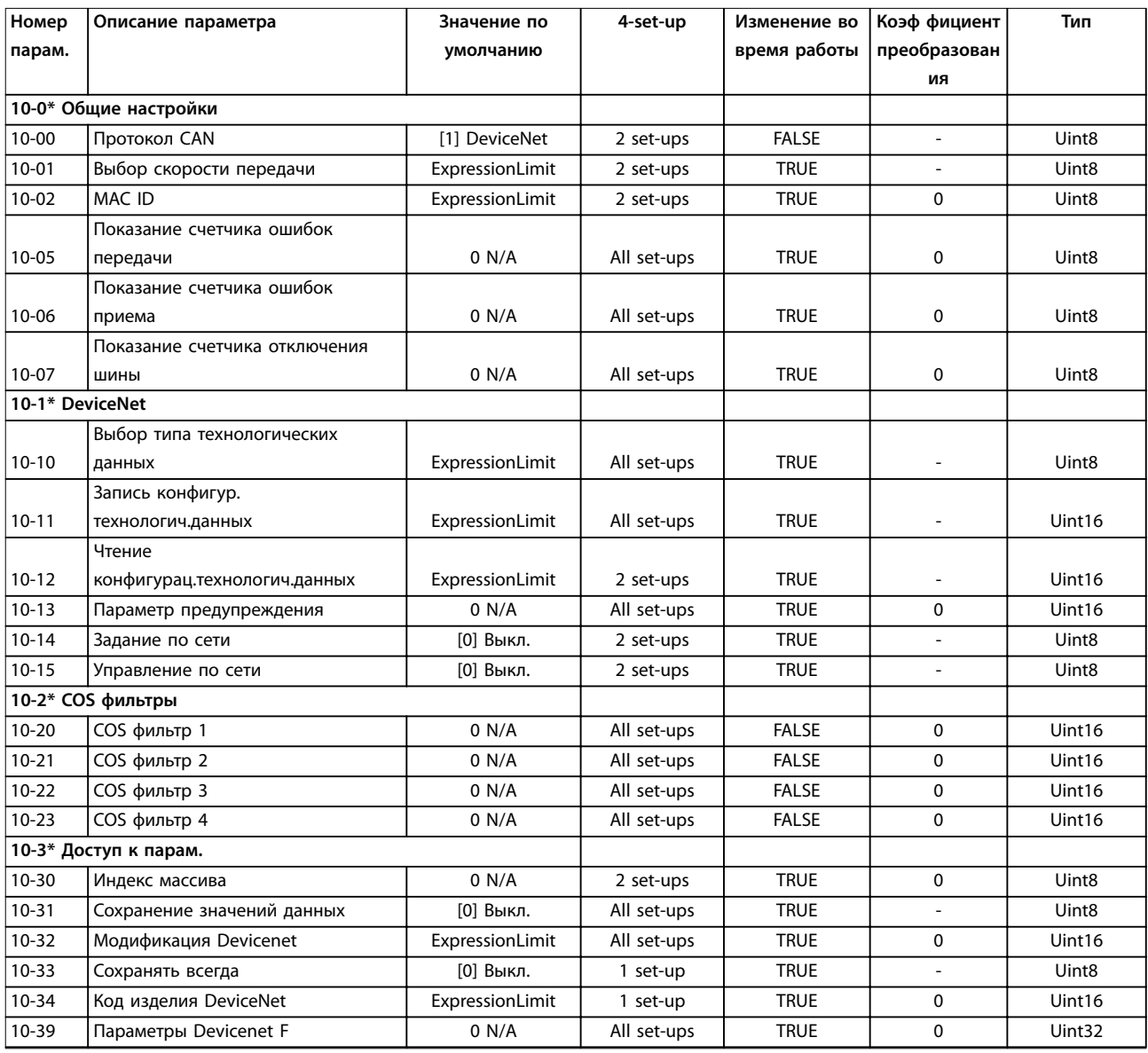

# 4.1.12 13-\*\* Интеллектуальная логика

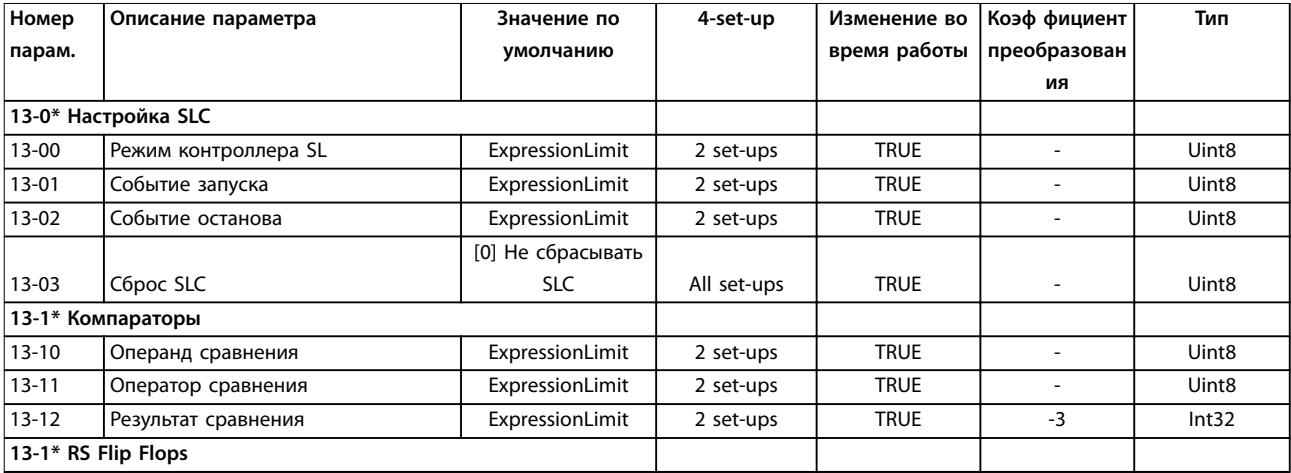

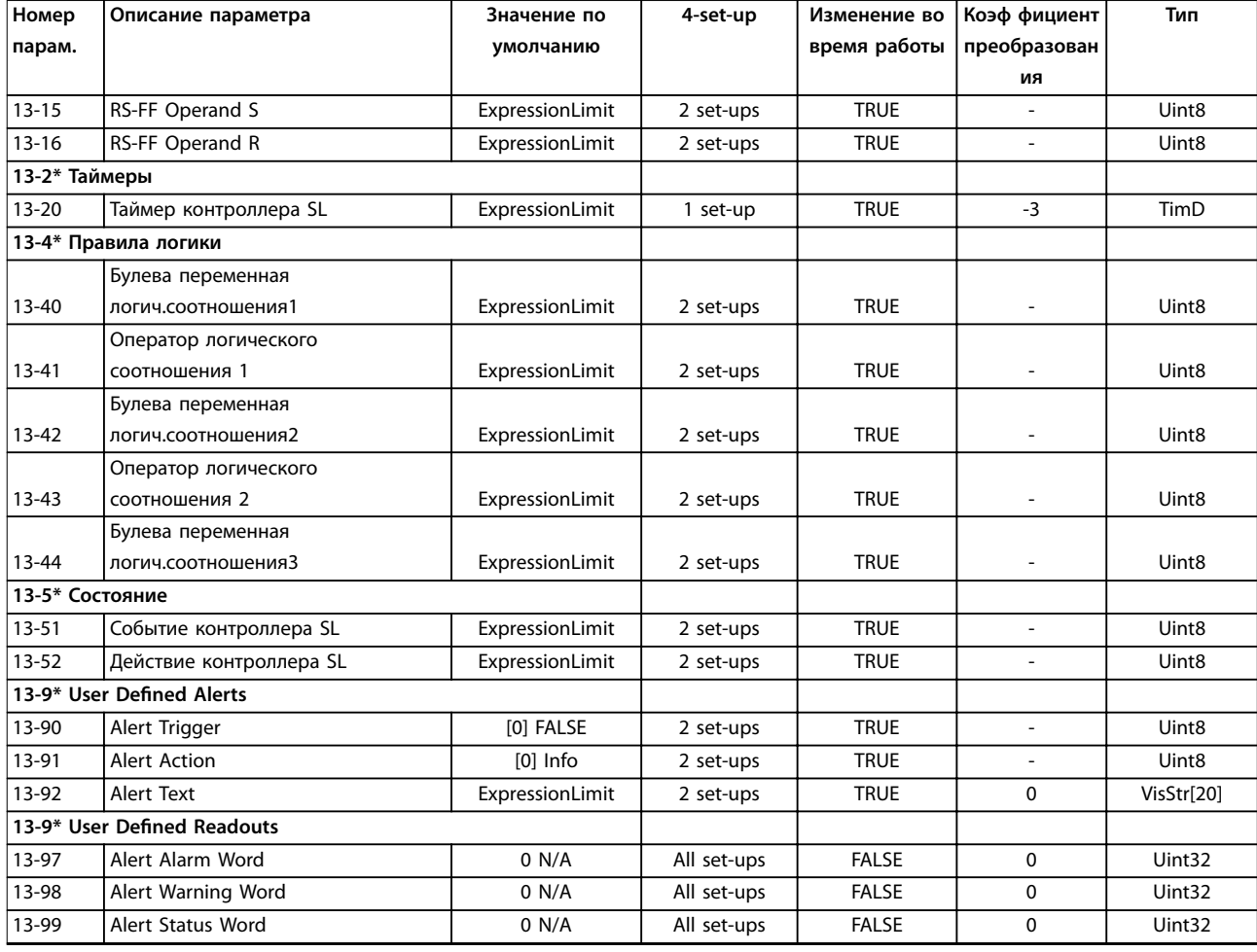

# 4.1.13 14-\*\* Коммут. инвертора

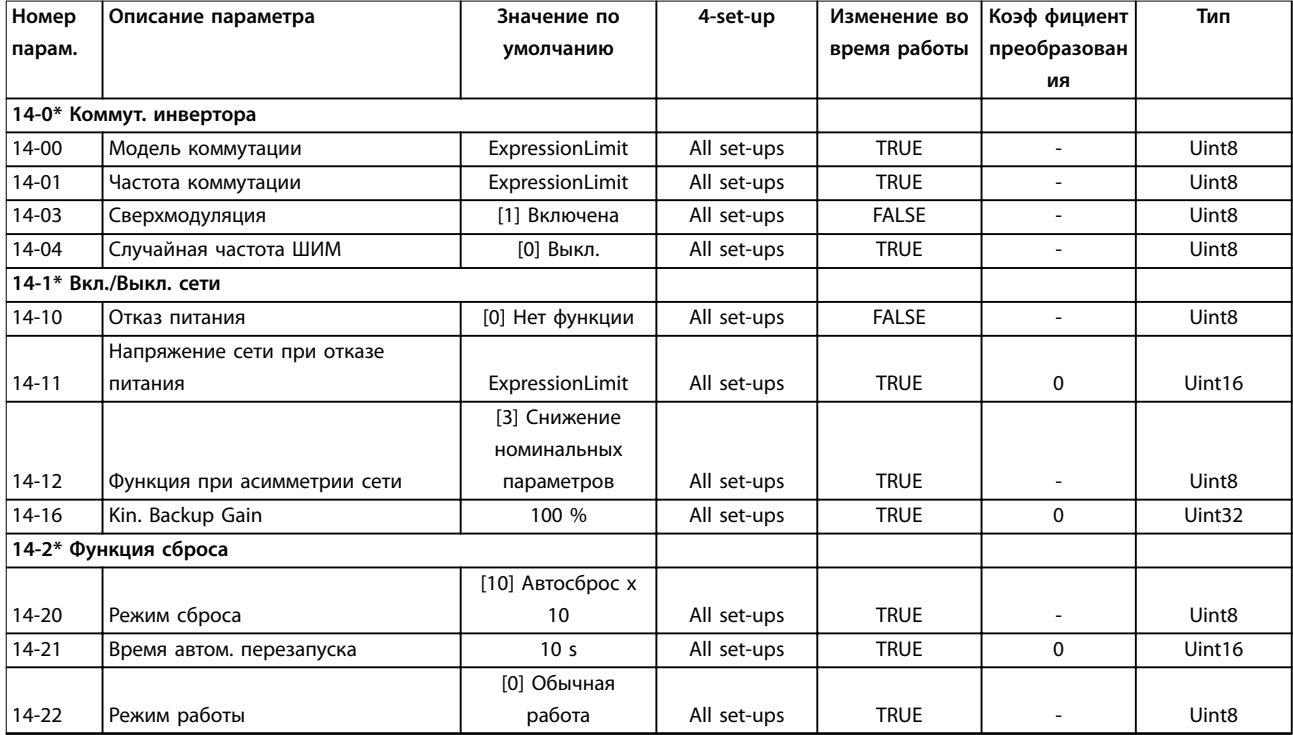

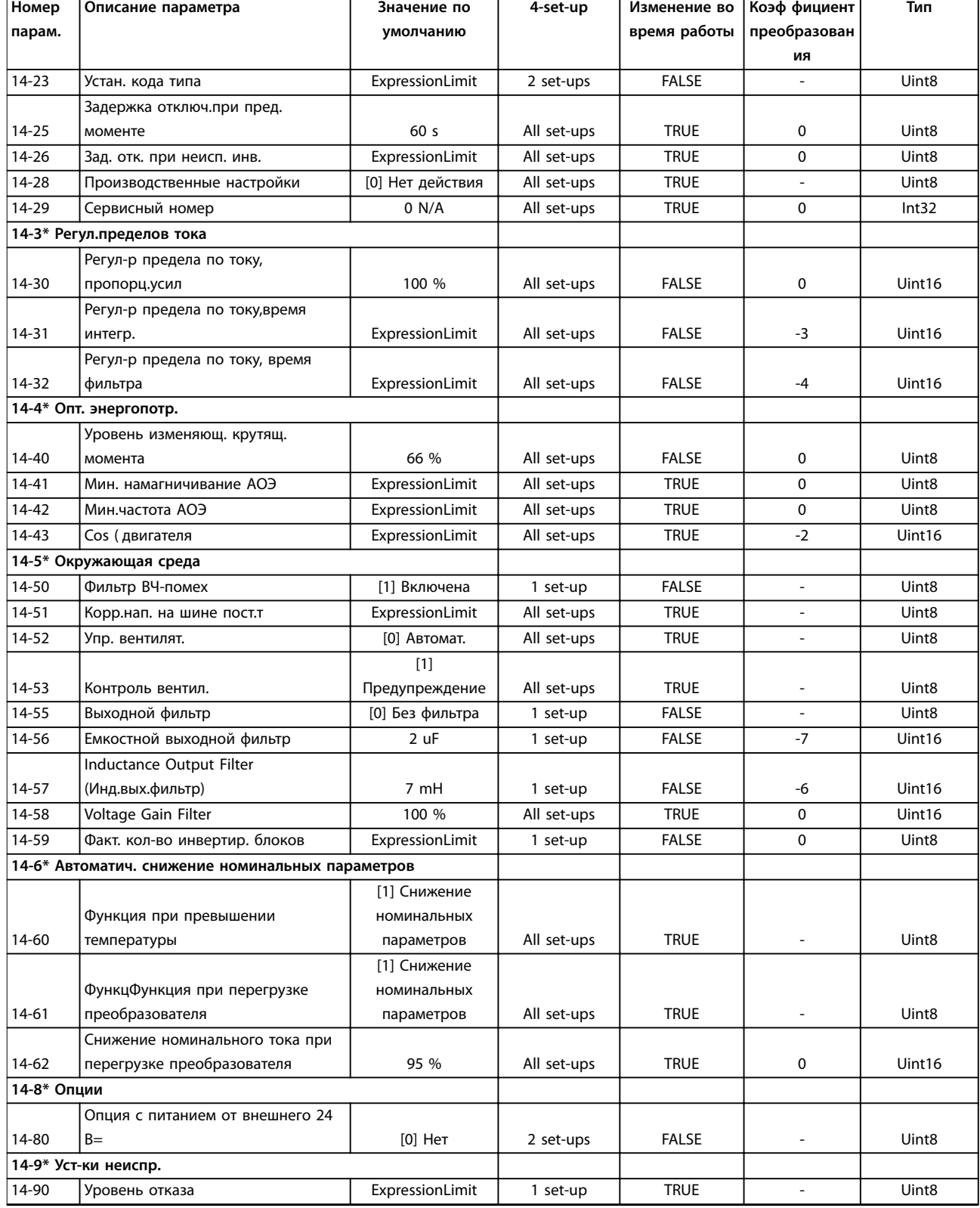

Danfoss

٦

# <span id="page-264-0"></span>4.1.14 15-\*\* Информация о приводе

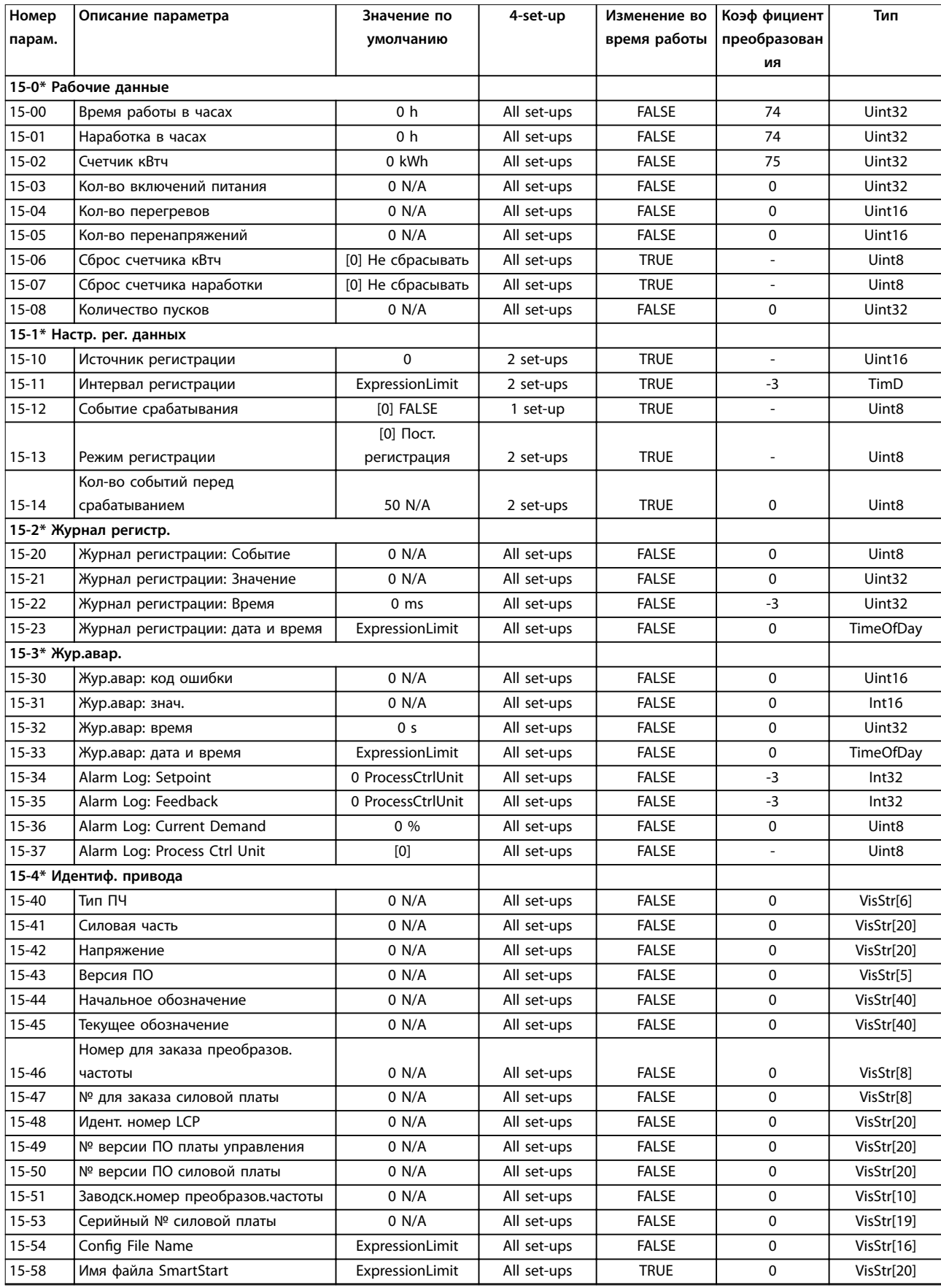

Danfoss

#### <span id="page-265-0"></span>**Перечни параметров VLT**® **AQUA Drive FC 202**

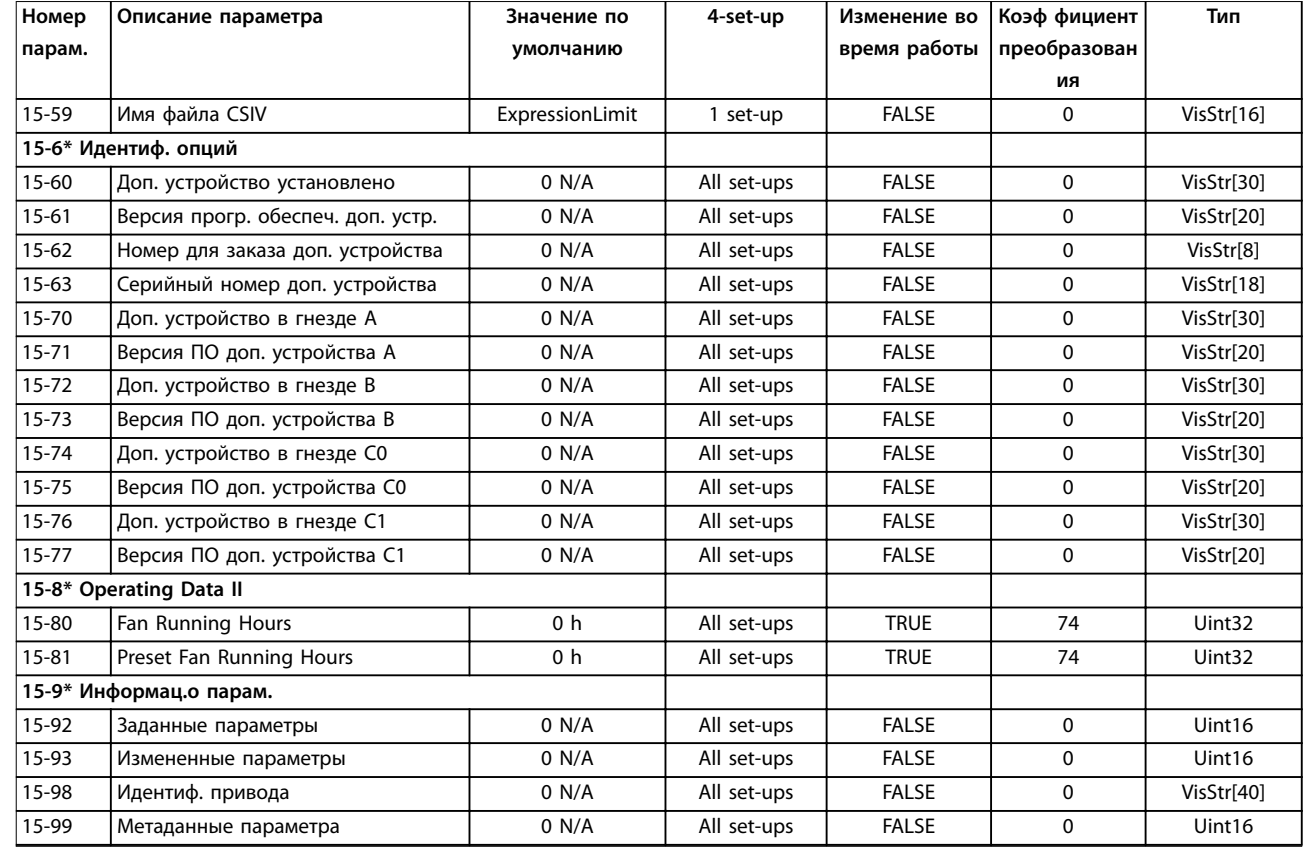

# 4.1.15 16-\*\* Показания

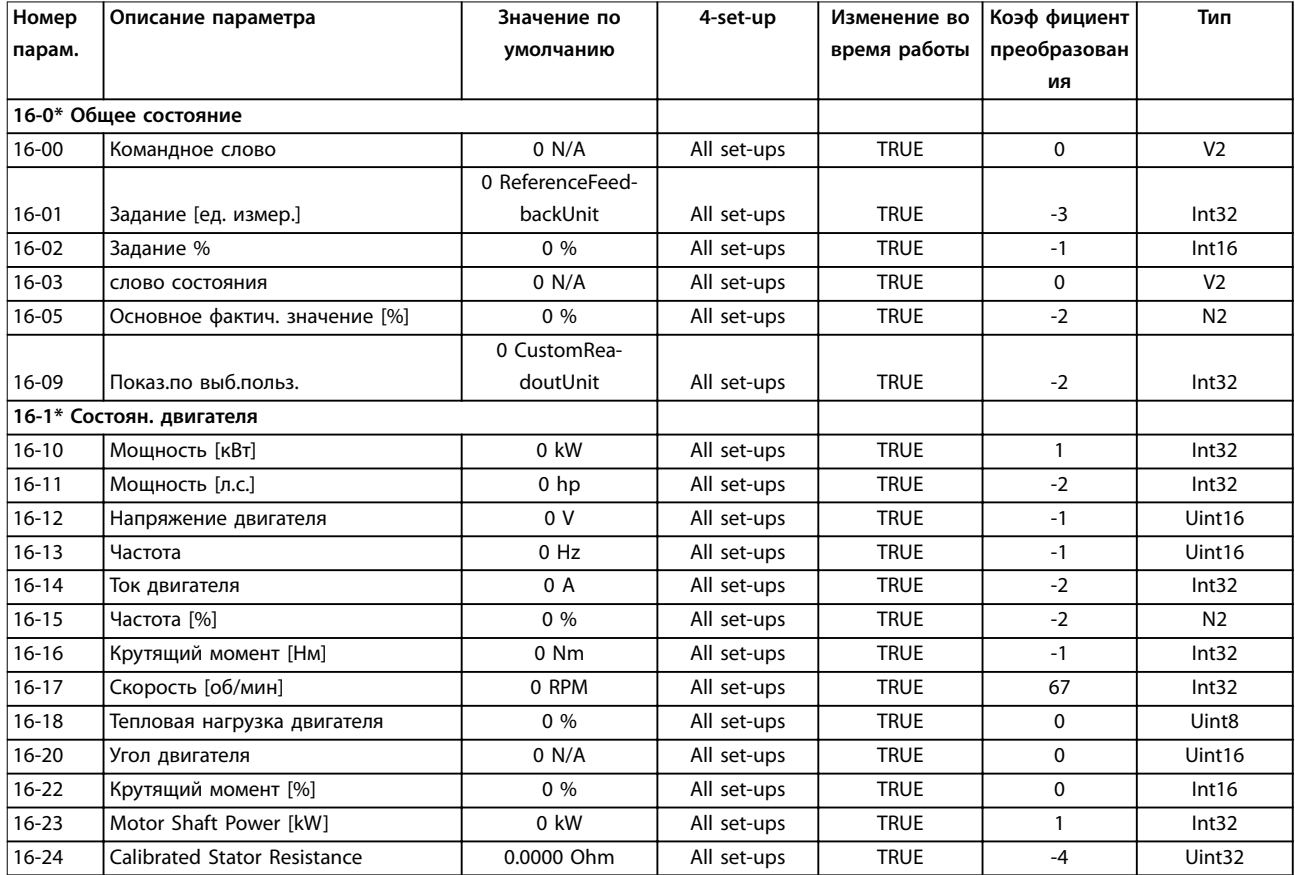

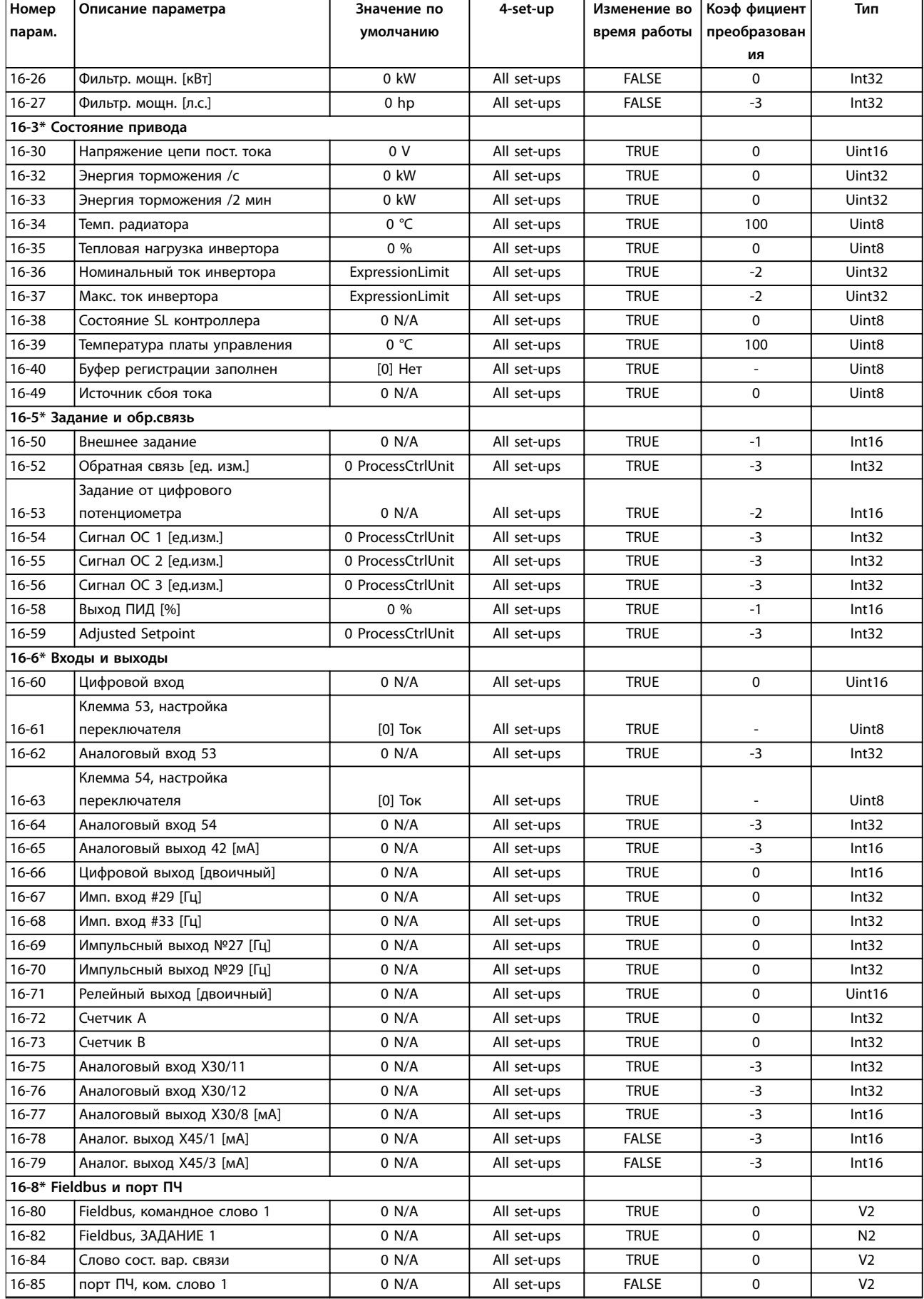

Danfoss

<span id="page-267-0"></span>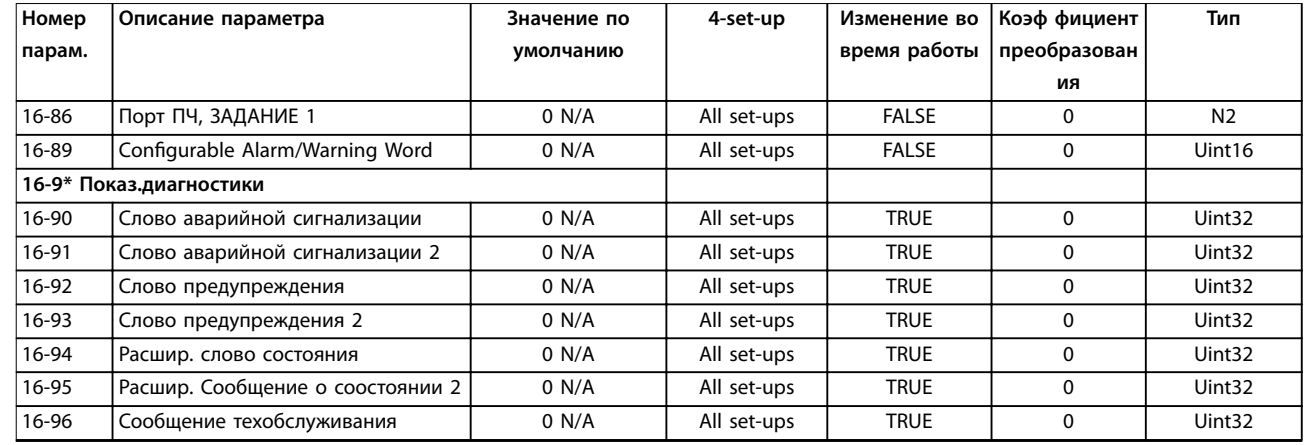

# 4.1.16 18-\*\* Информация и мониторинг

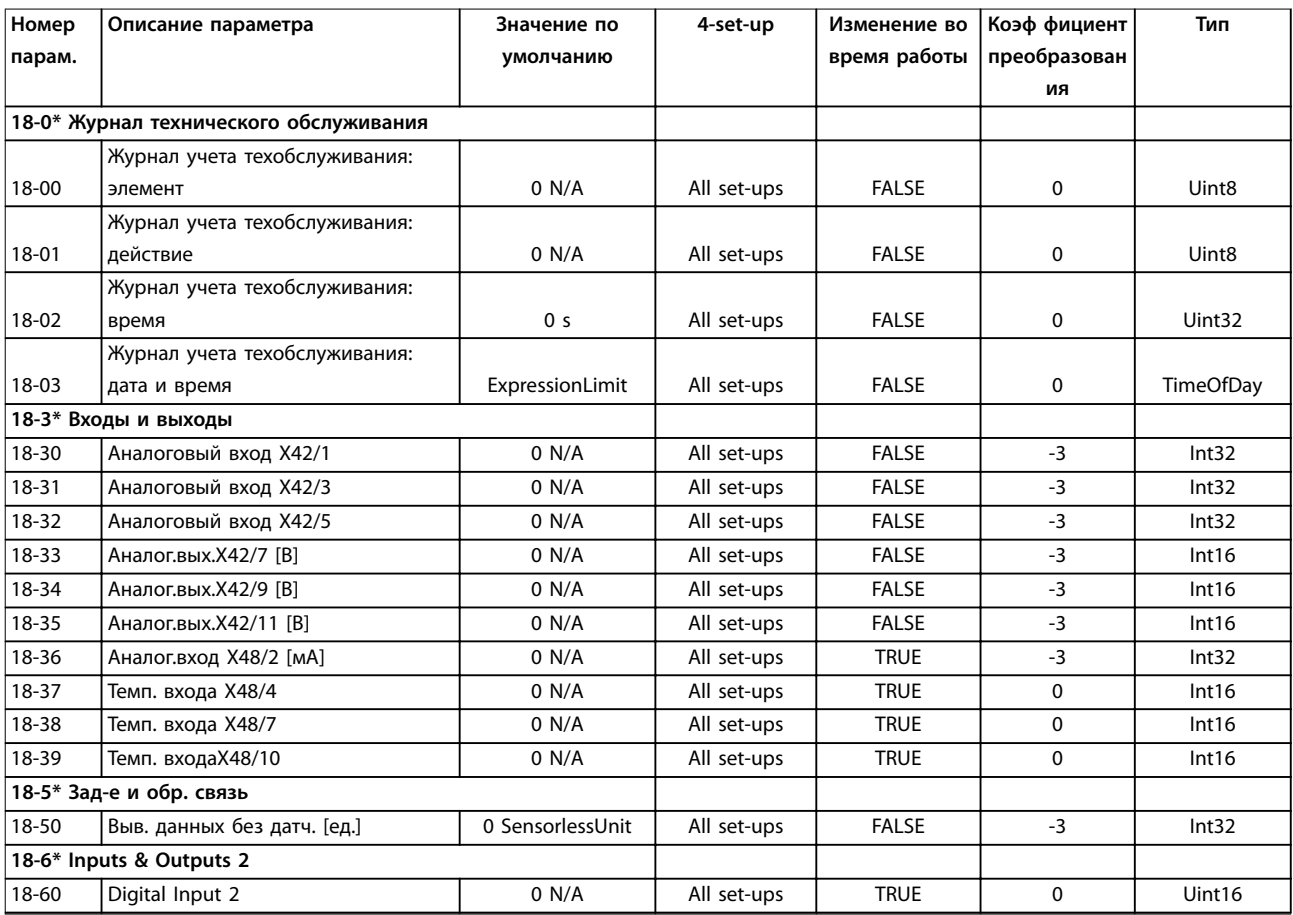

# 4.1.17 20-\*\* Замкнутый контур управления приводом

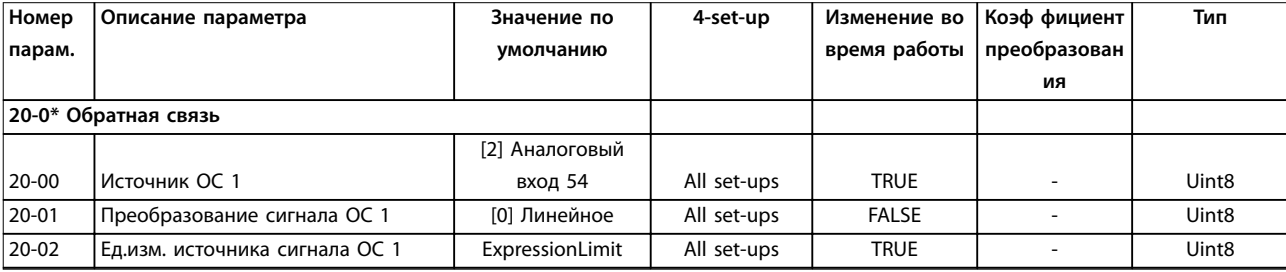

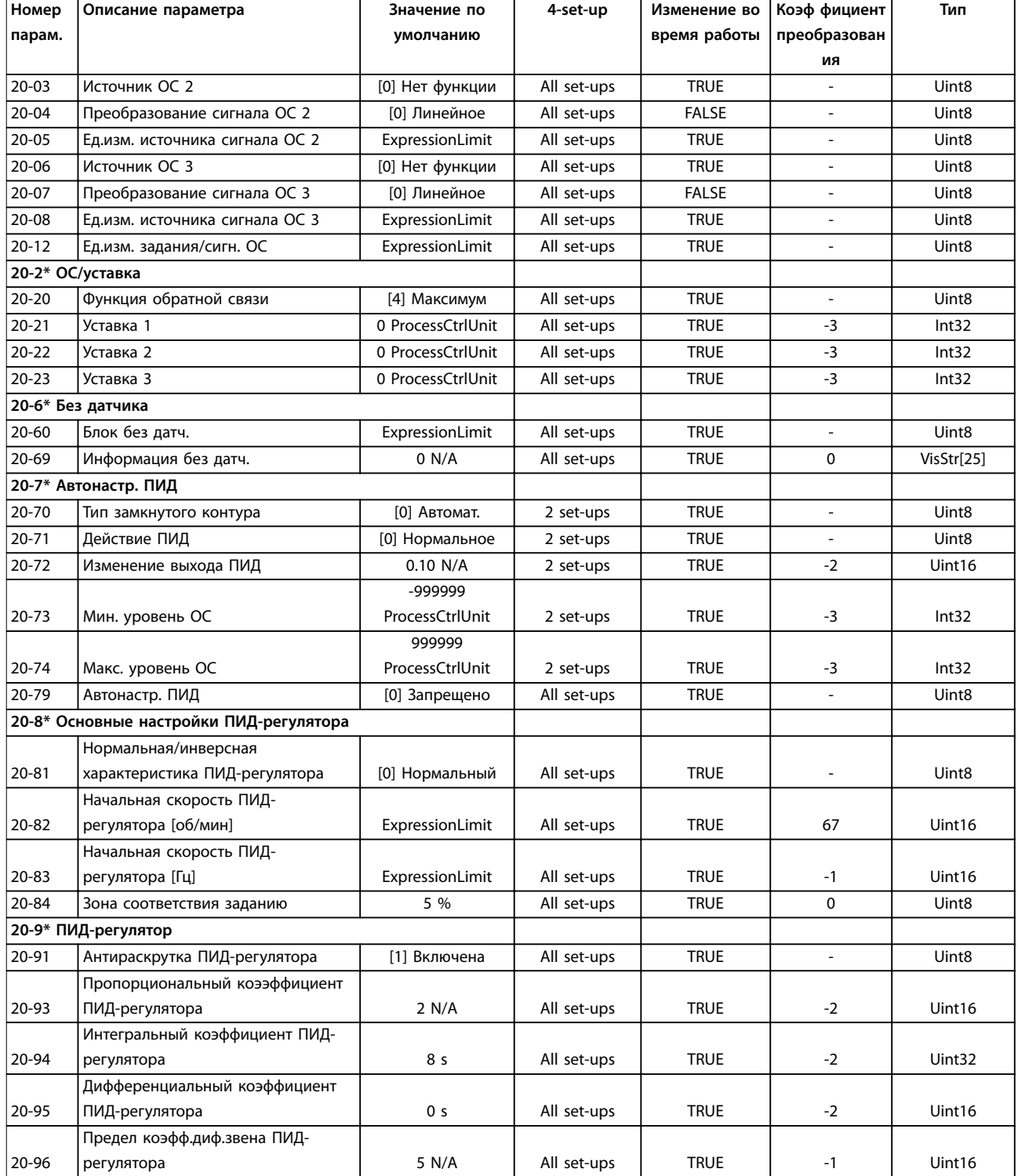

# <span id="page-269-0"></span>4.1.18 21-\*\* Расшир. замкн. контур

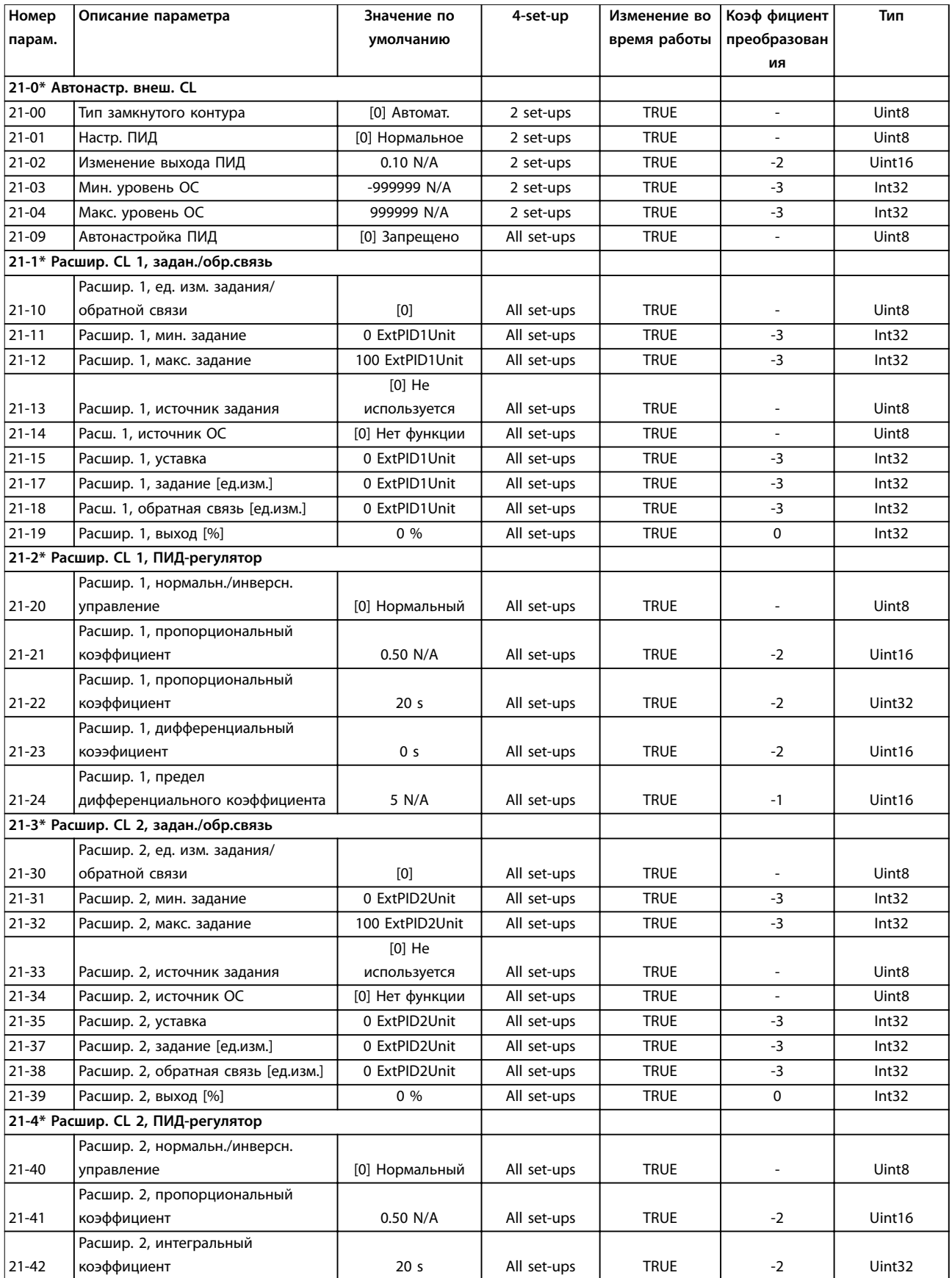

Danfoss

# Danfoss

#### <span id="page-270-0"></span>**Перечни параметров Руководство по программированию**

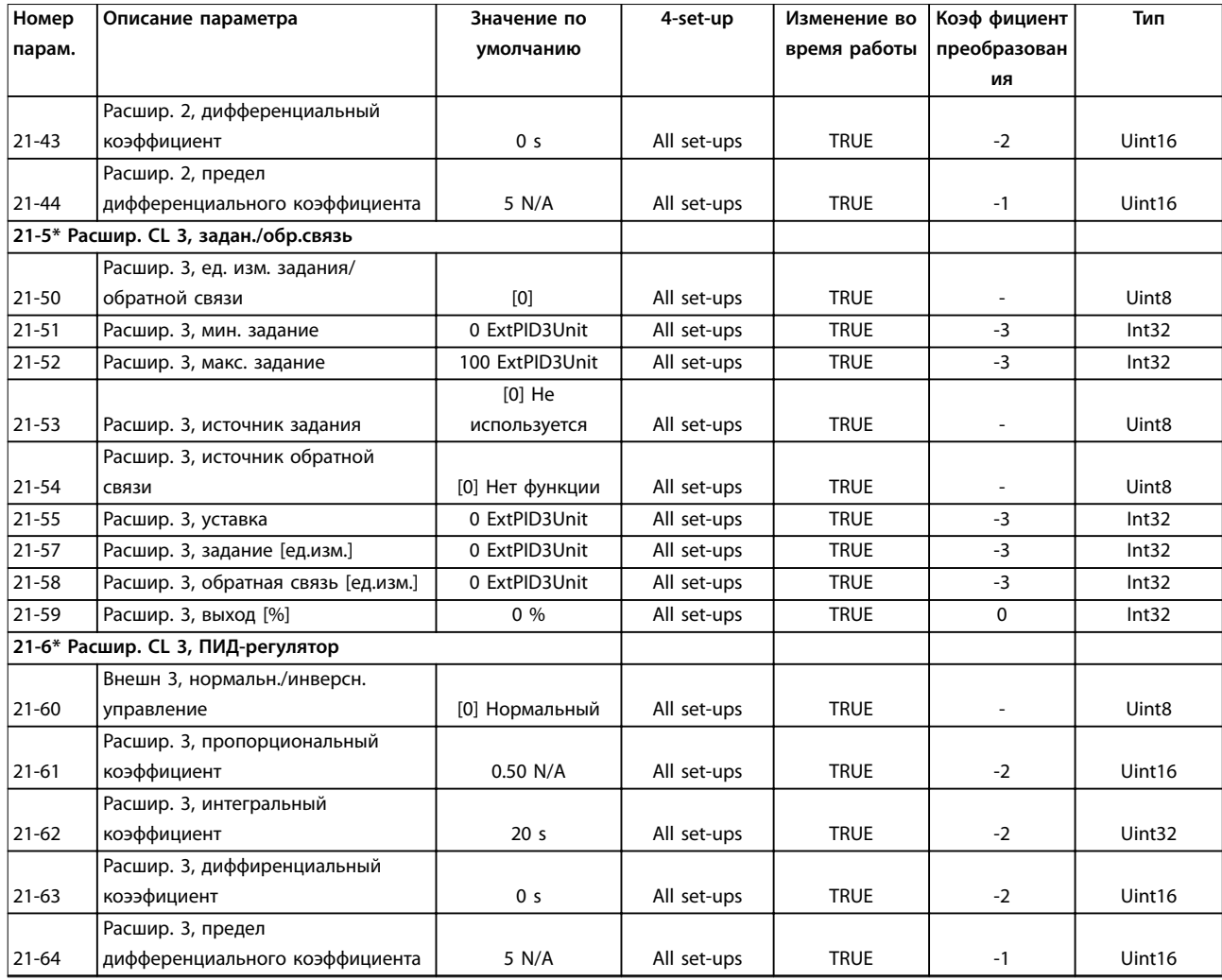

# 4.1.19 22-\*\* Прилож. Функции

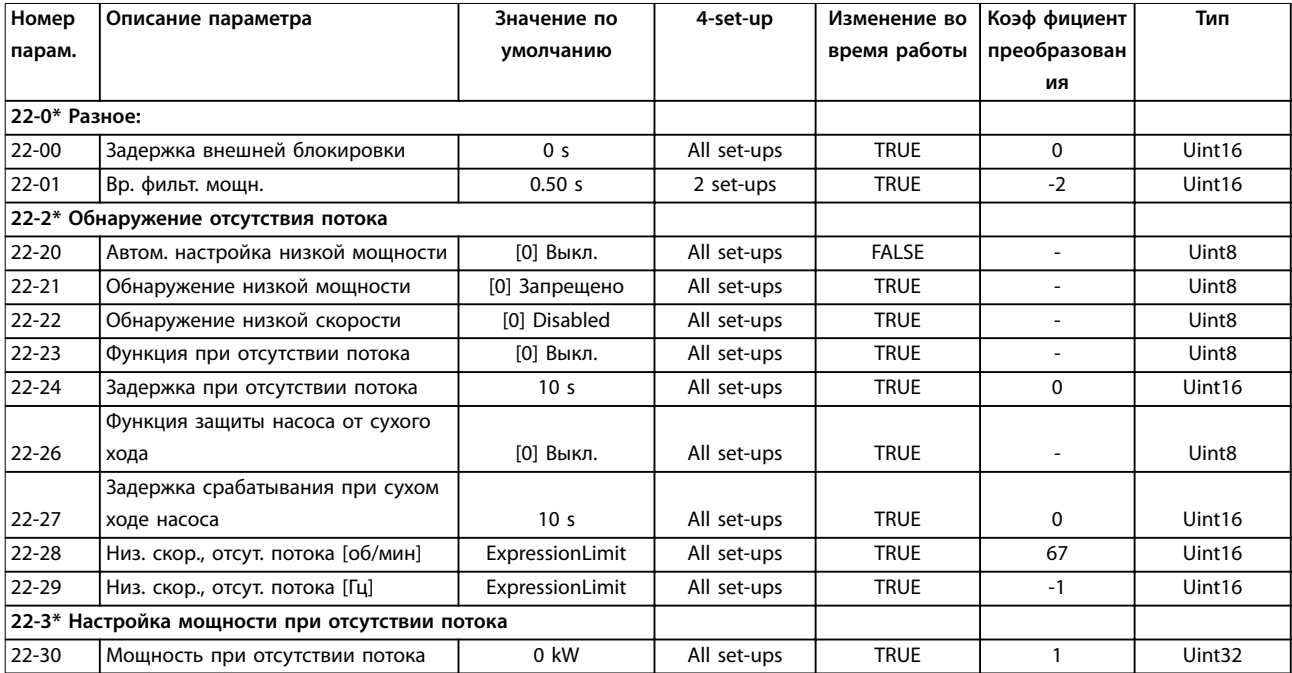

Danfoss

#### **Перечни параметров VLT**® **AQUA Drive FC 202**

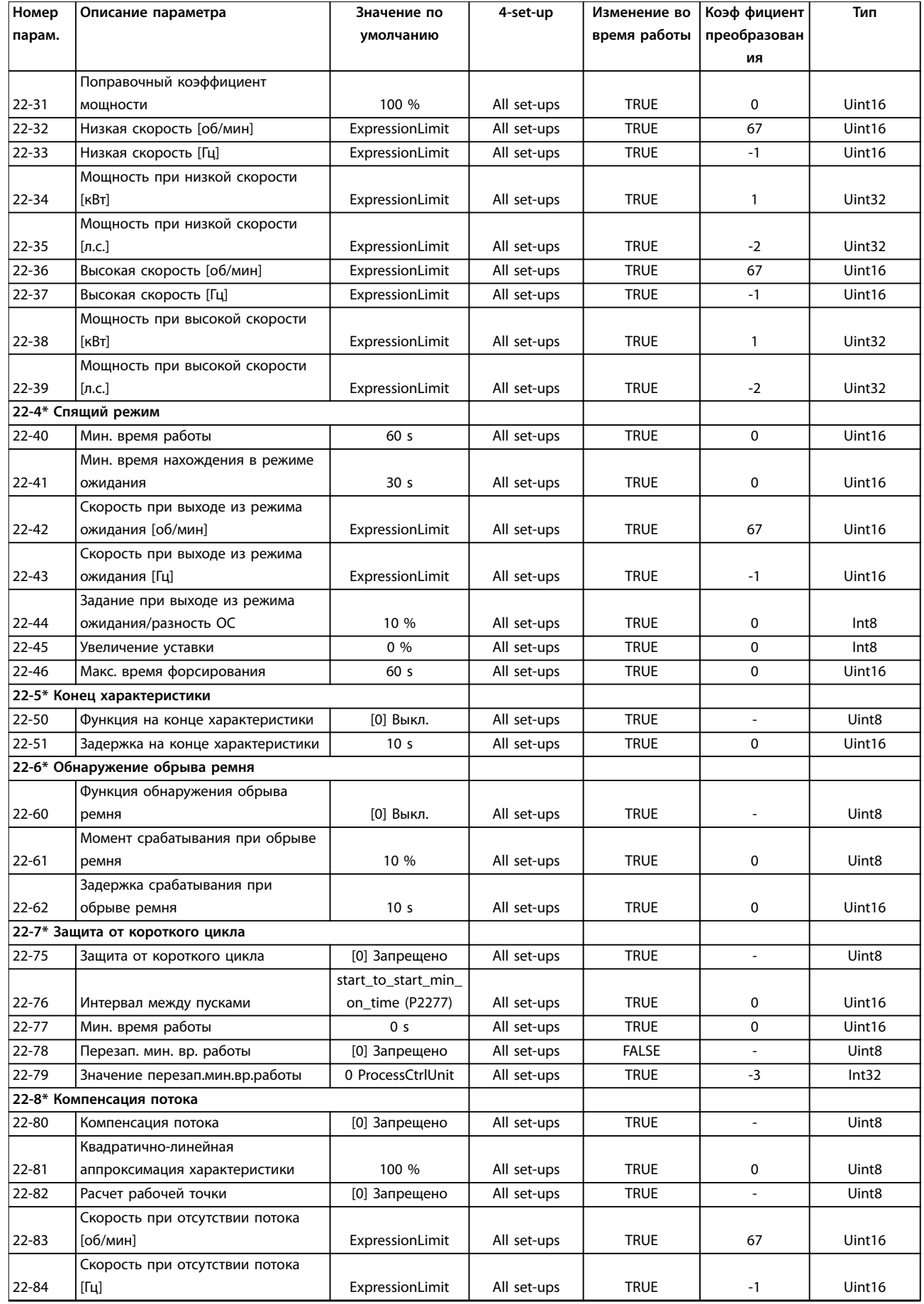

Danfoss

#### <span id="page-272-0"></span>**Перечни параметров Руководство по программированию**

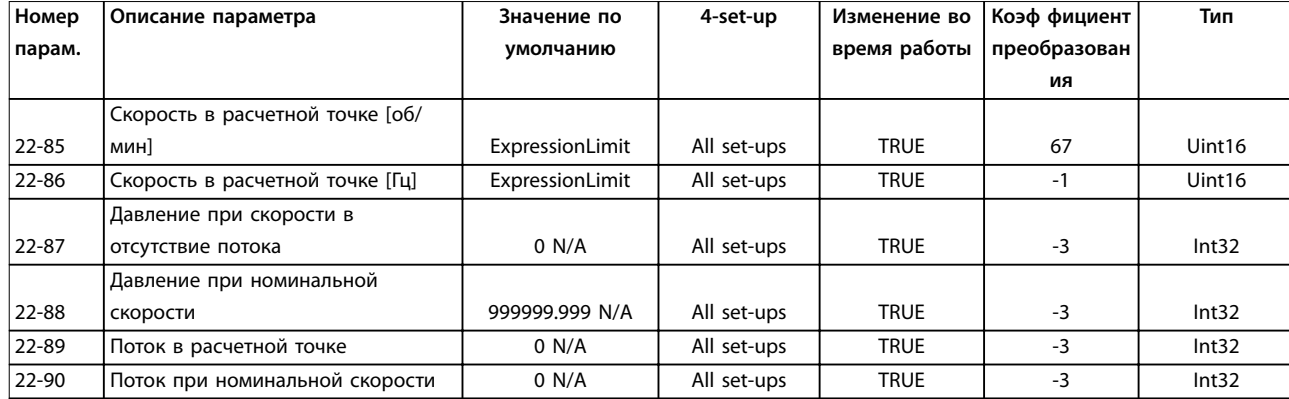

# 4.1.20 23-\*\* Временные события

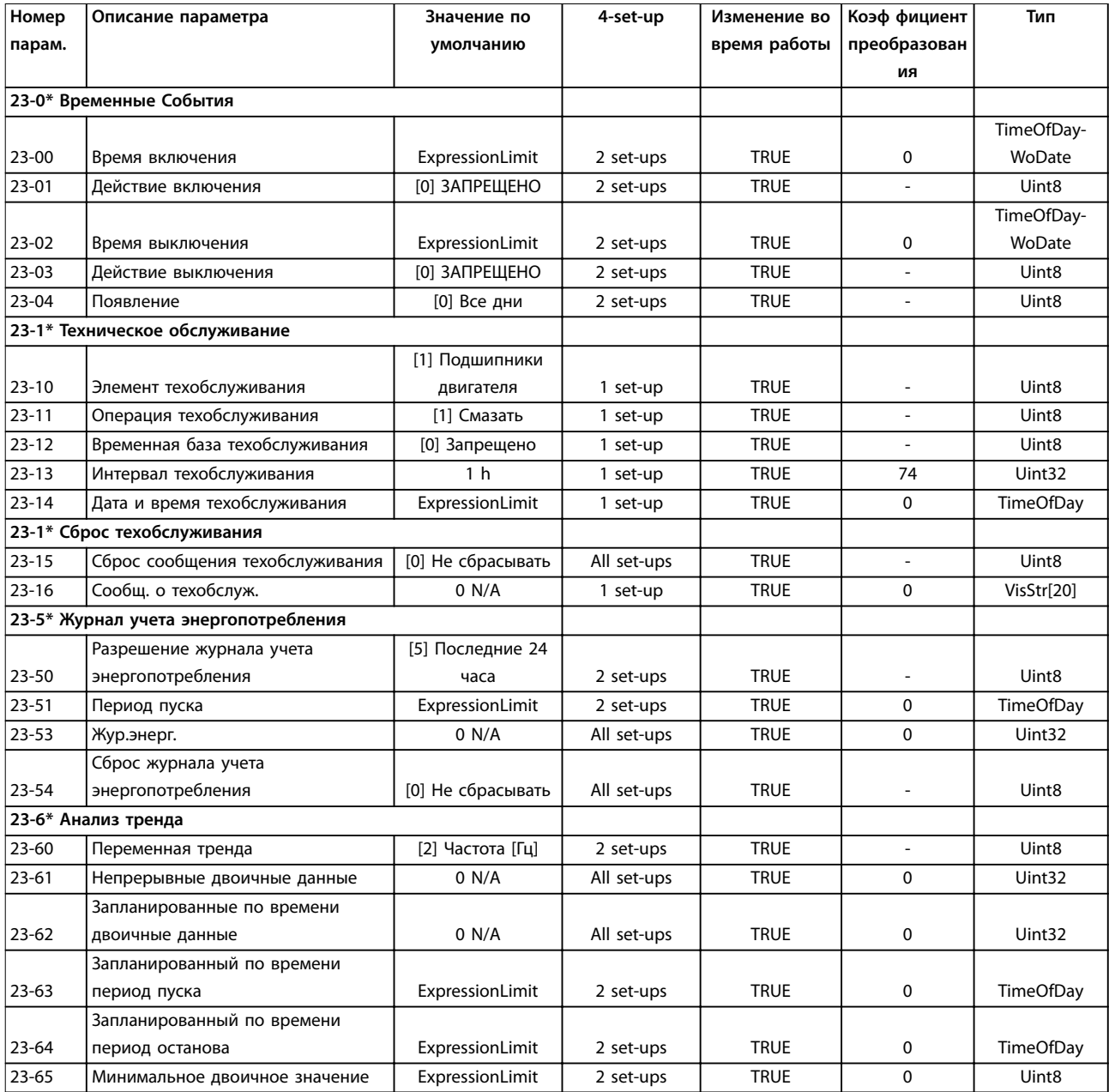

Danfoss

<span id="page-273-0"></span>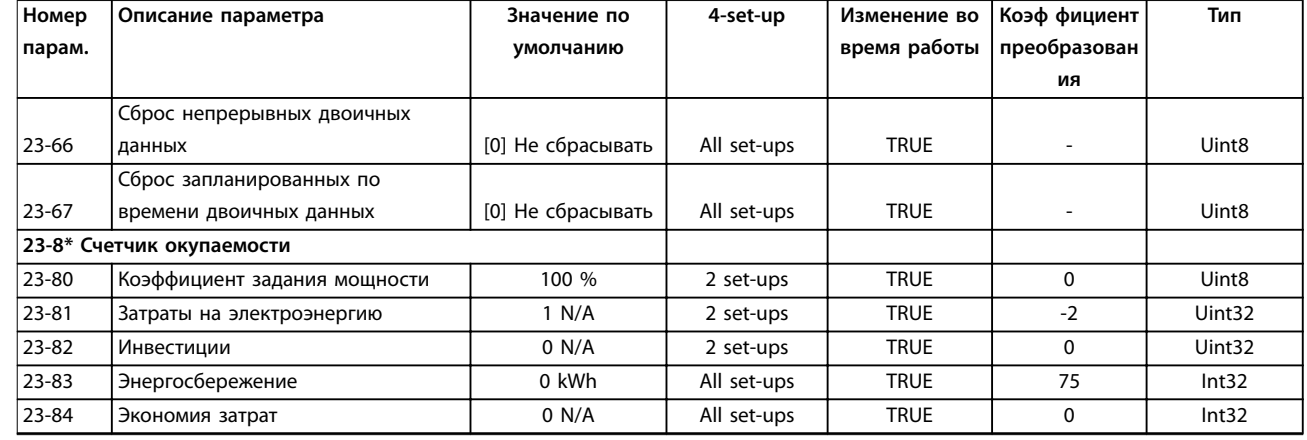

# 4.1.21 24-\*\* Прилож. Функции 2

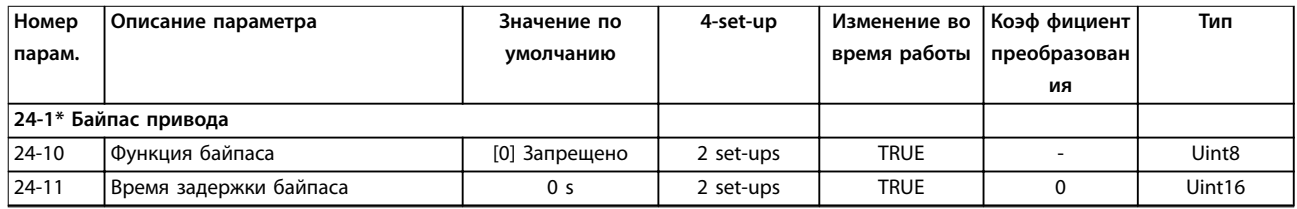

# 4.1.22 25-\*\* Каскад-контроллер

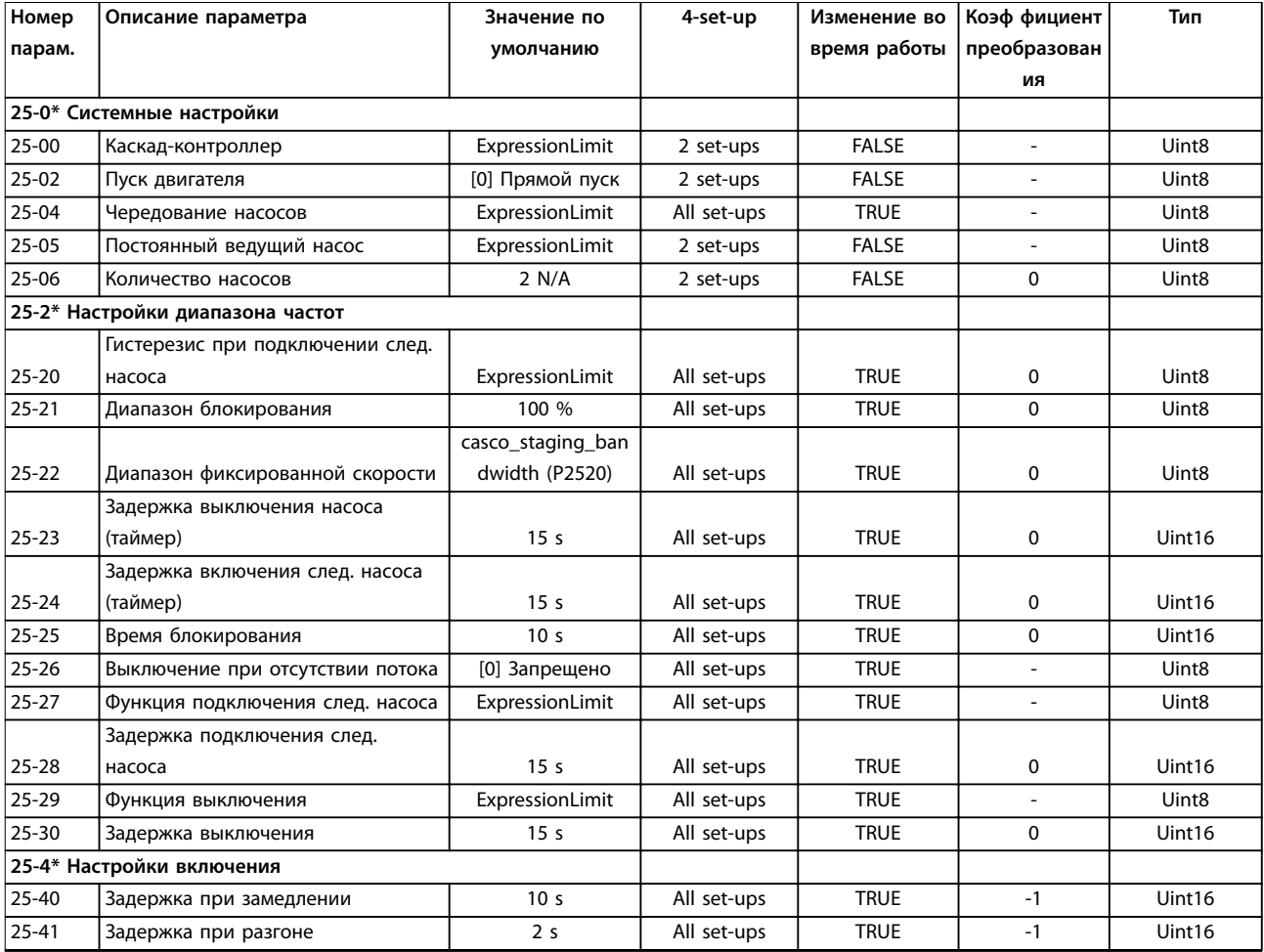

<span id="page-274-0"></span>

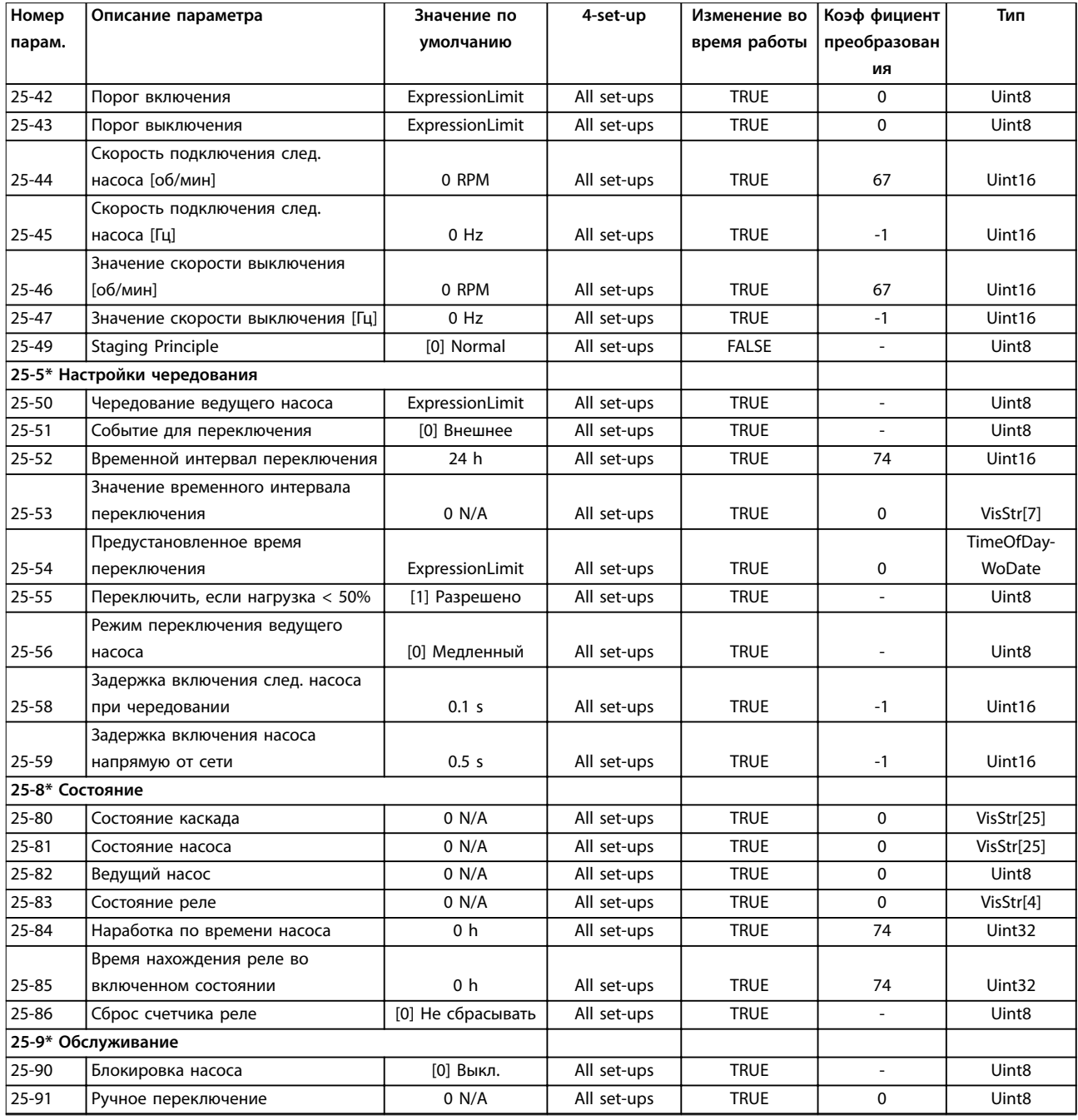

# 4.1.23 26-\*\* Доп. аналоговое устройство ввода/вывода

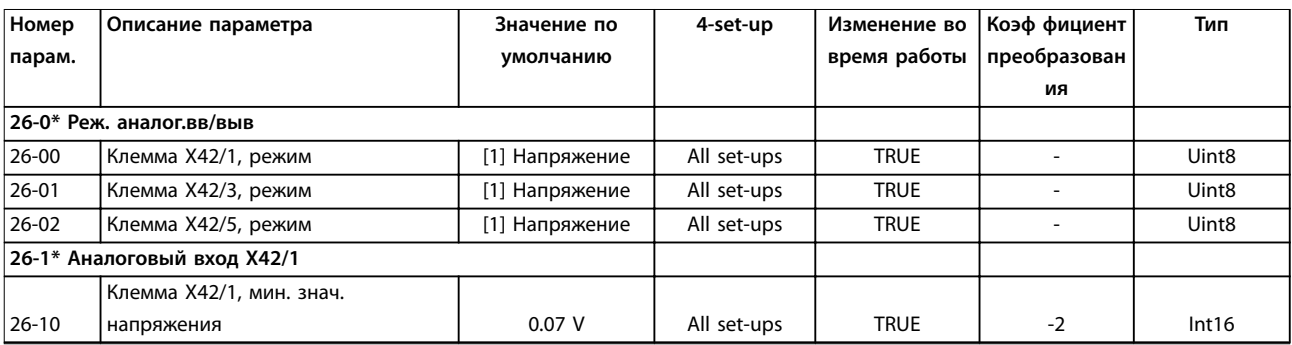

Danfoss

#### **Перечни параметров VLT**® **AQUA Drive FC 202**

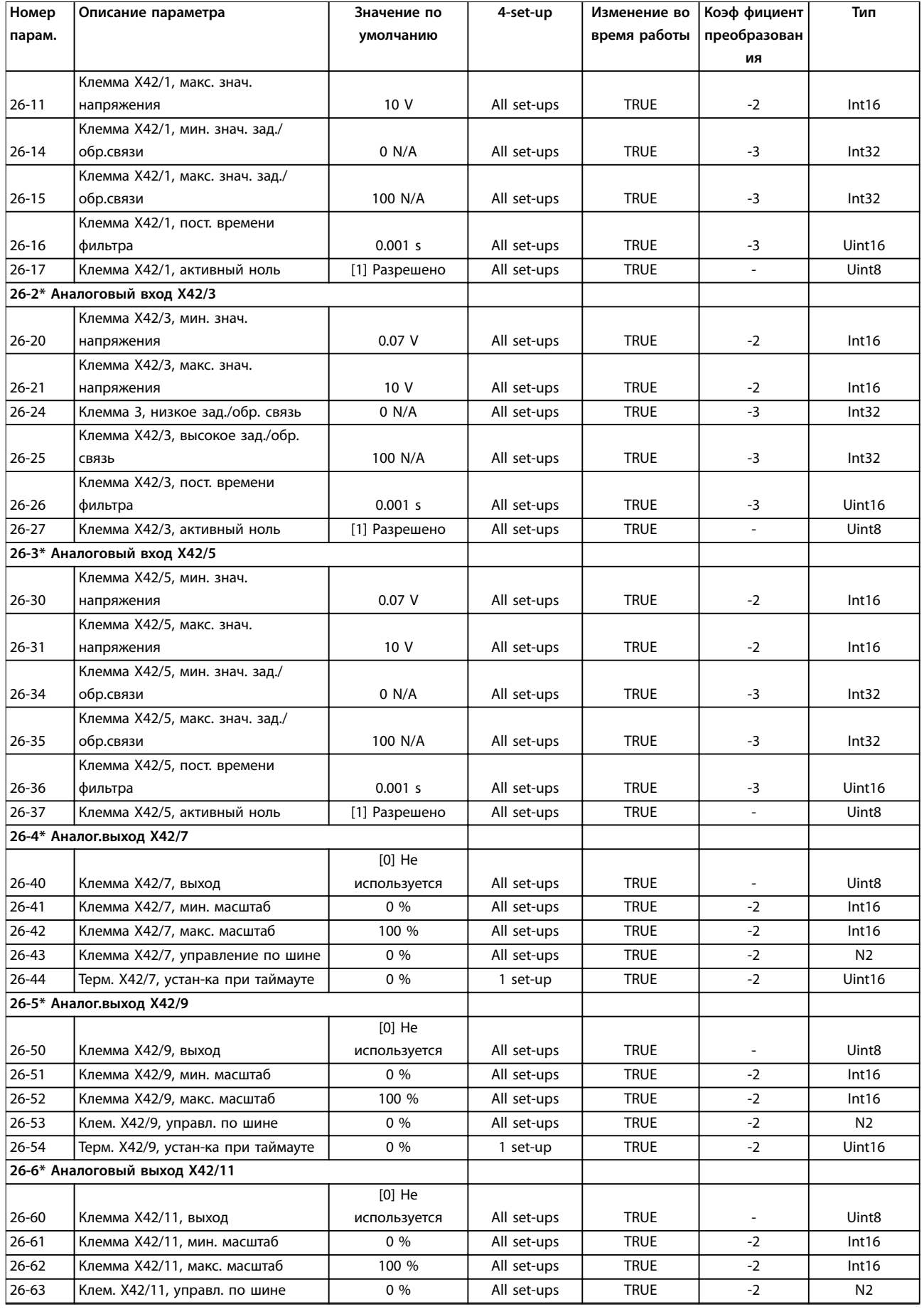

Danfoss

<span id="page-276-0"></span>

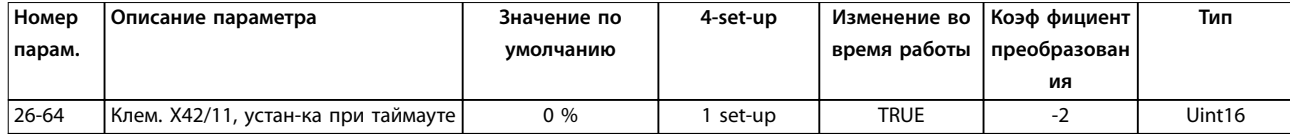

# 4.1.24 29-\*\* Прикладные функции водоснабжения и водоотвода

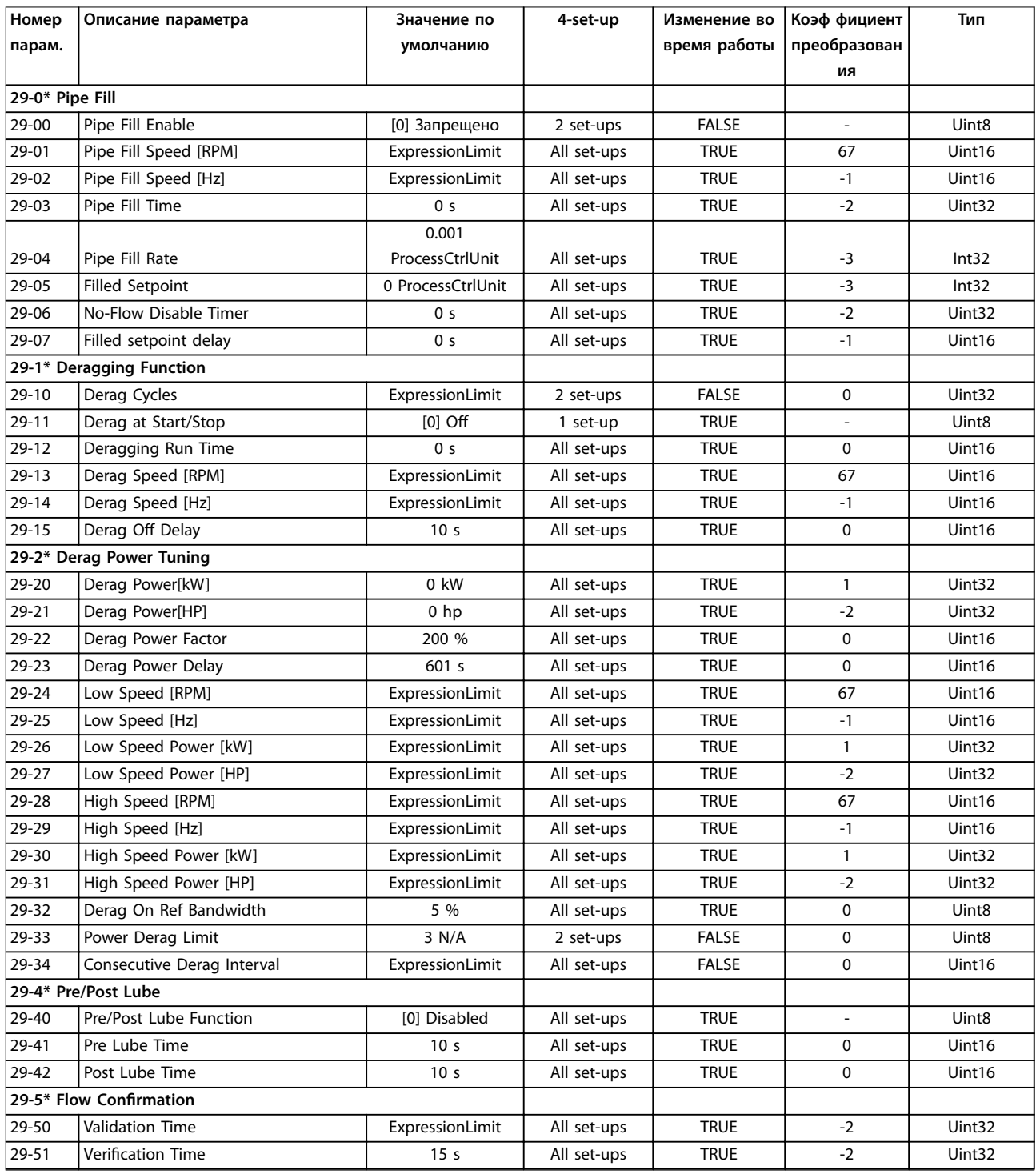

# <span id="page-277-0"></span>4.1.25 30-\*\* Специал. возможн.

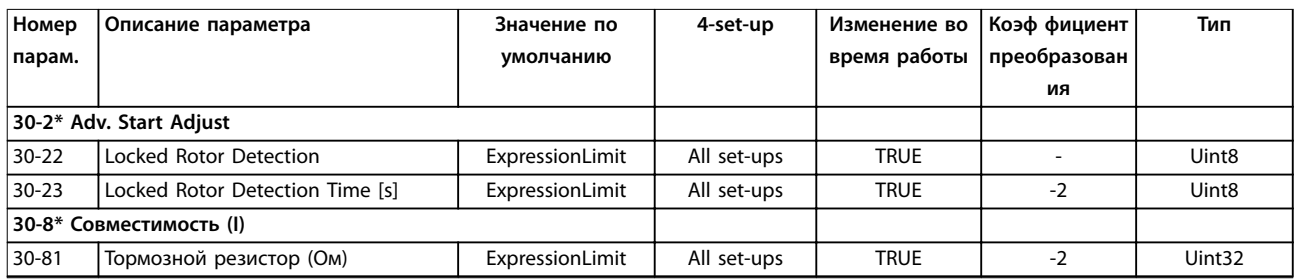

# 4.1.26 31-\*\* Д.устр.обхода

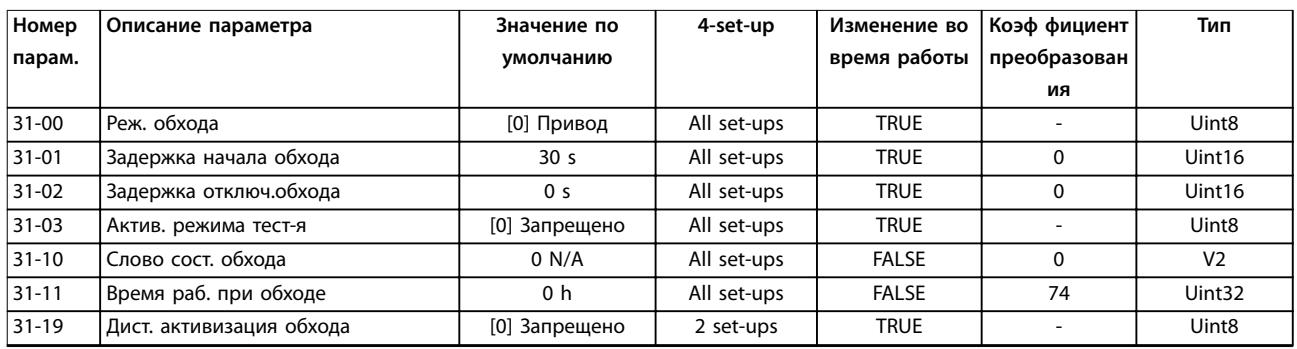

# 4.1.27 35-\*\* Опция вход. датч.

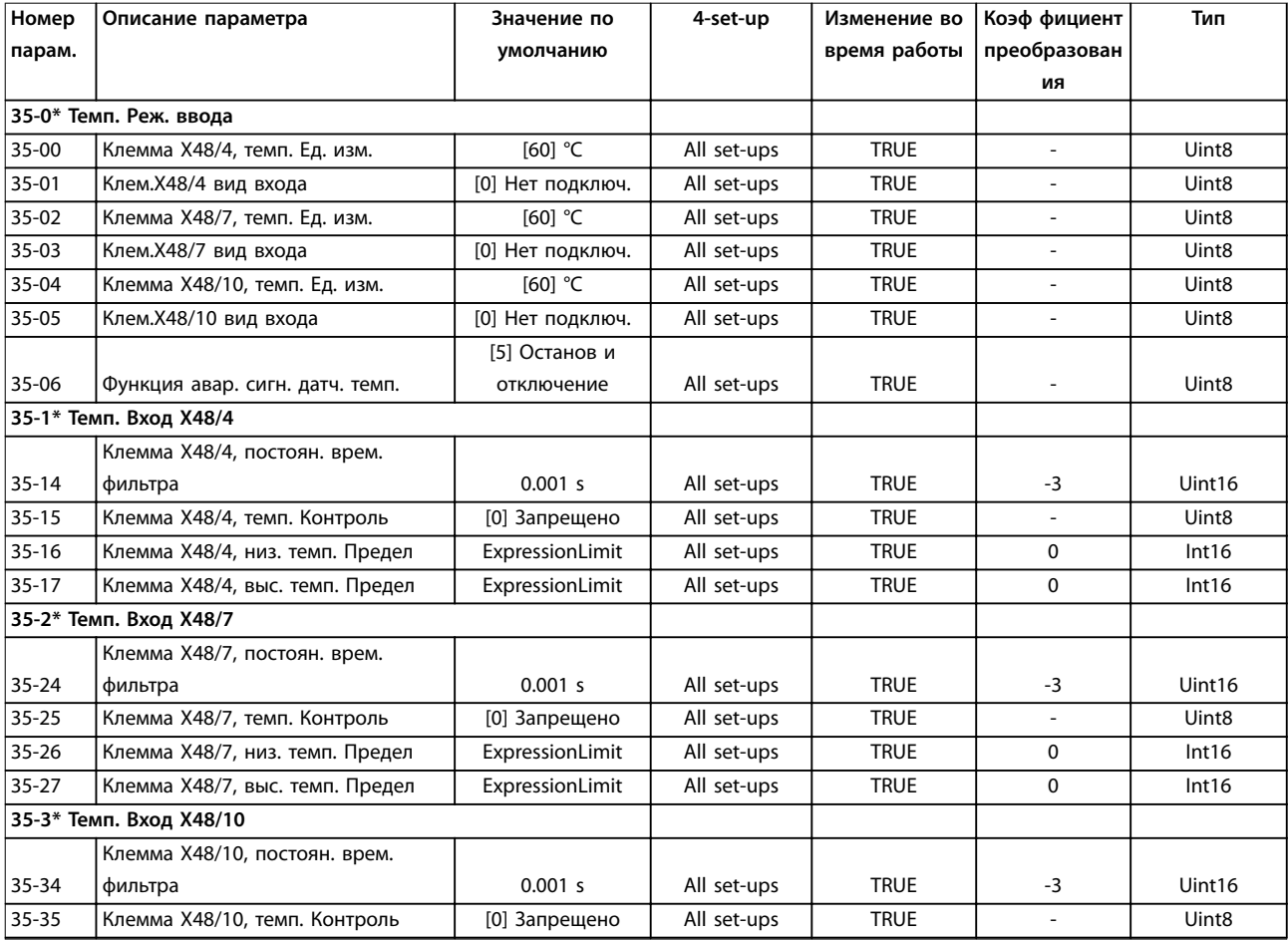

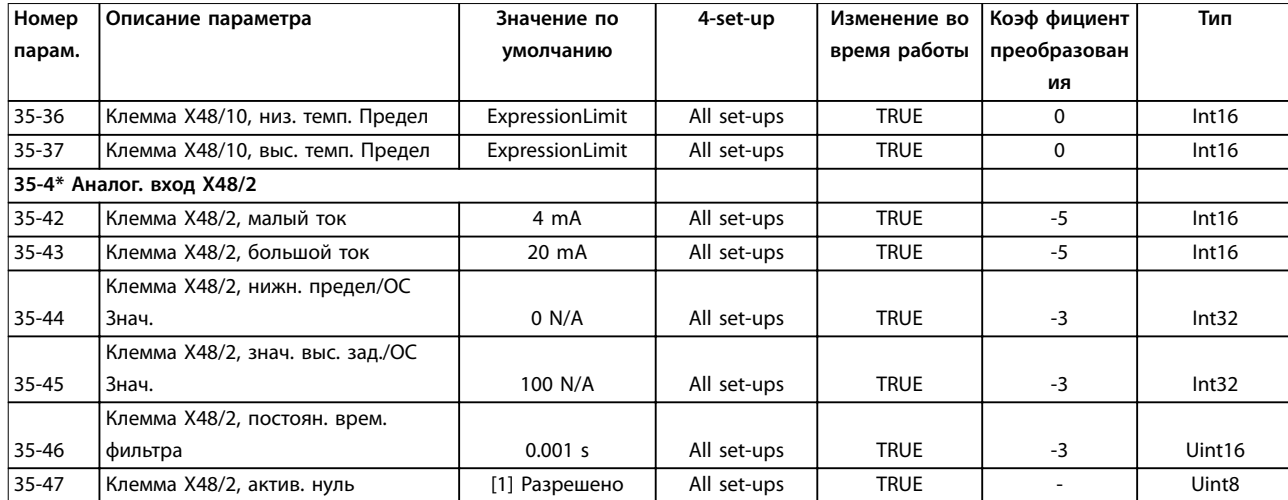

**4 4**

Danfoss

# <span id="page-279-0"></span>5 Устранение неисправностей

#### 5.1 Сообщения о состоянии

#### 5.1.1 Предупреждения /аварийные сообщения

Предупреждение или аварийный сигнал подается соответствующим светодиодом на передней панели преобразователя частоты и отображается на дисплее в виде кода.

Предупреждение продолжает подаваться до тех пор, пока не будет устранена причина его появления. При определенных условиях работа двигателя может продолжаться. Предупреждающие сообщения могут быть критическими, но не всегда.

После аварийного сигнала преобразователь частоты отключается. Для возобновления работы нужно сбросить аварийные сигналы после устранения их причины.

**Это может быть выполнено тремя способами:**

- **•** Нажатием кнопки [Reset] (Сброс).
- **•** Через цифровой вход с помощью функции сброса.
- **•** По последовательной связи/дополнительной периферийной шине.

#### *УВЕДОМЛЕНИЕ*

**Для перезапуска двигателя после ручного сброса кнопкой [Reset] необходимо нажать кнопку [Auto On].**

Если аварийный сигнал не удается сбросить, это может объясняться тем, что не устранена его причина или что аварийный сигнал вызывает отключение с блокировкой (см. также *Таблица 5.1*).

Аварийные сигналы, вызывающие отключение с блокировкой, обеспечивают дополнительную защиту,

которая заключается в том, что для сброса аварийного сигнала следует предварительно выключить сетевое питание. После повторного включения питания преобразователь частоты перестает быть заблокированным, и можно произвести сброс аварийного сигнала после устранения его причины, как это описано выше.

Аварийные сигналы, не вызывающие отключение с блокировкой, могут сбрасываться также с использованием функции автоматического сброса в *параметр 14-20 Режим сброса*.

# *УВЕДОМЛЕНИЕ*

**Возможен автоматический выход из режима ожидания!**

Если в *Таблица 5.1* для одного кода отмечены и предупреждение, и аварийный сигнал, это может означать, что либо перед аварийным сигналом появляется предупреждение, либо можно выбрать тип сигнала для данной неисправности — предупреждение или аварийный сигнал.

Это можно выполнить, например, в *параметр 1-90 Тепловая защита двигателя*. После аварийного сигнала или отключения двигатель останавливается выбегом, а на преобразователе частоты мигают аварийный сигнал и предупреждение. После устранения неисправности продолжает мигать только аварийный сигнал, пока не будет произведен сброс преобразователя частоты.

## *УВЕДОМЛЕНИЕ*

**Обнаружение обрыва фазы двигателя (№№ 30–32 в таблице) и обнаружение срыва не активны, если для параметра** *[параметр 1-10 Конструкция двигателя](#page-47-0)* **установлено значение** *[1] Одноф.с пост. магн..*

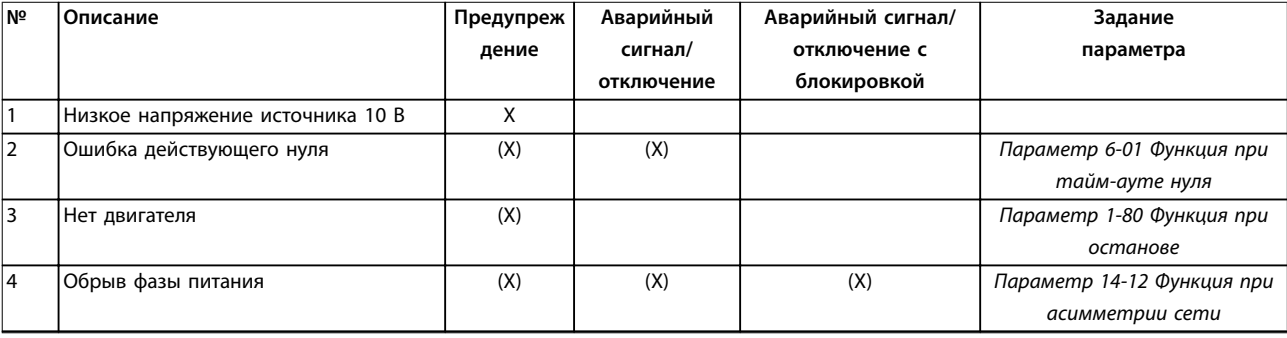

Danfoss

#### **Устранение неисправностей Руководство по программированию**

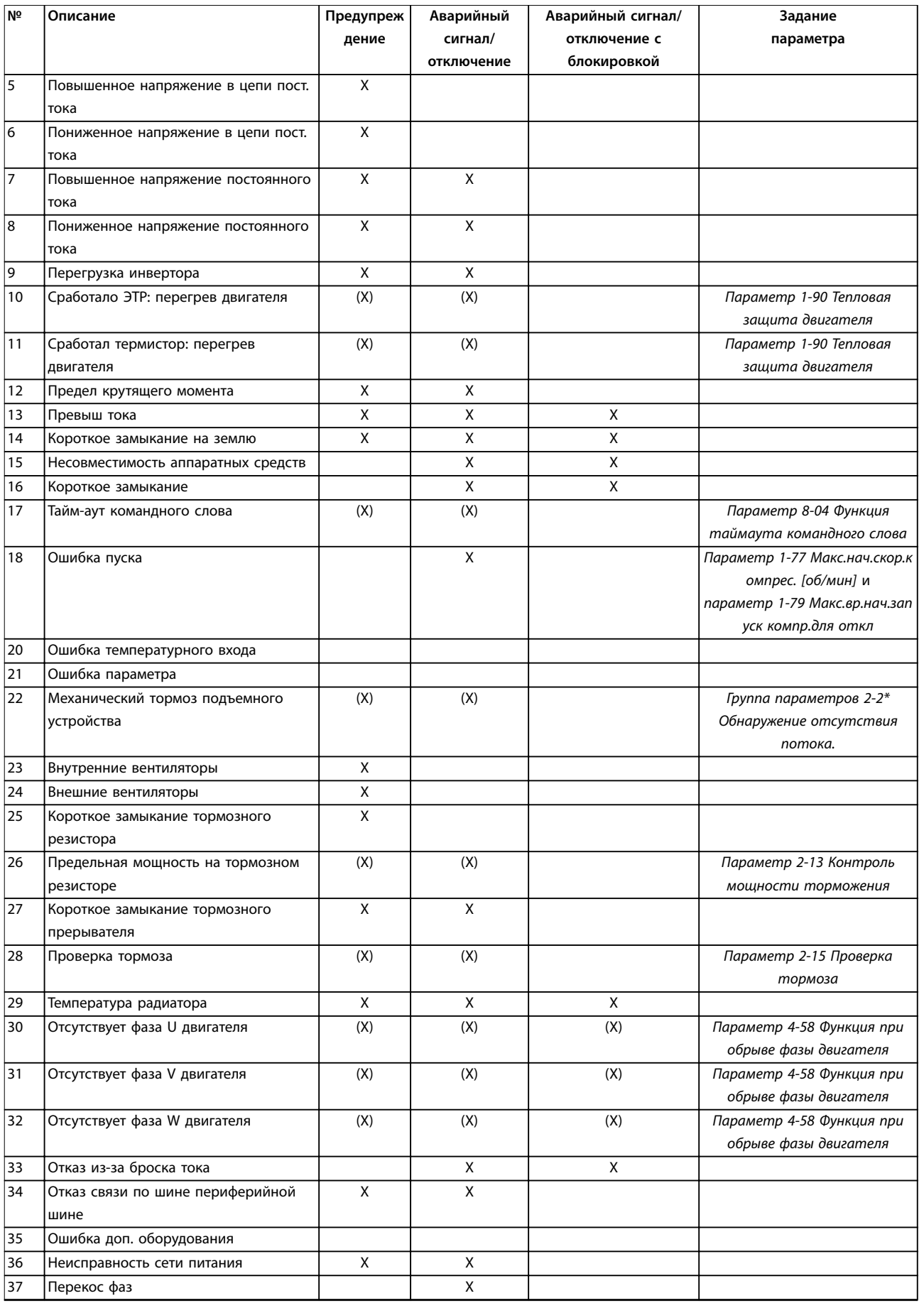

Danfoss

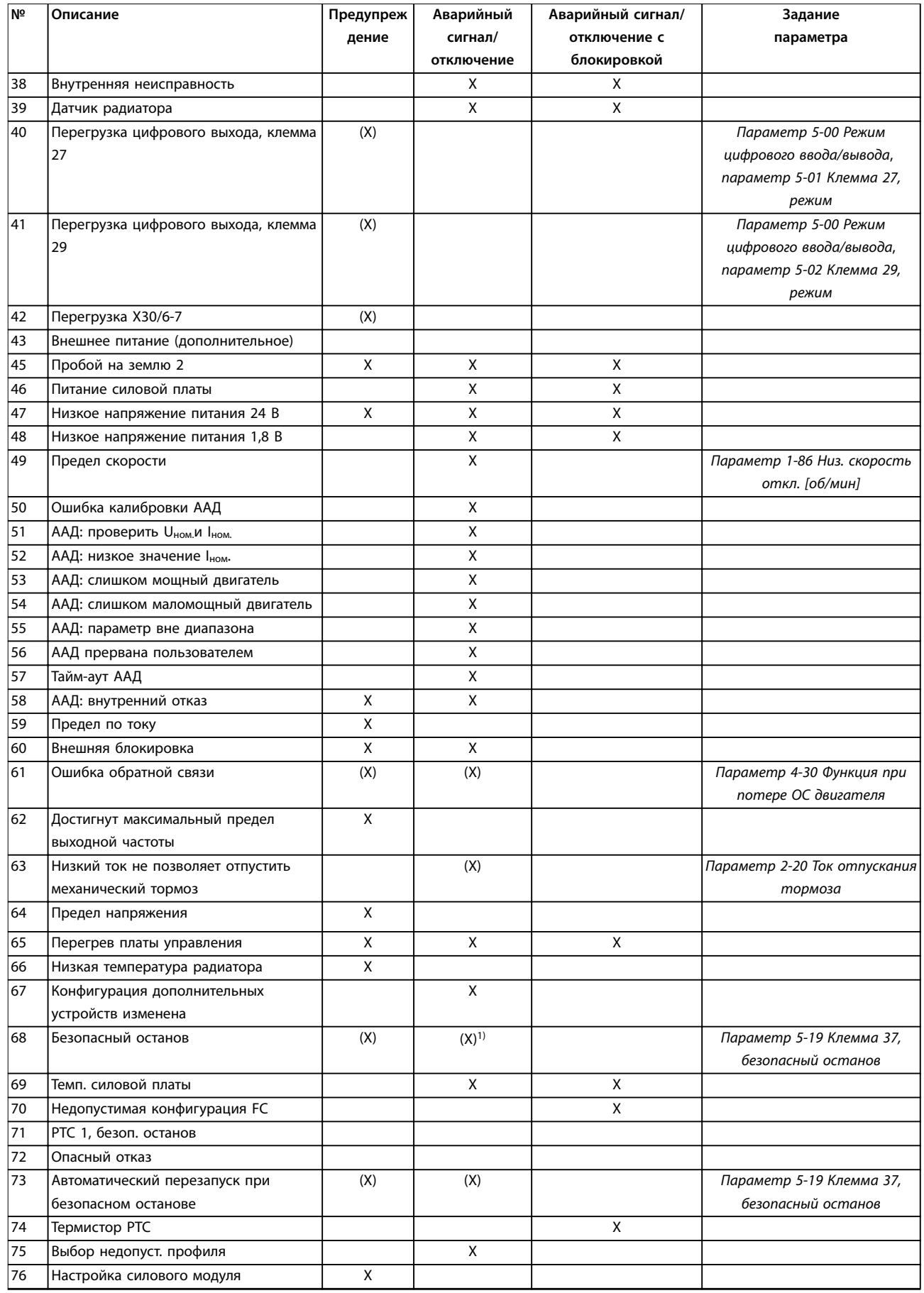

Danfoss

#### **Устранение неисправностей Руководство по программированию**

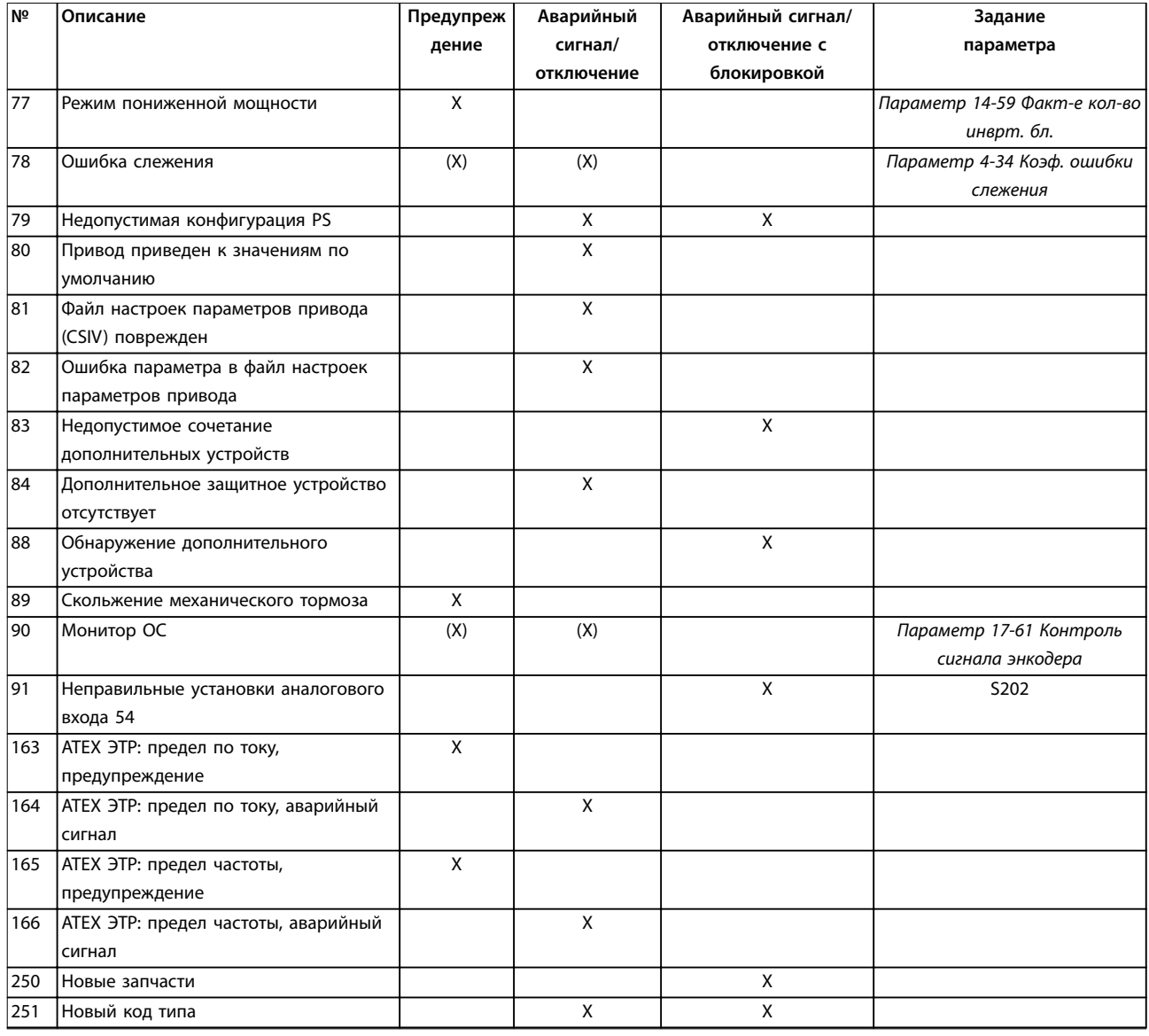

#### **Таблица 5.1 Перечень кодов аварийных сигналов/предупреждений**

*(X) Зависит от параметра*

*1) Автоматический сброс с помощью параметр 14-20 Режим сброса невозможен.*

При появлении аварийного сигнала происходит отключение. Отключение вызывает останов двигателя выбегом и может быть сброшено нажатием [Reset] (Сброс) или выполнением сброса с помощью цифрового входа (группа параметров *5-1\* Цифровые входы*, [1]). Событие, вызвавшее аварийный сигнал, не может повредить преобразователь частоты или создать опасные условия работы. Отключение с блокировкой — это действие при появлении аварийной ситуации, которая может привести к повреждению преобразователя частоты или подключенных к нему механизмов. Отключение с блокировкой может быть сброшено только путем выключения и последующего включения питания.

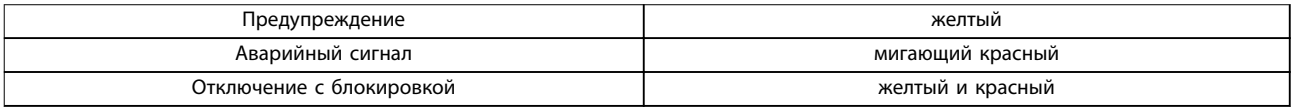

**Таблица 5.2 Светодиодная индикация**

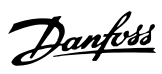

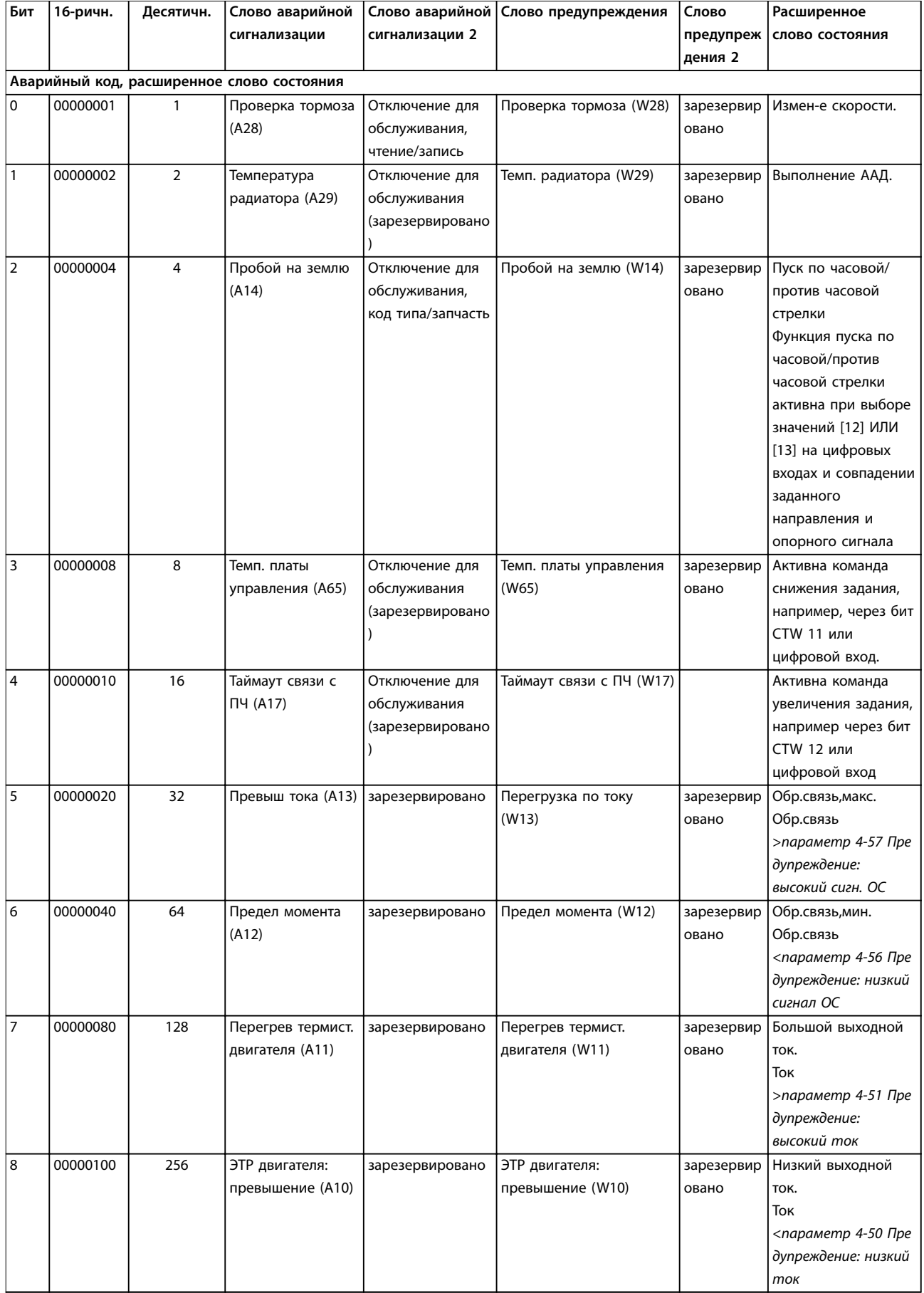

Danfoss

#### **Устранение неисправностей Руководство по программированию**

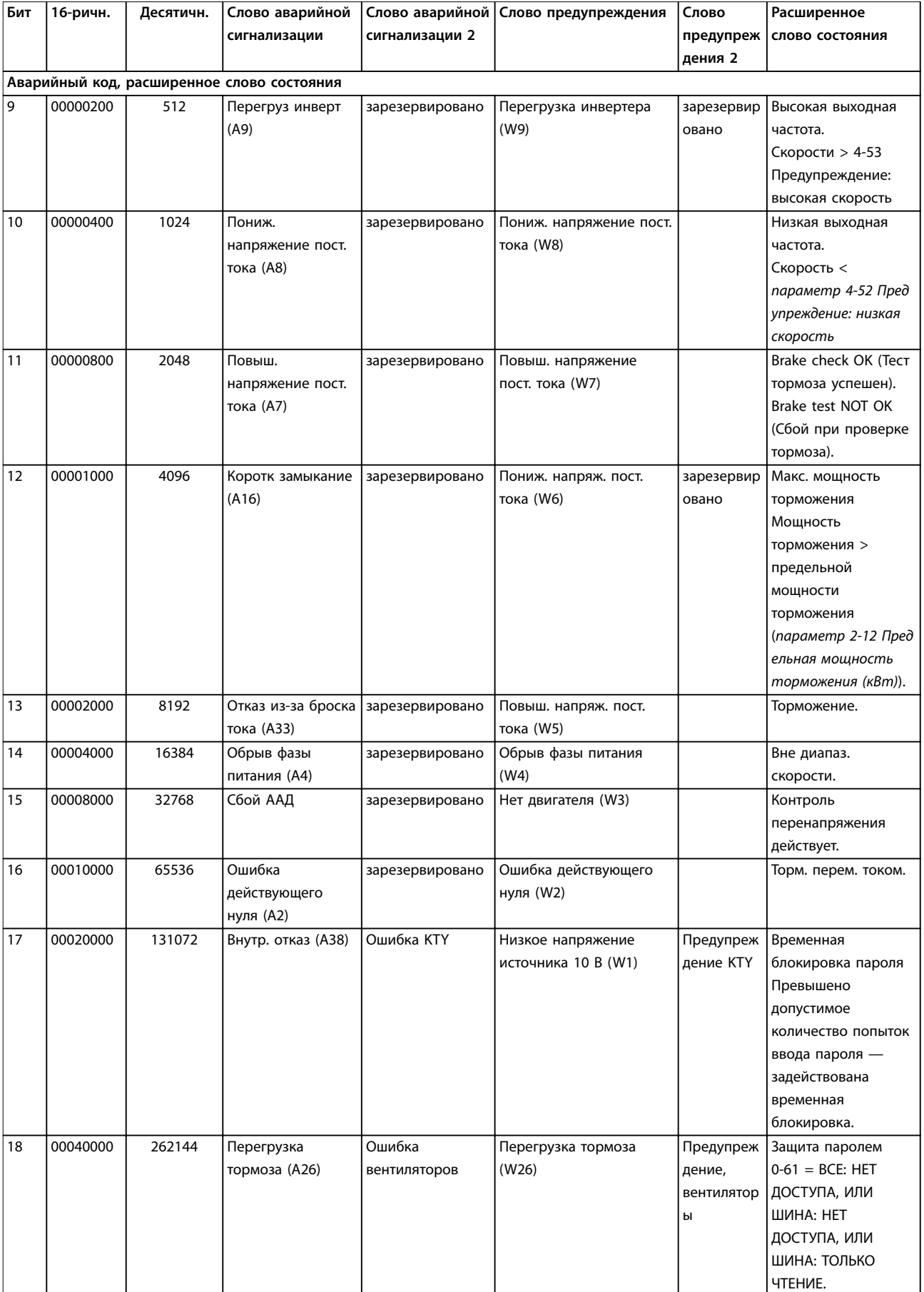

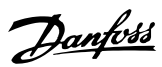

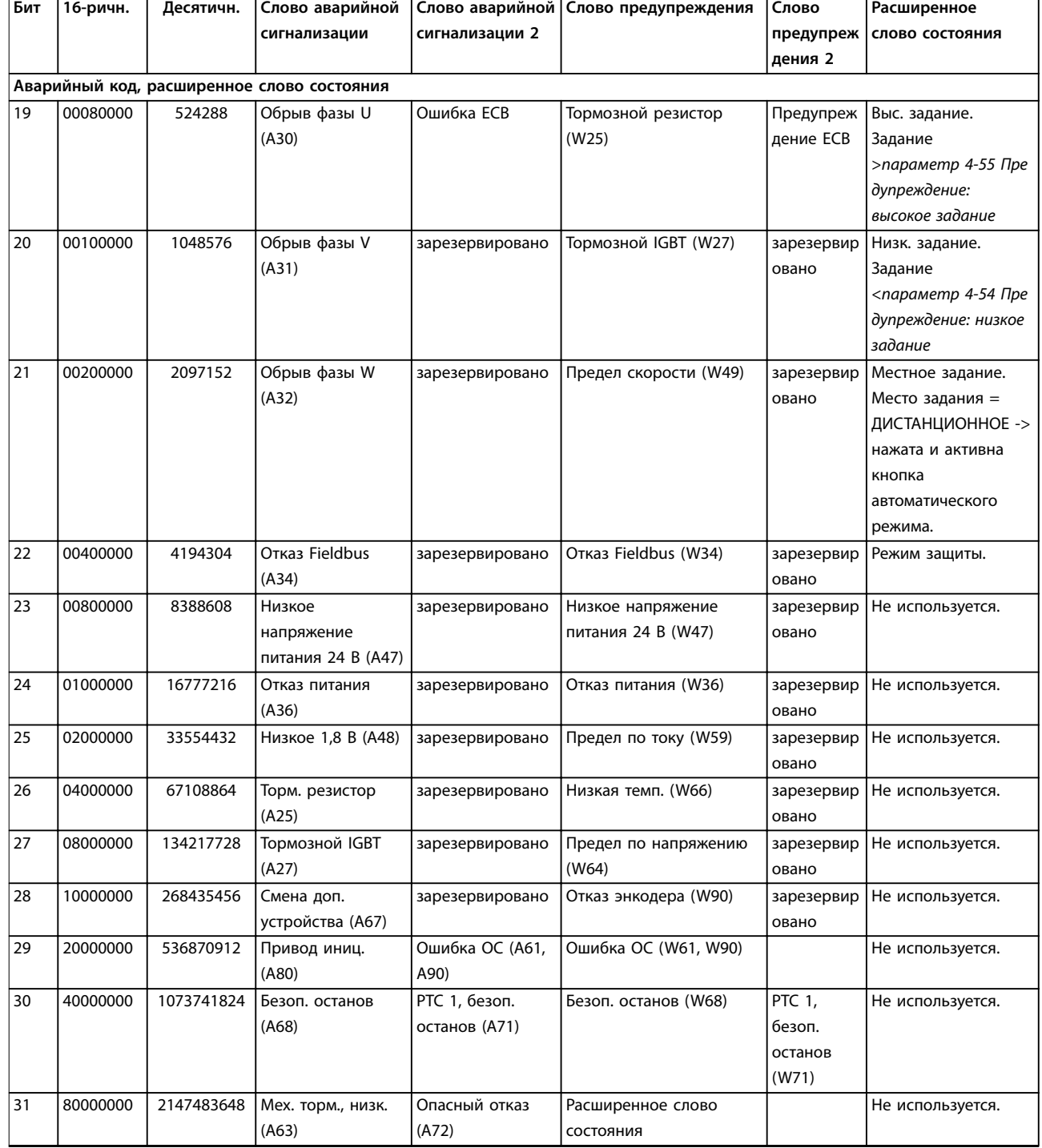

**Таблица 5.3 Описание аварийного кода, слова предупреждения и расширенного слова состояния**

Аварийные коды, слова предупреждения и расширенные слова состояния могут считываться для диагностики по шине последовательной связи или по дополнительной периферийной шине. См. также *параметр 16-94 Расшир. слово состояния*.

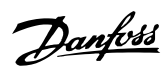

# Алфавитный указатель

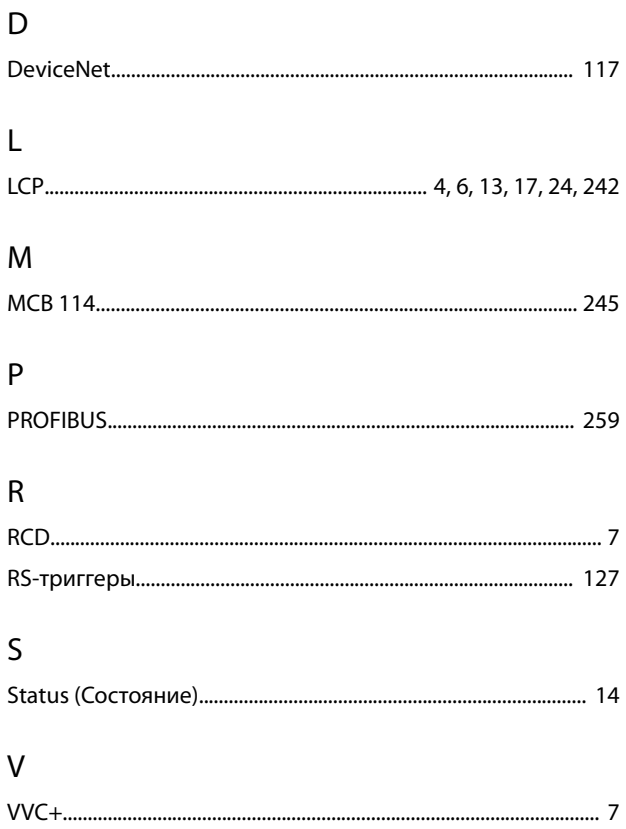

#### $\overline{A}$

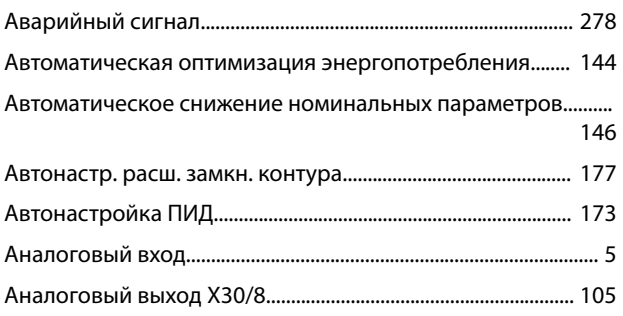

## $\overline{b}$

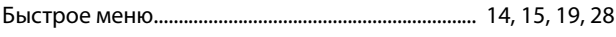

#### $\overline{B}$

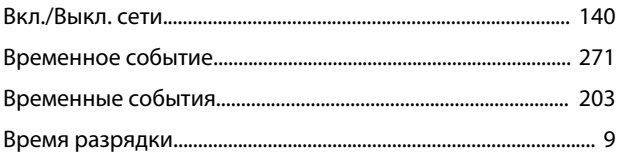

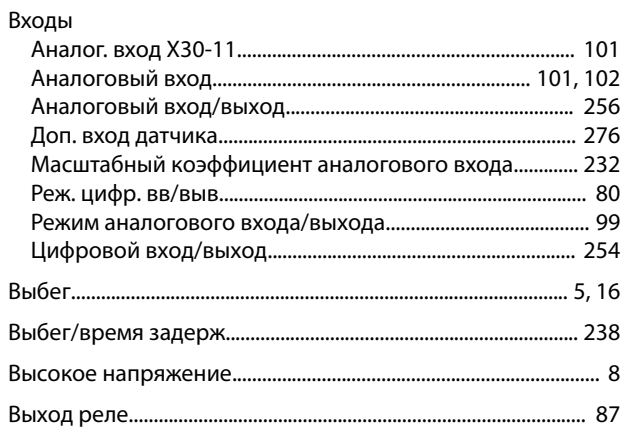

### Г

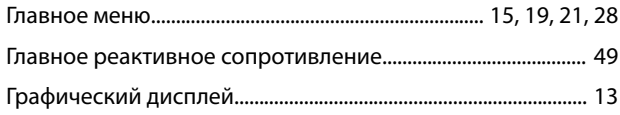

#### Д

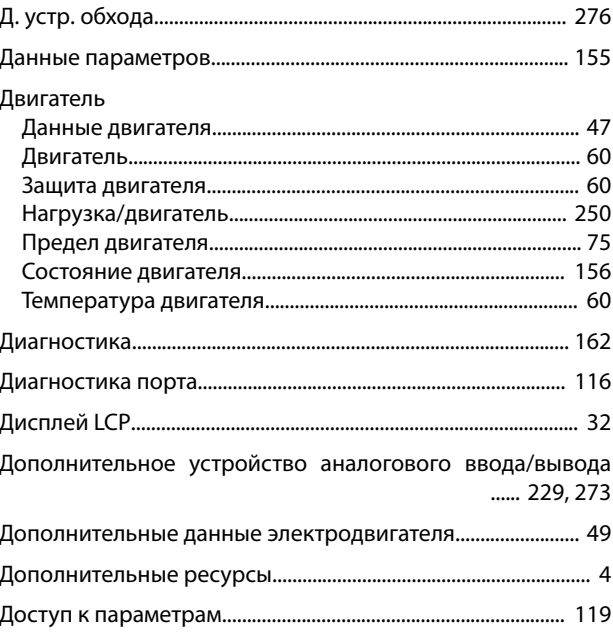

### Ж

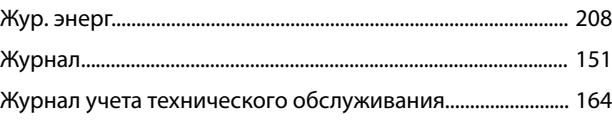

### $\mathsf{3}$

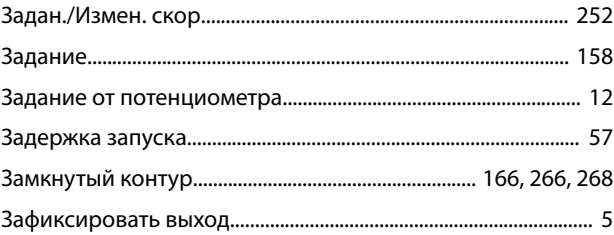

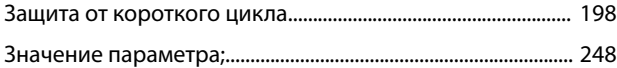

# $\mathsf{N}$

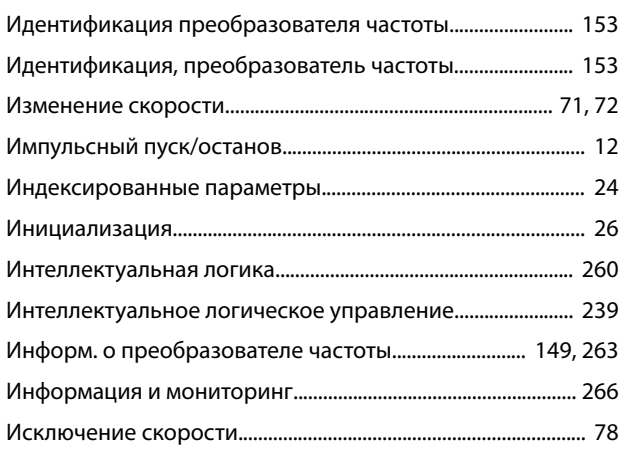

# $\mathsf{K}$

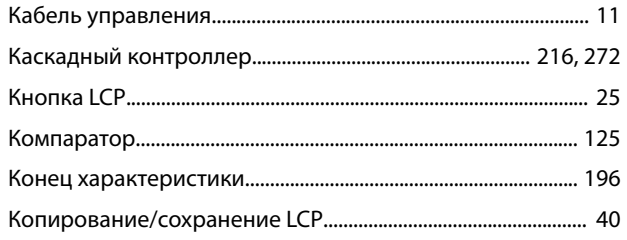

# $\bar{\Pi}$

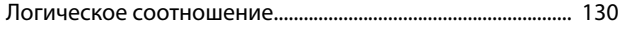

# ${\sf M}$

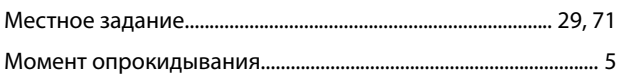

# $\overline{H}$

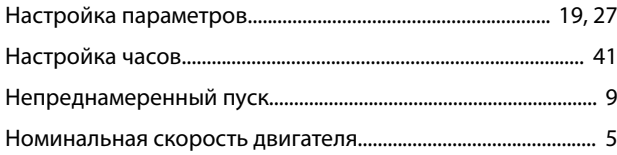

# $\circ$

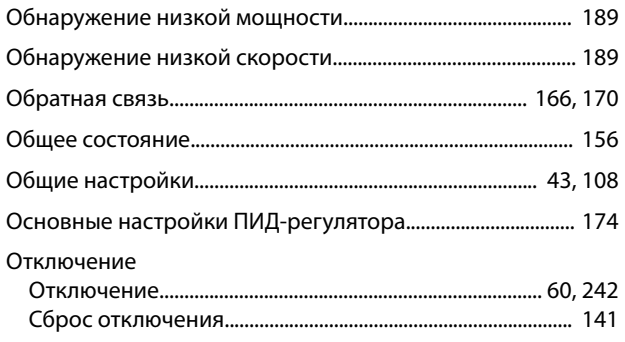

### $\boldsymbol{\Pi}$

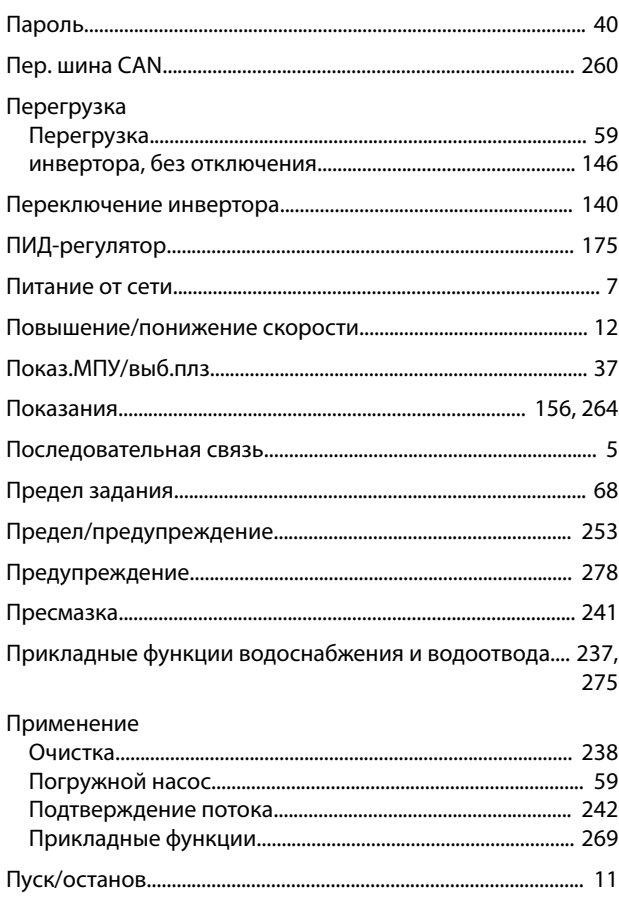

### $\overline{P}$

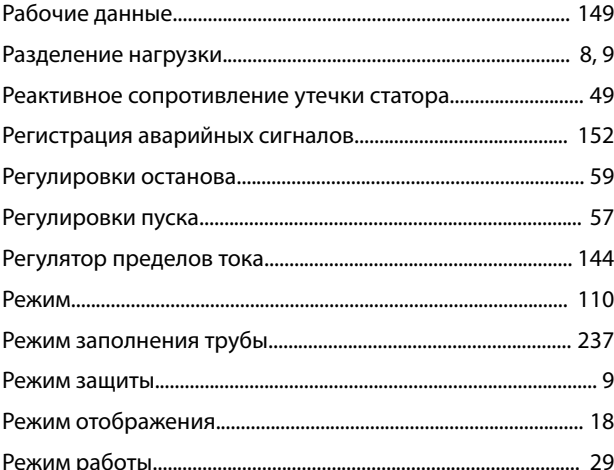

# $\mathsf C$

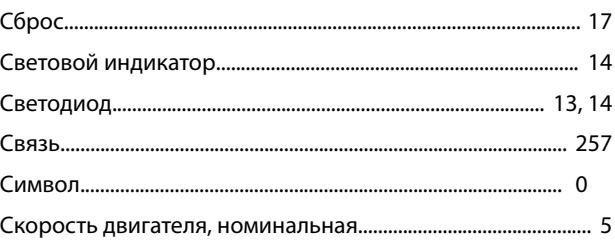
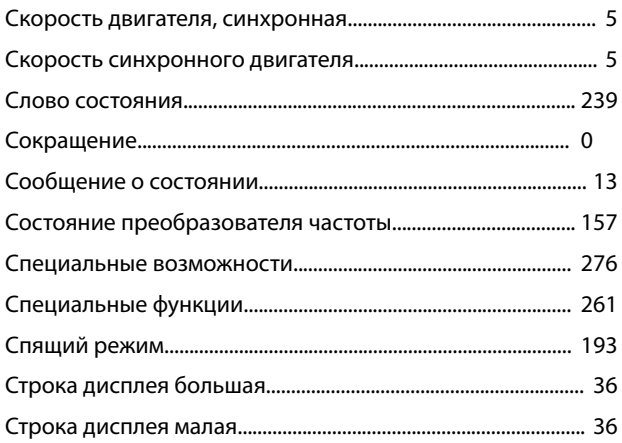

### $\mathsf{T}$

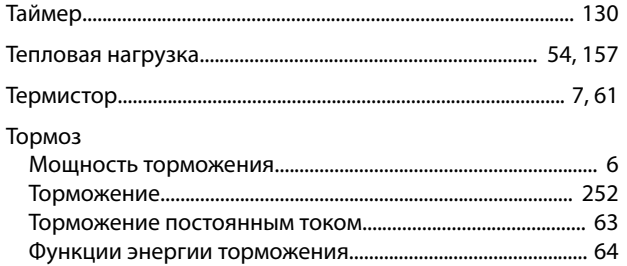

## $\mathsf{y}$

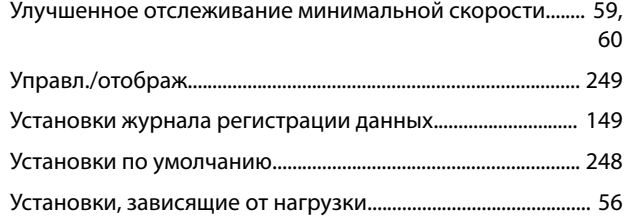

#### $\Phi$

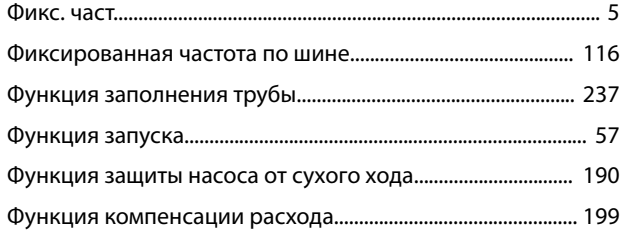

# Ц

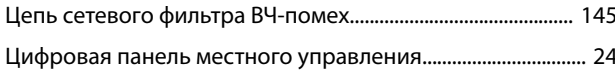

## $\overline{\mathcal{L}}$

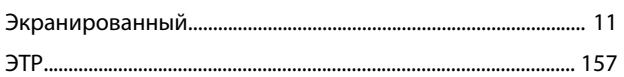

## $\pmb{\mathsf{R}}$

Danfoss

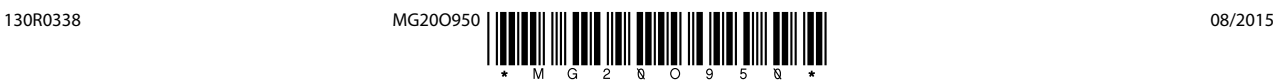

Danfoss A/S Ulsnaes 1 DK-6300 Graasten [vlt-drives.danfoss.com](http://vlt-drives.danfoss.com)

Компания «Данфосс» не несет ответственности за возможные опечатки в каталогах, брошюрах и других видах печатных материалов. Компания «Данфосс» оставляет за собой право на<br>изменение своих продуктов без предварительного из корректировок уже согласованных спецификаций. Все товарные знаки в этом материале являются собственностью соответствующих компаний. «Данфосс» и логотип «Данфосс» являются товарными знаками компании «Данфосс А/О». Все права защищены.

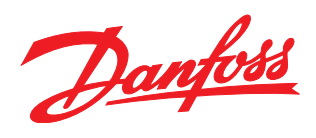